# 合作伙伴中心

**API** 参考

文档版本 66 发布日期 2024-01-29

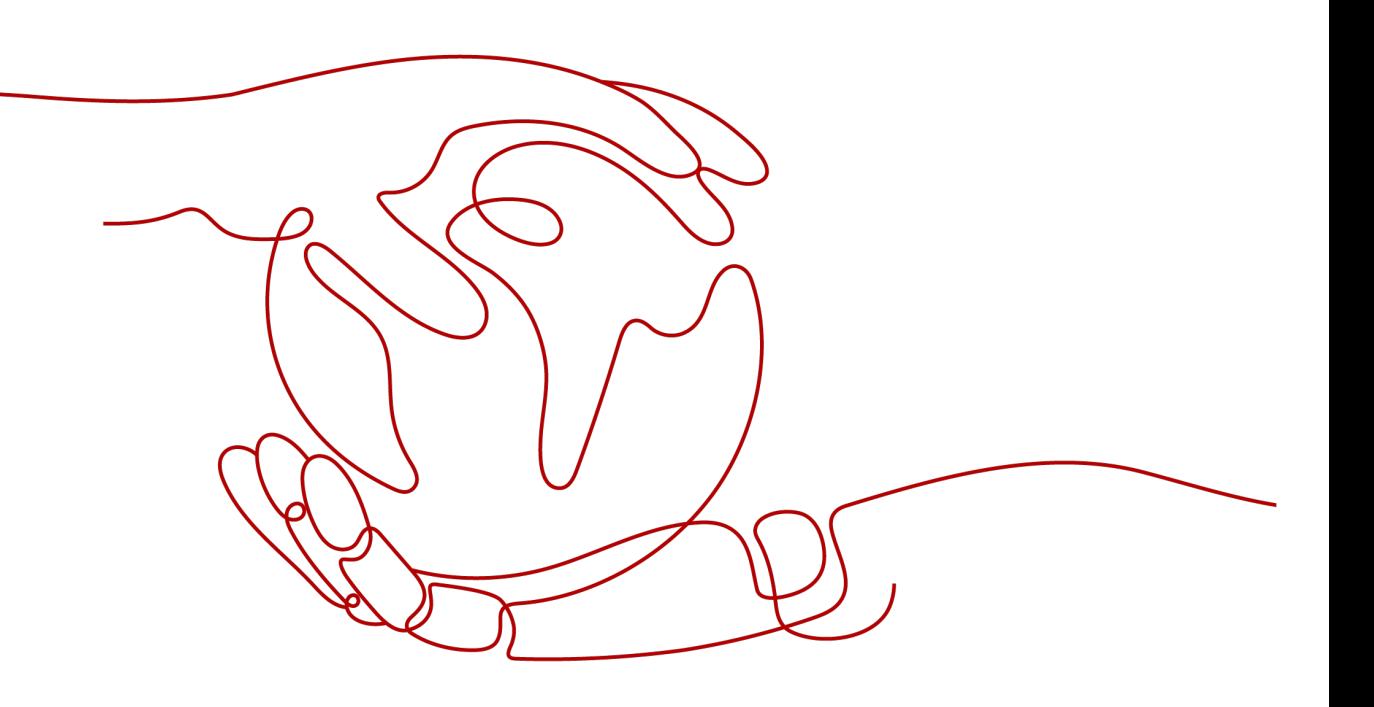

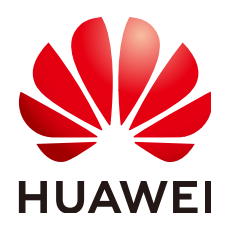

# 版权所有 **©** 华为技术有限公司 **2024**。 保留一切权利。

非经本公司书面许可,任何单位和个人不得擅自摘抄、复制本文档内容的部分或全部,并不得以任何形式传 播。

# 商标声明

**、<br>HUAWE和其他华为商标均为华为技术有限公司的商标。** 本文档提及的其他所有商标或注册商标,由各自的所有人拥有。

# 注意

您购买的产品、服务或特性等应受华为公司商业合同和条款的约束,本文档中描述的全部或部分产品、服务或 特性可能不在您的购买或使用范围之内。除非合同另有约定,华为公司对本文档内容不做任何明示或暗示的声 明或保证。

由于产品版本升级或其他原因,本文档内容会不定期进行更新。除非另有约定,本文档仅作为使用指导,本文 档中的所有陈述、信息和建议不构成任何明示或暗示的担保。

安全声明

# 漏洞处理流程

华为公司对产品漏洞管理的规定以"漏洞处理流程"为准,该流程的详细内容请参见如下网址: <https://www.huawei.com/cn/psirt/vul-response-process> 如企业客户须获取漏洞信息,请参见如下网址: <https://securitybulletin.huawei.com/enterprise/cn/security-advisory>

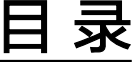

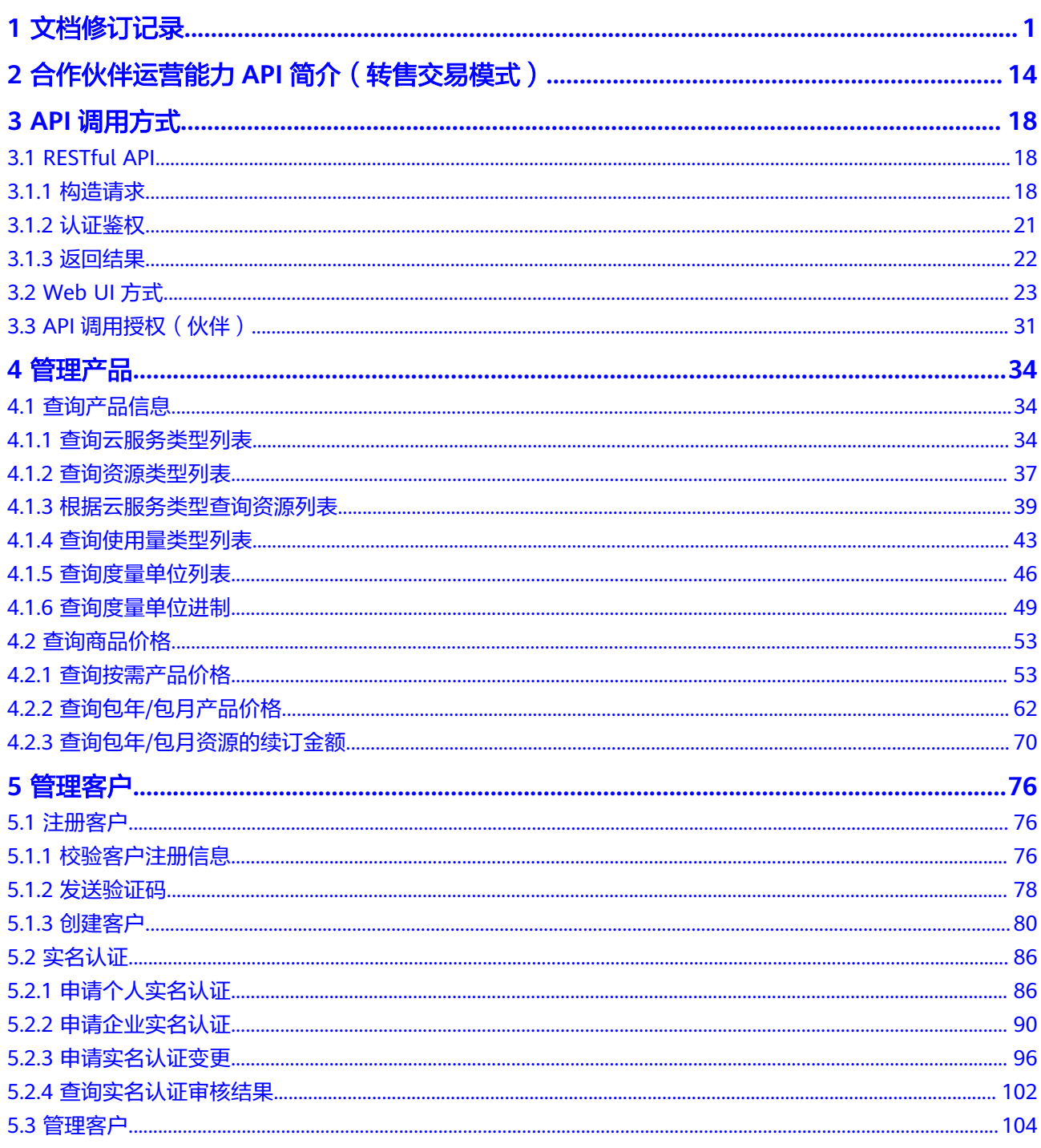

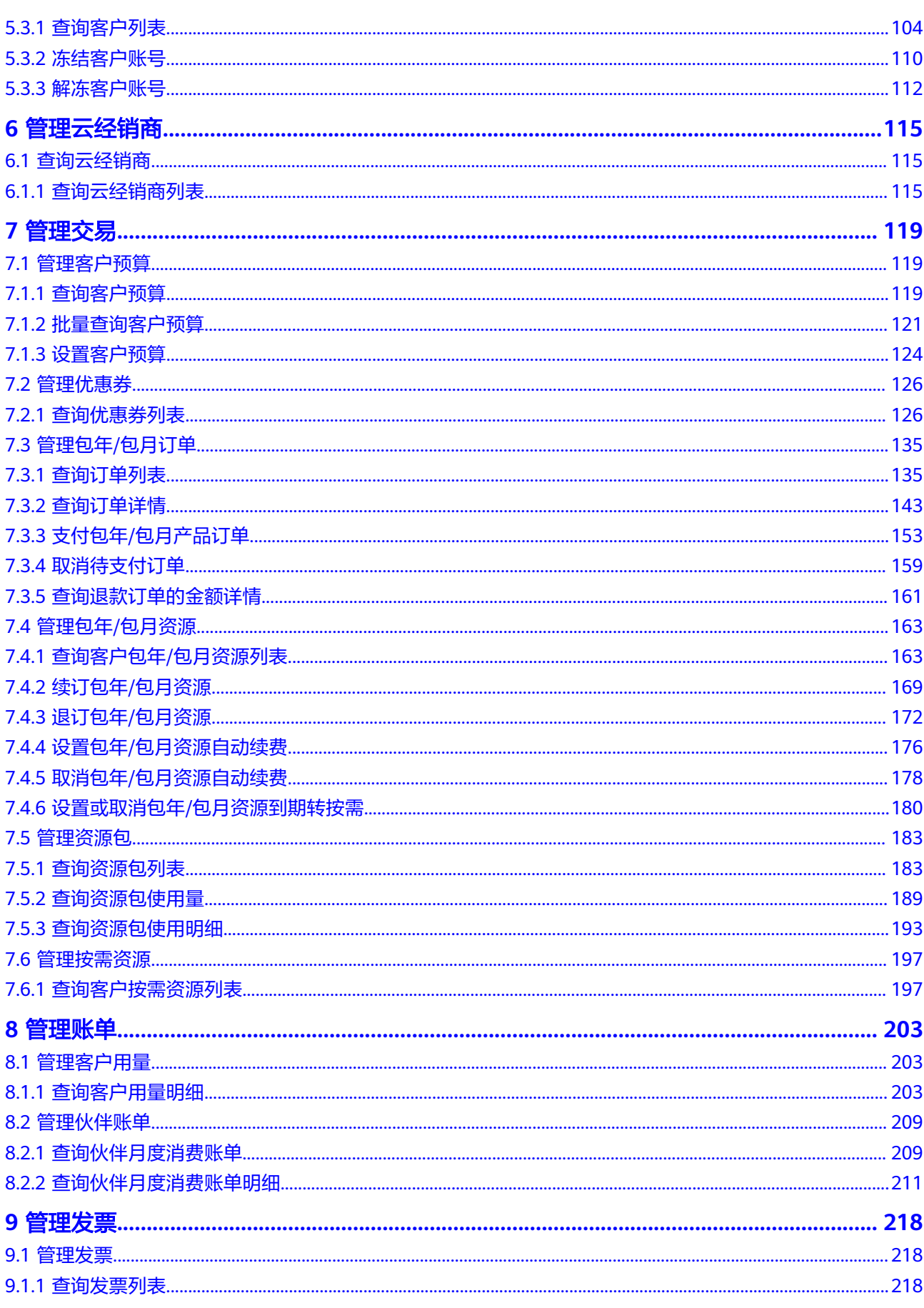

 $\overline{iv}$ 

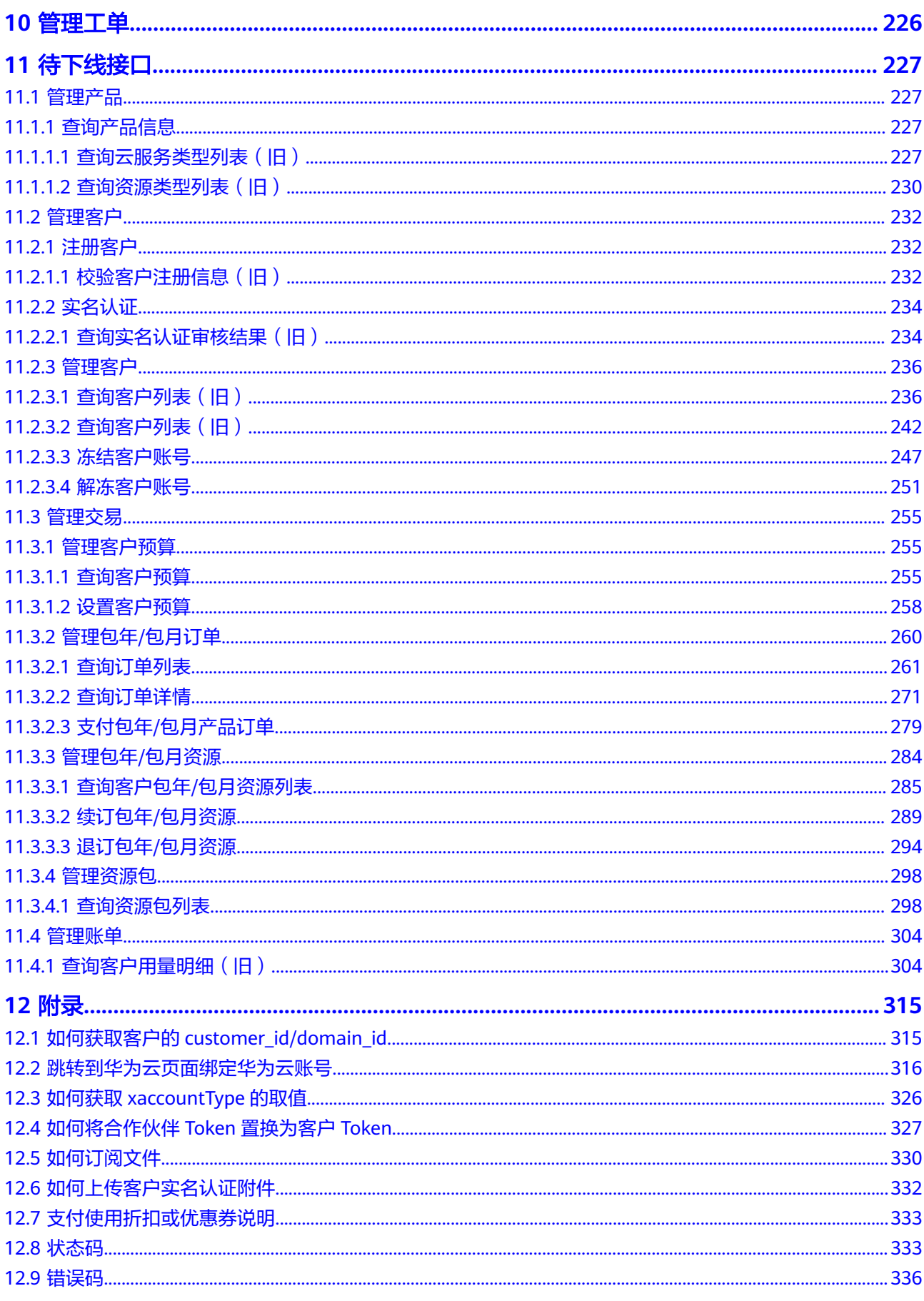

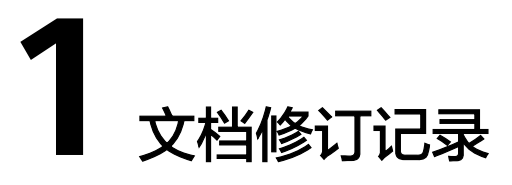

<span id="page-7-0"></span>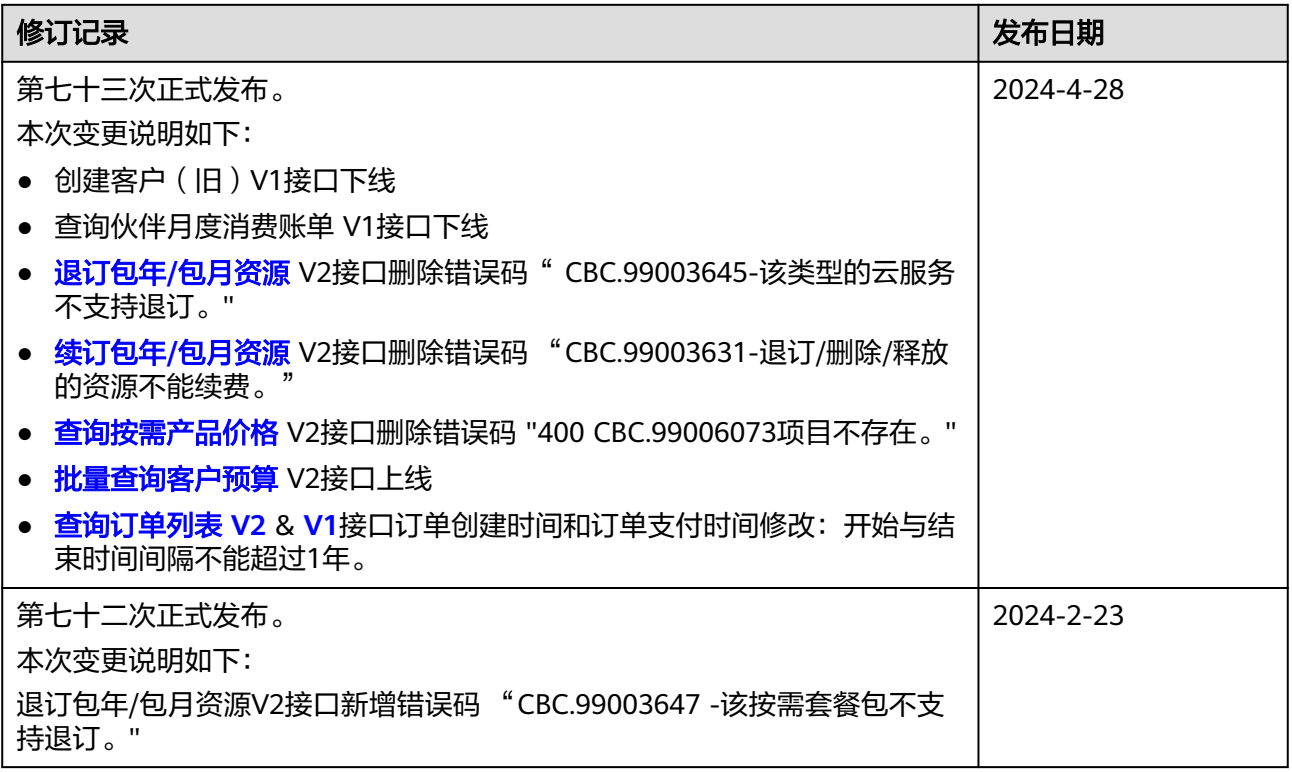

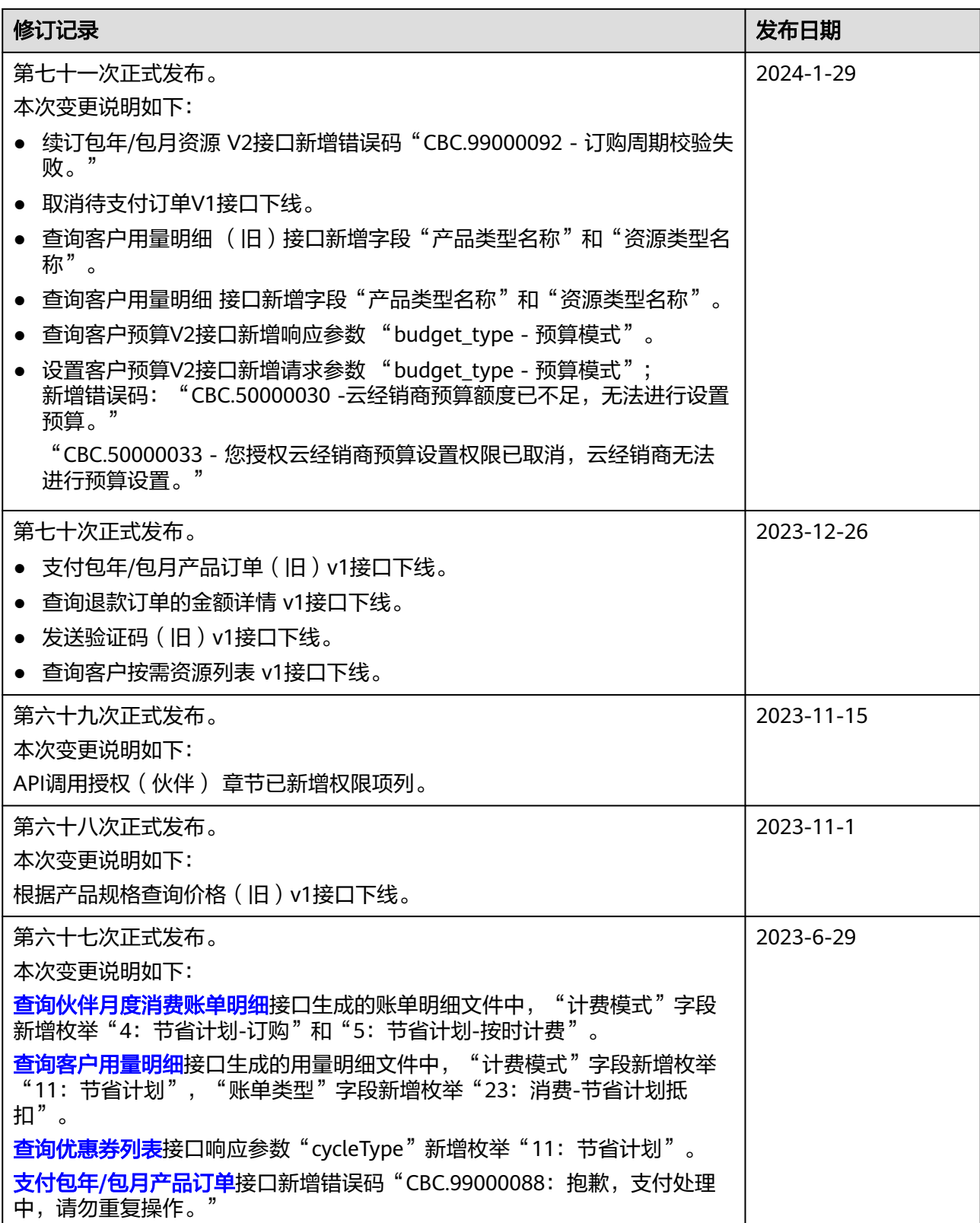

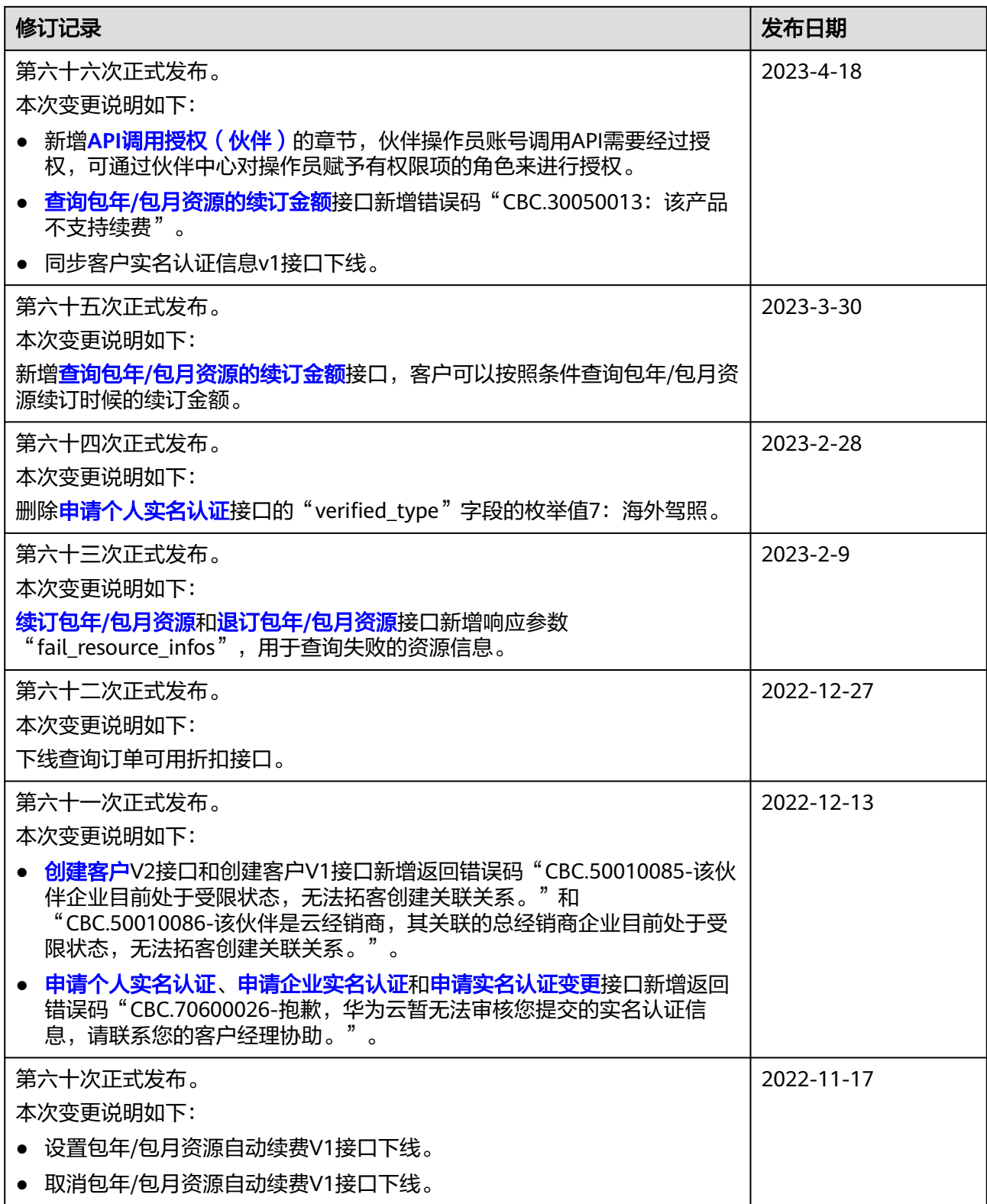

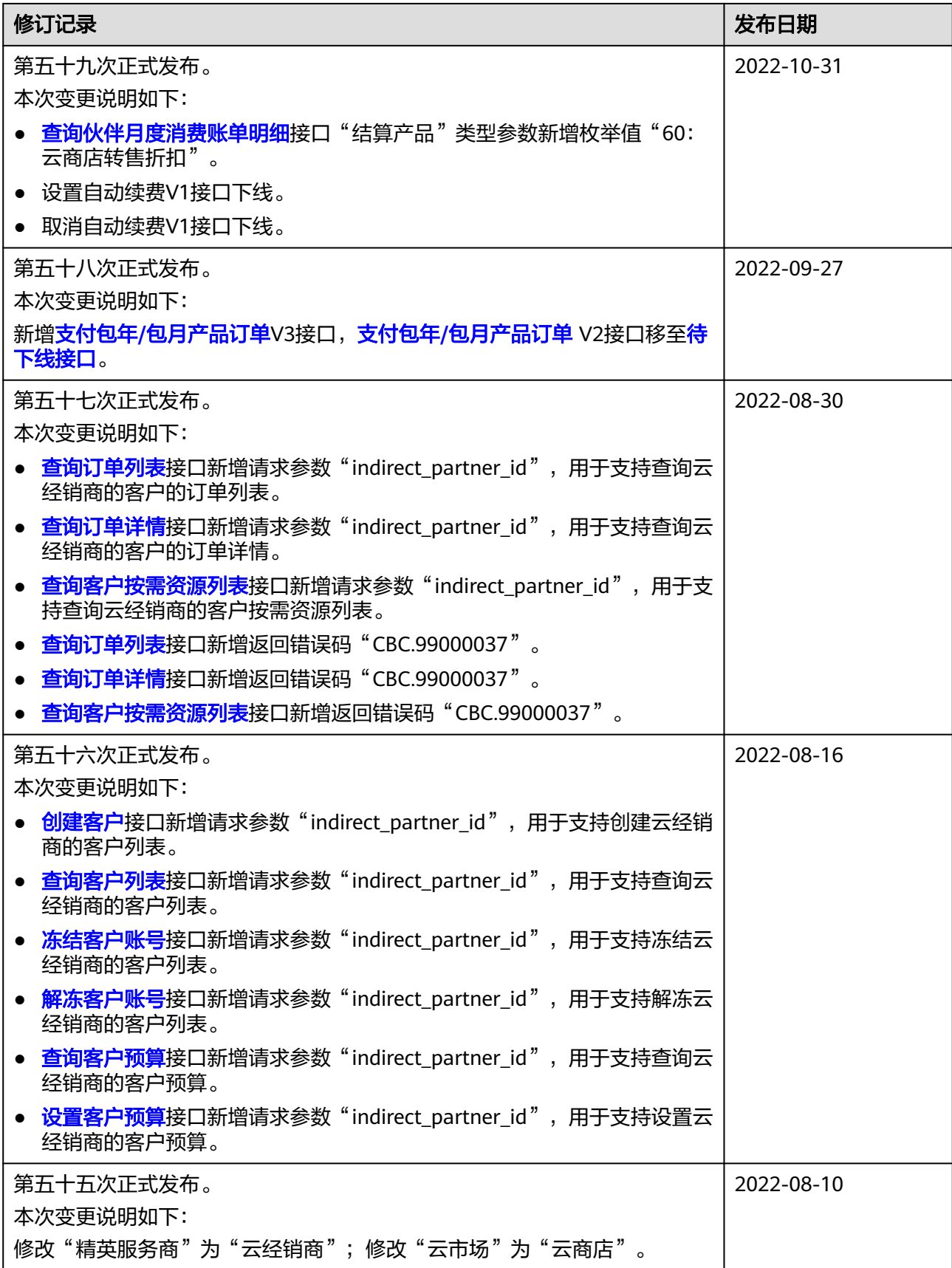

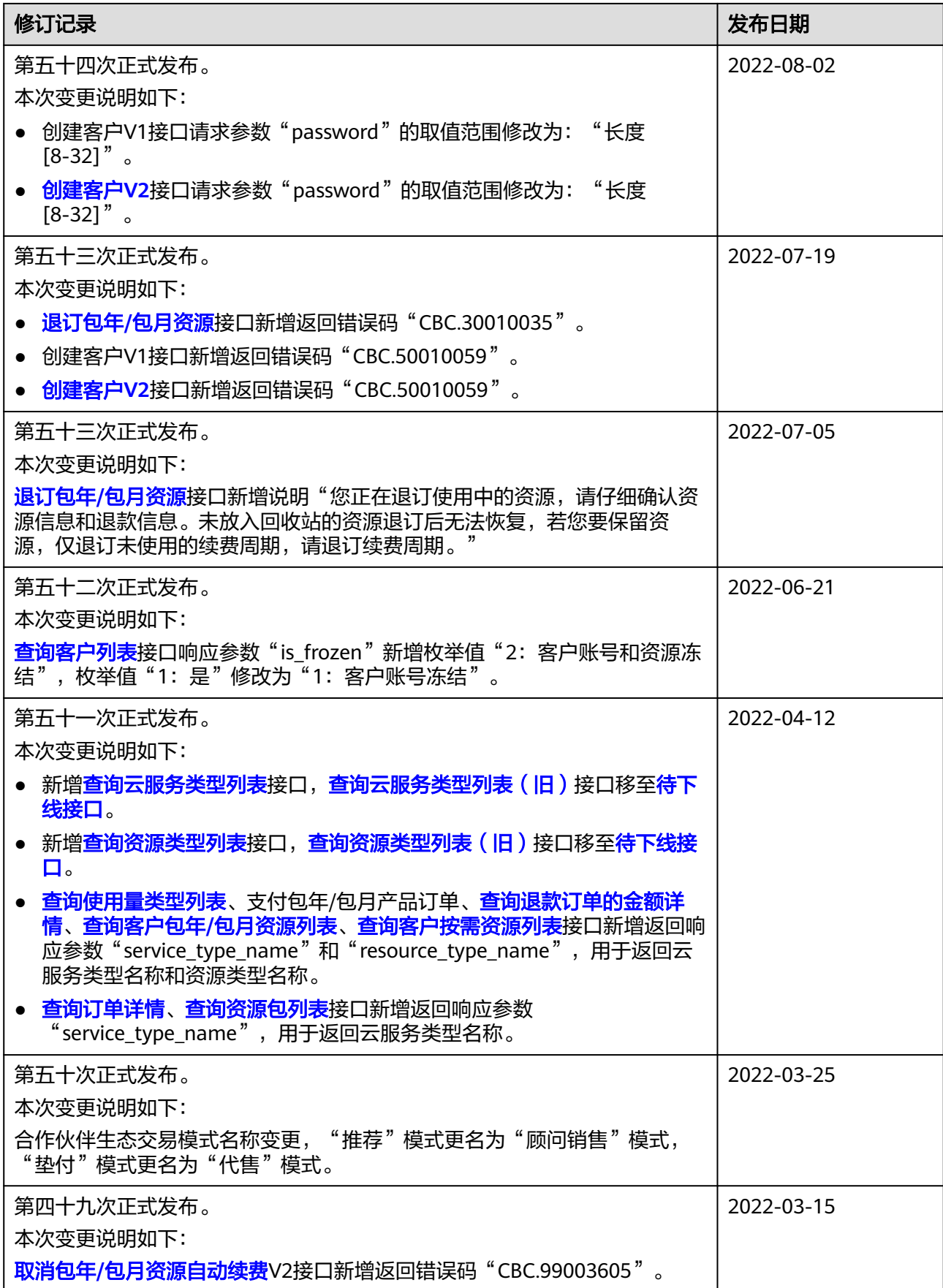

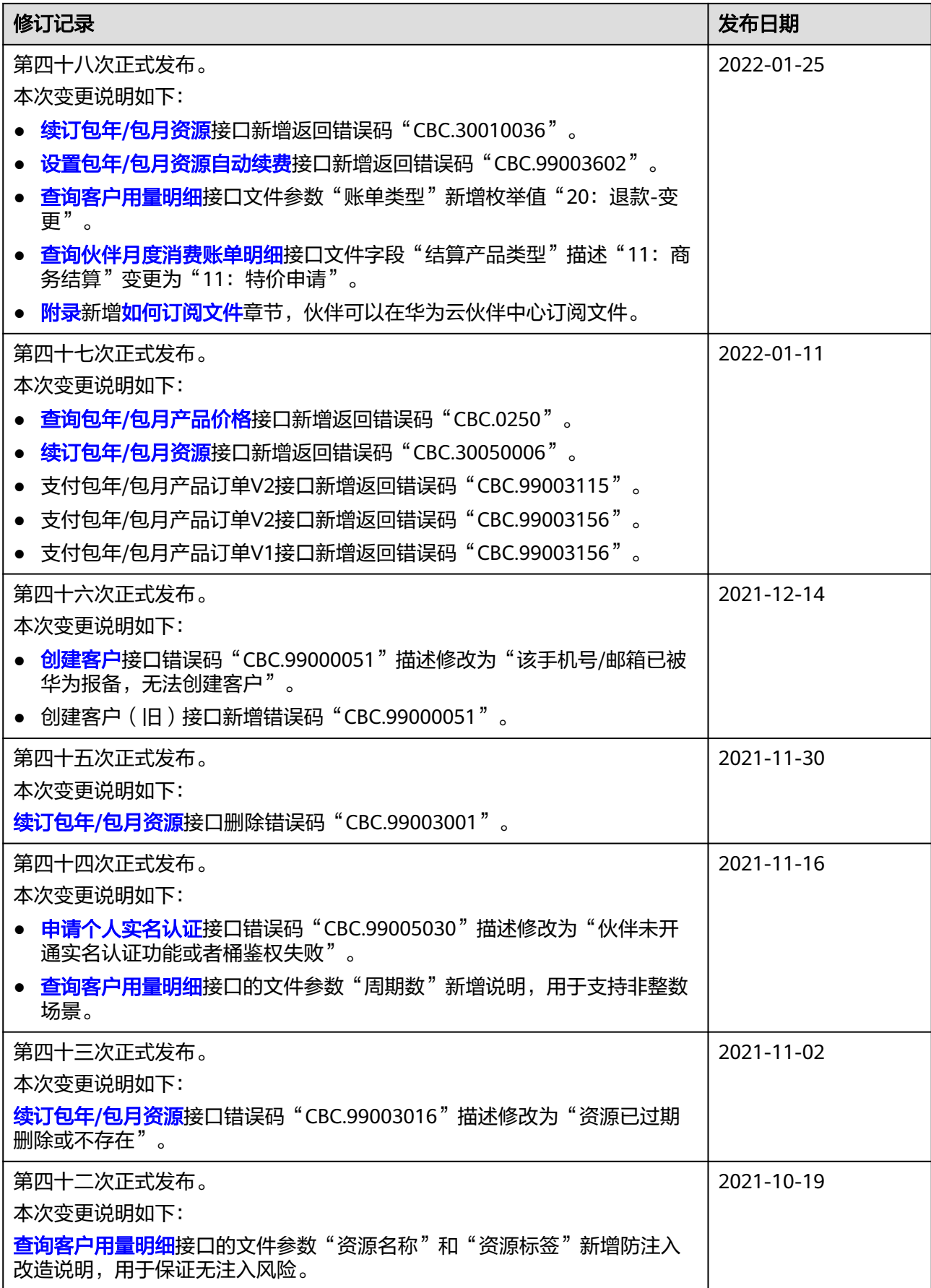

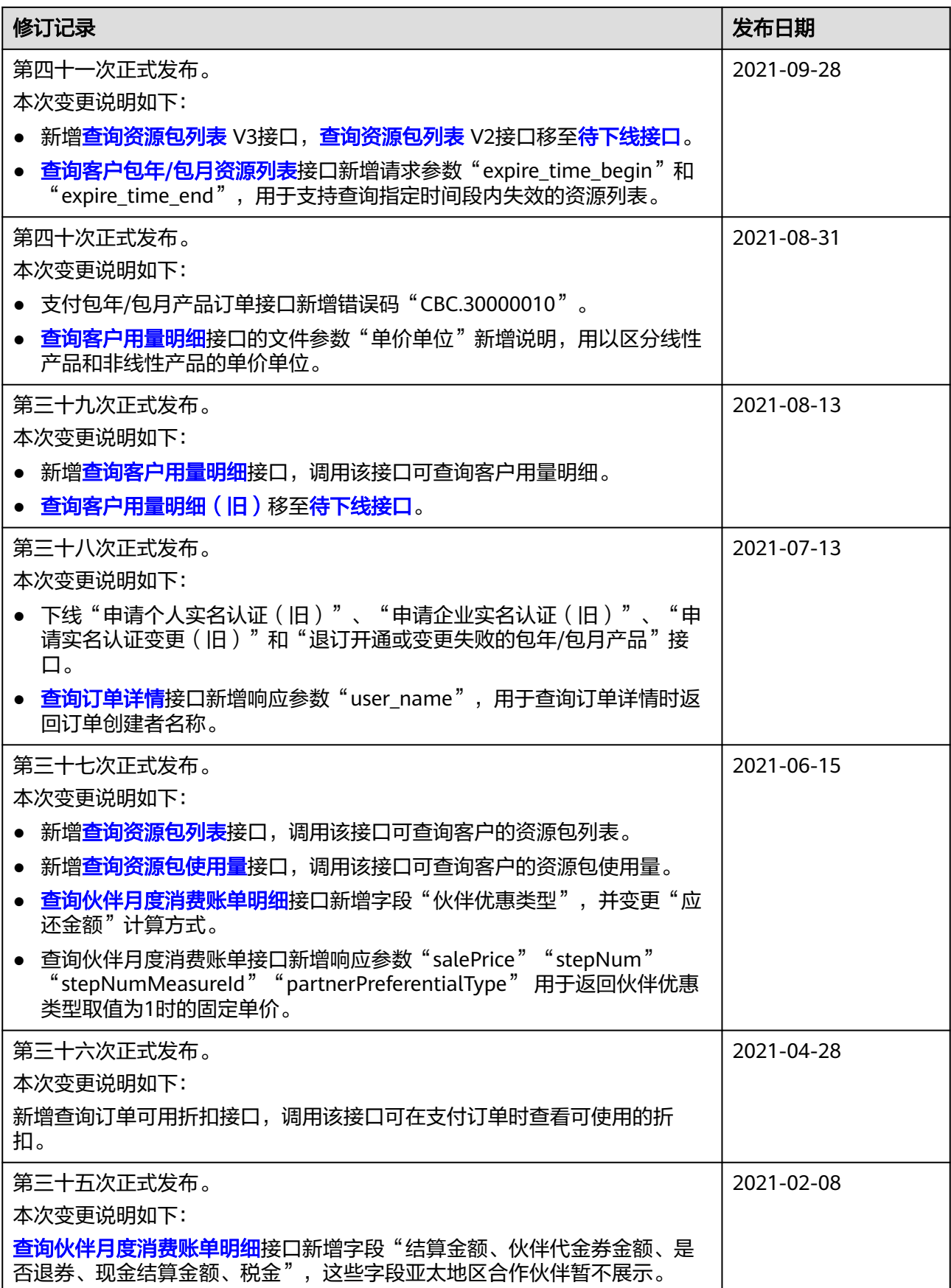

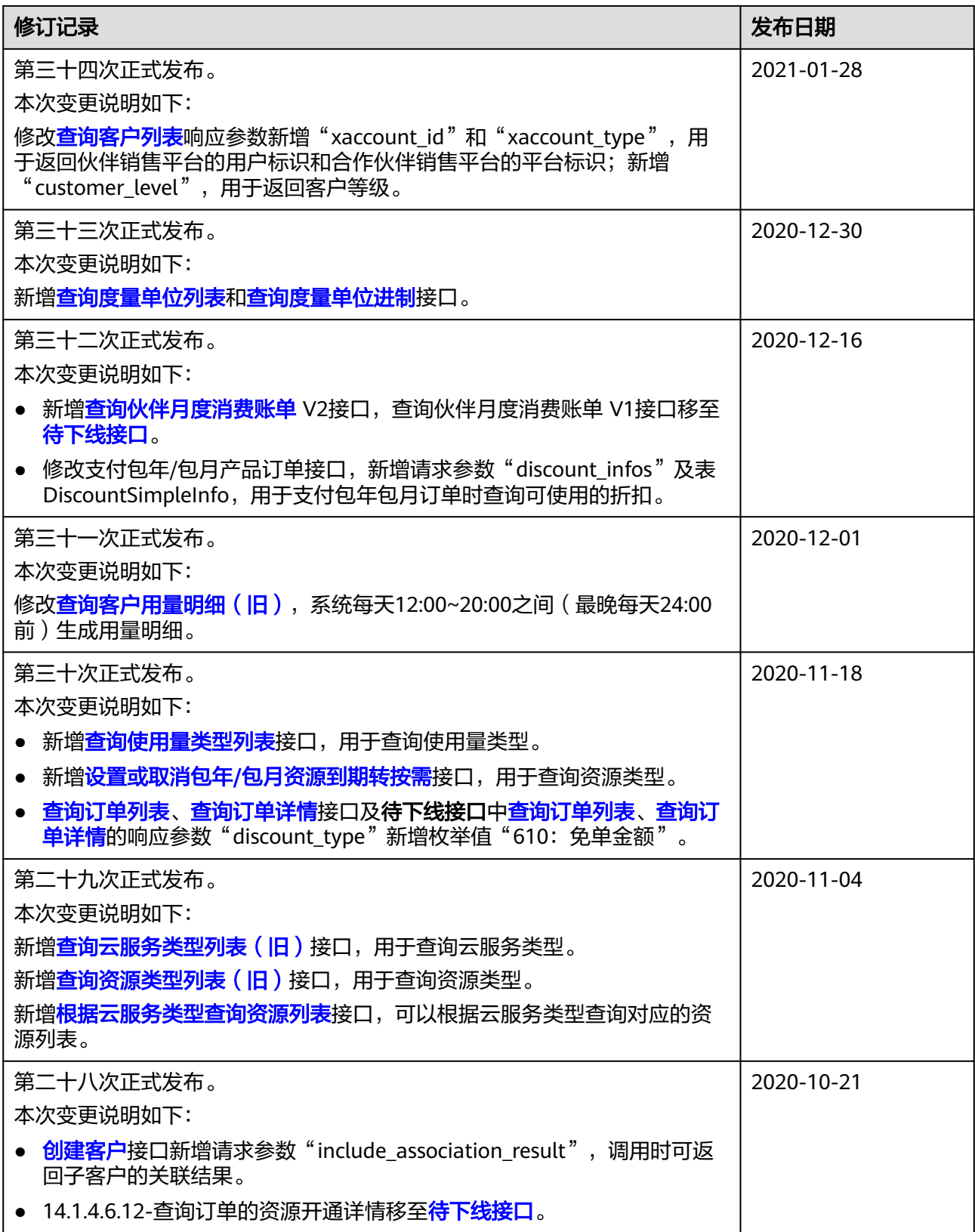

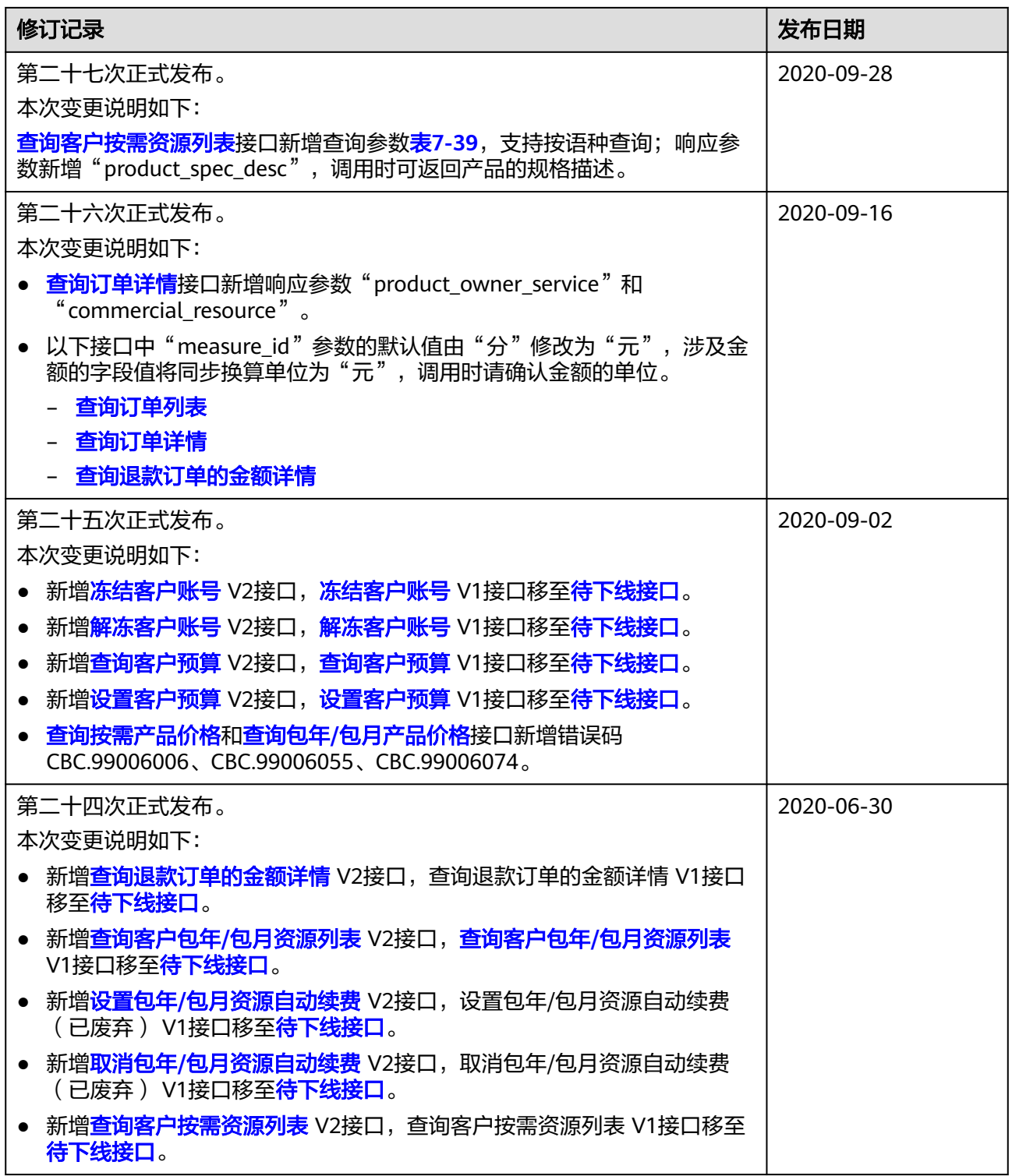

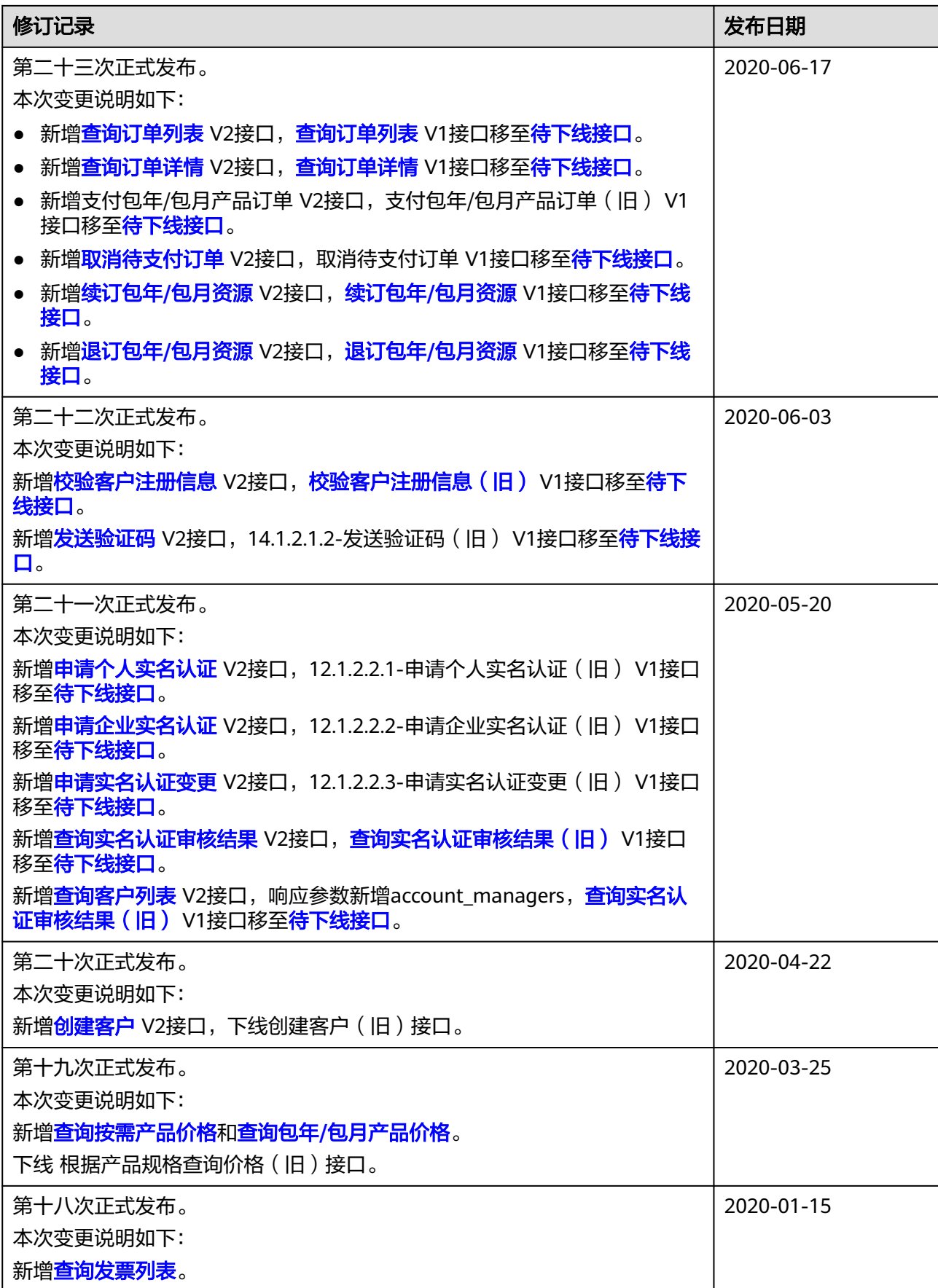

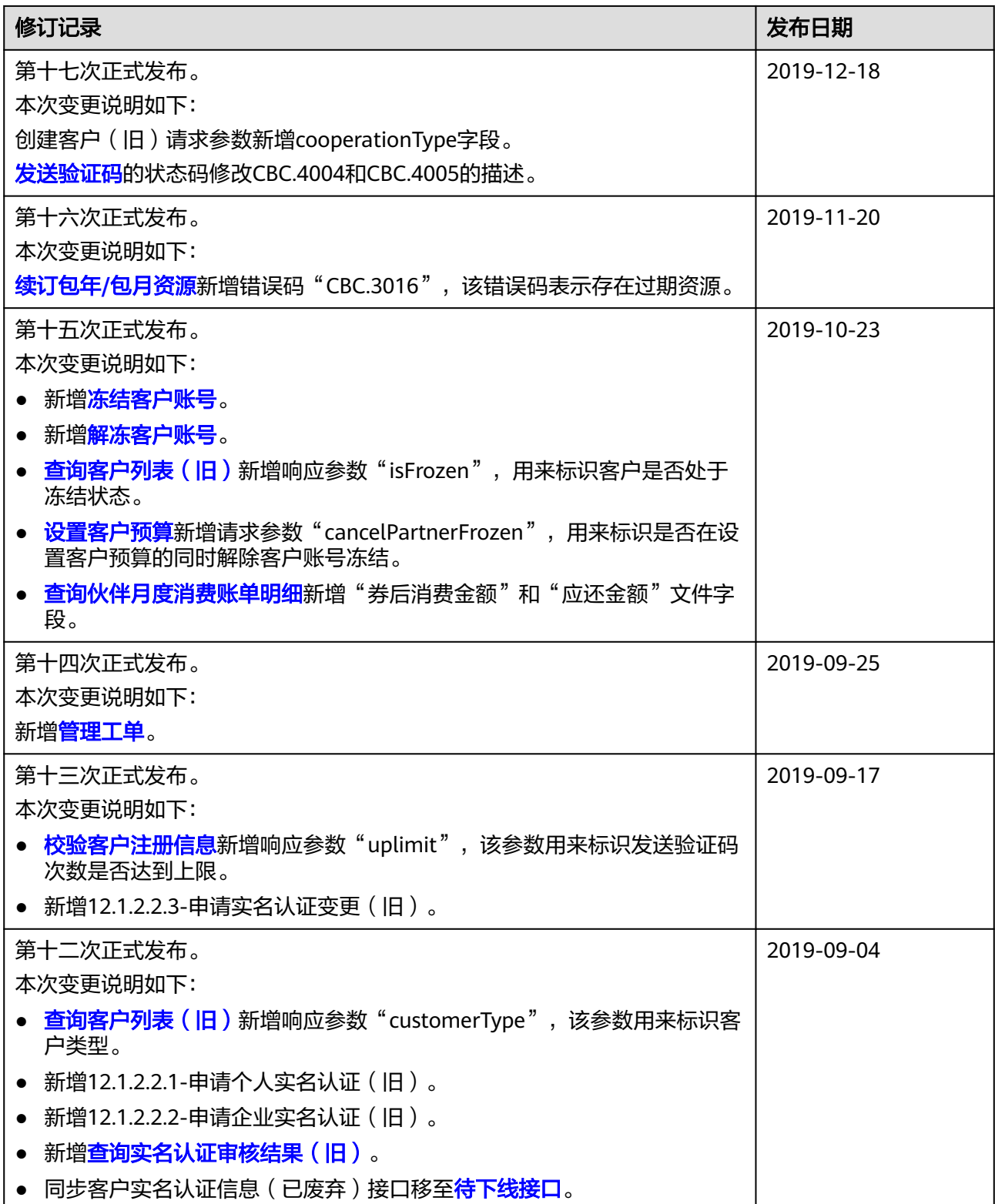

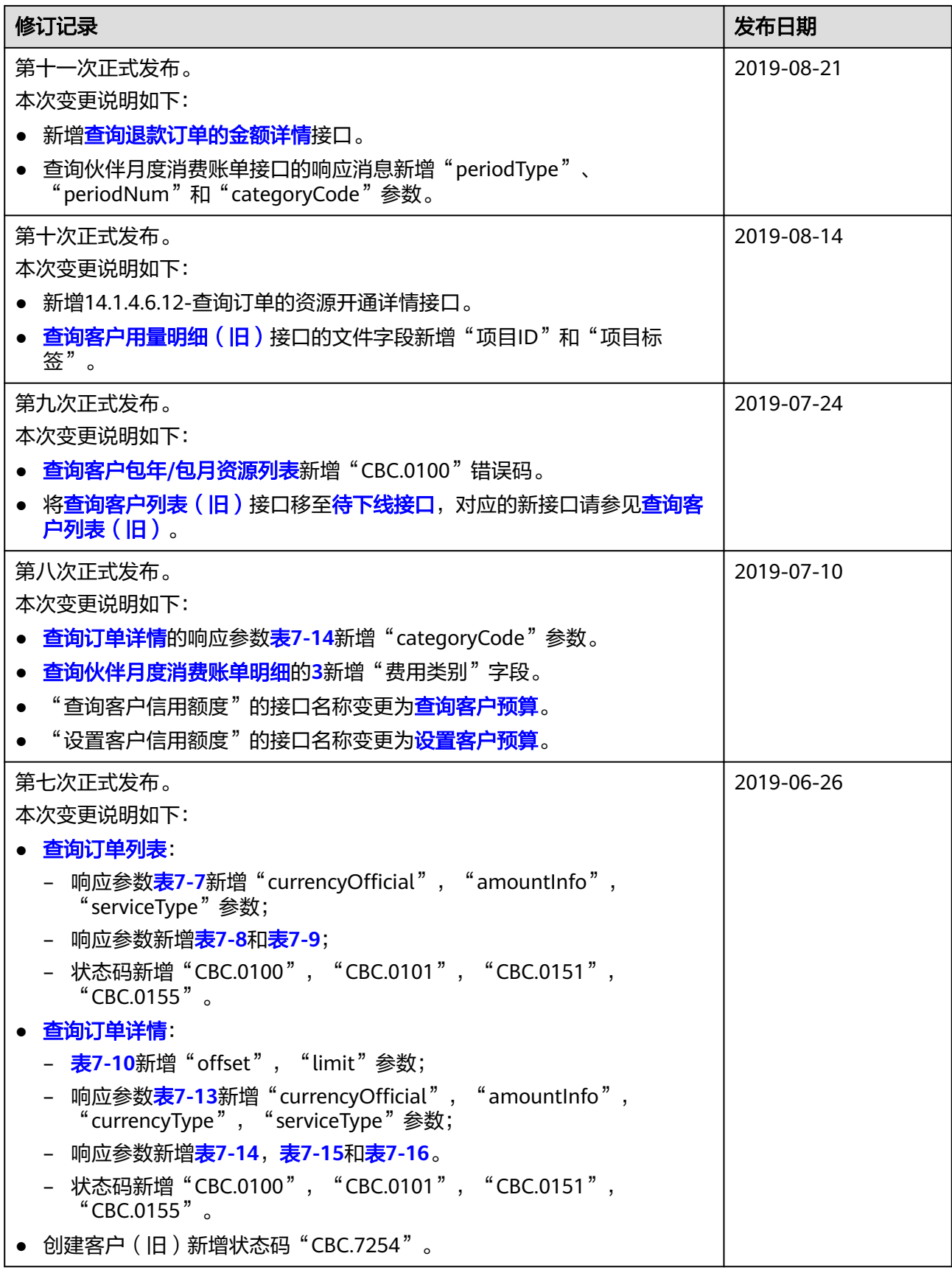

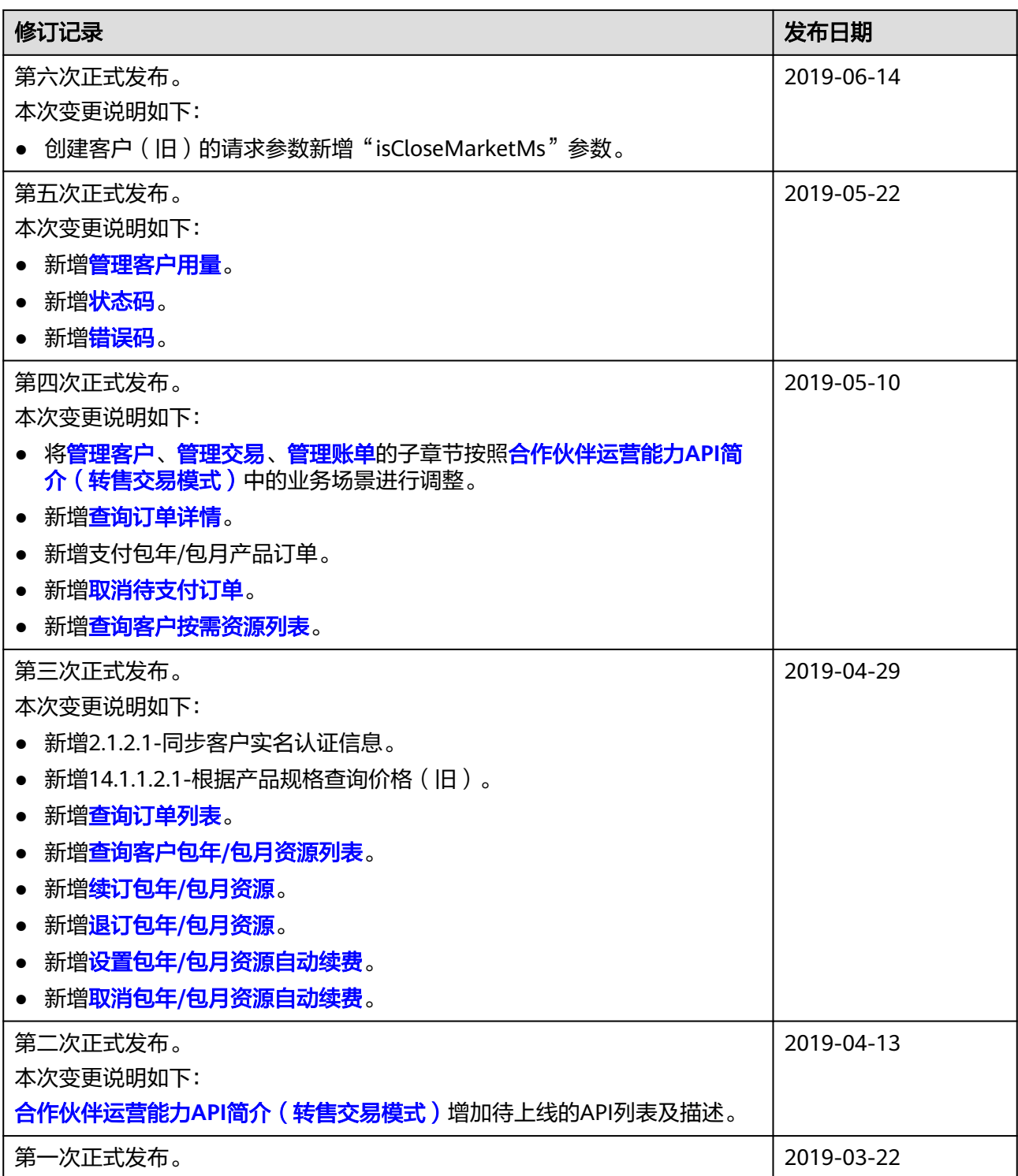

# <span id="page-20-0"></span>**2** 合作伙伴运营能力 **API** 简介(转售交易模 式)

华为云面向合作伙伴开放转售交易模式运营能力,用于支撑伙伴销售平台管理客户、 管理优惠券、管理交易、管理云服务资源、管理账单、管理工单、管理产品、管理发 票等场景。

#### 表 **2-1** API 列表和描述

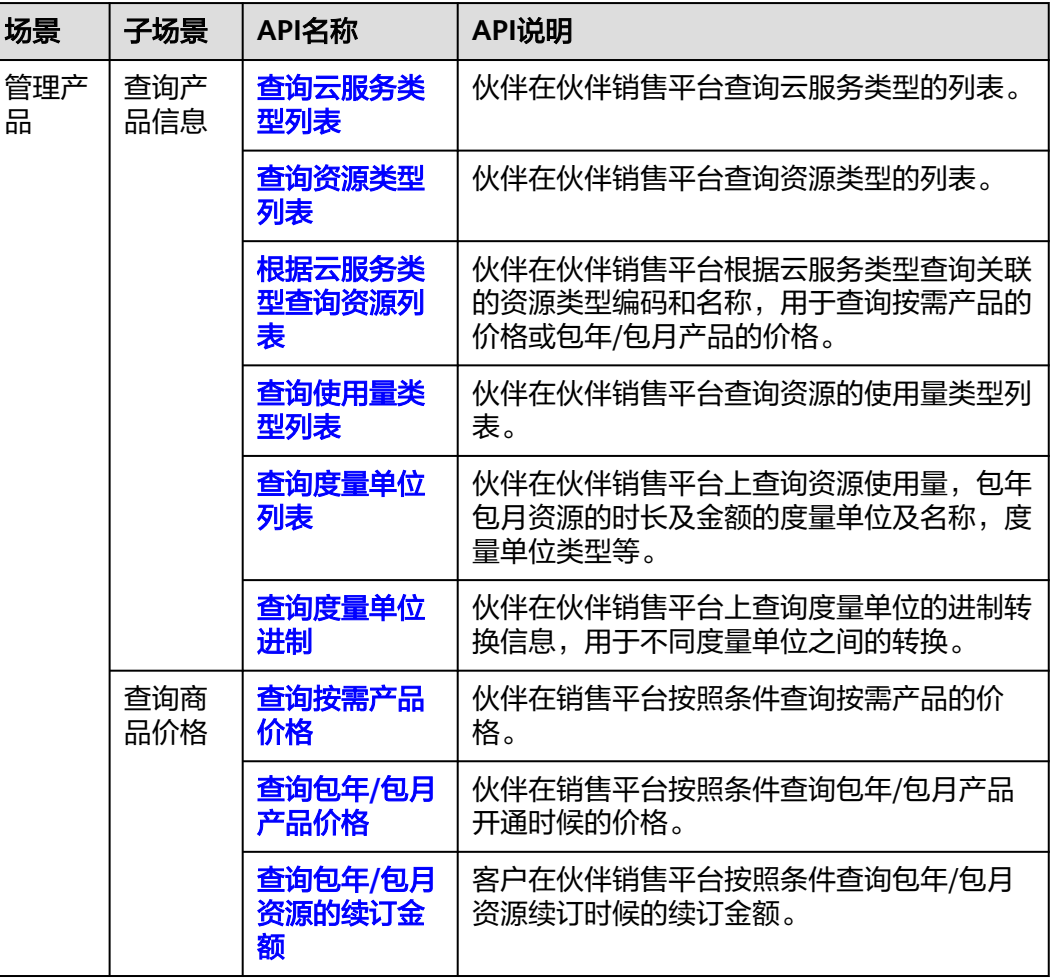

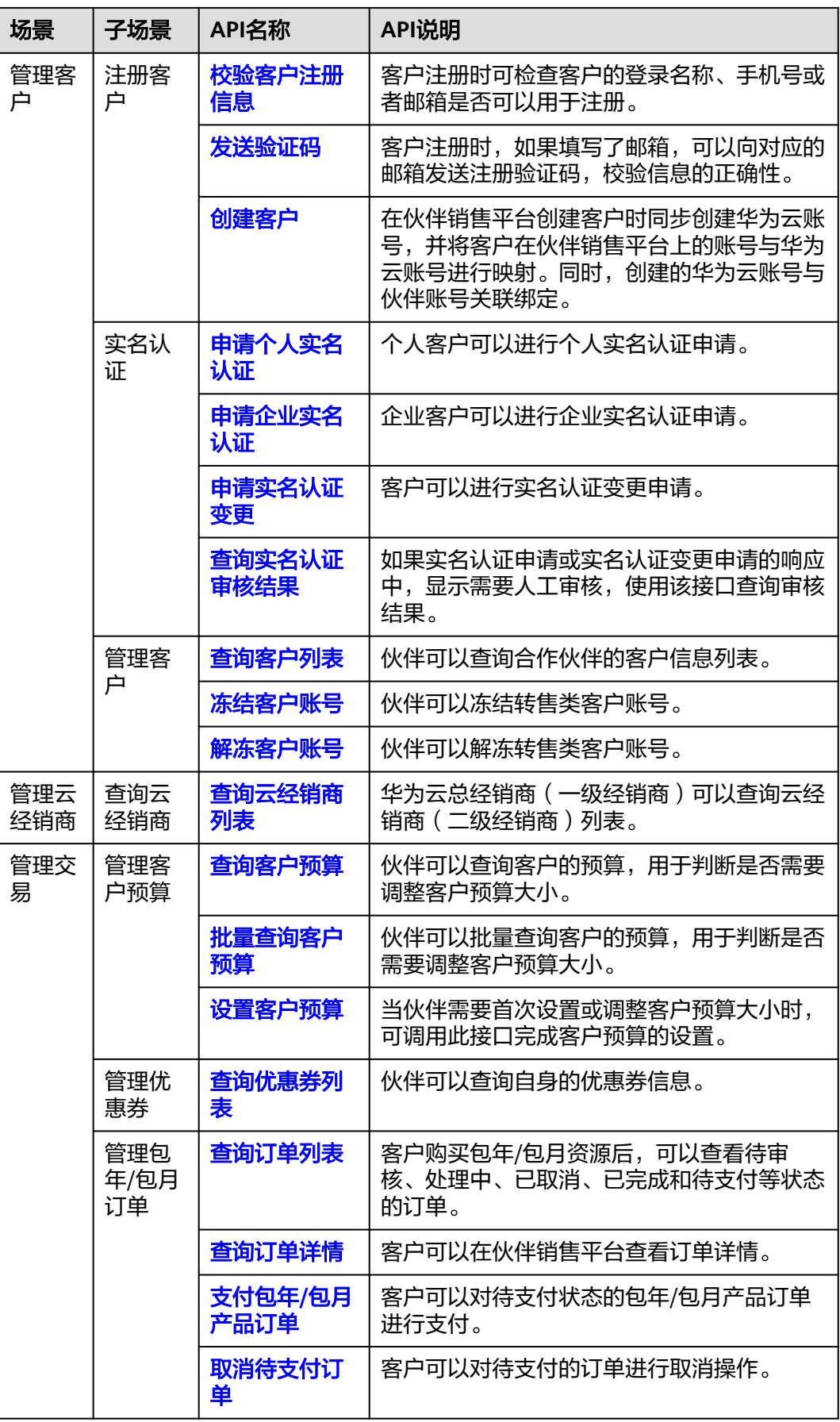

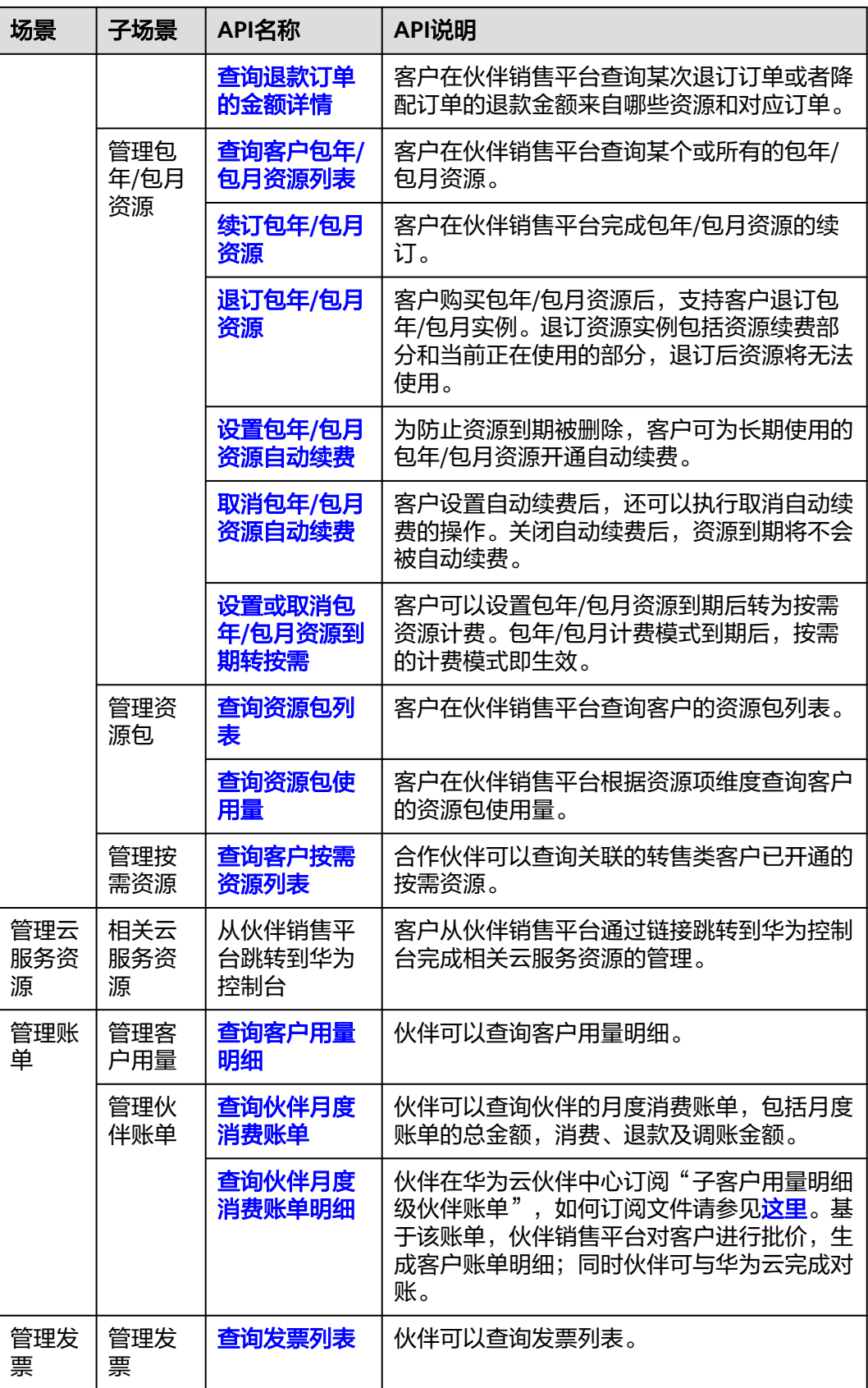

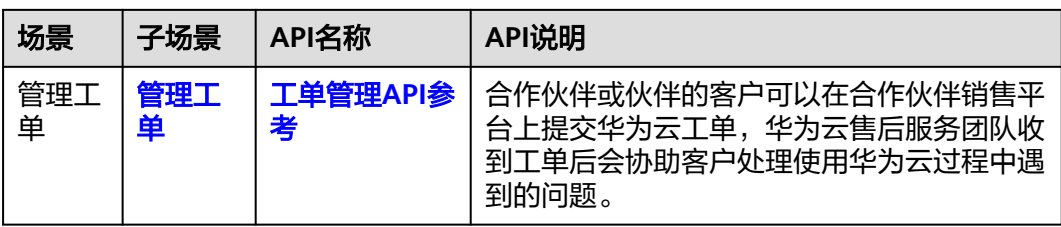

# 3<br>API 调用方式

# <span id="page-24-0"></span>**3.1 RESTful API**

伙伴销售平台可以通过REST方式调用华为云开放的REST API接口,也可以让客户通过 Web UI方式从伙伴销售平台跳转到华为云,完成云服务购买、云服务资源管理等操 作。

# **3.1.1** 构造请求

本节介绍RESTful API请求的组成, 以调用**创建客户**的接口说明如何调用API, 该API用 于创建伙伴的子客户。

# 请求 **URI**

请求URI由如下部分组成:

#### **{URI-scheme}://{Endpoint}/{resource-path}?{query-string}**

尽管请求URI包含在请求消息头中,但大多数语言或框架都要求您从请求消息中单独传 递它,所以我们在此单独拿出来强调。

# 表 **3-1** URI 中的参数说明

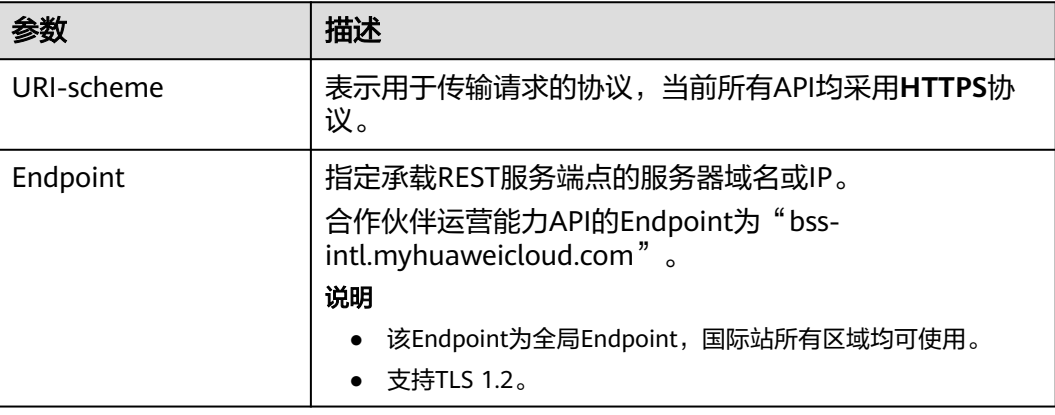

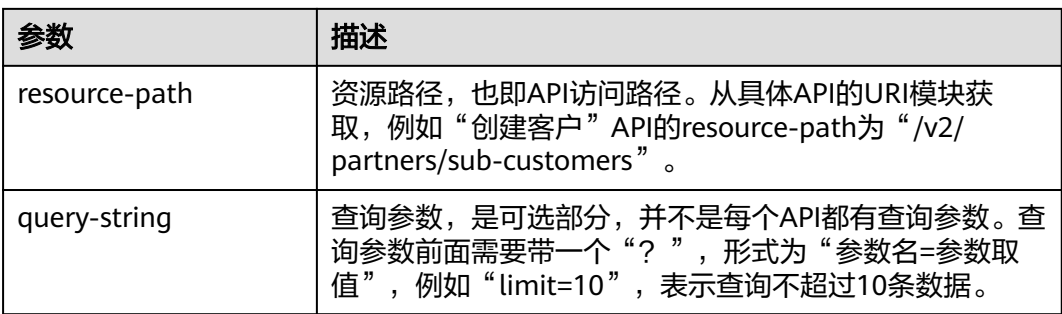

例如您需要获取创建客户的请求URI,则需找到创建客户的resource-path (/v2/ partners/sub-customers),拼接起来如下所示。

https://bss-intl.myhuaweicloud.com/v2/partners/sub-customers

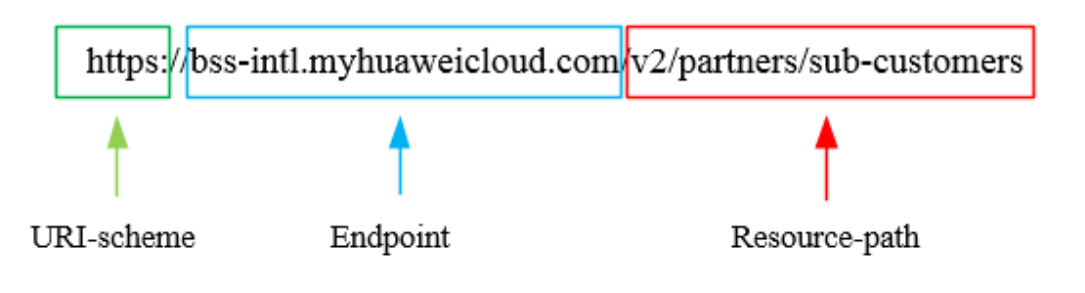

#### 说明

为查看方便,在每个具体API的URI部分,只给出resource-path部分,并将请求方法写在一起。 这是因为URI-scheme都是HTTPS,而Endpoint在同一个区域也相同,所以简洁起见将这两部分 省略。

# 请求方法

HTTP请求方法(也称为操作或动词),它告诉服务你正在请求什么类型的操作。

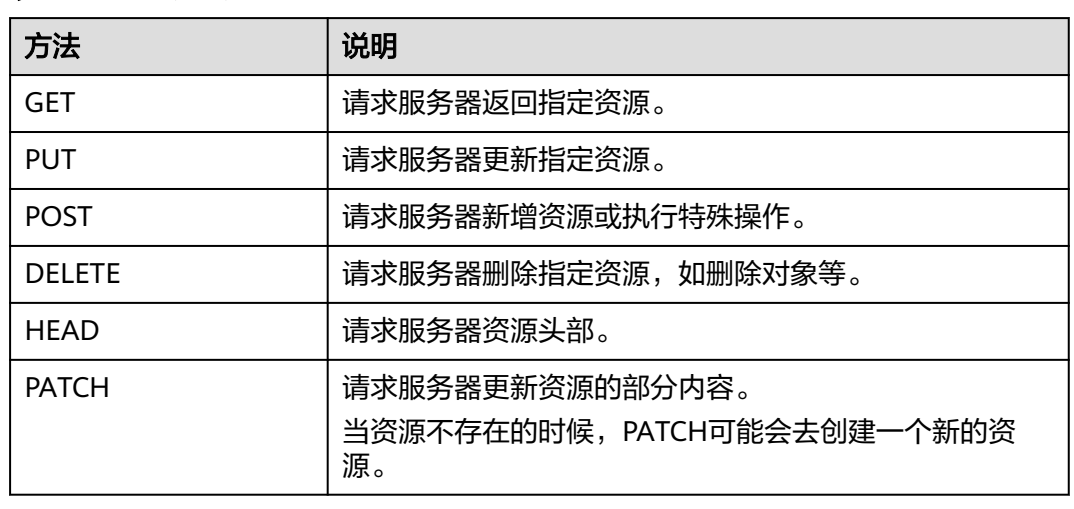

#### 表 **3-2** HTTP 方法

在创建客户的URI部分,您可以看到其请求方法为"POST",则其请求URI为:

POST https://bss-intl.myhuaweicloud.com/v2/partners/sub-customers

# 请求消息头

可选的附加请求头字段,如指定的URI和HTTP方法所要求的字段。详细的公共请求消 息头字段请参见表**3-3**。

#### 表 **3-3** 公共请求消息头

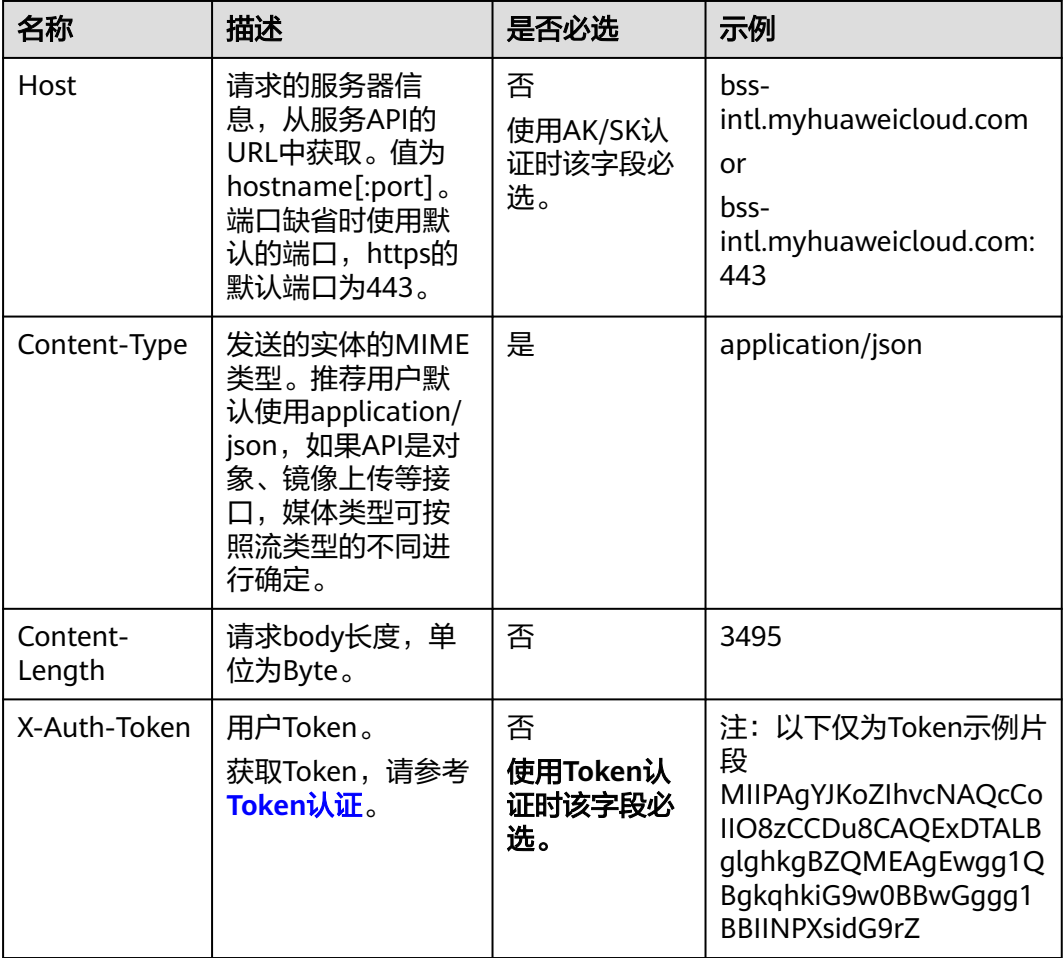

## 说明

API同时支持使用AK/SK认证,AK/SK认证是使用SDK对请求进行签名,签名过程会自动往请求中 添加Authorization (签名认证信息)和X-Sdk-Date (请求发送的时间)请求头。

AK/SK认证的详细说明请参见<mark>认证鉴权</mark>的"AK/SK认证"。

对于创建客户接口,添加消息头后的请求如下所示。

POST https://bss-intl.myhuaweicloud.com/v2/partners/sub-customers Content-Type: application/json X-Auth-Token: MIIPAgYJKoZIhvcNAQcCo...ggg1BBIINPXsidG9rZ

# <span id="page-27-0"></span>请求消息体(可选)

该部分可选。请求消息体通常以结构化格式(如JSON或XML)发出,与请求消息头中 Content-Type对应,传递除请求消息头之外的内容。若请求消息体中的参数支持中 文,则中文字符必须为UTF-8编码。

每个接口的请求消息体内容不同,也并不是每个接口都需要有请求消息体(或者说消 息体为空),GET、DELETE操作类型的接口就不需要消息体,消息体具体内容需要根 据具体接口而定。

对于创建客户接口,您可以从接口的请求部分看到所需的请求参数及参数说明。将消 息体加入后的请求如下所示,请求参数的取值需要根据实际情况填写。

```
POST https://bss-intl.myhuaweicloud.com/v2/partners/sub-customers HTTP/1.1
Content-Type: application/json
X-Auth-Token: MIIPAgYJKoZIhvcNAOcCo...ggg1BBIINPXsidG9rZ
{
  "domain_name": "test",
  "email": "xxx@huawei.com",
  "verification_code": "253xxx",
  "domain_area": "HK",
 "xaccount_id": "35reyxxxx",
  "xaccount_type": "xxx_IDP",
 "password": "xxxxxxx",
  "is_close_market_ms": "true",
  "cooperation_type": "1"
```
}

到这里为止这个请求需要的内容就具备齐全了,您可以使用**[curl](https://curl.haxx.se/)**、**[Postman](https://www.getpostman.com/)**或直接编 写代码等方式发送请求调用API。

# **3.1.2** 认证鉴权

调用接口有如下两种认证方式,您可以选择其中一种进行认证鉴权。

- Token认证:通过Token认证通用请求。此方式调用相对简单。
- AK/SK认证:通过AK(Access Key ID)/SK(Secret Access Key)加密调用请求。 推荐使用AK/SK认证,其安全性比Token认证要高。

伙伴在调用某些接口时,需获取客户的认证信息,伙伴可以通过**[assume\\_role](https://support.huaweicloud.com/intl/zh-cn/api-iam/iam_30_0003.html)**方式获 [取用户](https://support.huaweicloud.com/intl/zh-cn/api-iam/iam_30_0003.html)**token**或[通过委托获取临时访问密钥和](https://support.huaweicloud.com/intl/zh-cn/api-iam/iam_04_0101.html)**securitytoken**来获取客户的认证鉴权信 息。

# **Token** 认证

# 说明

Token的有效期一般为24小时(例外场景除外),需要使用一个Token鉴权时,可以先缓存起 来,避免频繁调用。具体Token有效期说明请参见[获取用户](https://support.huaweicloud.com/intl/zh-cn/api-iam/iam_30_0001.html)**Token**。

Token在计算机系统中代表令牌(临时)的意思,拥有Token就代表拥有某种权限。 Token认证就是在调用API的时候将Token加到请求消息头,从而通过身份认证,获得 操作API的权限。

[在构造请求](#page-24-0)中以调[用获取用户](https://support.huaweicloud.com/intl/zh-cn/api-iam/iam_30_0001.html)**Token**接口为例说明了如何调用API。获取伙伴或客户 Token后,再调用其他接口时,您需要在请求消息头中添加"X-Auth-Token",其值 即为Token。例如Token值为"ABCDEFJ....",则调用接口时将"X-Auth-Token: ABCDEFJ...."加到请求消息头即可,如下所示。

Content-Type: application/json X-Auth-Token: ABCDEFJ....

- 获取伙伴Token请参见[获取用户](https://support.huaweicloud.com/intl/zh-cn/api-iam/iam_30_0001.html)**Token**。
- 获取客户Token请参见通过**assume\_role**[方式获取用户](https://support.huaweicloud.com/intl/zh-cn/api-iam/iam_30_0003.html)**token**。

# <span id="page-28-0"></span>**AK/SK** 认证

# 说明

AK/SK签名认证方式仅支持消息体大小在12MB以内,12MB以上的请求请使用Token认证。

AK/SK认证就是使用AK/SK对请求进行签名,在请求时将签名信息添加到消息头,从而 通过身份认证。

- AK (Access Key ID): 访问密钥ID。与私有访问密钥关联的唯一标识符;访问密 钥ID和私有访问密钥一起使用,对请求进行加密签名。
- SK (Secret Access Key): 私有访问密钥。与访问密钥ID结合使用, 对请求进行 加密签名,可标识发送方,并防止请求被修改。

使用AK/SK认证时,您可以基于签名算法使用AK/SK对请求进行签名,也可以使用专门 的签名SDK对请求进行签名。详细的签名方法和SDK使用方法请参见**API**[签名指南。](https://support.huaweicloud.com/intl/zh-cn/devg-apisign/api-sign-provide.html)

#### 说明

签名SDK只提供签名功能,与服务提供的SDK不同,使用时请注意。

# **3.1.3** 返回结果

# 状态码

请求发送以后,您会收到响应,包含状态码、响应消息头和消息体。

状态码是一组从1xx到5xx的数字代码,状态码表示了请求响应的状态,完整的状态码 列表请参[见状态码。](https://support.huaweicloud.com/intl/zh-cn/api-bpconsole/zh-cn_topic_0075212346.html)

对于创建客户接口,如果调用后返回状态码为"204",则表示请求成功。

# 响应消息头

对应请求消息头,响应同样也有消息头,如"Content-type"。 对于创建客户接口,返回如图**[3-1](#page-29-0)**所示的消息头。

<span id="page-29-0"></span>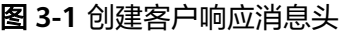

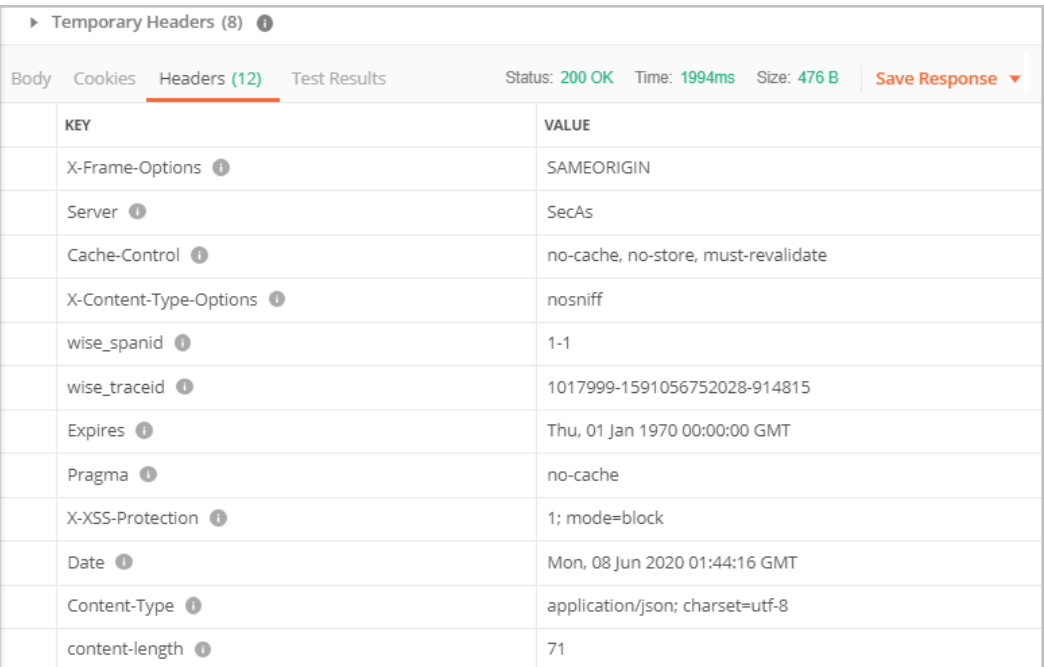

# 响应消息体(可选)

响应消息体通常以结构化格式(如JSON或XML)返回,与响应消息头中Content-Type 对应,传递除响应消息头之外的内容。

对于创建客户接口,返回如下消息体。

HTTP/1.1 200 OK Content-Type: application/json;charset=UTF-8 Content-Length: length Date: response time { "domain\_id": "08f25edee500d3e70f4ec007d082eb80",

"domain\_name": "testdomainnamexxx"

当接口调用出错时,会返回错误码及错误信息说明,错误响应的Body体格式如下所 示。

```
{
   "error_msg": "The name exists.cse://CBCCustomerRegService/rest/cbc/cbccustomerregservice/v1/
customer/register[error_code]:CBC.7156[msg]:{\"error_code\":\"CBC.7156\",\"error_msg\":\"domainName 
exist.\"} ",
   "error_code": "CBC.99000038"
}
```
其中, error code表示错误码, error msg表示错误描述信息。

# **3.2 Web UI** 方式

}

客户在伙伴销售平台登录后,可以直接跳转到华为云完成云服务购买、云服务资源管 理等。伙伴销售平台需完成SAML认证,与华为云建立信任关系。

# 前提条件

合作伙伴已完[成接入配置](https://support.huaweicloud.com/intl/zh-cn/devg-bpconsole/access_00010.html)。

# **SAML** 认证

合作伙伴销售平台与华为云进行SAML认证的流程如图**3-2**所示。

#### 图 **3-2** SAML 认证流程

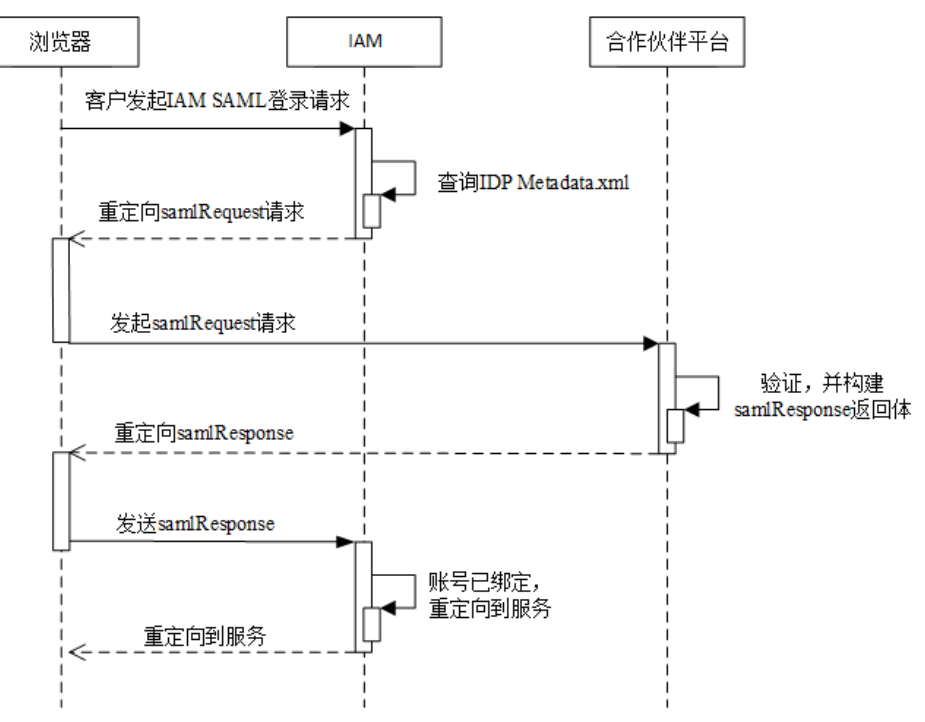

- 1. 合作伙伴客户通过浏览器调用华为云登录链接,IAM发起samlRequest请求。
	- a. 合作伙伴客户通过浏览器调用华为云登录链接。

https://auth-intl.huaweicloud.com/authui/saml/login? **xAccountType**=ZXT&**isFirstLogin**=false&**service**=https%3a%2f %2fconsole-intl.huaweicloud.com%2fiam%2f

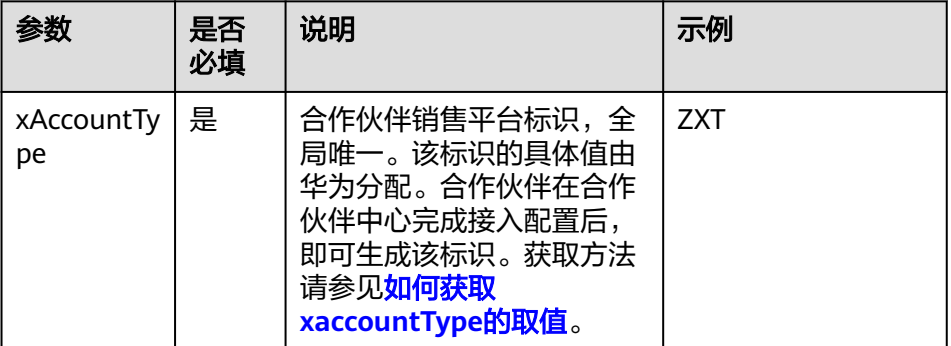

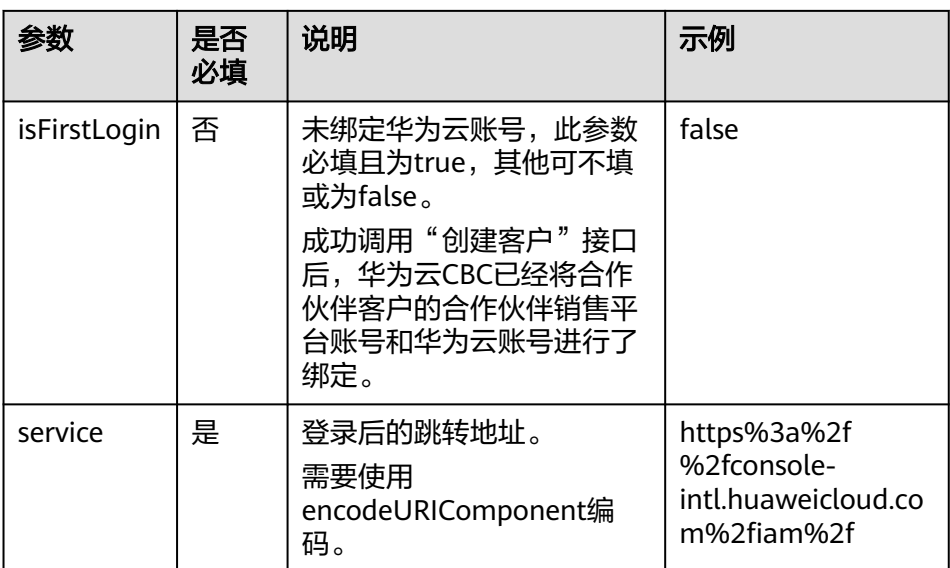

b. IAM服务收到合作伙伴客户的登录请求,根据xAccountType的取值,查找对 应IDP Metadata.xml配置,找出SingleSignOnService配置项,向此路径发送 samlRequest请求。

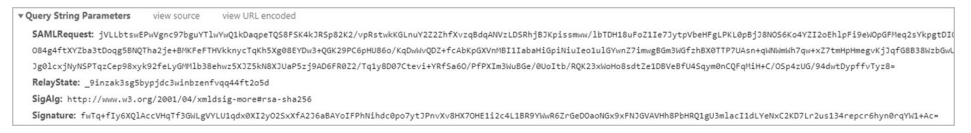

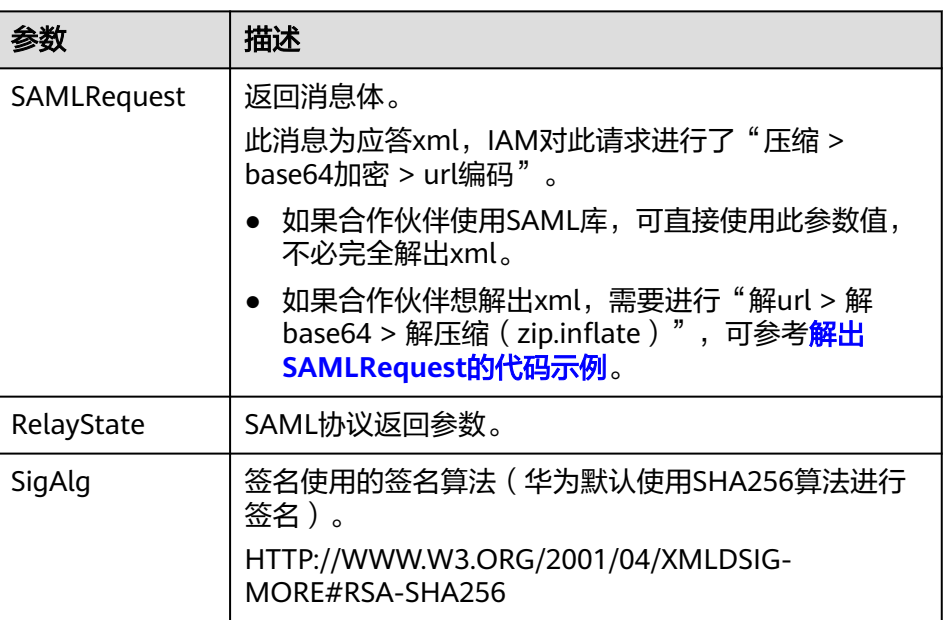

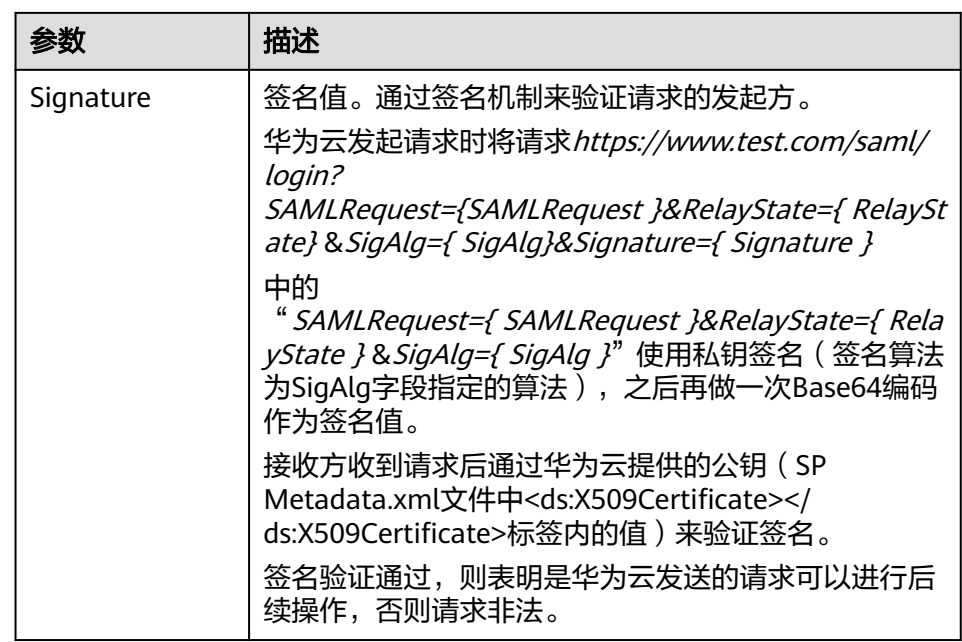

- 2. 合作伙伴销售平台生成samlResponse,并返回给华为云IAM。
	- a. 合作伙伴销售平台读取SP Metadata.xml文件获取华为云公钥及 samlResponse返回路径。具体请参见获取**[SP Metadata.xml](https://support.huaweicloud.com/intl/zh-cn/devg-bpconsole/access_00006.html)**中"示例及公 钥、应答路径说明"的说明。
	- b. 合作伙伴销售平台构建samlResponse返回体。 此返回体为xml格式,正确返回体及参数说明请参见如下屏显内容。

#### 须知

如下屏显内容仅作为校验比对。除注释中描述的信息必须修改外,SAML自身 定义的时间和ID也是变化的,因此不建议直接修改此response内容,应由 SAML相关类库生成。

<?xml version="1.0" encoding="UTF-8"?> **<!-- InResponseTo**需要与**samlRequest**请求的**AuthnRequest**中的**ID**配置项保持一致 **--> <!-- Destination**需要与**SPMetadata**中**AssertionConsumerService**标签下的**Location**的值保持一 致 **-->** <saml2p:Response Consent="urn:oasis:names:tc:SAML:2.0:consent:unspecified" ID="\_d794dc393ae6724e236003bf0b917cf0" Destination="https://auth.huaweicloud.com/authui/ saml/SAMLAssertionConsumer" InResponseTo="\_dck4mm08qmdhc8k4nuir07hghetdqqg8umg5" IssueInstant="2018-10-30T08:21:41.740Z" Version="2.0" xmlns:saml2p="urn:oasis:names:tc:SAML:2.0:protocol"> **<!--** 必须与**IDP Metadata.xml**中的**entityID**保持一致 **-->** <saml2:Issuer Format="urn:oasis:names:tc:SAML:2.0:nameid-format:entity" xmlns:saml2="urn:oasis:names:tc:SAML:2.0:assertion">https://www.test.com</saml2:Issuer> <saml2p:Status> <saml2p:StatusCode Value="urn:oasis:names:tc:SAML:2.0:status:Success" /> <saml2p:StatusMessage>urn:oasis:names:tc:SAML:2.0:status:Success</saml2p:StatusMessage> </saml2p:Status> <saml2:Assertion ID="\_2320c40ac7b5e857b2d0d4ea0c8758c3" IssueInstant="2018-10-30T08:21:41.740Z" Version="2.0" xmlns:saml2="urn:oasis:names:tc:SAML:2.0:assertion" xmlns:xsd="http://www.w3.org/2001/XMLSchema"> **<!--** 必须与**IDP Metadata.xml**的**entityID**保持一致 **-->** <saml2:Issuer>https://www.test.com</saml2:Issuer>

 <ds:Signature xmlns:ds="http://www.w3.org/2000/09/xmldsig#"> <ds:SignedInfo> <ds:CanonicalizationMethod Algorithm="http://www.w3.org/2001/10/xml-exc-c14n#" /> <ds:SignatureMethod Algorithm="http://www.w3.org/2001/04/xmldsig-more#rsasha256" /> **<!-- URI #**号后面的值必须和**Assertion**标签中的**ID**保持一致 **-->** <ds:Reference URI="#\_2320c40ac7b5e857b2d0d4ea0c8758c3"> <ds:Transforms> <ds:Transform Algorithm="http://www.w3.org/2000/09/xmldsig#enveloped-signature" /> <ds:Transform Algorithm="http://www.w3.org/2001/10/xml-exc-c14n#"> <ec:InclusiveNamespaces PrefixList="xsd" xmlns:ec="http://www.w3.org/2001/10/xml-exc-c14n#" /> </ds:Transform> </ds:Transforms> <ds:DigestMethod Algorithm="http://www.w3.org/2001/04/xmlenc#sha256" /> **<!-- DigestValue**的值为**Assertion**标签对象做的摘要,摘要算法和**DigestMethod**一致 **-->** <ds:DigestValue>rFxrycznfGNYOnprZIFJJou4ro0Mz65+43MIR5F0+H4=</ds:DigestValue> </ds:Reference> </ds:SignedInfo> **<!--** 合作伙伴签名值,具体生成方法请参见下文描述 **-->** <ds:SignatureValue> YqTWQngAPfGqQmWa610PM7LeefqWdKuveUVINrqL67NoHJIDa2WxLwdVzoJIlJh64QiNPr6+ndm L DCMgIC5F/9ijuzhIICZcc6lHNIjy6EsPkKRjfo9oeoVAqLgG/kmVQYeHLBID0y11RNXXpAVY4nhJ 26KiIVGt7ywyKAmhichE+eW/UYAGiOI5vkfgD2gZUGV+yPkv64k7xK4yAH3mL2NaCPuw/90e4enm iUx0YuazDwM5FiRUSMpcJs0rcNmS6clWAUcCzbOx+y2vJGtTjHb7k3UsmpnTop5eYNp94+sDPEat 8FaV4SgafMEL5z54gpe8+//9yOWEvlBs1b0RYg== </ds:SignatureValue> <ds:KeyInfo> <ds:X509Data> **<!--** 合作伙伴公钥证书,必须与**IDP Metadata.xml**的公钥证书保持一致 **-->** <ds:X509Certificate> MIIBIjANBgkqhkiG9w0BAQEFAAOCAQ8AMIIBCgKCAQEAhK3L160NjP9EhBGQOC2s4r +Wc62bkRkc nUxfhiZwCwJdQCykzuLOAoATnfoEamV5W25xtSS5kFs+4OC0mYVpKcI3SWoydX +UE5Qik5UfJ8Dt G1AvSEKhSluyO9axrV5Uv089jMxBnlm/R+xND73WcZM11yIbKJEZSTCEDfh +KnFbMw108umFMden RZCrNWUJoSp/90XeG0V2Nmj7Fkq72skSifwIASLRq9KqLbmh1QwUX +AoWpHK/jRUBustMBmG1n1i AqpD4EBjjBOB27k1wXZ30+IoJt8IZmfSZRFoNn5VFWXNeEmZ1aQvGSvd3Tyyw2/Wr+w/ 8Mags69C mpeX6QIDAQAB </ds:X509Certificate> </ds:X509Data> </ds:KeyInfo> </ds:Signature> <saml2:Subject> **<!-- NameQualifier**取值必须与**SP Metadata.xml**的**entityID**保持一致 **-->** <saml2:NameID Format="urn:oasis:names:tc:SAML:2.0:nameid-format:transient" **NameQualifier**="https://auth.huaweicloud.com/">Some NameID value</saml2:NameID> <saml2:SubjectConfirmation Method="urn:oasis:names:tc:SAML:2.0:cm:bearer"> **<!-- InResponseTo**需要与**samlRequest**请求的**AuthnRequest**中的**ID**配置项保持一致 **-->** <saml2:SubjectConfirmationData **InResponseTo**="\_dck4mm08qmdhc8k4nuir07hghetdqqg8umg5" NotBefore="2018-10-28T08:21:41.740Z" NotOnOrAfter="2018-11-01T08:21:41.740Z" Recipient="https://auth.huaweicloud.com/authui/saml/SAMLAssertionConsumer" /> </saml2:SubjectConfirmation> </saml2:Subject> <saml2:Conditions NotBefore="2018-10-28T08:21:41.740Z" NotOnOrAfter="2018-11-01T08:21:41.740Z"> <saml2:AudienceRestriction> **<!--** 必须与**SP Metadata.xml**的**entityID**保持一致 **-->** <saml2:Audience>https://auth.huaweicloud.com/</saml2:Audience> </saml2:AudienceRestriction> </saml2:Conditions> <saml2:AttributeStatement> **<!-- <saml2:AttributeValue></saml2:AttributeValue>**之间的取值请参见下表的说明 **-->** <saml2:Attribute FriendlyName="xUserId" Name="xUserId" NameFormat="urn:oasis:names:tc:SAML:2.0:attrname-format:uri"> <saml2:AttributeValue xmlns:xsi="http://www.w3.org/2001/XMLSchema-instance" xsi:type="xsd:string">\*\*\*\*\*\*\*</saml2:AttributeValue> </saml2:Attribute>

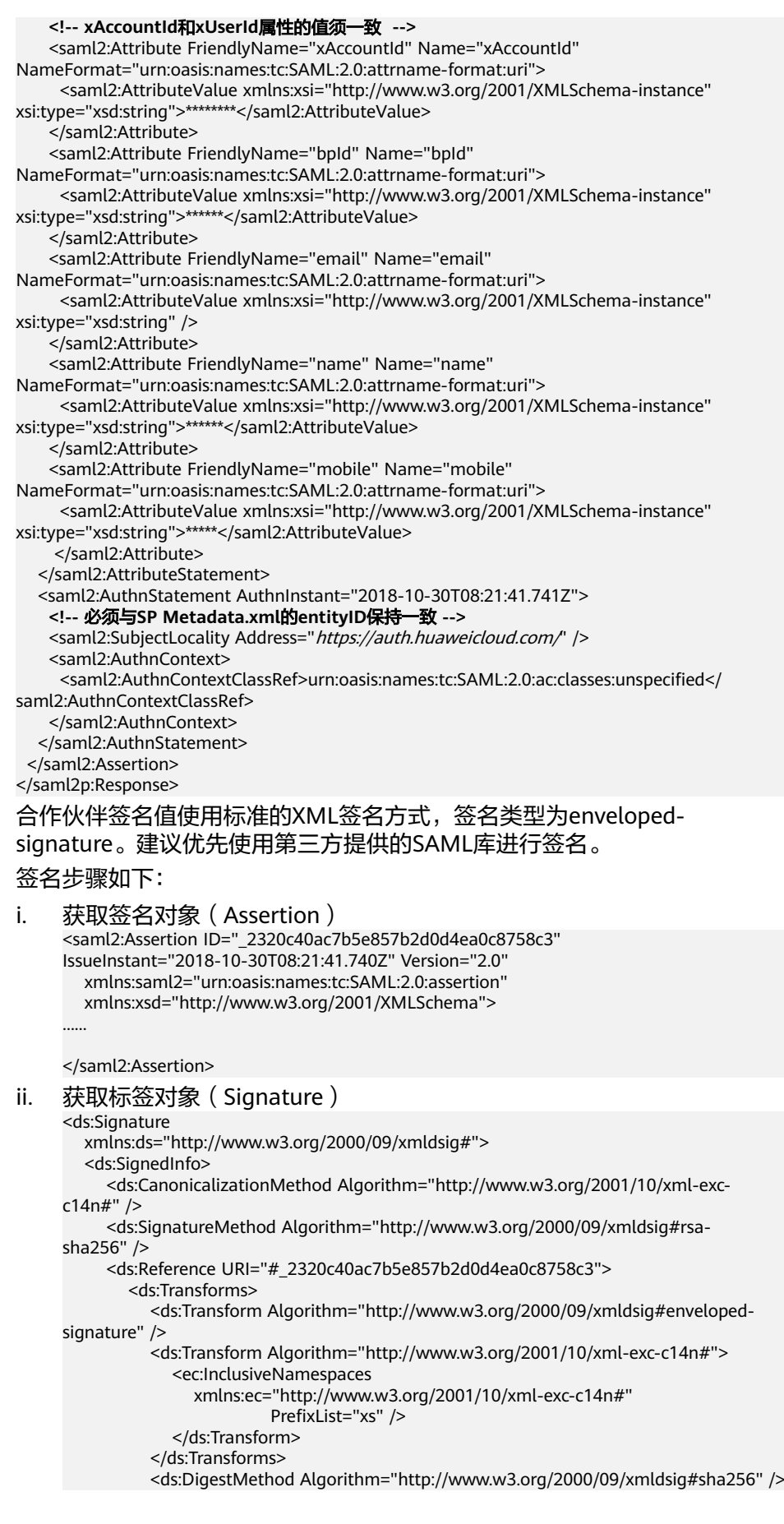

```
 <ds:DigestValue>......</ds:DigestValue>
        </ds:Reference>
      </ds:SignedInfo>
      <!-- 第三方签名值 -->
      <ds:SignatureValue> 
 ...... 
    </ds:SignatureValue>
      <ds:KeyInfo>
        <ds:X509Data>
           <!-- 第三方公钥证书 -->
           <ds:X509Certificate>
 ...... 
       </ds:X509Certificate>
       </ds:X509Data>
      </ds:KeyInfo>
```
</ds:Signature>

- iii. 对签名对象Assertion生成"DigestValue"摘要值
	- 1) 对Assertion按照Signature的Transform子标签中的算法进行标准化 转换;
	- 2) 将**1)**转换后的对象按照DigestMethod中的算法生成摘要;
	- 3) 将生成的摘要值放在DigestValue标签中。
- iv. 使用[生成证书中](https://support.huaweicloud.com/intl/zh-cn/devg-bpconsole/appendix_00003.html)步骤**6**的私钥对SignedInfo对象签名生成 "SignatureValue"值
	- 1) 对SignedInfo按照 CanonicalizationMethod 中的算法进行标准化转 换;
	- 2) 将**1)**转换后的对象按照SignatureMethod中的签名算法进行签名, 签名值放在SignatureValue中。
- v. 将"DigestValue"和"SignatureValue"值组成最终的Signature对 象,将Signature放置于Assertion对象中,作为其子元素。

#### 签名后的屏显如下:

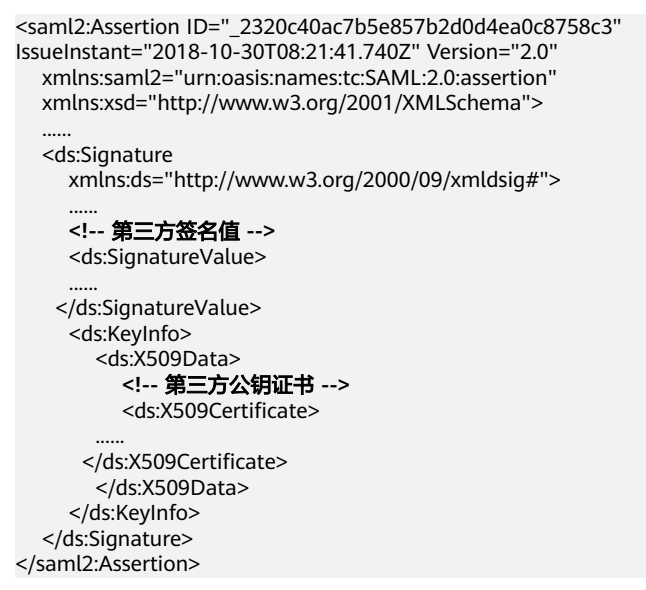
| 参数         | 描述                                                                                                    |
|------------|----------------------------------------------------------------------------------------------------|
| xUserId    | 合作伙伴客户在合作伙伴销售平台的用户ID,即xAccountId<br>的取值。                                                                                                    |
| xAccountId | 合作伙伴客户在合作伙伴销售平台的账号ID。                                                                                                    |
| bpld       | 合作伙伴ID。<br>获取方法请参见如何获取合作伙伴ID (partner_id)。                                                                                                    |
| email      | 邮箱内容。<br>内容非必填。<br>校验规则:<br>• 客户间判重。<br>● 最大长度: 64<br>使用正则表达式校验: "^[azA-Z0-9.!#\$%&'*+\\/=?<br>^_`{ }~-]+@[a-zA-Z0-9](?:[a-zA-Z0-9-]{0,61}[a-zA-<br>Z0-9])?(?:\\.[azA-Z0-9](?:[a-zA-Z0-9-]{0,61}[a-zA-<br>Z0-9])?)*\$" |
| name       | 合作伙伴销售平台传递的客户名称。<br>内容非必填。<br>请与" <mark>创建客户</mark> "接口请求参数中的"domain_name"取值<br>保持一致。                                                                                                    |

表 **3-4** <saml2:AttributeValue></saml2:AttributeValue>之间的取值说明

#### 说明

表**3-4**中有账号ID和用户ID的定义是因为华为云IAM有账号和用户的概念。关于两个 概念的具体介绍请参见<mark>身份管理</mark>中"账号"和"IAM用户"的描述。

c. 如果客户已在合作伙伴销售平台登录,则直接返回samlResponse消息。如果 未登录,则登录后返回samlResponse消息。

向**[2.a](#page-32-0)**中华为云应答路径AssertionConsumerService发送POST请求,参数使 用Form Data形式。

TQUq1IFJ7%2FFNMFHFlKQgbKijySZlM8uQqb%2FKSFxN%2B9S6dvim%2BAatPgbxX9hj0pfR%2BHEXEPzRNnds wX6LQaqPQ%2F%2Bc4IJufmvz7Rue%2FAA%3D%3D&RelayState= lidh2rjxc81dnuc72qmpbslf4bml6r9fgt n8rNI5twTosXm0NhZDj%2BGnfVBfG9T4X5nisoK843vRqzY1JCPmb0swQWb%2FFHryetP9deoceEBkTgf81xM1 HCPUJ%2BNSZc5aUinPUDIn9gxGsEMosv8f%2FcYPe1GL%2F9iMS1ChGElk18Rmj6Y5F3SVrFEsVVYMckzPPAzh L2Ts%2B4BW8YbdqeUyfIKJwruVfX8KoHdC8xCl8bRN5mOHqAjCMYTQAJrCm%2BBGJVxUXit0gYeqkYH6dYkVfl BgDXY1GUeOOqdckhgT36A1z2GCZwK7lpvhAEFi2xMZGZU4xlKVZNYY1yzfiMBl64pMsyd3JDrzZfcbraPnTBa; Upgrade-Insecure-Requests: 1

User-Agent: Mozilla/5.0 (Windows NT 6.1; WOW64) AppleWebKit/537.36 (KHTML, like Gecko)

Form Data view source view URL encoded

SAMLResponse: PD94bWwgdmVyc2lvbj0iMS4wIiBlbmNvZGluZz0iVVRGLTgiPz4KPHNhbWwycDpSZXNwb25 MDAzYmYwYjkxN2NmMCIgSW5SZXNwb25zZVRvPSJfZGNrNG1tMDhxbWRoYzhrNG51aXIwN2hnaGV0ZHFxZzh1bW 11czp0YzpTQU1MOjIuMDpwcm90b2NvbCI+PHNhbWwyOklzc3VlciBGb3JtYXQ9InVybjpvYXNpczpuYW1lczpQ Pmh0dHBzOi8vaWRwLmlzZXNvbC5jb20vaWRwL3NoaWJib2xldGg8L3NhbWwyOklzc3Vlcj48c2FtbDJwOlN0Y) RhdHVzTWVzc2FnZT51cm46b2FzaXM6bmFtZXM6dGM6U@FNTDoyLjA6c3RhdHVzOlN1Y2Nlc3M8L3NhbWwycDp' IElzc3VlSW5zdGFudD0iMjAxOC0xMC0zMFQwODoyMTo0MS43NDBaIiBWZXJzaW9uPSIyLjAiIHhtbG5zOnNhbk

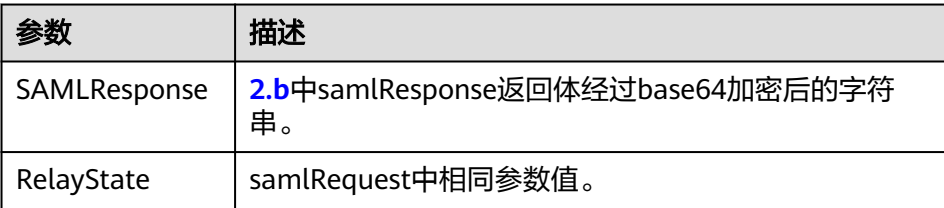

3. IAM解析SAMLResponse。由于在调用"创建客户"接口时,华为云CBC将客户在 合作伙伴销售平台上的账号与华为云账号进行了绑定,所以此时可直接登录到 service重定向的页面,完成云服务的购买和管理。

# **3.3 API** 调用授权(伙伴)

伙伴操作员账号调用API需要经过授权,可通过伙伴中心对操作员赋予有权限项的角色 来进行授权。接口对应的权限项如下表,只要有权限项中的一条即可以调用。

#### 说明

未在表里的接口不需要做细粒度权限校验,操作员账号均可调用。

- 官网参考资料链接:
	- 合作伙伴中心**API**[参考\(国际站\)](https://support.huaweicloud.com/intl/zh-cn/api-bpconsole/zh-cn_topic_0075195195.html)

#### 表 **3-5**

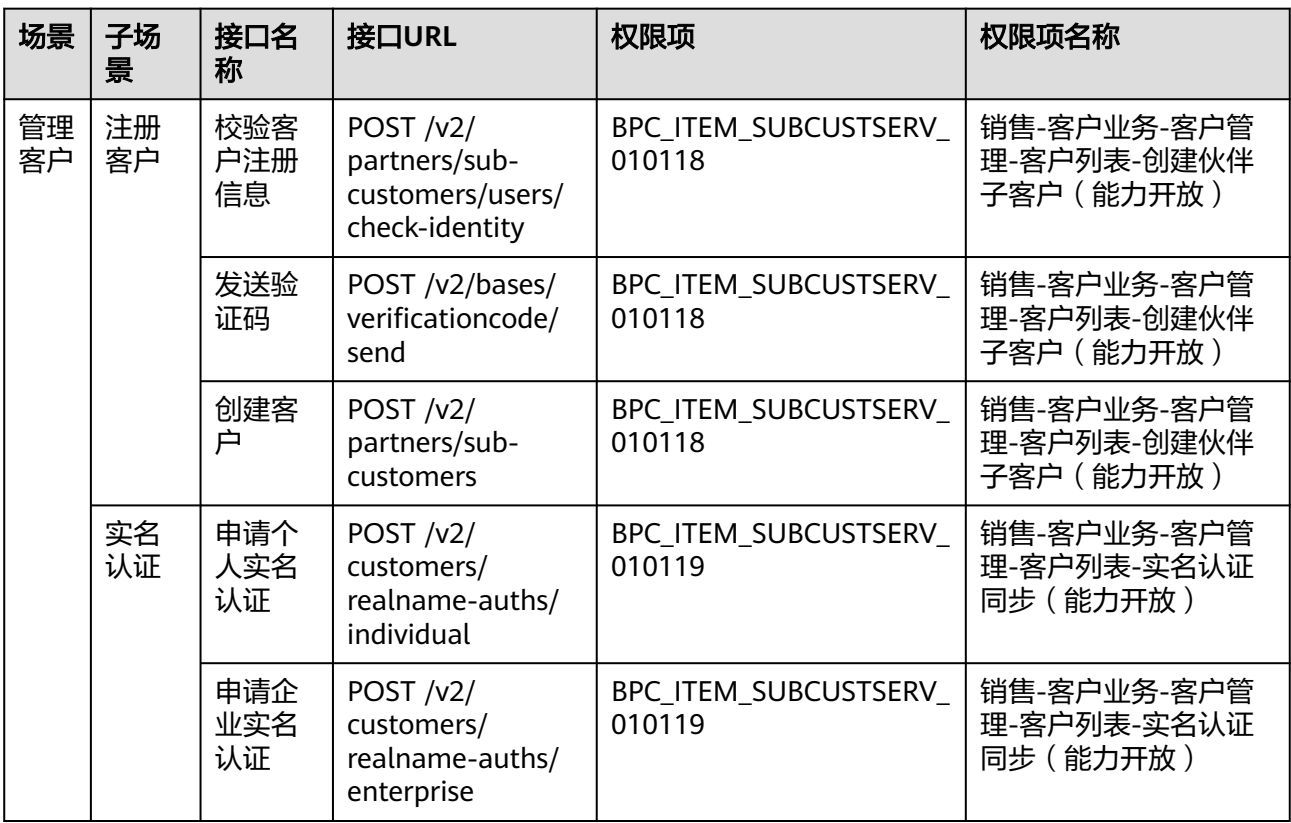

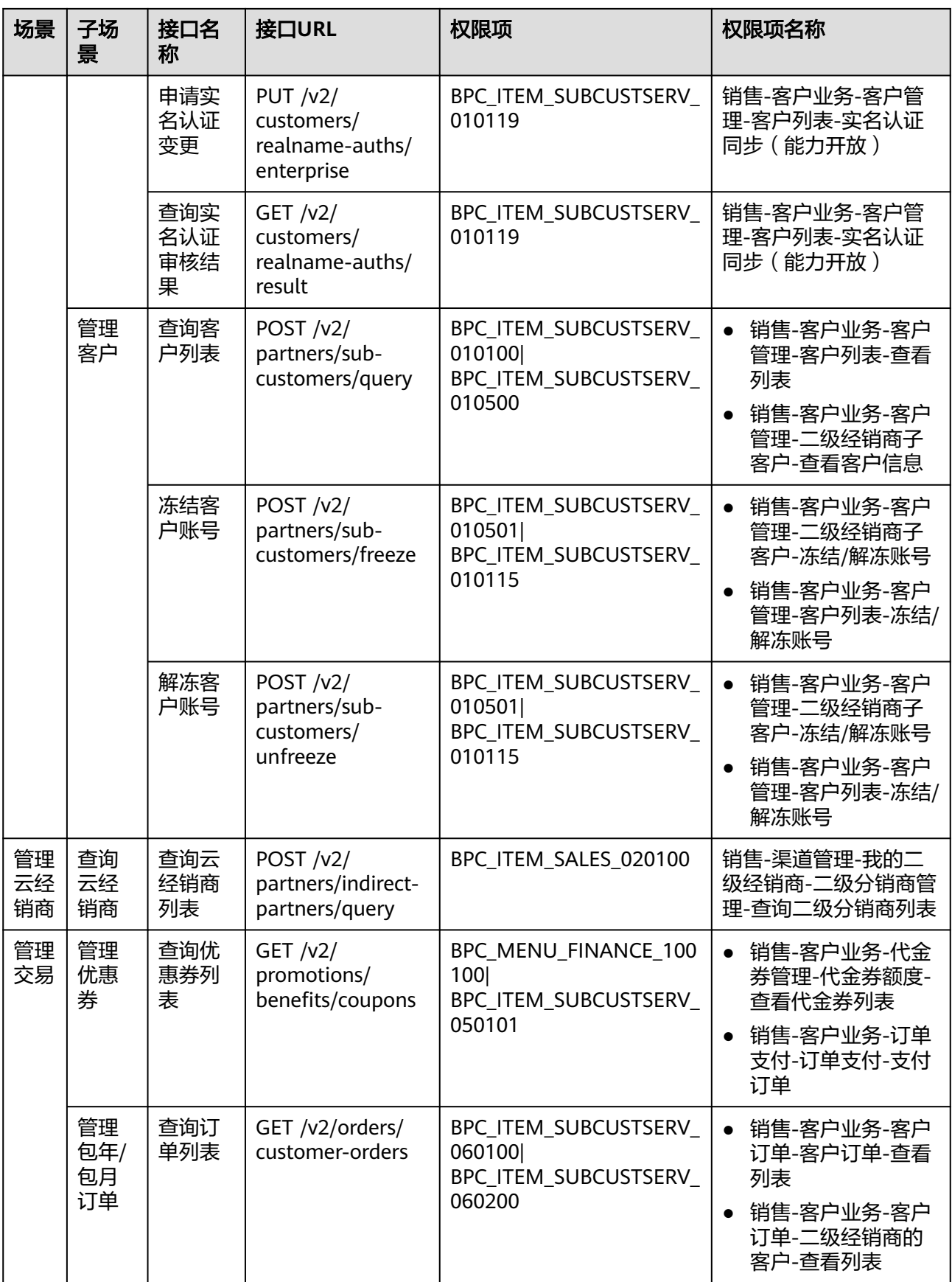

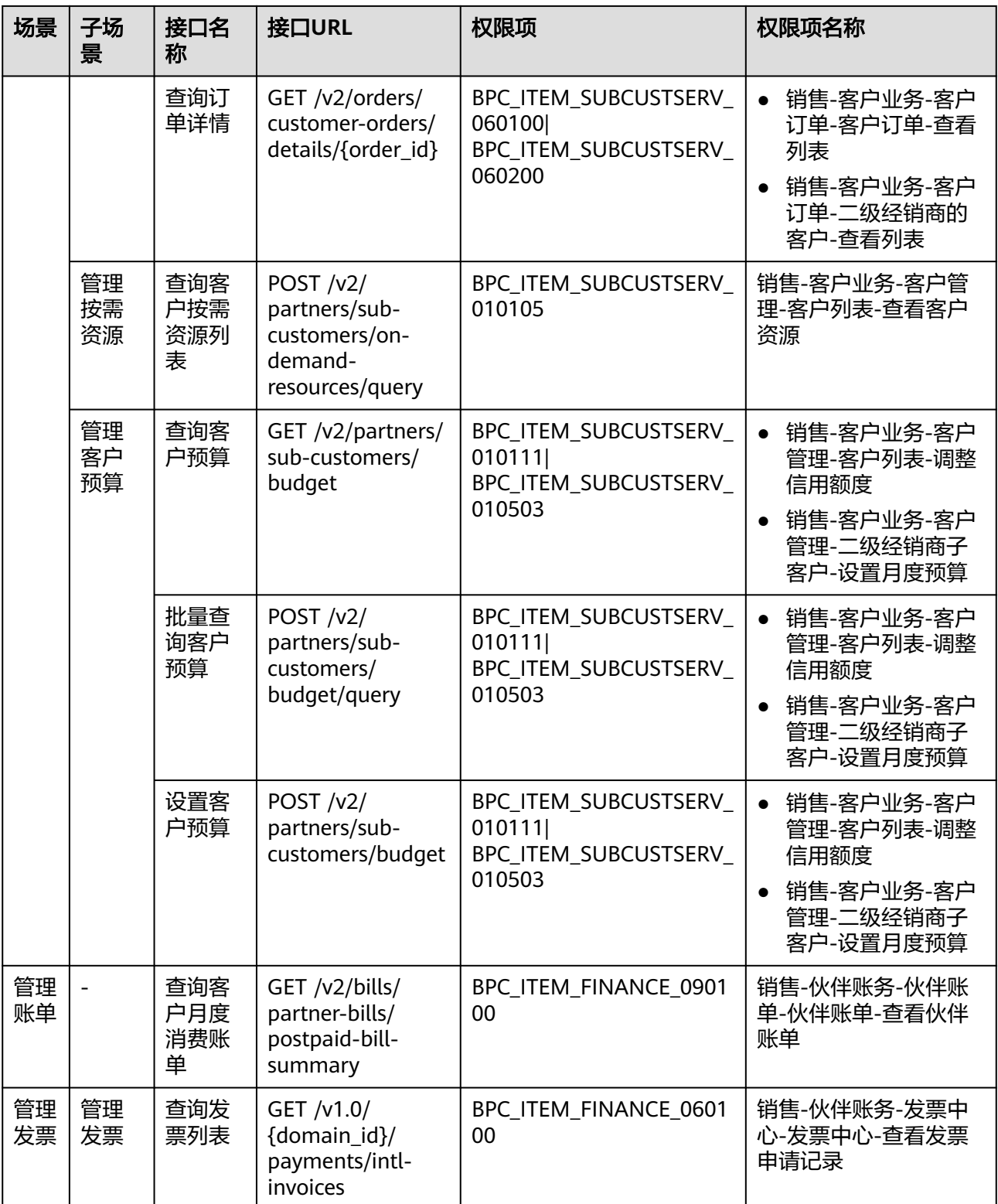

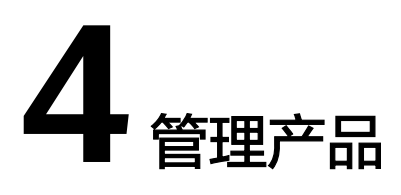

# <span id="page-40-0"></span>**4.1** 查询产品信息

# **4.1.1** 查询云服务类型列表

# 功能介绍

伙伴在伙伴销售平台查询云服务类型的列表。

# 接口约束

该接口可以使用合作伙伴AK/SK或者Token调用。

该接口不包含云商店服务类型。

### 调试

您可以在**[API Explorer](https://apiexplorer.developer.intl.huaweicloud.com/apiexplorer/doc?product=BSSINTL&api=ListServiceTypes)**中调试该接口,支持自动认证鉴权。API Explorer可以自动生成 SDK代码示例,并提供SDK代码示例调试功能。

## **URI**

GET /v2/products/service-types

#### 表 **4-1** Header 参数

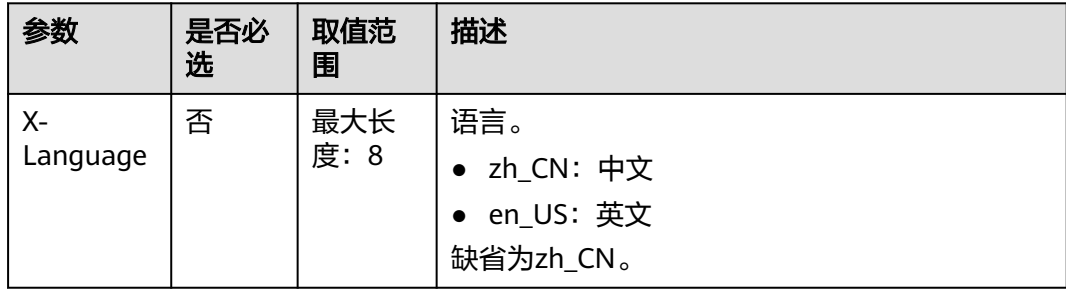

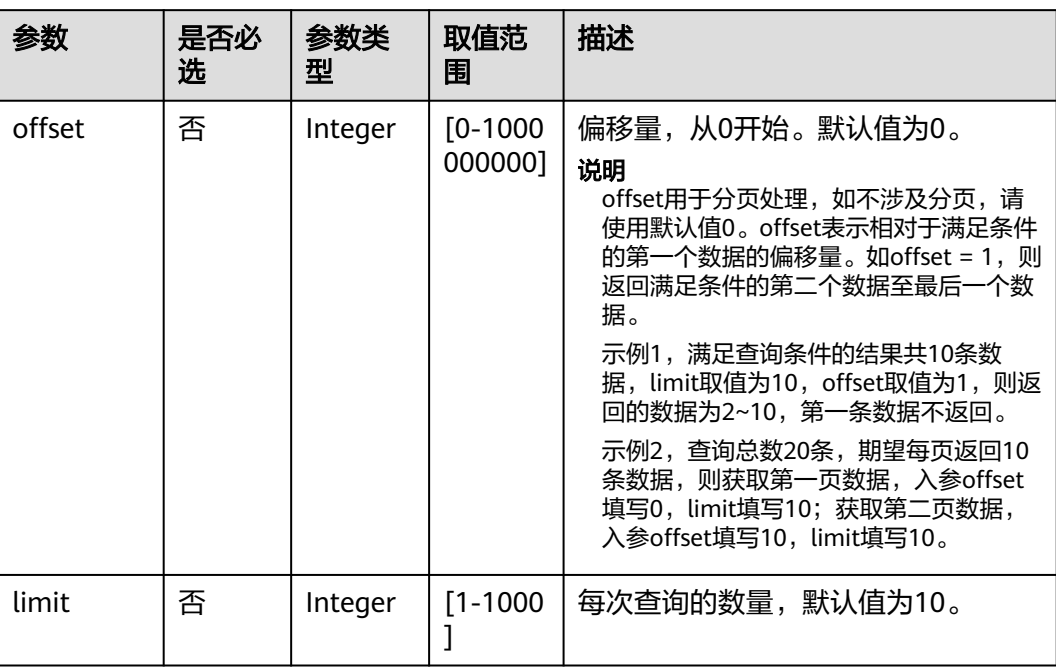

#### 表 **4-2** 查询参数

# 请求消息

#### 请求参数

无

## 请求示例

GET https://bss-intl.myhuaweicloud.com/v2/products/service-types?offset=0&limit=10 HTTP/1.1 Content-Type: application/json X-Auth-Token: MIIPAgYJKoZIhvcNAQcCo...ggg1BBIINPXsidG9rZ X-Language: zh\_CN

# 响应消息

#### 响应参数

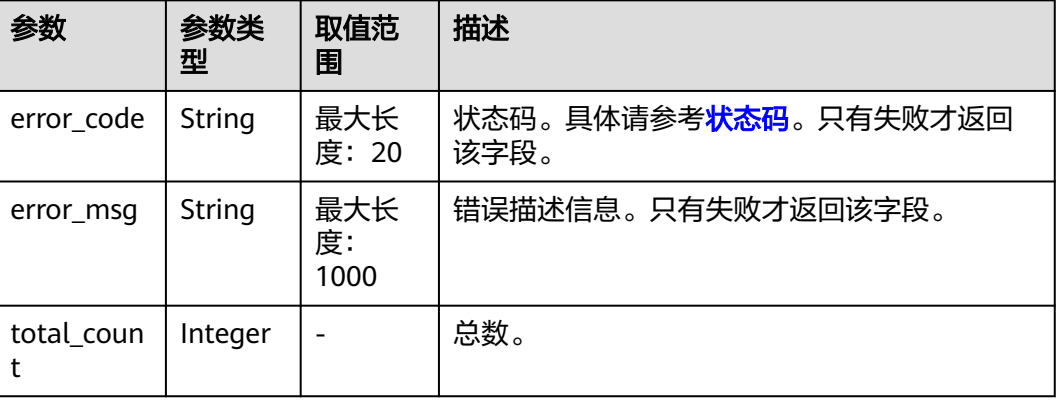

<span id="page-42-0"></span>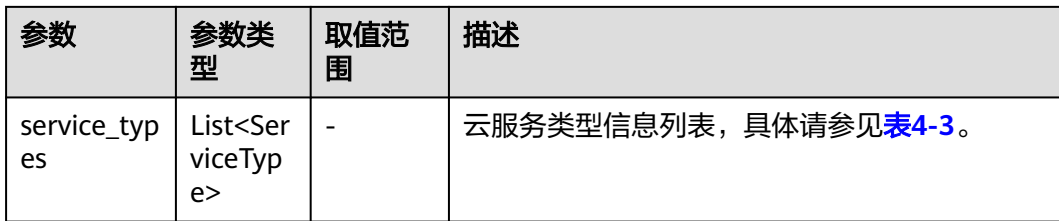

#### 表 **4-3** ServiceType

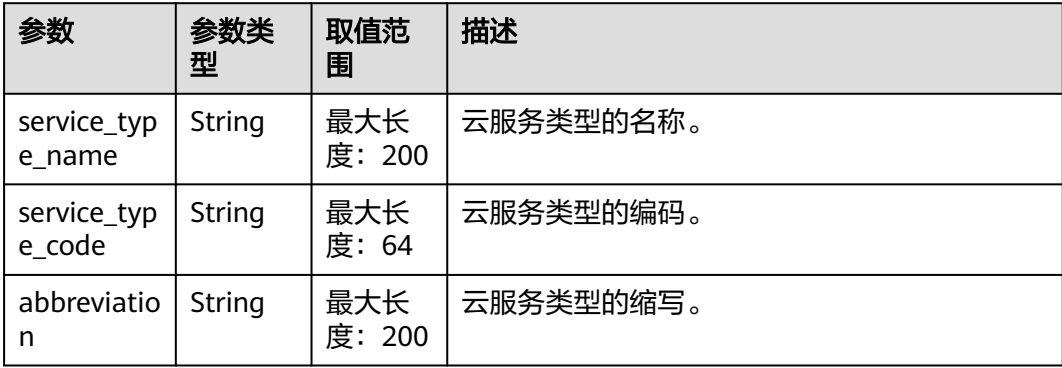

### 响应示例

```
HTTP/1.1 200 OK
Content-Type: application/json;charset=UTF-8
Content-Length: length
Date: response time
{
   "total_count": 1,
   "service_types": [
    {
 "service_type_name": "华为云WeLink",
 "service_type_code": "hws.service.type.workplace",
        "abbreviation": "WeLink"
    }
  \mathbf{I}}
```
# 状态码

#### 说明

- 状态码4xx:由于明显的客户端错误(例如,格式错误的请求语法、参数错误等),华为云 会返回4xx错误码,请及时检查请求消息的正确性,重新发起请求。
- 状态码5xx:由于华为云系统原因,导致无法完成明显有效请求的处理,可及时联系华为云 客服处理。

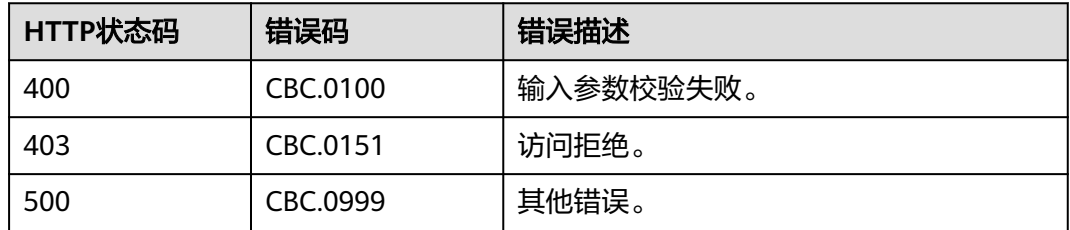

# <span id="page-43-0"></span>**4.1.2** 查询资源类型列表

# 功能介绍

伙伴在伙伴销售平台查询资源类型的列表。

### 接口约束

该接口可以使用合作伙伴AK/SK或者Token调用。

### 调试

您可以在**[API Explorer](https://apiexplorer.developer.intl.huaweicloud.com/apiexplorer/doc?product=BSSINTL&api=ListResourceTypes)**中调试该接口,支持自动认证鉴权。API Explorer可以自动生成 SDK代码示例,并提供SDK代码示例调试功能。

### **URI**

GET /v2/products/resource-types

#### 表 **4-4** Header 参数

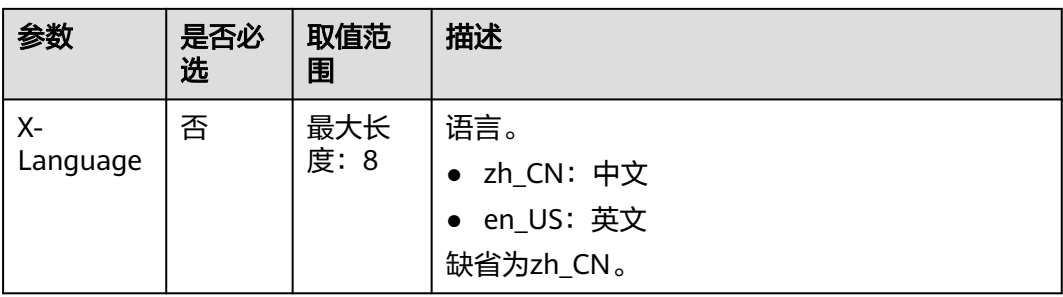

#### 表 **4-5** 查询参数

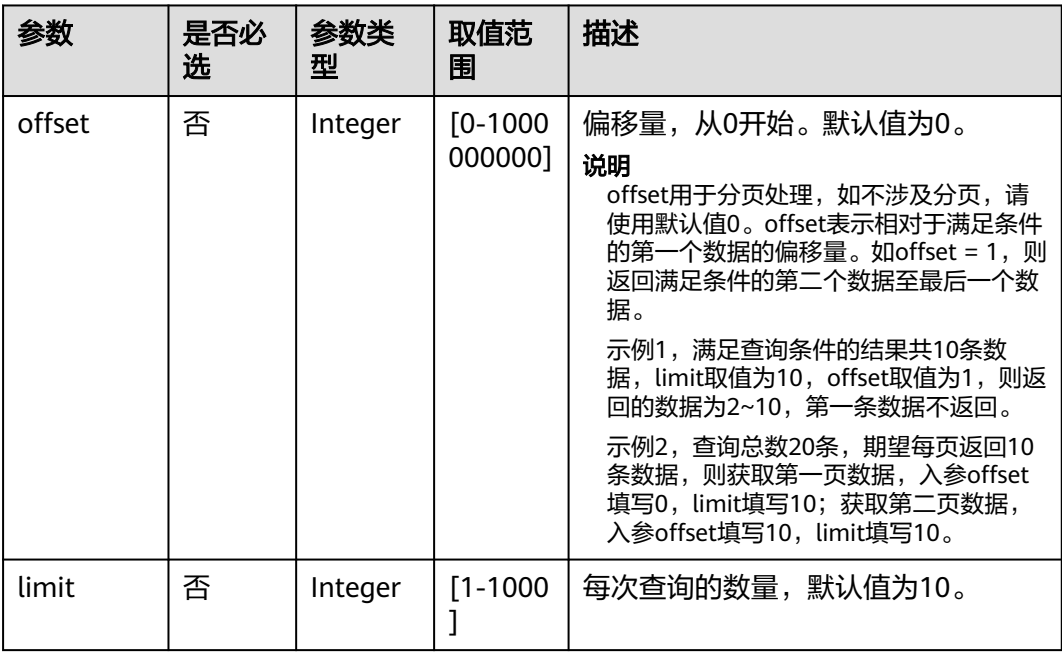

# 请求消息

#### 请求参数

无

### 请求示例

GET https://bss-intl.myhuaweicloud.com/v2/products/resource-types?offset=0&limit=10 HTTP/1.1 Content-Type: application/json X-Auth-Token: *MIIPAgYJKoZIhvcNAQcCo...ggg1BBIINPXsidG9rZ* X-Language: zh\_CN

# 响应消息

#### 响应参数

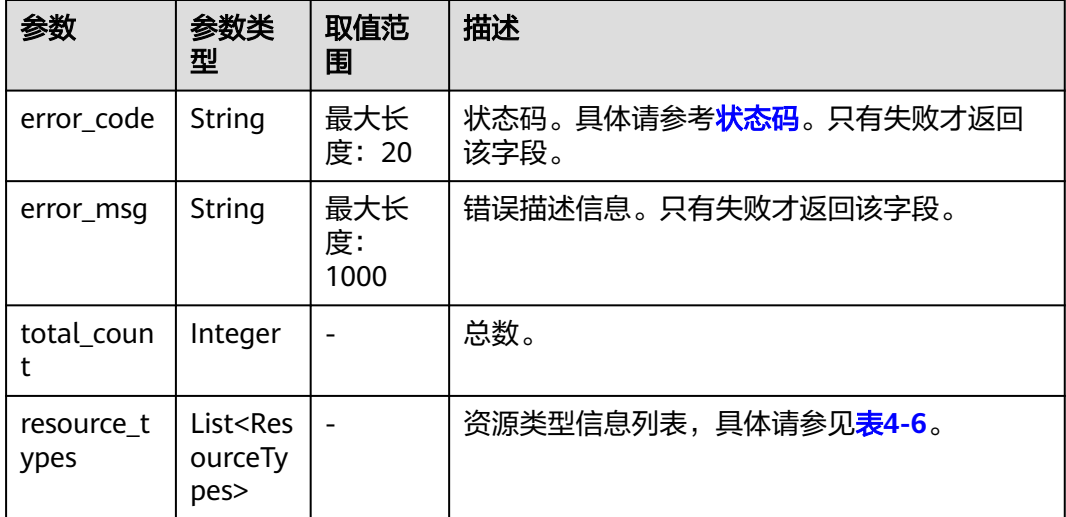

#### 表 **4-6** ResourceTypes

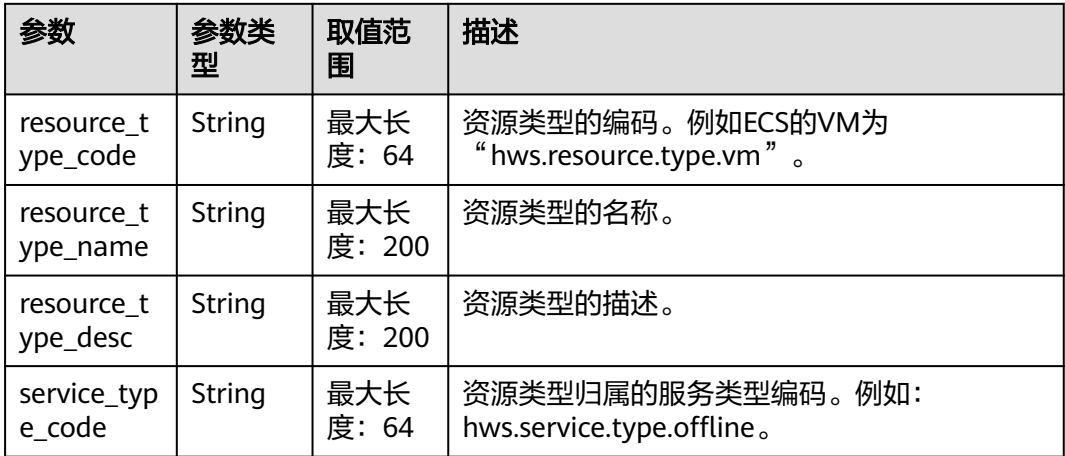

#### 响应示例

```
HTTP/1.1 200 OK
Content-Type: application/json;charset=UTF-8
Content-Length: length
Date: response time
{
   "total_count": 1,
    "resource_types": [
      {
         "resource_type_code": "hws.resource.type.workspacehost.desktop",
        "resource_type_coup": "云桌面",<br>"resource_type_name": "云桌面",
         "resource_type_desc": "云桌面",
         "service_type_code": "hws.service.type.workspacehost"
       }
   ]
}
```
状态码

#### 说明

- 状态码4xx:由于明显的客户端错误(例如,格式错误的请求语法、参数错误等),华为云 会返回4xx错误码,请及时检查请求消息的正确性,重新发起请求。
- 状态码5xx:由于华为云系统原因,导致无法完成明显有效请求的处理,可及时联系华为云 客服处理。

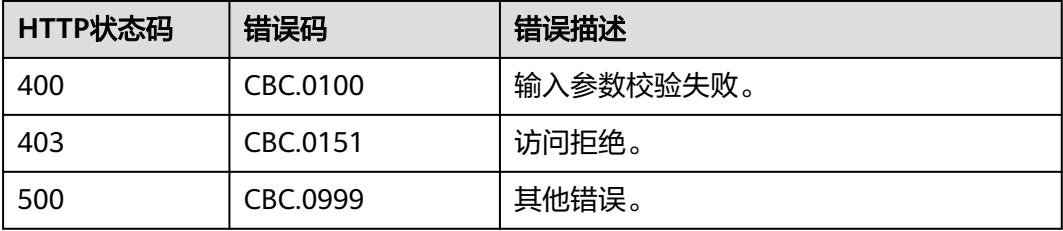

# **4.1.3** 根据云服务类型查询资源列表

# 功能介绍

伙伴在伙伴销售平台根据云服务类型查询关联的资源类型编码和名称,用于查询按需 产品的价格或包年/包月产品的价格。

#### 接口约束

该接口可以使用合作伙伴AK/SK或者Token调用。

该接口不支持根据云商店服务类型查询资源列表。

#### 调试

您可以在**[API Explorer](https://apiexplorer.developer.intl.huaweicloud.com/apiexplorer/doc?product=BSSINTL&api=ListServiceResources)**中调试该接口,支持自动认证鉴权。API Explorer可以自动生成 SDK代码示例,并提供SDK代码示例调试功能。

#### **URI**

GET /v2/products/service-resources

#### 表 **4-7** Header 参数

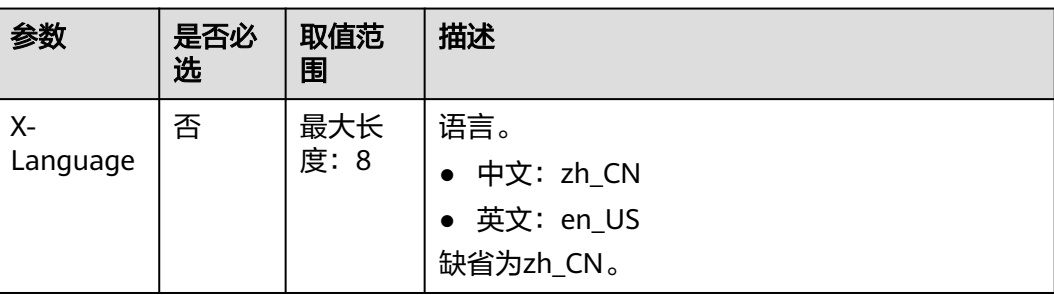

#### 表 **4-8** 查询参数

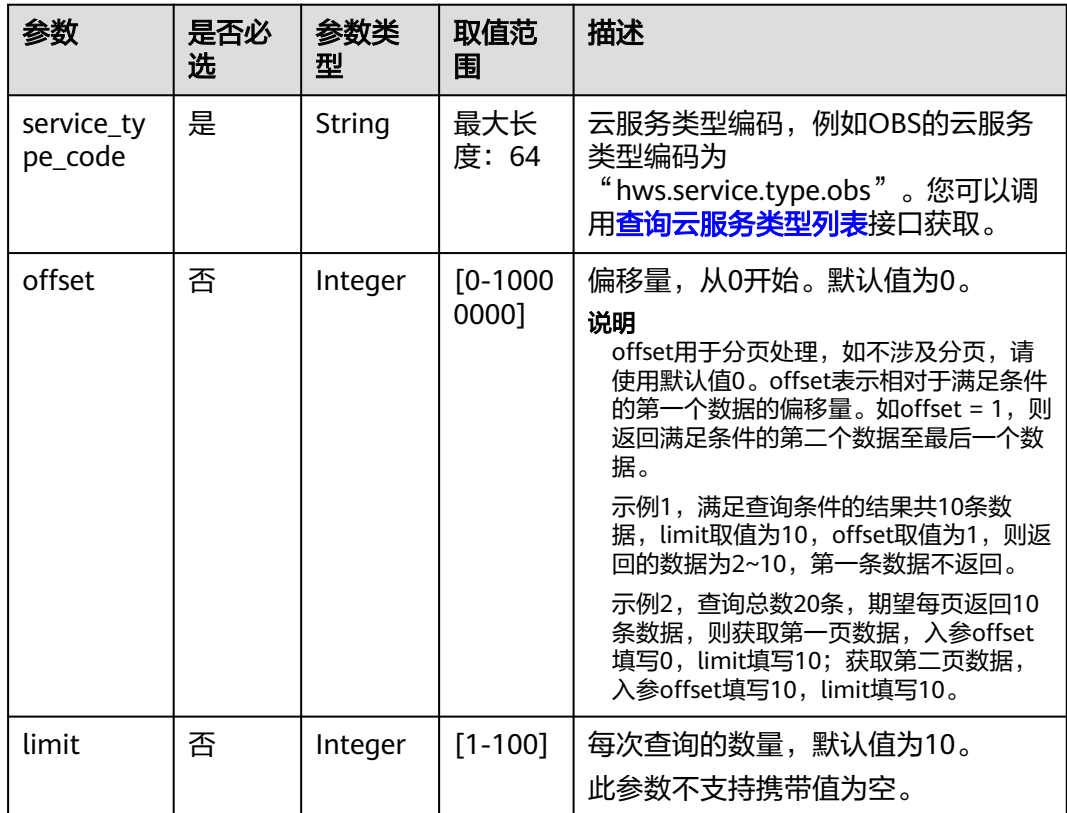

# 请求消息

#### 请求参数

无。

#### 请求示例

GET https://bss-intl.myhuaweicloud.com/v2/products/service-resources? service\_type\_code=hws.service.type.obs&limit=5&offset=0 HTTP/1.1 Content-Type: application/json X-Auth-Token: *MIIPAgYJKoZIhvcNAQcCo...ggg1BBIINPXsidG9rZ* X-Language: zh\_CN

# 响应消息

### 响应参数

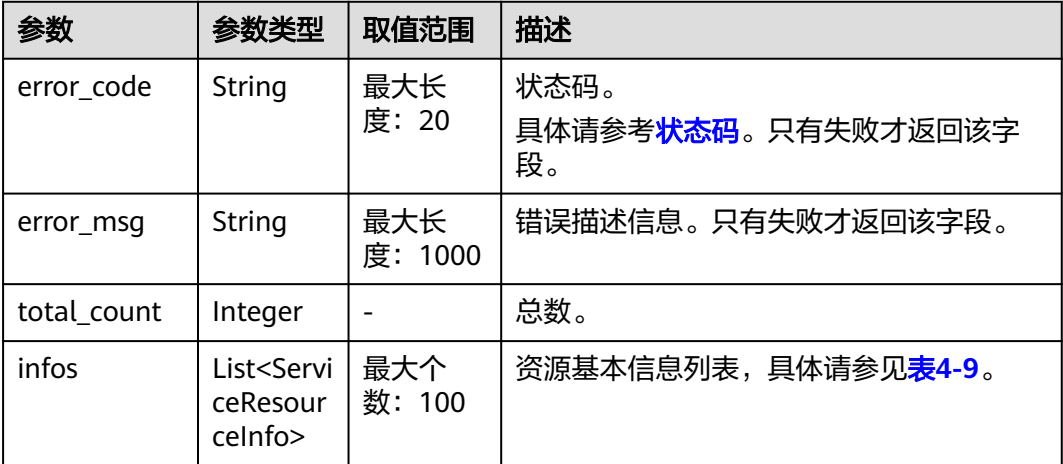

#### 表 **4-9** ServiceResourceInfo

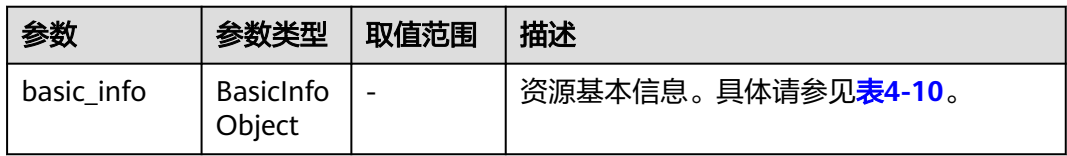

#### 表 **4-10** ResourceBasicInfo

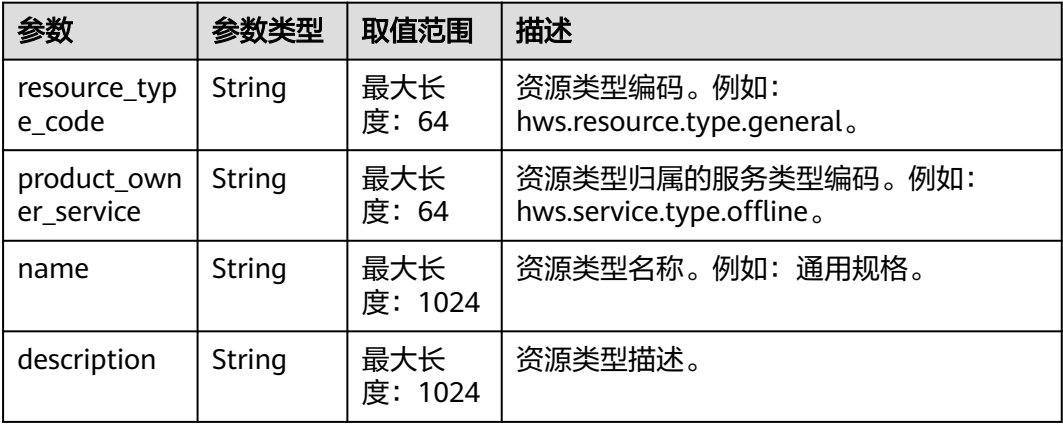

### 响应示例

HTTP/1.1 200 OK Content-Type: application/json;charset=UTF-8 Content-Length: length Date: response time { "total\_count": 5, "infos": [ {

<span id="page-48-0"></span>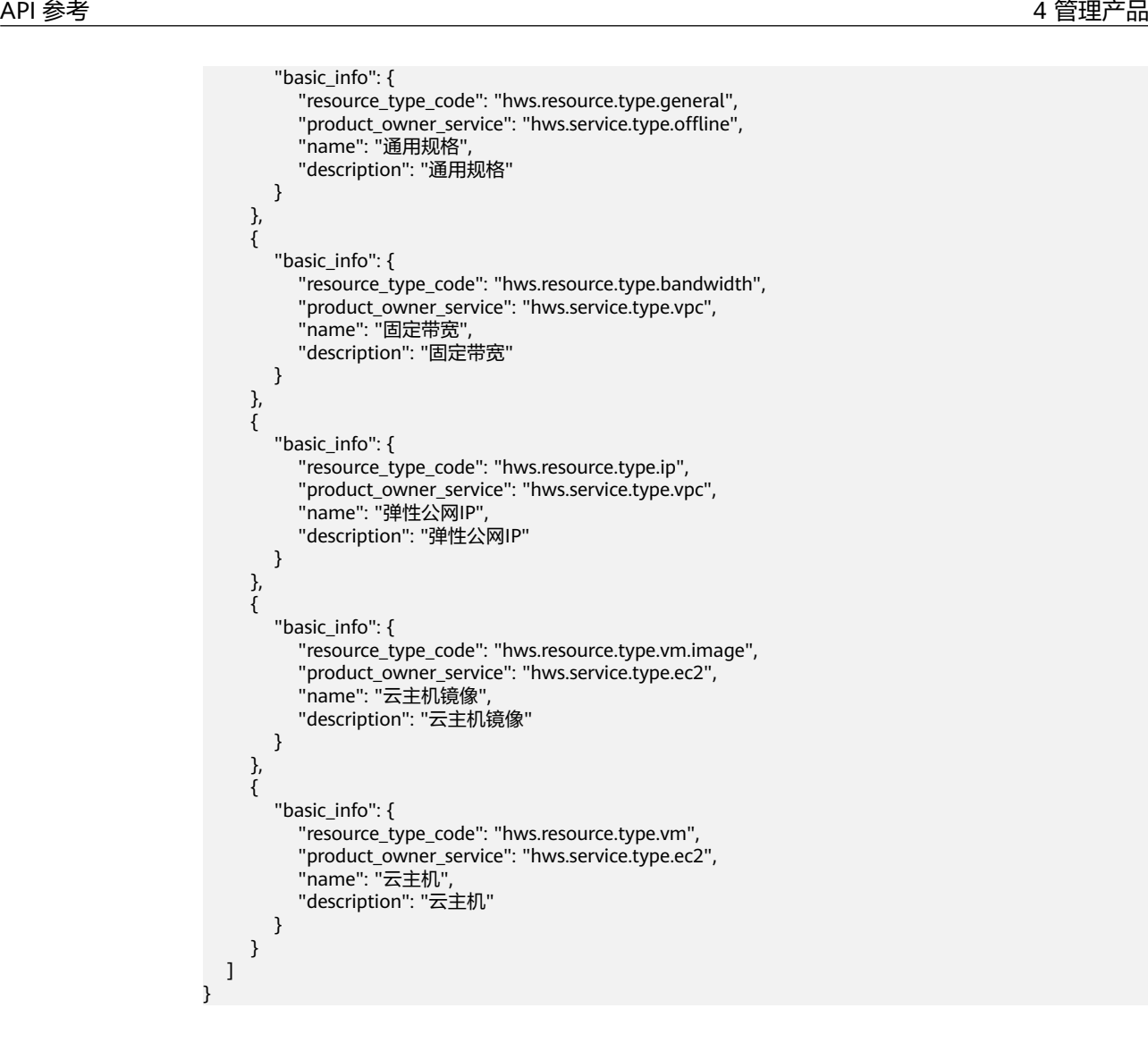

# 状态码

#### 说明

- 状态码4xx:由于明显的客户端错误(例如,格式错误的请求语法、参数错误等),华为云 会返回4xx错误码,请及时检查请求消息的正确性,重新发起请求。
- 状态码5xx:由于华为云系统原因,导致无法完成明显有效请求的处理,可及时联系华为云 客服处理。

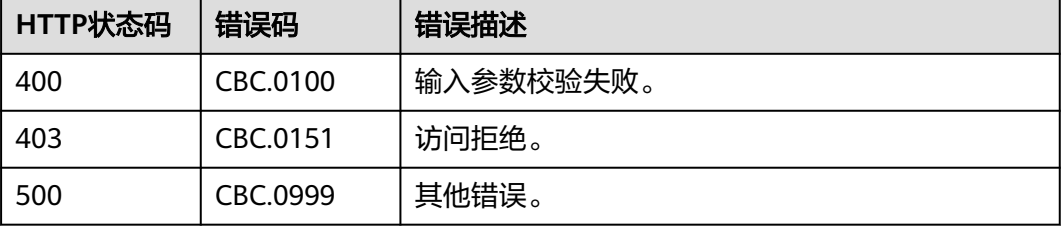

# <span id="page-49-0"></span>**4.1.4** 查询使用量类型列表

# 功能介绍

伙伴在伙伴销售平台查询资源的使用量类型列表。

#### 接口约束

该接口可以使用合作伙伴AK/SK或者Token调用。

### 调试

您可以在**[API Explorer](https://apiexplorer.developer.intl.huaweicloud.com/apiexplorer/doc?product=BSSINTL&api=ListUsageTypes)**中调试该接口,支持自动认证鉴权。API Explorer可以自动生成 SDK代码示例,并提供SDK代码示例调试功能。

#### **URI**

GET /v2/products/usage-types

#### 表 **4-11** Header 参数

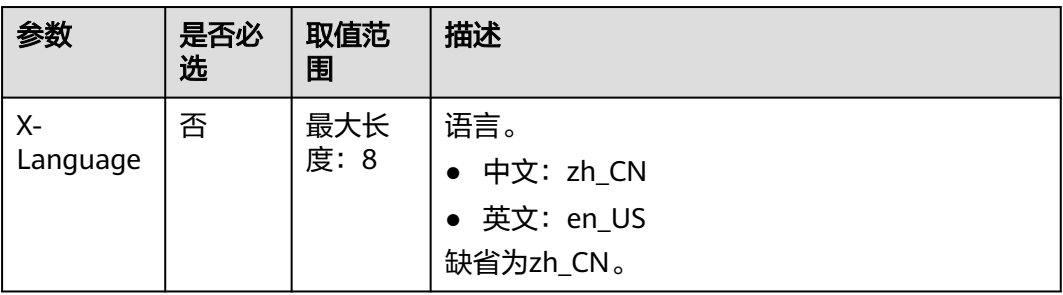

#### 表 **4-12** 查询参数

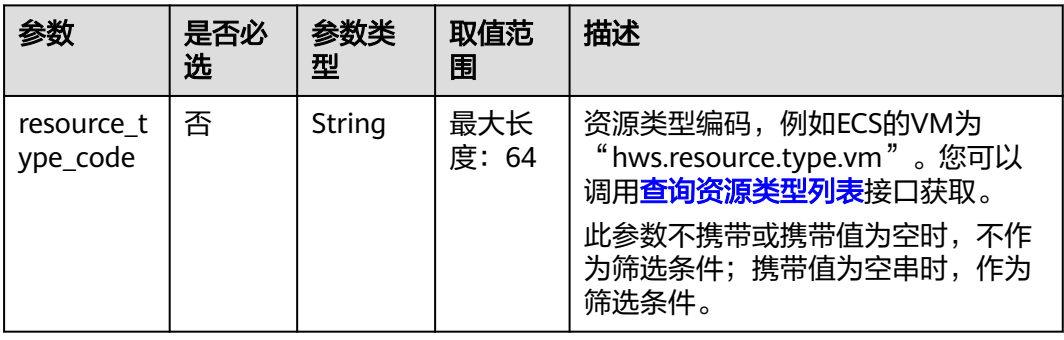

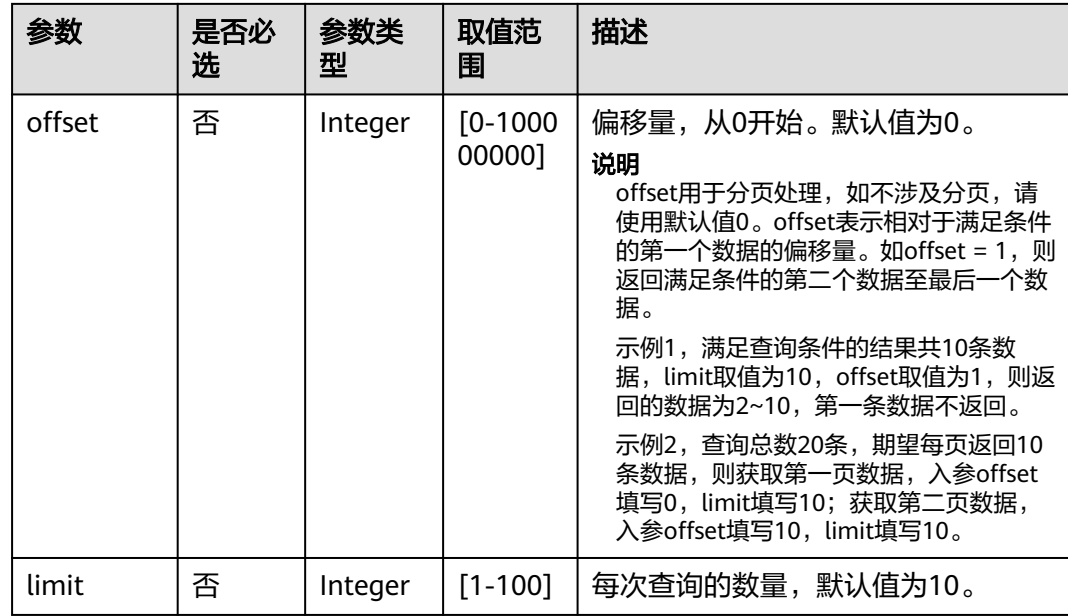

# 请求消息

#### 请求参数

无

#### 请求示例

GET https://bss-intl.myhuaweicloud.com/v2/products/usage-types?offset=0&limit=3 HTTP/1.1 Content-Type: application/json X-Auth-Token: *MIIPAgYJKoZIhvcNAQcCo...ggg1BBIINPXsidG9rZ* X-Language: zh\_CN

# 响应消息

#### 响应参数

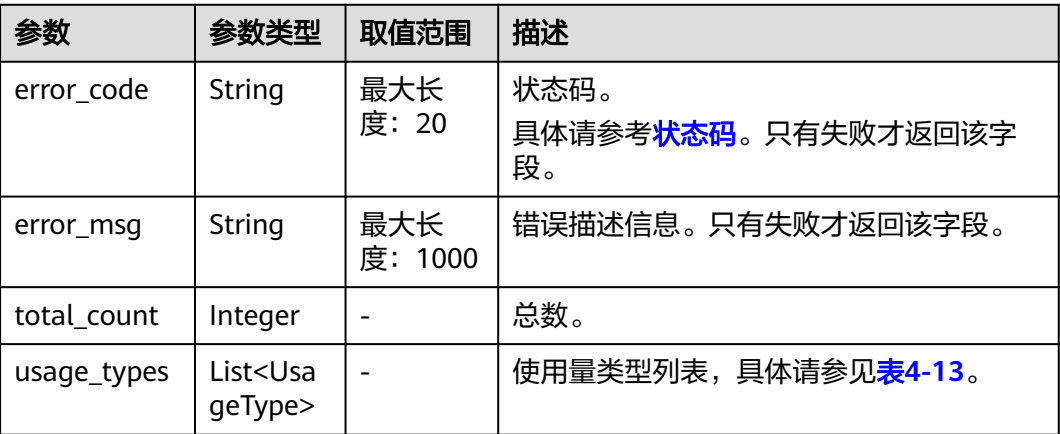

#### <span id="page-51-0"></span>表 **4-13** UsageType

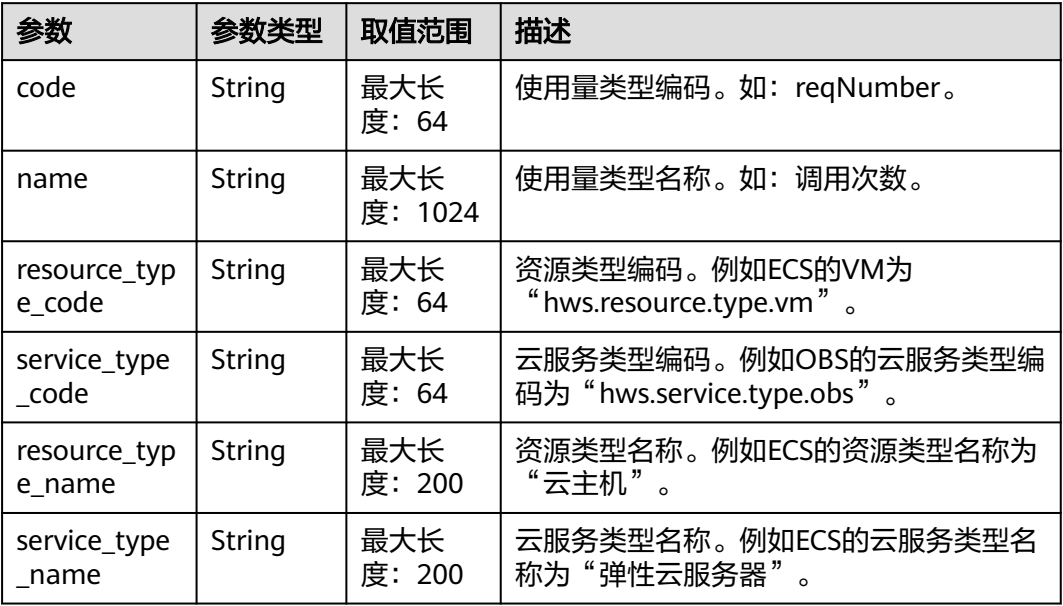

#### 响应示例

```
HTTP/1.1 200 OK
Content-Type: application/json;charset=UTF-8
Content-Length: length
Date: response time
{
 "total_count": 6048,
 "usage_types": [
 {
 "code": "flow",
   "name": "视频联接流量",
   "resource_type_code": "hws.resource.type.live.videoconnect",
   "service_type_code": "hws.service.type.live",
 "resource_type_name": "视频联接",
 "service_type_name": "视频直播"
  },
  {
   "code": "reqNumber",
   "name": "调用次数",
   "resource_type_code": "hws.resource.type.pca.quantity",
   "service_type_code": "hws.service.type.ccm",
   "resource_type_name": "私有证书数量",
   "service_type_name": "云证书管理服务"
 },
 {
 "code": "dailyalarmnum",
 "name": "告警数",
 "resource_type_code": "hws.resource.type.aicms.cdfl",
 "service_type_code": "hws.service.type.aimgs",
 "resource_type_name": "故障识别及根因定位服务",
 "service_type_name": "模型服务"
 }
\overline{1}}
```
# <span id="page-52-0"></span>状态码

#### 说明

- 状态码4xx:由于明显的客户端错误(例如,格式错误的请求语法、参数错误等),华为云 会返回4xx错误码,请及时检查请求消息的正确性,重新发起请求。
- 状态码5xx:由于华为云系统原因,导致无法完成明显有效请求的处理,可及时联系华为云 客服处理。

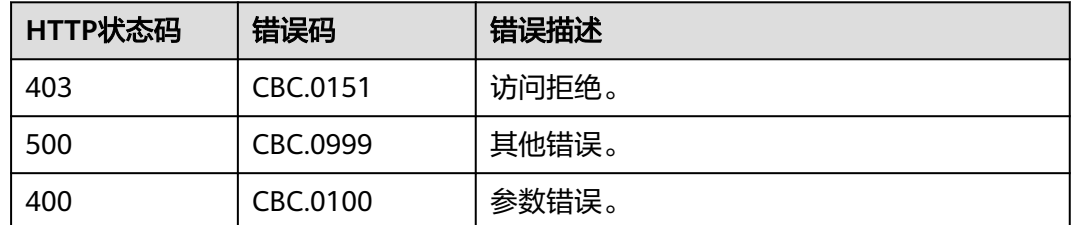

# **4.1.5** 查询度量单位列表

# 功能介绍

伙伴在伙伴销售平台上查询资源使用量,包年包月资源的时长及金额的度量单位及名 称,度量单位类型等。

### 接口约束

该接口可以使用合作伙伴AK/SK或者Token调用。

#### 调试

您可以在**[API Explorer](https://apiexplorer.developer.intl.huaweicloud.com/apiexplorer/doc?product=BSSINTL&api=ListMeasureUnits)**中调试该接口,支持自动认证鉴权。API Explorer可以自动生成 SDK代码示例,并提供SDK代码示例调试功能。

#### **URI**

GET /v2/bases/measurements

#### 表 **4-14** Header 参数

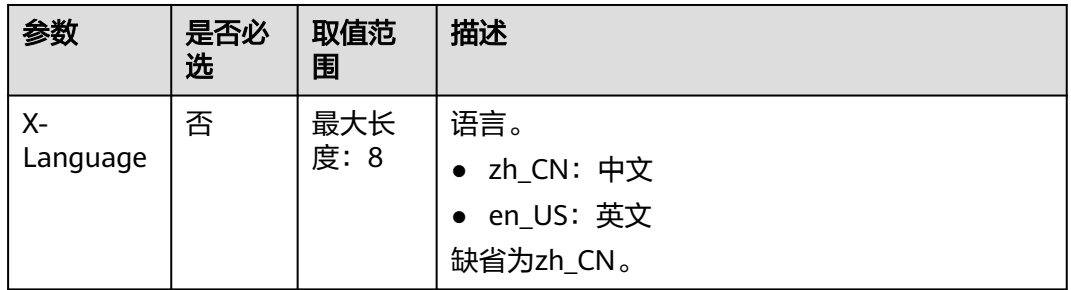

### 请求消息

请求参数

#### 无

### 请求示例

GET https://bss-intl.myhuaweicloud.com/v2/bases/measurements HTTP/1.1 Content-Type: application/json X-Auth-Token: MIIPAgYJKoZIhvcNAQcCo...ggg1BBIINPXsidG9rZ X-Language: zh\_CN

# 响应消息

### 响应参数

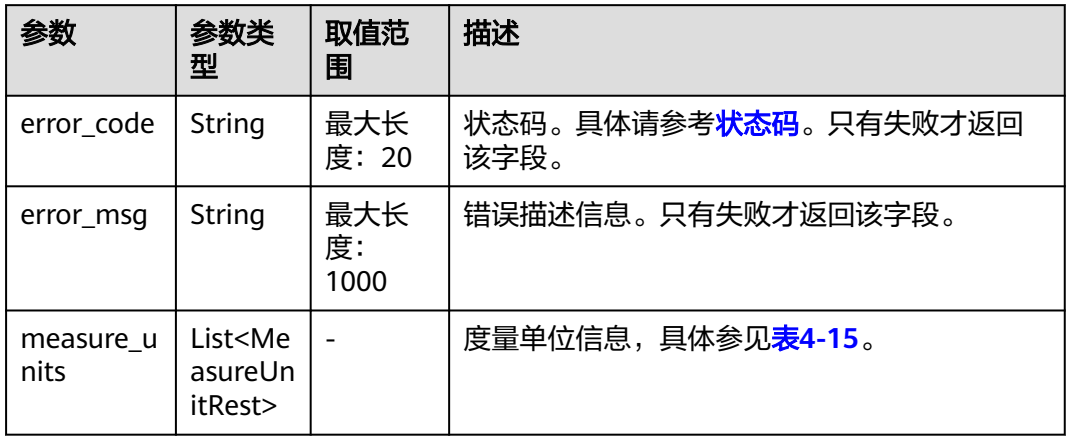

#### 表 **4-15** MeasureUnitRest

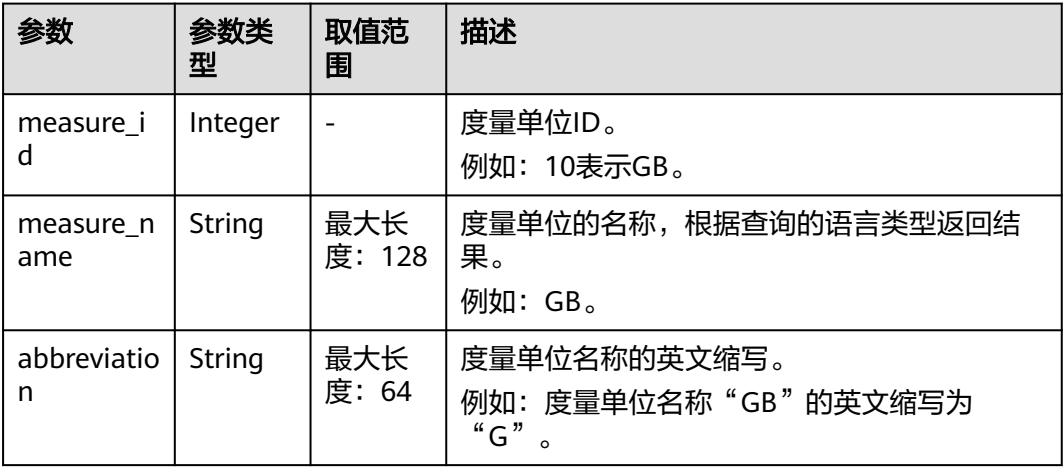

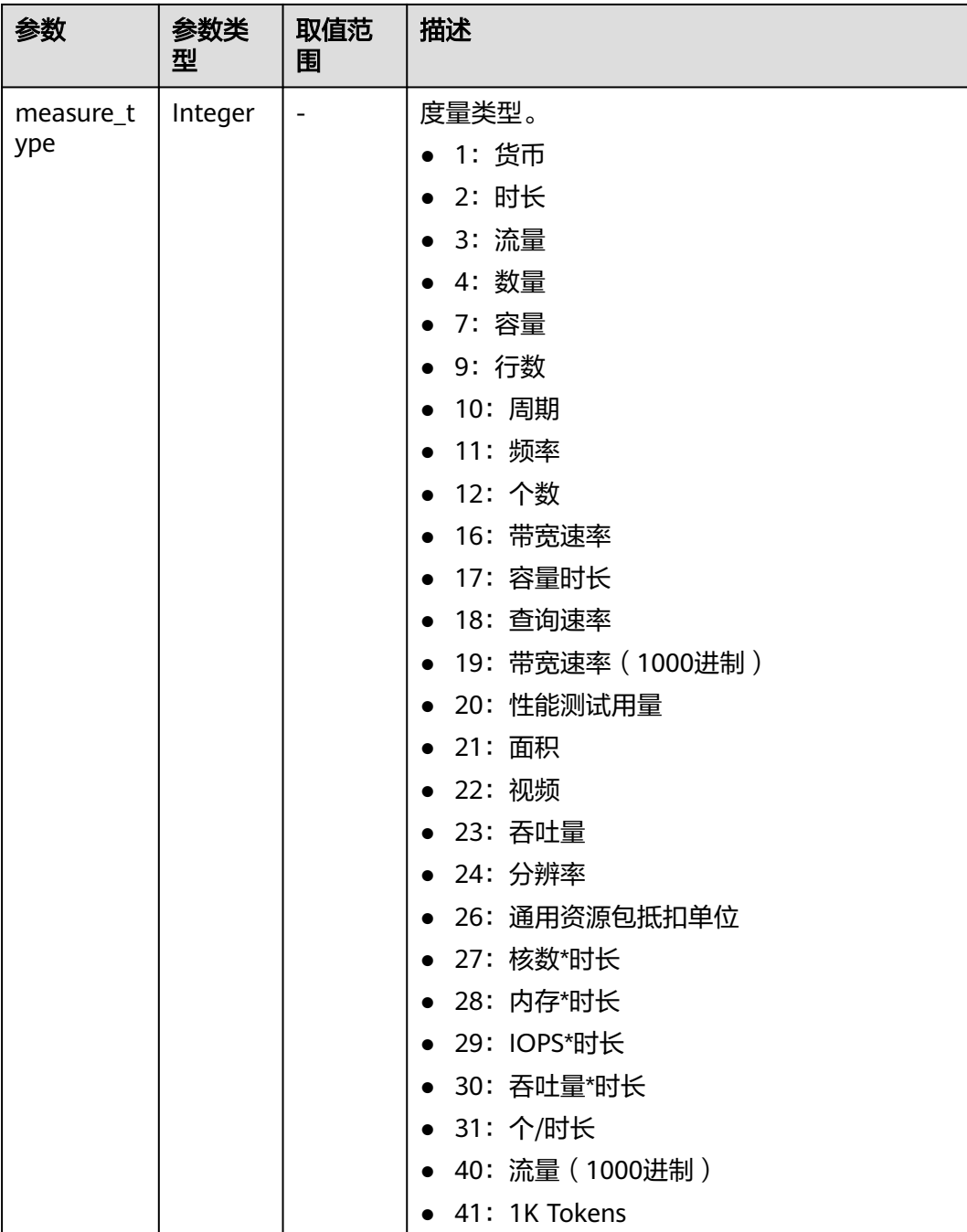

#### 响应示例

```
HTTP/1.1 200 OK
Content-Type: application/json;charset=UTF-8
Content-Length: length
Date: response time
{
   "measure_units": [
\overline{\phantom{a}} "measure_id": 0,
 "measure_name": "天",
 "abbreviation": "d",
 "measure_type": 2
     },
```

```
 {
        "measure_id": 1,
        "measure_name": "美元",
        "abbreviation": "YDollar",
        "measure_type": 1
     },
     {
        "measure_id": 10,
 "measure_name": "GB",
 "abbreviation": "G",
        "measure_type": 3
     }
   ]
```
# 状态码

#### 说明

}

- 状态码4xx:由于明显的客户端错误(例如,格式错误的请求语法、参数错误等),华为云 会返回4xx错误码,请及时检查请求消息的正确性,重新发起请求。
- 状态码5xx:由于华为云系统原因,导致无法完成明显有效请求的处理,可及时联系华为云 客服处理。

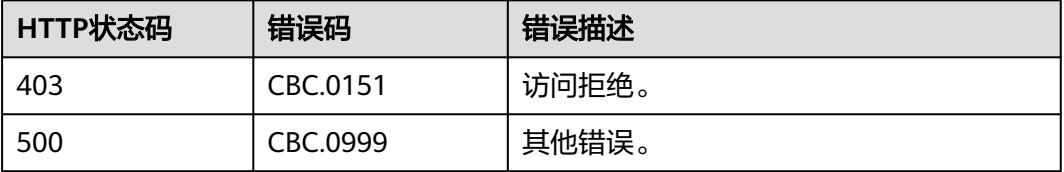

# **4.1.6** 查询度量单位进制

# 功能介绍

伙伴在伙伴销售平台上查询度量单位的进制转换信息,用于不同度量单位之间的转 换。

### 接口约束

该接口可以使用合作伙伴AK/SK或者Token调用。

#### 调试

您可以在**[API Explorer](https://apiexplorer.developer.intl.huaweicloud.com/apiexplorer/doc?product=BSSINTL&api=ListConversions)**中调试该接口,支持自动认证鉴权。API Explorer可以自动生成 SDK代码示例,并提供SDK代码示例调试功能。

# **URI**

GET /v2/bases/conversions

#### 表 **4-16** 查询参数

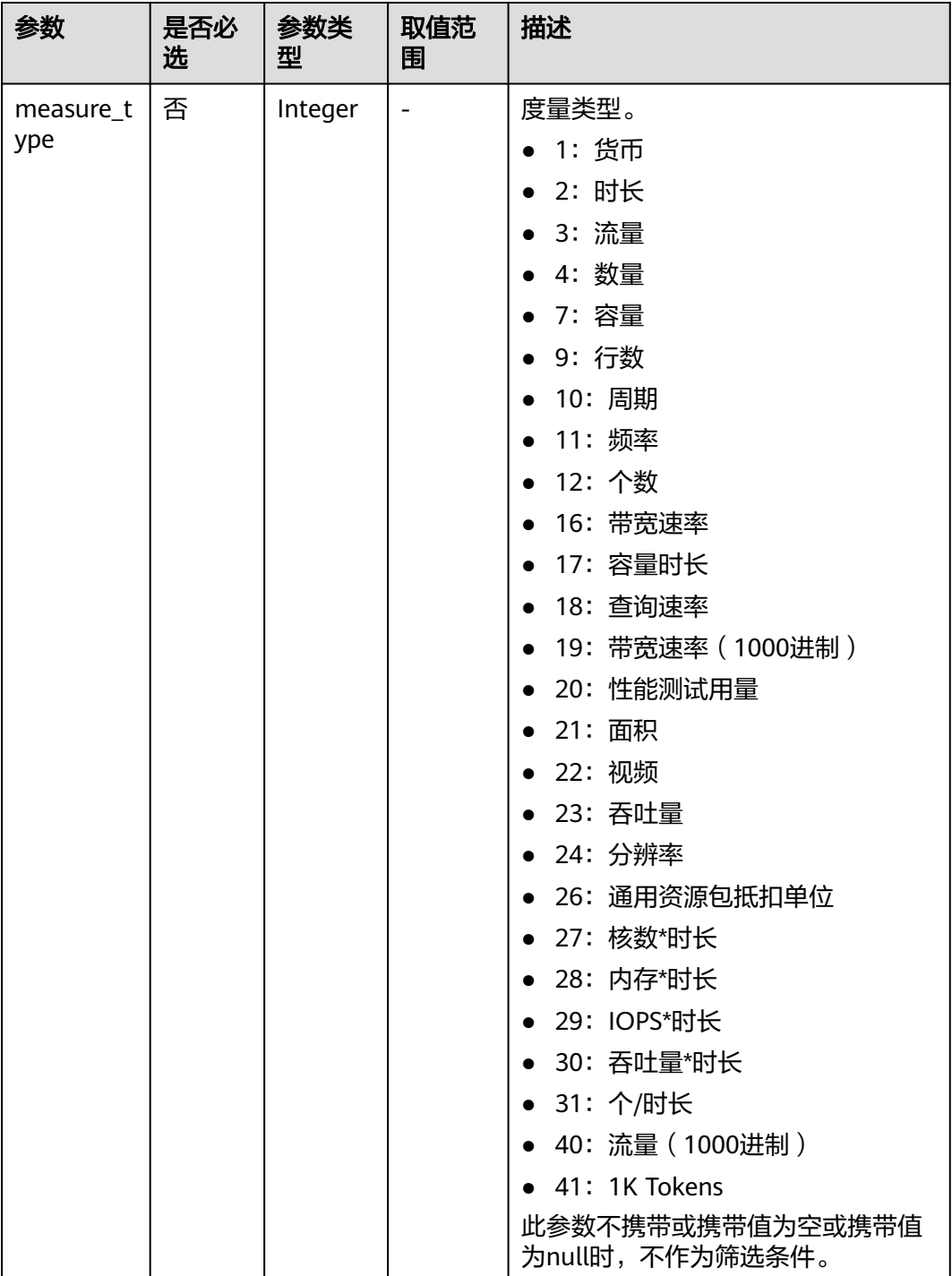

# 请求消息

请求参数

无

请求示例

GET https://bss-intl.myhuaweicloud.com/v2/bases/conversions?measure\_type=3 HTTP/1.1 Content-Type: application/json X-Auth-Token: MIIPAgYJKoZIhvcNAQcCo...ggg1BBIINPXsidG9rZ

# 响应消息

#### 响应参数

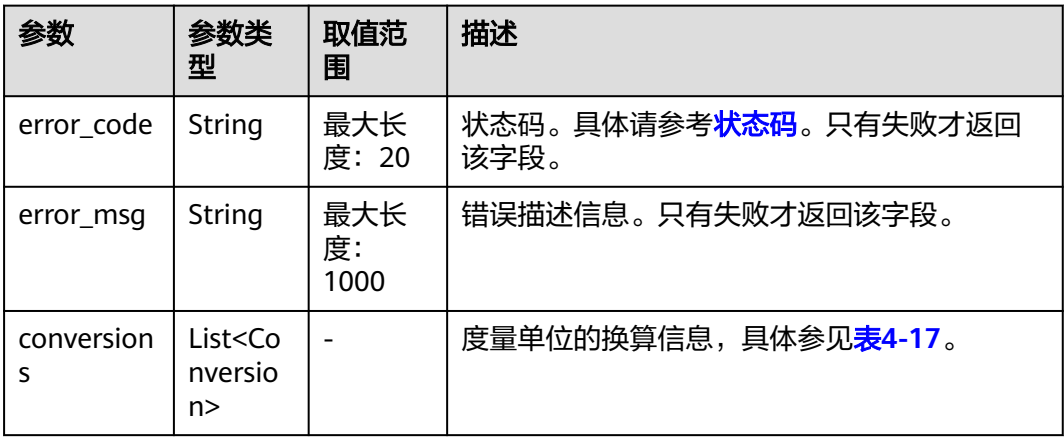

### 表 **4-17** Conversion

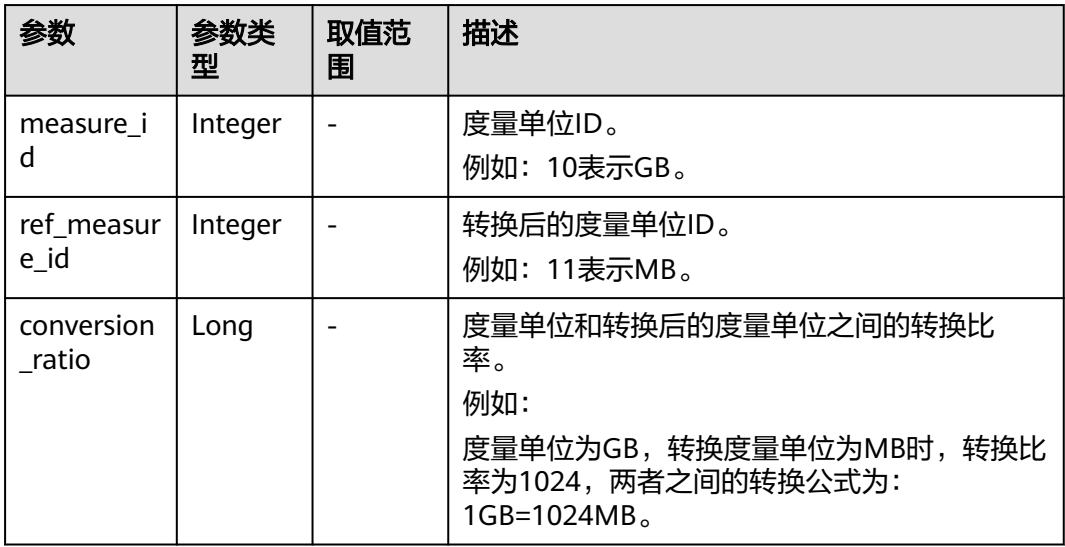

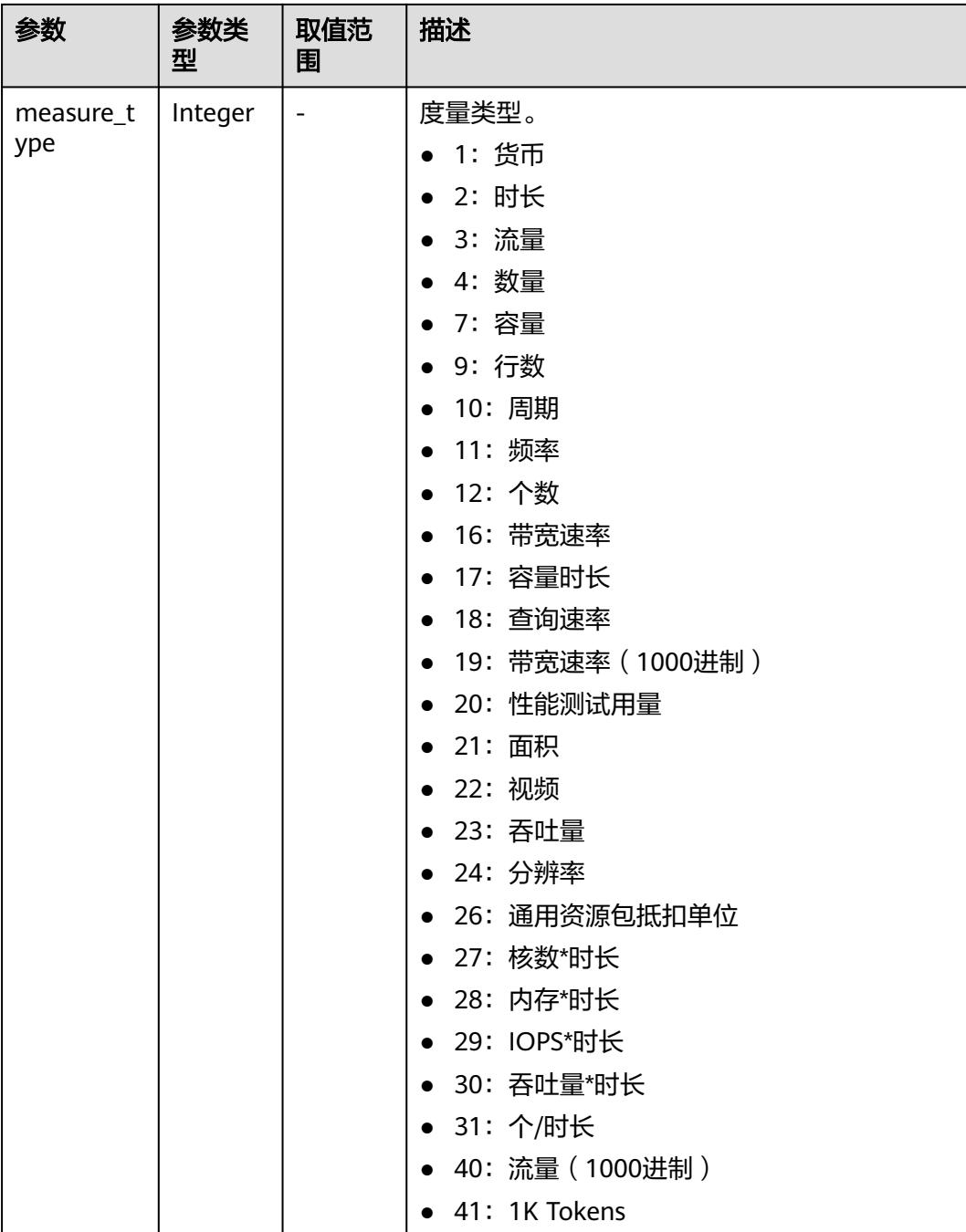

#### 响应示例

```
HTTP/1.1 200 OK
Content-Type: application/json;charset=UTF-8
Content-Length: length
Date: response time
{
  "conversions": [
\overline{\phantom{a}} "measure_id": 10,
 "ref_measure_id": 11,
 "conversion_ratio": 1024,
 "measure_type": 3
     },
```
# <span id="page-59-0"></span>状态码

#### 说明

}

- 状态码4xx:由于明显的客户端错误(例如,格式错误的请求语法、参数错误等),华为云 会返回4xx错误码,请及时检查请求消息的正确性,重新发起请求。
- 状态码5xx:由于华为云系统原因,导致无法完成明显有效请求的处理,可及时联系华为云 客服处理。

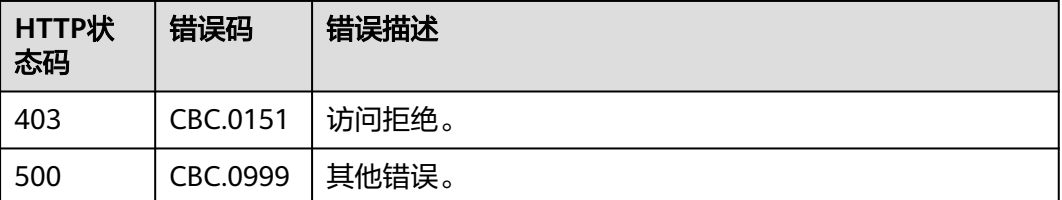

# **4.2** 查询商品价格

# **4.2.1** 查询按需产品价格

# 功能介绍

伙伴在销售平台按照条件查询按需产品的价格。

如果购买该产品的租户享受折扣,可以在查询结果中返回折扣金额以及扣除折扣后的 最后成交价。

如果该租户享受多种折扣,系统会优先返回客户享受的商务折扣的折扣金额和最终成 交价。

# 注意

华为云根据云服务类型、资源类型、云服务区和资源规格四个条件来查询产品,查询 时请确认这4个查询条件均输入正确,否则该接口会返回无法找到产品的错误。

### 接口约束

该接口可以使用伙伴置换子客户的Token调用。

# 调试

您可以在**[API Explorer](https://apiexplorer.developer.intl.huaweicloud.com/apiexplorer/doc?product=BSSINTL&api=ListOnDemandResourceRatings)**中调试该接口,支持自动认证鉴权。API Explorer可以自动生成 SDK代码示例,并提供SDK代码示例调试功能。

### **URI**

POST /v2/bills/ratings/on-demand-resources

# 请求消息

# 请求参数

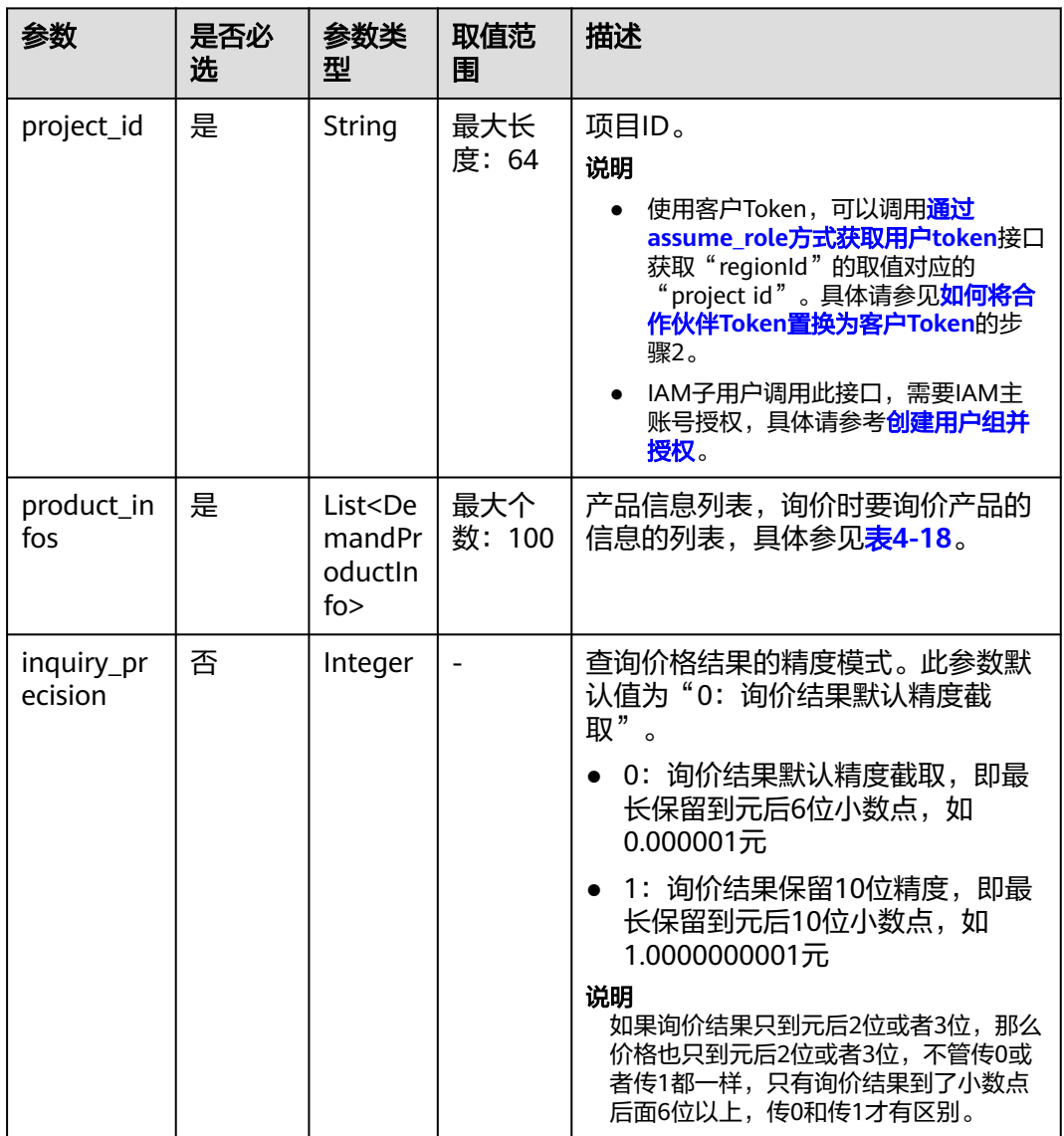

#### 表 **4-18** DemandProductInfo

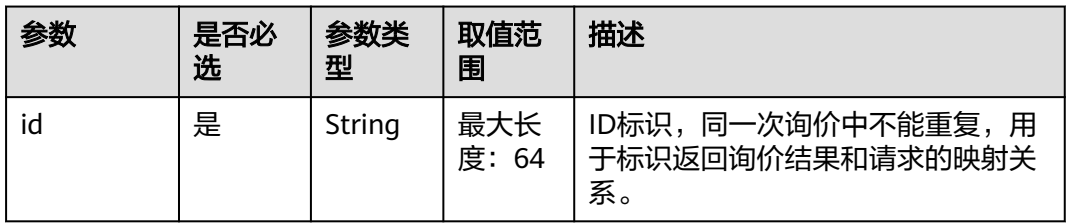

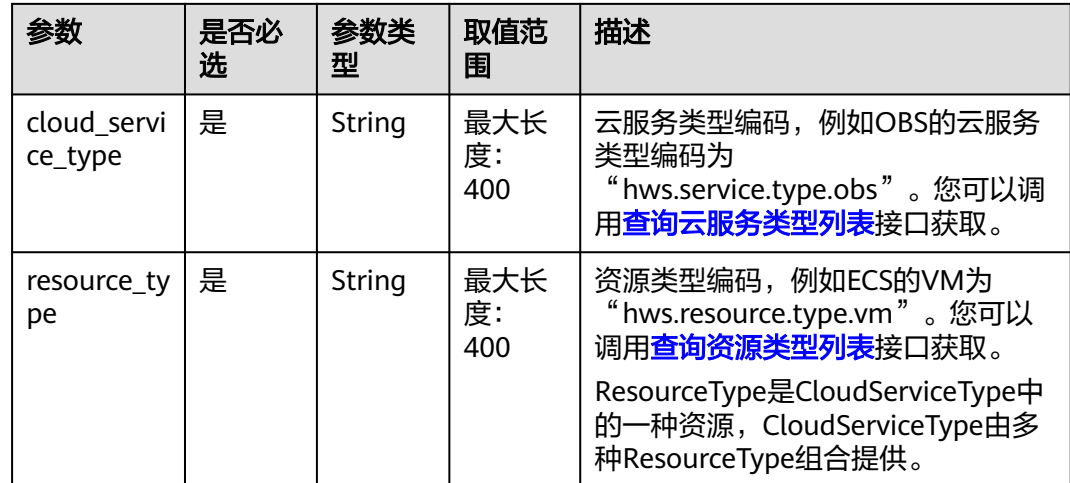

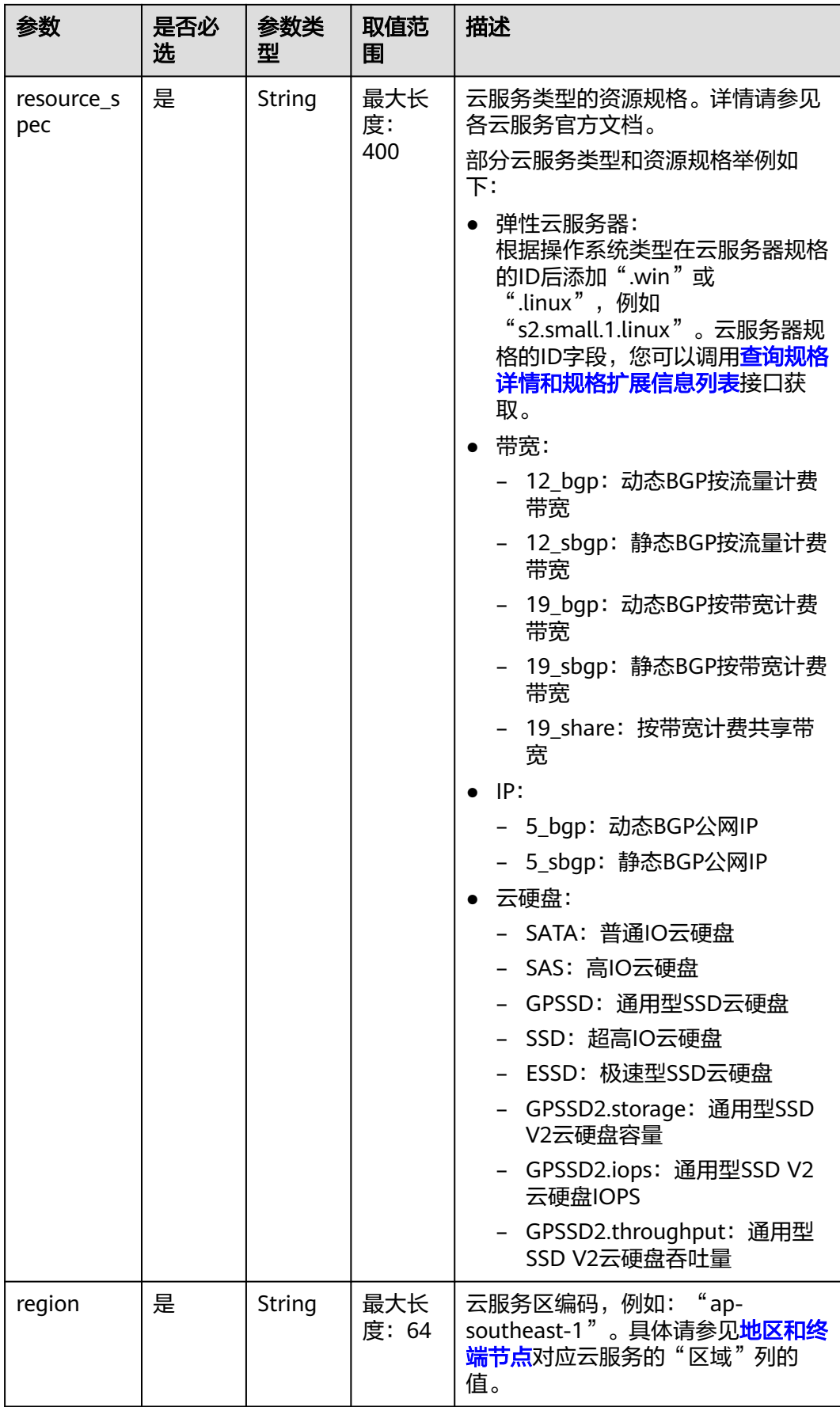

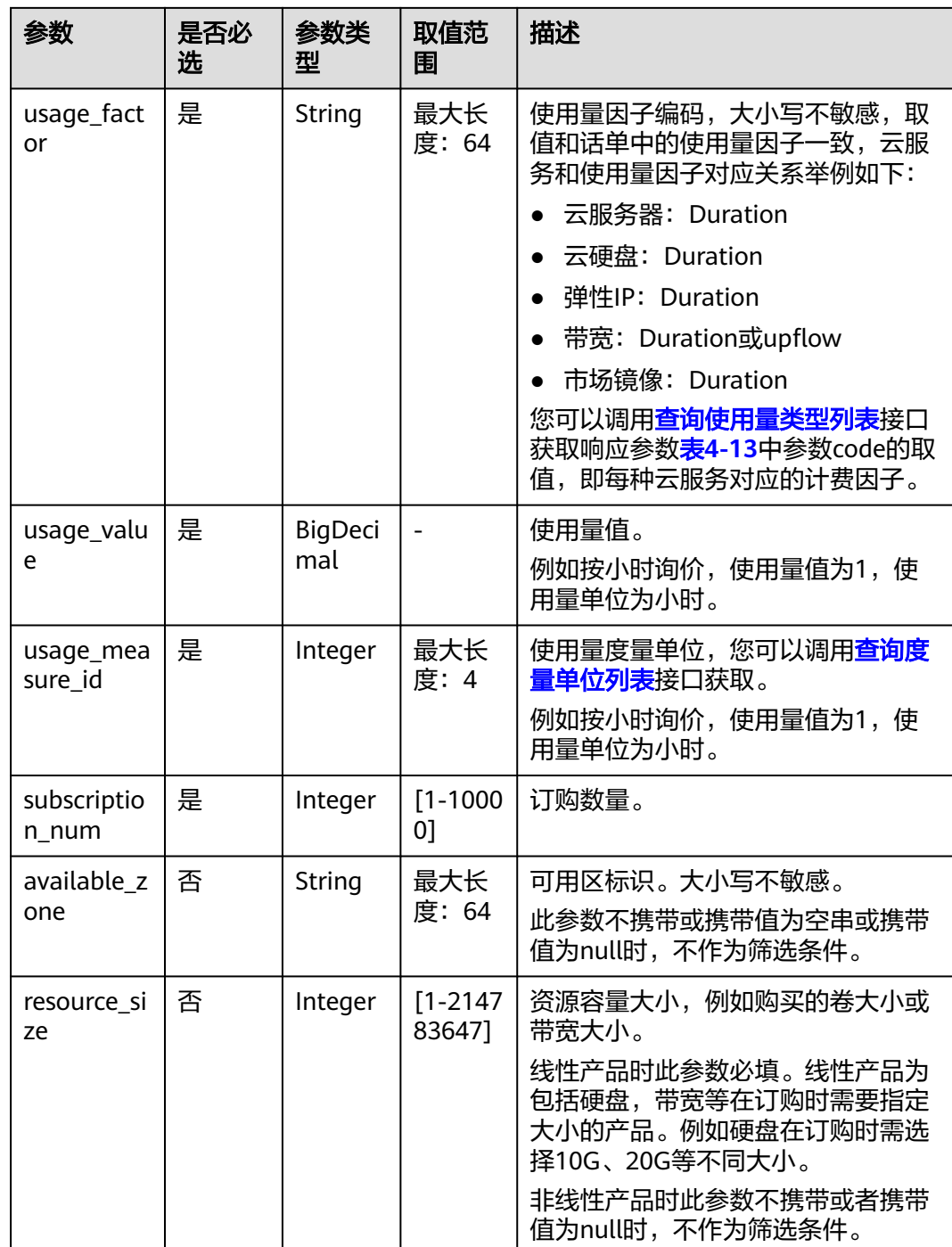

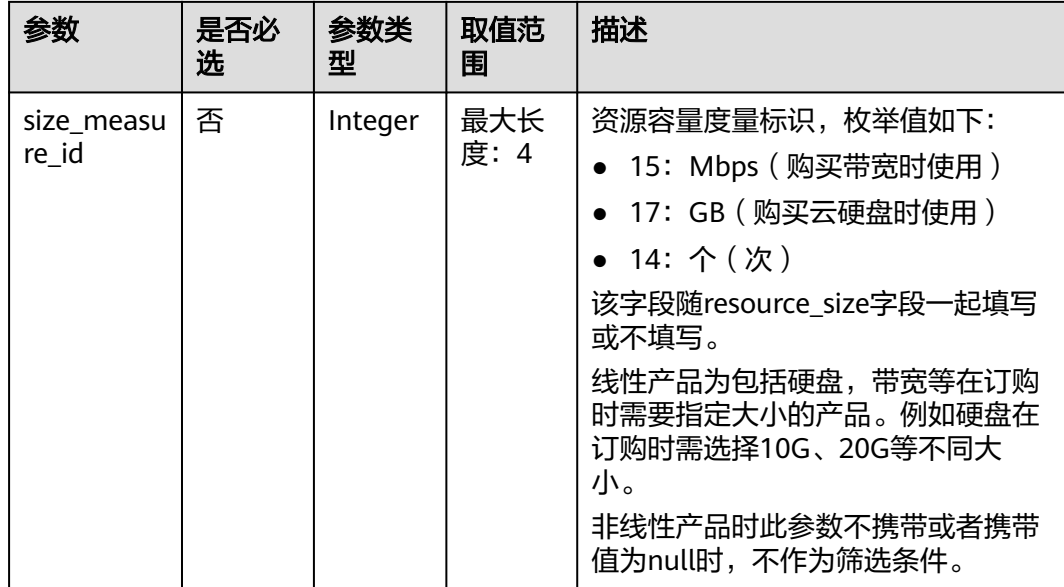

#### 请求示例

```
POST https://bss-intl.myhuaweicloud.com/v2/bills/ratings/on-demand-resources HTTP/1.1
Content-Type: application/json
X-Auth-Token: MIIPAgYJKoZIhvcNAQcCo...ggg1BBIINPXsidG9rZ
{
   "project_id": "06488a********832f55c016b0e337d7",
  "product_infos": [
      {
         "id": "1",
         "cloud_service_type": "hws.service.type.ec2",
 "resource_type": "hws.resource.type.vm",
 "resource_spec": "c3.3xlarge.2.linux",
         "region": "ap-southeast-1",
         "usage_factor": "Duration",
         "usage_value": 2,
        "usage_measure_id": 4,
        "subscription_num": 1,
         "available_zone": null
      },
      {
         "id": "2",
         "cloud_service_type": "hws.service.type.ebs",
         "resource_type": "hws.resource.type.volume",
         "resource_spec": "SSD",
         "region": "ap-southeast-1",
         "usage_factor": "Duration",
         "usage_value": 2,
         "usage_measure_id": 4,
         "subscription_num": 1,
         "resource_size": 10,
         "size_measure_id": 17
      },
      {
         "id": "3",
         "cloud_service_type": "hws.service.type.vpc",
 "resource_type": "hws.resource.type.ip",
 "resource_spec": "5_bgp",
         "region": "ap-southeast-1",
         "usage_factor": "Duration",
        "usage_value": 3,
         "usage_measure_id": 4,
         "subscription_num": 1,
```

```
 "available_zone": null
 },
\overline{\phantom{a}} "id": "4",
 "cloud_service_type": "hws.service.type.vpc",
 "resource_type": "hws.resource.type.bandwidth",
 "resource_spec": "12_sbgp",
 "region": "ap-southeast-1",
 "usage_factor": "upflow",
 "usage_value": 4,
        "usage_measure_id": 10,
        "subscription_num": 1,
        "available_zone": "cn-north-1a",
 "resource_size": 1,
 "size_measure_id": 15
     }
  ],
   "inquiry_precision": 1
```
# 响应消息

#### 响应参数

}

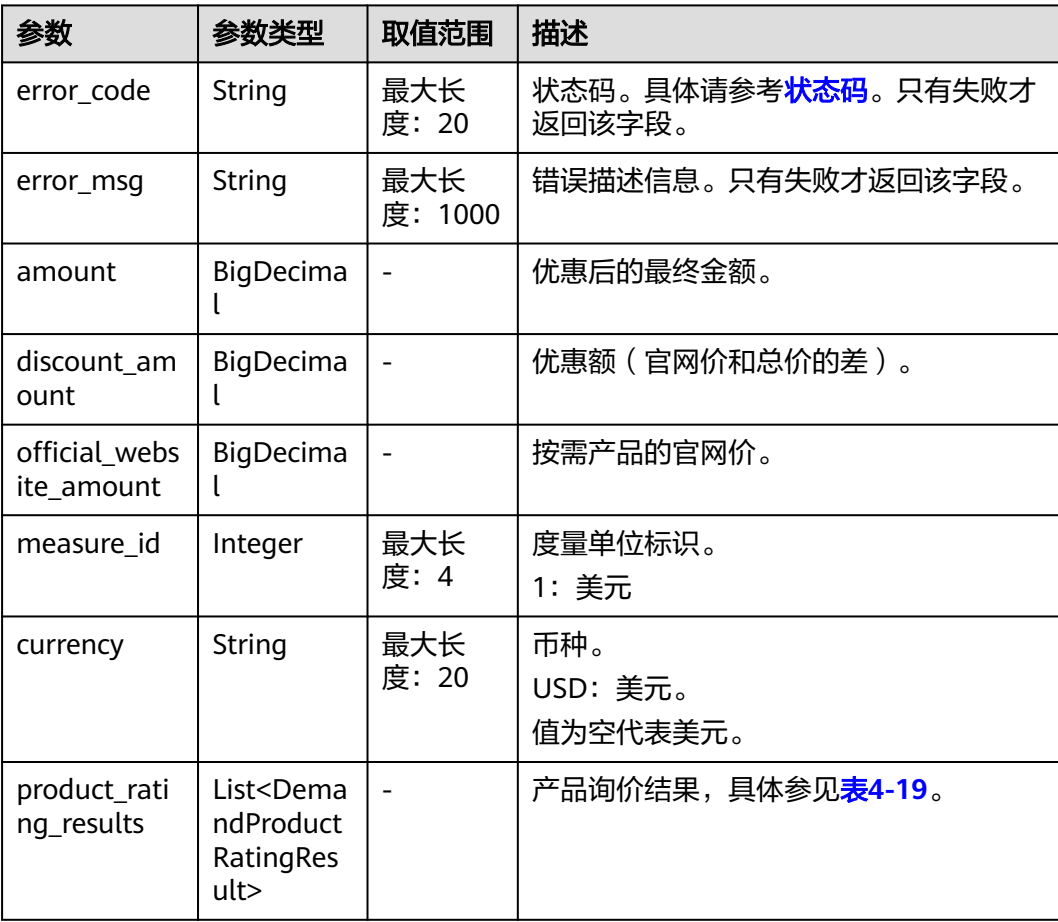

### <span id="page-66-0"></span>表 **4-19** DemandProductRatingResult

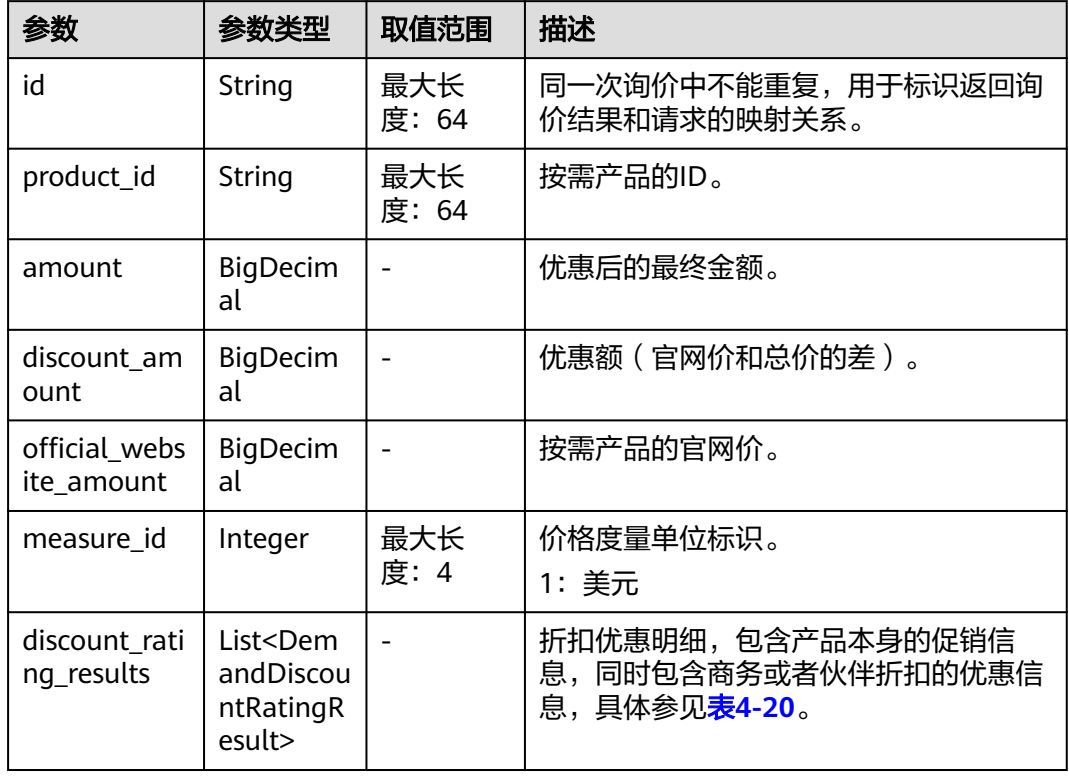

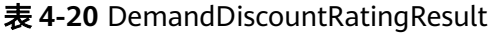

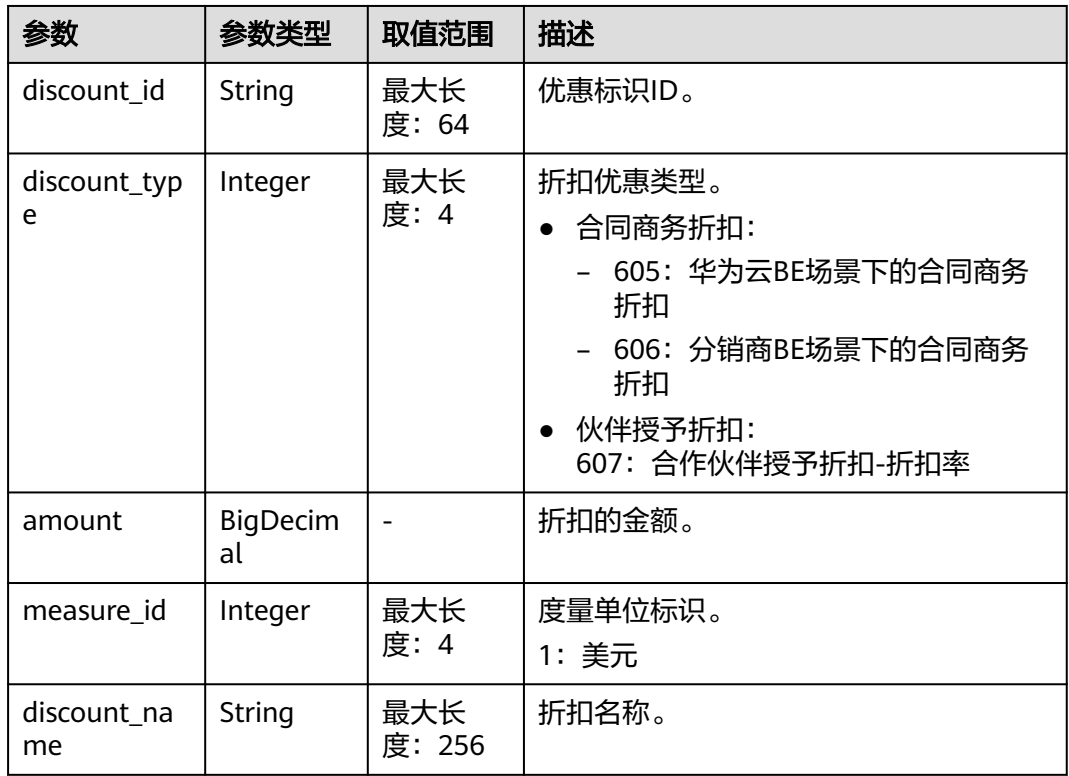

#### <span id="page-67-0"></span>响应示例

```
HTTP/1.1 200 OK
Content-Type: application/json;charset=UTF-8
Content-Length: length
Date: response time
{
   "amount": 8.128,
    "discount_amount": 0.0,
    "official_website_amount": 8.128,
 "measure_id": 1,
 "currency": "USD",
   "product_rating_results": [
      {
         "id": "1",
         "product_id": "00301-243025-0--0_merge",
          "amount": 5.48,
         "discount_amount": 0.0,
         "official_website_amount": 5.48,
        "measure_id": 1,
         "discount_rating_results": []
 },
\overline{\phantom{a}} "id": "2",
         "product_id": "00301-290407774-0--1",
         "amount": 0.028,
         "discount_amount": 0.0,
         "official_website_amount": 0.028,
         "measure_id": 1,
         "discount_rating_results": []
      },
      {
         "id": "3",
         "product_id": "00301-238601-0--0_merge",
         "amount": 0.06,
         "discount_amount": 0.0,
         "official_website_amount": 0.06,
         "measure_id": 1,
         "discount_rating_results": []
      },
      {
         "id": "4",
         "product_id": "00301-290407706-0--1",
         "amount": 2.56,
         "discount_amount": 0.0,
         "official_website_amount": 2.56,
         "measure_id": 1,
         "discount_rating_results": []
      }
   ]
}
```
# 状态码

#### 说明

- 状态码4xx:由于明显的客户端错误(例如,格式错误的请求语法、参数错误等),华为云 会返回4xx错误码,请及时检查请求消息的正确性,重新发起请求。
- 状态码5xx:由于华为云系统原因,导致无法完成明显有效请求的处理,可及时联系华为云 客服处理。

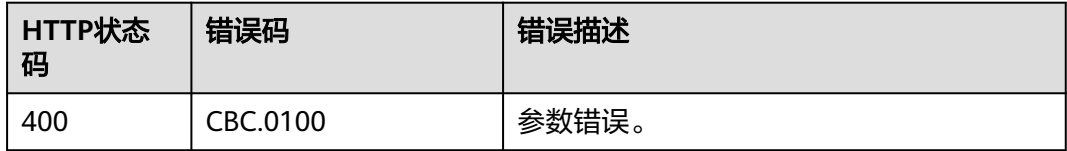

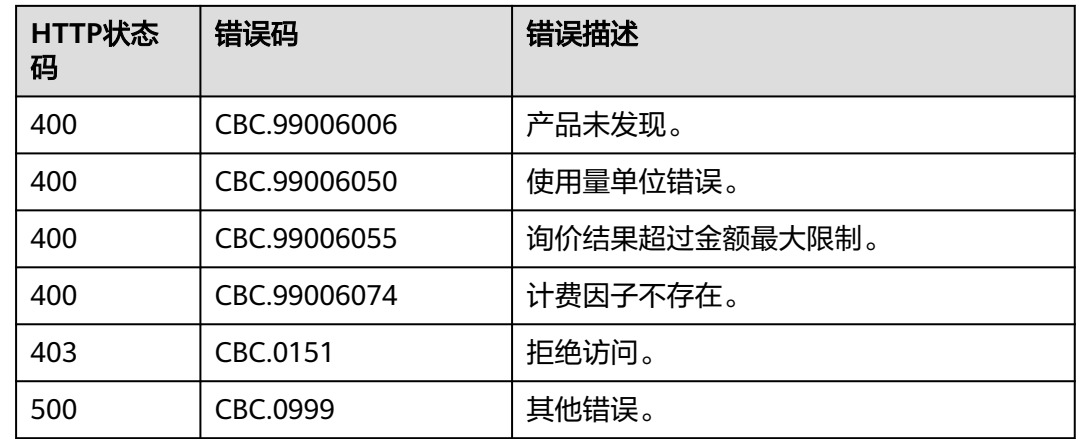

# **4.2.2** 查询包年**/**包月产品价格

### 功能介绍

伙伴在销售平台按照条件查询包年/包月产品开通时候的价格。

如果购买该产品的客户享受折扣,可以在查询结果中返回折扣金额以及扣除折扣后的 最后成交价。

如果该客户享受多种折扣,系统会返回每种折扣的批价结果。如果客户在下单的时候 选择自动支付,则系统会优先应用商务折扣的批价结果。

#### 注意

华为云根据云服务类型、资源类型、云服务区和资源规格四个条件来查询产品,查询 时请确认这4个查询条件均输入正确,否则该接口会返回无法找到产品的错误。

### 接口约束

该接口可以使用伙伴置换子客户的token调用。

#### 调试

您可以在**[API Explorer](https://apiexplorer.developer.intl.huaweicloud.com/apiexplorer/doc?product=BSSINTL&api=ListOnDemandResourceRatings)**中调试该接口,支持自动认证鉴权。API Explorer可以自动生成 SDK代码示例,并提供SDK代码示例调试功能。

#### **URI**

POST /v2/bills/ratings/period-resources/subscribe-rate

#### 请求消息

#### 请求参数

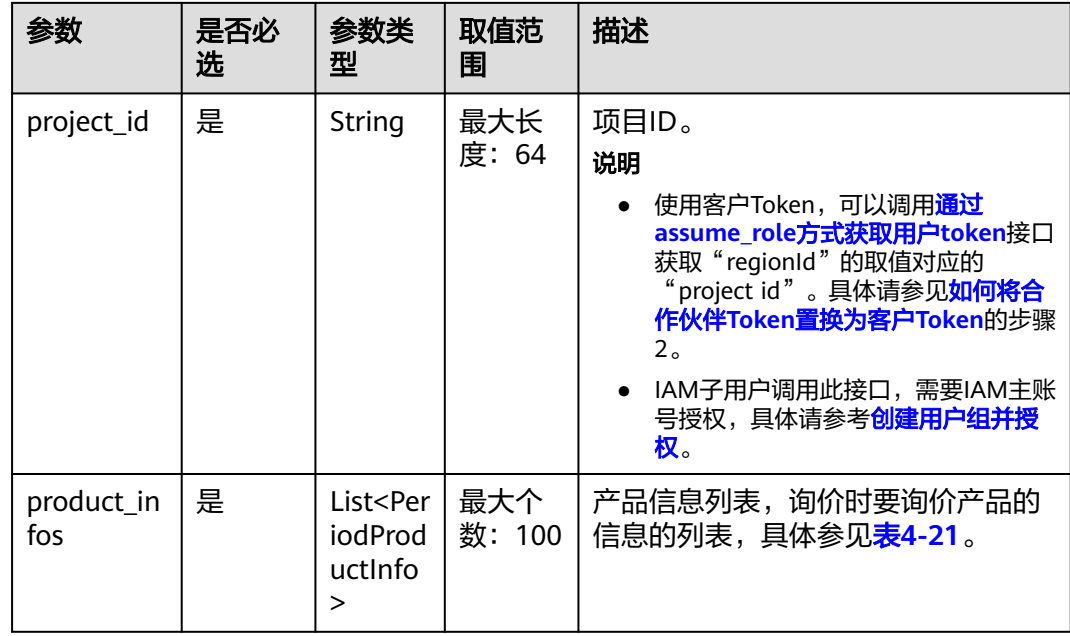

#### 表 **4-21** PeriodProductInfo

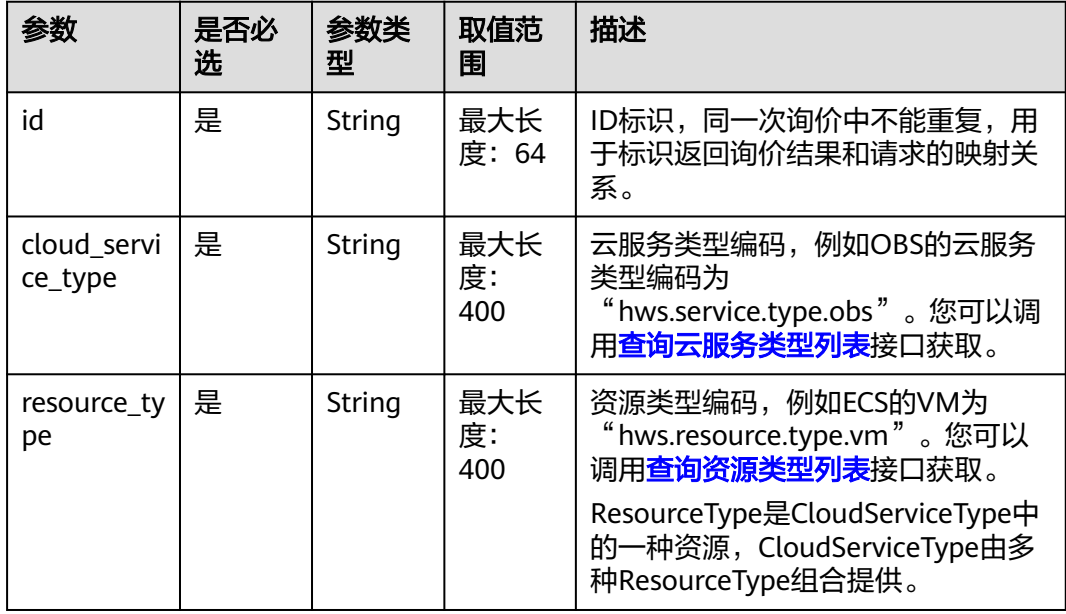

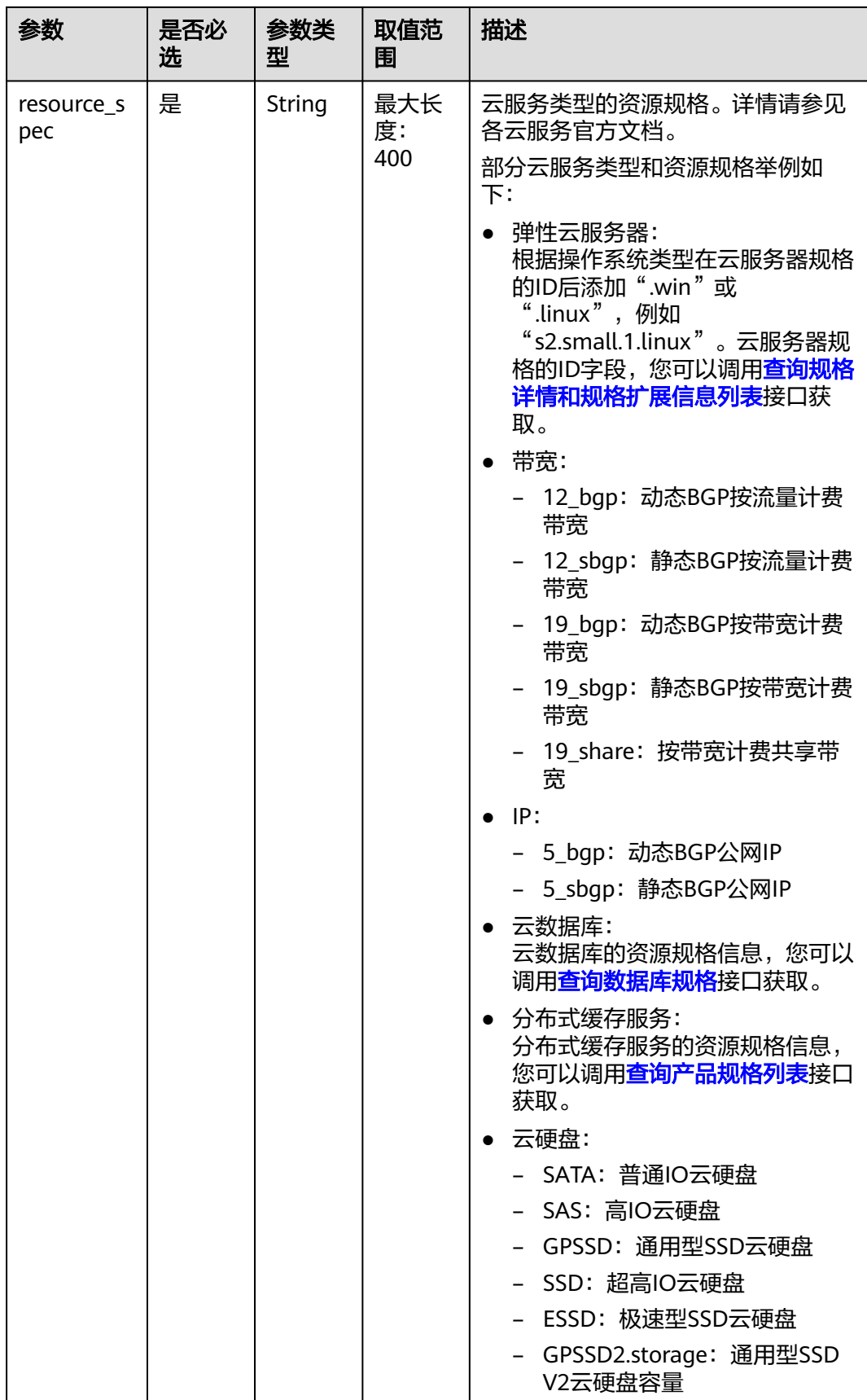

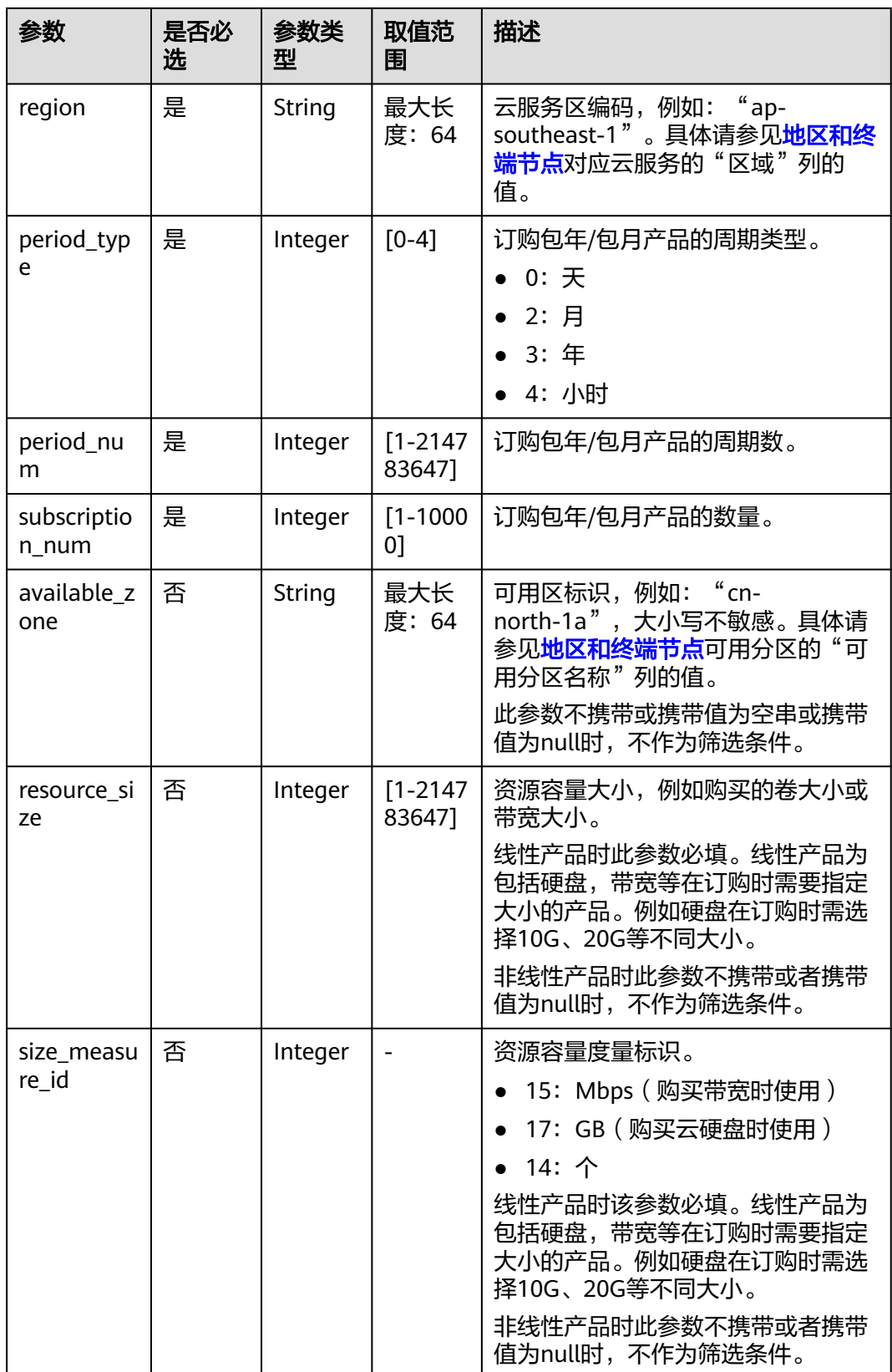

#### 请求示例

POST https://bss-intl.myhuaweicloud.com/v2/bills/ratings/period-resources/subscribe-rate HTTP/1.1 Content-Type: application/json
```
X-Auth-Token: MIIPAgYJKoZIhvcNAQcCo...ggg1BBIINPXsidG9rZ
{
   "project_id": "84c53ec51e794a4888fb0f5c0cfb2420",
   "product_infos": [
      {
         "id": "1",
 "cloud_service_type": "hws.service.type.ec2",
 "resource_type": "hws.resource.type.vm",
 "resource_spec": "s3.medium.4.linux",
 "region": "ap-southeast-1",
      "available_zone": "ap-southeast-1a",
      "resource_size": null,
     "size_measure_id": null,
 "period_type": 2,
 "period_num": 1,
      "subscription_num": 1
      },
      {
      "id": "2",
 "cloud_service_type": "hws.service.type.vpc",
 "resource_type": "hws.resource.type.ip",
 "resource_spec": "5_bgp",
      "region": "ap-southeast-1",
     "available_zone": null,
      "resource_size": null,
     "size_measure_id": 15,
      "period_type": 2,
      "period_num": 1,
      "subscription_num": 1
      },
\overline{\phantom{a}} "id": "3",
      "cloud_service_type": "hws.service.type.ebs",
      "resource_type": "hws.resource.type.volume",
 "resource_spec": "GPSSD",
 "region": "ap-southeast-1",
      "available_zone": "ap-southeast-1a",
      "resource_size": 40,
      "size_measure_id": 17,
      "period_type": 2,
      "period_num": 1,
      "subscription_num": 1
       },
       {
        "id": "4",
      "cloud_service_type": "hws.service.type.vpc",
      "resource_type": "hws.resource.type.bandwidth",
      "resource_spec": "19_bgp",
 "region": "ap-southeast-1",
 "available_zone":"ap-southeast-1a",
      "resource_size": 40,
      "size_measure_id": 15,
      "period_type": 2, 
     "period num": 1. "subscription_num": 1
      }
   ]
```
### 响应消息

### 响应参数

}

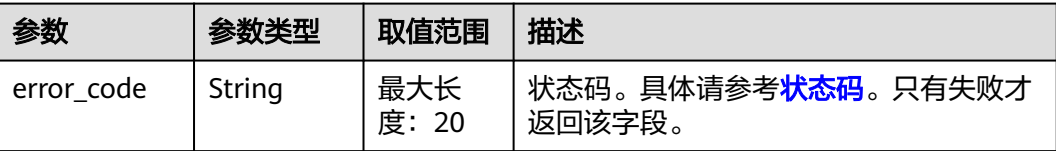

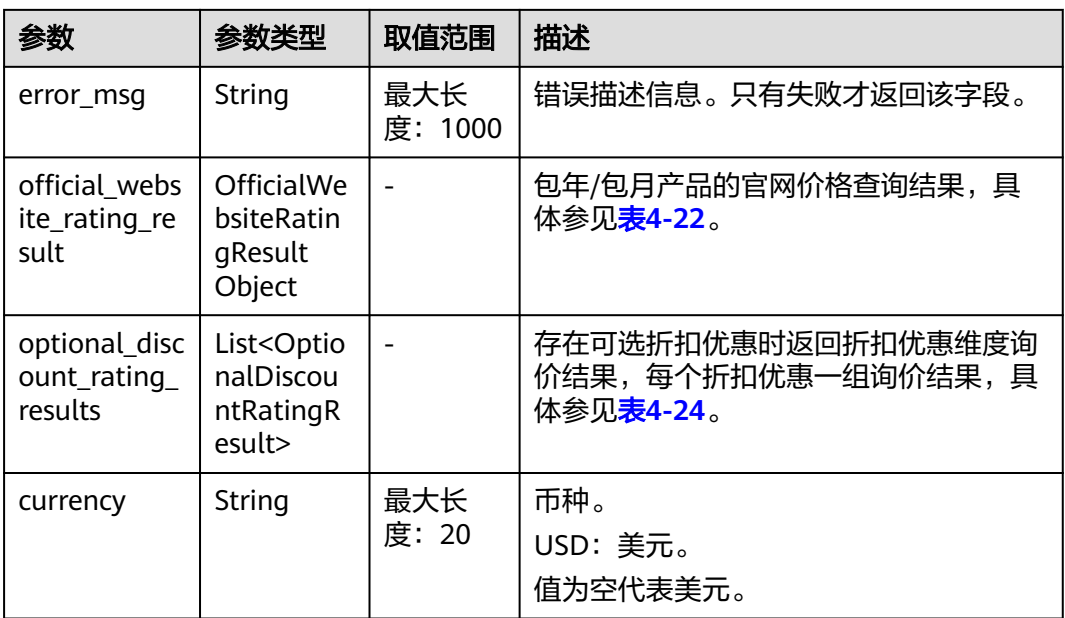

# 表 **4-22** OfficialWebsiteRatingResult

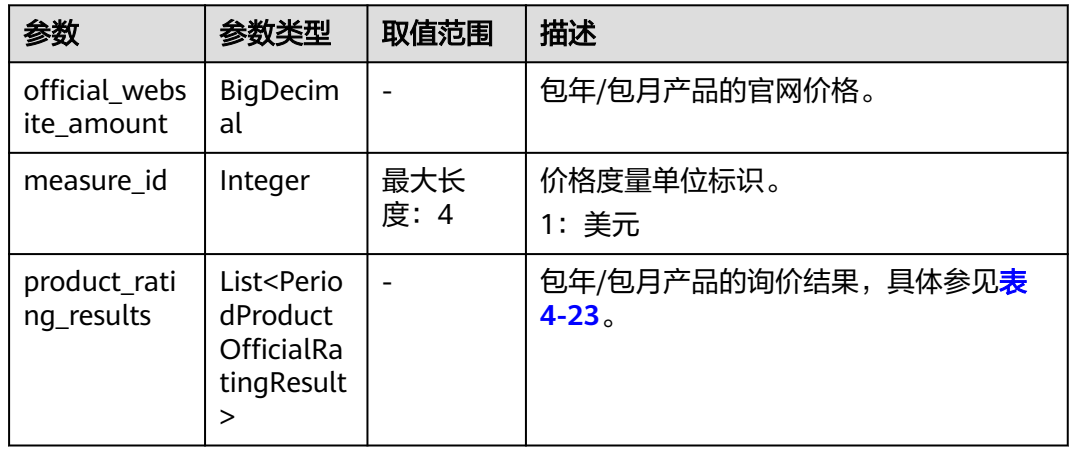

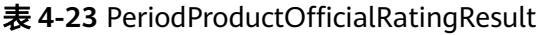

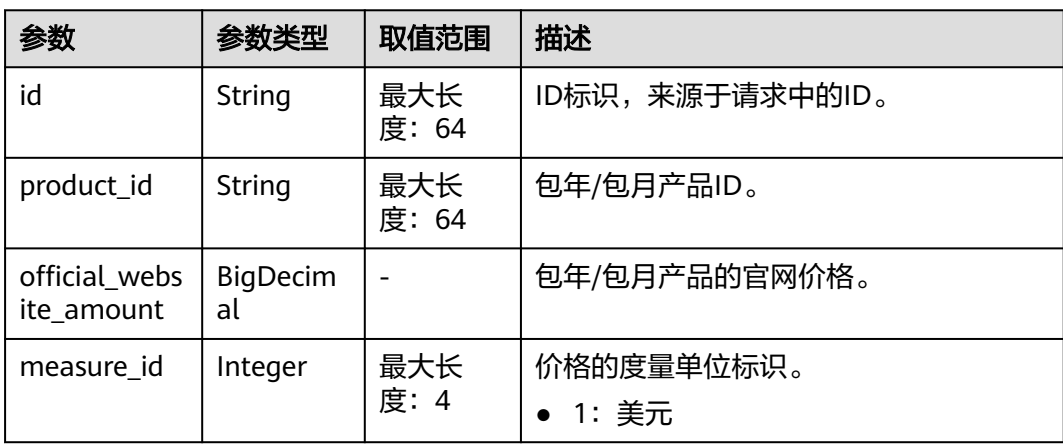

<span id="page-74-0"></span>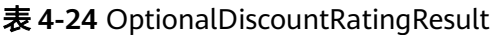

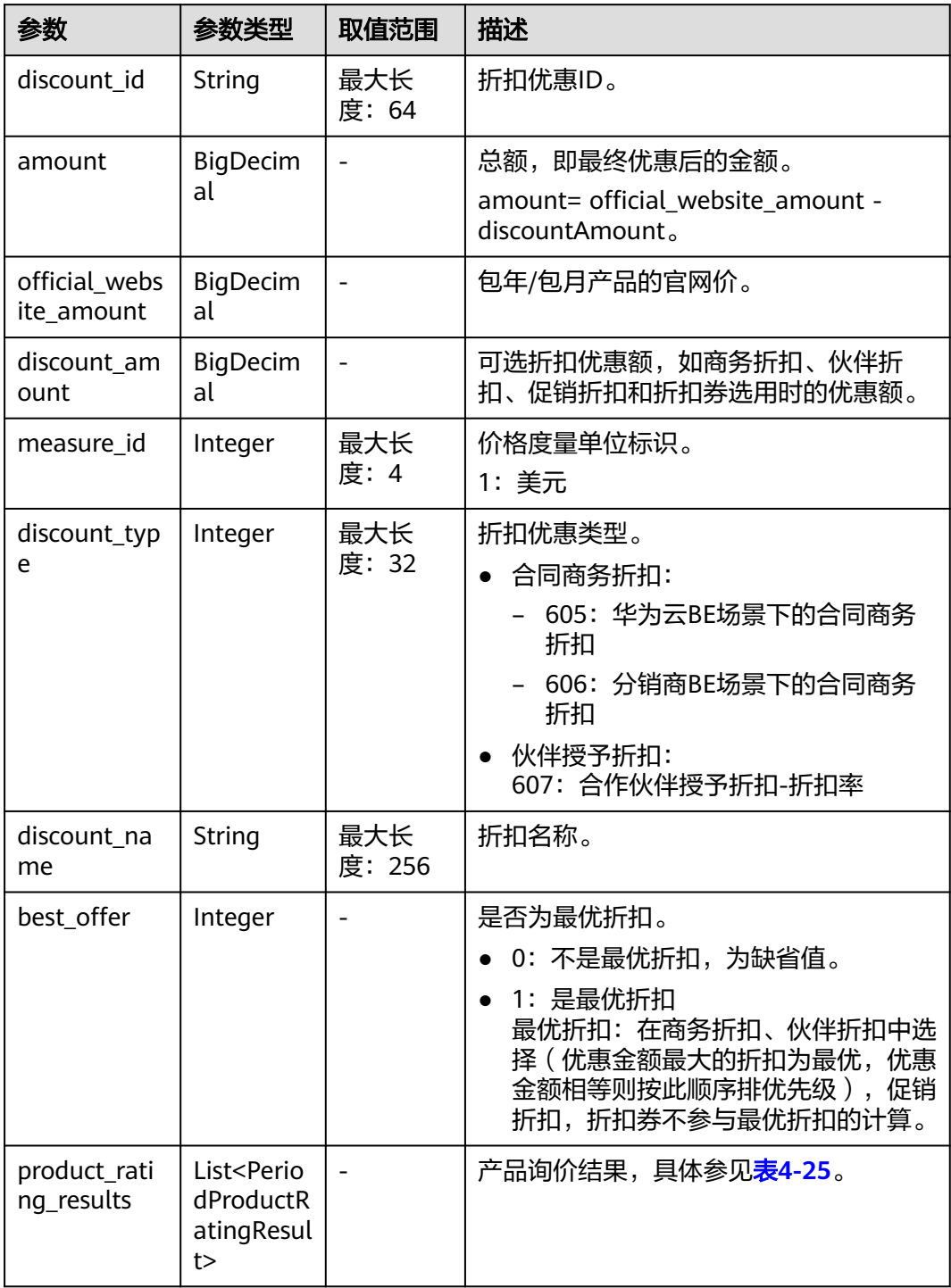

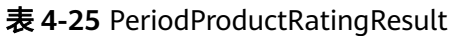

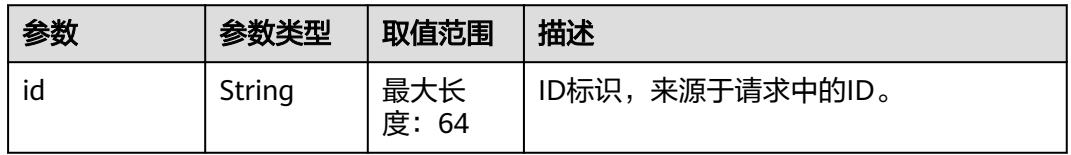

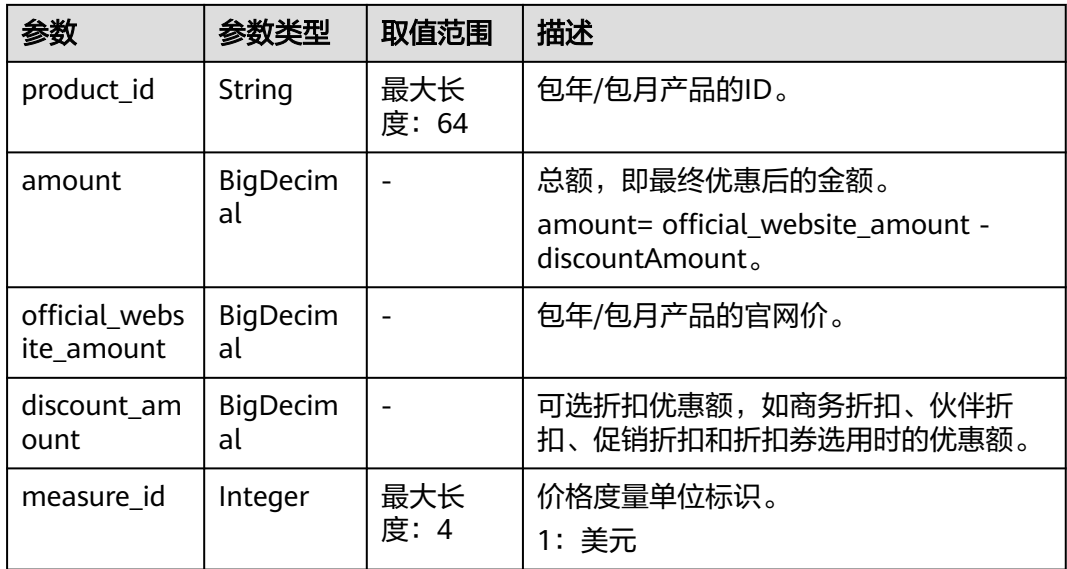

### 响应示例

{

```
HTTP/1.1 200 OK
Content-Type: application/json;charset=UTF-8
Content-Length: length
Date: response time
   "official_website_rating_result": {
      "official_website_amount": 623.78,
       "installment_official_website_amount": null,
      "installment_period_type": null,
      "measure_id": 1,
       "product_rating_results": [
         {
            "id": "1",
            "product_id": "00301-18008-0--0",
            "official_website_amount": 27.2,
           "measure_id": 1,
            "installment_official_website_amount": null,
            "installment_period_type": null
         },
         {
            "id": "2",
            "product_id": "00301-03001-0--0",
            "official_website_amount": 0,
            "measure_id": 1,
            "installment_official_website_amount": null,
            "installment_period_type": null
         },
        \overline{f} "id": "3",
            "product_id": "00301-170006-0--0",
            "official_website_amount": 5.28,
            "measure_id": 1,
            "installment_official_website_amount": null,
            "installment_period_type": null
         },
         {
            "id": "4",
            "product_id": "00301-34543-0--0",
            "official_website_amount": 591.3,
           "measure_id": 1,
            "installment_official_website_amount": null,
            "installment_period_type": null
```
 } ] }, "optional\_discount\_rating\_results": [], "currency": "USD"

# <span id="page-76-0"></span>状态码

### 说明

}

- 状态码4xx:由于明显的客户端错误(例如,格式错误的请求语法、参数错误等),华为云 会返回4xx错误码,请及时检查请求消息的正确性,重新发起请求。
- 状态码5xx:由于华为云系统原因,导致无法完成明显有效请求的处理,可及时联系华为云 客服处理。

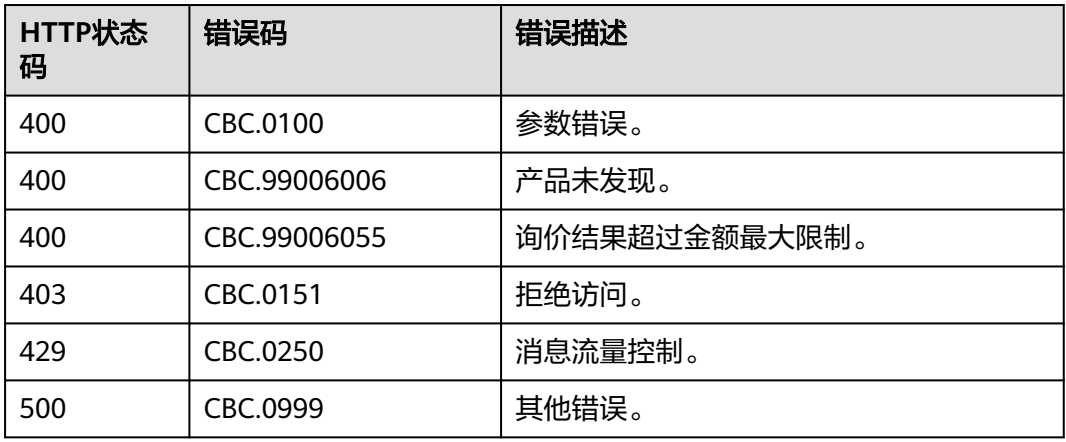

# **4.2.3** 查询包年**/**包月资源的续订金额

# 功能介绍

客户在伙伴销售平台按照条件查询包年/包月资源续订时候的续订金额。

### 说明

- 调用接口时,如果某个主资源有对应的从资源,系统会将主资源和从资源一起计算续订金 额,主资源的从资源信息可以通过调用查询客户包年**/**[包月资源列表](#page-169-0)接口获取。
- 注意:如ECS主机挂载新购的云硬盘,但此硬盘不是该ECS主资源的从资源,主从资源信息必 须以调用查询客户包年**/**[包月资源列表](#page-169-0)接口获取的信息为准。

### 接口约束

该接口只允许使用客户AK/SK或者Token调用,不允许使用合作伙伴AK/SK或者Token 调用。因为目前合作伙伴不能自己买产品,所以没有自己的包年/包月产品。

# 调试

您可以在**[API Explorer](https://console-intl.huaweicloud.com/apiexplorer/#/openapi/BSSINTL/doc?api=ListRenewRateOnPeriod)**中调试该接口,支持自动认证鉴权。API Explorer可以自动生成 SDK代码示例,并提供SDK代码示例调试功能。

## **URI**

POST /v2/bills/ratings/period-resources/renew-rate

# 请求消息

请求参数

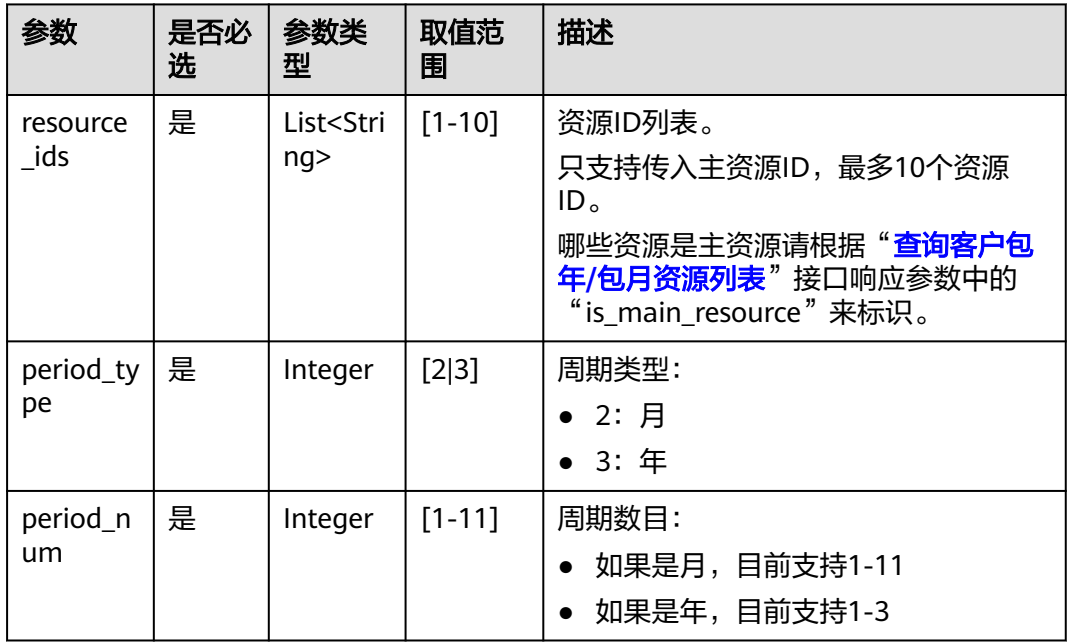

### 请求示例

POST https://bss-intl.myhuaweicloud.com/v2/bills/ratings/period-resources/renew-rate HTTP/1.1 Content-Type: application/json

X-Auth-Token: MIIPAgYJKoZIhvcNAQcCo...ggg1BBIINPXsidG9rZ {

 "resource\_ids": ["230221\_169ee\*\*\*\*\*\*\*\*9d5b8af6a38f099abea"], "period\_type": 2,

"period\_num": 1

# 响应消息

### 响应参数

}

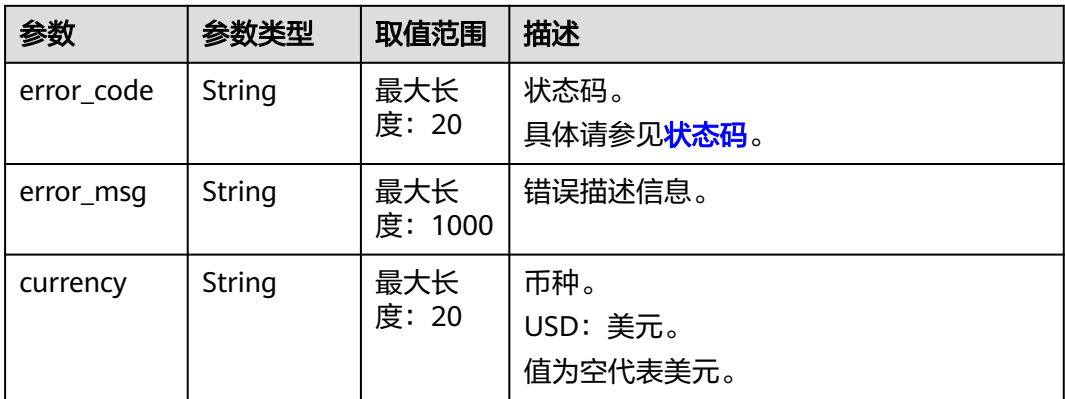

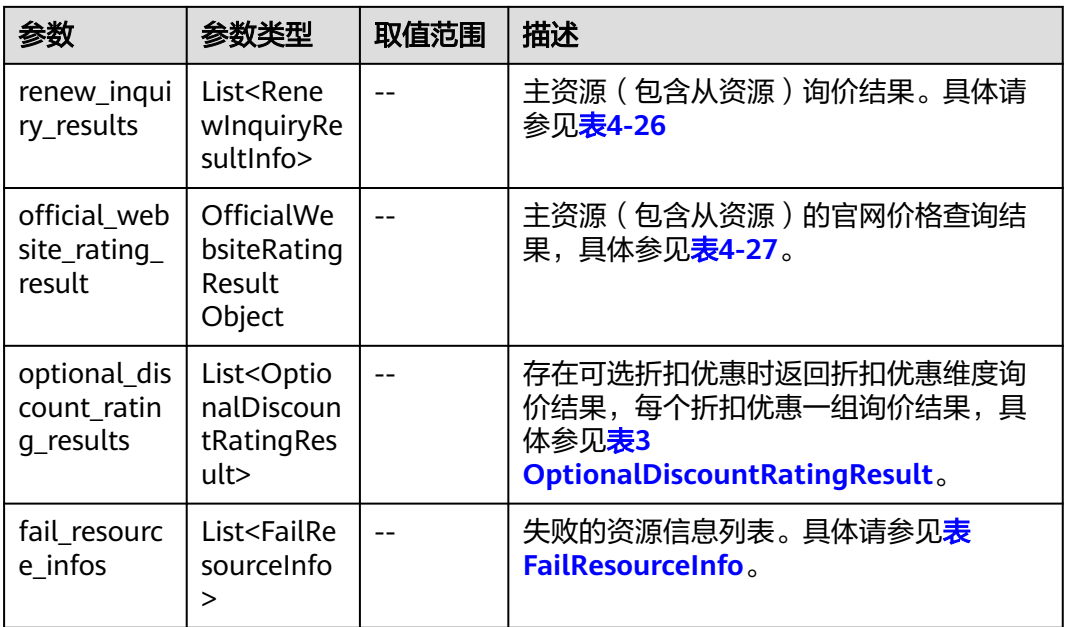

### 表 **4-26** RenewInquiryResultInfo

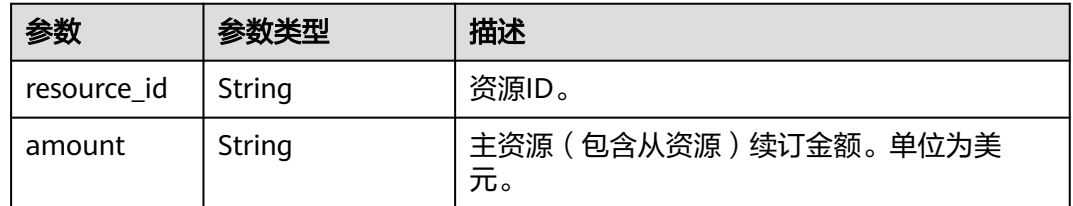

# 表 **4-27** OfficialWebsiteRatingResult

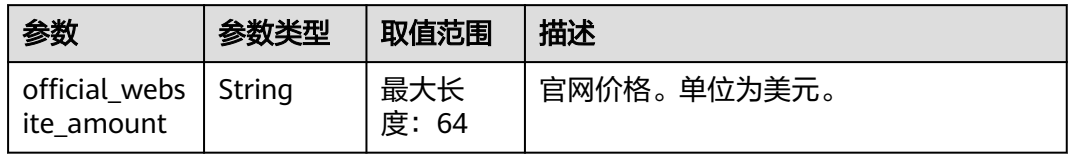

# 表 **4-28** OptionalDiscountRatingResult

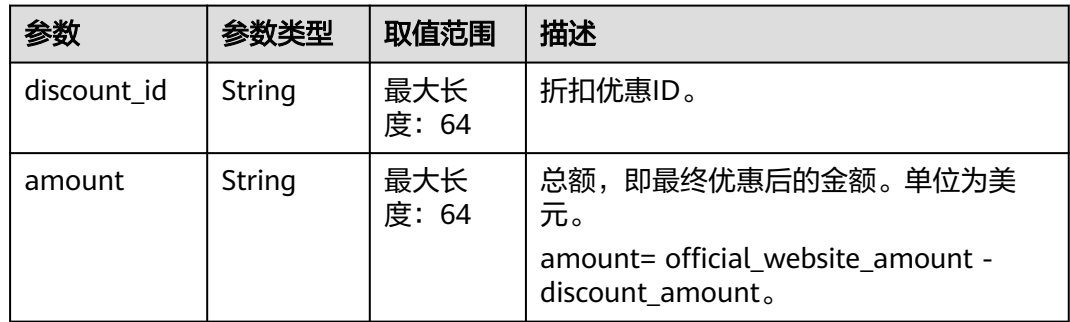

<span id="page-79-0"></span>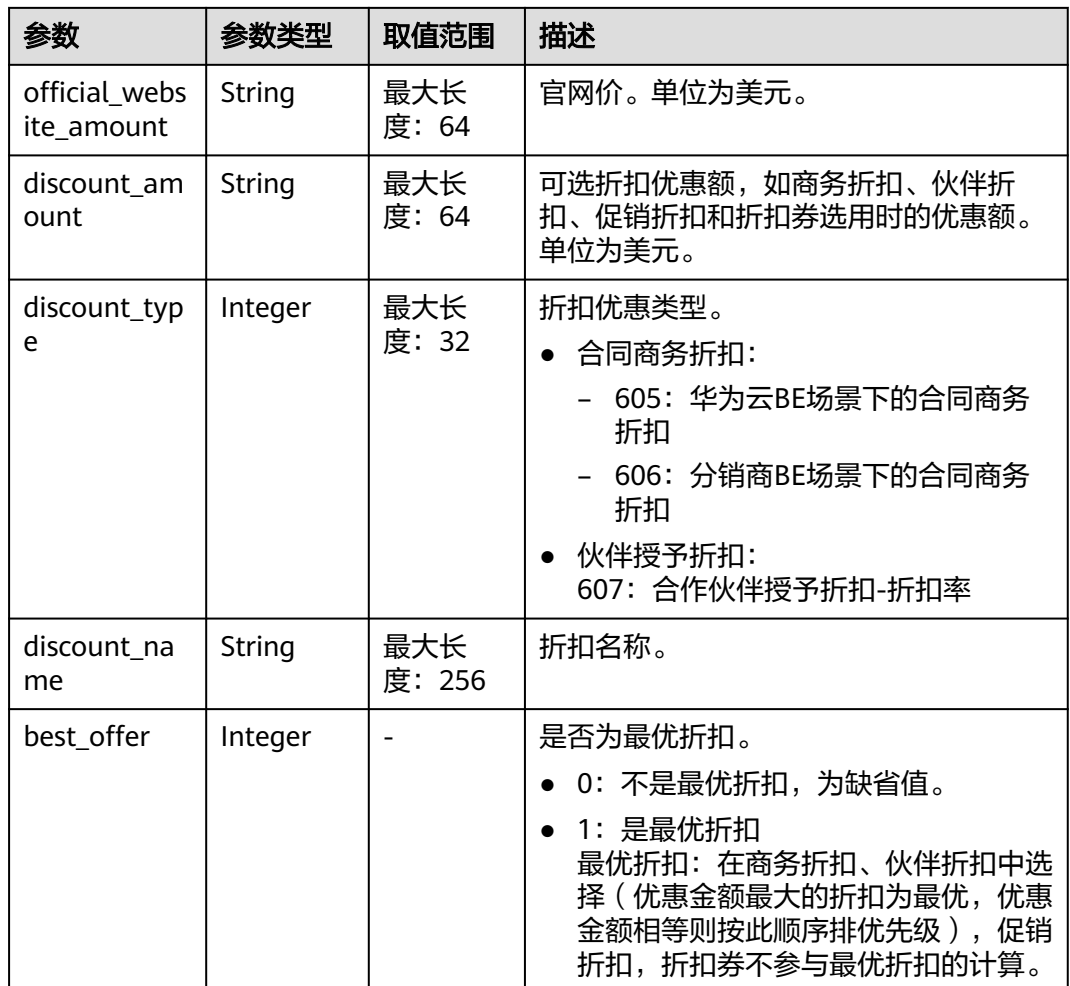

### 表 FailResourceInfo

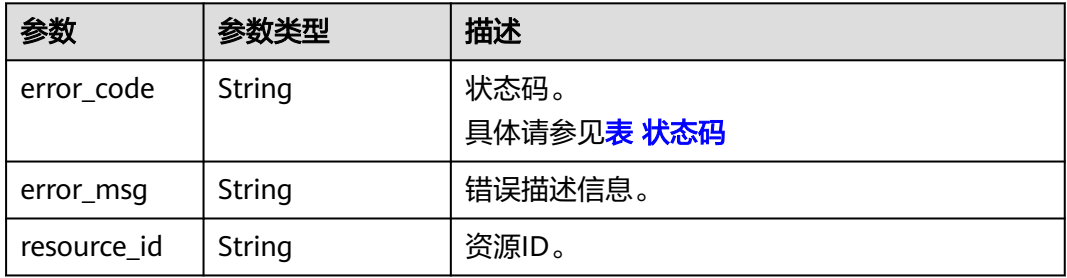

### 状态码:**200**

响应示例 HTTP/1.1 200 OK Content-Type: application/json;charset=UTF-8 Content-Length: length Date: response time { "currency": "CNY", "renew\_inquiry\_results": [{ "resource\_id": "230221\_169ee\*\*\*\*\*\*\*\*9d5b8af6a38f099abea",

```
 "amount": "800.0"
   }],
   "official_website_rating_result": {
 "official_website_amount": "800.0",
 "installment_official_website_amount": null,
     "installment_period_type": null
 },
 "optional_discount_rating_results": [],
 "fail_resource_infos": []
```
# 状态码

### 说明

}

- 状态码4xx:由于明显的客户端错误(例如,格式错误的请求语法、参数错误等),华为云 会返回4xx错误码,请及时检查请求消息的正确性,重新发起请求。
- 状态码5xx:由于华为云系统原因,导致无法完成明显有效请求的处理,可及时联系华为云 客服处理。

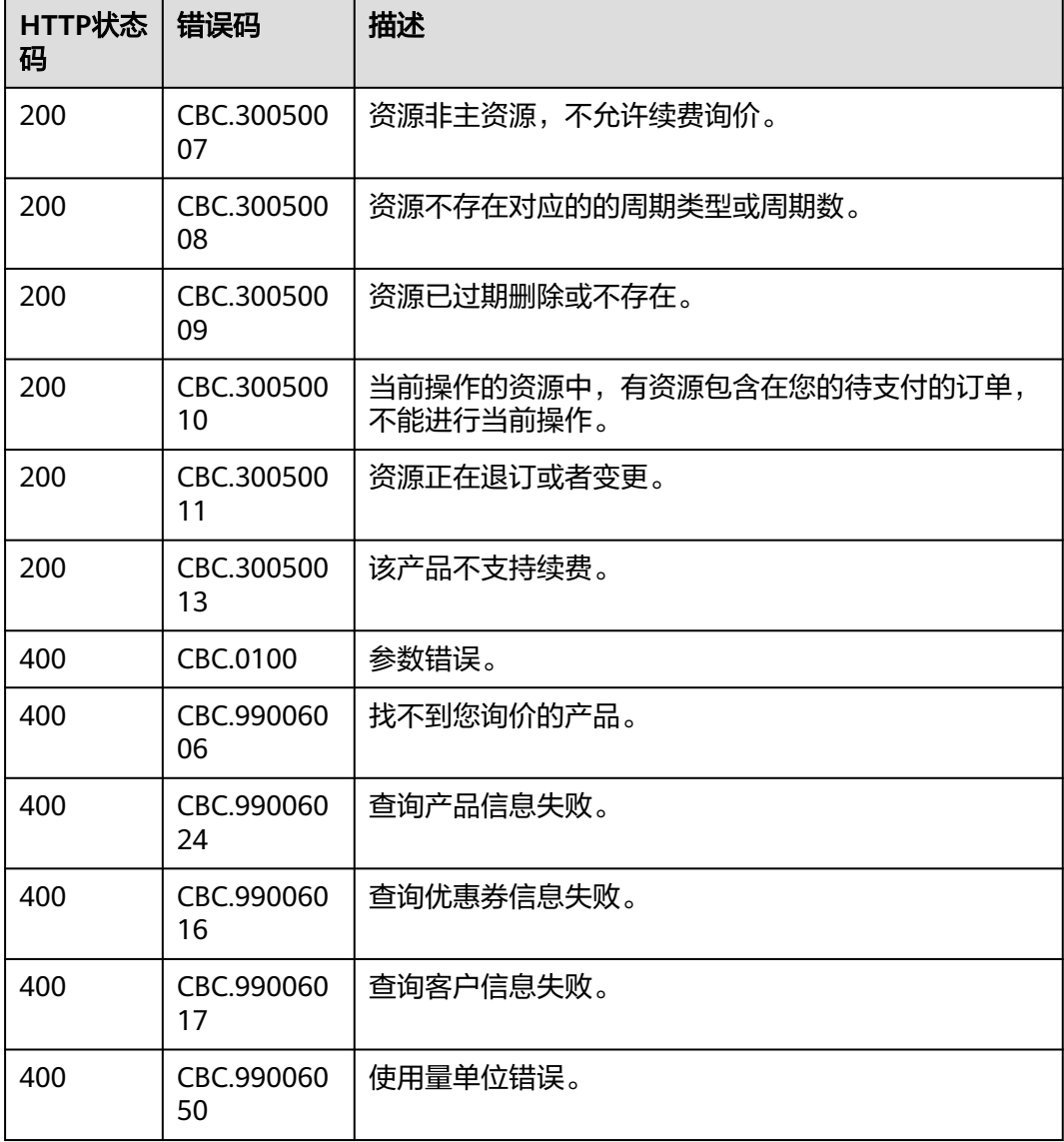

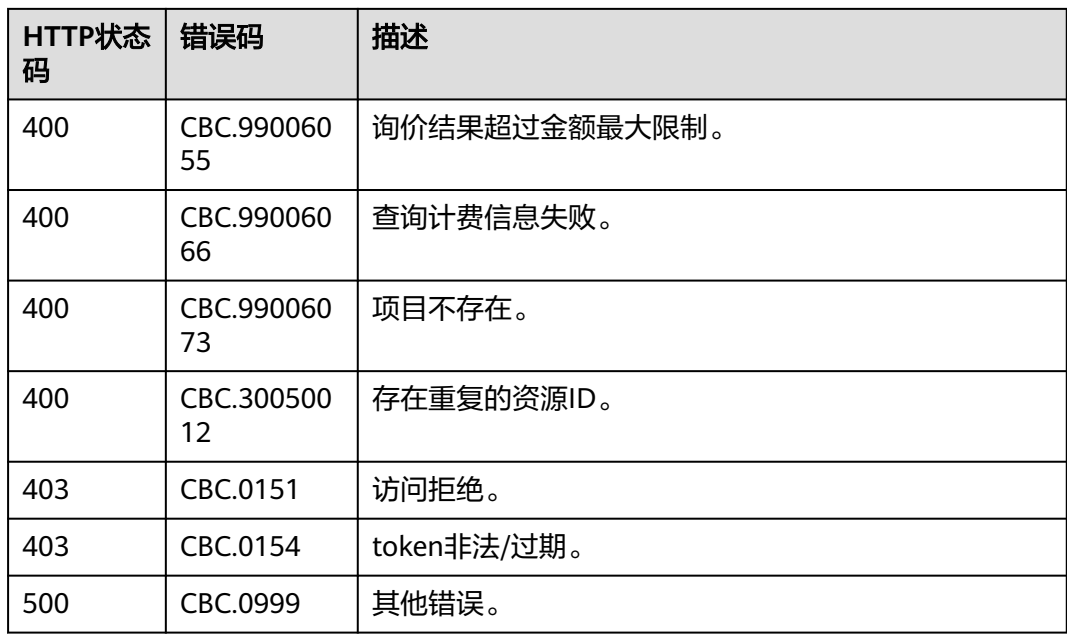

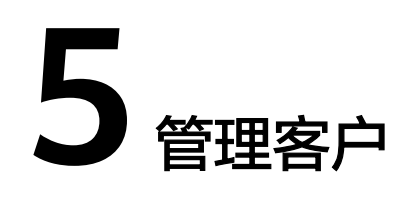

# **5.1** 注册客户

# **5.1.1** 校验客户注册信息

# 功能介绍

客户注册时可检查客户的登录名称、手机号或者邮箱是否可以用于注册。

### 说明

针对校验手机号场景,目前仅支持校验手机号注册数量是否超过上限。

# 接口约束

该接口只允许使用合作伙伴AK/SK或者Token调用。

# 调试

您可以在**[API Explorer](https://apiexplorer.developer.intl.huaweicloud.com/apiexplorer/doc?product=BSSINTL&api=CheckUserIdentity)**中调试该接口,支持自动认证鉴权。API Explorer可以自动生成 SDK代码示例,并提供SDK代码示例调试功能。

### **URI**

POST /v2/partners/sub-customers/users/check-identity

## 请求消息

请求参数

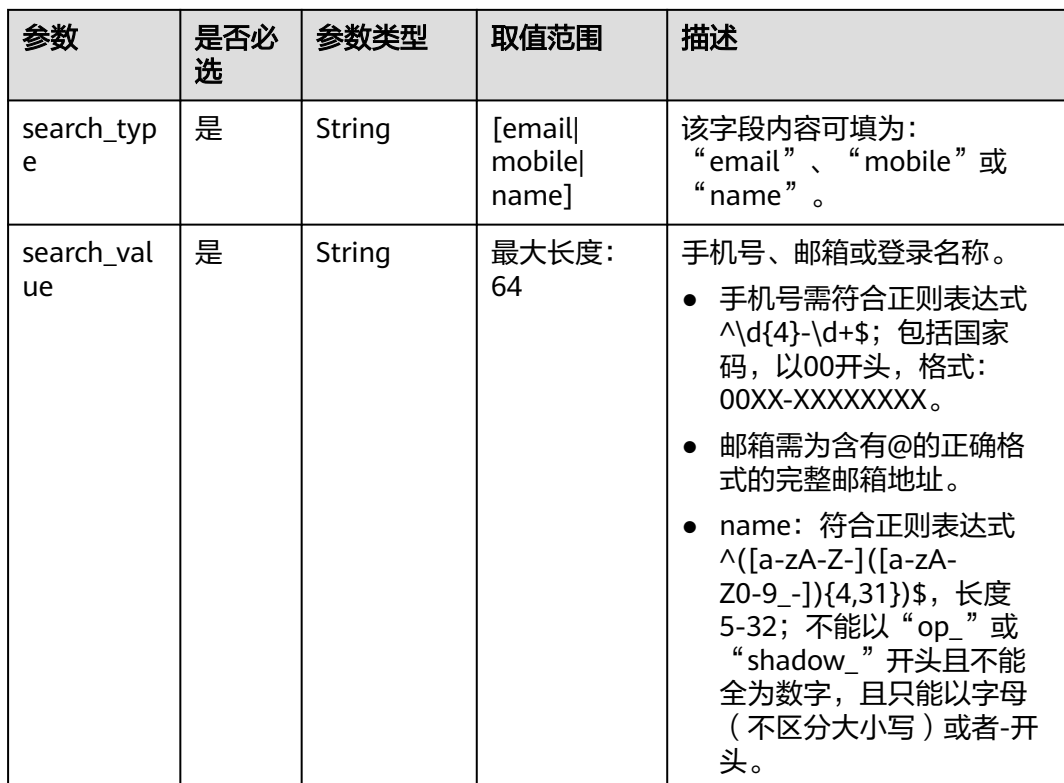

### 请求示例

POST https://bss-intl.myhuaweicloud.com/v2/partners/sub-customers/users/check-identity HTTP/1.1 Content-Type: application/json X-Auth-Token: MIIPAgYJKoZIhvcNAQcCo...ggg1BBIINPXsidG9rZ

{ "search\_type": "name", "search\_value": "ceshiyonghu001"

# 响应消息

### 响应参数

}

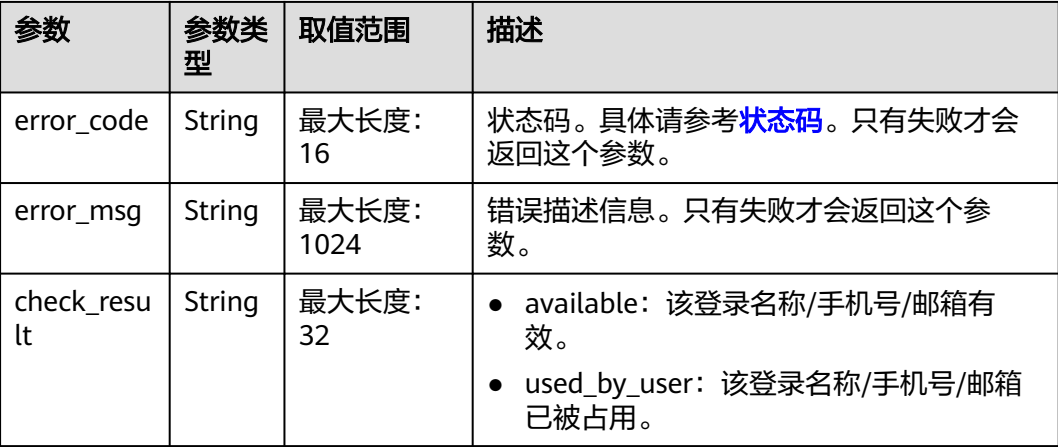

### <span id="page-84-0"></span>响应示例

```
HTTP/1.1 200 OK
Content-Type: application/json;charset=UTF-8
Content-Length: length
Date: response time
{
   "error_code": "CBC.0000",
   "error_msg": "success",
   "check_result": "available"
}
```
# 状态码

### 说明

- 状态码4xx:由于明显的客户端错误(例如,格式错误的请求语法、参数错误等),华为云 会返回4xx错误码,请及时检查请求消息的正确性,重新发起请求。
- 状态码5xx:由于华为云系统原因,导致无法完成明显有效请求的处理,可及时联系华为云 客服处理。

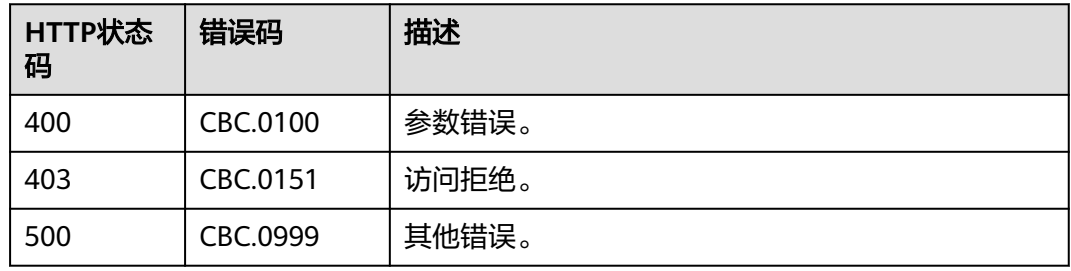

# **5.1.2** 发送验证码

# 功能介绍

客户注册时,如果填写了邮箱,可以向对应的邮箱发送注册验证码,校验信息的正确 性。

### 接口约束

该接口只允许使用合作伙伴AK/SK或者Token调用。

只能用于注册的时候发送验证码,在调用该接口后,需要调用"[创建客户"](#page-86-0)接口创建 注册客户。

### 调试

您可以在**[API Explorer](https://apiexplorer.developer.intl.huaweicloud.com/apiexplorer/doc?product=BSSINTL&api=SendVerificationMessageCode)**中调试该接口,支持自动认证鉴权。API Explorer可以自动生成 SDK代码示例,并提供SDK代码示例调试功能。

### **URI**

POST /v2/bases/verificationcode/send

# 请求消息

### 请求参数

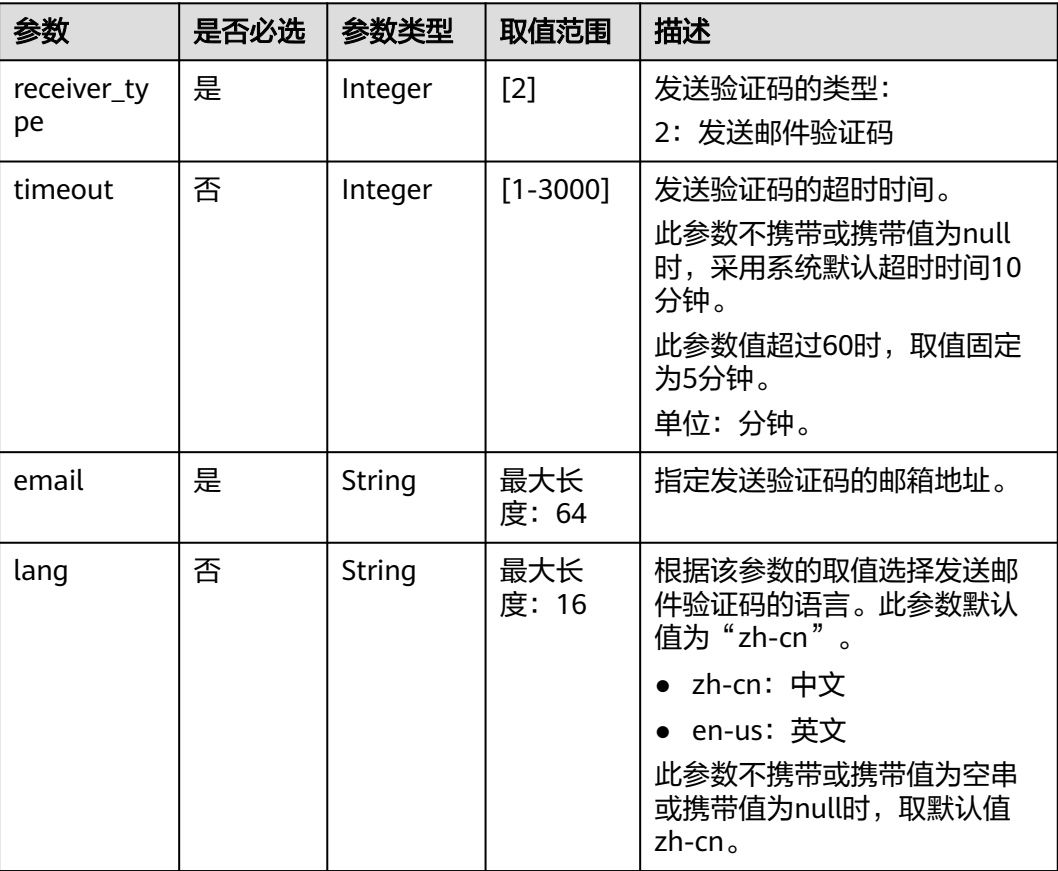

### 请求示例

POST https://bss-intl.myhuaweicloud.com/v2/bases/verificationcode/send HTTP/1.1 Content-Type: application/json X-Auth-Token: MIIPAgYJKoZIhvcNAQcCo...ggg1BBIINPXsidG9rZ

```
{
 "receiver_type":2,
 "timeout": 5,
 "email":"***@163.com",
 "lang":"en-us"
}
```
# 响应消息

### 响应参数

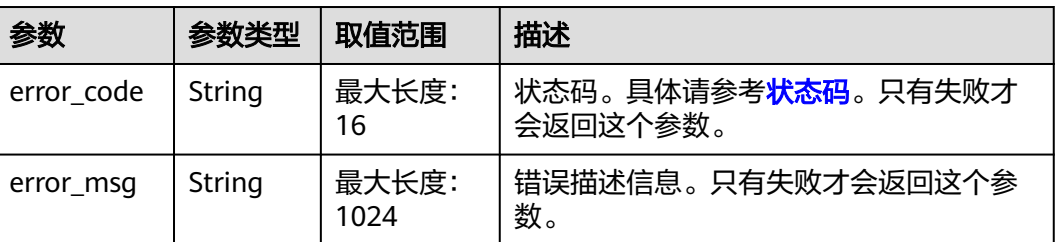

## <span id="page-86-0"></span>响应示例

HTTP/1.1 204 No Content Content-Type: application/json;charset=UTF-8 Content-Length: length Date: response time

# 状态码

### 说明

- 状态码4xx:由于明显的客户端错误(例如,格式错误的请求语法、参数错误等),华为云 会返回4xx错误码,请及时检查请求消息的正确性,重新发起请求。
- 状态码5xx:由于华为云系统原因,导致无法完成明显有效请求的处理,可及时联系华为云 客服处理。

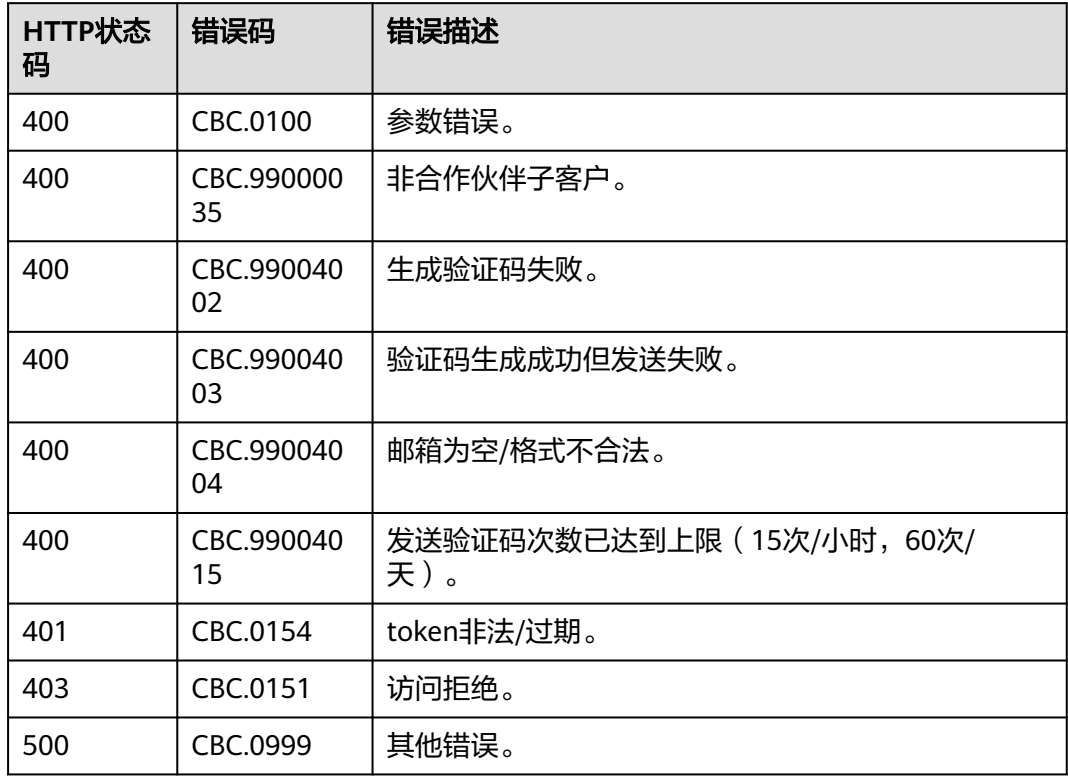

# **5.1.3** 创建客户

# 功能介绍

在伙伴销售平台创建客户时同步创建华为云账号,并将客户在伙伴销售平台上的账号 与华为云账号进行映射。同时,创建的华为云账号与伙伴账号关联绑定。

### 注意

- 调用该接口为客户创建华为云账号后,如果想从合作伙伴销售平台跳转至华为云官 网,还需要进行SAML认证,具体请参见"**[Web UI](https://support.huaweicloud.com/intl/zh-cn/api-bpconsole/jac_00001.html)**方式"中的"SAML认证"。
- 如果创建的时候不输入邮箱,那么客户将无法收到华为云发出的任何提醒邮箱,需 要客户自己登录到华为云平台补充邮箱。
- 调用"创建客户"接口时,华为云会同步创建华为云客户账号,将客户ID及账号名 返回给伙伴平台,然后华为云异步完成客户与伙伴的关联。伙伴与客户的关联结果 可通过"查**询客户列表**"查询。
- 默认会创建转售模式的客户。

# 接口约束

- 该接口只允许使用合作伙伴AK/SK或者Token调用。
- 合作伙伴销售平台创建客户的页面必须体现<mark>隐私政策声明</mark>。
- 此接口会为客户创建委托授权,用于将合作伙伴的Token置换成客户Token,即允 许合作伙伴以客户的身份做资源开通、查询等相关操作。因此合作伙伴销售平台 在调用此接口前请先获得客户授权说明。
- 如果创建客户的时候输入邮箱,在调用该接口前,请先调用"**发送验证码**"接口 获取验证码。
- 自2022年8月1日起,密码长度至少为8个字符。

### 调试

您可以在**[API Explorer](https://apiexplorer.developer.intl.huaweicloud.com/apiexplorer/doc?product=BSSINTL&api=CreateSubCustomer)**中调试该接口,支持自动认证鉴权。API Explorer可以自动生成 SDK代码示例,并提供SDK代码示例调试功能。

### **URI**

POST /v2/partners/sub-customers

### 请求消息

### 请求参数

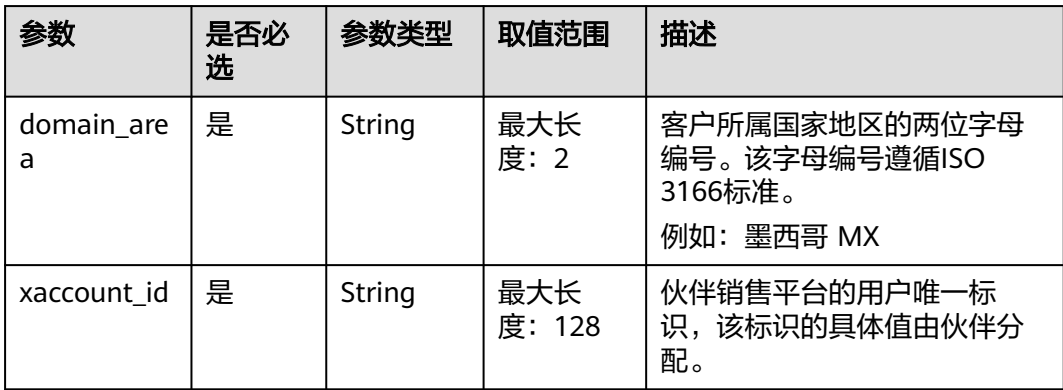

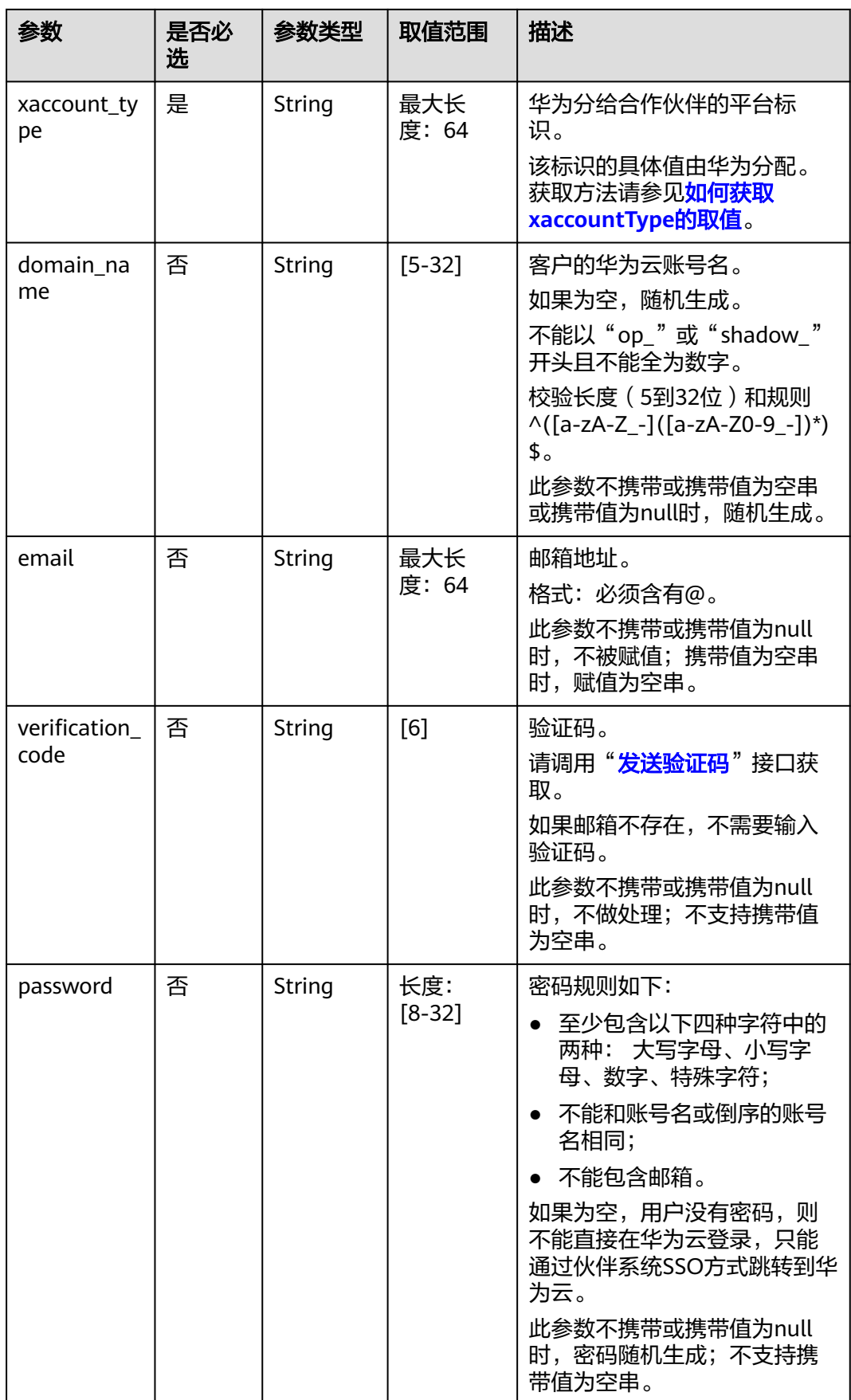

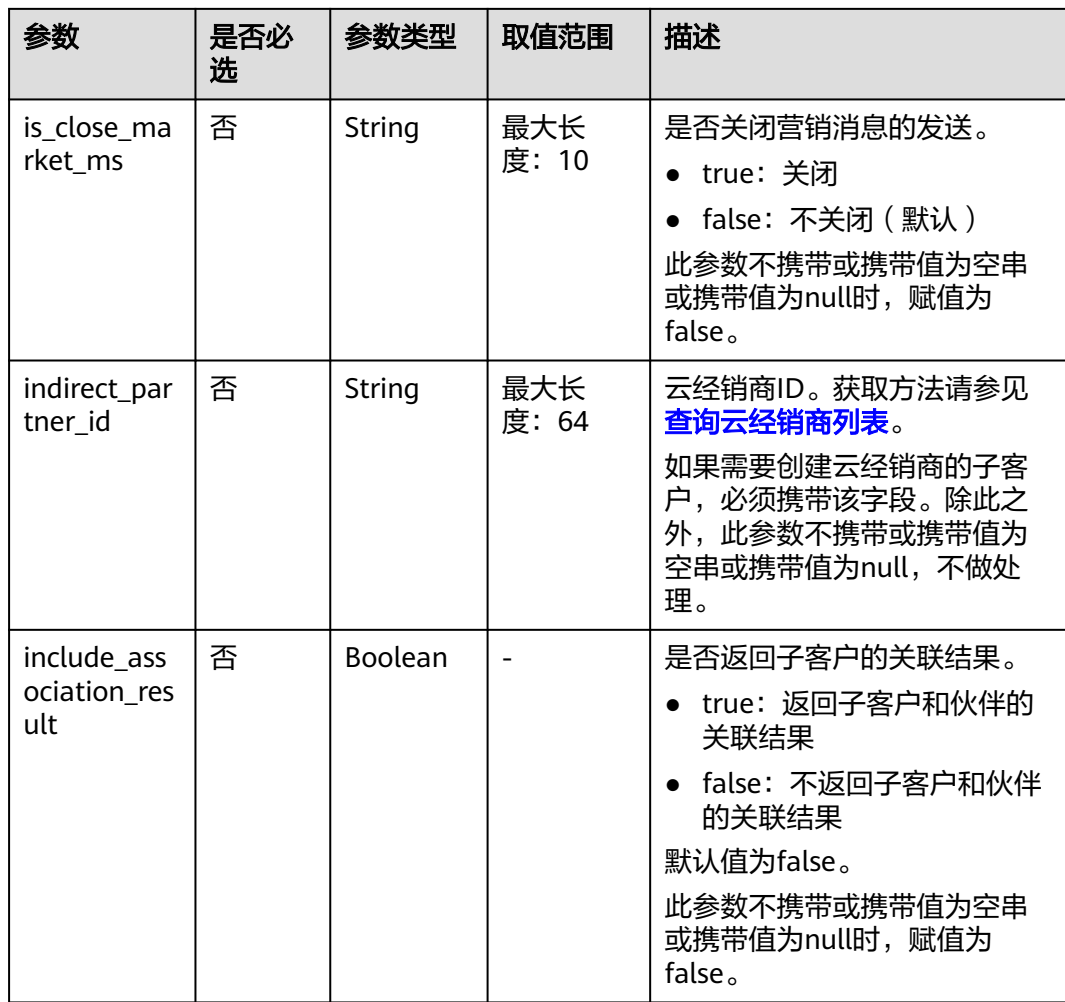

### 请求示例

POST https://bss-intl.myhuaweicloud.com/v2/partners/sub-customers HTTP/1.1 Content-Type: application/json X-Auth-Token: MIIPAgYJKoZIhvcNAQcCo...ggg1BBIINPXsidG9rZ

{

- "domain\_name": "test",
- "email": "\*\*\*@163.com",
- "verification\_code": "253\*\*\*",
- "domain\_area": "HK",
- "xaccount\_id": "35rey\*\*\*\*",
- "xaccount\_type": "\*\*\*\_IDP",
- "password": "\*\*\*\*\*\*\*",
- "is\_close\_market\_ms": "true",
- "indirect\_partner\_id": "a0d736\*\*\*\*\*\*\*\*aab6502d1a828c1809",
- "include\_association\_result": "false" }

# 响应消息

### 响应参数

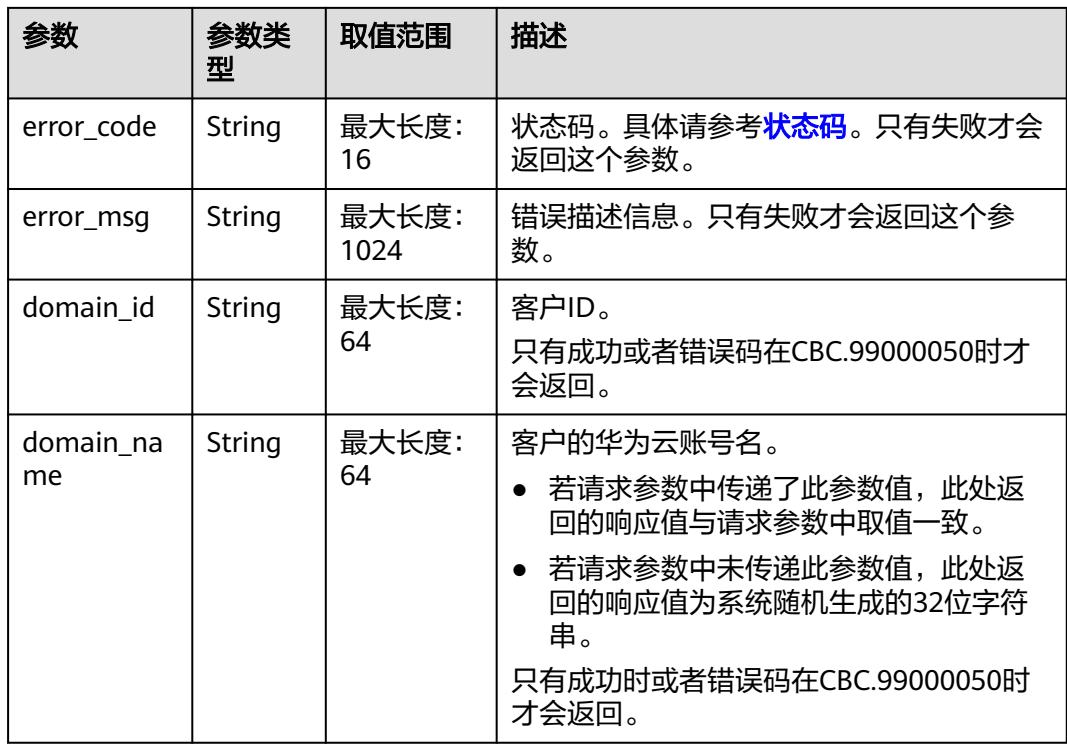

### 响应示例

HTTP/1.1 200 OK Content-Type: application/json;charset=UTF-8 Content-Length: *length* Date: response time { "domain\_id": "06a7969058802f0c0f01c00b91846780", "domain\_name": "a0d736359ada40aab6502d1a828c1809"

# 状态码

### 说明

}

- 状态码4xx:由于明显的客户端错误(例如,格式错误的请求语法、参数错误等),华为云 会返回4xx错误码,请及时检查请求消息的正确性,重新发起请求。
- 状态码5xx:由于华为云系统原因,导致无法完成明显有效请求的处理,可及时联系华为云 客服处理。

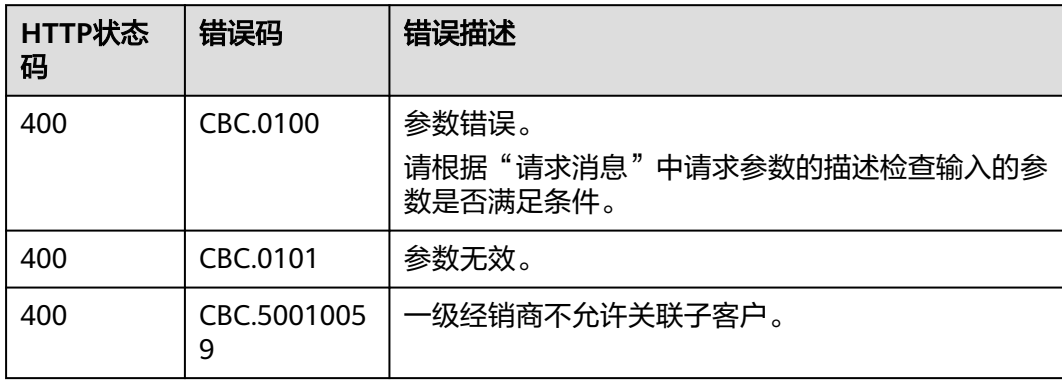

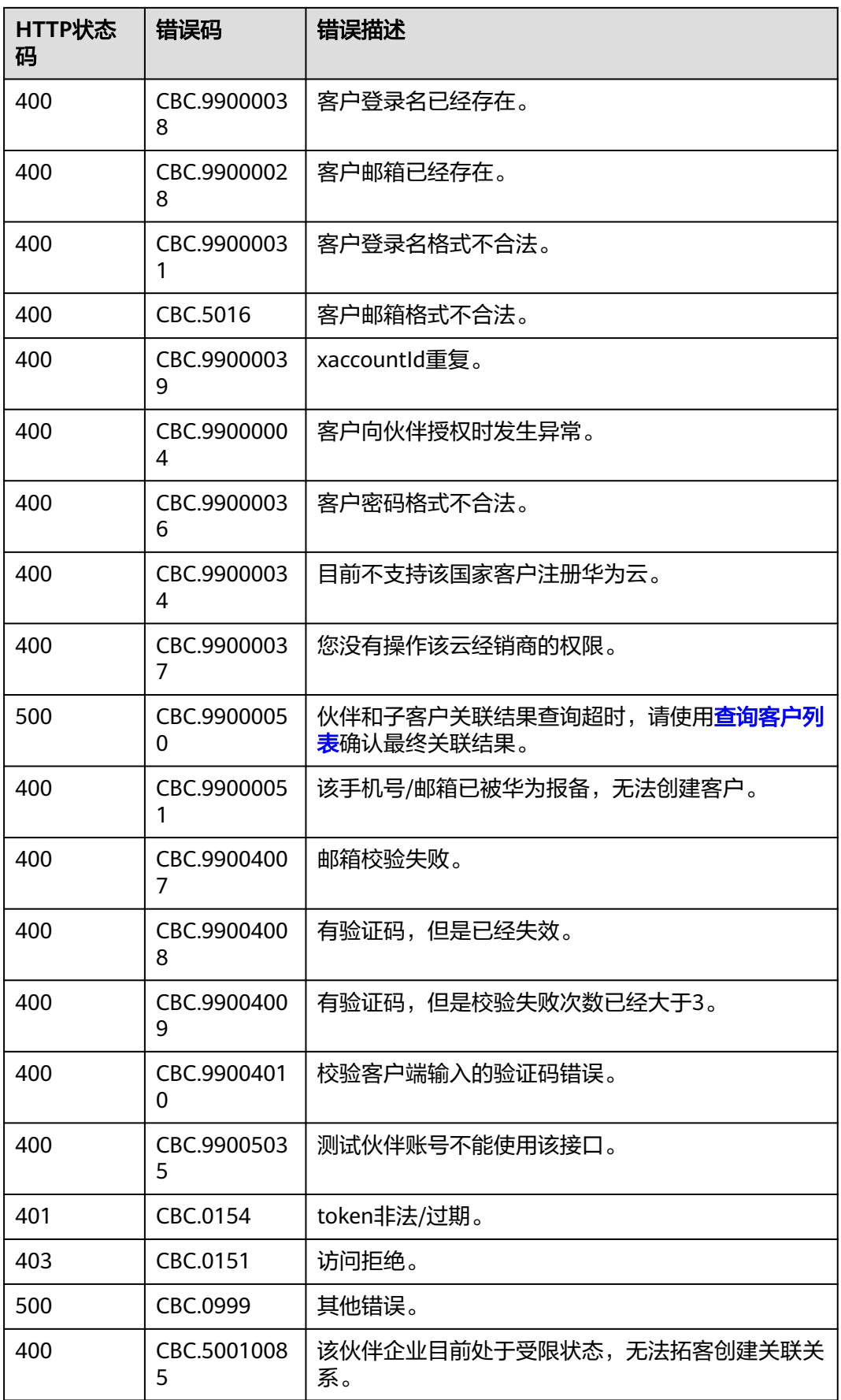

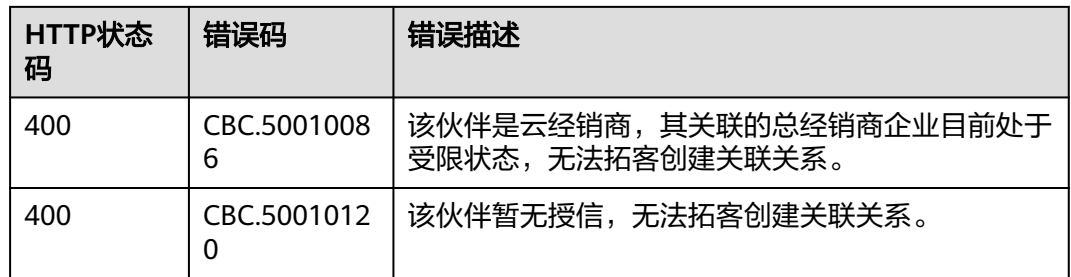

# **5.2** 实名认证

# **5.2.1** 申请个人实名认证

# 功能介绍

个人客户可以进行个人实名认证申请。

客户登录帐号中心进行个人实名认证的方式及流程请参[见这里](https://support.huaweicloud.com/intl/zh-cn/usermanual-account/zh-cn_topic_0119621532.html)。

# 接口约束

- 接口只允许使用合作伙伴账号AK/SK或者Token调用。
- 伙伴必须在伙伴中心的"权益与支持 > 能力开放 > 接入配置"页面中开启"实名 认证附件上传"后,才能调用该接口。
- 实名认证的图片,必须上传到桶的download目录下面。
- 通过调用接口的方式进行个人实名认证仅支持个人证件认证方式。

## 调试

您可以在**[API Explorer](https://apiexplorer.developer.intl.huaweicloud.com/apiexplorer/doc?product=BSSINTL&api=CreatePersonalRealnameAuth)**中调试该接口,支持自动认证鉴权。API Explorer可以自动生成 SDK代码示例,并提供SDK代码示例调试功能。

### **URI**

POST /v2/customers/realname-auths/individual

# 请求消息

### 请求参数

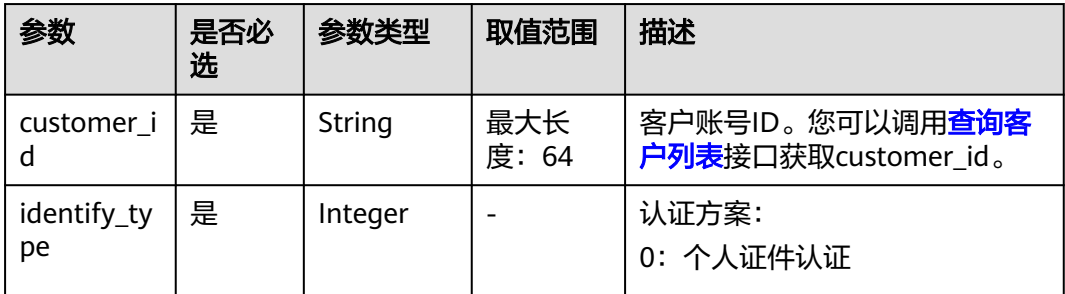

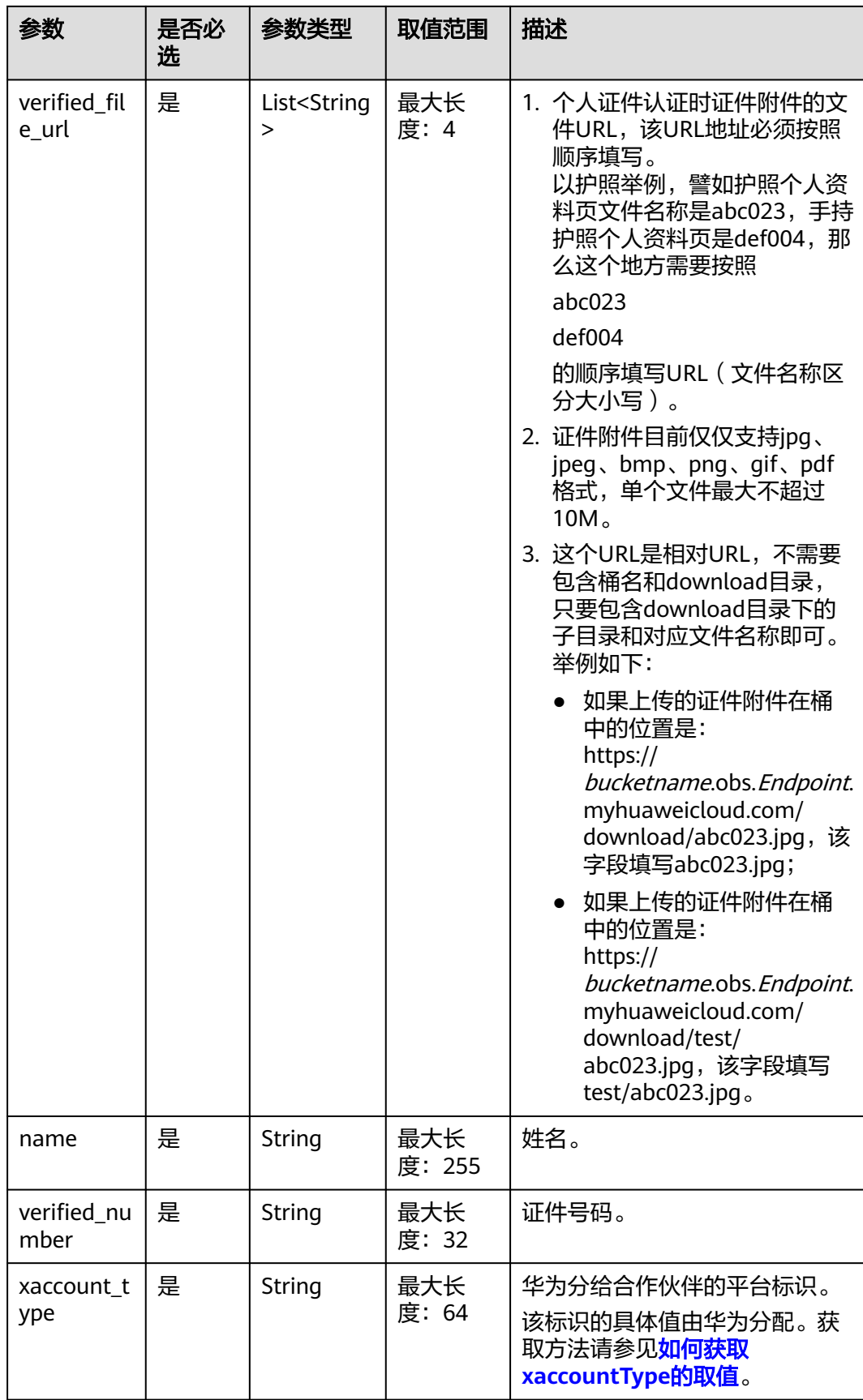

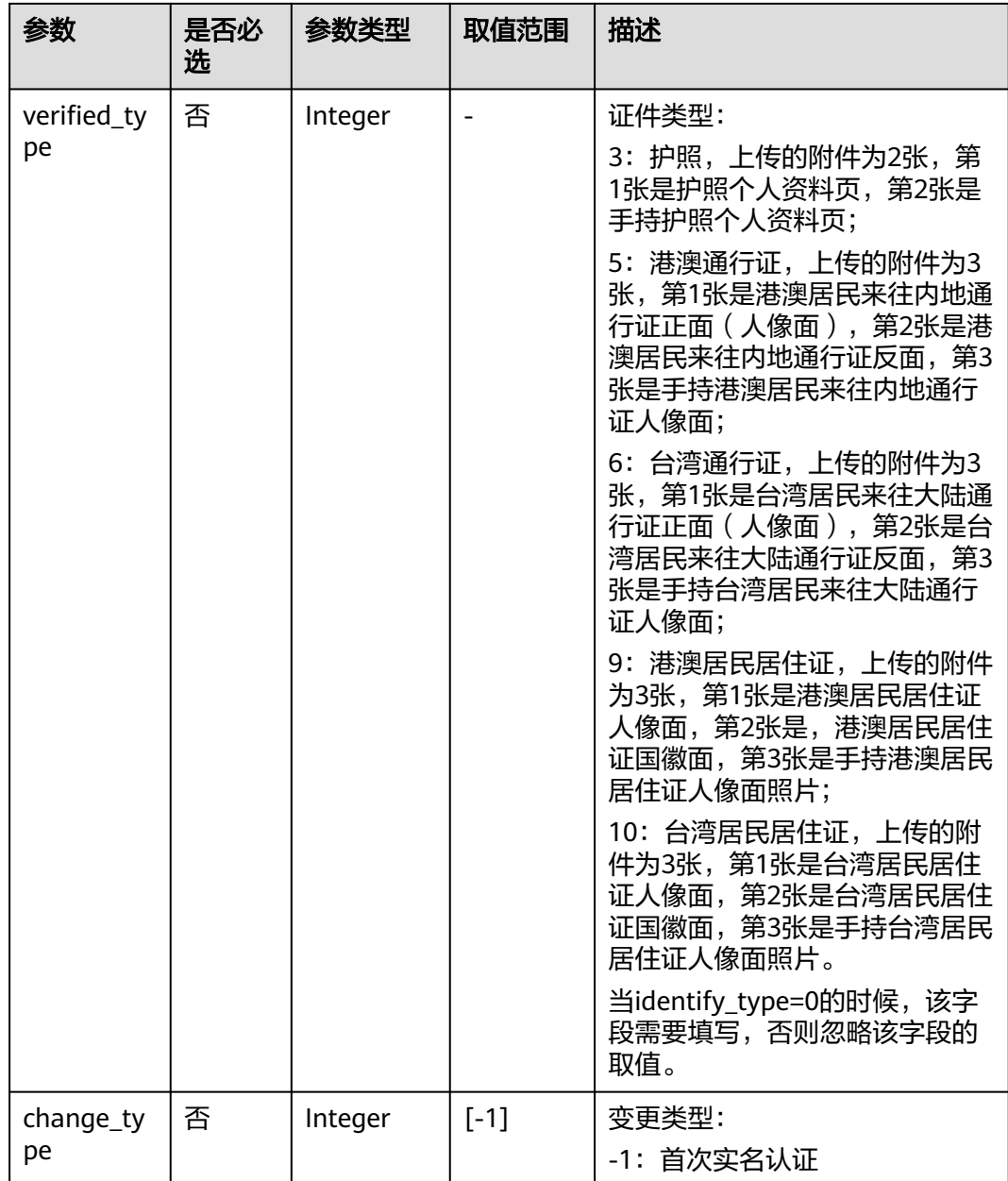

### 请求示例

POST https://bss-intl.myhuaweicloud.com/v2/customers/realname-auths/individual HTTP/1.1 Content-Type: application/json X-Auth-Token: MIIPAgYJKoZIhvcNAQcCo...ggg1BBIINPXsidG9rZ { "verified\_number": "949826\*\*\*\*\*\*\*\*2922", "verified\_file\_url": [ "shimingrenzheng/zhengmian001.jpg", "shimingrenzheng/fanmian002.jpg" ], "name": "wangx\_\*\*\*\*\_001", "change\_type": -1, "customer\_id": "068a6d\*\*\*\*\*\*\*\*288536b6ba57d1ffae", "verified\_type": 3, "identify\_type": 0, "xaccount\_type": "\*\*\*\_IDP" }

# 响应消息

# 响应参数

状态码:200

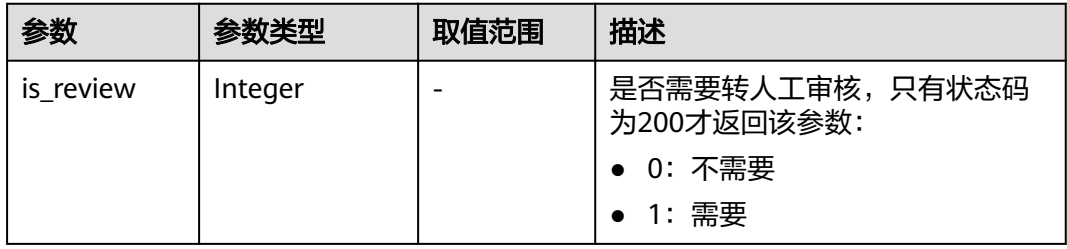

### 状态码:400

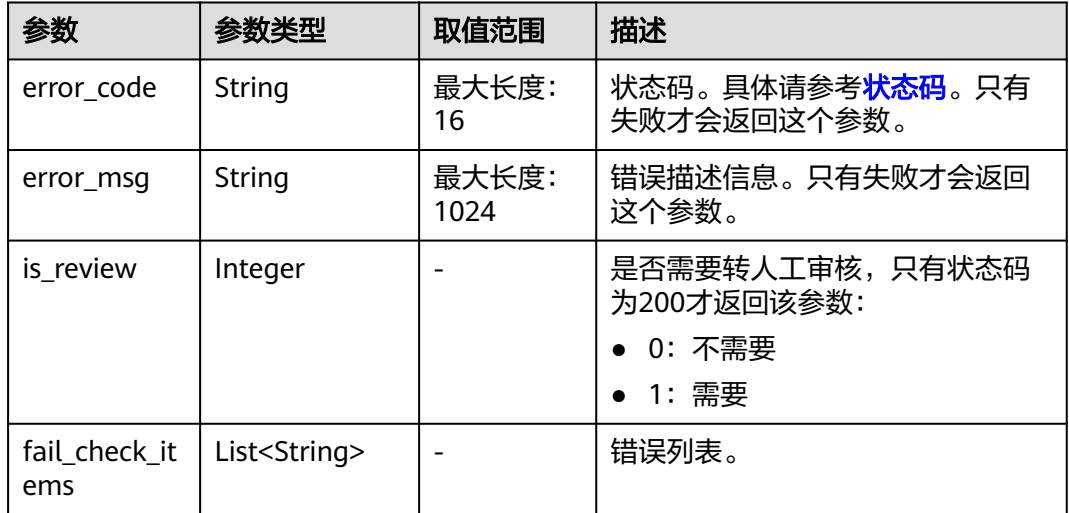

### 响应示例

HTTP/1.1 200 OK Content-Type: application/json;charset=UTF-8 Content-Length: length Date: response time { "is\_review": "1" }

# 状态码

### 说明

- 状态码4xx:由于明显的客户端错误(例如,格式错误的请求语法、参数错误等),华为云 会返回4xx错误码,请及时检查请求消息的正确性,重新发起请求。
- 状态码5xx:由于华为云系统原因,导致无法完成明显有效请求的处理,可及时联系华为云 客服处理。

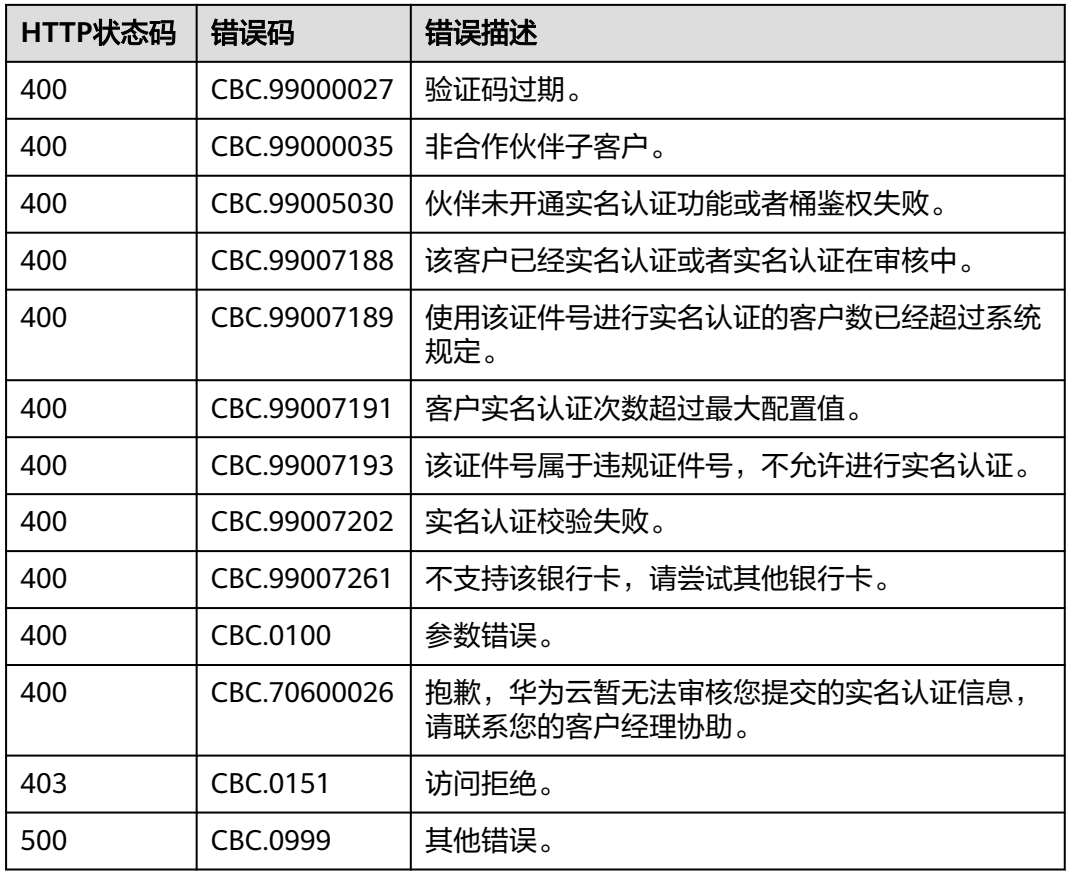

# **5.2.2** 申请企业实名认证

# 功能介绍

企业客户可以进行企业实名认证申请。 客户登录帐号中心进行企业实名认证的方式及流程请参见<mark>这里</mark>。

# 接口约束

- 接口只允许使用合作伙伴账号AK/SK或者Token调用。
- 伙伴必须在伙伴中心的"权益与支持 > 能力开放 > 接入配置"页面中开启"实名 认证附件上传"后,才能调用该接口。
- 实名认证的图片,必须上传到桶的download目录下面。
- 通过调用接口的方式进行企业实名认证目前仅支持单位证件认证方式。

# 调试

您可以在**[API Explorer](https://apiexplorer.developer.intl.huaweicloud.com/apiexplorer/doc?product=BSSINTL&api=CreateEnterpriseRealnameAuthentication)**中调试该接口,支持自动认证鉴权。API Explorer可以自动生成 SDK代码示例,并提供SDK代码示例调试功能。

# **URI**

POST /v2/customers/realname-auths/enterprise

# 请求消息

# 请求参数

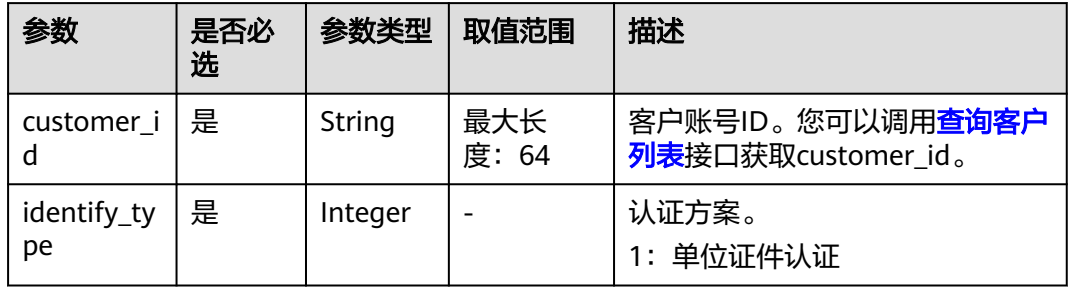

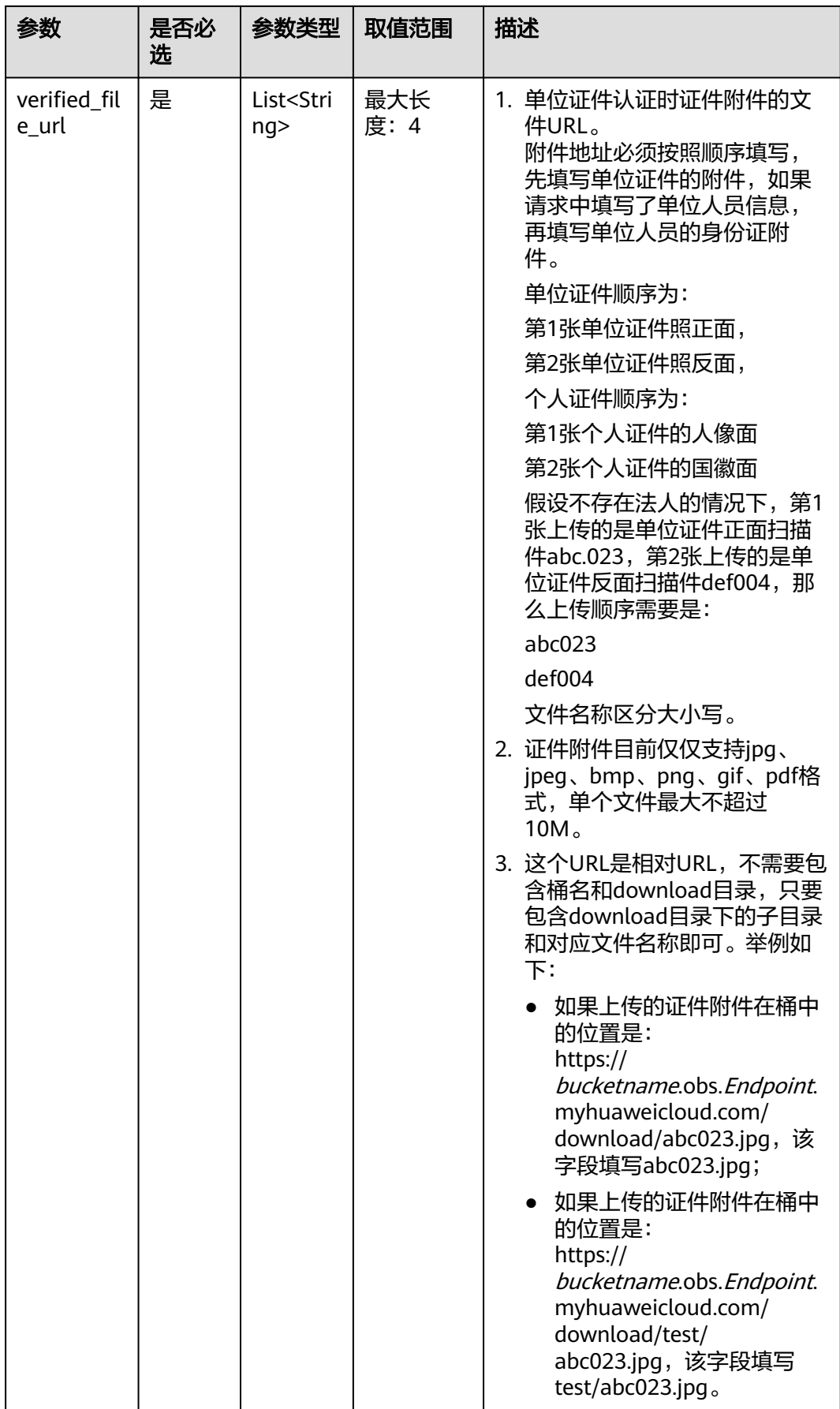

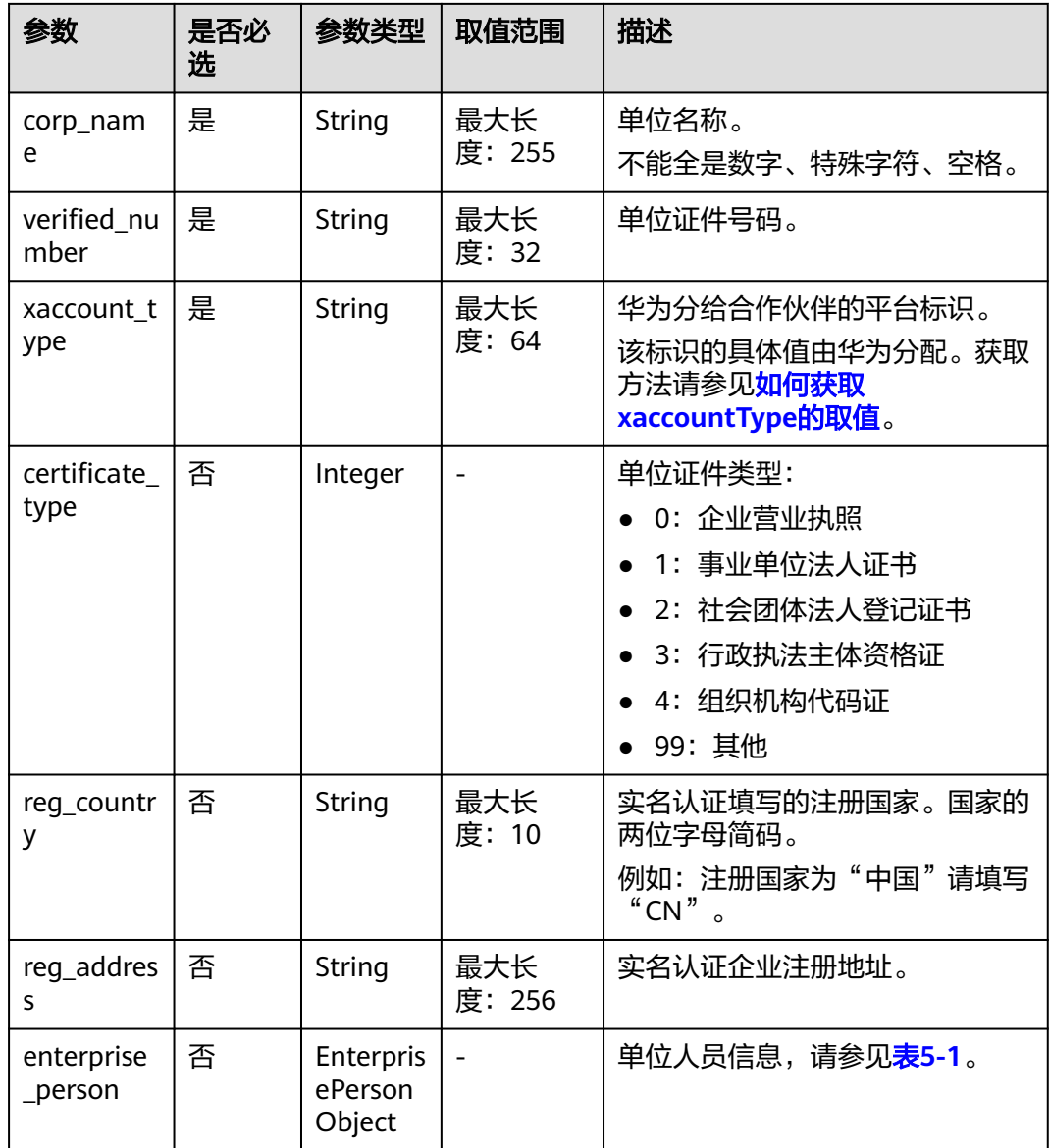

### 表 **5-1** EnterprisePerson

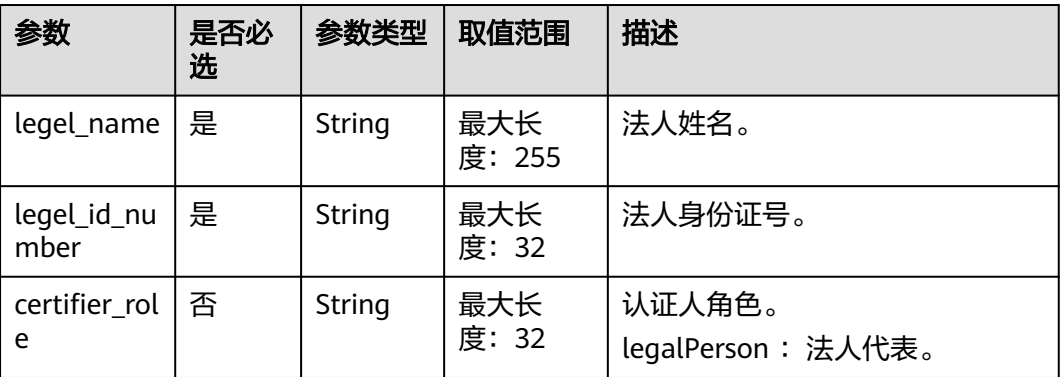

### 请求示例

```
POST https://bss-intl.myhuaweicloud.com/v2/customers/realname-auths/enterprise HTTP/1.1
Content-Type: application/json
X-Auth-Token: MIIPAgYJKoZIhvcNAQcCo...ggg1BBIINPXsidG9rZ
{
   "verified_number": "371812********8888",
   "verified_file_url": [
      "gerenshiming/zhengmian001.jpg",
 "gerenshiming/fanmian002.jpg",
 "gerenshiming/chizheng003.jpg"
   ],
 "reg_address": "北京",
 "reg_country": "CN",
 "customer_id": "4505ce********de8263e33b57e76abc",
 "certificate_type": 0,
 "corp_name": "test001",
 "enterprise_person": {
 "certifier_role": "legalPerson",
 "legel_name": "wangmoumou",
 "legel_id_number": "371812********8888"
 },
 "identify_type": 1,
 "xaccount_type": "***_IDP"
}
```
# 响应消息

### 响应参数

状态码:200

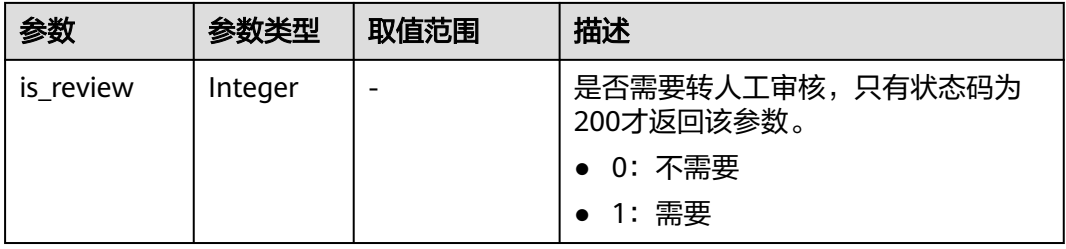

### 状态码:400

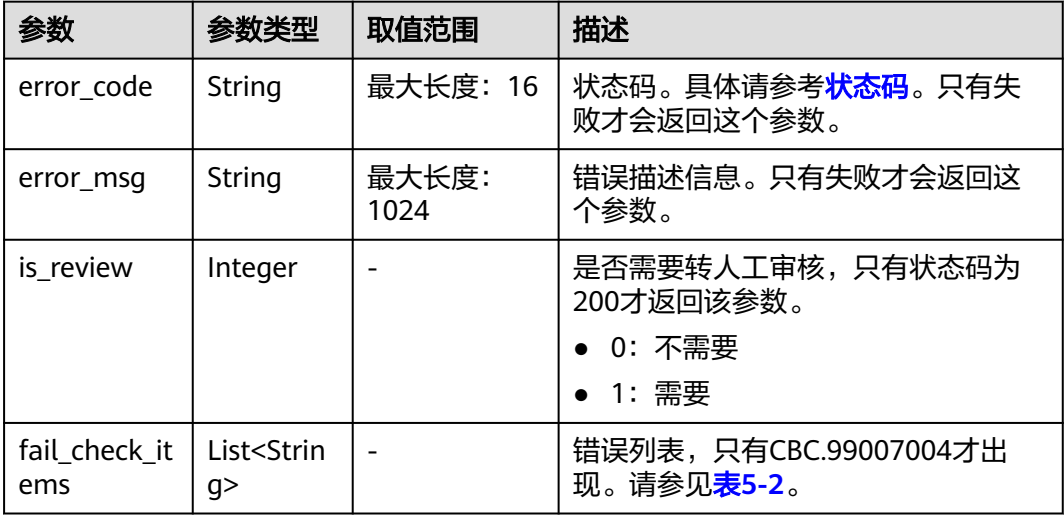

### <span id="page-101-0"></span>表 **5-2** failCheckItems 列表

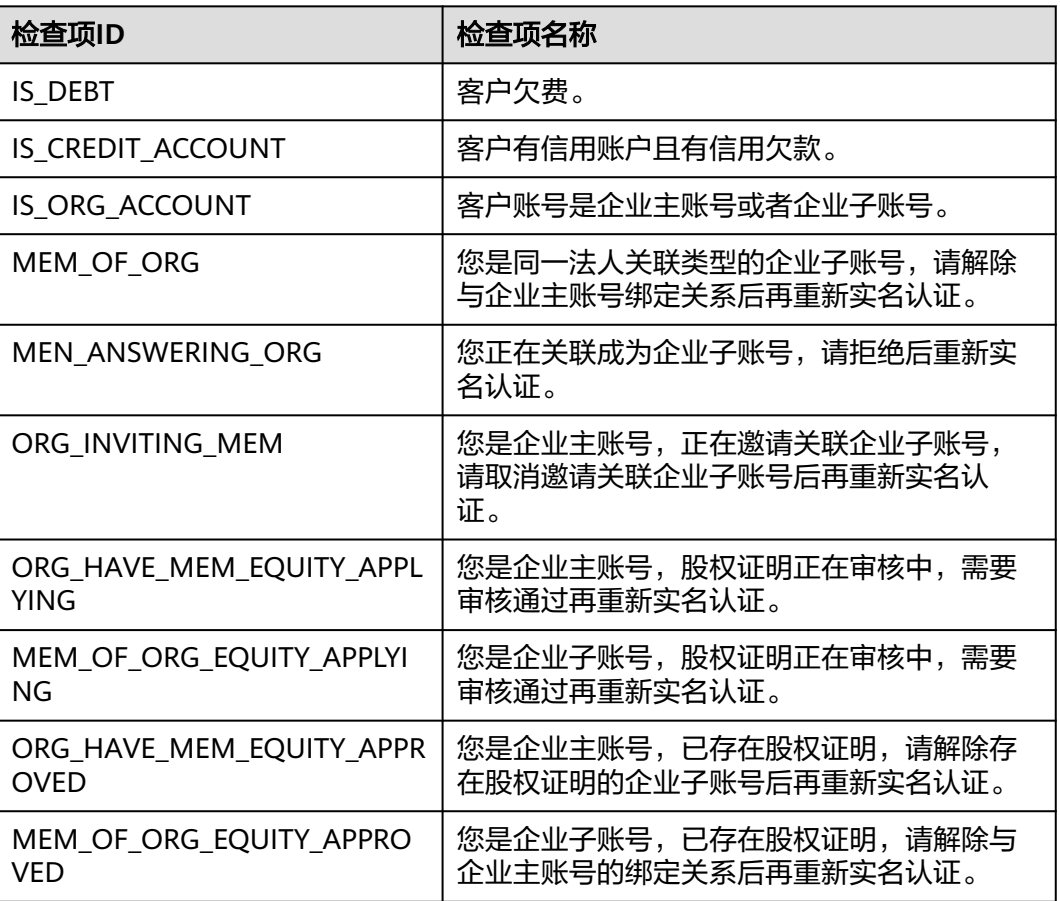

### 响应示例

HTTP/1.1 200 OK Content-Type: application/json;charset=UTF-8 Content-Length: length Date: response time { "is\_review": "1" }

# 状态码

### 说明

- 状态码4xx:由于明显的客户端错误(例如,格式错误的请求语法、参数错误等),华为云 会返回4xx错误码,请及时检查请求消息的正确性,重新发起请求。
- 状态码5xx:由于华为云系统原因,导致无法完成明显有效请求的处理,可及时联系华为云 客服处理。

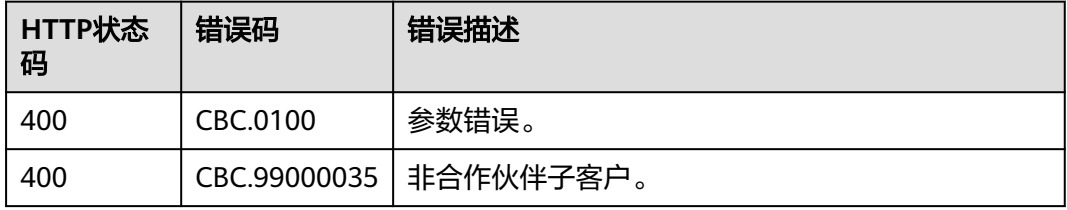

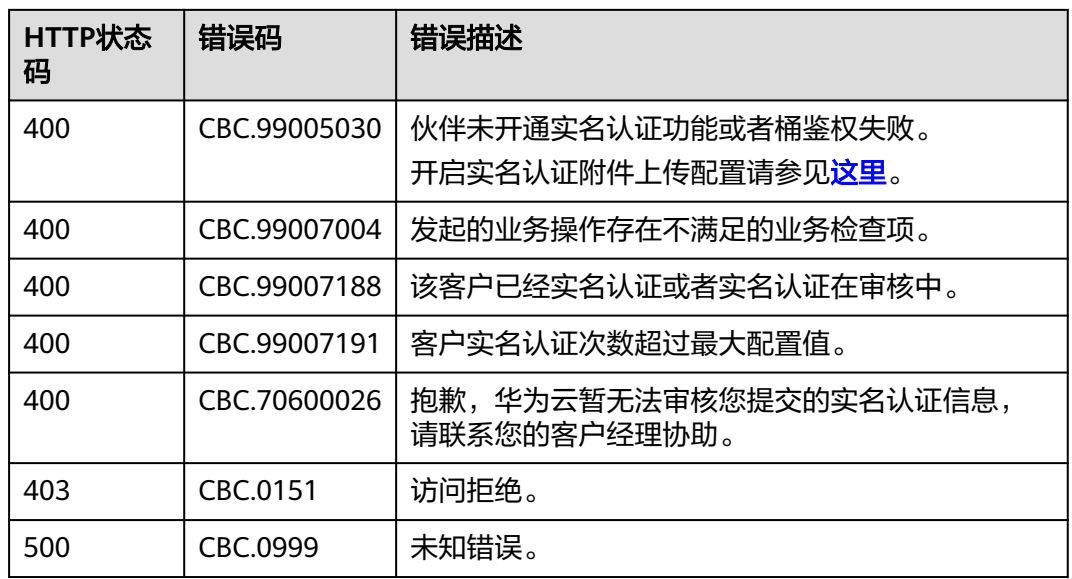

# **5.2.3** 申请实名认证变更

# 功能介绍

客户可以进行实名认证变更申请。

个人客户登录帐号中心通过实名认证变更为企业帐号的方式及流程请参见<mark>这里</mark>。

# 接口约束

- 接口只允许使用合作伙伴账号AK/SK或者Token调用。
- 伙伴必须在伙伴中心的"权益与支持 > 能力开放 > 接入配置"页面中开启"实名 认证附件上传"后,才能调用该接口。
- 实名认证的图片,必须上传到桶的download目录下面。
- 通过调用接口的方式进行个人实名认证的变更目前仅支持个人转企业变更方式。

# 调试

您可以在**[API Explorer](https://apiexplorer.developer.intl.huaweicloud.com/apiexplorer/doc?product=BSSINTL&api=ChangeEnterpriseRealnameAuthentication)**中调试该接口,支持自动认证鉴权。API Explorer可以自动生成 SDK代码示例,并提供SDK代码示例调试功能。

### **URI**

PUT /v2/customers/realname-auths/enterprise

## 请求消息

请求参数

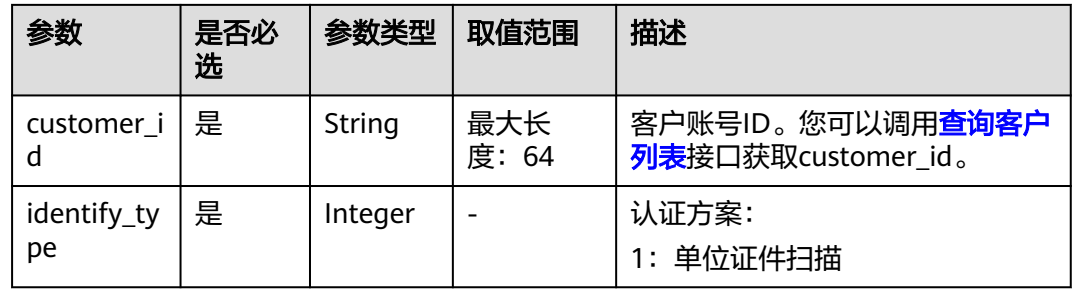

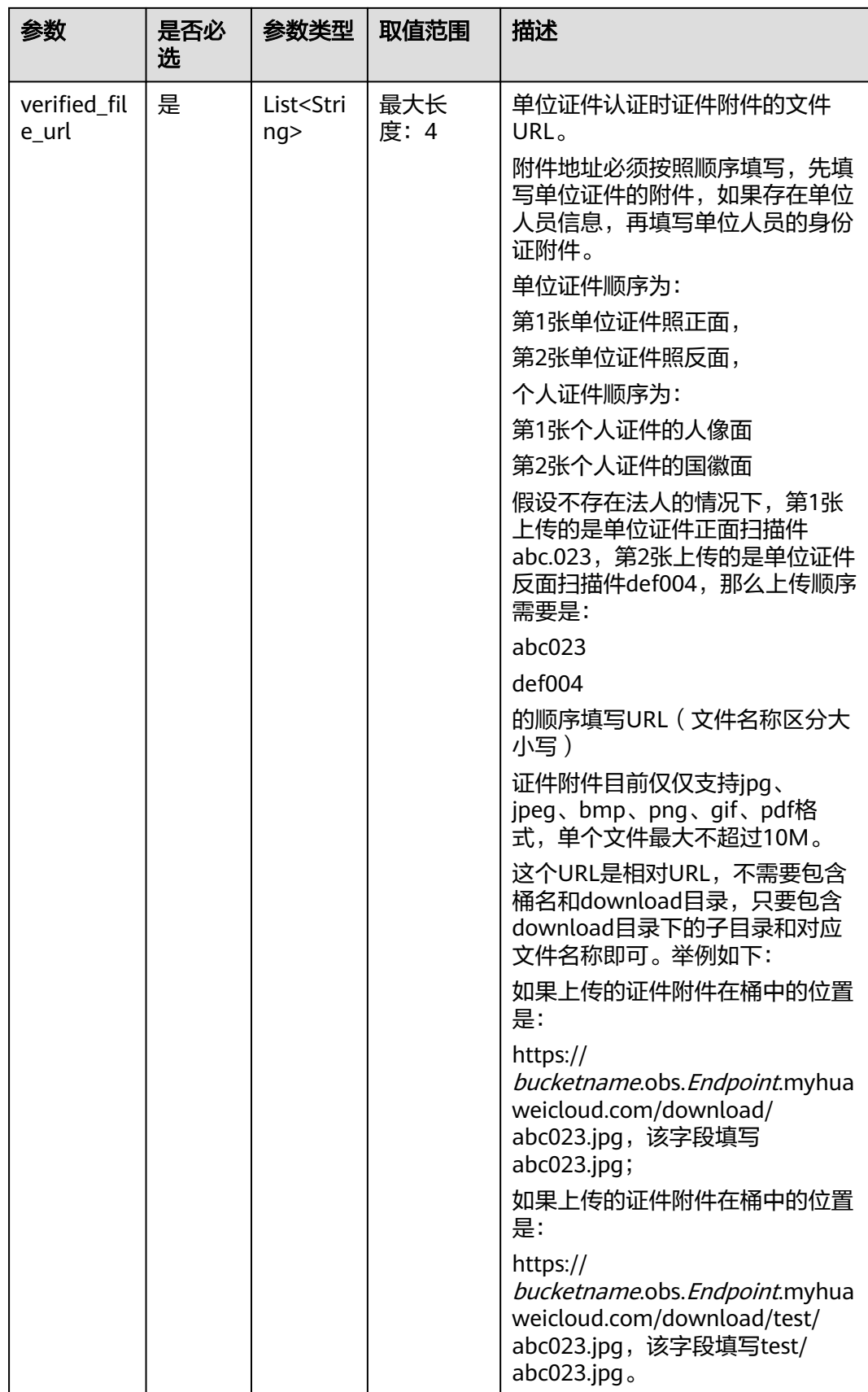

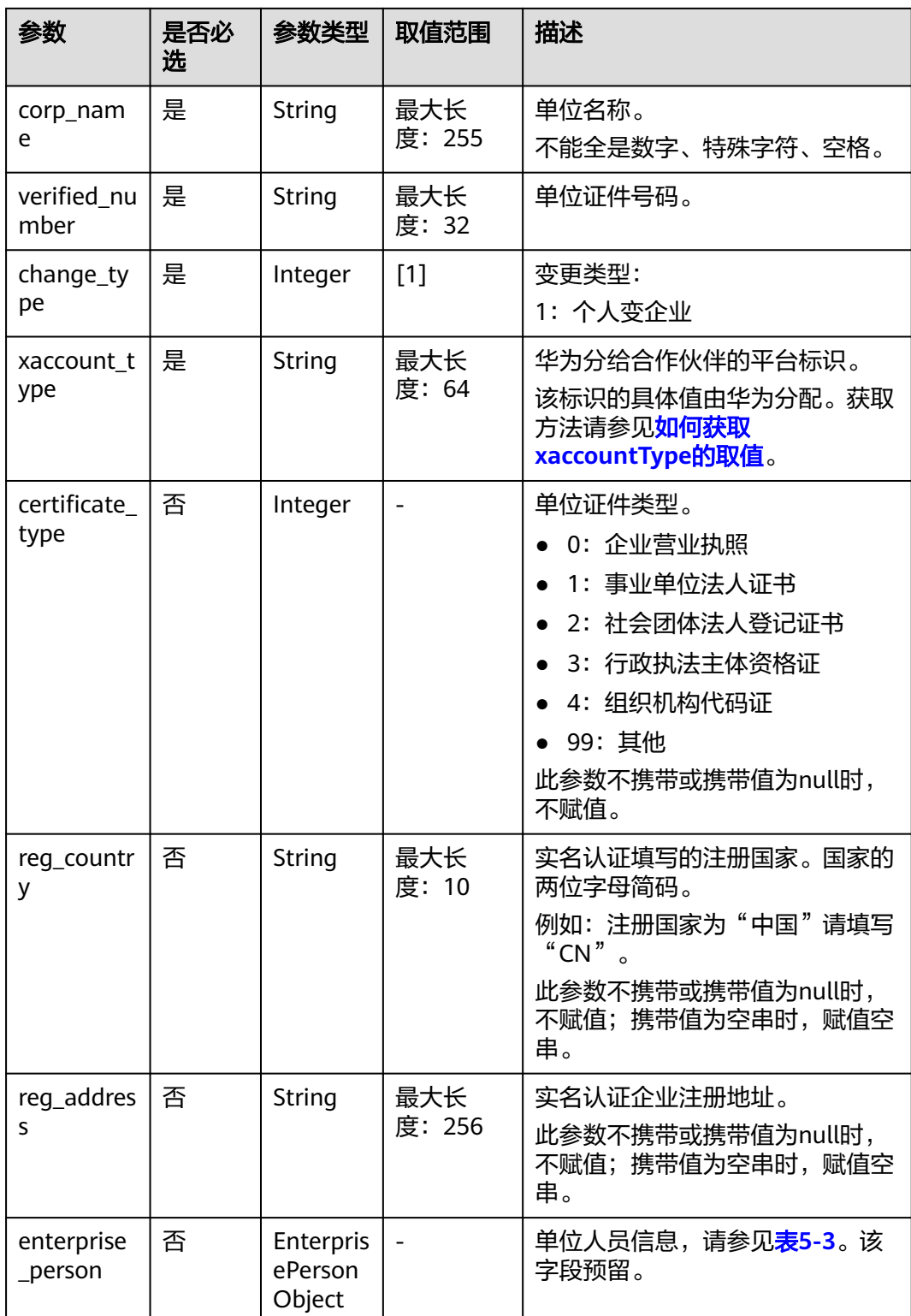

### <span id="page-106-0"></span>表 **5-3** EnterprisePerson

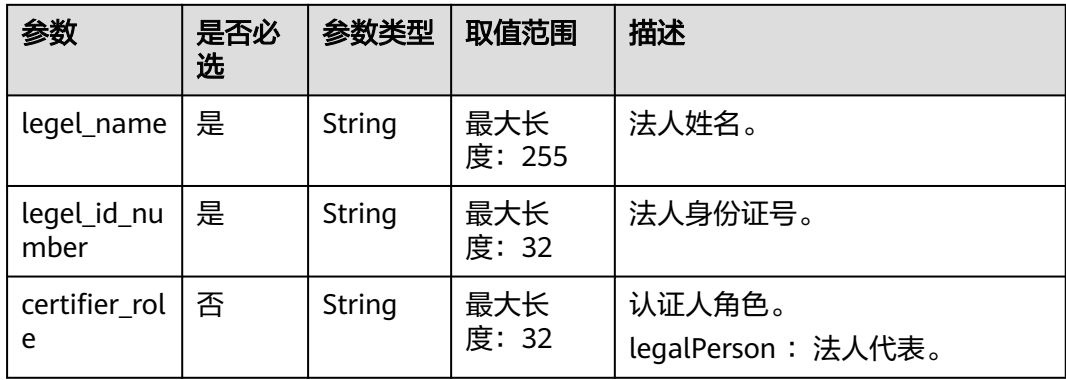

### 请求示例

PUT https://bss-intl.myhuaweicloud.com/v2/customers/realname-auths/enterprise HTTP/1.1 Content-Type: application/json X-Auth-Token: MIIPAgYJKoZIhvcNAQcCo...ggg1BBIINPXsidG9rZ { "verified\_number": "371812\*\*\*\*\*\*\*\*8888", "verified\_file\_url": [ "gerenshiming/zhengmian001.jpg", "gerenshiming/fanmian002.jpg", "gerenshiming/chizheng003.jpg" ], "reg\_address": "北京", "reg\_country": "CN", ייכש\_audress<br>"reg\_country": "CN",<br>"customer\_id": "4505ce\*\*\*\*\*\*\*\*de8263e33b57e76abc", "certificate\_type": 0, "corp\_name": "test001", "enterprise\_person": { "certifier\_role": "legalPerson", "legel\_name": "wangmoumou", "legel\_id\_number": "371812\*\*\*\*\*\*\*\*8888" }, "identify\_type": 1, "xaccount\_type": "\*\*\*\_IDP", "change\_type":1 }

# 响应消息

### 响应参数

状态码:200

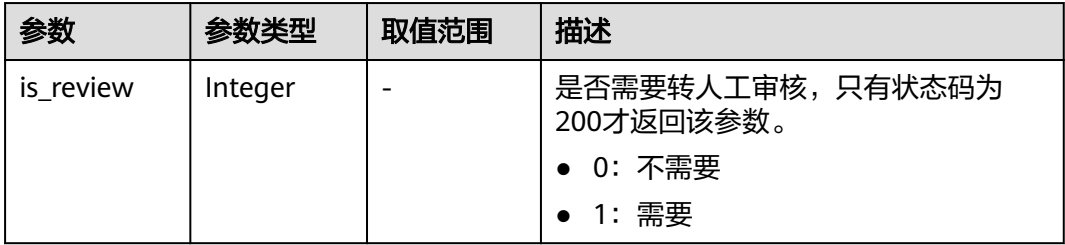

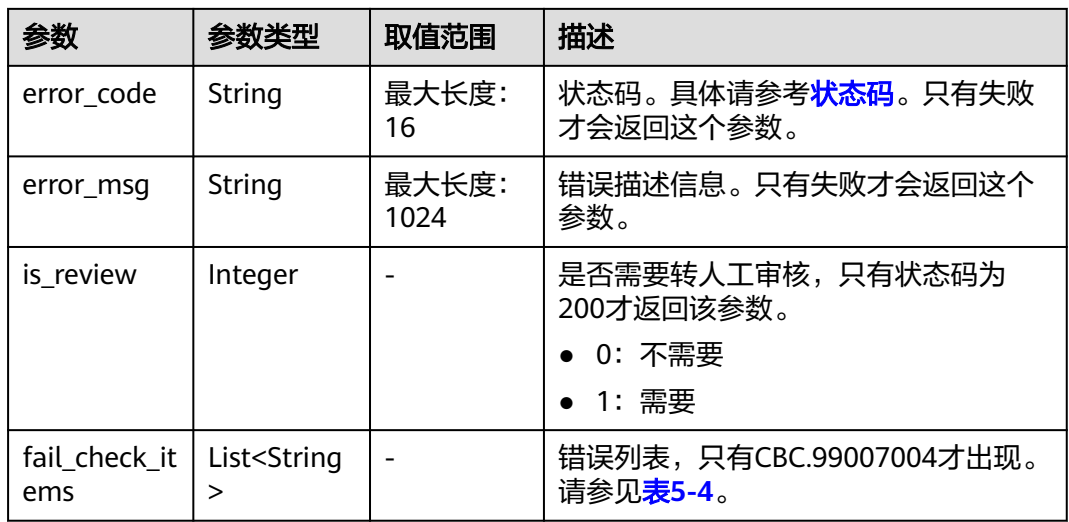

## 表 **5-4** failCheckItems 列表

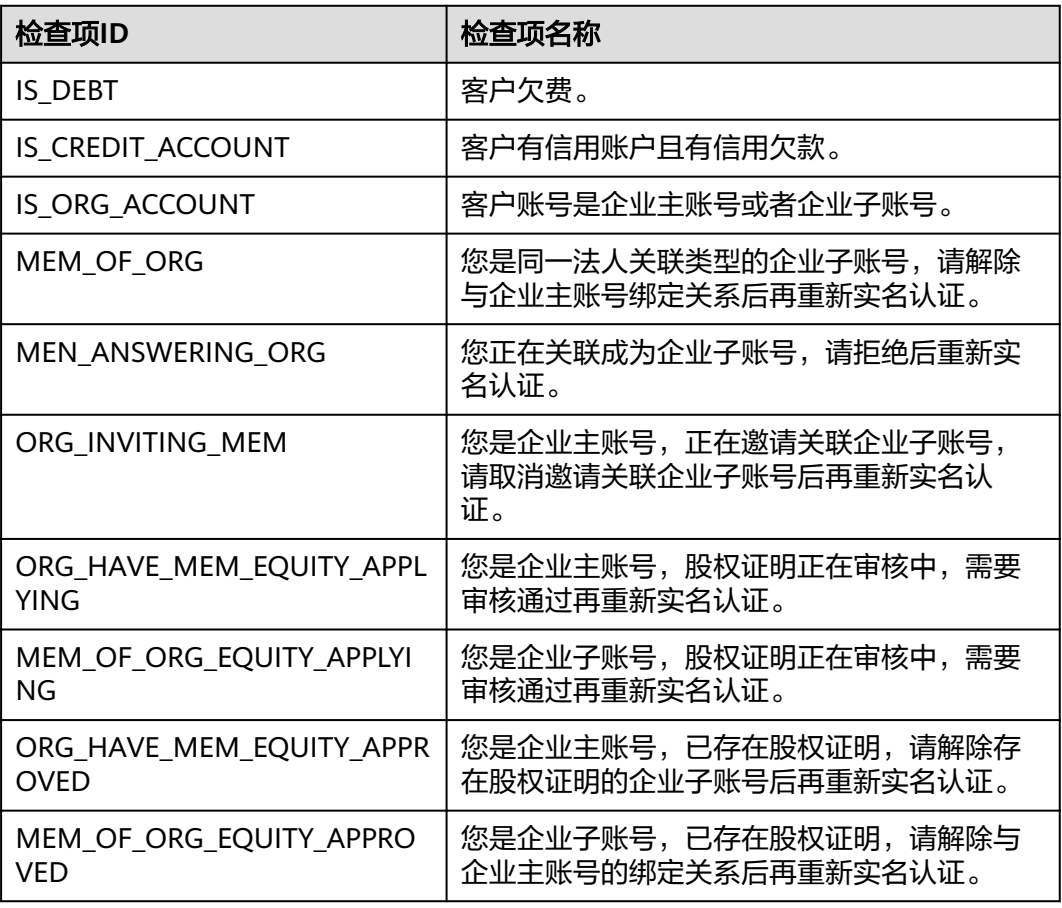

### 响应示例

HTTP/1.1 200 OK Content-Type: application/json;charset=UTF-8 Content-Length: length Date: response time
{ "is\_review": "1" }

### 状态码

### 说明

- 状态码4xx:由于明显的客户端错误(例如,格式错误的请求语法、参数错误等),华为云 会返回4xx错误码,请及时检查请求消息的正确性,重新发起请求。
- 状态码5xx:由于华为云系统原因,导致无法完成明显有效请求的处理,可及时联系华为云 客服处理。

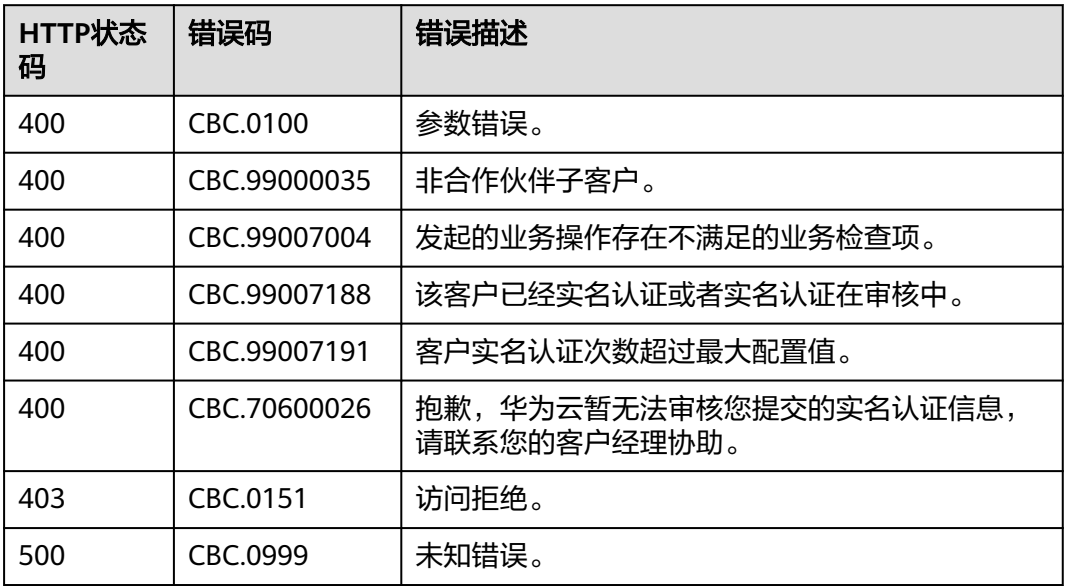

# **5.2.4** 查询实名认证审核结果

# 功能介绍

如果实名认证申请或实名认证变更申请的响应中,显示需要人工审核,使用该接口查 询审核结果。

# 接口约束

该接口只允许使用合作伙伴AK/SK或者Token调用。

### 调试

您可以在**[API Explorer](https://apiexplorer.developer.intl.huaweicloud.com/apiexplorer/doc?product=BSSINTL&api=ShowRealnameAuthenticationReviewResult)**中调试该接口,支持自动认证鉴权。API Explorer可以自动生成 SDK代码示例,并提供SDK代码示例调试功能。

### **URI**

GET /v2/customers/realname-auths/result

参数说明请参见下表。

#### 表 **5-5** 查询参数

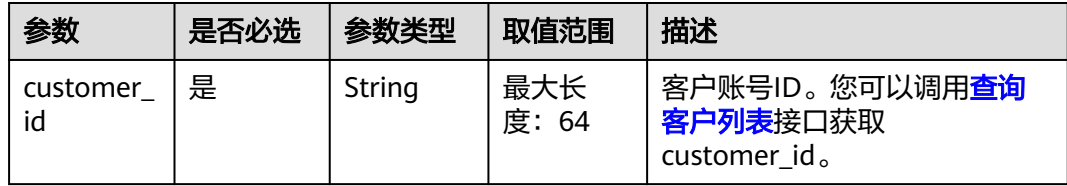

## 请求消息

### 请求参数

无。

### 请求示例

GET https://bss-intl.myhuaweicloud.com/v2/customers/realname-auths/result? customer\_id=06a7969058802f0c0f01c00b91846780 HTTP/1.1 Content-Type: application/json X-Auth-Token: MIIPAgYJKoZIhvcNAQcCo...ggg1BBIINPXsidG9rZ

# 响应消息

#### 响应参数

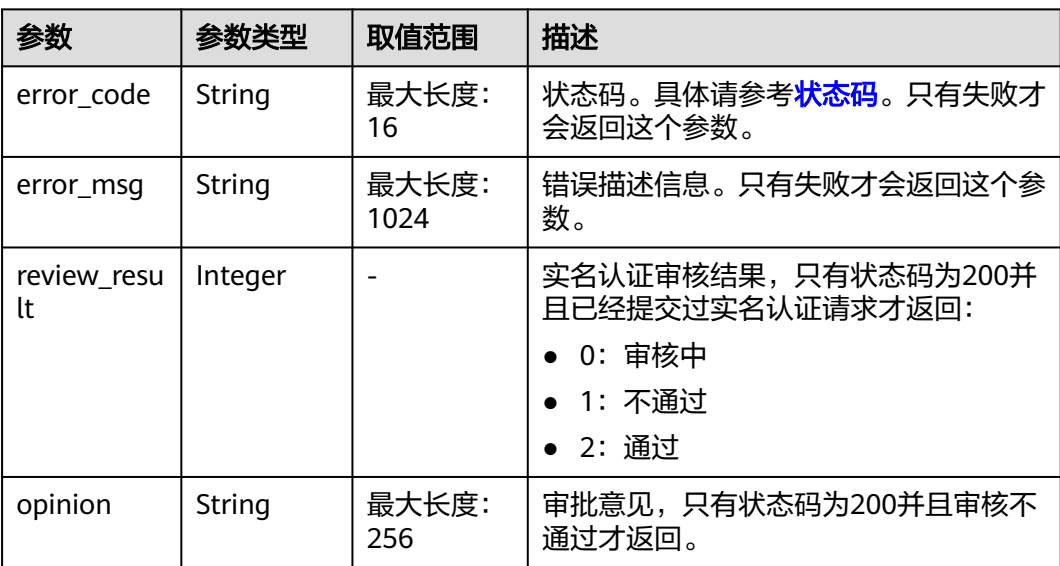

#### 响应示例

HTTP/1.1 200 OK Content-Type: application/json;charset=UTF-8 Content-Length: *length* Date: response time

```
{
    "review_result": 2,
    "opinion": null
}
```
# <span id="page-110-0"></span>状态码

### 说明

- 状态码4xx:由于明显的客户端错误(例如,格式错误的请求语法、参数错误等),华为云 会返回4xx错误码,请及时检查请求消息的正确性,重新发起请求。
- 状态码5xx:由于华为云系统原因,导致无法完成明显有效请求的处理,可及时联系华为云 客服处理。

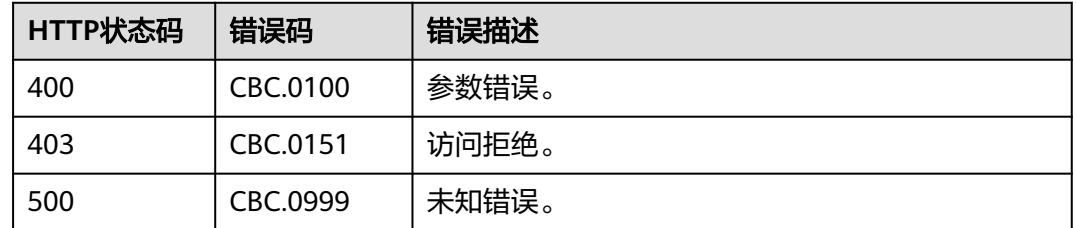

# **5.3** 管理客户

# **5.3.1** 查询客户列表

# 功能介绍

伙伴可以查询合作伙伴的客户信息列表。

伙伴登录合作伙伴中心查询客户信息列表请参[见这里](https://support.huaweicloud.com/intl/zh-cn/usermanual-bpconsole/zh-cn_topic_0072435115.html)。

## 接口约束

该接口只允许使用合作伙伴AK/SK或者Token调用。

## 调试

您可以在**[API Explorer](https://apiexplorer.developer.intl.huaweicloud.com/apiexplorer/doc?product=BSSINTL&api=ListSubCustomers)**中调试该接口,支持自动认证鉴权。API Explorer可以自动生成 SDK代码示例,并提供SDK代码示例调试功能。

### **URI**

POST /v2/partners/sub-customers/query

### 请求消息

请求参数

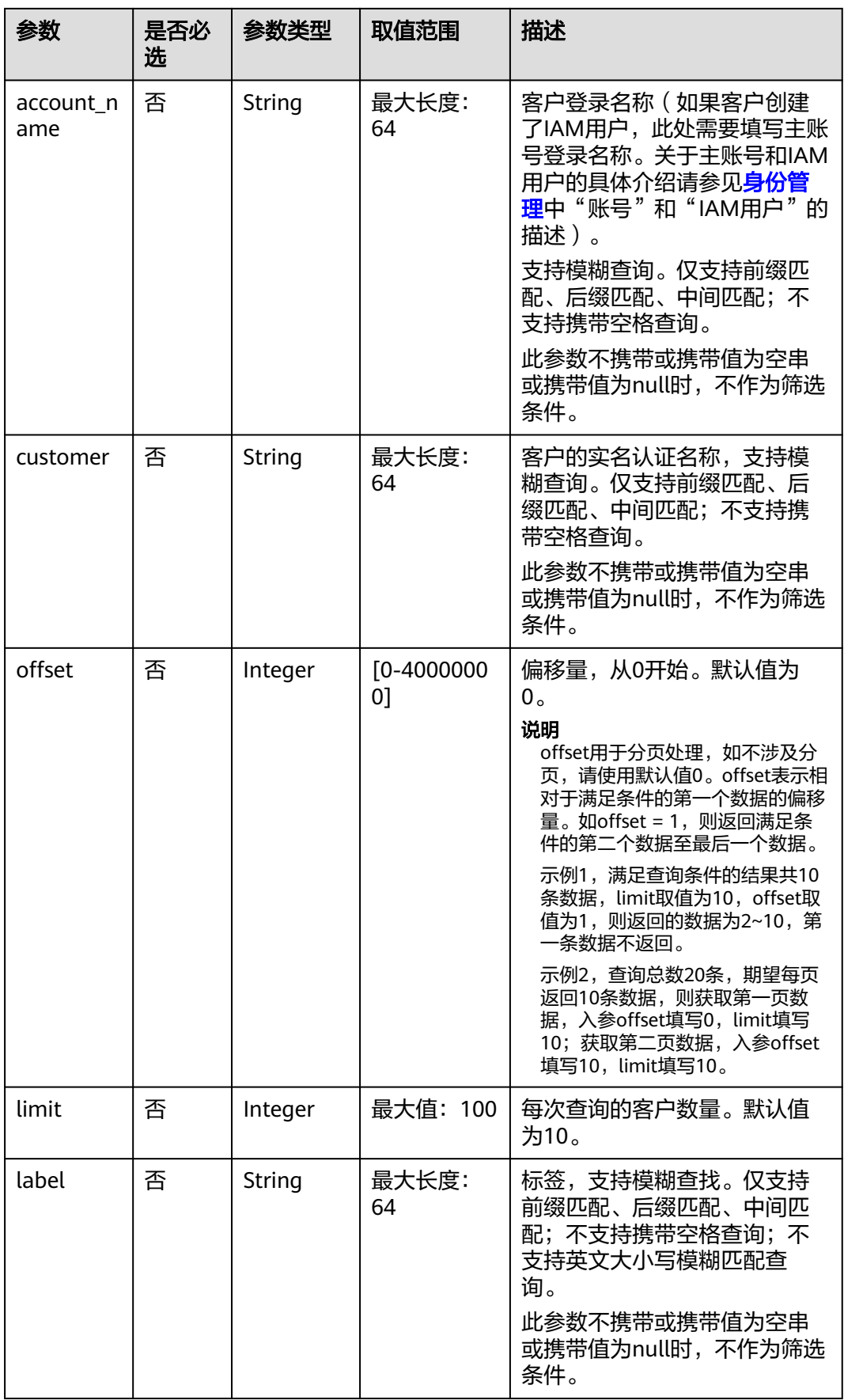

| 参数                      | 是否必<br>选 | 参数类型   | 取值范围        | 描述                                                                                                    |
|-------------------------|----------|--------|-------------|----------------------------------------------------------------------------------------------------|
| associatio<br>n_type    | 否        | String | 最大长度: 2     | 关联类型:<br>1: 顾问销售<br>3: 转售<br>此参数不携带或携带值为空串<br>或携带值为null时,不作为筛选<br>条件。                                                                    |
| associated<br>_on_begin | 否        | String | 最大长度:<br>20 | 关联时间区间段开始, UTC时<br>间。<br>格式: YYYY-MM-<br>DD'T'hh:mm:ss'Z', 例如<br>$"2019-05-06T08:05:01Z"$<br>此参数不携带或携带值为null<br>时,不作为筛选条件,不支持<br>携带值为空串。 |
| associated<br>_on_end   | 否        | String | 最大长度:<br>20 | 关联时间区间段结束, UTC时<br>间。<br>格式: YYYY-MM-<br>DD'T'hh:mm:ss'Z', 例如<br>"2019-05-06T08:05:01Z"。<br>此参数不携带或携带值为null<br>时,不作为筛选条件,不支持<br>携带值为空串。  |
| customer_<br>id         | 否        | String | 最大长度:<br>64 | 客户账号ID。您可以调用 <mark>查询</mark><br>客户列表接口获取<br>customer_id,或者可以从创建<br>客户接口的响应获取<br>domain id.<br>此参数不携带或携带值为空串<br>或携带值为null时,不作为筛选<br>条件。   |
| indirect_p<br>artner id | 否        | String | 最大长度:<br>64 | 云经销商ID。获取方法请参见<br><b>查询云经销商列表</b> 。如果需要<br>查询云经销商的子客户列表,<br>必须携带该字段。除此之外,<br>此参数不做处理。                                                    |

请求示例

POST https://bss-intl.myhuaweicloud.com/v2/partners/sub-customers/query HTTP/1.1 Content-Type: application/json X-Auth-Token: MIIPAgYJKoZIhvcNAQcCo...ggg1BBIINPXsidG9rZ { "account\_name": "betahc\_kehu107", "customer": "sun\*\*\*01", "offset": "0",

```
 "limit": "10",
```

```
 "label": "sunny",
```

```
 "association_type": "1",
```
- "associated\_on\_begin": "2019-05-06T08:05:01Z",
- "associated\_on\_end": "2019-05-06T08:05:01Z",
- "customer\_id":"065024\*\*\*\*\*\*\*\*e90f44c01cbccfa280", "indirect\_partner\_id": "si3fjg8ugf\*\*\*\*\*\*\*\*"

```
}
```
# 响应消息

#### 响应参数

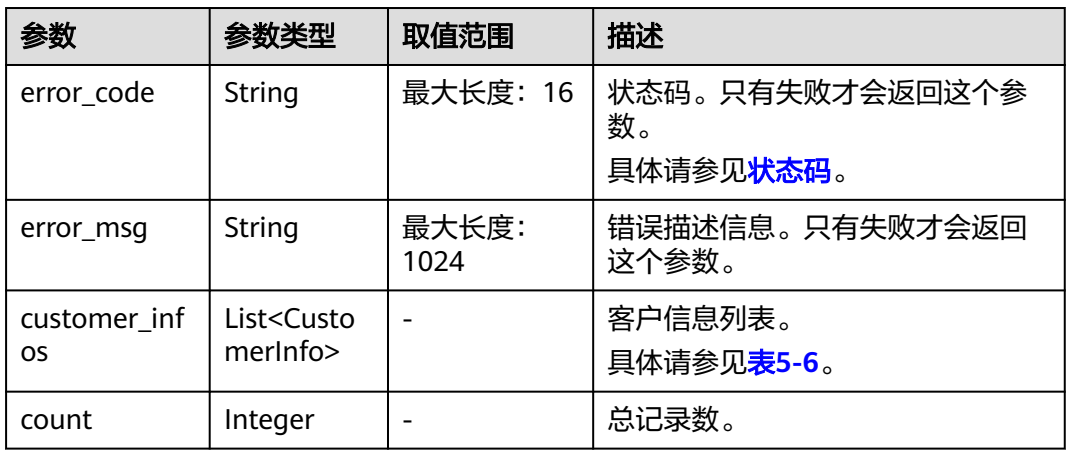

### 表 **5-6** CustomerInfo

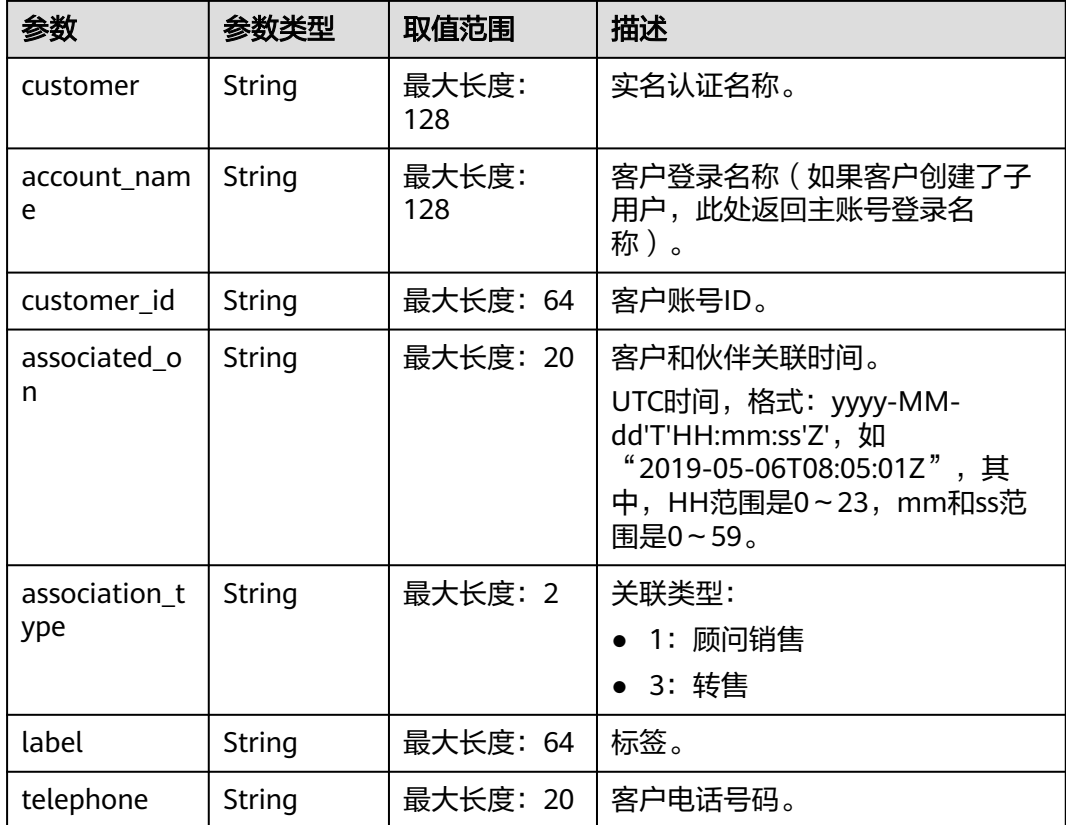

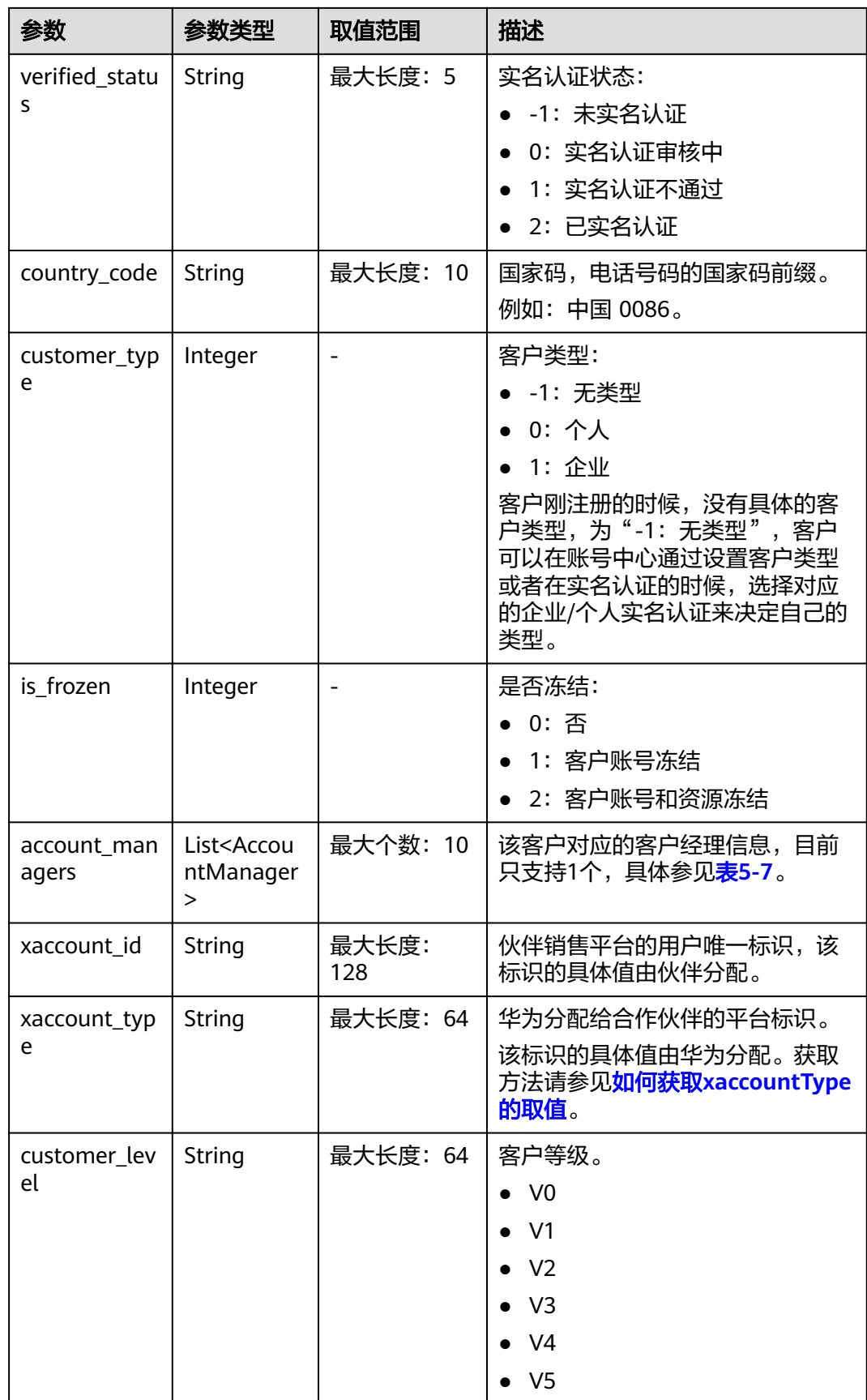

#### <span id="page-115-0"></span>表 **5-7** AccountManager

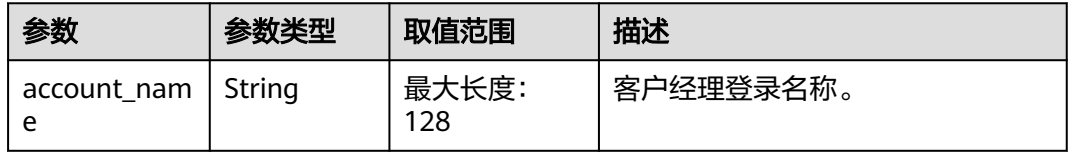

#### 响应示例

```
HTTP/1.1 200 OK
Content-Type: application/json;charset=UTF-8
Content-Length: length
Date: response time
{
  "customer_infos": [
\{ "customer": "sun***01",
     "account_name": "betahc_kehu107",
     "customer_id": "0b11fa********870f20c003f6a53940",
 "associated_on": "2021-01-05T06:35:51Z",
 "association_type": "1",
     "label": "sunny",
     "telephone": "134****6666",
     "verified_status": "2",
     "country_code": "0086",
 "customer_type": "0",
 "is_frozen": "0",
     "account_managers": [
      {
        "account_name": "tan_ma"
      }
\Box "xaccount_id": "98**9707",
 "xaccount_type": "***_IDP",
     "xaccount_type": "***_IDP",<br>"customer_level": "V0"
   }
  ],
  "count": "1"
}
```
## 状态码

#### 说明

- 状态码4xx:由于明显的客户端错误(例如,格式错误的请求语法、参数错误等),华为云 会返回4xx错误码,请及时检查请求消息的正确性,重新发起请求。
- 状态码5xx:由于华为云系统原因,导致无法完成明显有效请求的处理,可及时联系华为云 客服处理。

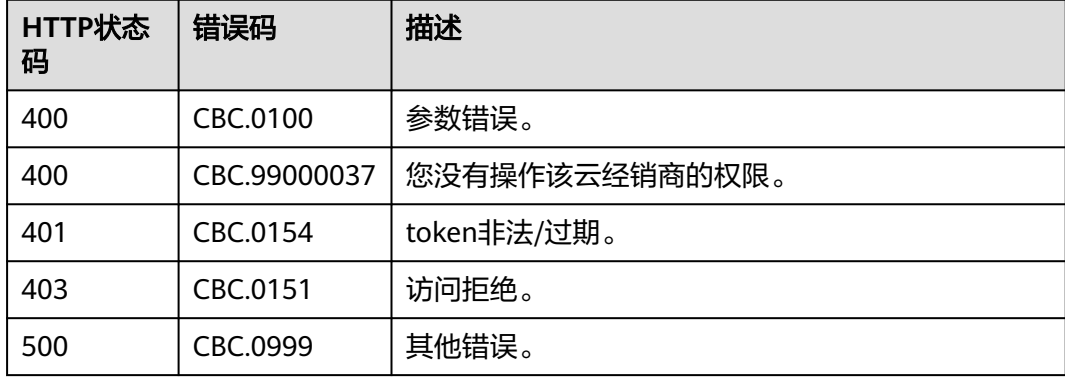

# **5.3.2** 冻结客户账号

# 功能介绍

伙伴可以冻结转售类客户账号。 伙伴登录合作伙伴中心冻结客户账号请参[见这里](https://support.huaweicloud.com/intl/zh-cn/usermanual-bpconsole/dp_050104.html)。 当前支持冻结客户帐号,不支持冻结资源。

# 接口约束

该接口只允许使用合作伙伴AK/SK或者Token调用。

### 调试

您可以在**[API Explorer](https://apiexplorer.developer.intl.huaweicloud.com/apiexplorer/doc?product=BSSINTL&api=FreezeSubCustomers)**中调试该接口,支持自动认证鉴权。API Explorer可以自动生成 SDK代码示例,并提供SDK代码示例调试功能。

#### **URI**

POST /v2/partners/sub-customers/freeze

### 请求消息

#### 请求参数

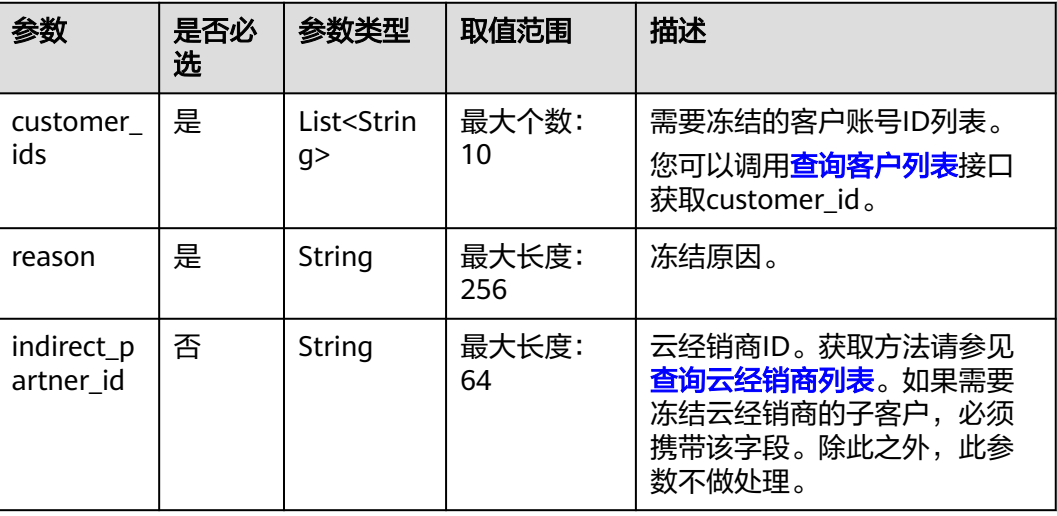

请求示例

POST https://bss-intl.myhuaweicloud.com/v2/partners/sub-customers/freeze HTTP/1.1 Content-Type: application/json X-Auth-Token: *MIIPAgYJKoZIhvcNAQcCo...ggg1BBIINPXsidG9rZ* {

"customer\_ids": [

"0bb8e9\*\*\*\*\*\*\*\*760f6fc010ebfd95e1"

"reason": "Arrears",

"indirect\_partner\_id": "0b5e9b\*\*\*\*\*\*\*\*0c0f0fc00874a9e000"

# 响应消息

#### 响应参数

],

}

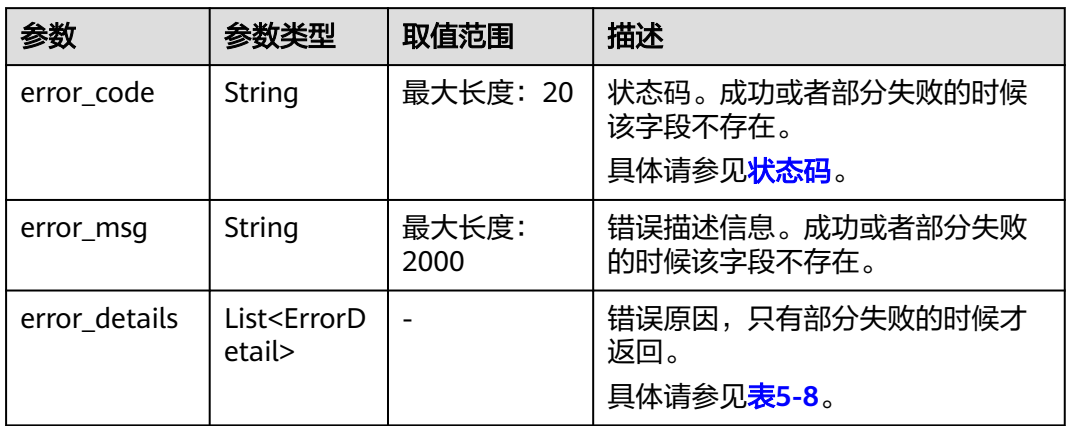

### 表 **5-8** ErrorDetail

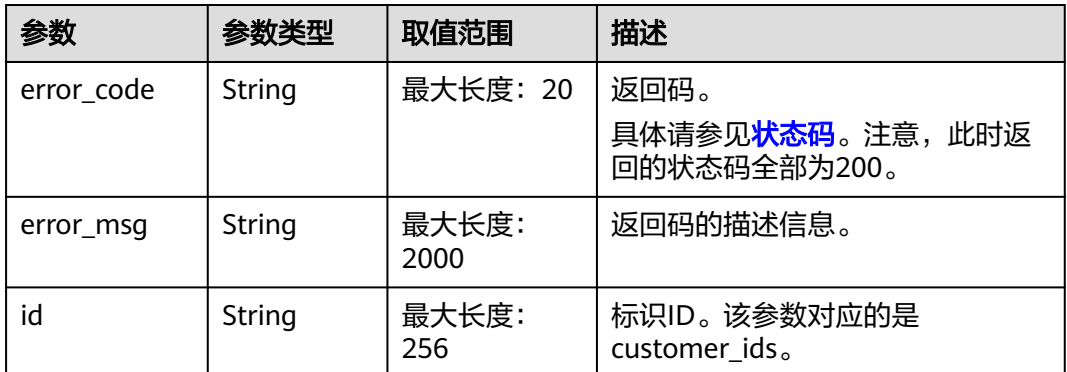

#### 响应示例

HTTP/1.1 200 OK Content-Type: application/json;charset=UTF-8 Content-Length: length Date: response time { "error\_details":[] }

## 状态码

### 说明

- 状态码4xx:由于明显的客户端错误(例如,格式错误的请求语法、参数错误等),华为云 会返回4xx错误码,请及时检查请求消息的正确性,重新发起请求。
- 状态码5xx:由于华为云系统原因,导致无法完成明显有效请求的处理,可及时联系华为云 客服处理。

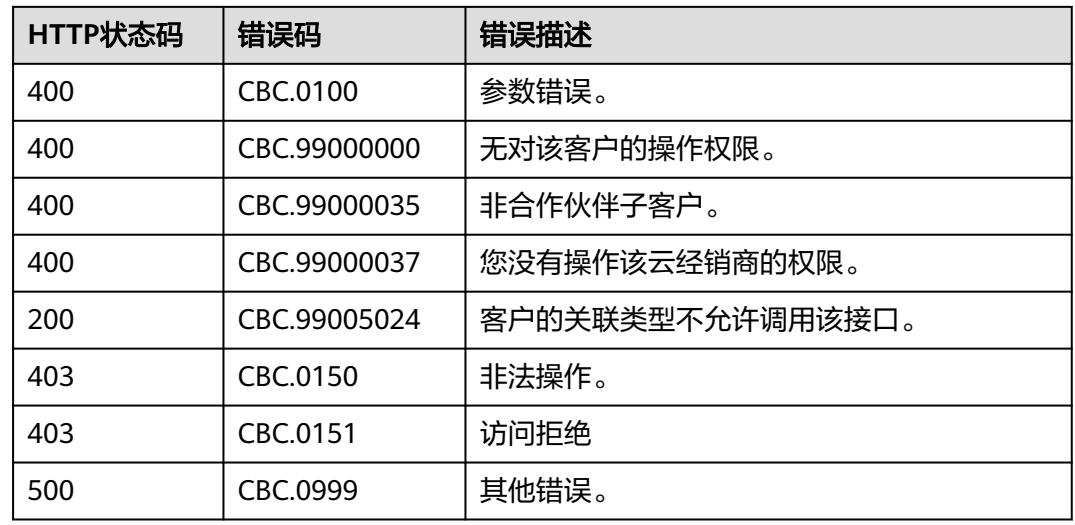

# **5.3.3** 解冻客户账号

# 功能介绍

伙伴可以解冻转售类客户账号。

伙伴登录合作伙伴中心解冻客户账号请参[见这里](https://support.huaweicloud.com/intl/zh-cn/usermanual-bpconsole/dp_050110.html)。

# 接口约束

该接口只允许使用合作伙伴AK/SK或者Token调用。

## 调试

您可以在**[API Explorer](https://apiexplorer.developer.intl.huaweicloud.com/apiexplorer/doc?product=BSSINTL&api=UnfreezeSubCustomers)**中调试该接口,支持自动认证鉴权。API Explorer可以自动生成 SDK代码示例,并提供SDK代码示例调试功能。

## **URI**

POST /v2/partners/sub-customers/unfreeze

# 请求消息

#### 请求参数

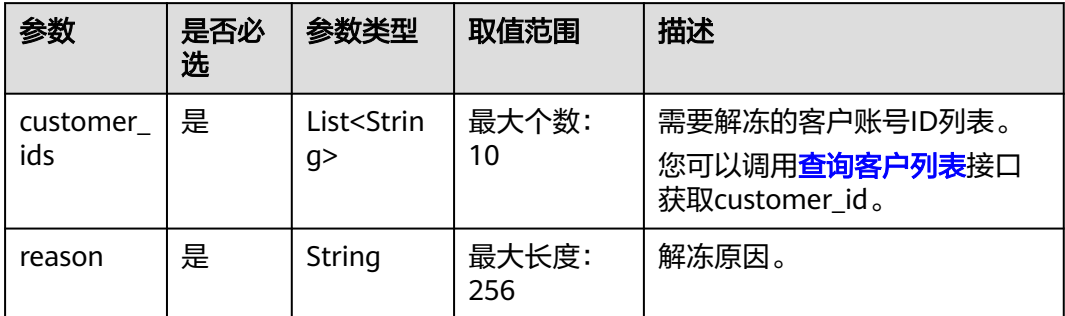

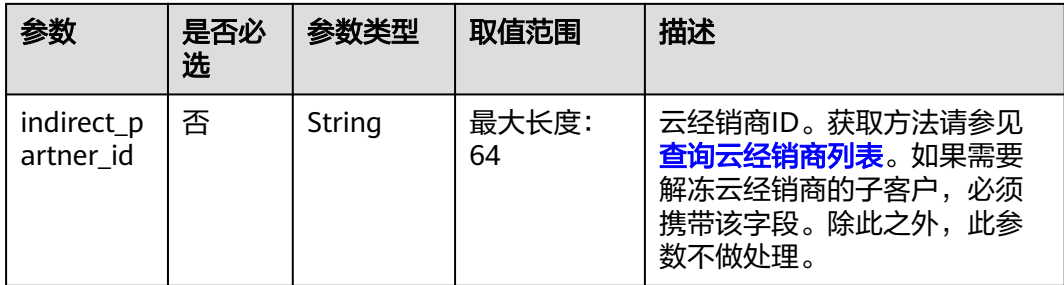

### 请求示例

POST https://bss-intl.myhuaweicloud.com/v2/partners/sub-customers/unfreeze HTTP/1.1 Content-Type: application/json X-Auth-Token: MIIPAgYJKoZIhvcNAQcCo...ggg1BBIINPXsidG9rZ

```
{
 "customer_ids": [
 "065024********e90f44c01cbccfa280",
      "065faa********ce0fddc007a6cb6f40"
 ],
 "reason": "The customer has topped up its account.",
      "indirect_partner_id": "0b5e9b********0c0f0fc00874a9e000"
}
```
# 响应消息

#### 响应参数

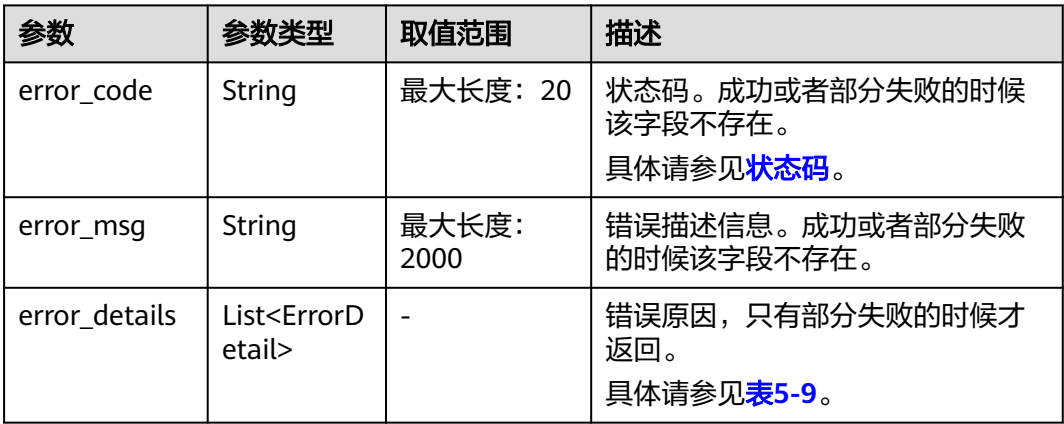

#### 表 **5-9** ErrorDetail

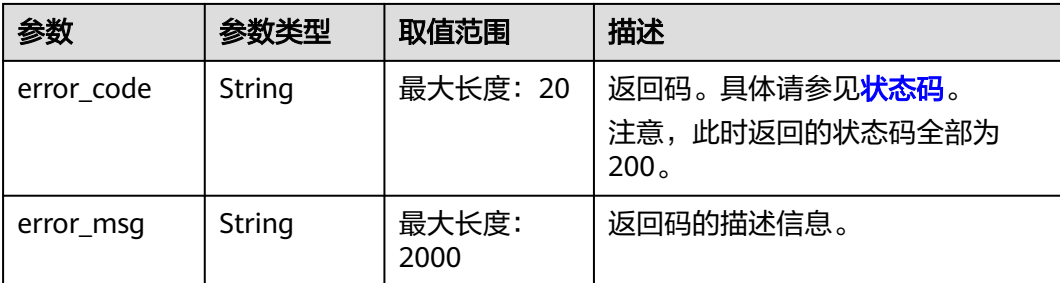

<span id="page-120-0"></span>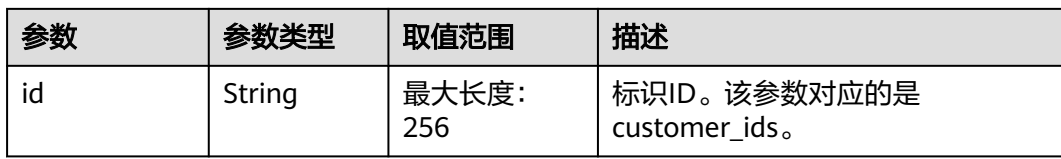

#### 响应示例

HTTP/1.1 200 OK Content-Type: application/json;charset=UTF-8 Content-Length: length Date: response time { "error\_details":[] }

# 状态码

#### 说明

- 状态码4xx:由于明显的客户端错误(例如,格式错误的请求语法、参数错误等),华为云 会返回4xx错误码,请及时检查请求消息的正确性,重新发起请求。
- 状态码5xx:由于华为云系统原因,导致无法完成明显有效请求的处理,可及时联系华为云 客服处理。

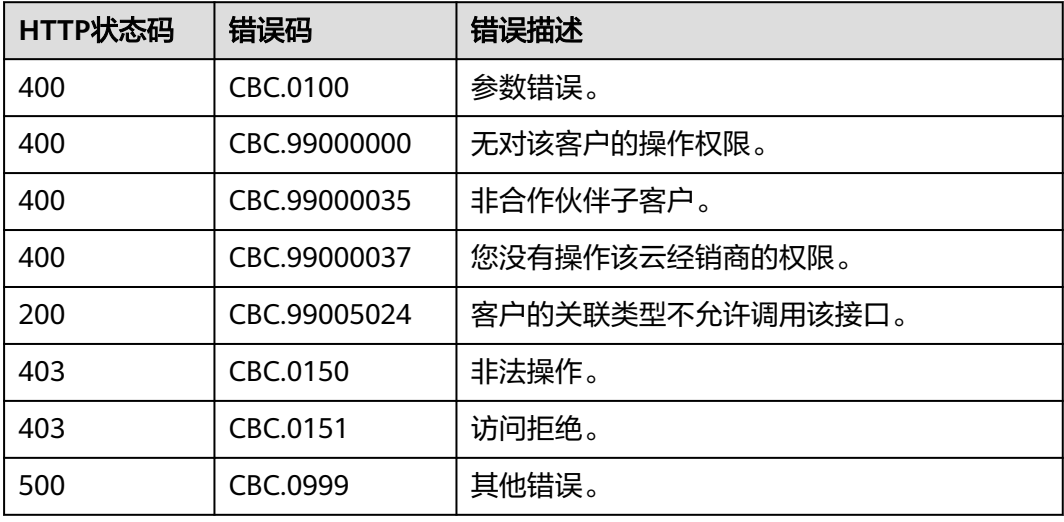

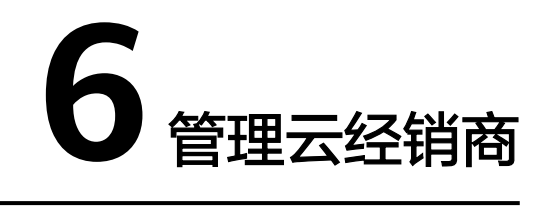

# <span id="page-121-0"></span>**6.1** 查询云经销商

# **6.1.1** 查询云经销商列表

# 功能介绍

华为云总经销商(一级经销商)可以查询云经销商(二级经销商)列表。

## 接口约束

该接口只允许使用华为云总经销商的AK/SK或者Token调用。

### 调试

您可以在**[API Explorer](https://apiexplorer.developer.intl.huaweicloud.com/apiexplorer/doc?product=BSSINTL&api=ListIndirectPartners)**中调试该接口。

### **URI**

POST /v2/partners/indirect-partners/query

## 请求消息

请求参数

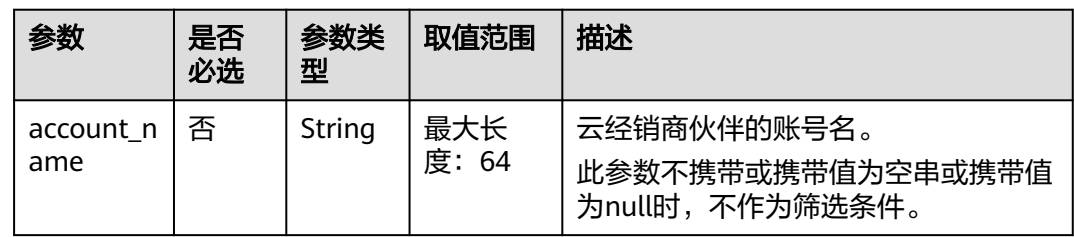

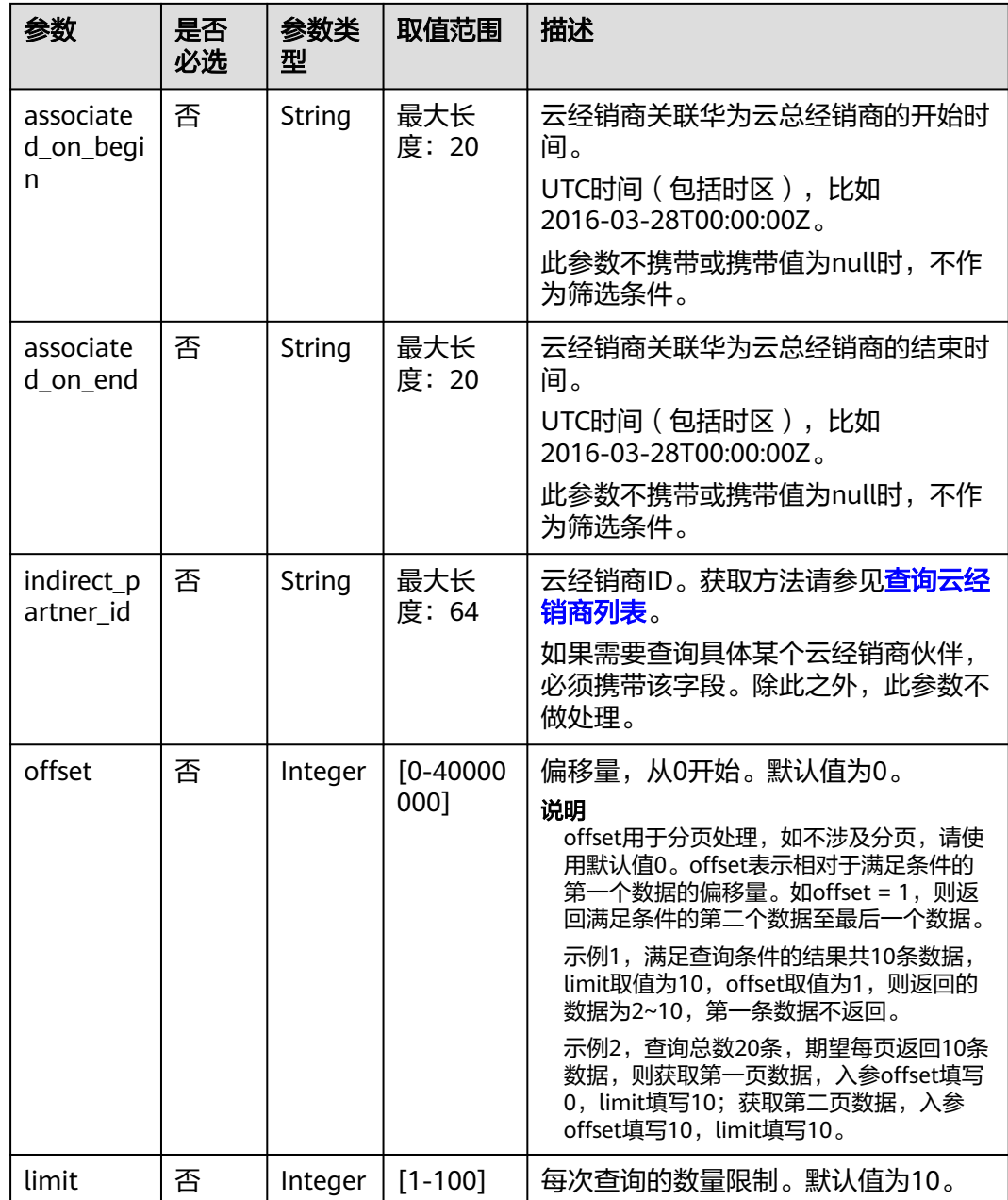

请求示例

POST https://bss-intl.myhuaweicloud.com/v2/partners/indirect-partners/query HTTP/1.1 Content-Type: application/json

X-Auth-Token: MIIPAgYJKoZIhvcNAQcCo...ggg1BBIINPXsidG9rZ

{ "account\_name": "account\_name",

"associated\_on\_begin": "2017-12-17T10:32:02Z",

- "associated\_on\_end": "2017-12-17T10:32:02Z",
- "offset": 0,
- "limit": 10,
- "indirect\_partner\_id": "c9e731c4663646988ef4cdb3122837b6"

}

# 响应消息

## 响应参数

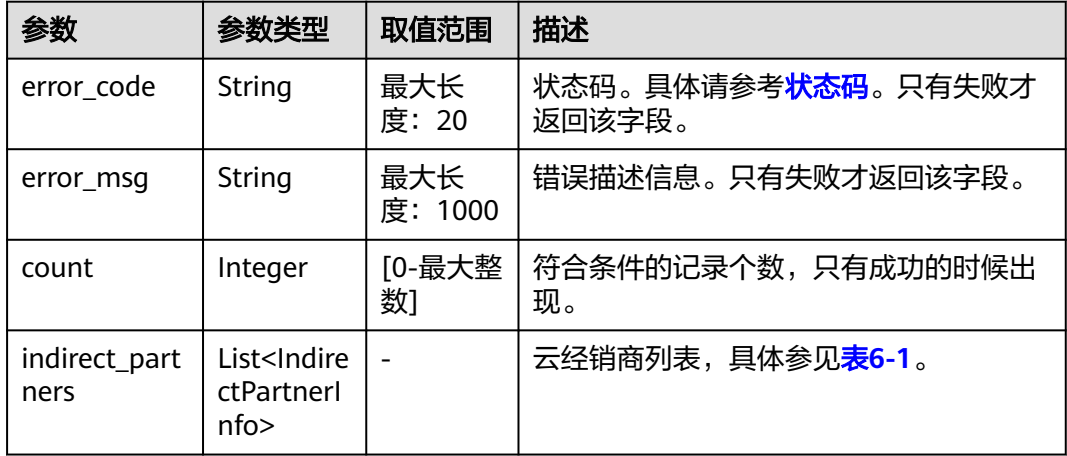

### 表 **6-1** IndirectPartnerInfo

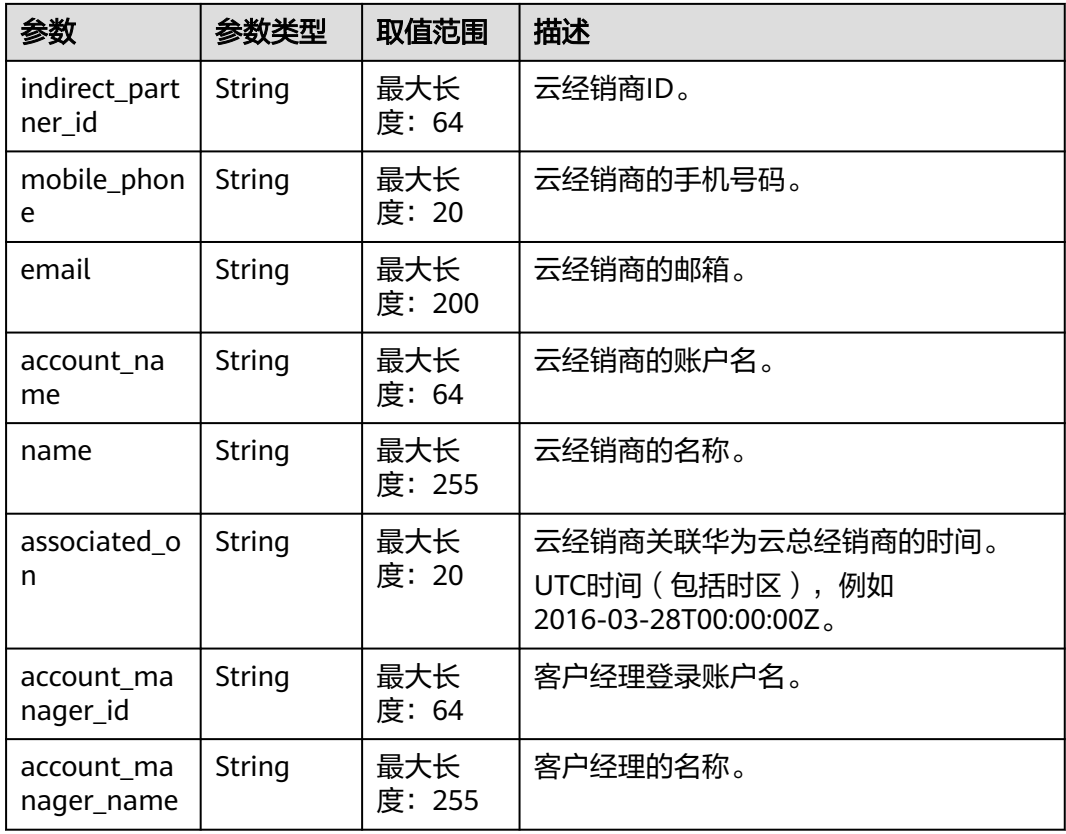

### 响应示例

HTTP/1.1 200 OK Content-Type: application/json;charset=UTF-8 Content-Length: length Date: response time

```
{
  "count": 1,
  "indirect_partners": [
\{ "indirect_partner_id": "c9e731c4663646988ef4cdb3122837b6",
    "mobile_phone": "186xxxxxxxxx",
    "email": "xxx@huawei.com",
    "account_name": "account_name",
 "name": "account_name2",
 "associated_on": "2017-12-17T10:32:02Z",
    "account_manager_id":"manager_id",
 "account_manager_name":"manager_name"<br>}
 }
 ]
}
```
# 状态码

#### 说明

- 状态码4xx:由于明显的客户端错误(例如,格式错误的请求语法、参数错误等),华为云 会返回4xx错误码,请及时检查请求消息的正确性,重新发起请求。
- 状态码5xx:由于华为云系统原因,导致无法完成明显有效请求的处理,可及时联系华为云 客服处理。

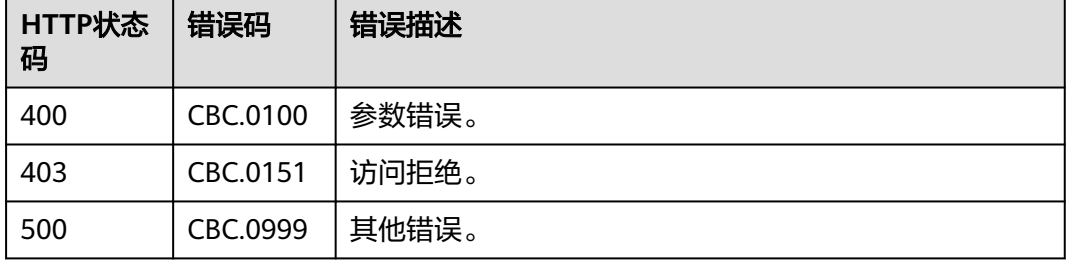

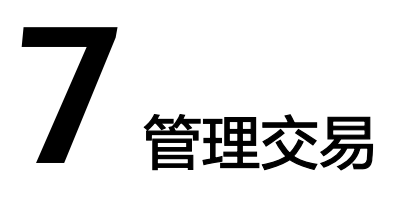

# **7.1** 管理客户预算

# **7.1.1** 查询客户预算

# 功能介绍

伙伴可以查询客户的预算,用于判断是否需要调整客户预算大小。 伙伴登录伙伴中心查询客户的预算请单击[这里。](https://support.huaweicloud.com/intl/zh-cn/usermanual-bpconsole/dp_050100.html)

# 接口约束

该接口只允许使用合作伙伴账号AK/SK或者Token调用。

## 调试

您可以在**[API Explorer](https://console-intl.huaweicloud.com/apiexplorer/#/openapi/BSSINTL/doc?api=ListSubCustomerBudget)**中调试该接口,支持自动认证鉴权。API Explorer可以自动生成 SDK代码示例,并提供SDK代码示例调试功能。

## **URI**

GET /v2/partners/sub-customers/budget

参数说明请参见下表。

### 表 **7-1** 查询参数

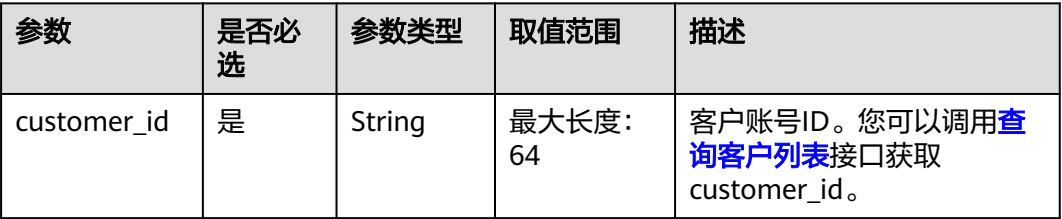

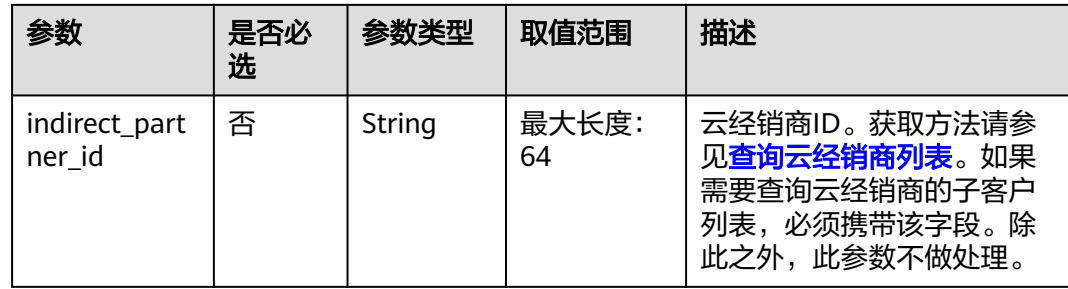

# 请求消息

请求参数

无。

请求示例

GET https://bss-intl.myhuaweicloud.com/v2/partners/sub-customers/budget? customer\_id=06ffbcd46880d3f30f62c001a49be460&indirect\_partner\_id=0b5e9bb21980d20c0f0fc00874a9e00 0 HTTP/1.1 Content-Type: application/json X-Auth-Token: *MIIPAgYJKoZIhvcNAQcCo...ggg1BBIINPXsidG9rZ* 

响应消息

#### 响应参数

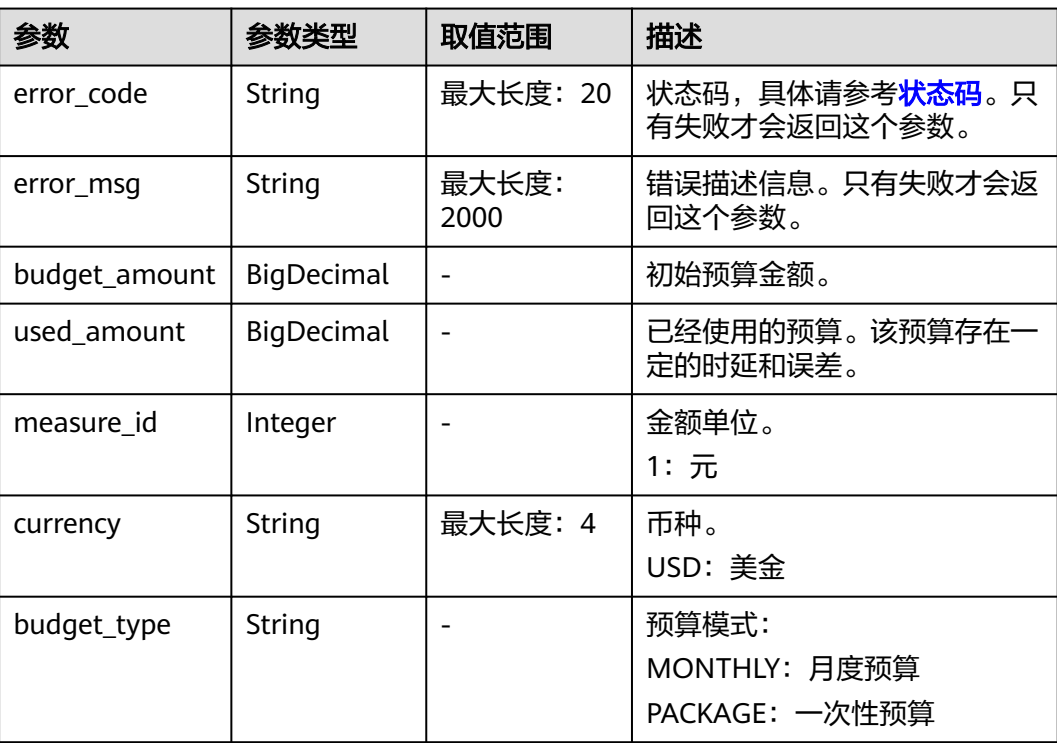

### 响应示例

<span id="page-127-0"></span>HTTP/1.1 200 OK Content-Type: application/json;charset=UTF-8 Content-Length: length Date: response time { "budget\_amount": 50.0, "used\_amount": 1.0, "measure\_id": 1, "currency": "USD", "budget\_type":"MONTHLY" }

## 状态码

#### 说明

- 状态码4xx:由于明显的客户端错误(例如,格式错误的请求语法、参数错误等),华为云 会返回4xx错误码,请及时检查请求消息的正确性,重新发起请求。
- 状态码5xx:由于华为云系统原因,导致无法完成明显有效请求的处理,可及时联系华为云 客服处理。

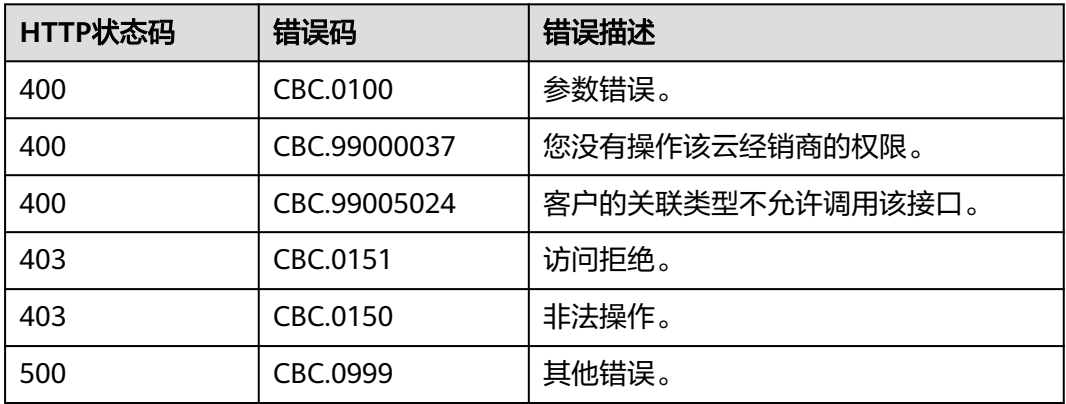

# **7.1.2** 批量查询客户预算

## 功能介绍

伙伴可以批量查询客户的预算,用于判断是否需要调整客户预算大小。 伙伴登录伙伴中心查询客户的预算请单击[这里。](https://support.huaweicloud.com/intl/zh-cn/usermanual-bpconsole/dp_050100.html)

## 接口约束

该接口只允许使用解决方案提供商或华为云总经销商的AK/SK或者Token调用。调用的 时候必须传递解决方案提供商或华为云总经销商的AK/SK或者Token。

### 调试

您可以在**[API Explorer](https://console-intl.huaweicloud.com/apiexplorer/#/openapi/BSSINTL/doc?api=ListSubCustomerBudget)** 中调试该接口,支持自动认证鉴权。API Explorer可以自动生成 SDK代码示例,并提供SDK代码示例调试功能。

### **URI**

POST /v2/partners/sub-customers/budget/query

# 请求消息

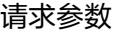

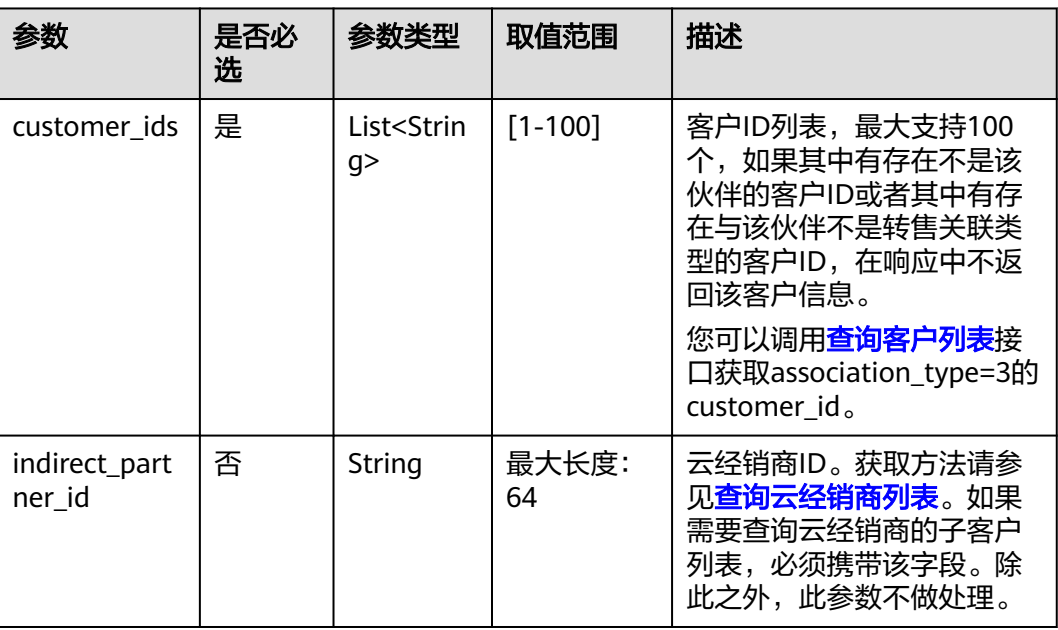

### 请求示例

POST https://bss-intl.myhuaweicloud.com/v2/partners/sub-customers/budget/query HTTP/1.1 Content-Type: application/json X-Auth-Token: MIIPAgYJKoZIhvcNAQcCo...ggg1BBIINPXsidG9rZ

"customer\_ids": ["053a48736500d5f40ffec01689b88480"],

 " }

{

# 响应消息

### 响应参数

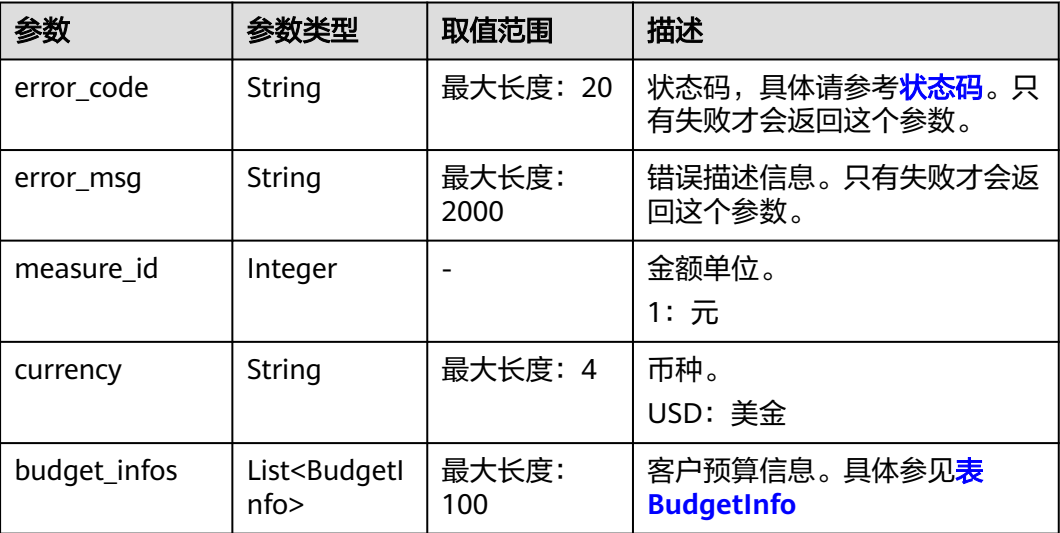

### <span id="page-129-0"></span>表**2** BudgetInfo

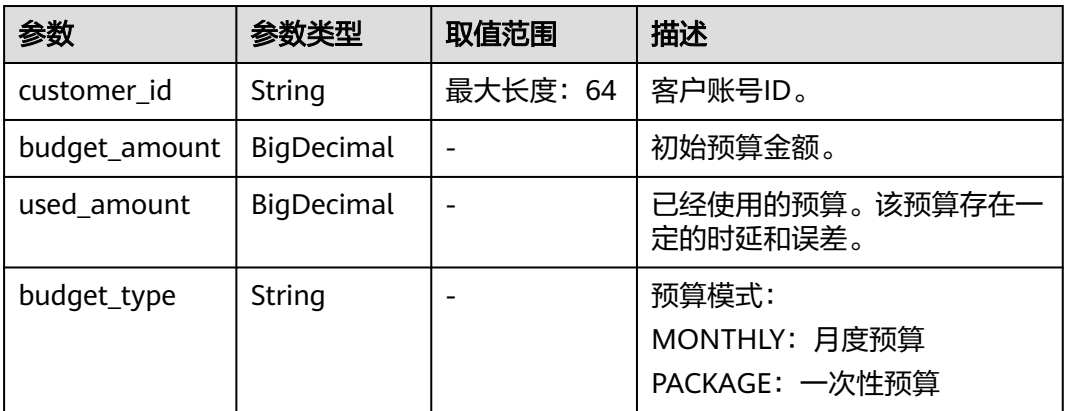

```
响应示例
```

```
HTTP/1.1 200 OK
Content-Type: application/json;charset=UTF-8
Content-Length: length
Date: response time
{
 "measure_id": 1,
 "currency": "USD",
   "budget_infos":[
     {
      "customer_id":"053a********d5f40ffec01689b88480",
      "budget_amount": 50.0,
 "used_amount": 1.0, 
 "budget_type":"MONTHLY"
\},{
 "customer_id":"053a********d5f40ffec01689b88481",
      "budget_amount": 40.0,
      "used_amount": 2.0, 
      "budget_type":"PACKAGE"
    }
   ]
}
```
# 状态码

### 说明

- 状态码4xx:由于明显的客户端错误(例如,格式错误的请求语法、参数错误等),华为云 会返回4xx错误码,请及时检查请求消息的正确性,重新发起请求。
- 状态码5xx:由于华为云系统原因,导致无法完成明显有效请求的处理,可及时联系华为云 客服处理。

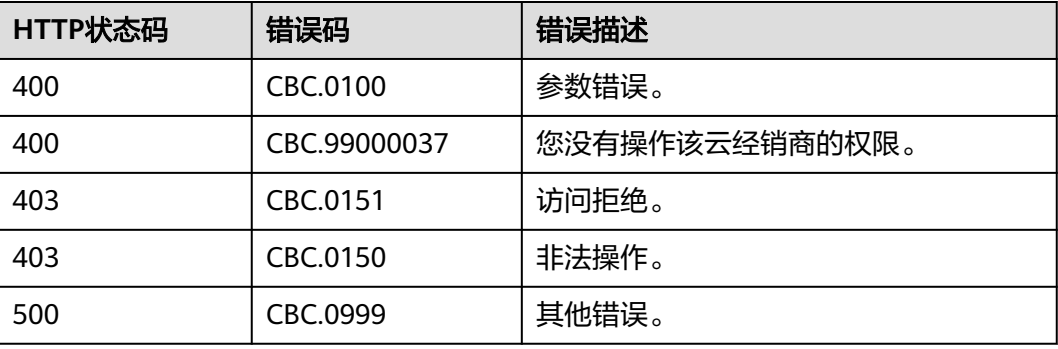

# **7.1.3** 设置客户预算

# 功能介绍

当伙伴需要首次设置或调整客户预算大小时,可调用此接口完成客户预算的设置。 伙伴登录伙伴中心查询客户的预算请单击[这里。](https://support.huaweicloud.com/intl/zh-cn/usermanual-bpconsole/dp_050100.html)

### 接口约束

该接口只允许使用合作伙伴账号AK/SK或者Token调用。

### 调试

您可以在**[API Explorer](https://apiexplorer.developer.intl.huaweicloud.com/apiexplorer/doc?product=BSSINTL&api=UpdateSubCustomerBudget)**中调试该接口,支持自动认证鉴权。API Explorer可以自动生成 SDK代码示例,并提供SDK代码示例调试功能。

### **URI**

POST /v2/partners/sub-customers/budget

# 请求消息

#### 请求参数

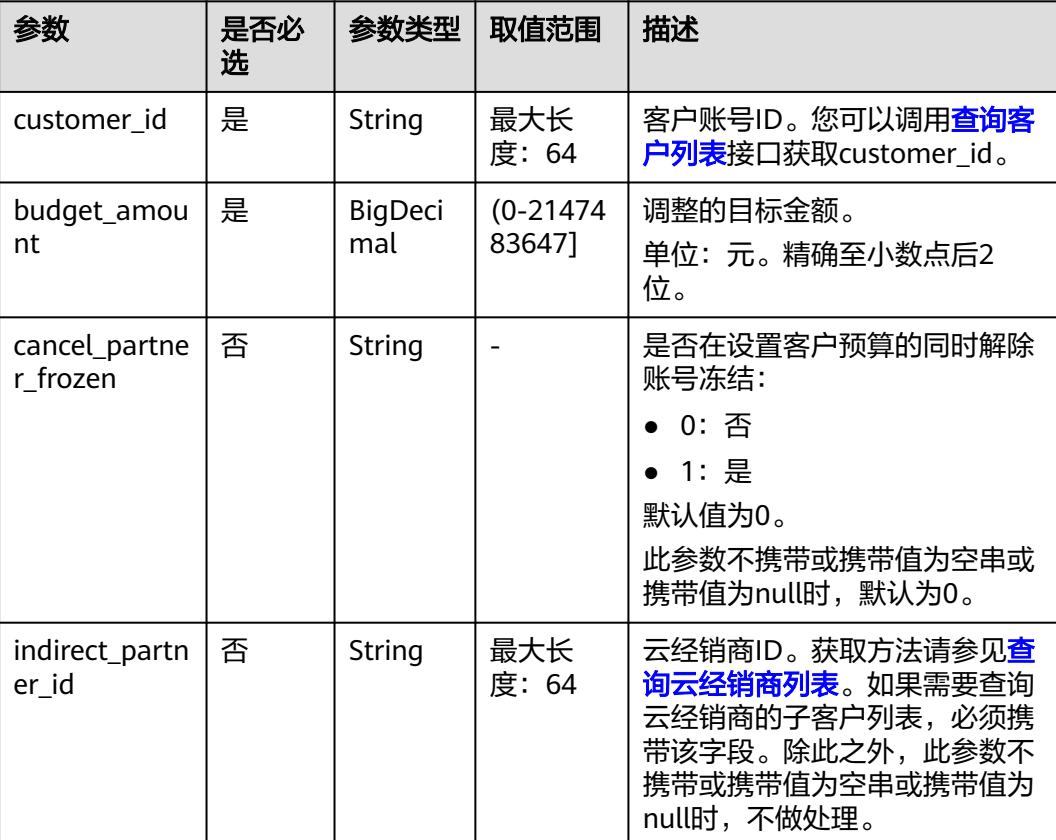

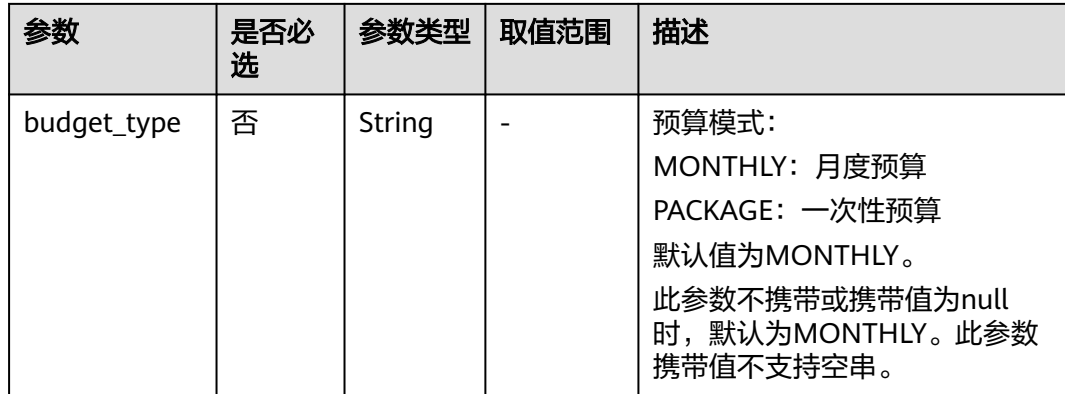

#### 请求示例

POST https://bss-intl.myhuaweicloud.com/v2/partners/sub-customers/budget HTTP/1.1 Content-Type: application/json X-Auth-Token: MIIPAgYJKoZIhvcNAQcCo...ggg1BBIINPXsidG9rZ

{

}

```
 "customer_id": "053a48736500d5f40ffec01689b88480",
 "budget_amount": 100,
 "cancel_partner_frozen": 0,
 "indirect_partner_id": "0b5e9b********0c0f0fc00874a9e000",
 "budget_type":"MONTHLY"
```
# 响应消息

响应参数

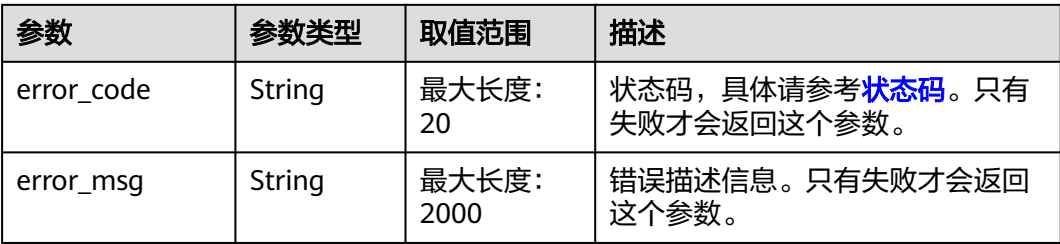

#### 响应示例

HTTP/1.1 204 No Content Content-Type: application/json;charset=UTF-8 Content-Length: length Date: response time

# 状态码

#### 说明

- 状态码4xx:由于明显的客户端错误(例如,格式错误的请求语法、参数错误等),华为云 会返回4xx错误码,请及时检查请求消息的正确性,重新发起请求。
- 状态码5xx:由于华为云系统原因,导致无法完成明显有效请求的处理,可及时联系华为云 客服处理。

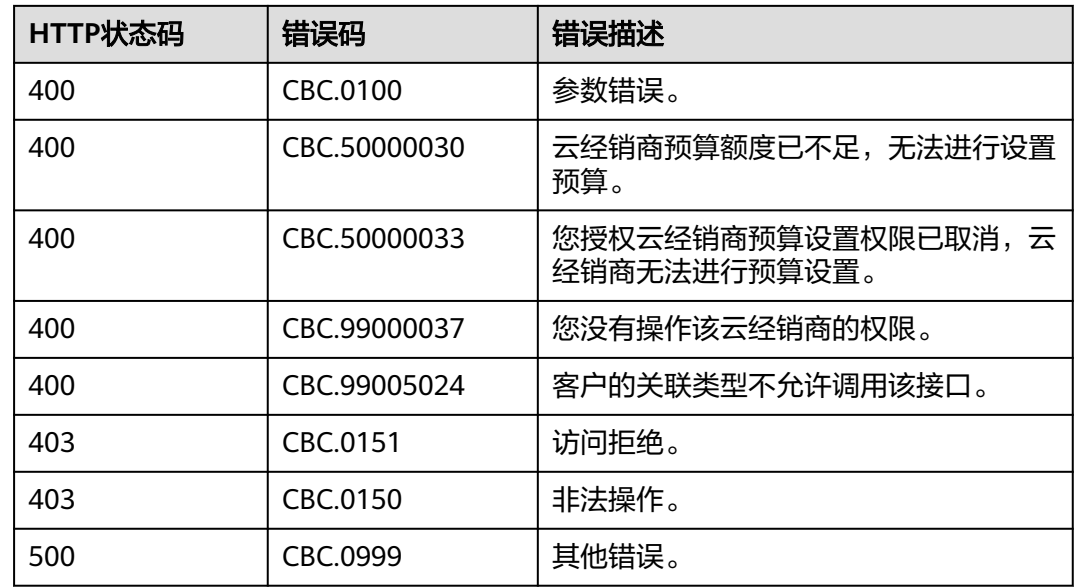

# **7.2** 管理优惠券

# **7.2.1** 查询优惠券列表

# 功能介绍

伙伴可以查询自身的优惠券信息。

伙伴登录伙伴中心查询已发放代金券列表请参[见这里](https://support.huaweicloud.com/intl/zh-cn/usermanual-bpconsole/dp_060502.html),查看已下发代金券的内容。

### 说明

目前国际站没有现金券和折扣券。

# 接口约束

该接口只能查询伙伴自身的优惠券列表信息,合作伙伴平台查询客户的优惠券列表 时,需要先置换成客户Token。

## 调试

您可以在**[API Explorer](https://apiexplorer.developer.intl.huaweicloud.com/apiexplorer/doc?product=BSSINTL&api=ListSubCustomerCoupons)**中调试该接口,支持自动认证鉴权。API Explorer可以自动生成 SDK代码示例,并提供SDK代码示例调试功能。

# **URI**

GET /v2/promotions/benefits/coupons

参数说明请参见下表。

### 表 **7-2** 查询参数

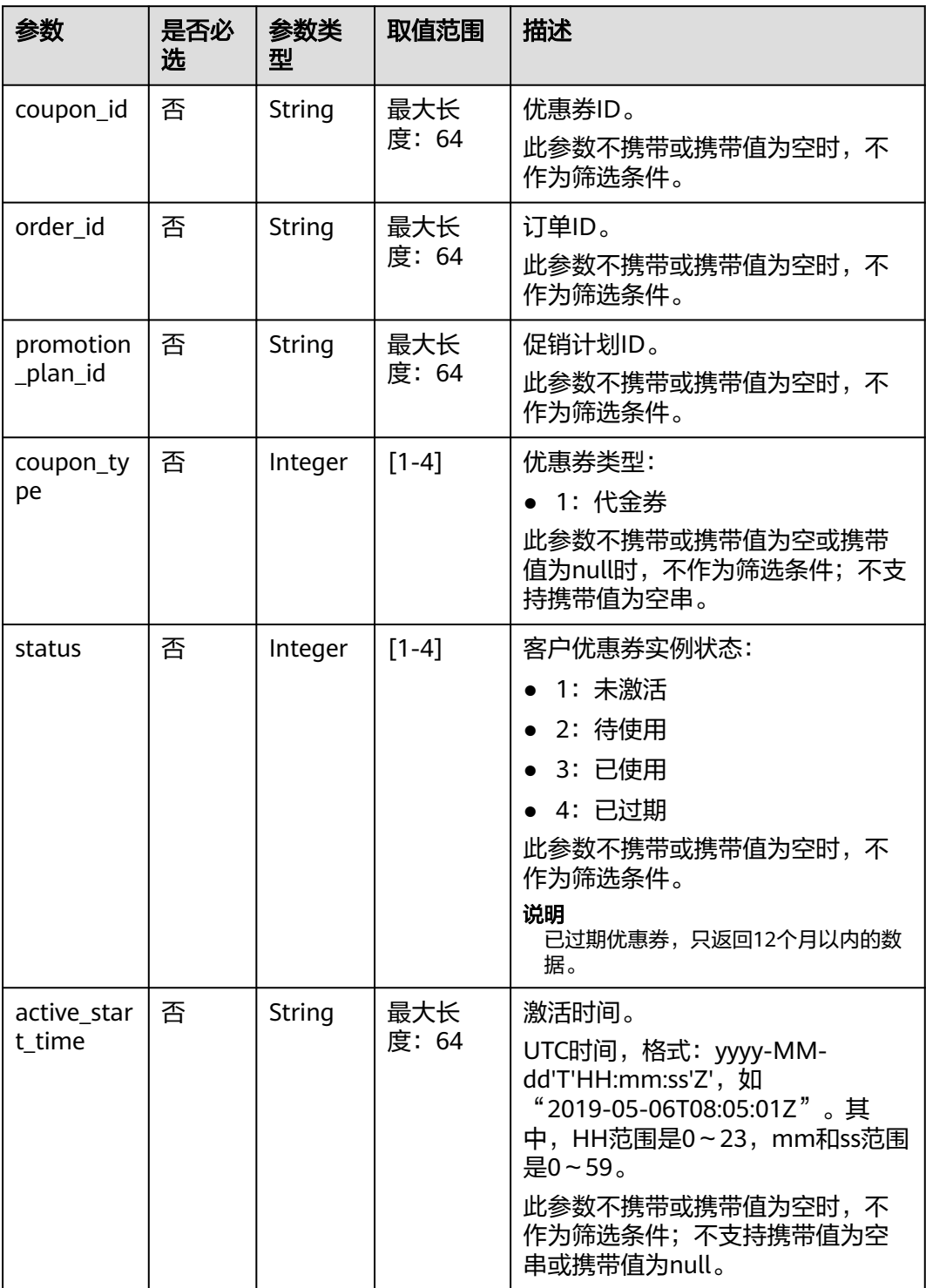

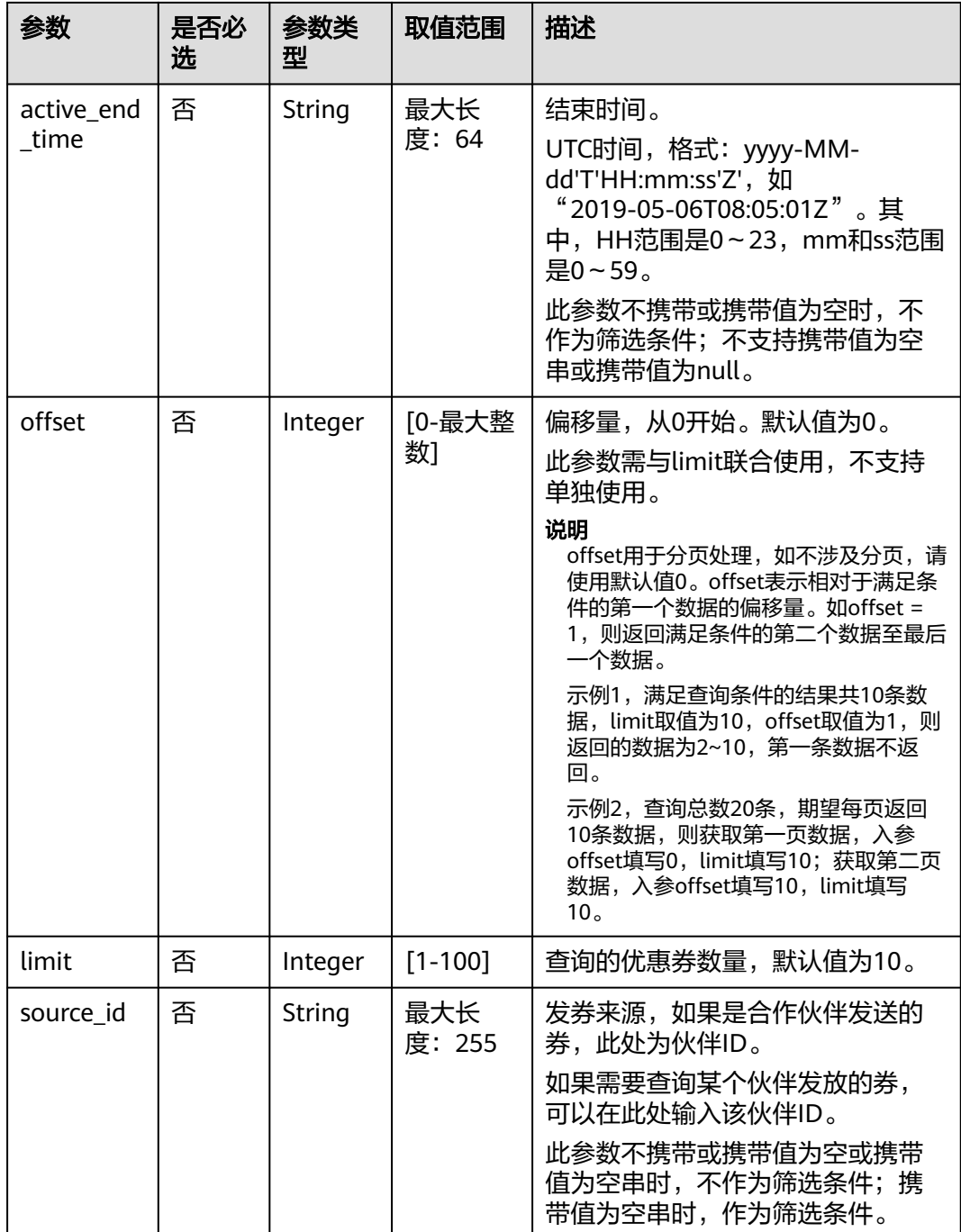

# 请求消息

### 请求参数

无。

#### 请求示例

GET https://bss-intl.myhuaweicloud.com/v2/promotions/benefits/coupons HTTP/1.1 Content-Type: application/json X-Auth-Token: *MIIPAgYJKoZIhvcNAQcCo...ggg1BBIINPXsidG9rZ* 

# 响应消息

# 响应参数

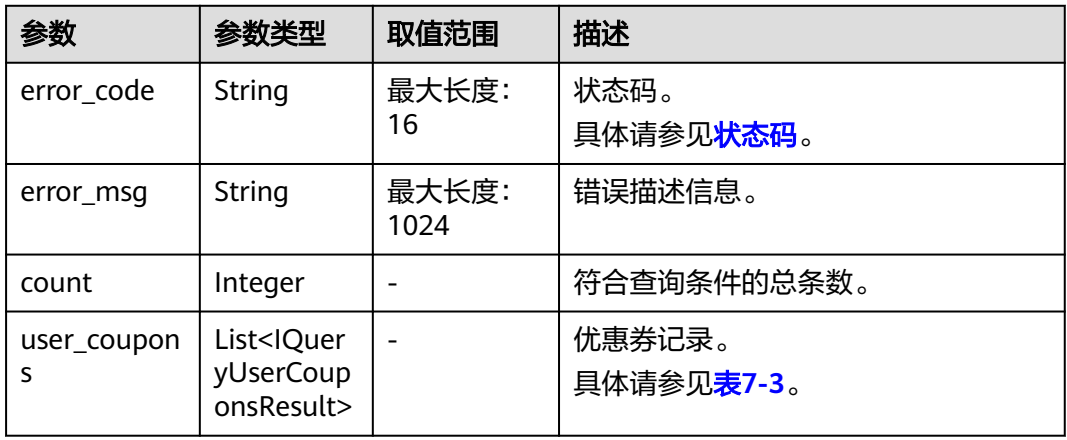

### 表 **7-3** IQueryUserCouponsResult

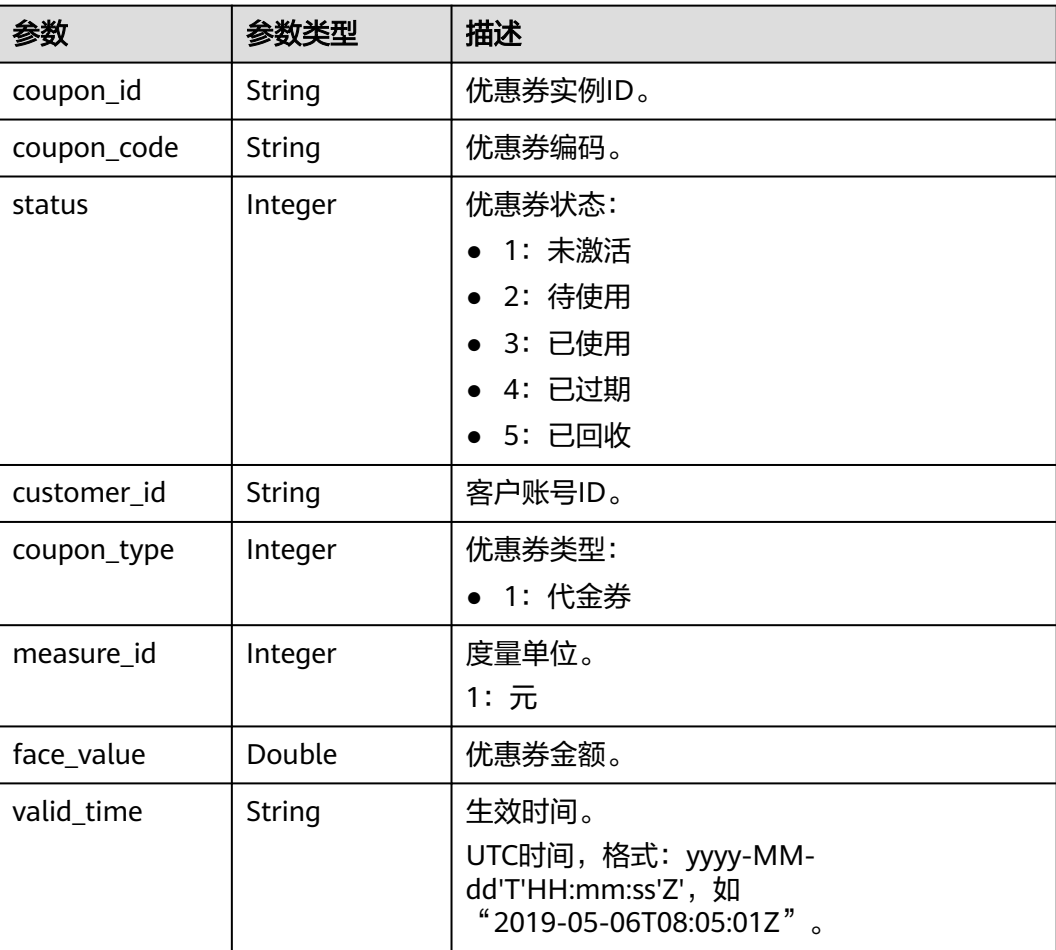

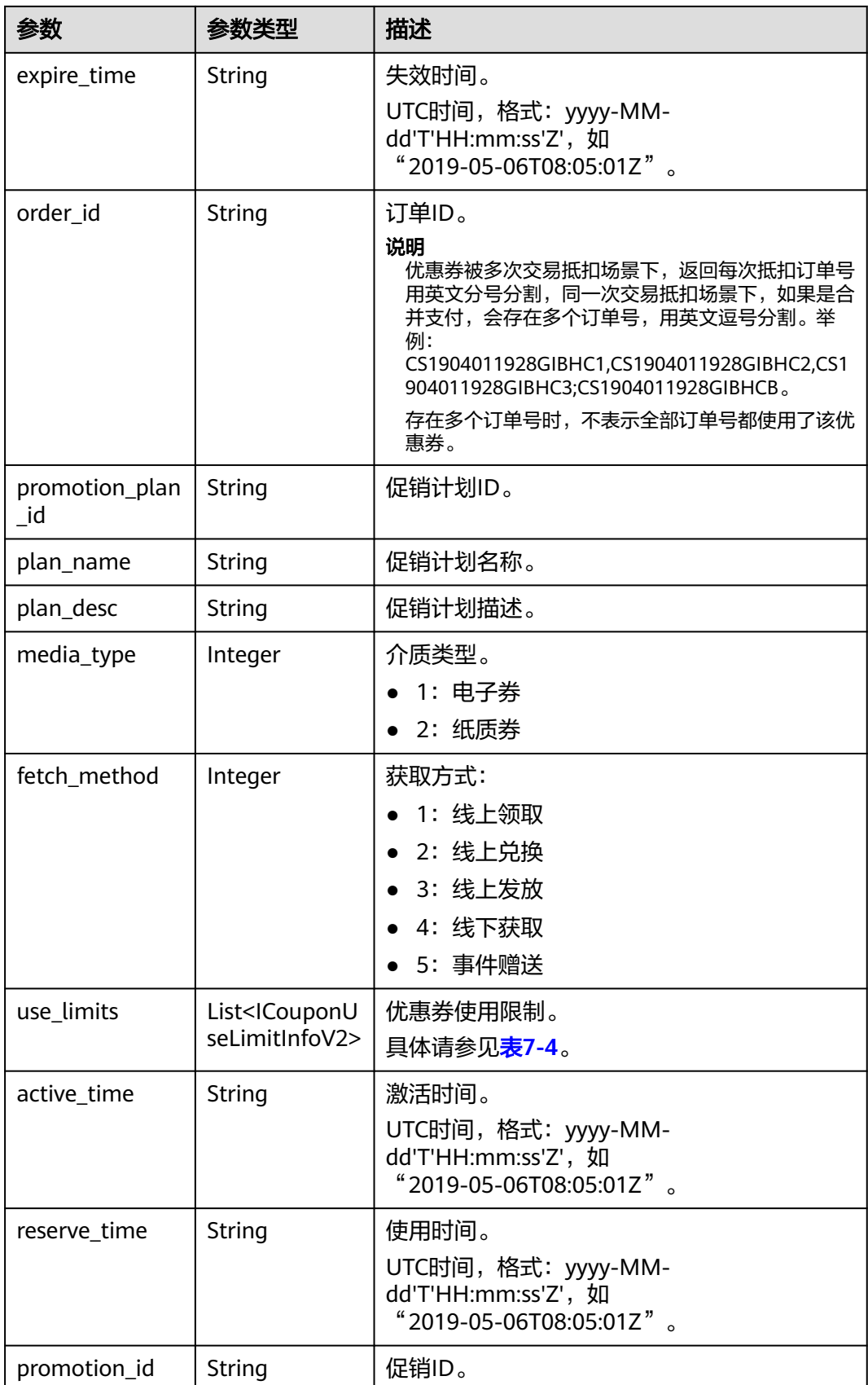

<span id="page-137-0"></span>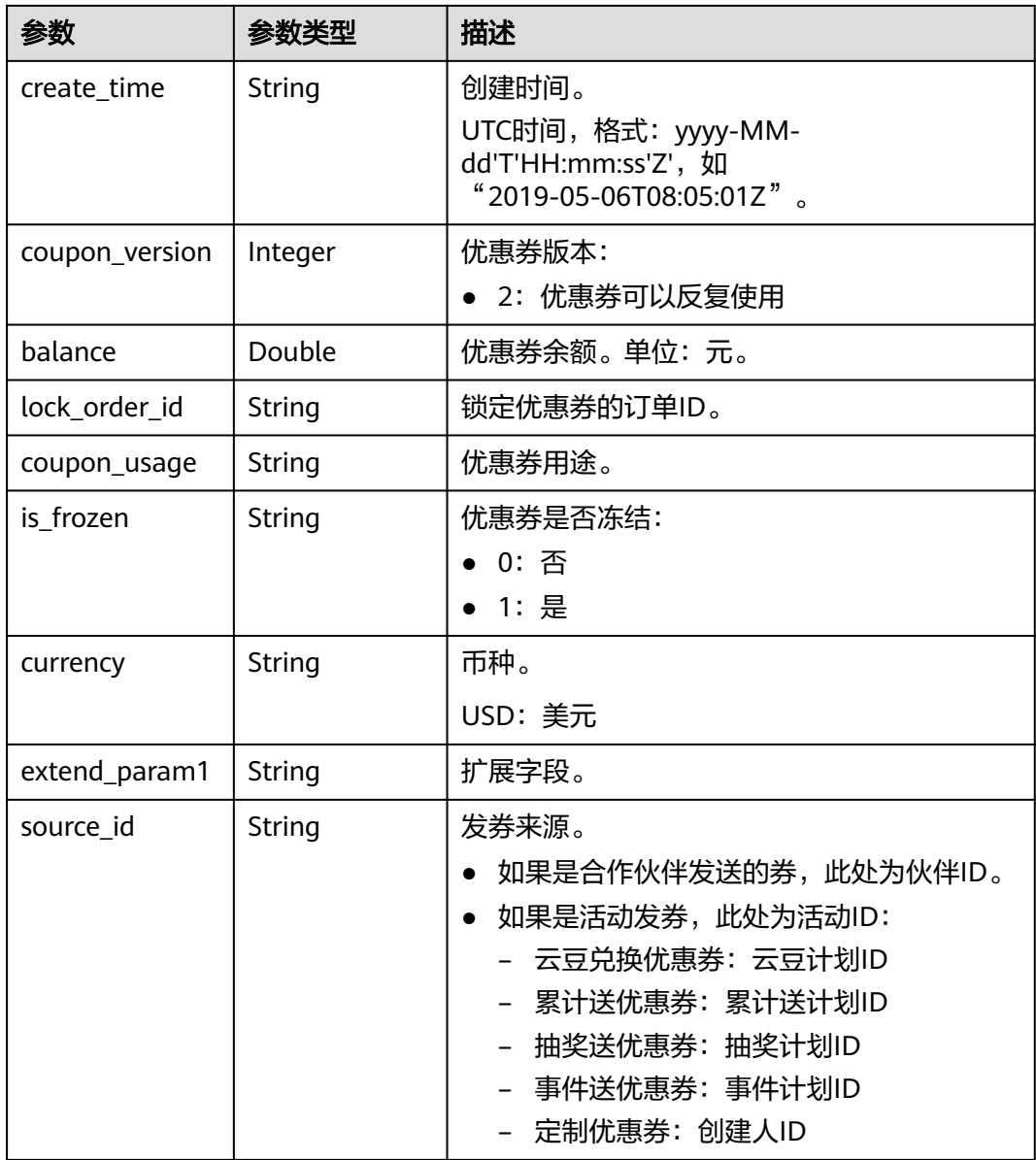

### 表 **7-4** ICouponUseLimitInfoV2

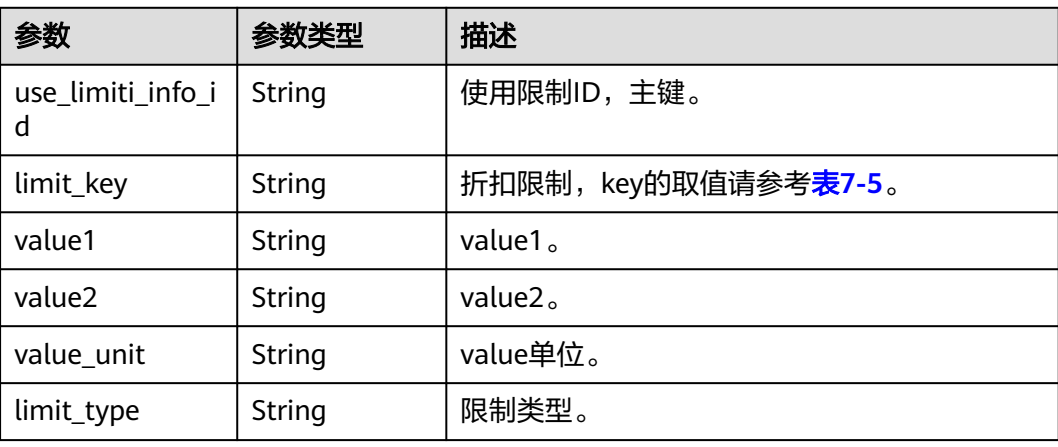

<span id="page-138-0"></span>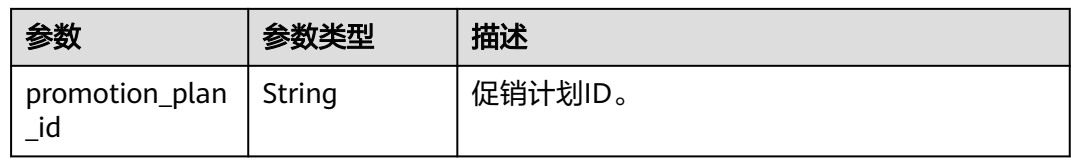

## 表 **7-5** ICouponUseLimitInfo 的 limit\_key 要求

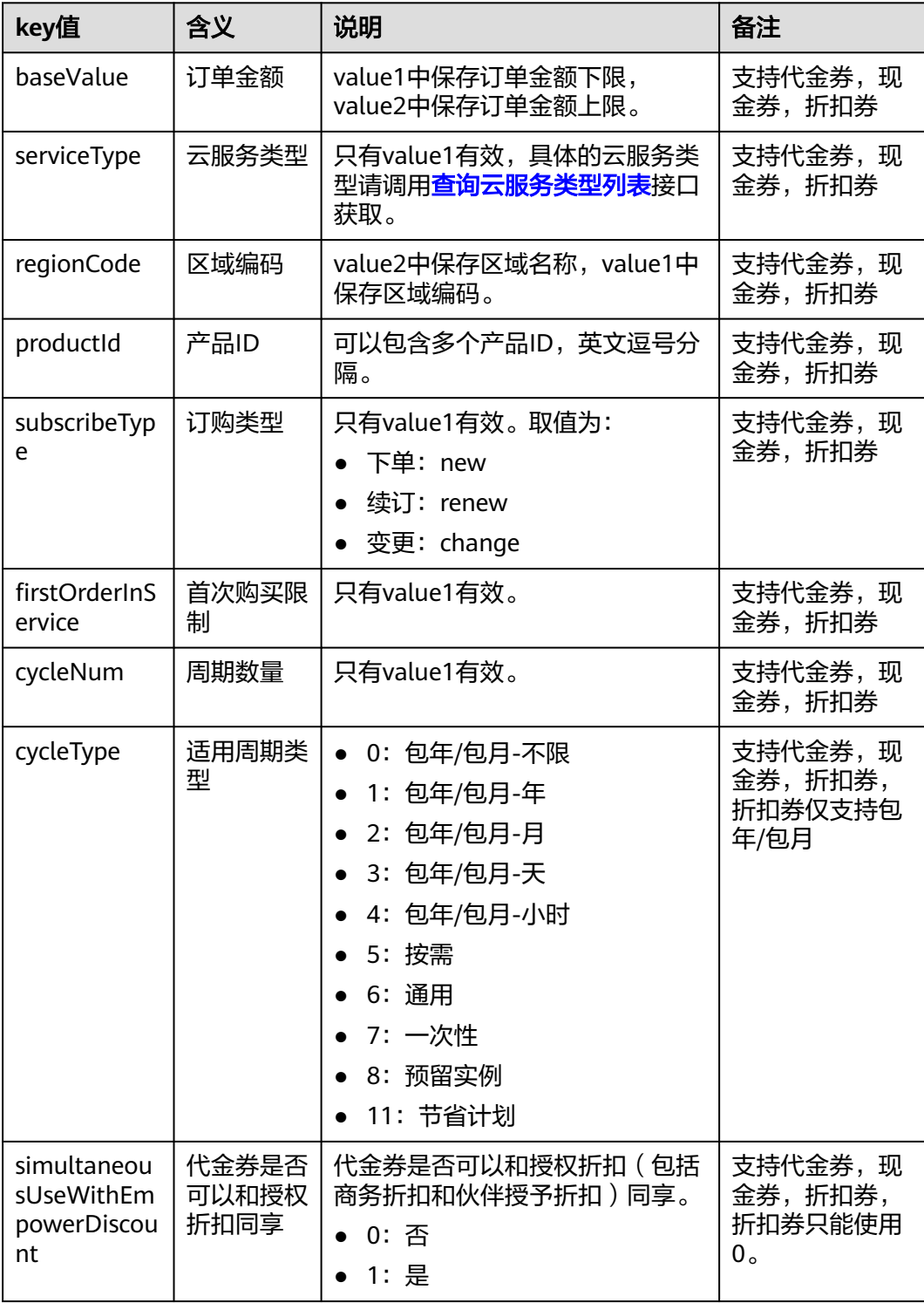

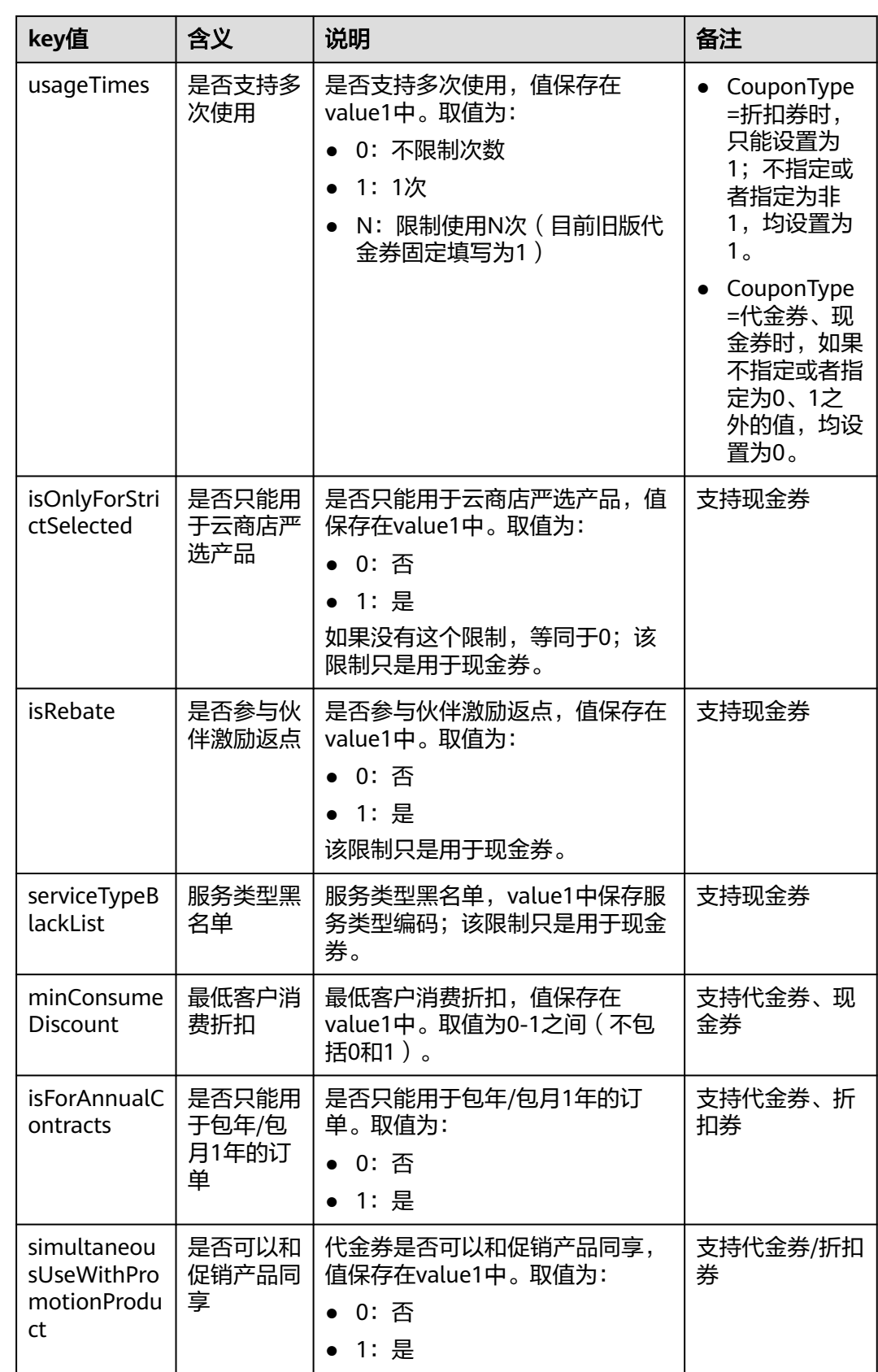

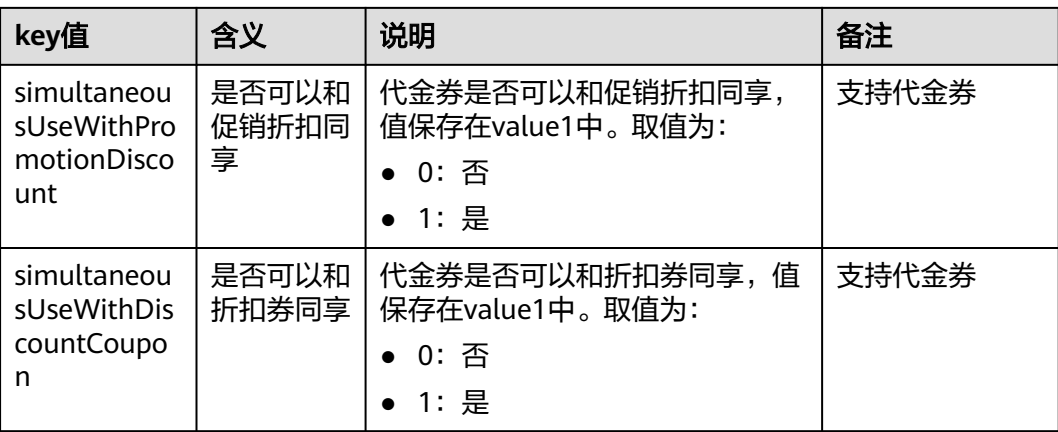

#### 响应示例

```
HTTP/1.1 200 OK
Content-Type: application/json;charset=UTF-8
Content-Length: length
Date: response time
{
  "count": "1",
  "user_coupons": [
\{ "coupon_id": "CP19092406014086E3",
    "coupon_code": "CP19092406014086E3",
     "status": "2",
     "customer_id": "c9e731c4663646988ef4cdb3122837b6",
    "coupon_type": "1",
 "measure_id": "1",
 "face_value": "100",
 "valid_time": "2019-09-16T16:00:00Z",
     "expire_time": "2019-09-16T16:00:00Z",
     "order_id": "CS1904011928GIBHC",
 "promotion_plan_id": "promotionPlanId5322584",
 "plan_name": "532美元优惠券name",
     "plan_desc": "532美元优惠券desc",
     "media_type": "1",
   "fetch_method": "1",
     "use_limits": [
      {
       "use_limiti_info_id": "CP19092406014086E3",
       "limit_key": "simultaneousUseWithDiscountCoupon",
 "value1": "1",
 "value2": "",
      "value_unit": ""
       "limit_type": "=",
       "promotion_plan_id": "promotionPlanId5322584"
     }
    ],
 "active_time": "2019-09-16T16:00:00Z",
 "reserve_time": "2019-09-16T16:00:00Z",
 "promotion_id": "promotionPlanId5322584",
     "create_time": "2019-09-16T16:00:00Z",
     "coupon_version": "2",
 "balance": "100",
 "lock_order_id": "CS1904011928GIBHC",
     "coupon_usage": "170719190603338056FEH60VIRWEP",
 "is_frozen": "0",
 "currency": "USD",
 "extend_param1": "2019091702368200",
 "source_id": "c9e731c4663646988ef4cdb3122837b6"
 }
```
]

}

## <span id="page-141-0"></span>状态码

#### 说明

- 状态码4xx:由于明显的客户端错误(例如,格式错误的请求语法、参数错误等),华为云 会返回4xx错误码,请及时检查请求消息的正确性,重新发起请求。
- 状态码5xx:由于华为云系统原因,导致无法完成明显有效请求的处理,可及时联系华为云 客服处理。

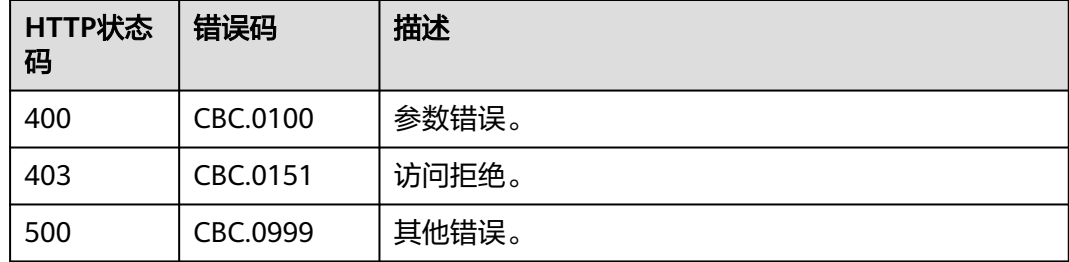

# **7.3** 管理包年**/**包月订单

# **7.3.1** 查询订单列表

### 功能介绍

客户购买包年/包月资源后,可以查看待审核、处理中、已取消、已完成和待支付等状 态的订单。

伙伴登录伙伴中心查看客户订单请单击<mark>这里</mark>。

#### 说明

如果想查询某条订单下的资源信息,在调用本接口获取订单ID后,请调用"[查询客户包年](#page-169-0)**/**包月 名源列表"接口在请求参数输入订单号进行查询。

### 接口约束

该接口既可以使用合作伙伴AK/SK或者Token调用,也可以使用客户AK/SK或者Token 调用。用合作伙伴自身的AK/SK或者Token调用的情况下,可以查询伙伴所有客户支付 的订单。

#### 调试

您可以在**[API Explorer](https://apiexplorer.developer.intl.huaweicloud.com/apiexplorer/doc?product=BSSINTL&api=ListCustomerOrders)**中调试该接口,支持自动认证鉴权。API Explorer可以自动生成 SDK代码示例,并提供SDK代码示例调试功能。

#### **URI**

GET /v2/orders/customer-orders

### 表 **7-6** 查询参数

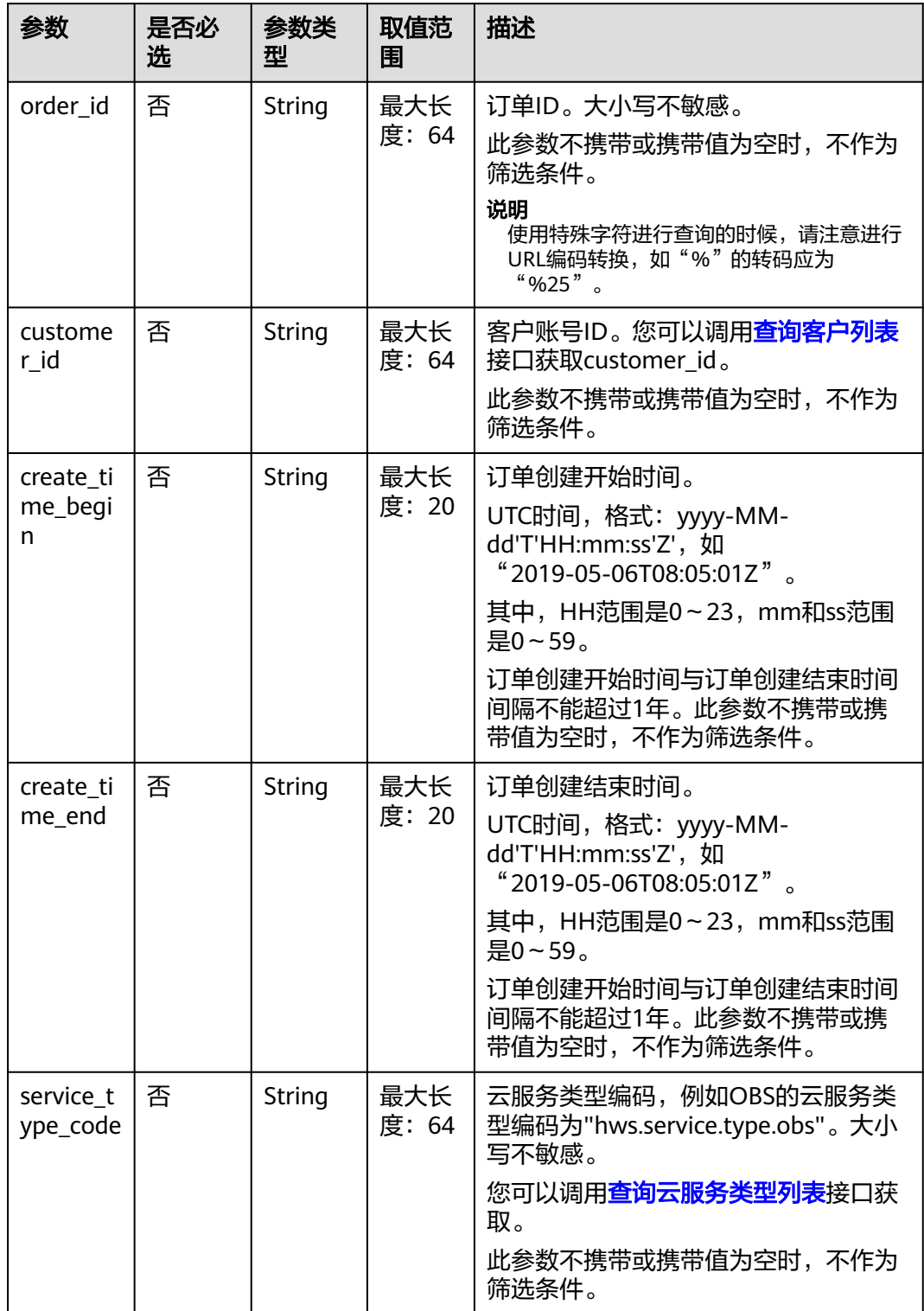

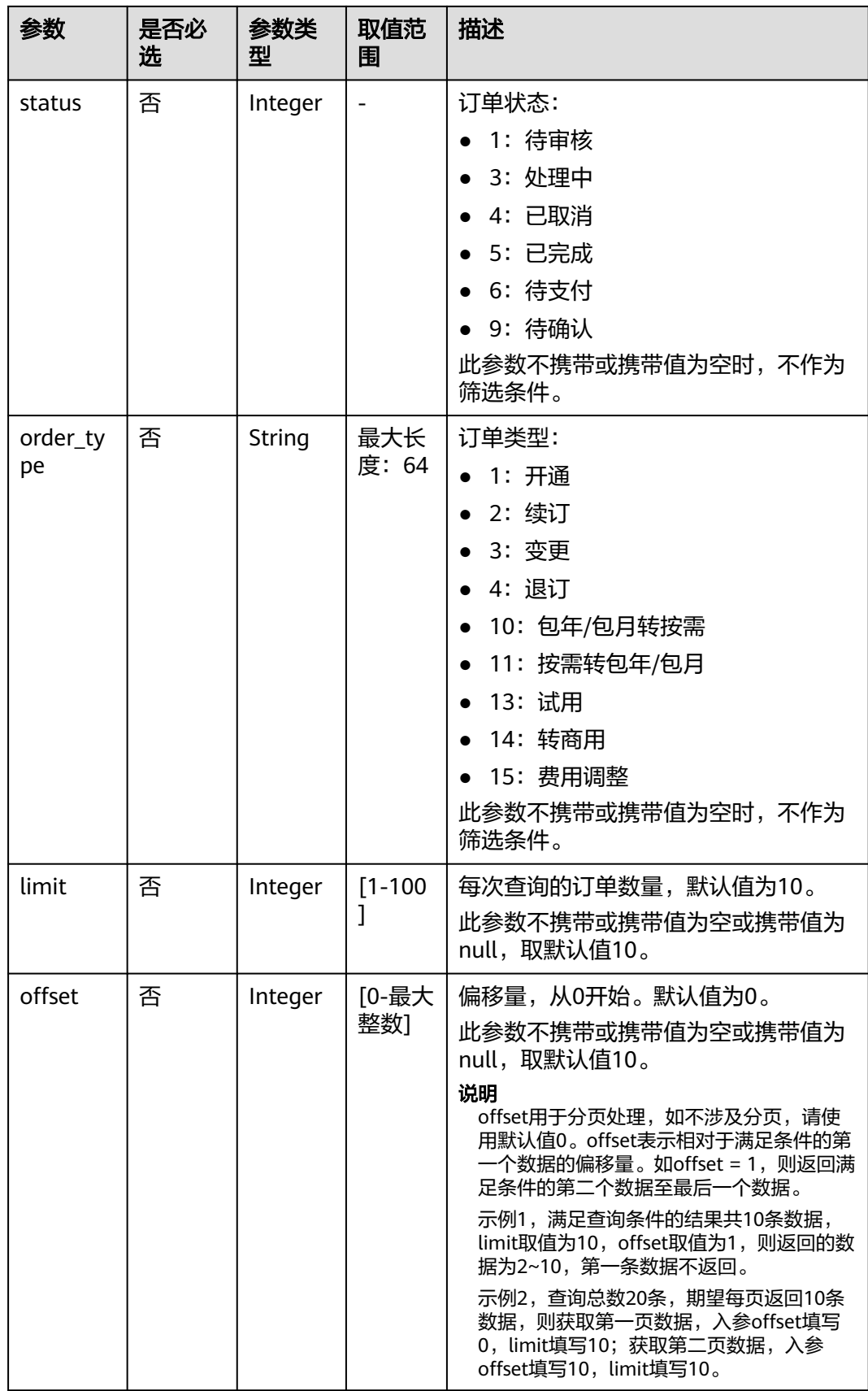
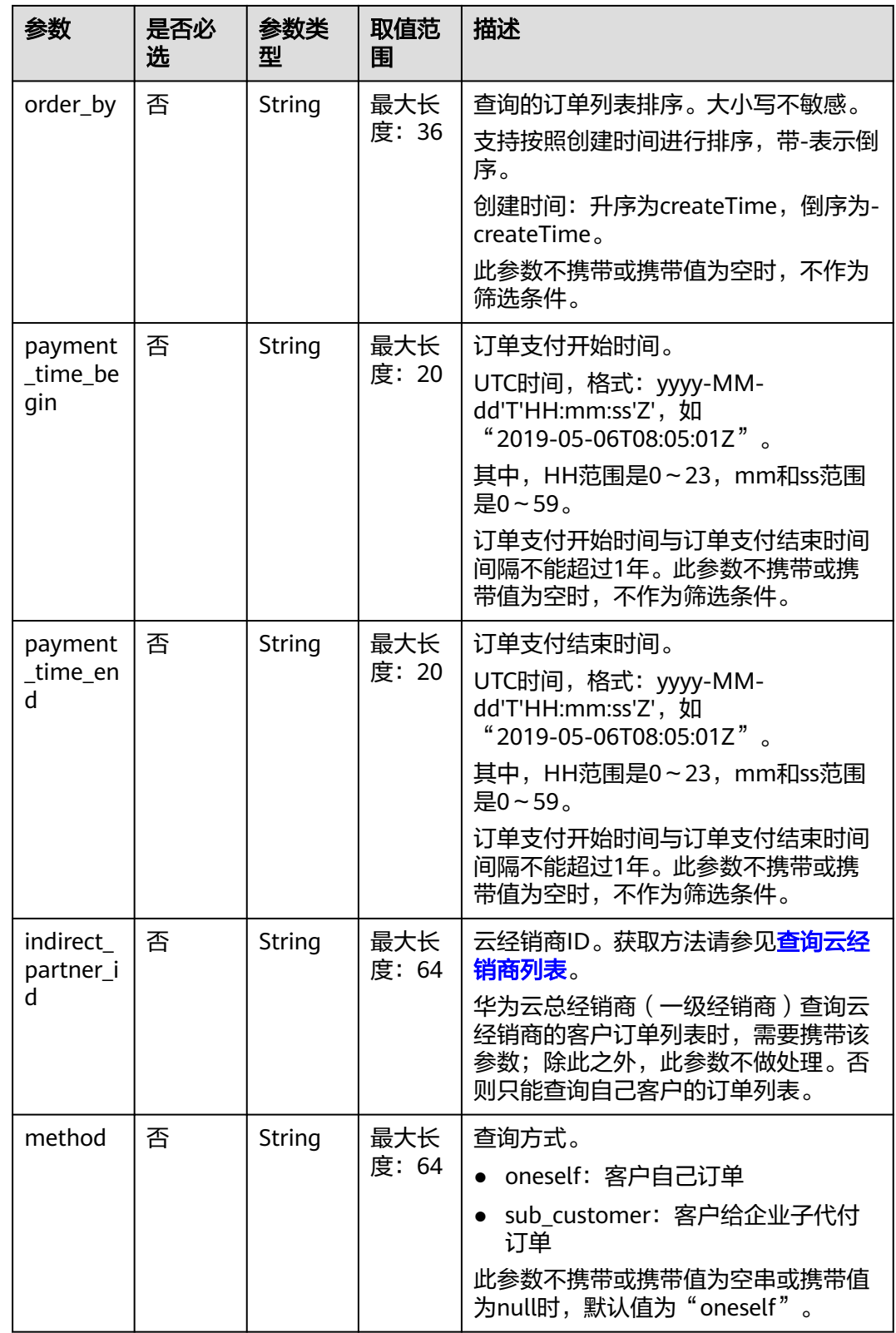

# 请求消息

请求参数

### 无。

### 请求示例

GET https://bss-intl.myhuaweicloud.com/v2/orders/customer-orders? order\_id=CS1905251035OA1AF&customer\_id=c9e731c4663646988ef4cdb3122837b6&create\_time\_begin=202 0-05-06T08:05:01Z&create\_time\_end=2020-05-07T08:05:01Z&service\_type\_code=hws.service.type.obs&status =5&order\_type=1&limit=10&offset=0&order\_by= createTime&payment\_time\_begin=2020-05-06T08:05:01Z&payment\_time\_end=2020-05-07T08:05:01Z&indire ct\_partner\_id=646988ef4cdb3122834feswrygfd HTTP/1.1 Content-Type: application/json X-Auth-Token: *MIIPAgYJKoZIhvcNAQcCo...ggg1BBIINPXsidG9rZ* 

# 响应消息

响应参数

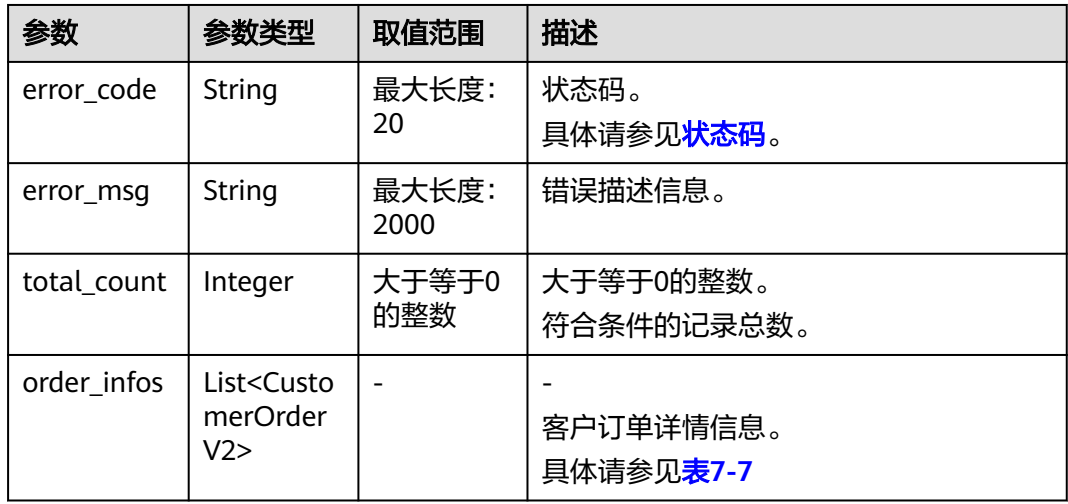

## 表 **7-7** CustomerOrderV2

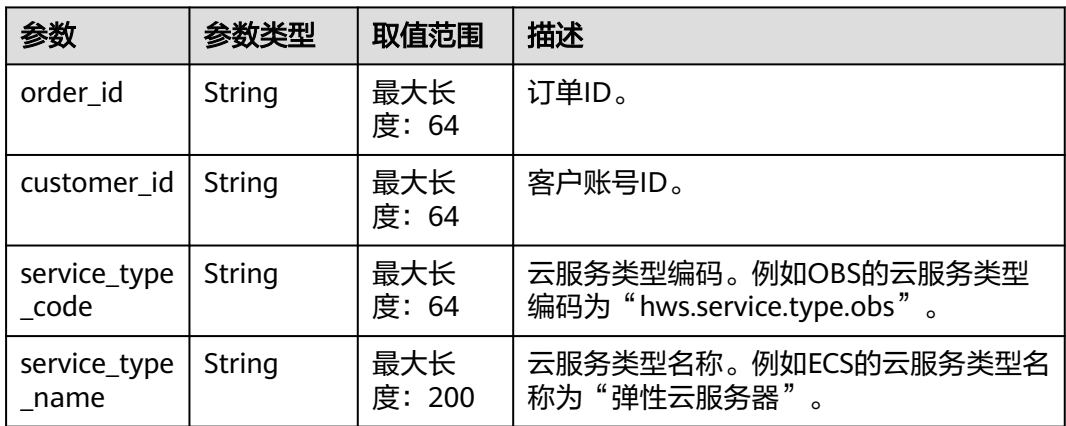

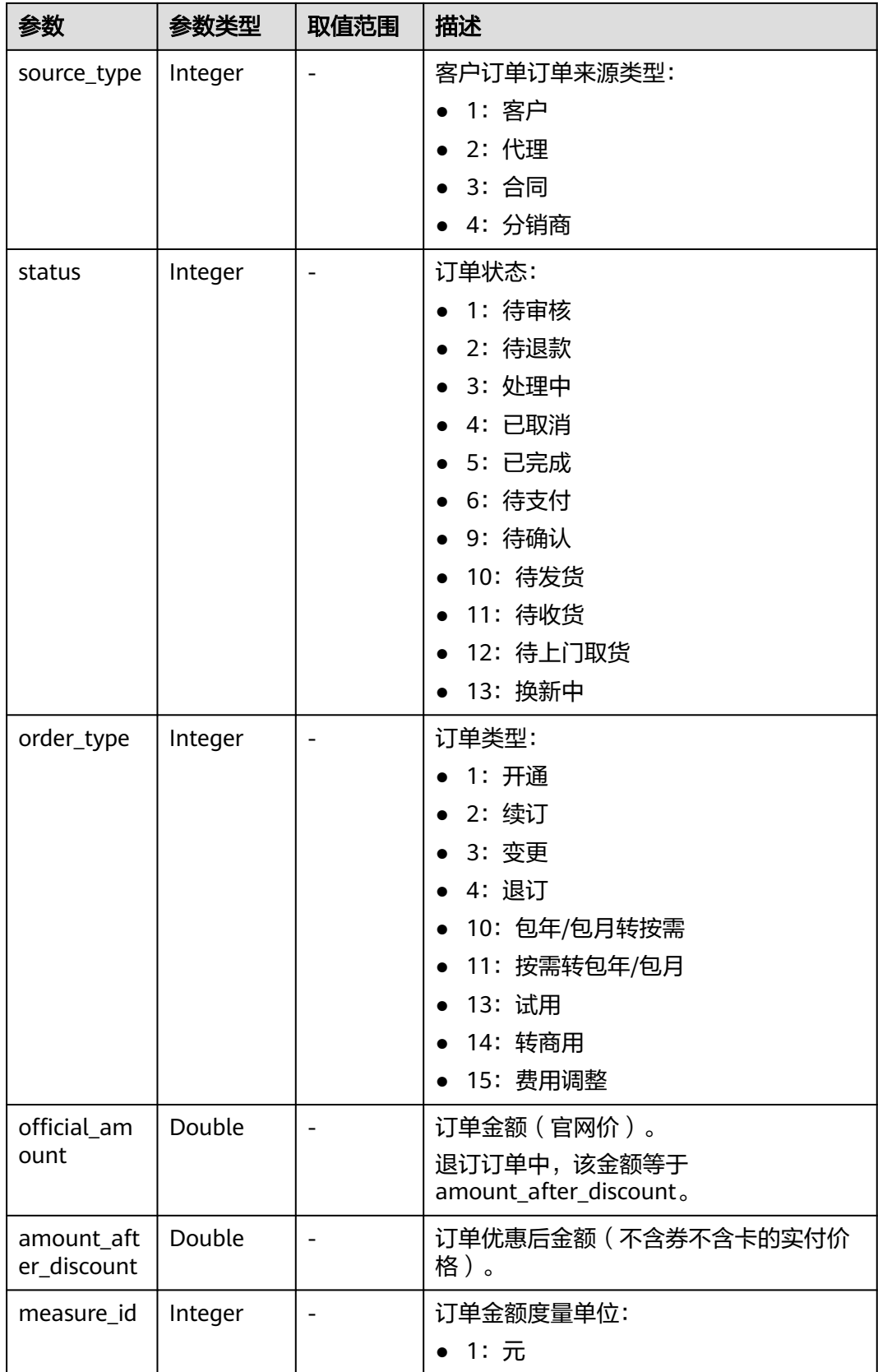

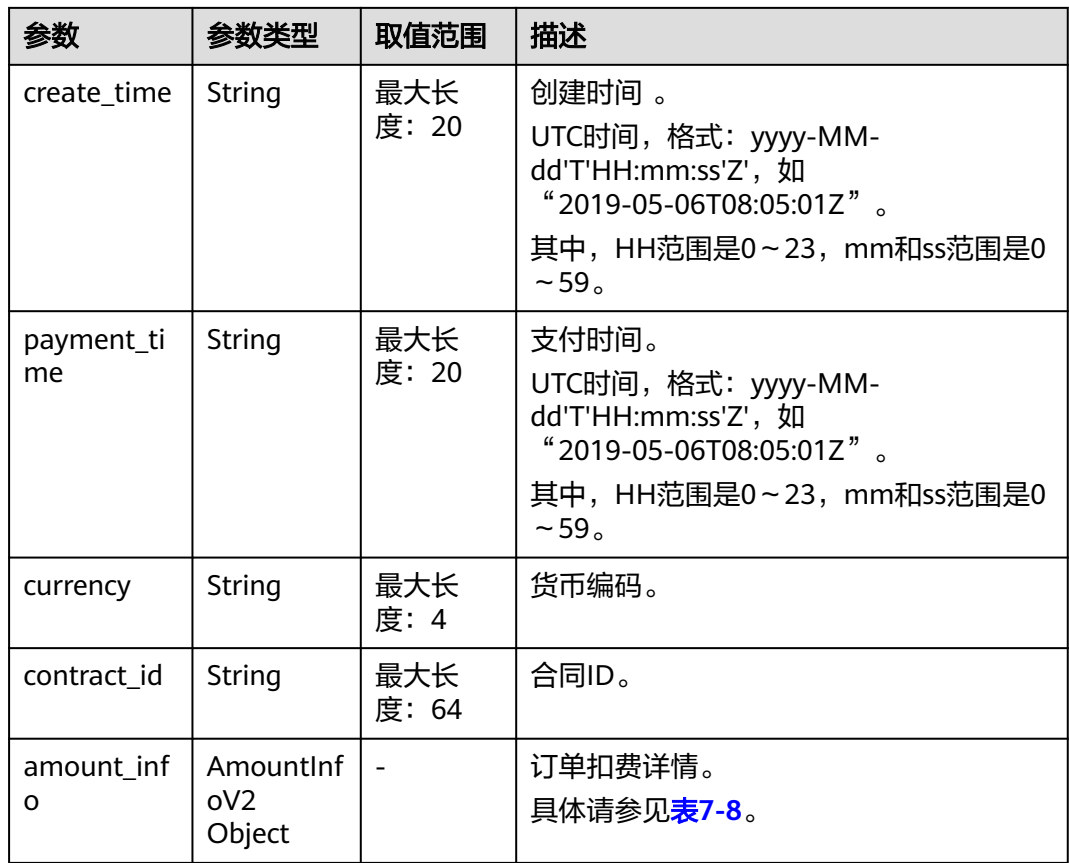

## 表 **7-8** AmountInfoV2

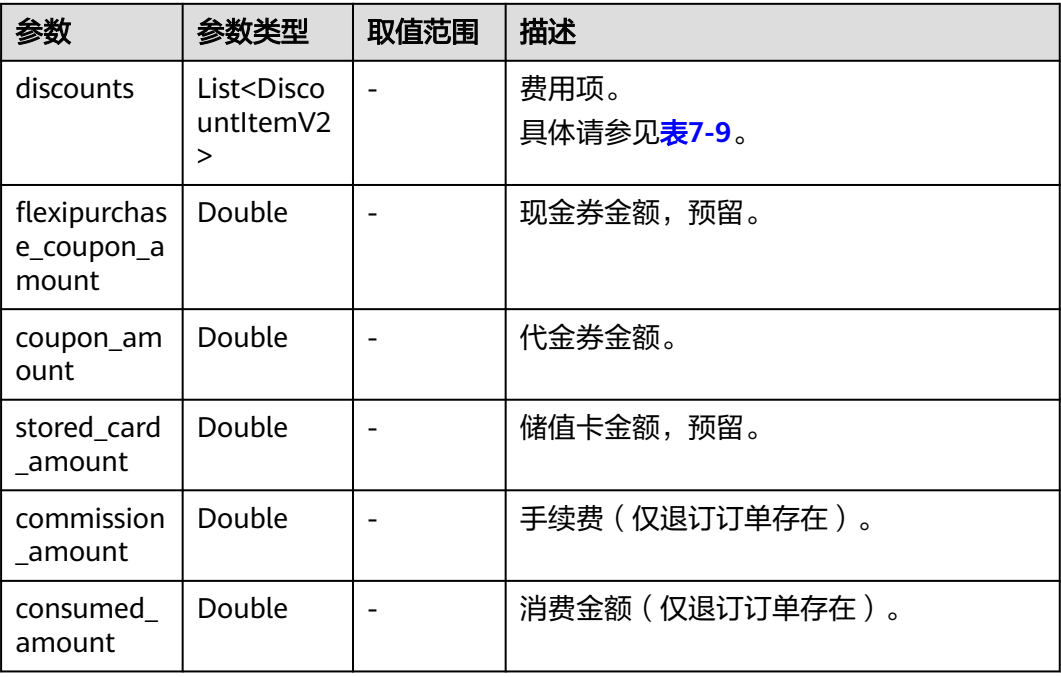

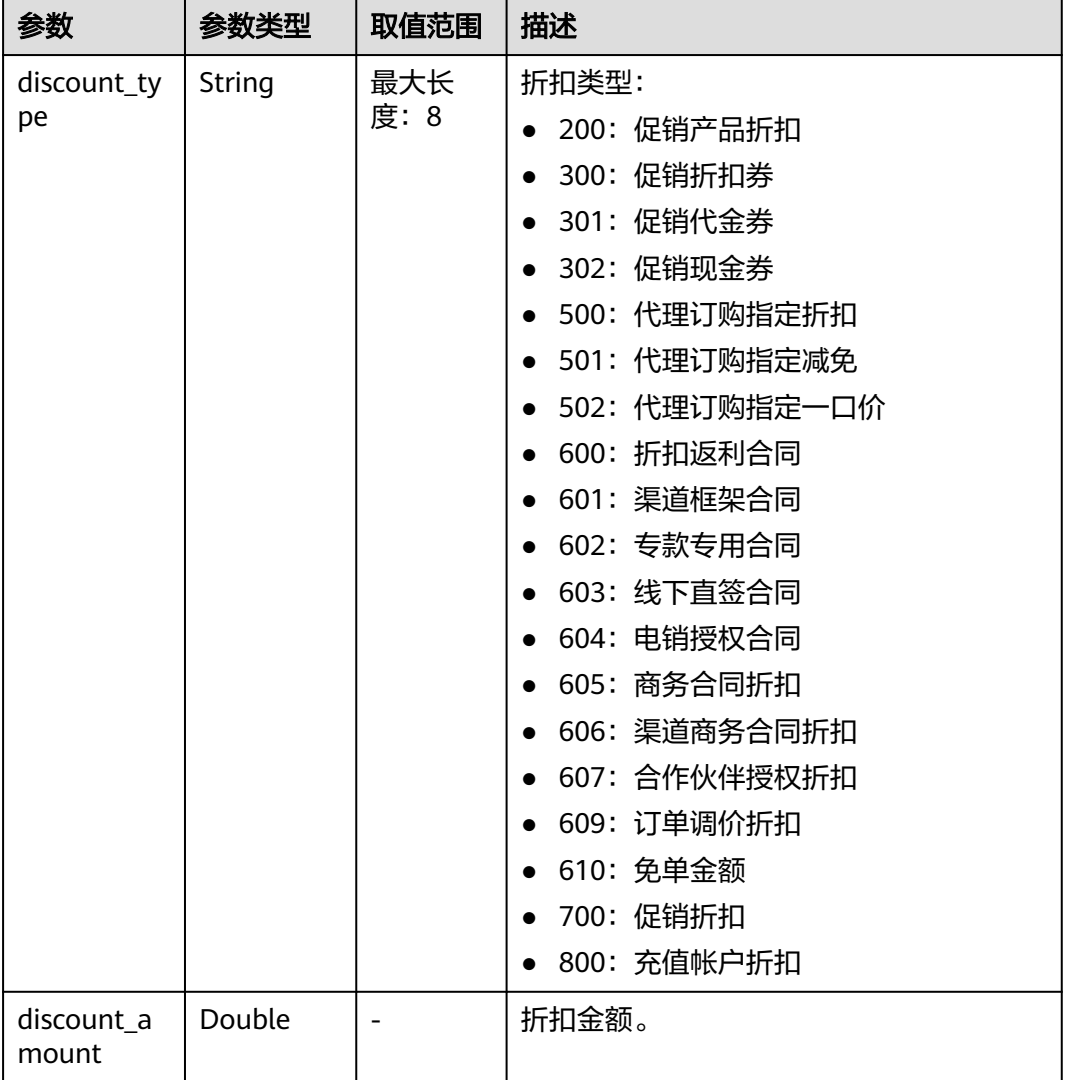

#### <span id="page-148-0"></span>表 **7-9** DiscountItemV2

#### 响应示例:

```
HTTP/1.1 200 OK
Content-Type: application/json;charset=UTF-8
Content-Length: length
Date: response time
{
   "total_count": 1,
   "order_infos": [
     {
 "order_id": "CS1905251035OA1AF",
 "customer_id": "17a80a9f9d3949ddb60ee73a5b3c9618",
        "service_type_code": "hws.service.type.rds",
 "source_type": 1,
 "status": 5,
        "order_type": 1,
        "amount_after_discount": 0,
 "official_amount": 100,
 "measure_id": 1,
        "create_time": "2020-05-06T09:08:03Z",
 "payment_time": "2020-05-06T09:08:03Z",
 "currency": "USD",
```

```
 "contract_id": null,
               "amount_info": {
                      "discounts": [
 {
                               "discount_type": "700",
                                "discount_amount": 15
                          },
\left\{ \begin{array}{ccc} 0 & 0 & 0 \\ 0 & 0 & 0 \\ 0 & 0 & 0 \\ 0 & 0 & 0 \\ 0 & 0 & 0 \\ 0 & 0 & 0 \\ 0 & 0 & 0 \\ 0 & 0 & 0 \\ 0 & 0 & 0 \\ 0 & 0 & 0 \\ 0 & 0 & 0 \\ 0 & 0 & 0 \\ 0 & 0 & 0 \\ 0 & 0 & 0 & 0 \\ 0 & 0 & 0 & 0 \\ 0 & 0 & 0 & 0 \\ 0 & 0 & 0 & 0 & 0 \\ 0 & 0 & 0 & 0 & 0 \\ 0 & 0 & 0 & 0 & 0 \\ 0 & 0 & 0 & 0 "discount_type": "302",
                                "discount_amount": 85
                          }
                     ],
                     "flexipurchase_coupon_amount": 85,
                     "coupon_amount": 0,
                     "stored_card_amount": 0,
                     "commission_amount": null,
                     "consumed_amount": null
               }
          } ]
```
# 状态码

#### 说明

}

- 状态码4xx:由于明显的客户端错误(例如,格式错误的请求语法、参数错误等),华为云 会返回4xx错误码,请及时检查请求消息的正确性,重新发起请求。
- 状态码5xx:由于华为云系统原因,导致无法完成明显有效请求的处理,可及时联系华为云 客服处理。

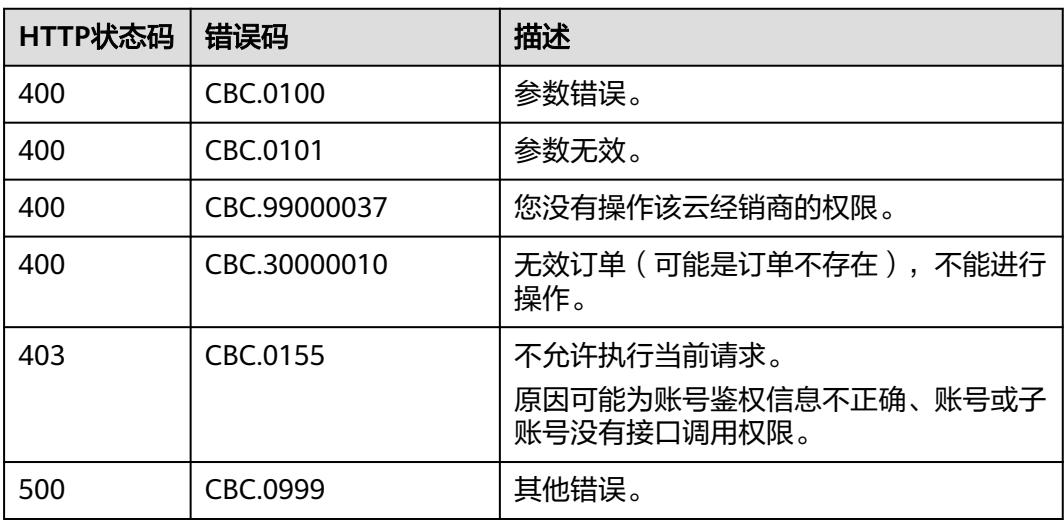

# **7.3.2** 查询订单详情

# 功能介绍

客户可以在伙伴销售平台查看订单详情。

客户登录费用中心查看订单详情请单[击这里](https://support.huaweicloud.com/intl/zh-cn/usermanual-billing/order_topic_9000001.html)。

#### 说明

如果想查询某条订单下的资源信息,请调用["查询客户包年](#page-169-0)**/**包月资源列表"接口在请求参数输 入订单号进行查询。

# 接口约束

该接口可以使用合作伙伴自身的AK/SK或者Token调用,也可以用客户的AK/SK或者 Token来调用。

### 调试

您可以在**[API Explorer](https://apiexplorer.developer.intl.huaweicloud.com/apiexplorer/doc?product=BSSINTL&api=ShowCustomerOrderDetails)**中调试该接口,支持自动认证鉴权。API Explorer可以自动生成 SDK代码示例,并提供SDK代码示例调试功能。

### **URI**

GET /v2/orders/customer-orders/details/{order\_id}

参数说明请参见下表。

### 表 **7-10** 路径参数

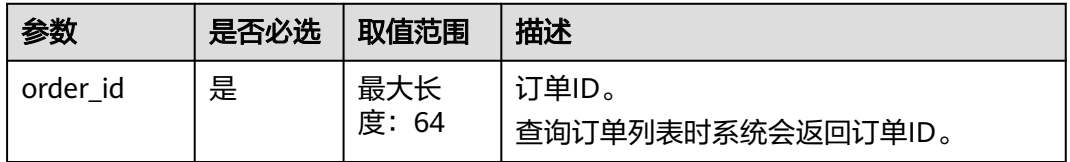

#### 表 **7-11** 查询参数

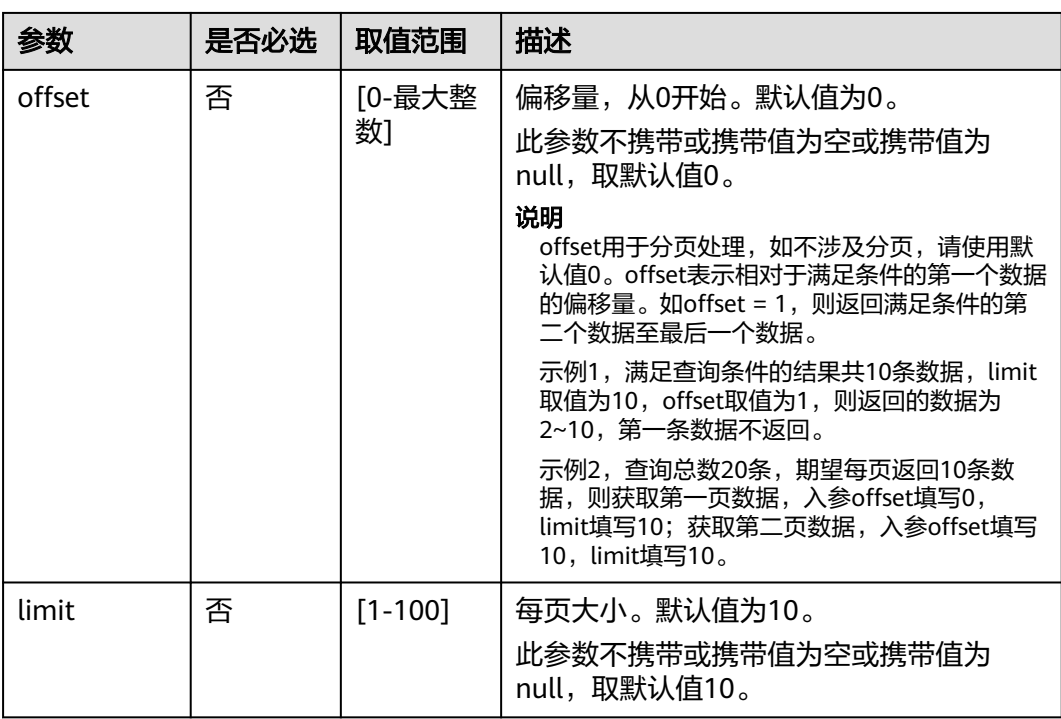

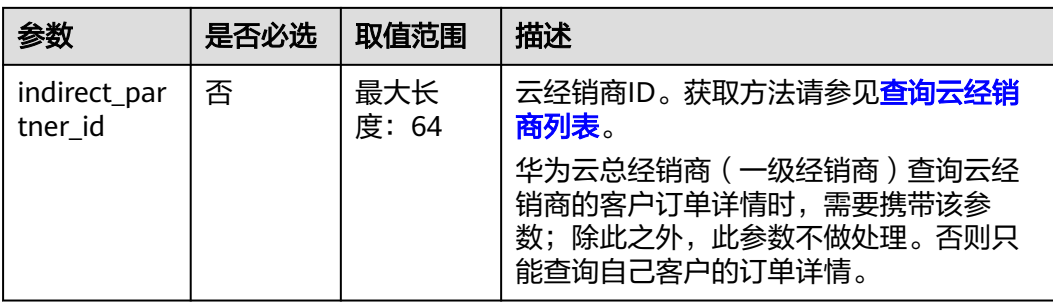

## 表 **7-12** 消息头参数

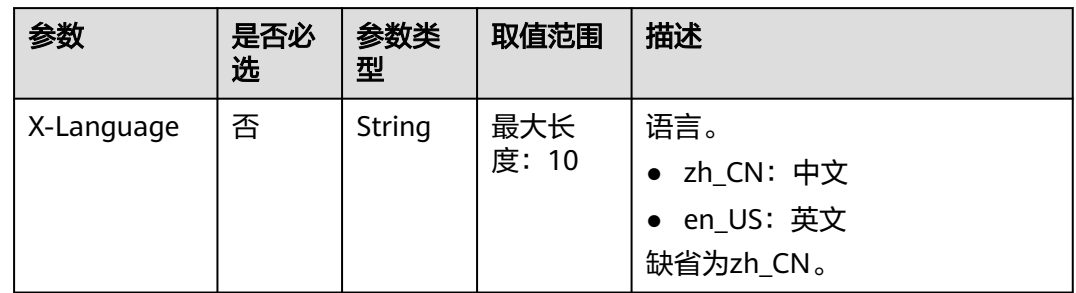

# 请求消息

### 请求参数

无

#### 请求示例

GET https://bss-intl.myhuaweicloud.com/v2/orders/customer-orders/details/CS19040119281JMYC? limit=10&offset=0&indirect\_partner\_id=c9e731c4663646988ef4cdb3122837b6 HTTP/1.1 Content-Type: application/json X-Auth-Token: *MIIPAgYJKoZIhvcNAQcCo...ggg1BBIINPXsidG9rZ* 

# 响应消息

#### 响应参数

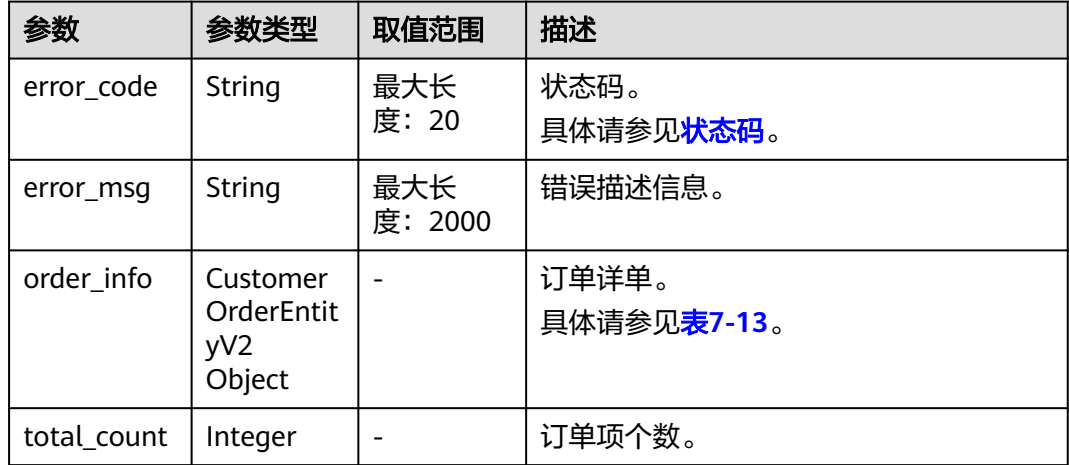

<span id="page-152-0"></span>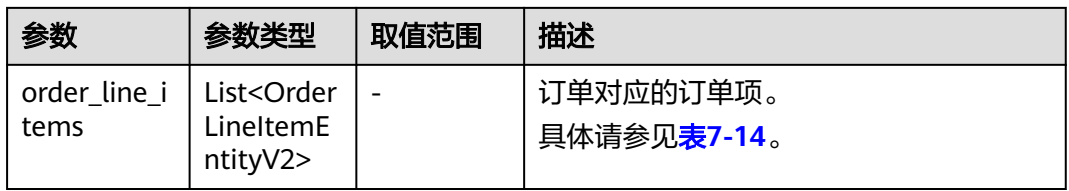

# 表 **7-13** CustomerOrderEntityV2

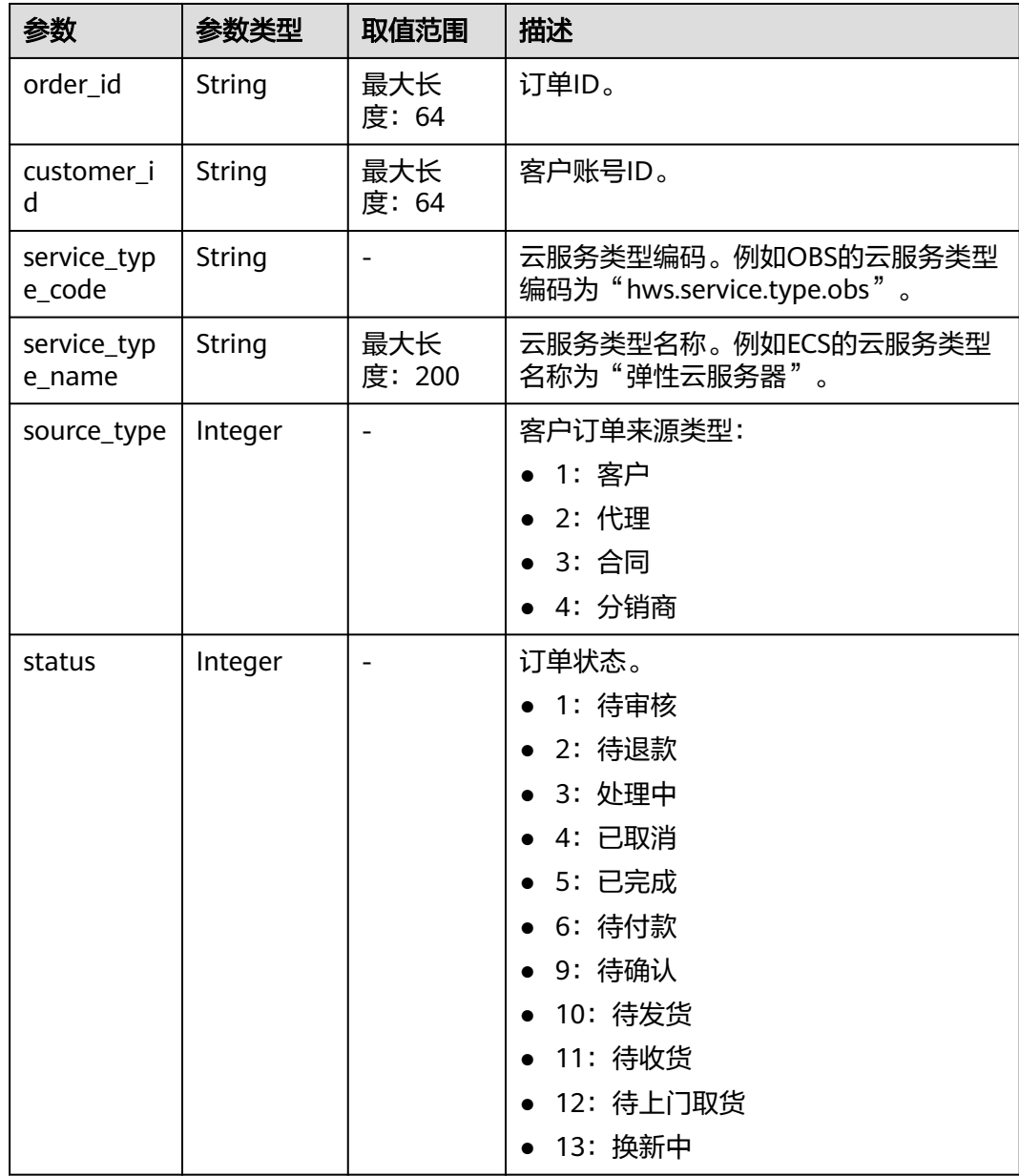

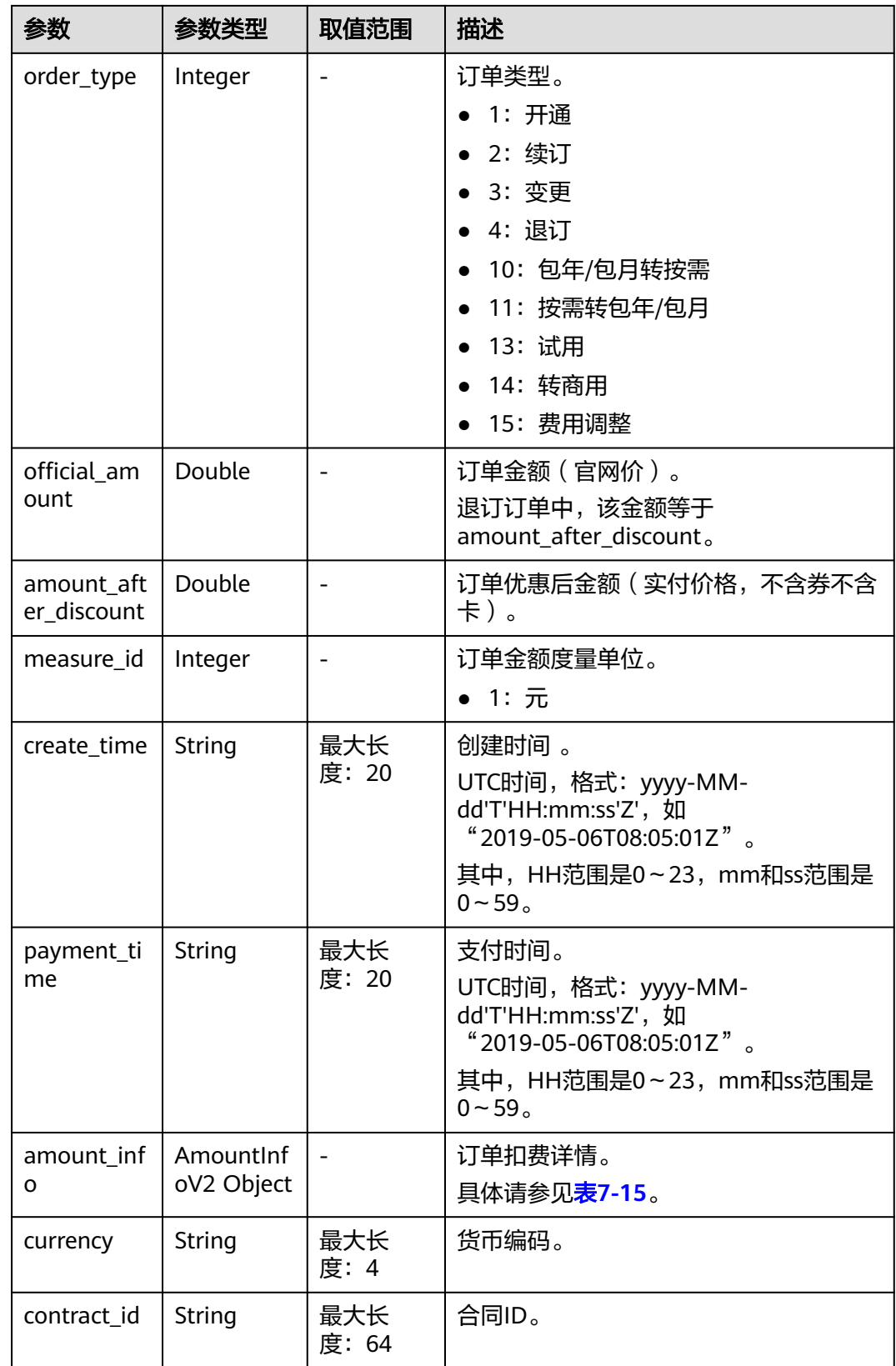

<span id="page-154-0"></span>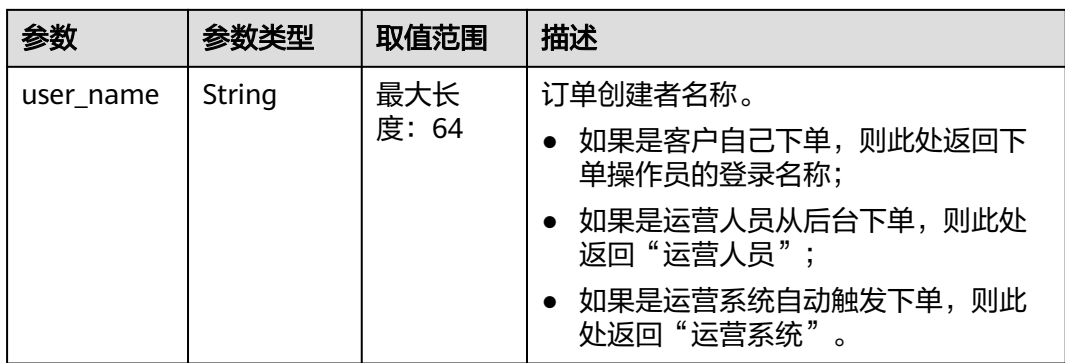

# 表 **7-14** OrderLineItemEntityV2

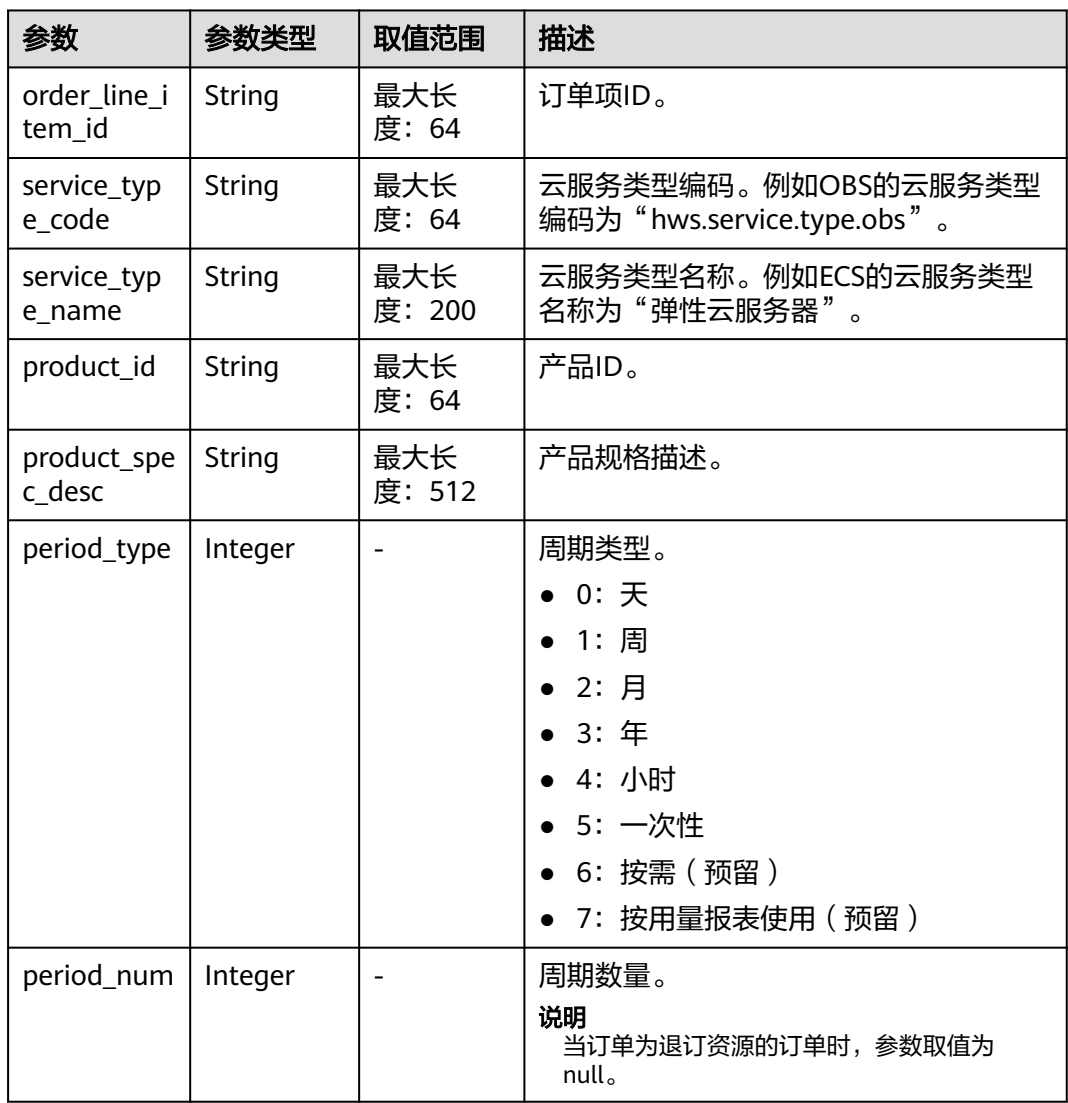

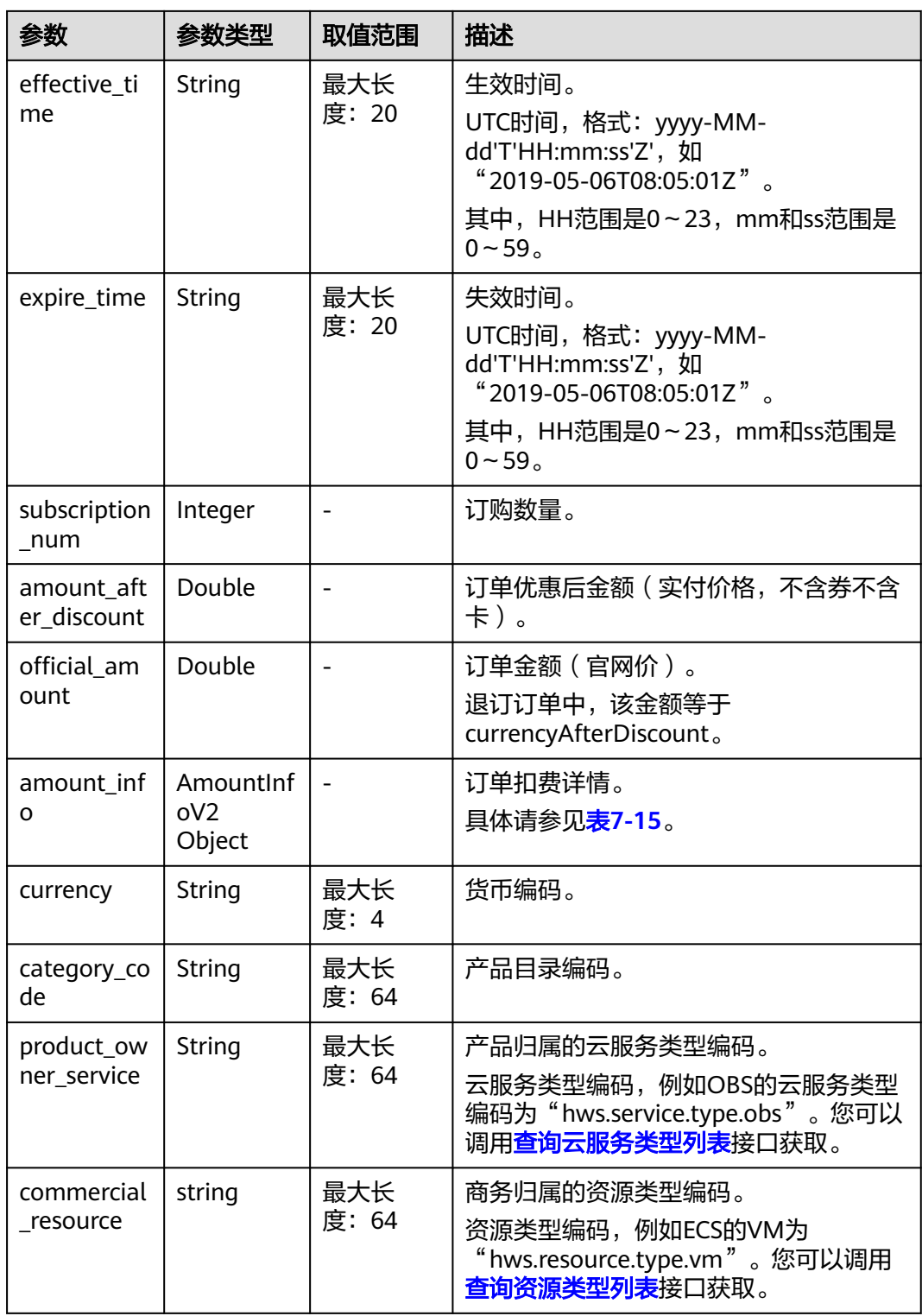

### <span id="page-156-0"></span>表 **7-15** AmountInfoV2

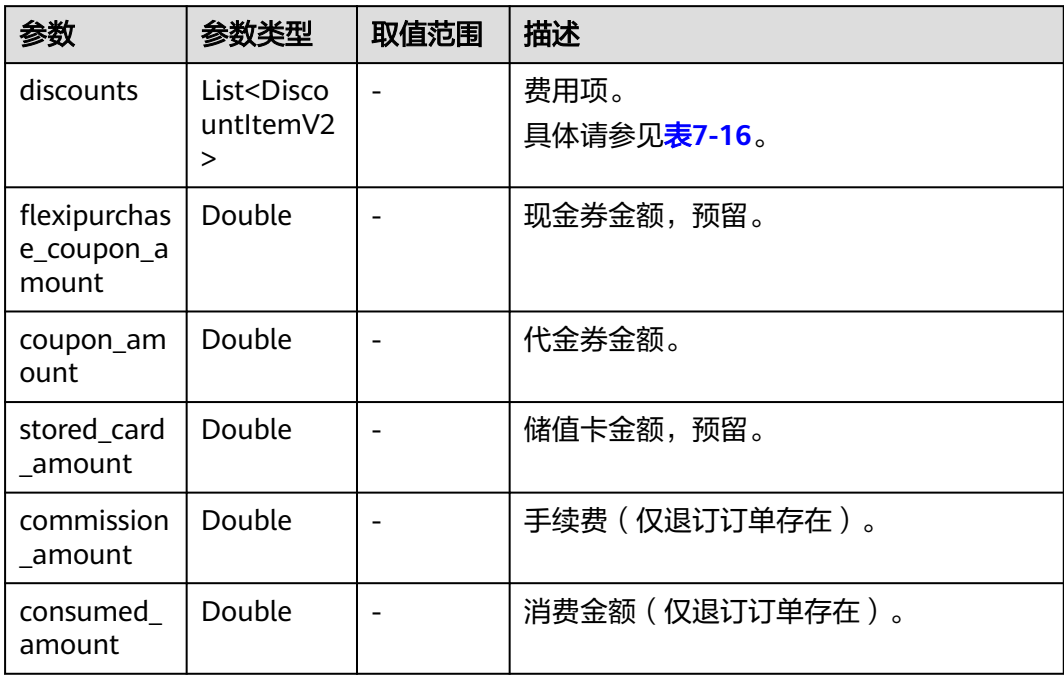

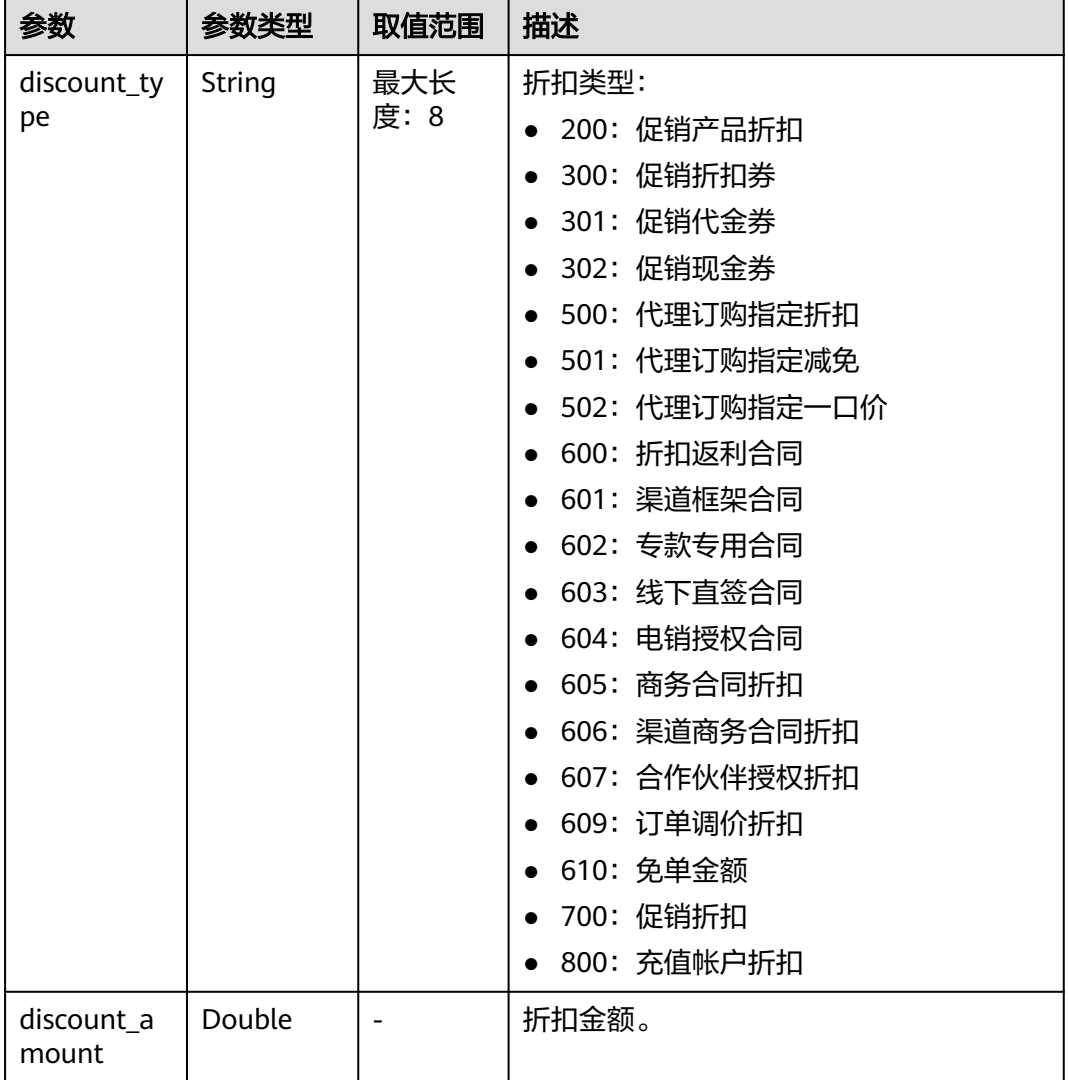

#### <span id="page-157-0"></span>表 7-16 DiscountItemV2

#### 响应示例:

```
HTTP/1.1 200 OK
Content-Type: application/json;charset=UTF-8
Content-Length: length
Date: response time
{
   "total_count": 2,
 "order_info": {
 "order_id": "CS18122203217MRPB",
 "customer_id": "982f05775ec94da390c3f174b058fb46",
 "service_type_code": "hws.service.type.obs",
      "source_type": 1,
      "status": 5,
      "order_type": 4,
      "amount_after_discount": -277.92,
      "official_amount": -277.92,
 "measure_id": 1,
 "create_time": "2018-12-21T19:21:03Z",
      "payment_time": null,
 "currency": "USD",
 "contract_id": null,
```

```
 "amount_info": {
         "discounts": [],
         "flexipurchase_coupon_amount": null,
 "coupon_amount": null,
 "stored_card_amount": null,
         "commission_amount": 30.88,
         "consumed_amount": 0.0
      },
      "user_name": "h******55"
 },
 "order_line_items": [
\overline{\phantom{a}} "order_line_item_id": "CS18122203217MRPB-000001",
 "service_type_code": "hws.service.type.ebs",
 "product_id": "00301-01026-0--1",
         "product_spec_desc": "High IO|40.0GB",
         "period_type": 3,
        "period_num": null,
         "effective_time": "2018-12-21T19:21:03Z",
         "expire_time": "2019-12-22T15:59:59Z",
         "subscription_num": 1,
         "amount_after_discount": -33.12,
         "official_amount": -33.12,
         "amount_info": {
            "discounts": [],
            "flexipurchase_coupon_amount": null,
           "coupon_amount": null,
           "stored_card_amount": null,
           "commission_amount": 3.68,
           "consumed_amount": 0.0
         },
         "currency": "USD",
         "category_code": "hws.resource.storage1.evs",
         "product_owner_service": null,
         "commercial_resource": null
      },
     \tilde{\mathcal{E}} "order_line_item_id": "CS18122203217MRPB-000002",
         "service_type_code": "hws.service.type.ec2",
         "product_id": "00301-02019-0--1",
         "product_spec_desc": "General Computing|s2.medium.4|1vCPUs|4GB|linux",
 "period_type": 3,
 "period_num": null,
         "effective_time": "2018-12-21T19:21:03Z",
         "expire_time": "2019-12-22T15:59:59Z",
         "subscription_num": 1,
        "amount_after_discount": -244.8,
         "official_amount": -244.8,
        "amount_info": {
            "discounts": [],
            "flexipurchase_coupon_amount": null,
            "coupon_amount": null,
            "stored_card_amount": null,
           "commission_amount": 27.2,
           "consumed_amount": 0.0
\qquad \qquad \} "currency": "USD",
         "category_code": "hws.resource.computing.ecs",
         "product_owner_service": null,
         "commercial_resource": null
      }
   ]
}
```
# <span id="page-159-0"></span>状态码

#### 说明

- 状态码4xx:由于明显的客户端错误(例如,格式错误的请求语法、参数错误等),华为云 会返回4xx错误码,请及时检查请求消息的正确性,重新发起请求。
- 状态码5xx:由于华为云系统原因,导致无法完成明显有效请求的处理,可及时联系华为云 客服处理。

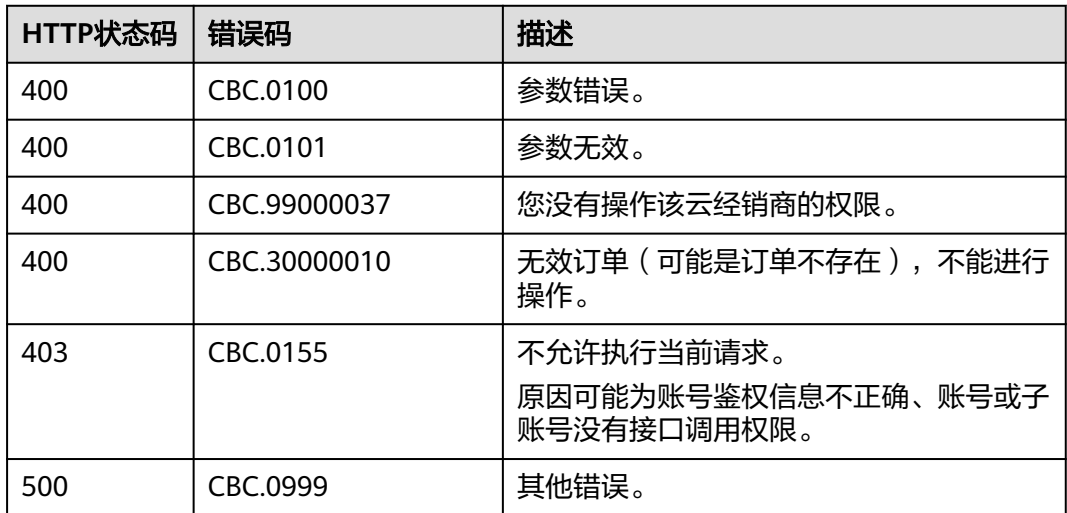

# **7.3.3** 支付包年**/**包月产品订单

# 功能介绍

客户可以对待支付状态的包年/包月产品订单进行支付。

客户登录费用中心支付包年包月产品的待支付订单请单击<mark>这里</mark>。

#### 说明

- API支持月度结算和余额支付两种支付方式,月度结算优先。
- 余额支付包括现金账户和信用账户两种支付方式,如果两个账户都有余额,则优先现金账户 支付。
- 同时使用订单折扣和优惠券的互斥规则如下:
	- 如果优惠券的限制属性上存在simultaneousUseWithEmpowerDiscount字段,并且值 为0,则优惠券和商务授权折扣及伙伴授予折扣不能同时使用。
	- 如果优惠券的限制属性上存在minConsumeDiscount字段,当折扣ID包含的所有订单项 上的折扣率discount\_ratio都小于minConsumeDiscount字段时,则折扣ID和优惠券不 能同时使用。
	- 如果优惠券的限制属性上存在simultaneousUseWithPromotionDiscount字段,并且值 为0,则优惠券和促销折扣不能同时使用。
- 财务托管企业子调用该接口时,若企业主帐号存在订单可用的优惠券,则支付订单时会自动 使用,无需在请求参数中携带优惠券ID。

# 接口约束

该接口只允许使用客户AK/SK或者Token调用,不允许使用合作伙伴AK/SK或者Token 调用。

## 调试

您可以在**[API Explorer](https://apiexplorer.developer.intl.huaweicloud.com/apiexplorer/doc?product=BSSINTL&api=PayOrders)**中调试该接口,支持自动认证鉴权。API Explorer可以自动生成 SDK代码示例,并提供SDK代码示例调试功能。

### **URI**

POST /v3/orders/customer-orders/pay

# 请求消息

请求参数

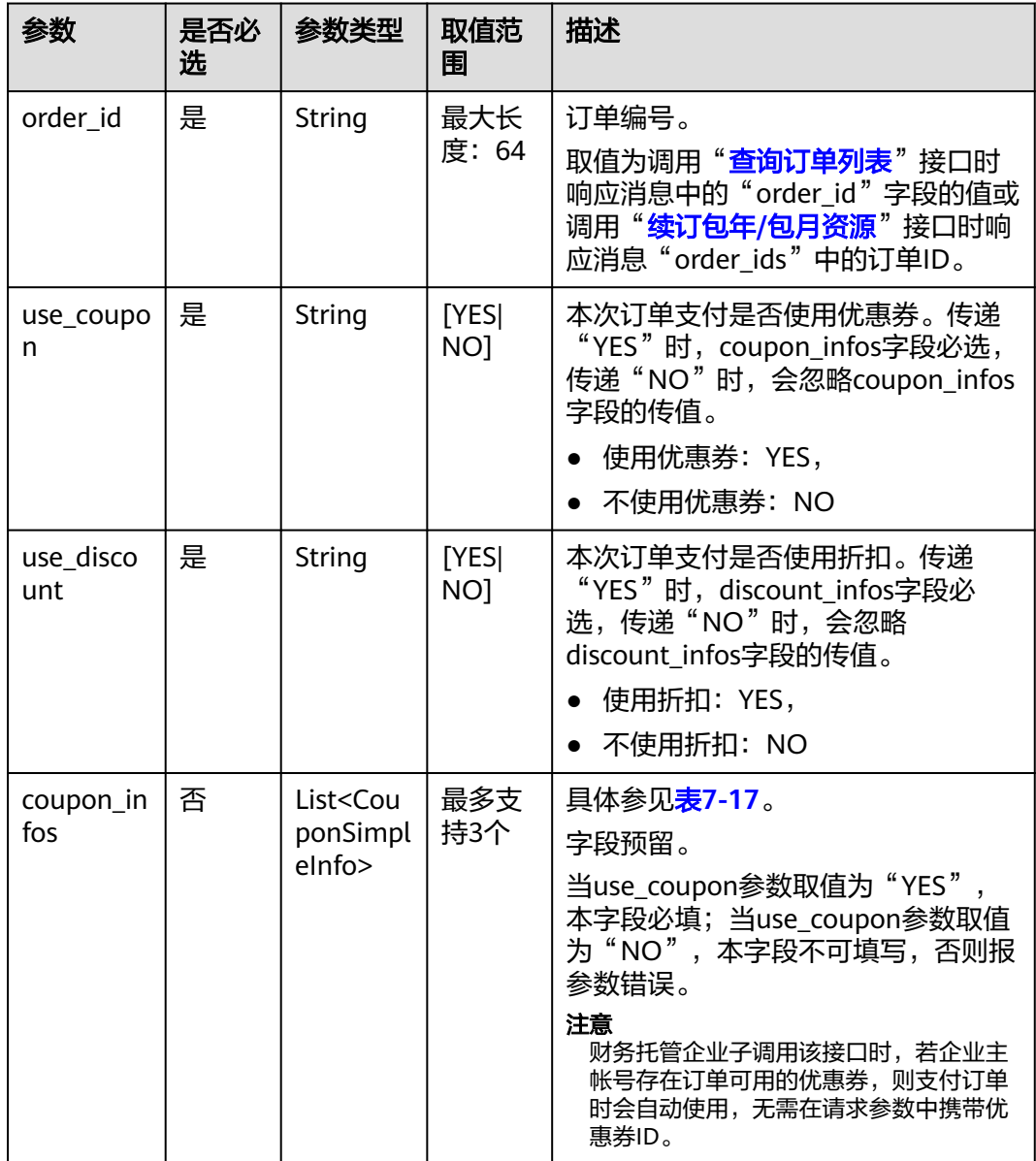

<span id="page-161-0"></span>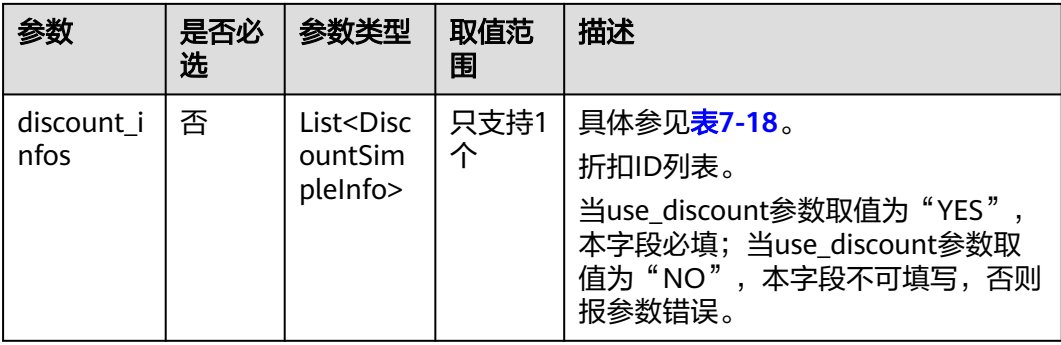

## 表 **7-17** CouponSimpleInfo

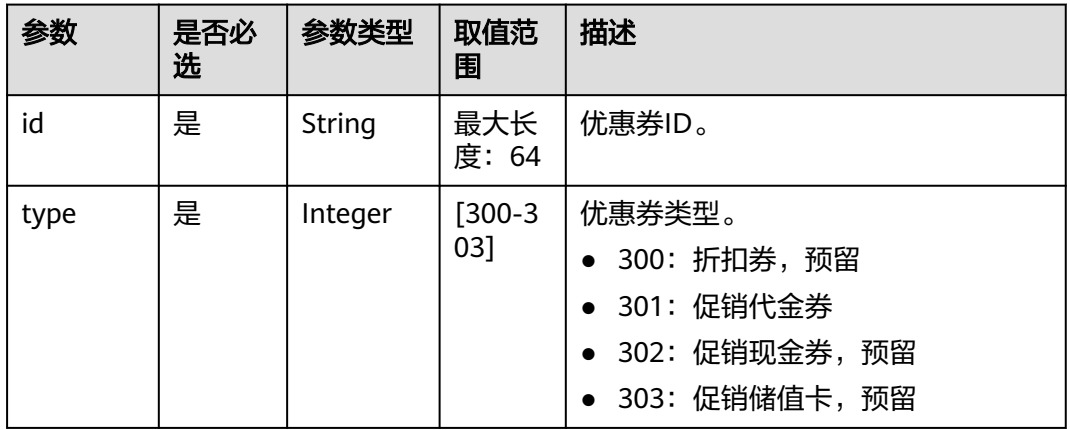

### 表 **7-18** DiscountSimpleInfo

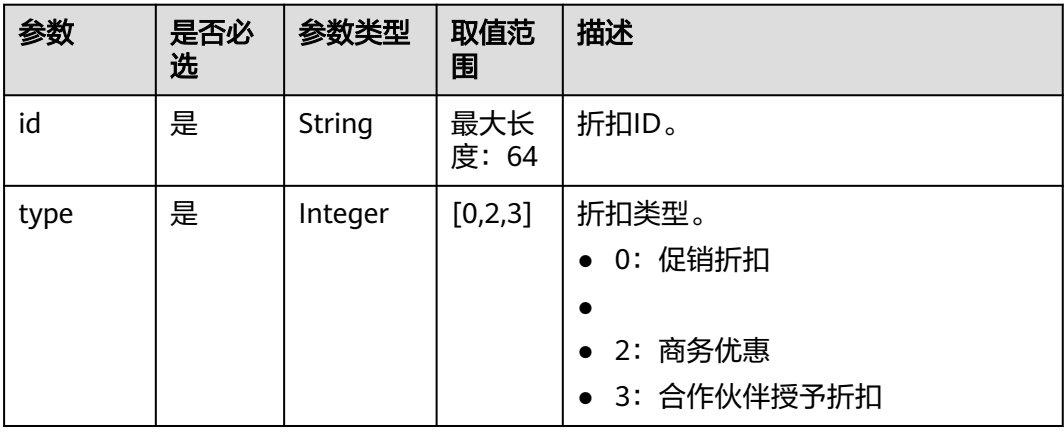

#### 请求示例

POST https://bss-intl.myhuaweicloud.com/v3/orders/customer-orders/pay HTTP/1.1 Content-Type: application/json X-Auth-Token: *MIIPAgYJKoZIhvcNAQcCo...ggg1BBIINPXsidG9rZ* { "use\_coupon":"YES", "use\_discount":"YES", "coupon\_infos": [ {

```
 "id": "CP200527025610NGSC",
        "type": 301
     }
 ],
 "discount_infos": [
\overline{\phantom{a}} "id": "PDP2011260815047721TYT48G0BA02EI",
 "type": 1
    }
   ],
   "order_id": "CS20052715001E4CR"
```
# 响应消息

#### 响应参数

}

状态码:204

默认返回: Success

状态码: 400

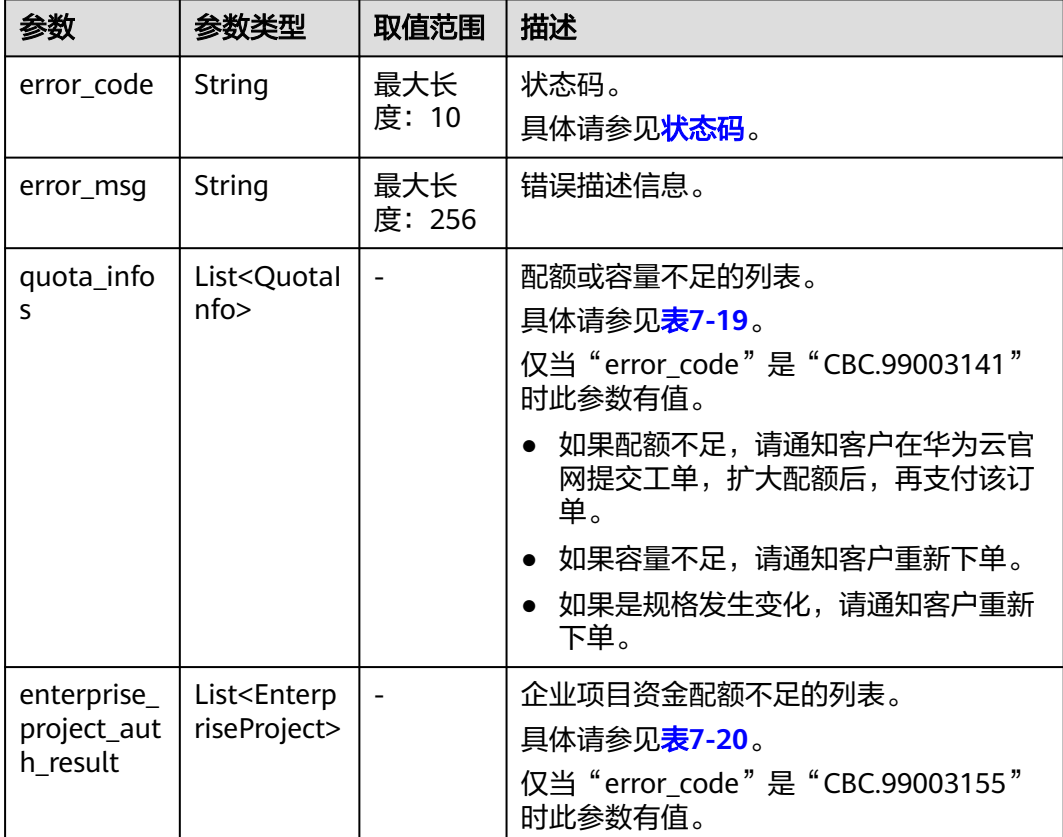

#### 表 **7-19** QuotaInfo

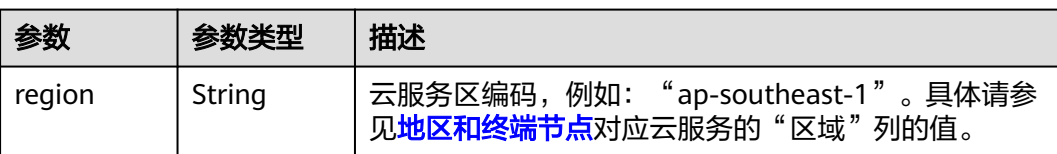

<span id="page-163-0"></span>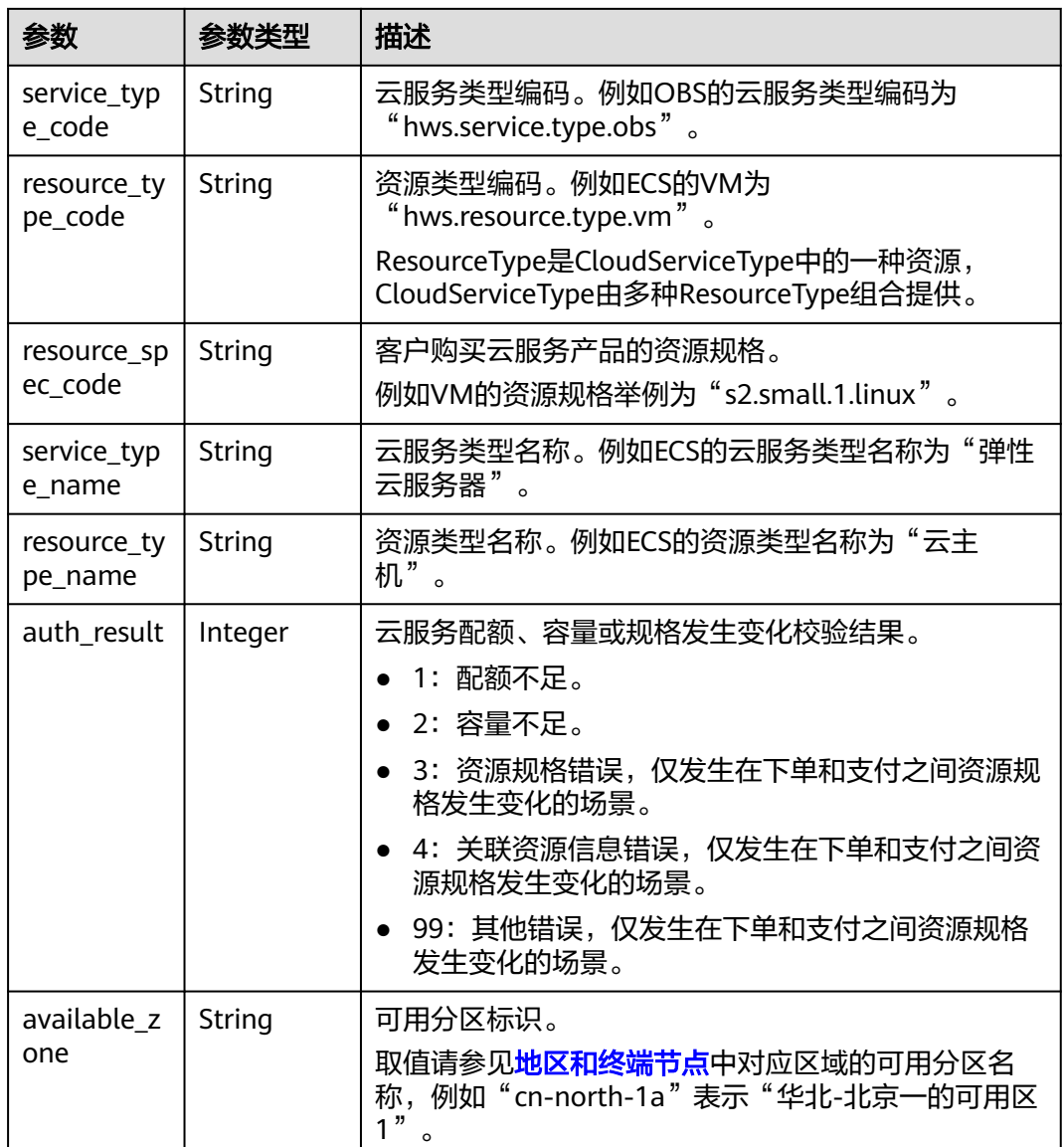

# 表 **7-20** EnterpriseProject

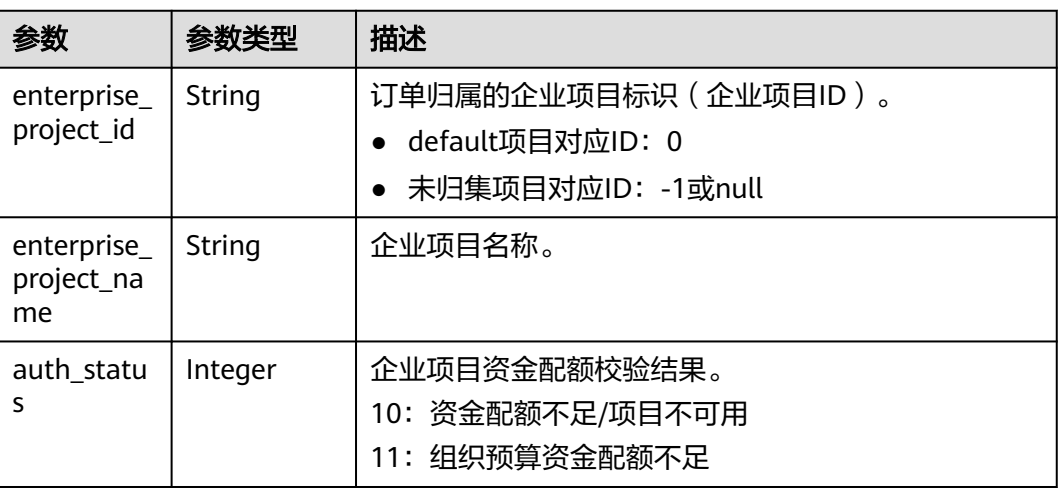

#### <span id="page-164-0"></span>响应示例

HTTP/1.1 204 No Content Content-Type: application/json;charset=UTF-8 Content-Length: length Date: response time

# 状态码

#### 说明

- 状态码4xx:由于明显的客户端错误(例如,格式错误的请求语法、参数错误等),华为云 会返回4xx错误码,请及时检查请求消息的正确性,重新发起请求。
- 状态码5xx:由于华为云系统原因,导致无法完成明显有效请求的处理,可及时联系华为云 客服处理。

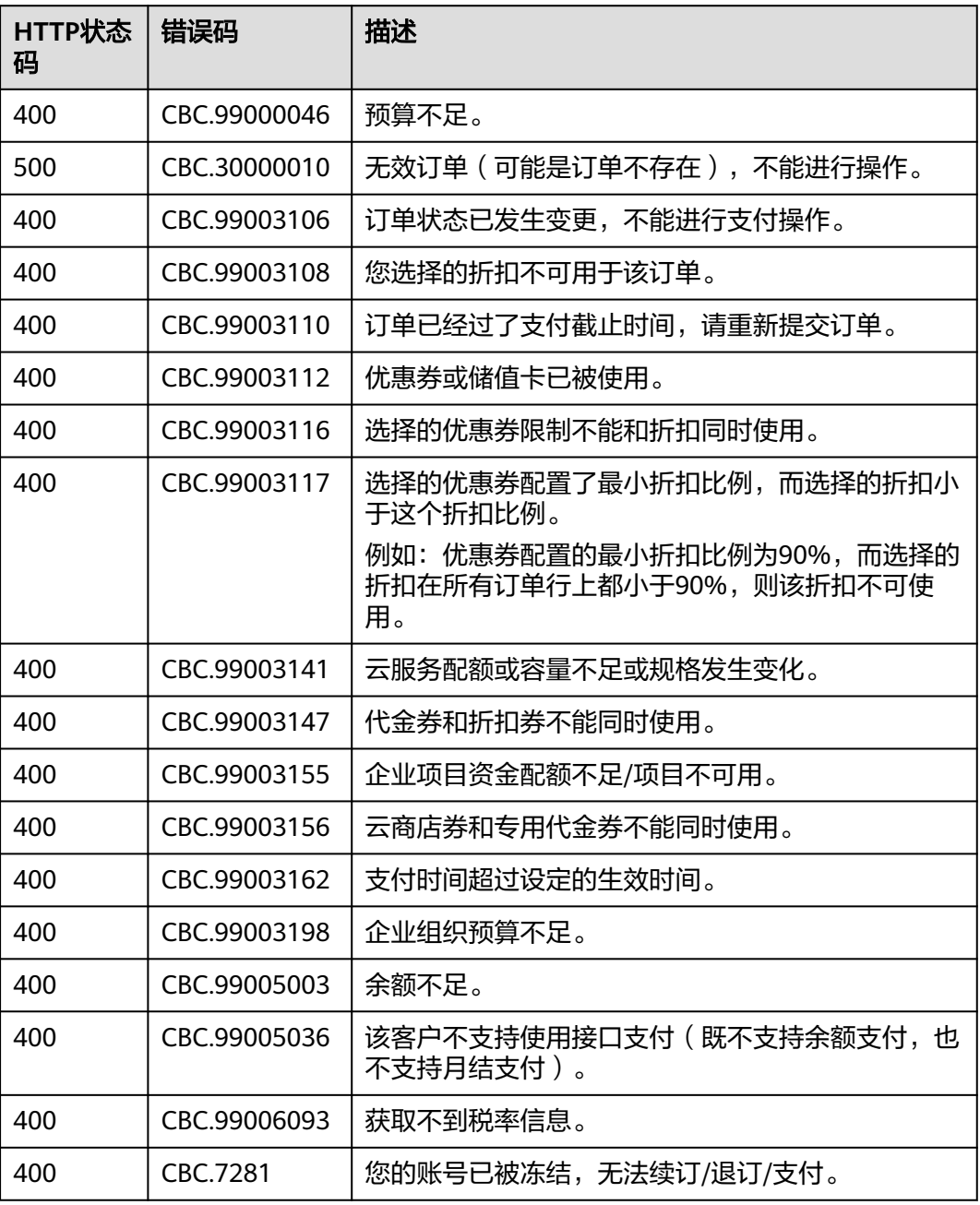

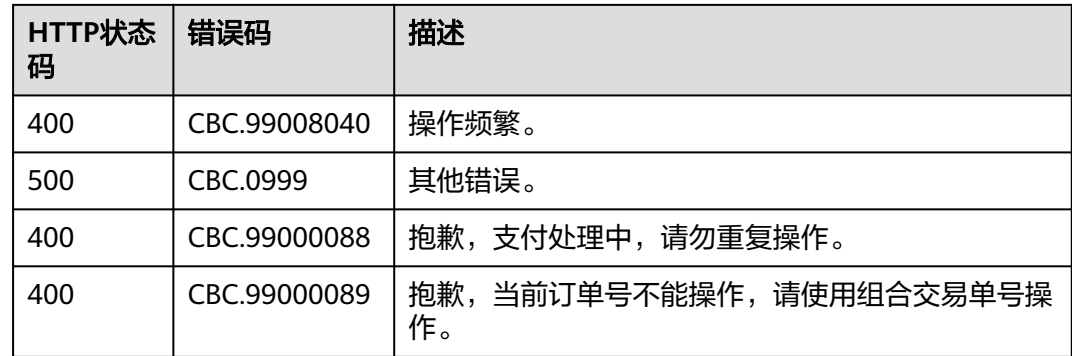

# **7.3.4** 取消待支付订单

# 功能介绍

客户可以对待支付的订单进行取消操作。

客户登录费用中心取消包年包月产品的待支付订单请单[击这里](https://support.huaweicloud.com/intl/zh-cn/usermanual-billing/zh-cn_topic_0031465730.html)。

## 说明

只有订单状态是"待支付"的时候, 才能取消订单。

# 接口约束

该接口只允许使用客户AK/SK或者Token调用,不允许使用合作伙伴AK/SK或者Token 调用。

## 调试

您可以在**[API Explorer](https://apiexplorer.developer.intl.huaweicloud.com/apiexplorer/doc?product=BSSINTL&api=CancelCustomerOrder)**中调试该接口,支持自动认证鉴权。API Explorer可以自动生成 SDK代码示例,并提供SDK代码示例调试功能。

### **URI**

PUT /v2/orders/customer-orders/cancel

# 请求消息

#### 请求参数

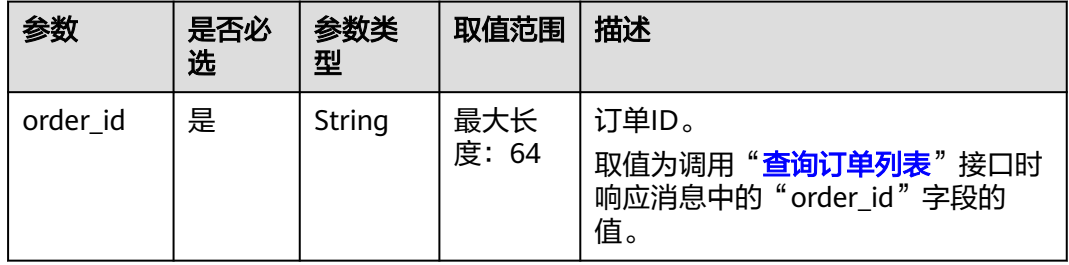

#### 请求示例

```
PUT https://bss-intl.myhuaweicloud.com/v2/orders/customer-orders/cancel HTTP/1.1
Content-Type: application/json
X-Auth-Token: MIIPAgYJKoZIhvcNAQcCo...ggg1BBIINPXsidG9rZ
{
  "order_id": "CS170926155954NO7"
}
```
# 响应消息

响应参数

#### 表 **7-21** 响应参数

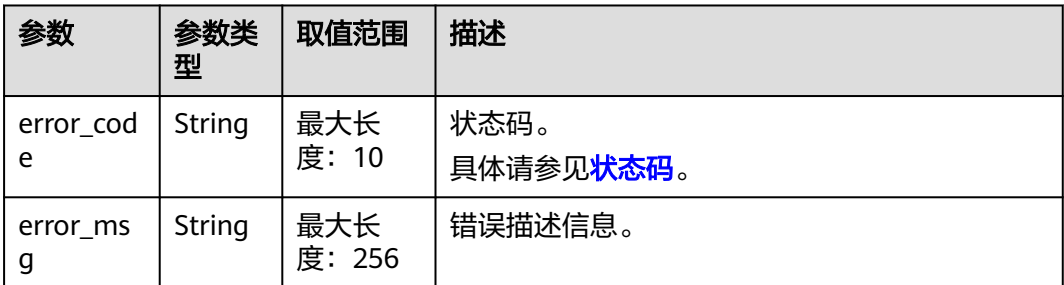

#### 响应示例:

HTTP/1.1 204 No Content Content-Type: application/json;charset=UTF-8 Content-Length: length Date: response time

# 状态码

#### 说明

- 状态码4xx:由于明显的客户端错误(例如,格式错误的请求语法、参数错误等),华为云 会返回4xx错误码,请及时检查请求消息的正确性,重新发起请求。
- 状态码5xx:由于华为云系统原因,导致无法完成明显有效请求的处理,可及时联系华为云 客服处理。

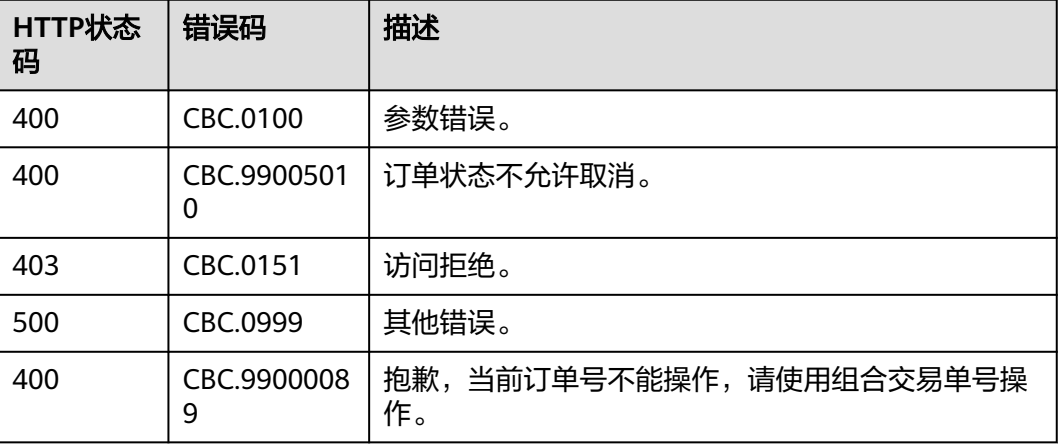

# <span id="page-167-0"></span>**7.3.5** 查询退款订单的金额详情

# 功能介绍

客户在伙伴销售平台查询某次退订订单或者降配订单的退款金额来自哪些资源和对应 订单。

#### 说明

- 可以在调用完"**退订包年/[包月资源](#page-178-0)**"接口生成退订订单ID后,调用该接口查询退订订单对应 的金额所属资源和订单。例如,调用"退订包年**/**[包月资源](#page-178-0)"接口退订资源及其已续费周期 后,您可以调用本小节的接口查询到退订金额归属的原开通订单ID和原续费订单ID。
- 2018年5月份之后退订的订单才能查询到归属的原订单ID。

### 接口约束

该接口可以使用伙伴置换子客户的Token调用。

#### 调试

您可以在**[API Explorer](https://apiexplorer.developer.intl.huaweicloud.com/apiexplorer/doc?product=BSSINTL&api=ShowRefundOrderDetails)**中调试该接口,支持自动认证鉴权。API Explorer可以自动生成 SDK代码示例,并提供SDK代码示例调试功能。

#### **URI**

GET /v2/orders/customer-orders/refund-orders

#### 表 **7-22** 查询参数

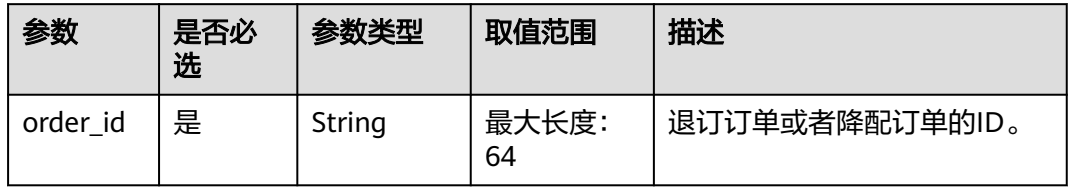

## 请求消息

#### 请求参数

无。

#### 请求示例

GET https://bss-intl.myhuaweicloud.com/v2/orders/customer-orders/refund-orders? order\_id=CS1904190917GIBHC HTTP/1.1 Content-Type: application/json X-Auth-Token: MIIPAgYJKoZIhvcNAQcCo...ggg1BBIINPXsidG9rZ

#### 响应消息

#### 响应参数

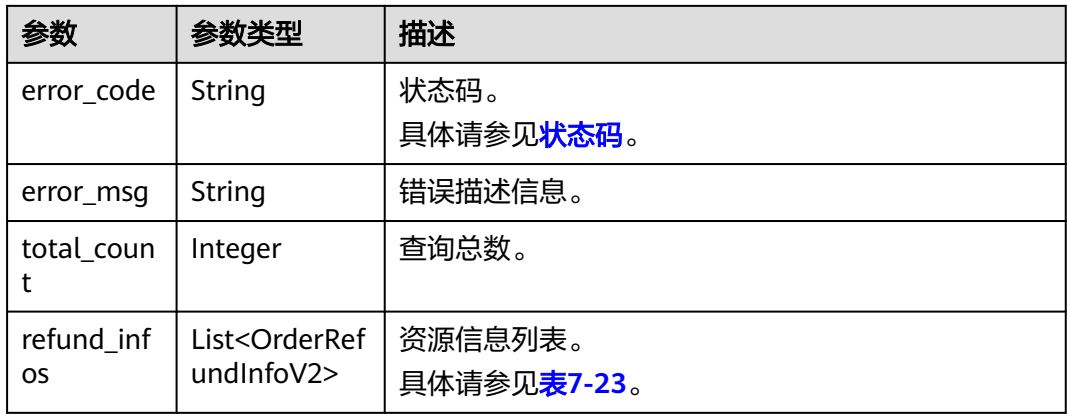

### 表 **7-23** OrderRefundInfoV2

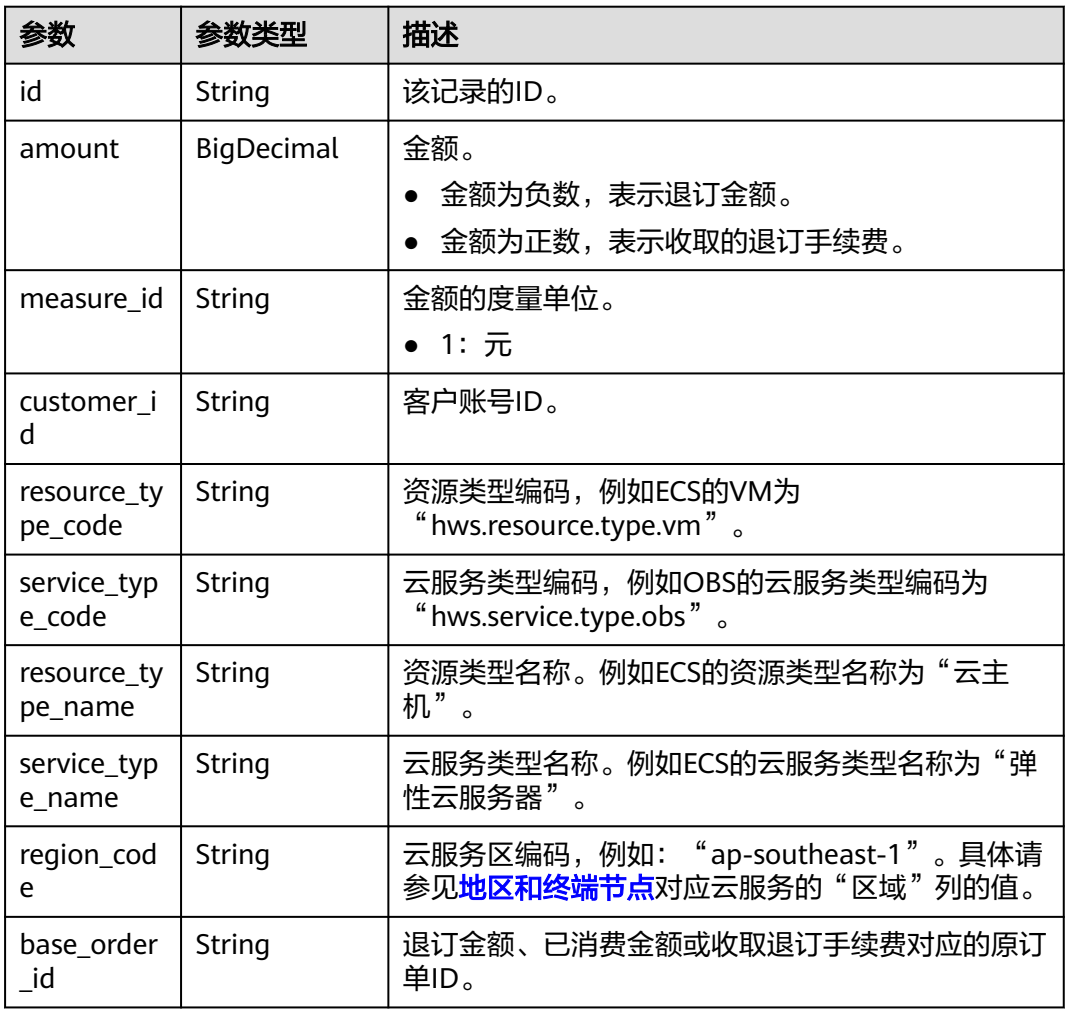

#### 响应示例

HTTP/1.1 200 OK Content-Type: application/json;charset=UTF-8 Content-Length: length Date: response time

<span id="page-169-0"></span>{

}

```
 "total_count": 1,
   "refund_infos": [
     {
        "id": "ccefa7ff-****-****-99f5-bb25a2551217",
        "amount": -3,
        "measure_id": "1",
        "customer_id": "075a5d********ffb75c20a82d228130",
 "resource_type_code": "hws.resource.type.volume",
 "service_type_code": "hws.service.type.ebs",
 "resource_type_name": "云硬盘",
 "service_type_name": "云硬盘",
        "region_code": "ap-southeast-1",
        "base_order_id": "CS2006******1F8CI"
     }
  ]
```
状态码

#### 说明

- 状态码4xx:由于明显的客户端错误(例如,格式错误的请求语法、参数错误等),华为云 会返回4xx错误码,请及时检查请求消息的正确性,重新发起请求。
- 状态码5xx:由于华为云系统原因,导致无法完成明显有效请求的处理,可及时联系华为云 客服处理。

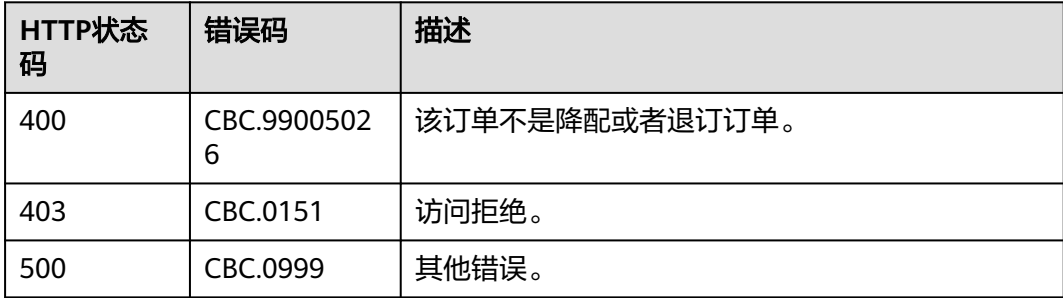

# **7.4** 管理包年**/**包月资源

# **7.4.1** 查询客户包年**/**包月资源列表

# 功能介绍

客户在伙伴销售平台查询某个或所有的包年/包月资源。

#### 说明

成功调用本接口后,如果您需要对已生效状态的资源进行续订,您可以调用"<mark>查询包年/包月产</mark> **[品价格](#page-68-0)"**接口对查询到的包年/包月资源进行续订询价,然后再调用**"续订包年/[包月资源"](#page-175-0)**接口 进行续订。

## 接口约束

该接口只允许使用客户AK/SK或者Token调用,不允许使用合作伙伴AK/SK或者 Token调用。

- 该接口只能查询开通成功的资源。
- 如果参数为空,包括未传参、传值为null、传值为空json数组、传值为空串,则返 回当前用户一定数量(limit所指定的数量,默认为10)的资源列表。

## 调试

您可以在**[API Explorer](https://apiexplorer.developer.intl.huaweicloud.com/apiexplorer/doc?product=BSSINTL&api=ListPayPerUseCustomerResources)**中调试该接口,支持自动认证鉴权。API Explorer可以自动生成 SDK代码示例,并提供SDK代码示例调试功能。

### **URI**

POST /v2/orders/suscriptions/resources/query

# 请求消息

#### 请求参数

### 表 **7-24** 请求参数

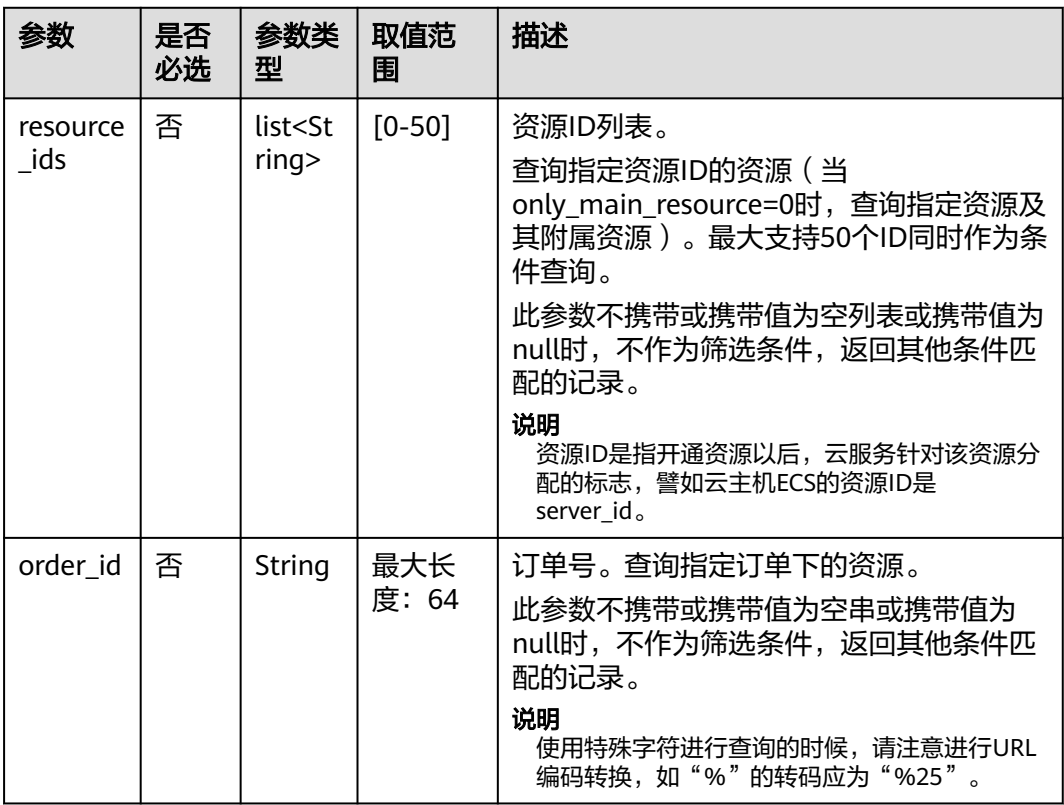

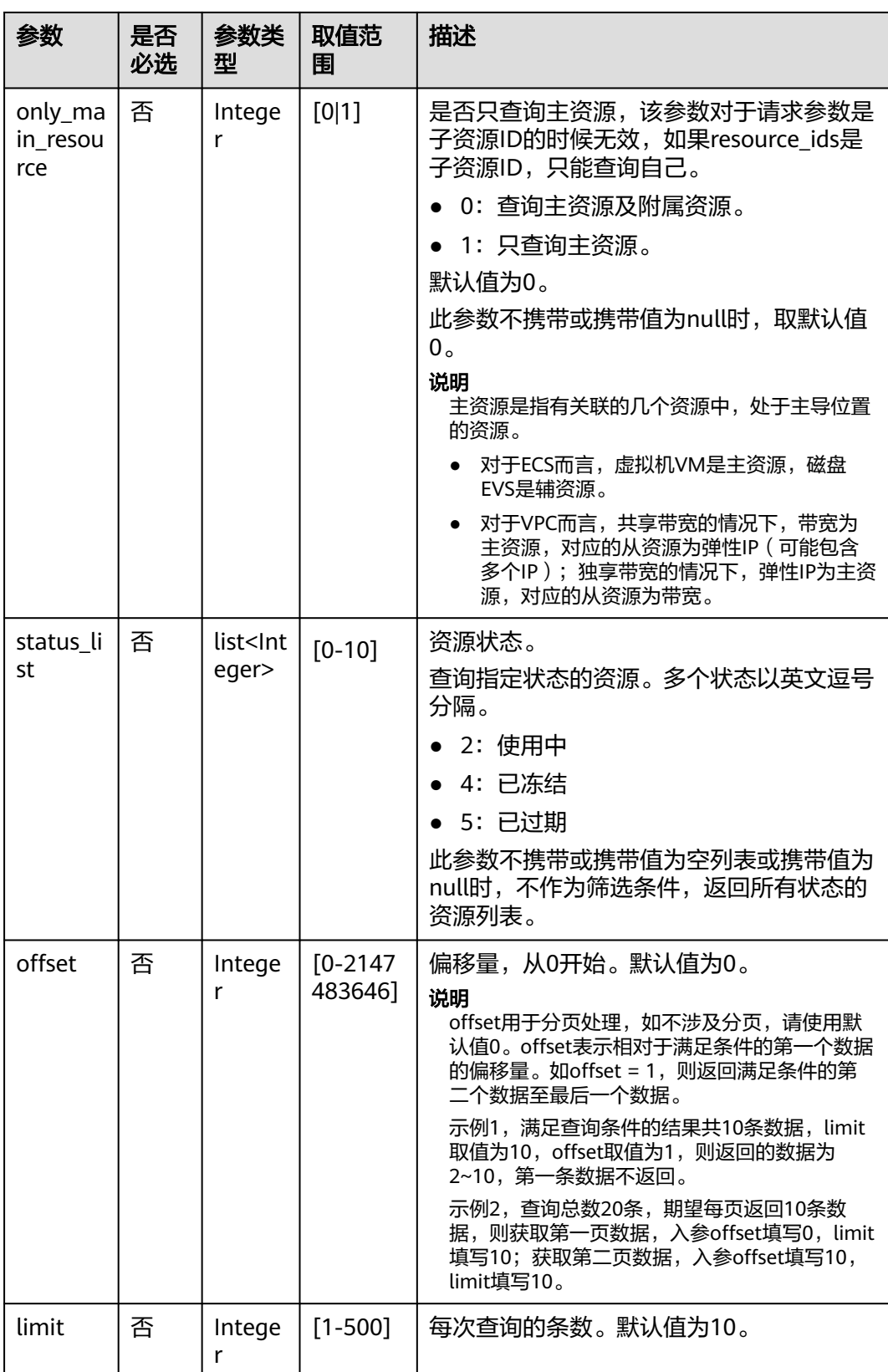

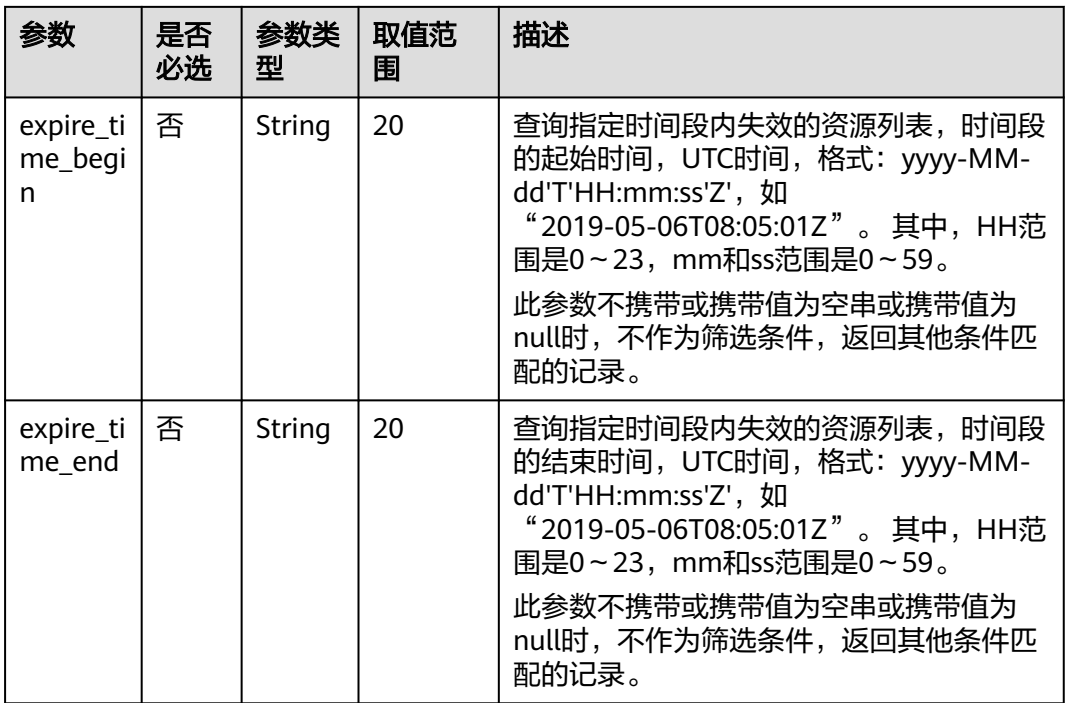

## 请求示例

```
POST https://bss-intl.myhuaweicloud.com/v2/orders/suscriptions/resources/query HTTP/1.1
Content-Type: application/json
X-Auth-Token: MIIPAgYJKoZIhvcNAQcCo...ggg1BBIINPXsidG9rZ
{
 "resource_ids":[
 "0A063A********BC8548E65D0089A905"
 ],
 "order_id":"CS1905251035OA***",
 "only_main_resource":1,
   "status_list":[
      2
 ],
 "offset":0,
   "limit":10,
   "expire_time_begin":"2021-09-01T08:05:01Z",
   "expire_time_end":"2021-09-03T08:05:01Z"
}
```
# 响应消息

# 响应参数

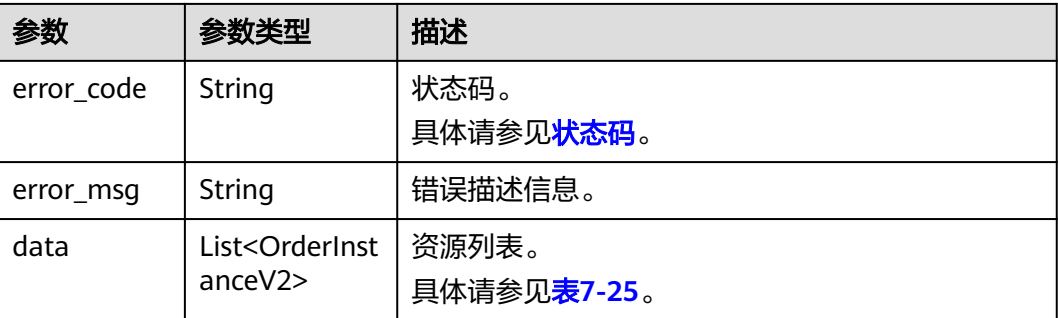

<span id="page-173-0"></span>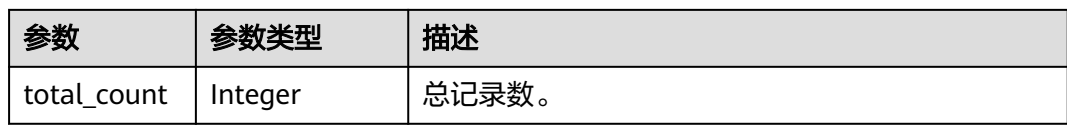

### 表 **7-25** OrderInstanceV2

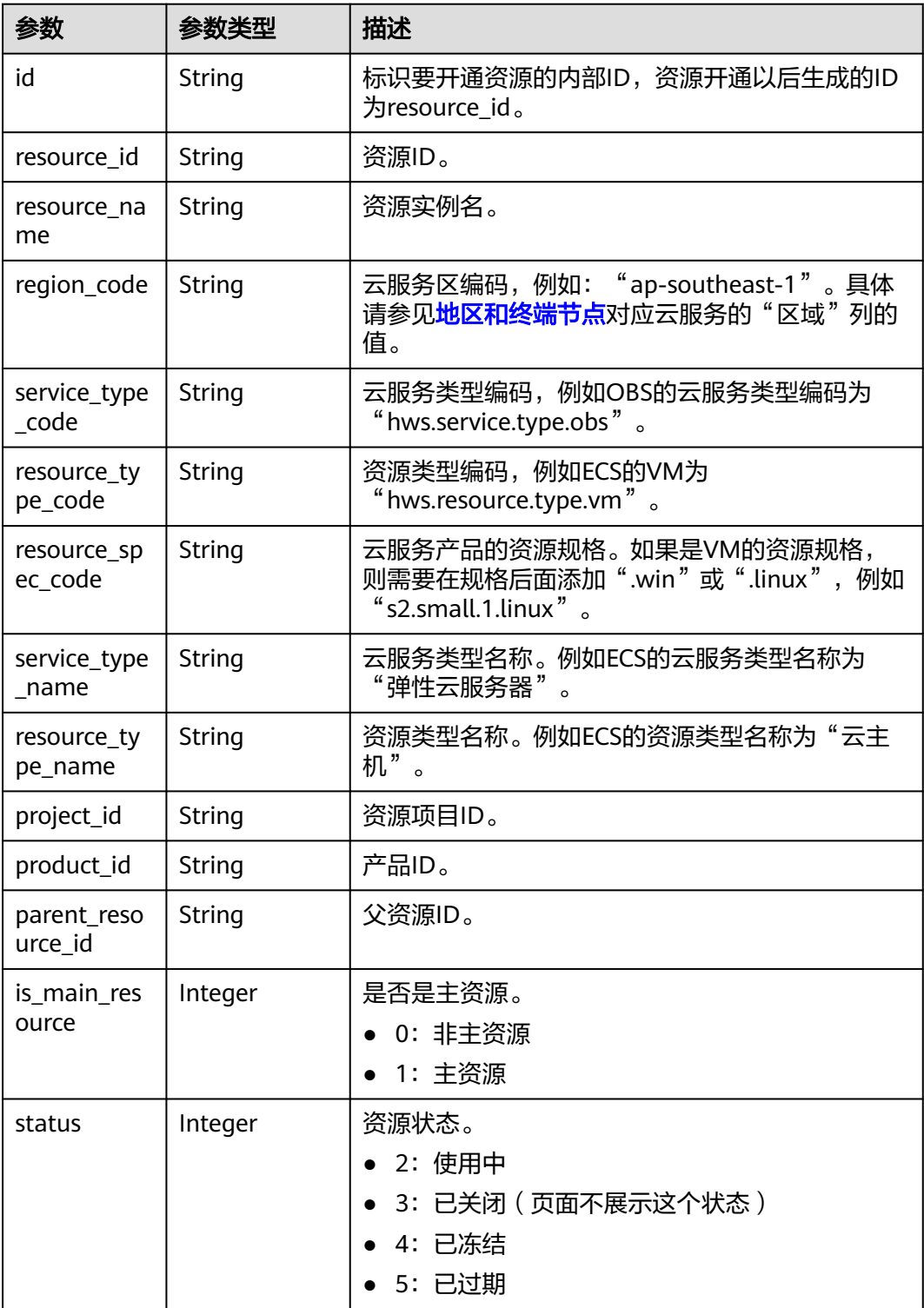

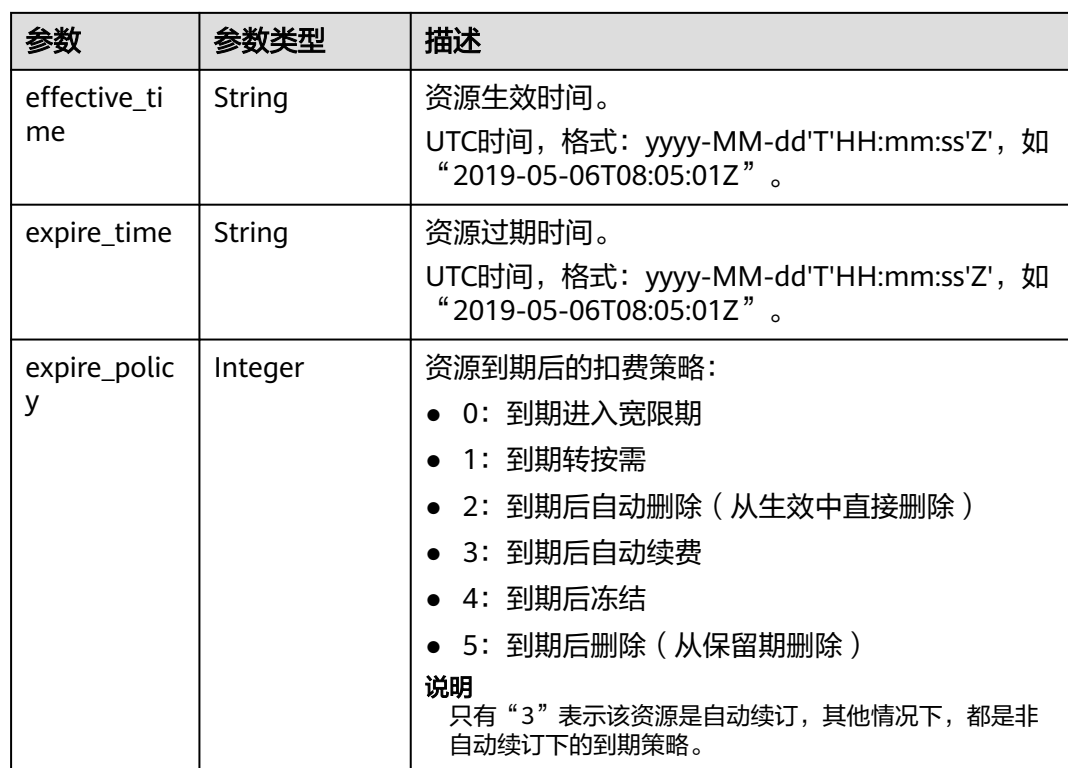

# 响应示例

```
HTTP/1.1 200 OK
Content-Type: application/json;charset=UTF-8
Content-Length: length
Date: response time
{
 "data": [
 {
 "id": "01154-54600027-0",
    "resource_id": "0A063A11905F42BC8548E65D0089A905",
    "resource_name": "0A063A11905F42BC8548E65D0089A905name",
    "region_code": "ap-southeast-1",
 "service_type_code": "hws.service.type.ebs",
 "resource_type_code": "hws.resource.type.volume",
    "resource_spec_code": "SSD",
    "project_id": "1dd89a5fe99e4cca80edca61e737477a",
    "product_id": "2fd338aca5ae4a01aac81deaa900e441",
 "parent_resource_id": "9ad02e1ad3394d1bb3da48890fbc4c06",
 "is_main_resource": 1,
    "status": 2,
    "effective_time": "2020-05-03T09:11:10Z",
 "expire_time": "2020-06-03T09:11:10Z",
 "expire_policy": 0
   }
  ],
  "total_count": 1
}
```
# <span id="page-175-0"></span>状态码

### 说明

- 状态码4xx:由于明显的客户端错误(例如,格式错误的请求语法、参数错误等),华为云 会返回4xx错误码,请及时检查请求消息的正确性,重新发起请求。
- 状态码5xx:由于华为云系统原因,导致无法完成明显有效请求的处理,可及时联系华为云 客服处理。

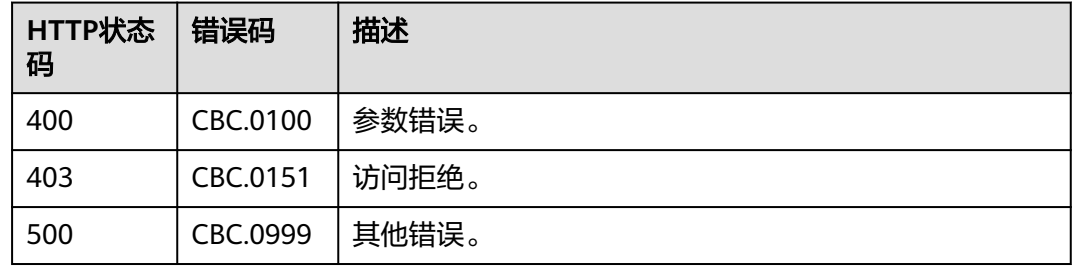

# **7.4.2** 续订包年**/**包月资源

# 功能介绍

客户在伙伴销售平台完成包年/包月资源的续订。

客户的包年/包月资源即将到期时,可进行包年/包月资源的续订。

客户在费用中心执行续订操作请参见[这里。](https://support.huaweicloud.com/intl/zh-cn/usermanual-billing/renewals_topic_10000003.html)

#### 说明

- 调用接口后,如果某个主资源有对应的从资源,系统会将主资源和从资源一起续订,主资源 的从资源信息可以通过调用查询客户包年**/**[包月资源列表](#page-169-0)接口获取。
- 注意:如ECS主机挂载新购的云硬盘,但此硬盘不是该ECS主资源的从资源,主从资源信息必 须以调用查询客户包年**/**[包月资源列表](#page-169-0)接口获取的信息为准。
- 本接口支持自动支付,支付时使用折扣或优惠券的说明,请参见**[支付使用折扣或优惠券说](#page-339-0)** [明。](#page-339-0)

# 接口约束

该接口只允许使用客户AK/SK或者Token调用,不允许使用合作伙伴AK/SK或者Token 调用。因为目前合作伙伴不能自己买产品,所以没有自己的包年/包月产品。

#### 调试

您可以在**[API Explorer](https://apiexplorer.developer.intl.huaweicloud.com/apiexplorer/doc?product=BSSINTL&api=RenewalResources)**中调试该接口,支持自动认证鉴权。API Explorer可以自动生成 SDK代码示例,并提供SDK代码示例调试功能。

### **URI**

POST /v2/orders/subscriptions/resources/renew

### 请求消息

请求参数

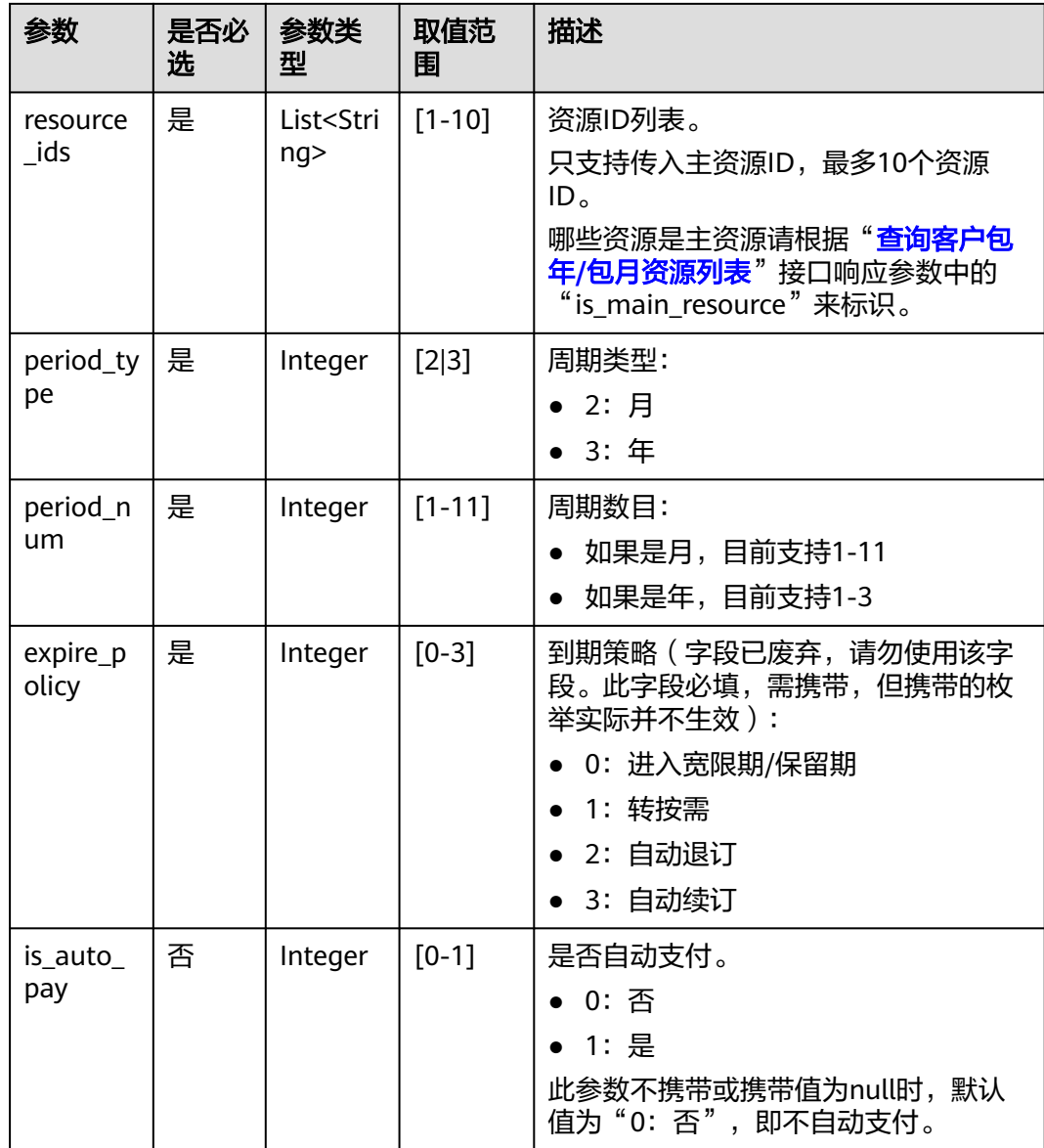

#### 请求示例

POST https://bss-intl.myhuaweicloud.com/v2/orders/subscriptions/resources/renew HTTP/1.1 Content-Type: application/json X-Auth-Token: MIIPAgYJKoZIhvcNAQcCo...ggg1BBIINPXsidG9rZ { "resource\_ids": [ "96308d5efd7841b9a4dac673d84d0e14" ], "period\_type": 2, "period\_num": 1, "expire\_policy": 1, "is\_auto\_pay": 0 }

响应消息

### 响应参数

状态码:**200**

#### 表 **7-26** 响应 Body 参数

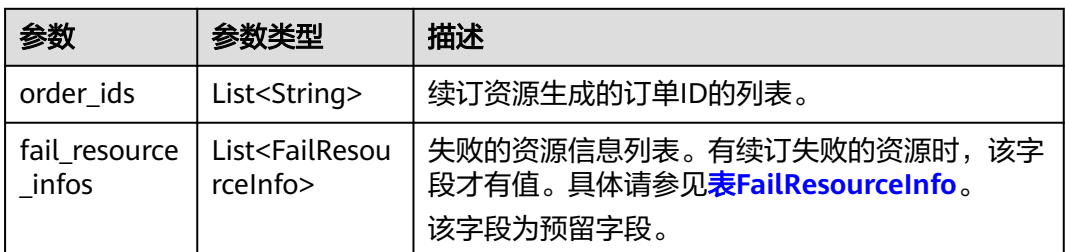

### 表 **7-27** FailResourceInfo

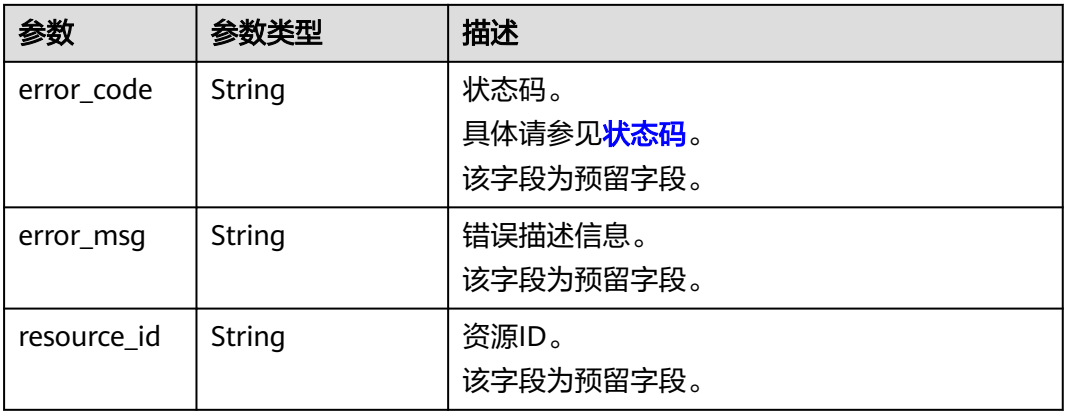

### 状态码:**400**

## 表 **7-28** 响应 Body 参数

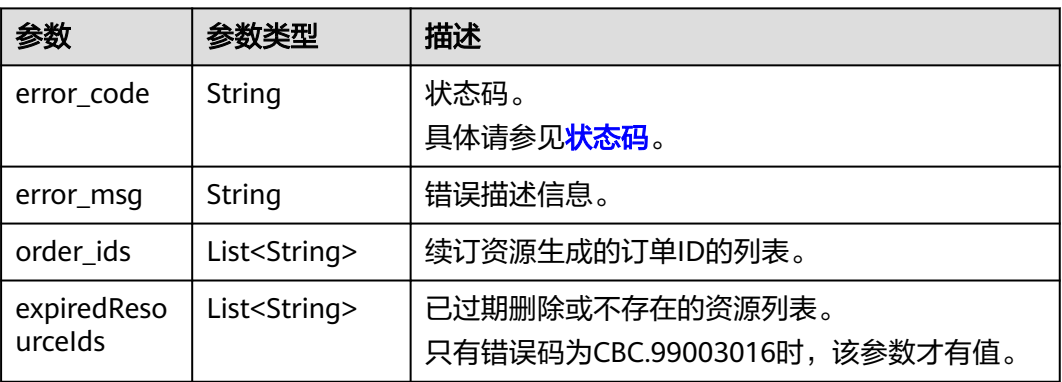

响应示例 HTTP/1.1 200 OK Content-Type: application/json;charset=UTF-8 Content-Length: length Date: response time { "order\_ids": [ "CS19040119281JMYC" ],

 "fail\_resource\_infos":[] }

## <span id="page-178-0"></span>状态码

#### 说明

- 状态码4xx:由于明显的客户端错误(例如,格式错误的请求语法、参数错误等),华为云 会返回4xx错误码,请及时检查请求消息的正确性,重新发起请求。
- 状态码5xx:由于华为云系统原因,导致无法完成明显有效请求的处理,可及时联系华为云 客服处理。

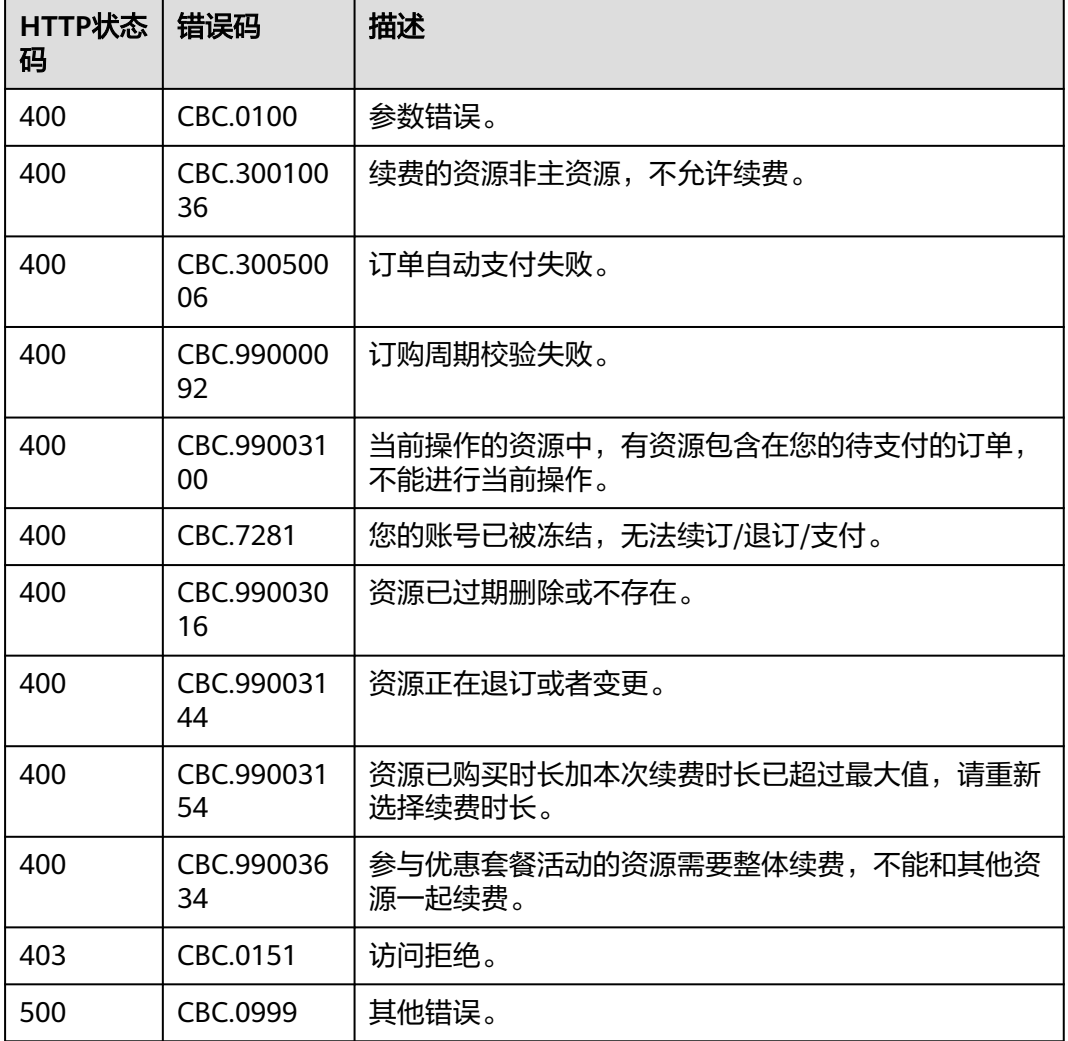

# **7.4.3** 退订包年**/**包月资源

# 功能介绍

客户购买包年/包月资源后,支持客户退订包年/包月实例。退订资源实例包括资源续费 部分和当前正在使用的部分,退订后资源将无法使用。

客户在费用中心退订已购买的包年包月资源请参见[这里。](https://support.huaweicloud.com/intl/zh-cn/usermanual-billing/zh-cn_topic_0083138805.html)

#### 说明

- 首先要成功支付包年/包月产品,产生一条开通成功的包年/包月资源,才能进行退订。
- 调用接口后,如果某个主资源有对应的从资源,系统会将主资源和从资源一起退订,主资源 的从资源信息可以通过调用查询客户包年**/**[包月资源列表](#page-169-0)接口获取。
- 注意:如ECS主机挂载新购的云硬盘,但此硬盘不是该ECS主资源的从资源,主从资源信息必 须以调用查询客户包年**/**[包月资源列表](#page-169-0)接口获取的信息为准。
- 调用该接口后,您还可以调用"<mark>查询退款订单的金额详情</mark>"接口查询退订订单对应的金额来 自哪些订单。
- 您正在退订使用中的资源,请仔细确认资源信息和退款信息。未放入回收站的资源退订后无 法恢复,若您要保留资源,仅退订未使用的续费周期,请退订续费周期。

# 接口约束

该接口只允许使用客户AK/SK或者Token调用,不允许使用合作伙伴AK/SK或者Token 调用。因为目前合作伙伴不能自己买产品,所以没有自己的包年/包月产品。

### 调试

您可以在**[API Explorer](https://apiexplorer.developer.intl.huaweicloud.com/apiexplorer/doc?product=BSSINTL&api=CancelResourcesSubscription)**中调试该接口,支持自动认证鉴权。API Explorer可以自动生成 SDK代码示例,并提供SDK代码示例调试功能。

### **URI**

POST /v2/orders/subscriptions/resources/unsubscribe

# 请求消息

#### 请求参数

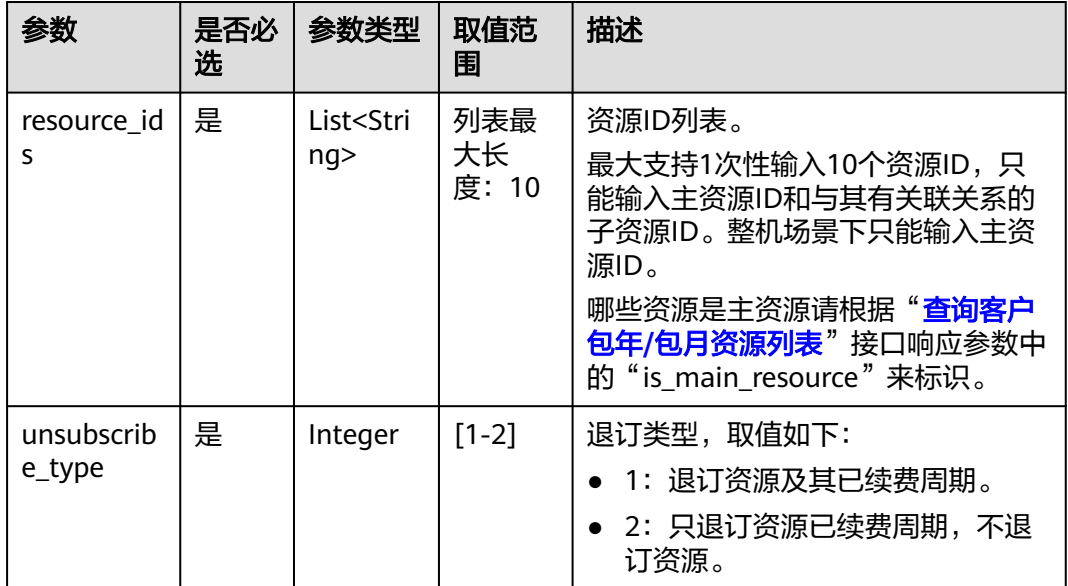
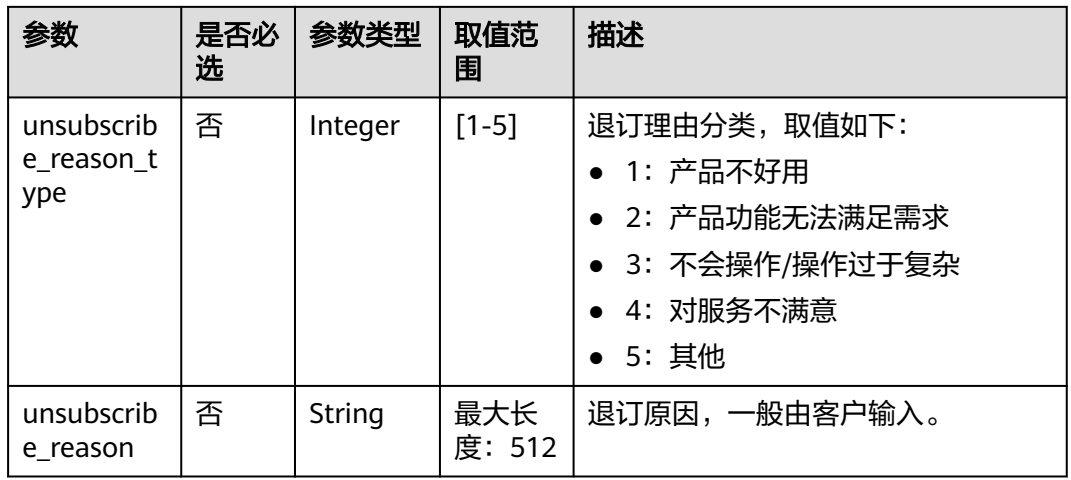

#### 请求示例

POST https://bss-intl.myhuaweicloud.com/v2/orders/subscriptions/resources/unsubscribe HTTP/1.1 Content-Type: application/json

X-Auth-Token: MIIPAgYJKoZIhvcNAQcCo...ggg1BBIINPXsidG9rZ {

"resource\_ids": [

"21e09f37c5c9420c8746ad5c71fb3aab"

],

"unsubscribe\_type": 1,

 "unsubscribe\_reason\_type": 5, "unsubscribe\_reason": "test"

}

## 响应消息

#### 响应参数

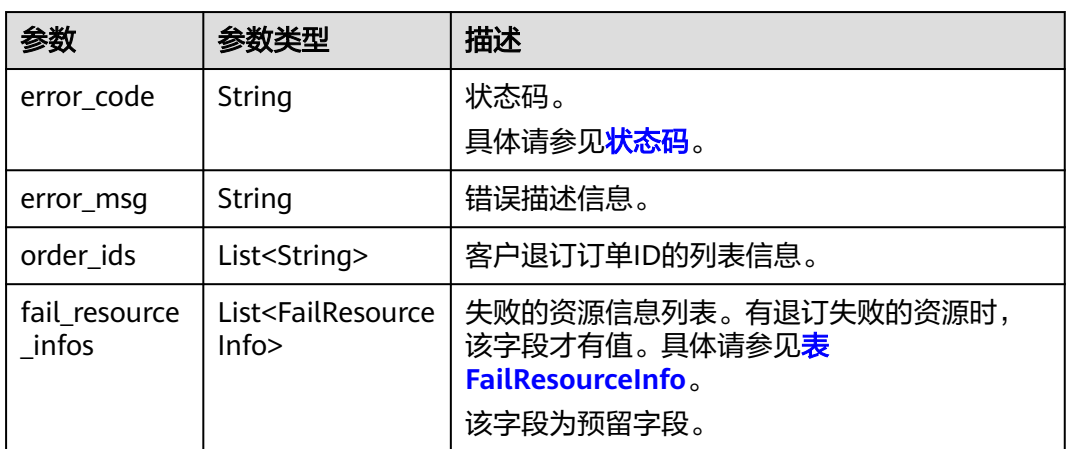

#### 表 FailResourceInfo

<span id="page-181-0"></span>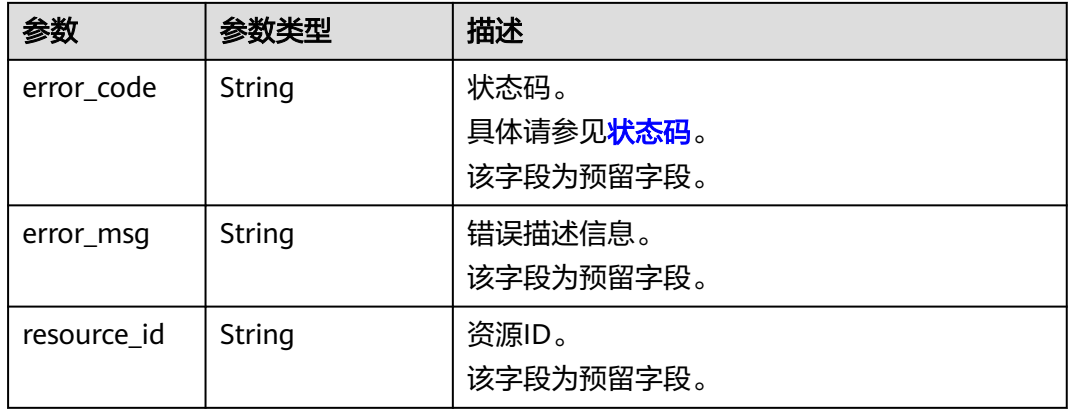

#### 响应示例

HTTP/1.1 200 OK Content-Type: application/json;charset=UTF-8 Content-Length: length Date: response time { "order\_ids": [ "CS19040119281JMYC" ], "fail\_resource\_infos":[] }

## 状态码

### 说明

- 状态码4xx:由于明显的客户端错误(例如,格式错误的请求语法、参数错误等),华为云 会返回4xx错误码,请及时检查请求消息的正确性,重新发起请求。
- 状态码5xx:由于华为云系统原因,导致无法完成明显有效请求的处理,可及时联系华为云 客服处理。

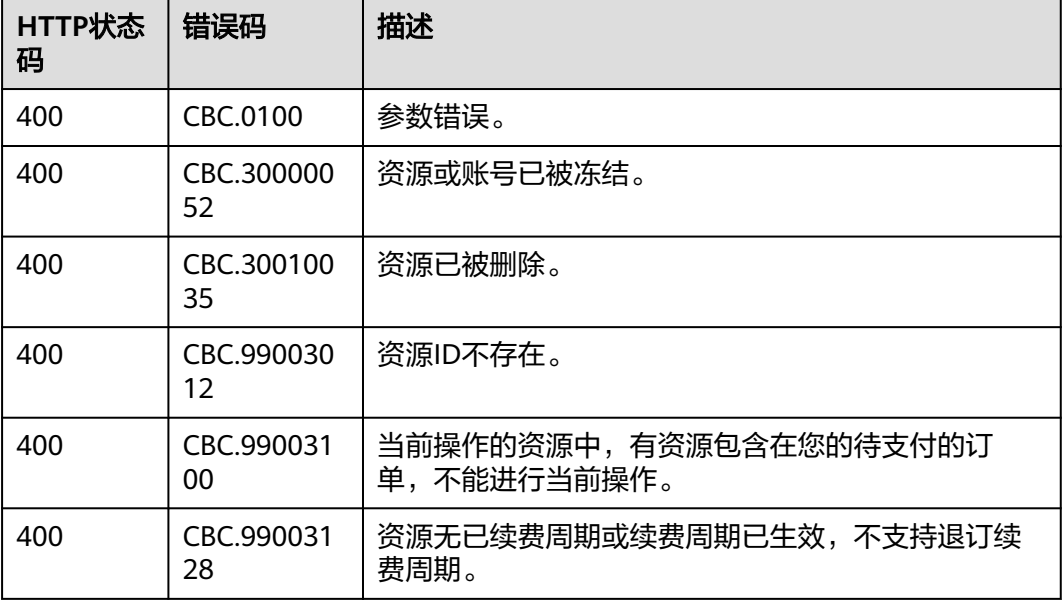

<span id="page-182-0"></span>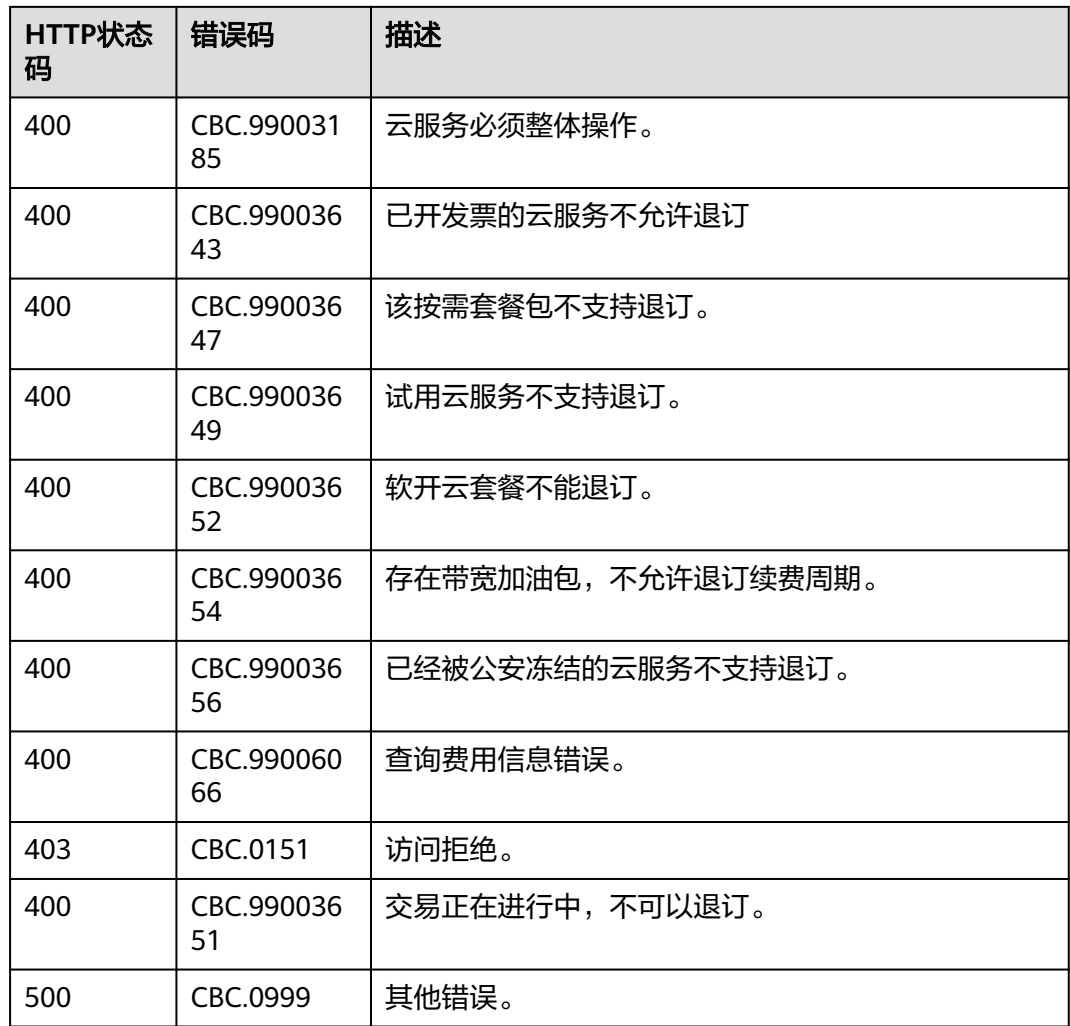

# **7.4.4** 设置包年**/**包月资源自动续费

## 功能介绍

为防止资源到期被删除,客户可为长期使用的包年/包月资源开通自动续费。

客户在费用中心开通自动续费请参见[这里。](https://support.huaweicloud.com/intl/zh-cn/usermanual-billing/renewals_topic_20000003.html)

### 说明

- 首先要客户成功支付包年/包月资源订单,才能进行自动续费的开通。
- 目前支持设置自动续费的包年/包月产品请参[见自动续费规则说明](https://support.huaweicloud.com/intl/zh-cn/usermanual-billing/renewals_topic_20000002.html)。
- 在调用本接口前,您可以调用"查询客户包年**/**[包月资源列表](#page-169-0)"接口获取资源ID、资源过期时 间以及资源过期后扣费策略等信息。
- 自动续费将于产品到期前7天的凌晨3:00开始扣款,请保持账户预算充足。若由于账户中预 算不足等原因导致第一次未扣费成功,系统将每天凌晨3:00尝试进行一次扣款,直到扣款成 功或保留产品资源的最后一天。
- 续费周期与原资源的购买周期一致。

## 接口约束

该接口只允许使用客户AK/SK或者Token调用,不允许使用合作伙伴AK/SK或者Token 调用。

### 调试

您可以在**[API Explorer](https://apiexplorer.developer.intl.huaweicloud.com/apiexplorer/doc?product=BSSINTL&api=AutoRenewalResources)**中调试该接口,支持自动认证鉴权。API Explorer可以自动生成 SDK代码示例,并提供SDK代码示例调试功能。

#### **URI**

POST /v2/orders/subscriptions/resources/autorenew/{resource\_id}

参数说明请参见下表。

#### 表 **7-29** 路径参数

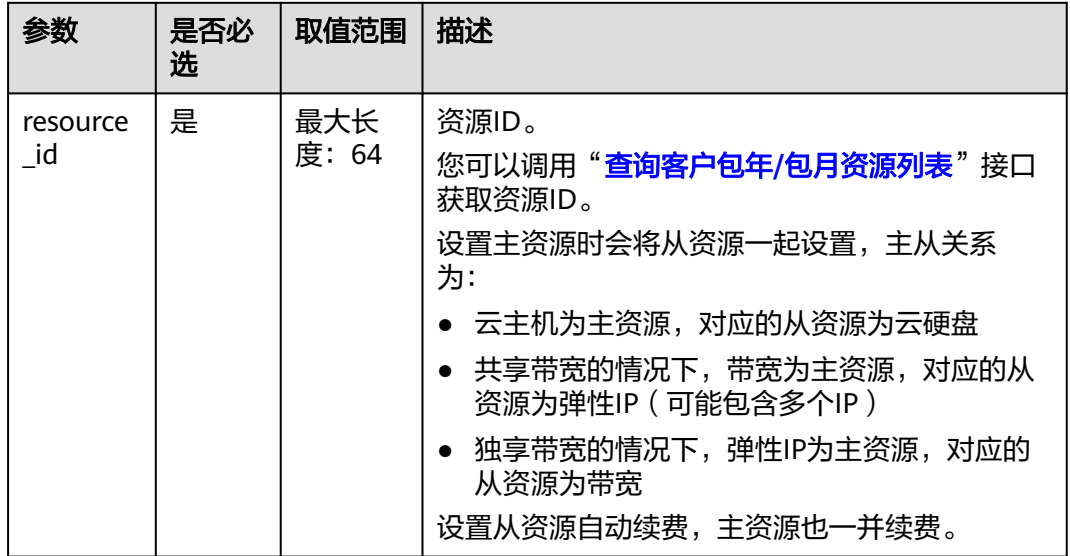

## 请求消息

请求参数

无。

#### 请求示例

POST https://bss-intl.myhuaweicloud.com/v2/orders/subscriptions/resources/autorenew/ eb1cac79-773b-414b-8915-6c3eed8ddf24 HTTP/1.1 Content-Type: application/json X-Auth-Token: MIIPAgYJKoZIhvcNAQcCo...ggg1BBIINPXsidG9rZ

## 响应消息

响应参数

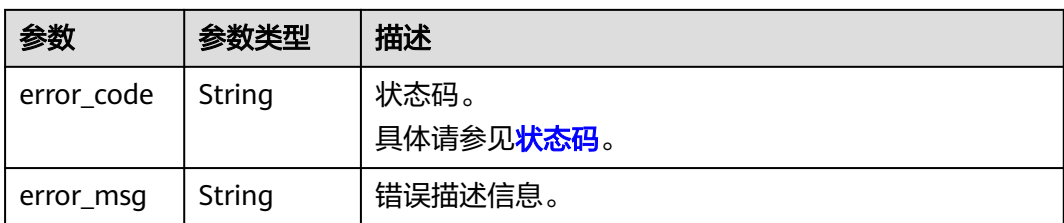

#### 响应示例:

HTTP/1.1 204 No Content Content-Type: application/json;charset=UTF-8 Content-Length: *length* Date: response time

### 状态码

#### 说明

- 状态码4xx:由于明显的客户端错误(例如,格式错误的请求语法、参数错误等),华为云 会返回4xx错误码,请及时检查请求消息的正确性,重新发起请求。
- 状态码5xx:由于华为云系统原因,导致无法完成明显有效请求的处理,可及时联系华为云 客服处理。

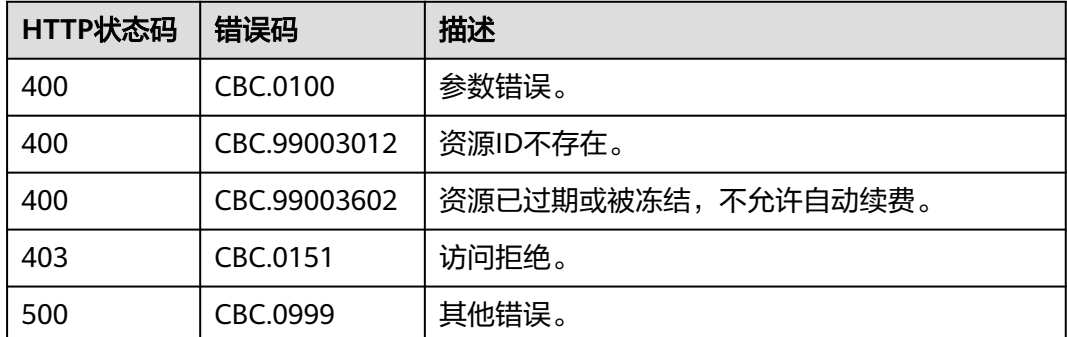

# **7.4.5** 取消包年**/**包月资源自动续费

## 功能介绍

客户设置自动续费后,还可以执行取消自动续费的操作。关闭自动续费后,资源到期 将不会被自动续费。

客户在费用中心取消包年/包月资源自动续费请参见<mark>这里</mark>。

#### 说明

- 前提是已经调用"设置包年**/**[包月资源自动续费](#page-182-0)"接口设置自动续费或在调用["续订包年](#page-175-0)**/**包 [月资源"](#page-175-0)接口时设置到期策略为自动续订。
- 目前支持取消自动续费的包年/包月产品同支持自动续费的包年/包月产品。
- 在调用本接口前,您可以调用"<mark>查询客户包年/[包月资源列表](#page-169-0)</mark>"接口获取资源ID、资源过期时 间以及资源过期后扣费策略等信息。

## 接口约束

该接口只允许使用客户AK/SK或者Token调用,不允许使用合作伙伴AK/SK或者Token 调用。

## 调试

您可以在**[API Explorer](https://apiexplorer.developer.intl.huaweicloud.com/apiexplorer/doc?product=BSSINTL&api=CancelAutoRenewalResources)**中调试该接口,支持自动认证鉴权。API Explorer可以自动生成 SDK代码示例,并提供SDK代码示例调试功能。

### **URI**

DELETE /v2/orders/subscriptions/resources/autorenew/{resource\_id}

参数说明请参见下表。

#### 表 **7-30** 路径参数

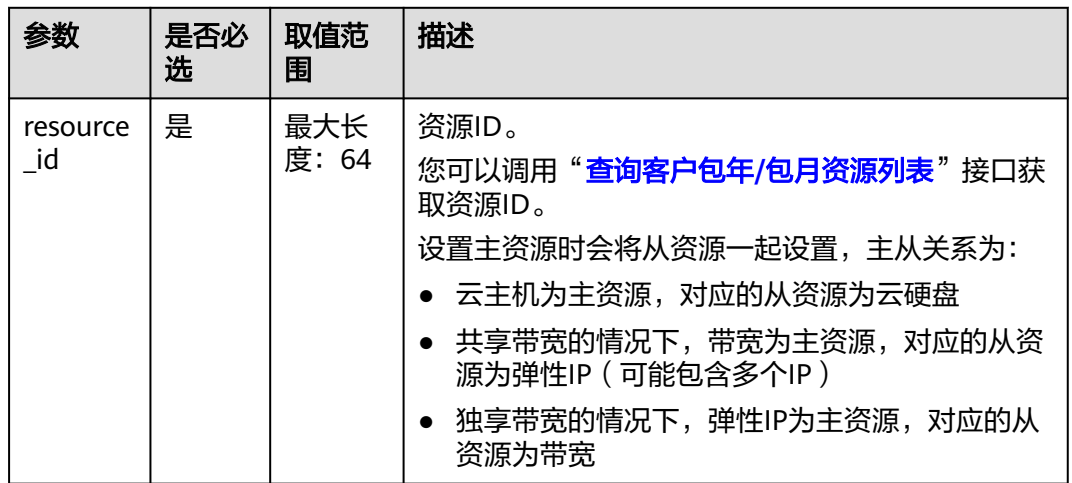

## 请求消息

请求参数

无。

请求示例:

DELETE https://bss-intl.myhuaweicloud.com/v2/orders/subscriptions/resources/autorenew/ eb1cac79-773b-414b-8915-6c3eed8ddf24 HTTP/1.1 Content-Type: application/json X-Auth-Token: MIIPAgYJKoZIhvcNAQcCo...ggg1BBIINPXsidG9rZ

### 响应消息

响应参数

<span id="page-186-0"></span>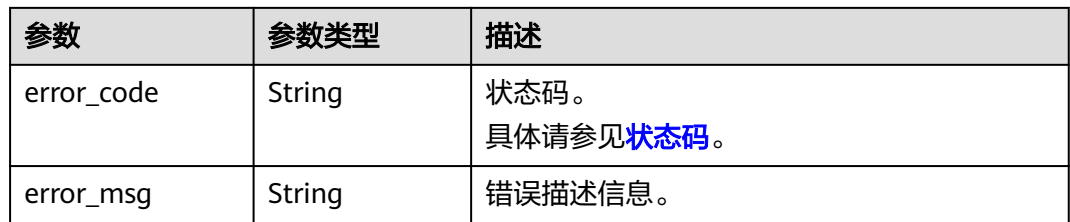

#### 响应示例:

HTTP/1.1 204 No Content Content-Type: application/json;charset=UTF-8 Content-Length: length Date: response time

### 状态码

#### 说明

- 状态码4xx:由于明显的客户端错误(例如,格式错误的请求语法、参数错误等),华为云 会返回4xx错误码,请及时检查请求消息的正确性,重新发起请求。
- 状态码5xx:由于华为云系统原因,导致无法完成明显有效请求的处理,可及时联系华为云 客服处理。

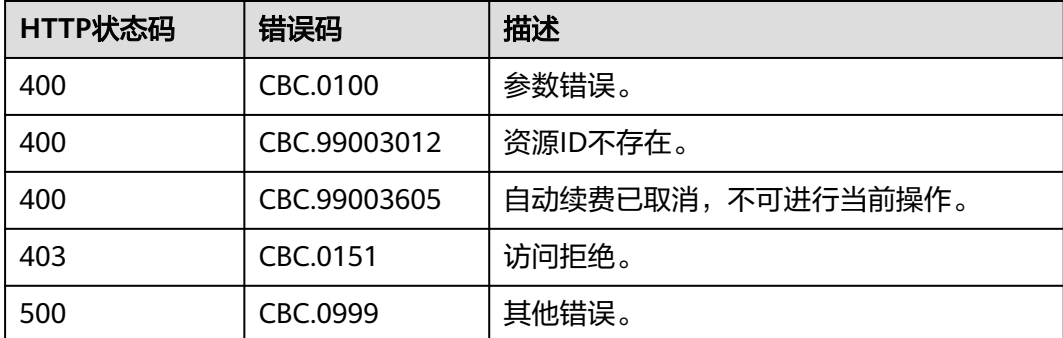

# **7.4.6** 设置或取消包年**/**包月资源到期转按需

## 功能介绍

客户可以设置包年/包月资源到期后转为按需资源计费。包年/包月计费模式到期后,按 需的计费模式即生效。

客户在费用中心设置包年包月资源到期转按需请参见<mark>这里</mark>。

#### 说明

- 客户需要成功支付包年/包月资源订单后,才能设置资源的到期转按需。
- 目前解决方案组合产品、按需套餐包不支持到期转按需。
- 在调用本接口前,您可以调用"查询客户包年**/**[包月资源列表](#page-169-0)"接口获取资源ID、资源过期时 间以及资源过期后的扣费策略等信息。
- 设置包年/包月资源到期转按需后,包年/包月资源到期后将自动变成按需计费。
- 取消包年/包月资源到期转按需的前提是已经调用"设置或取消包年**/**[包月资源到期转按需"](#page-186-0) 接口设置包年/包月资源的到期转按需或在调用"续订包年**/**[包月资源"](#page-175-0)接口时设置到期策略 为到期转按需。

### **REST API**

该接口只允许使用客户AK/SK或者Token调用,不允许使用合作伙伴AK/SK或者Token 调用。

### 调试

您可以在**[API Explorer](https://apiexplorer.developer.intl.huaweicloud.com/apiexplorer/doc?product=BSSINTL&api=UpdatePeriodToOnDemand)**中调试该接口,支持自动认证鉴权。API Explorer可以自动生成 SDK代码示例,并提供SDK代码示例调试功能。

### **URI**

POST /v2/orders/subscriptions/resources/to-on-demand 参数说明请参见下表。

## 请求消息

#### 请求参数

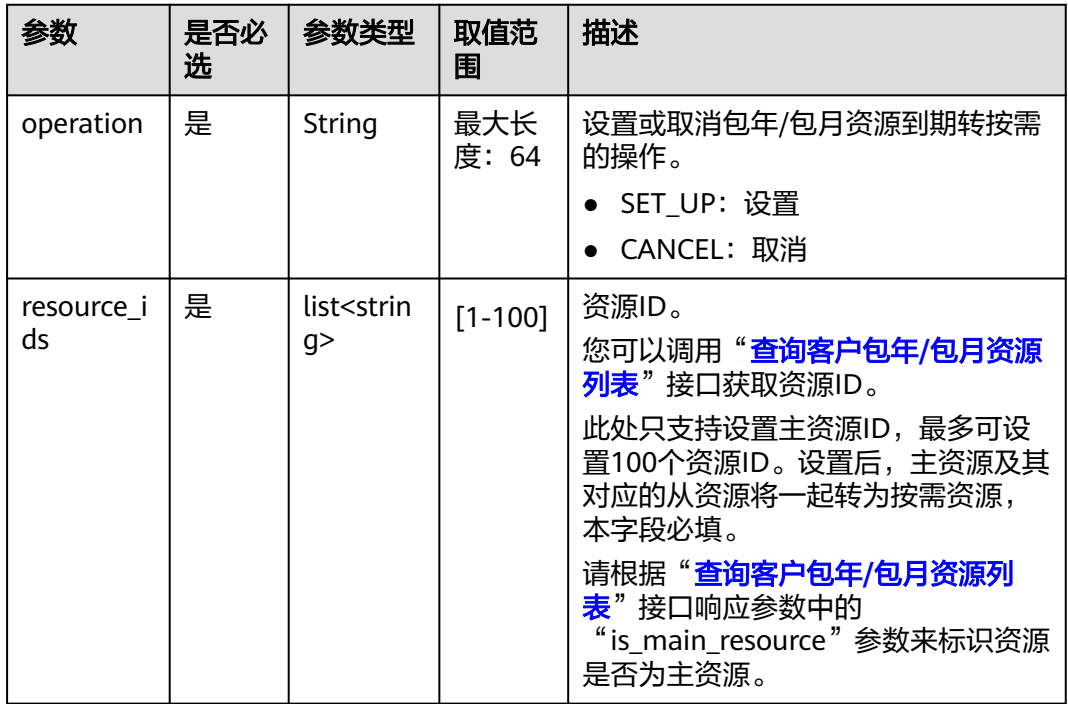

#### 请求示例

POST https://bss-intl.myhuaweicloud.com/v2/orders/subscriptions/resources/to-on-demand HTTP/1.1 Content-Type: application/json X-Auth-Token: MIIPAgYJKoZIhvcNAQcCo...ggg1BBIINPXsidG9rZ {

```
 "operation":"SET_UP",
```

```
 "resource_ids":["0c3248018ed54b1e8e3ecbab1b0989ce"]
}
```
## 响应消息

#### 响应参数

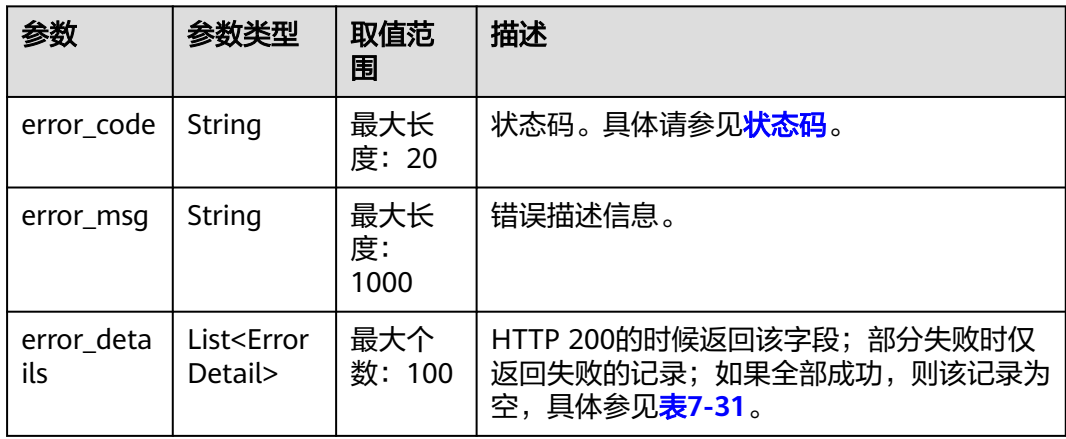

#### 表 **7-31** ErrorDetail

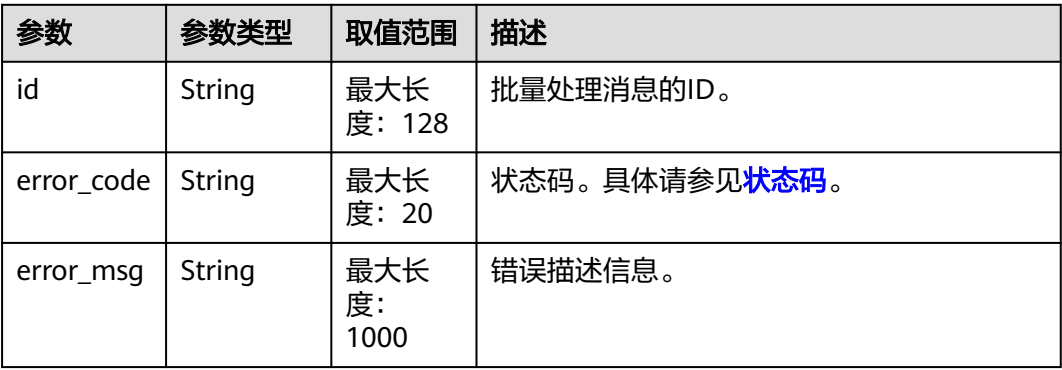

响应示例:

HTTP/1.1 200 OK Content-Type: application/json;charset=UTF-8 Content-Length: length Date: response time { "error\_details": [] }

## <span id="page-189-0"></span>状态码

说明

- 状态码4xx:由于明显的客户端错误(例如,格式错误的请求语法、参数错误等),华为云 会返回4xx错误码,请及时检查请求消息的正确性,重新发起请求。
- 状态码5xx:由于华为云系统原因,导致无法完成明显有效请求的处理,可及时联系华为云 客服处理。

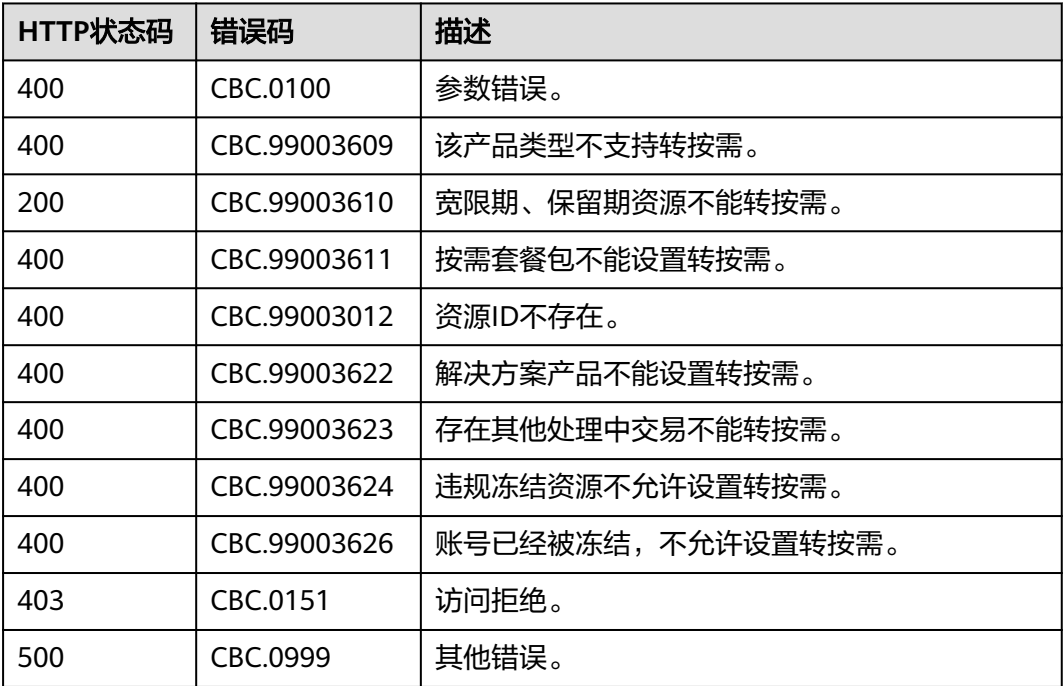

# **7.5** 管理资源包

# **7.5.1** 查询资源包列表

## 功能介绍

客户在伙伴销售平台查询客户的资源包列表。

## 接口约束

该接口只允许使用客户AK/SK或者Token调用,不允许使用合作伙伴AK/SK或者Token 调用。

### 注意

资源包失效时间超过18个月则无法查询其信息。

## 调试

您可以在**[API Explorer](https://apiexplorer.developer.intl.huaweicloud.com/apiexplorer/doc?product=BSSINTL&api=ListFreeResourceInfos)**中调试该接口,支持自动认证鉴权。API Explorer可以自动生成 SDK代码示例,并提供SDK代码示例调试功能。

### **URI**

POST /v3/payments/free-resources/query

表 **7-32** Header 参数

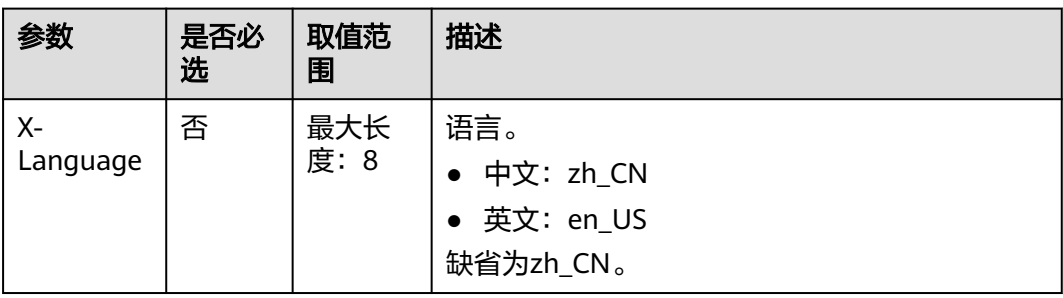

## 请求消息

### 请求参数

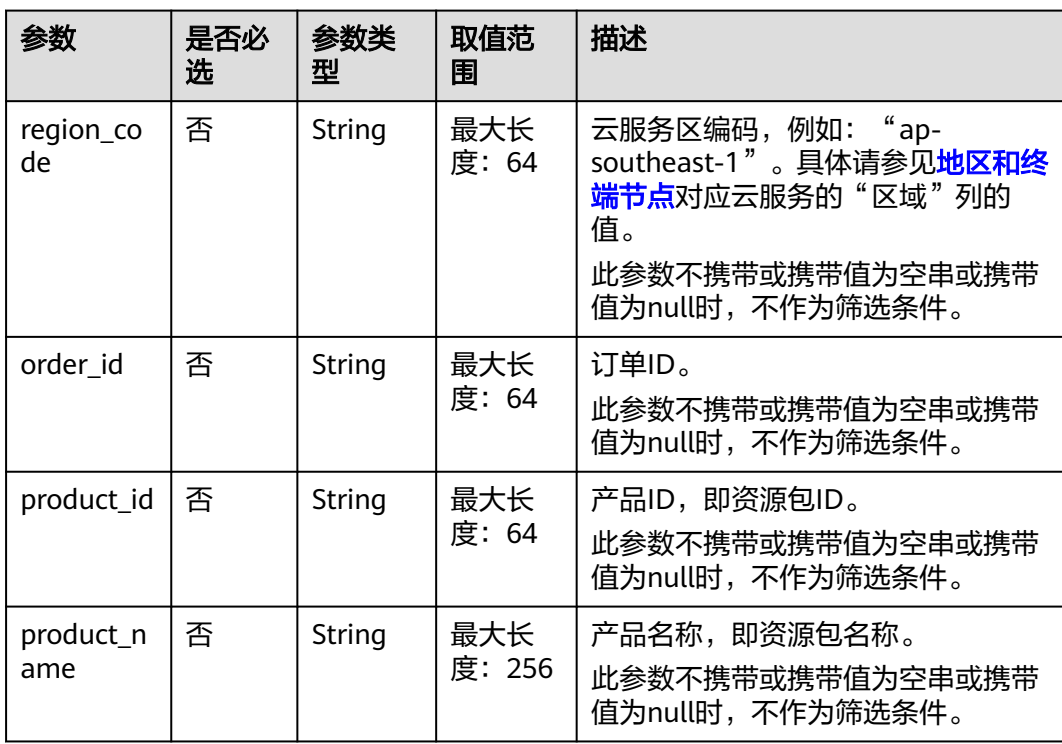

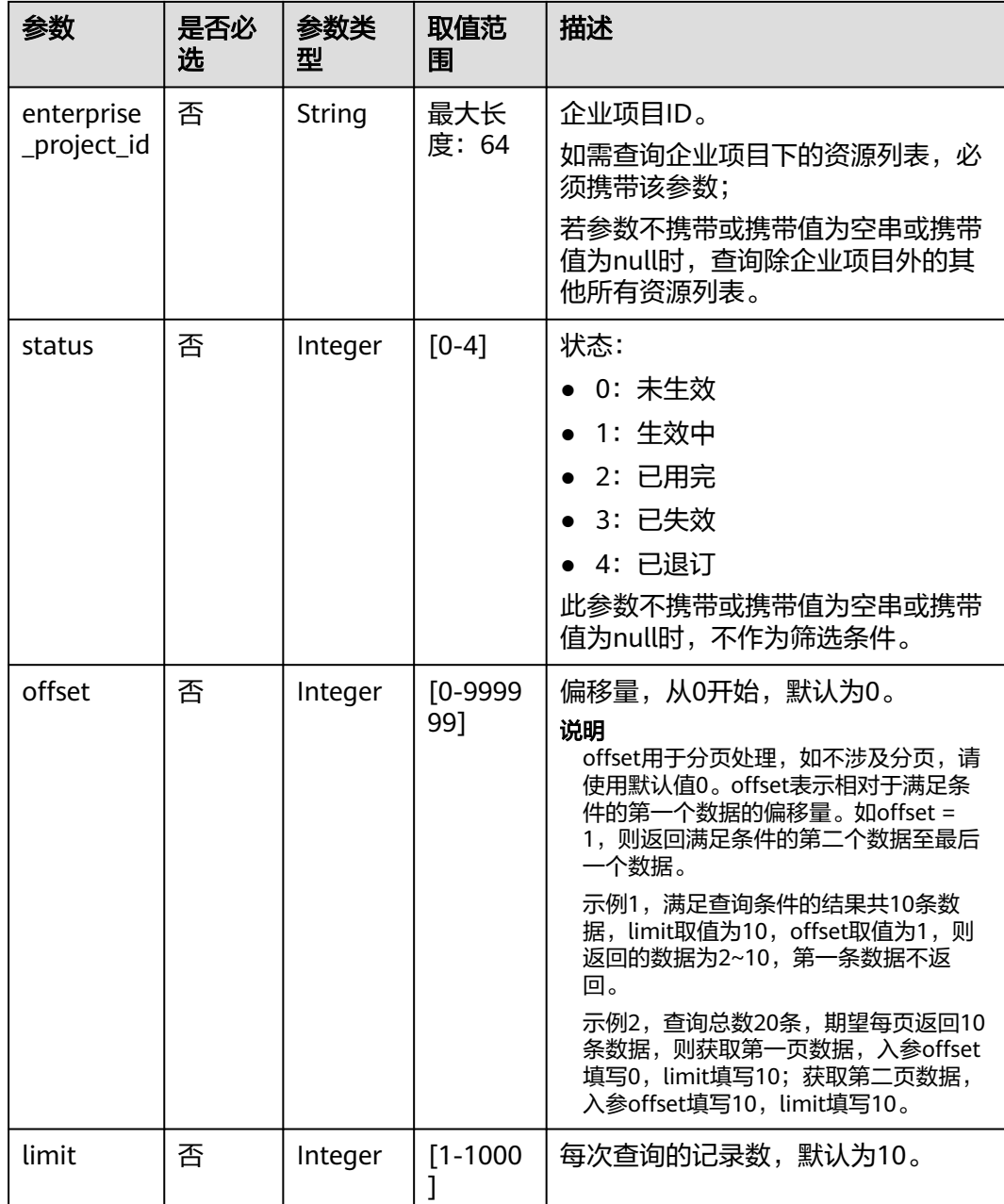

#### 请求示例

POST https://bss-intl.myhuaweicloud.com/v3/payments/free-resources/query HTTP/1.1 Content-Type: application/json X-Auth-Token: *MIIPAgYJKoZIhvcNAQcCo...ggg1BBIINPXsidG9rZ* { "region\_code": "cn-north-7", "order\_id": "CS21043011259RWXXTA", "product\_id": "90301-296014-0--0", "product\_name": "华为云WeLink", "enterprise\_project\_id": null, "status": 1, "offset": 0, "limit": 10

# 响应消息

### 响应参数

}

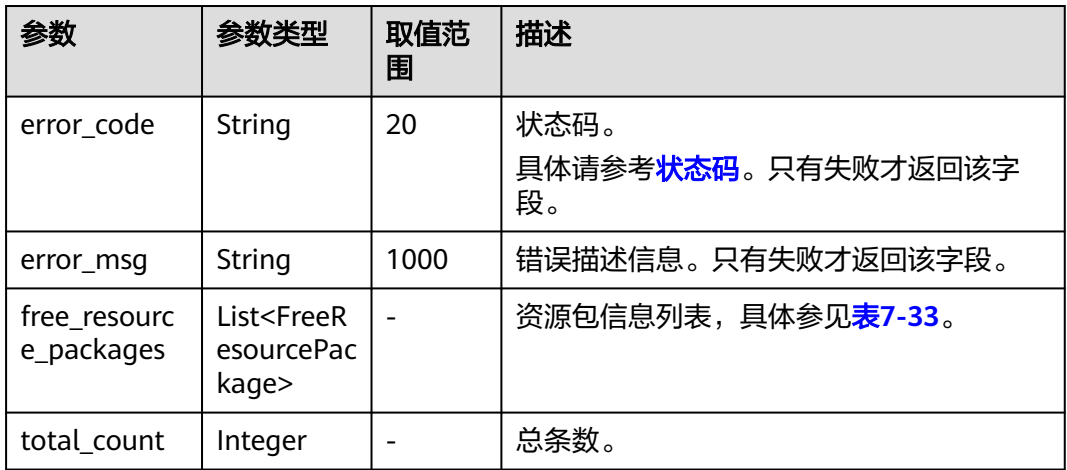

### 表 **7-33** FreeResourcePackage

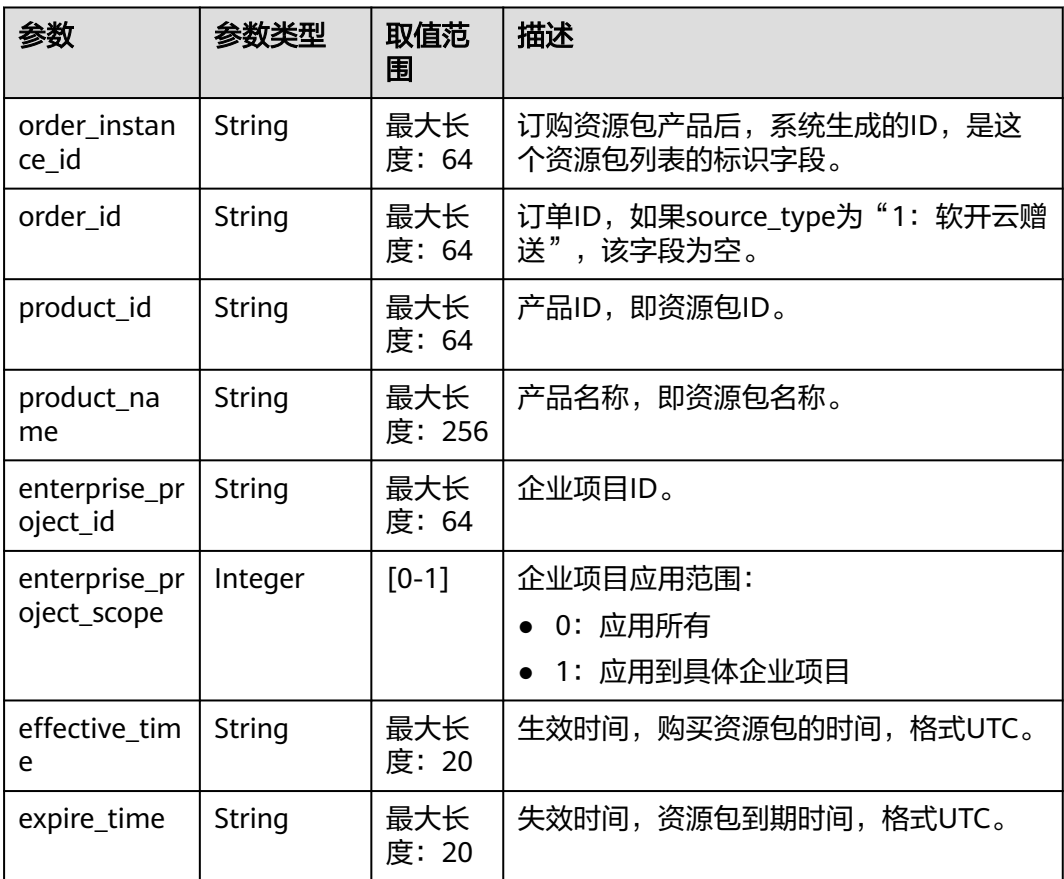

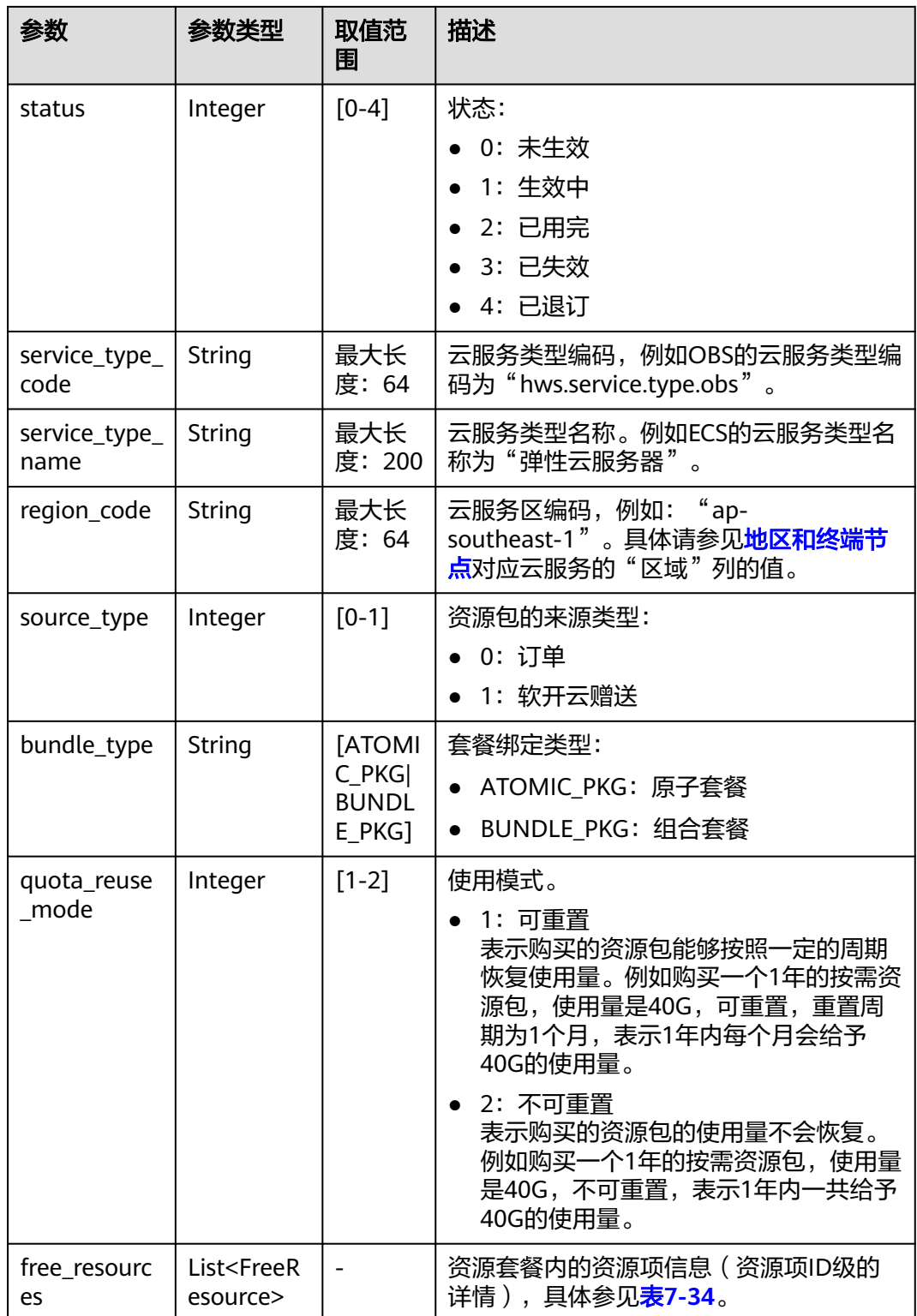

#### <span id="page-194-0"></span>表 **7-34** FreeResource

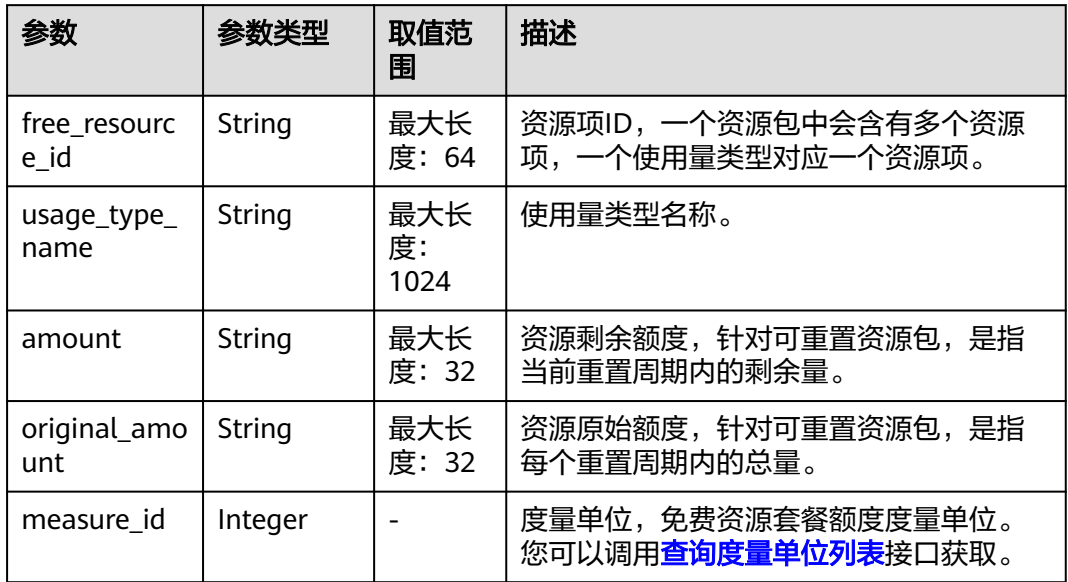

#### 响应示例

```
HTTP/1.1 200 OK
Content-Type: application/json;charset=UTF-8
Content-Length: length
Date: response time
{
   "total_count": 1,
   "free_resource_packages": [
      {
        "order_instance_id": "01154-228300268-0",
        "order_id": "CS21043011259RWXXTA",
        "product_id": "90301-296014-0--0",
        "product_name": "华为云WeLink",
        "enterprise_project_id": null,
 "enterprise_project_scope": 0,
 "effective_time": "2021-04-30T03:30:56Z",
       "expire_time": "2021-05-31T15:59:59Z",
         "status": 1,
        "service_type_code": "hws.service.type.cpts",
        "region_code": "cn-north-7",
 "source_type": 0,
 "bundle_type": "ATOMIC_PKG",
        "quota_reuse_mode": 2,
        "free_resources": [
           {
              "free_resource_id": "d4463497-991b-439d-9ab6-23f9ed197fe9",
              "usage_type_name": "时长",
              "amount": 100,
              "original_amount": 100,
              "measure_id": 34
           }
        ]
     }
   ]
}
```
## <span id="page-195-0"></span>状态码

### 说明

- 状态码4xx:由于明显的客户端错误(例如,格式错误的请求语法、参数错误等),华为云 会返回4xx错误码,请及时检查请求消息的正确性,重新发起请求。
- 状态码5xx:由于华为云系统原因,导致无法完成明显有效请求的处理,可及时联系华为云 客服处理。

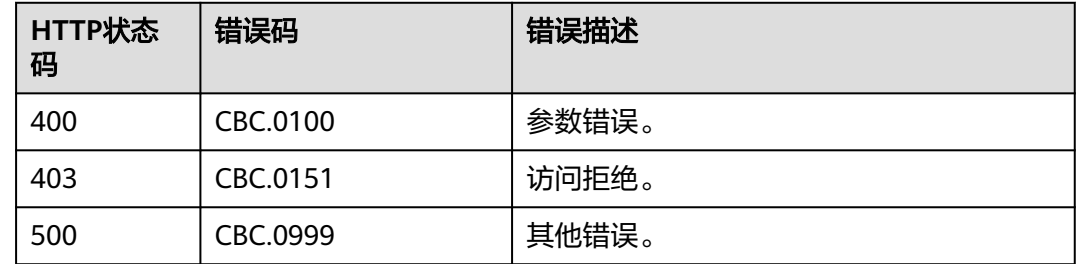

# **7.5.2** 查询资源包使用量

## 功能介绍

客户在伙伴销售平台根据资源项维度查询客户的资源包使用量。

## 接口约束

该接口只允许使用客户AK/SK或者Token调用,不允许使用合作伙伴AK/SK或者Token 调用。

#### 注意

资源包失效时间超过18个月则无法查询其信息。

## 调试

您可以在**[API Explorer](https://apiexplorer.developer.intl.huaweicloud.com/apiexplorer/doc?product=BSSINTL&api=ListFreeResourceUsages)**中调试该接口,支持自动认证鉴权。API Explorer可以自动生成 SDK代码示例,并提供SDK代码示例调试功能。

#### **URI**

POST /v2/payments/free-resources/usages/details/query

#### 表 **7-35** Header 参数

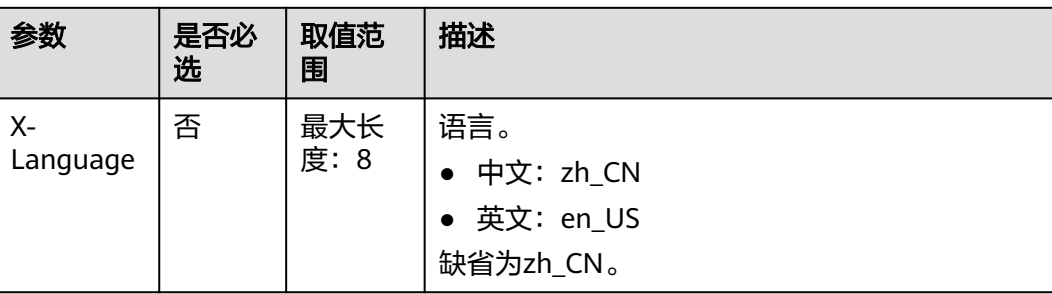

## 请求消息

#### 请求参数

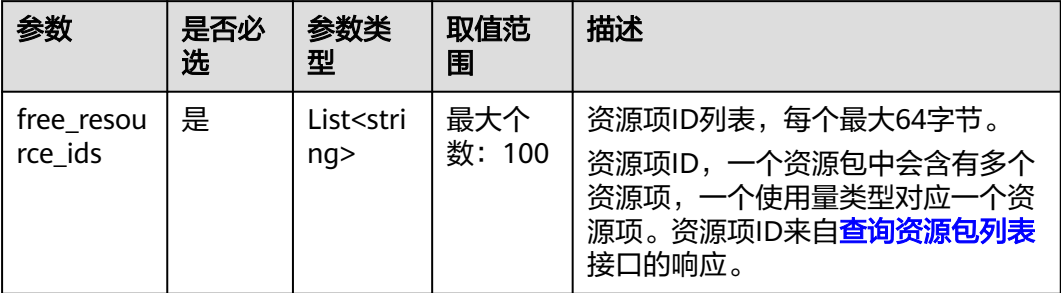

## 请求示例

POST https://bss-intl.myhuaweicloud.com/v2/payments/free-resources/usages/details/query HTTP/1.1 Content-Type: application/json X-Auth-Token: *MIIPAgYJKoZIhvcNAQcCo...ggg1BBIINPXsidG9rZ* 

```
{
   "free_resource_ids": [
      "d4463497-991b-439d-9ab6-23f9ed197fe9"
   ]
}
```
## 响应消息

### 响应参数

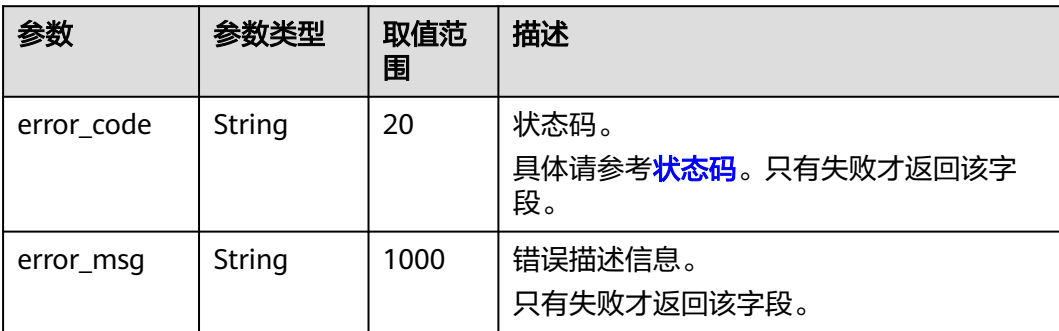

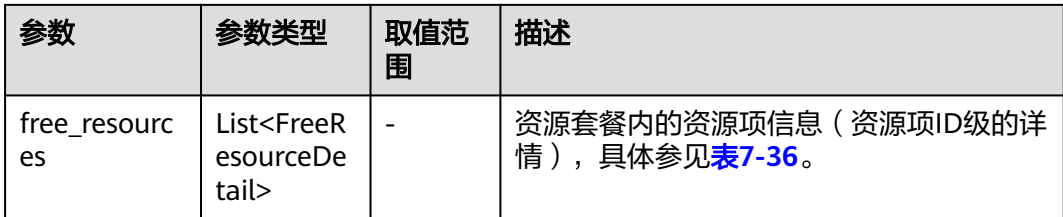

## 表 **7-36** FreeResourceDetail

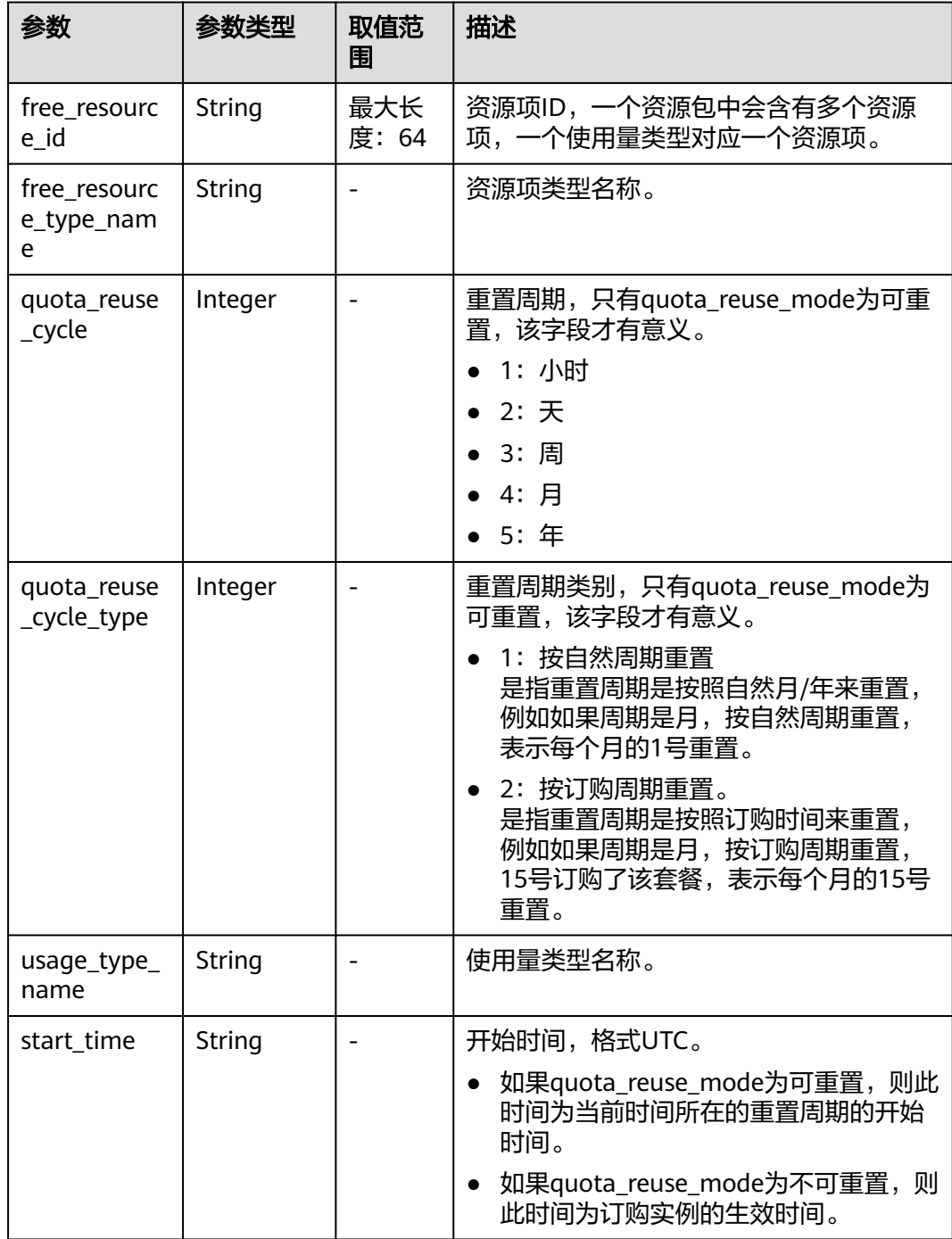

<span id="page-198-0"></span>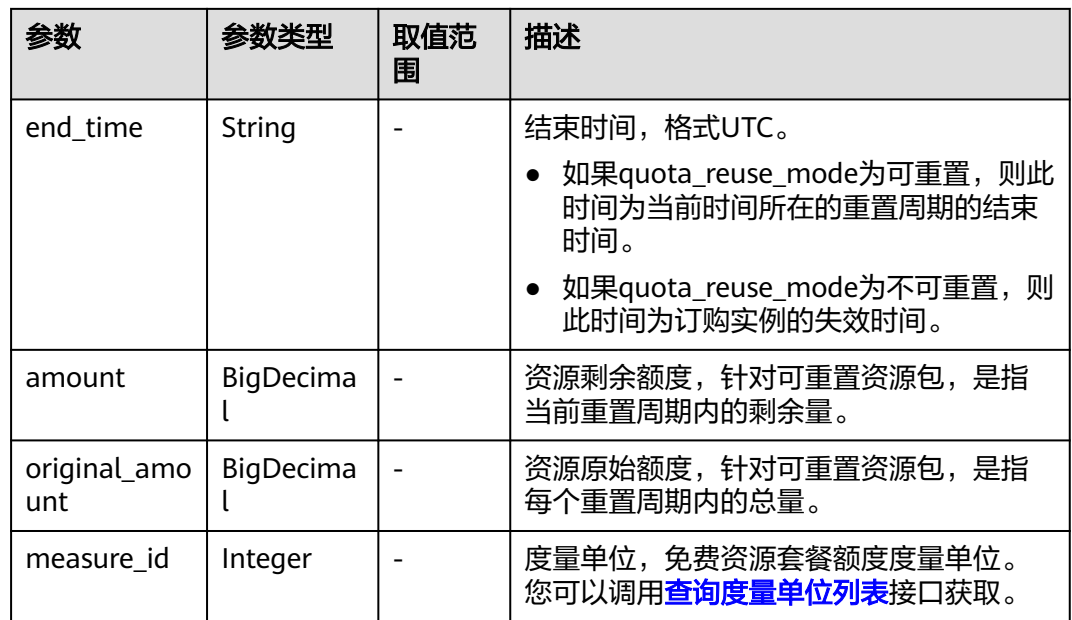

#### 响应示例

```
HTTP/1.1 200 OK
Content-Type: application/json;charset=UTF-8
Content-Length: length
Date: response time
{
   "free_resources": [
     {
        "free_resource_id": "d4463497-991b-439d-9ab6-23f9ed197fe9",
        "free_resource_type_name": "test1",
        "quota_reuse_cycle": 4,
        "quota_reuse_cycle_type": 1,
 "usage_type_name": "时长",
 "start_time": "2021-04-30T03:30:56Z",
 "end_time": "2021-05-31T15:59:59Z",
        "amount": 100,
        "original_amount": 100,
        "measure_id": 37
     }
   ]
}
```
## 状态码

### 说明

- 状态码4xx:由于明显的客户端错误(例如,格式错误的请求语法、参数错误等),华为云 会返回4xx错误码,请及时检查请求消息的正确性,重新发起请求。
- 状态码5xx:由于华为云系统原因,导致无法完成明显有效请求的处理,可及时联系华为云 客服处理。

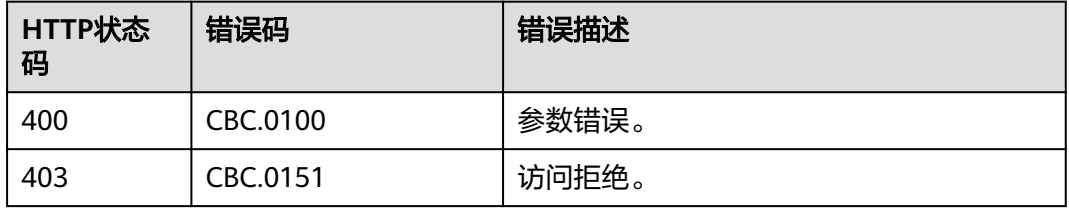

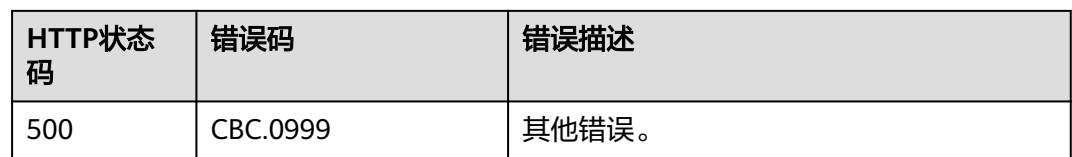

# **7.5.3** 查询资源包使用明细

## 功能介绍

客户在伙伴销售平台查询客户的资源包使用明细。

## 接口约束

该接口只允许使用客户AK/SK或者Token调用,不允许使用合作伙伴AK/SK或者Token 调用。

### 调试

您可以在**[API Explorer](https://console-intl.huaweicloud.com/apiexplorer/#/openapi/BSSINTL/doc?api=ListFreeResourcesUsageRecords)**中调试该接口,支持自动认证鉴权。API Explorer可以自动生成 SDK代码示例,并提供SDK代码示例调试功能。

### **URI**

GET /v2/bills/customer-bills/free-resources-usage-records

#### 表 **7-37** 查询参数

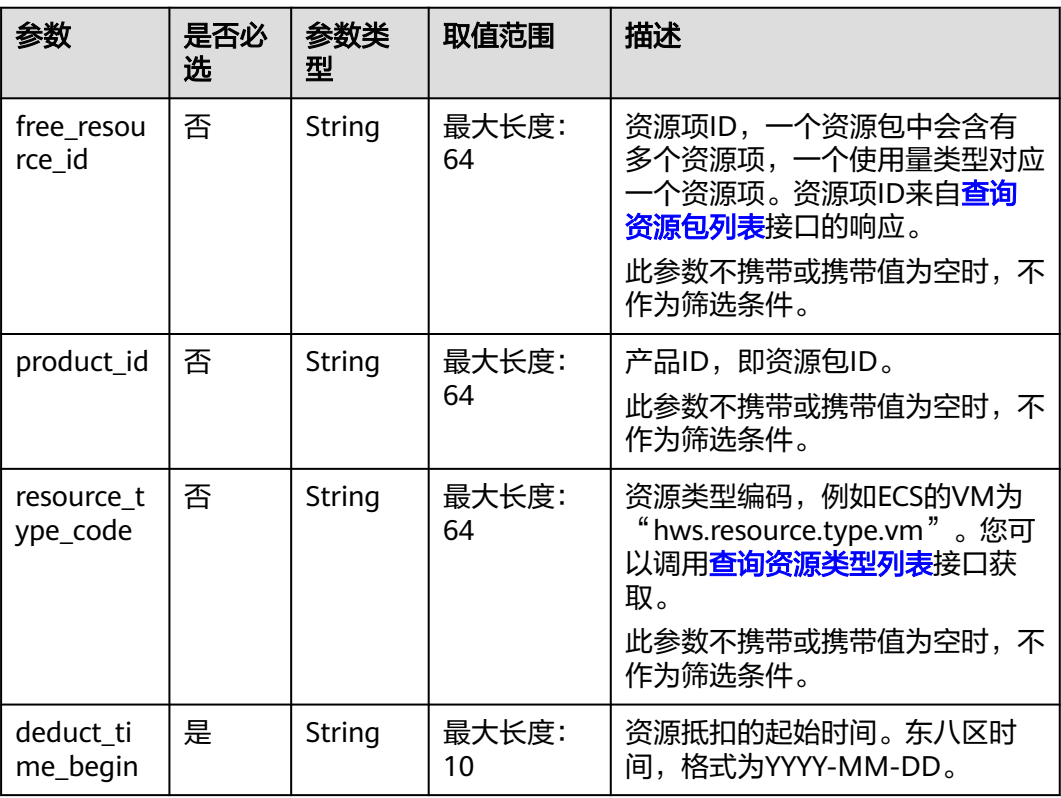

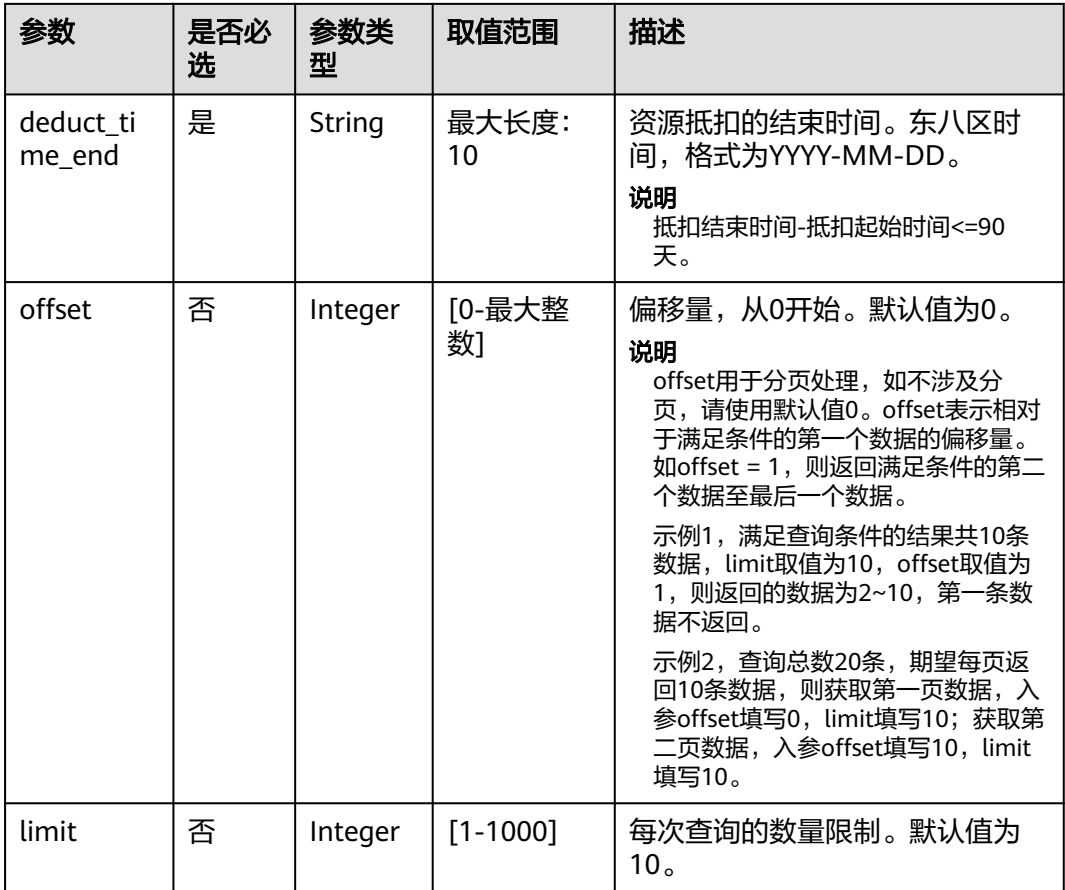

## 请求消息

### 请求参数

无。

### 请求示例

GET https://bss-intl.myhuaweicloud.com/v2/bills/customer-bills/free-resources-usage-records? free\_resource\_id=free\_resource\_id&product\_id=product\_id&resource\_type\_code=resource\_type\_code&deduct\_ time\_begin=2021-10-01&deduct\_time\_end=2021-10-31&offset=0&limit=10 HTTP/1.1 Content-Type: application/json X-Auth-Token: MIIPAgYJKoZIhvcNAQcCo...ggg1BBIINPXsidG9rZ

## 响应消息

### 响应参数

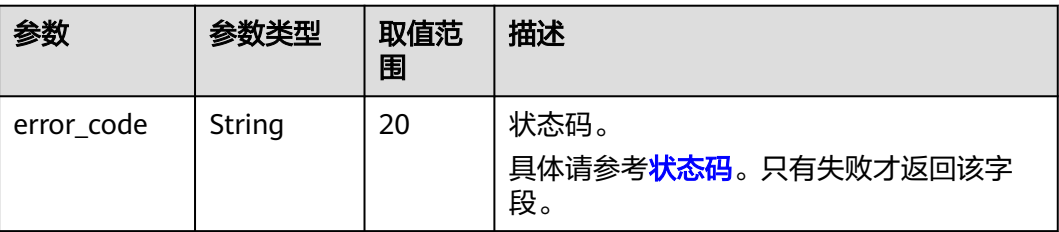

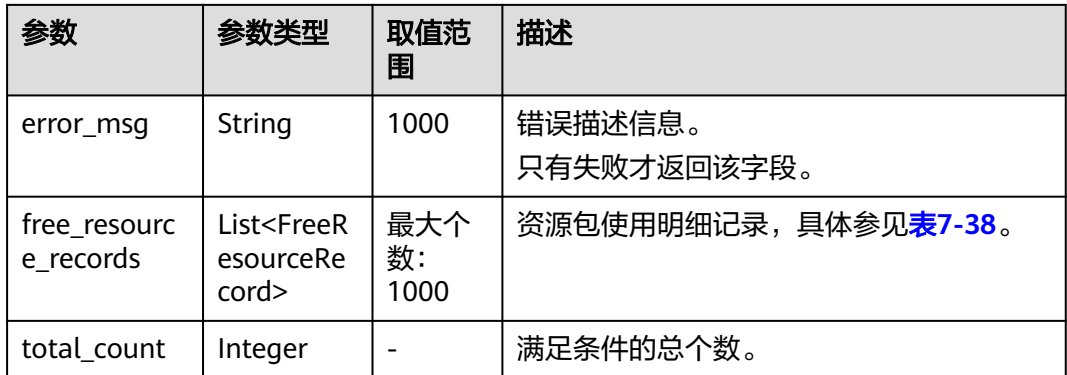

#### 表 **7-38** FreeResourceRecord

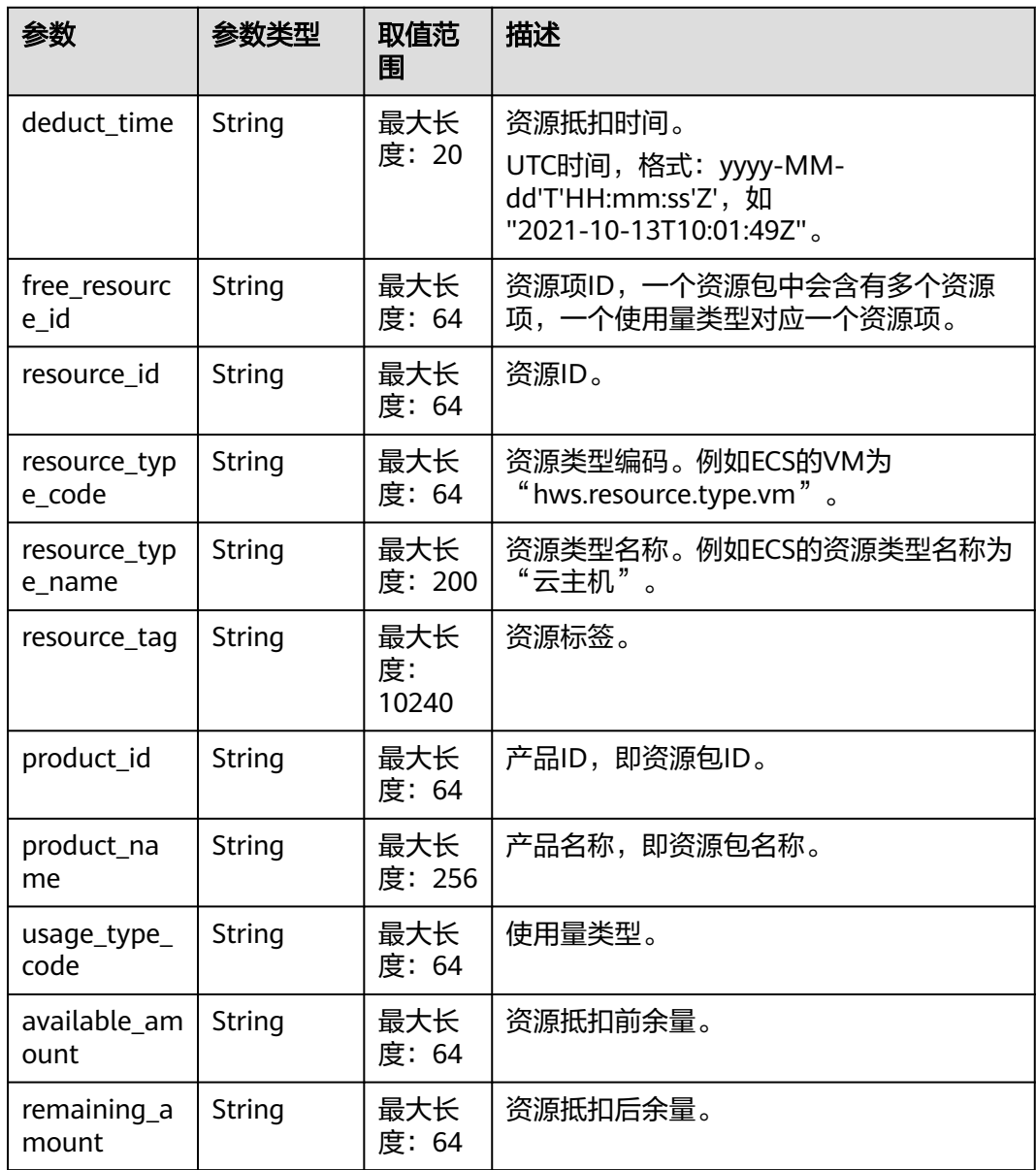

<span id="page-202-0"></span>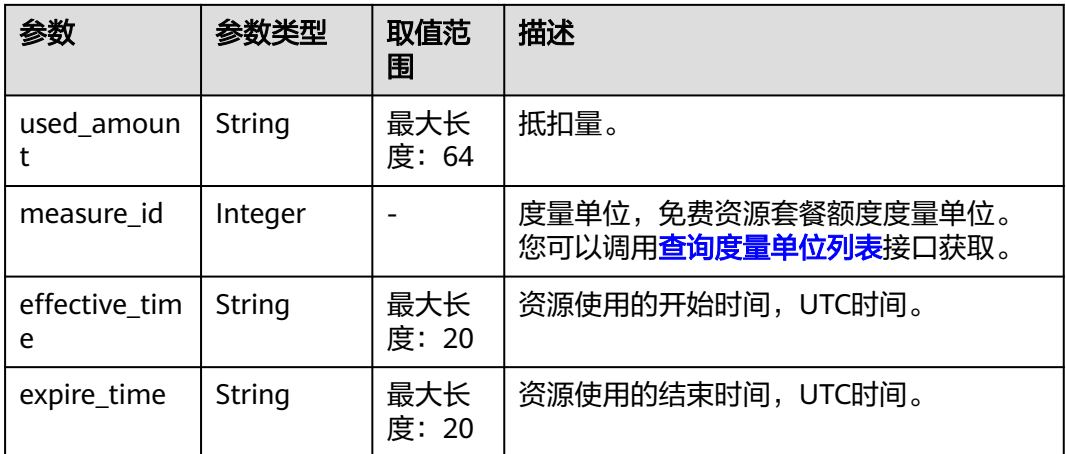

### 响应示例

HTTP/1.1 200 OK Content-Type: application/json;charset=UTF-8 Content-Length: length Date: response time { "free\_resource\_records": [ { "deduct\_time": "2021-10-19T08:04:25Z", "free\_resource\_id": "43248428-8409-47cd-b115-6a5872e2200b", "resource\_id": "resourceInstanceId\_north1\_obs\_10120001112", "resource\_type\_code": "", "resource\_tag": "--", "product\_id": "90301-247012-0--0", "product\_name": "OBS存储包 10TB 包月 北京7", "usage\_type\_code": "", "available\_amount": "10190", "remaining\_amount": "10140", "used\_amount": "50", "measure\_id": 10, "effective\_time": "2021-10-13T10:01:49Z", "expire\_time": "2021-10-13T11:00:00Z" } ], "total\_count": 1

状态码

#### 说明

}

- 状态码4xx:由于明显的客户端错误(例如,格式错误的请求语法、参数错误等),华为云 会返回4xx错误码,请及时检查请求消息的正确性,重新发起请求。
- 状态码5xx:由于华为云系统原因,导致无法完成明显有效请求的处理,可及时联系华为云 客服处理。

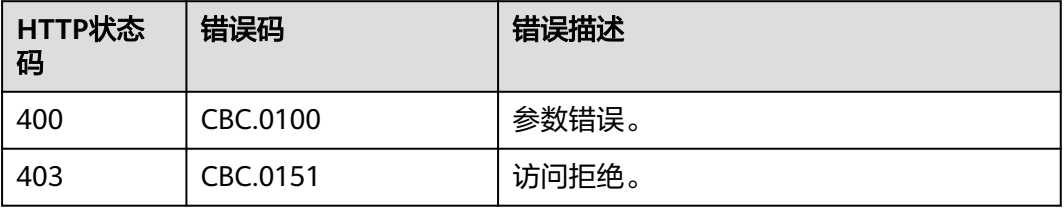

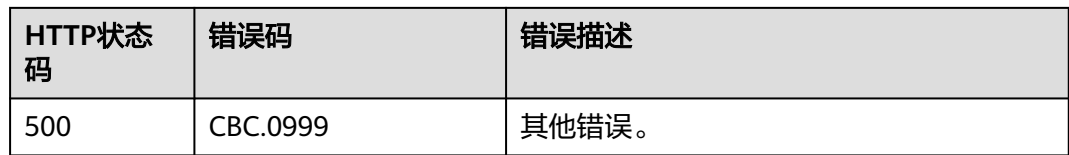

# **7.6** 管理按需资源

## **7.6.1** 查询客户按需资源列表

## 功能介绍

合作伙伴可以查询关联的转售类客户已开通的按需资源。

## 接口约束

- 该接口只允许使用合作伙伴AK/SK或者Token调用。
- 按需资源列表存在延时,各云服务延时时长不同,此接口数据仅供参考。

## 调试

您可以在**[API Explorer](https://apiexplorer.developer.intl.huaweicloud.com/apiexplorer/doc?product=BSSINTL&api=ListCustomerOnDemandResources)**中调试该接口,支持自动认证鉴权。API Explorer可以自动生成 SDK代码示例,并提供SDK代码示例调试功能。

#### **URI**

POST /v2/partners/sub-customers/on-demand-resources/query

#### 表 **7-39** Header 参数

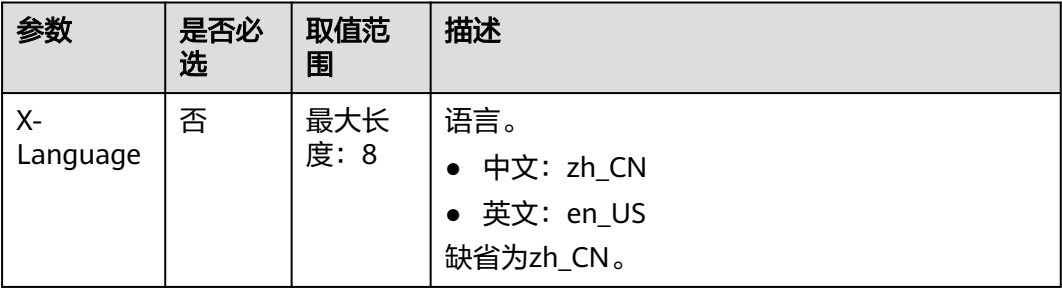

## 请求消息

请求参数

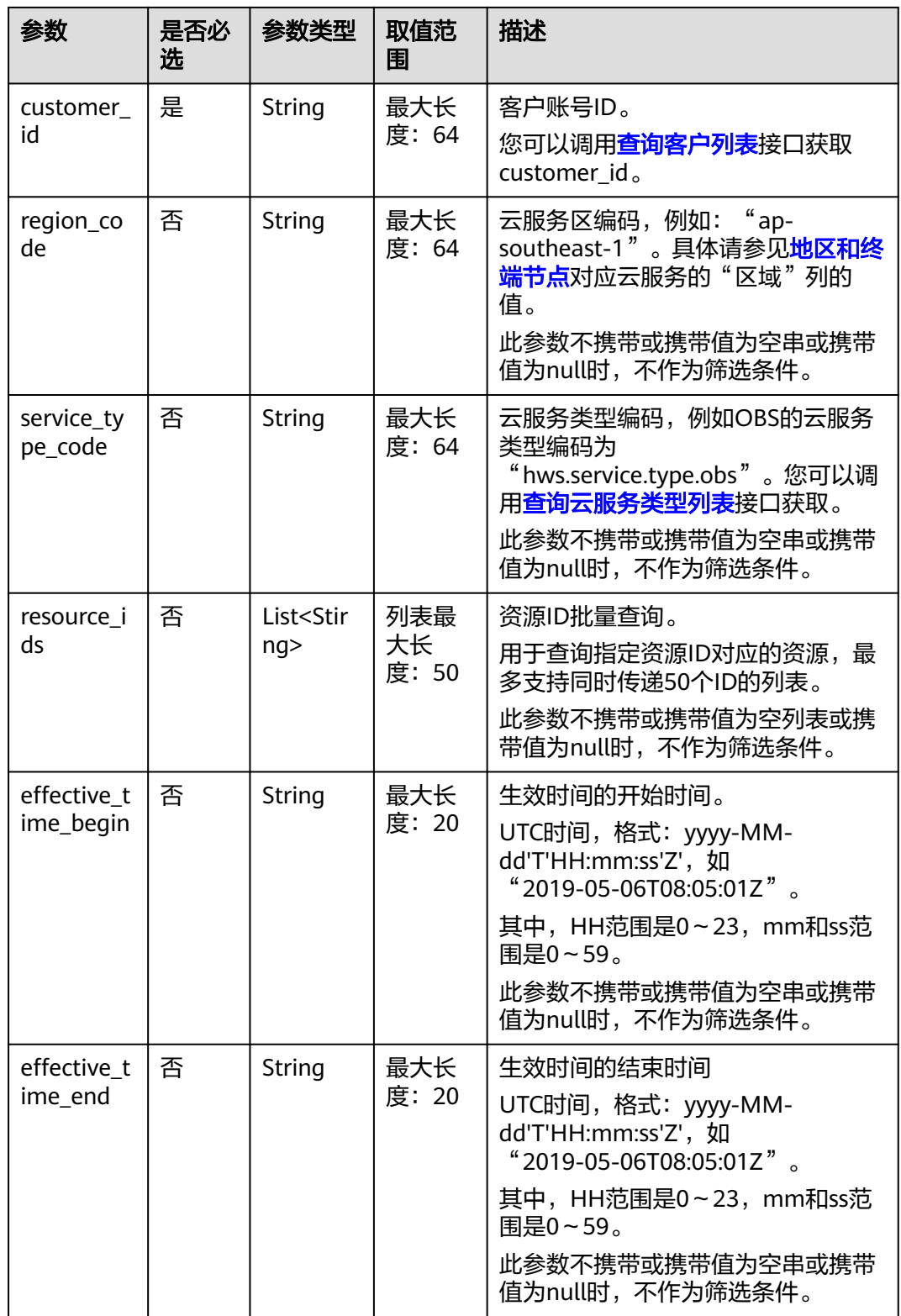

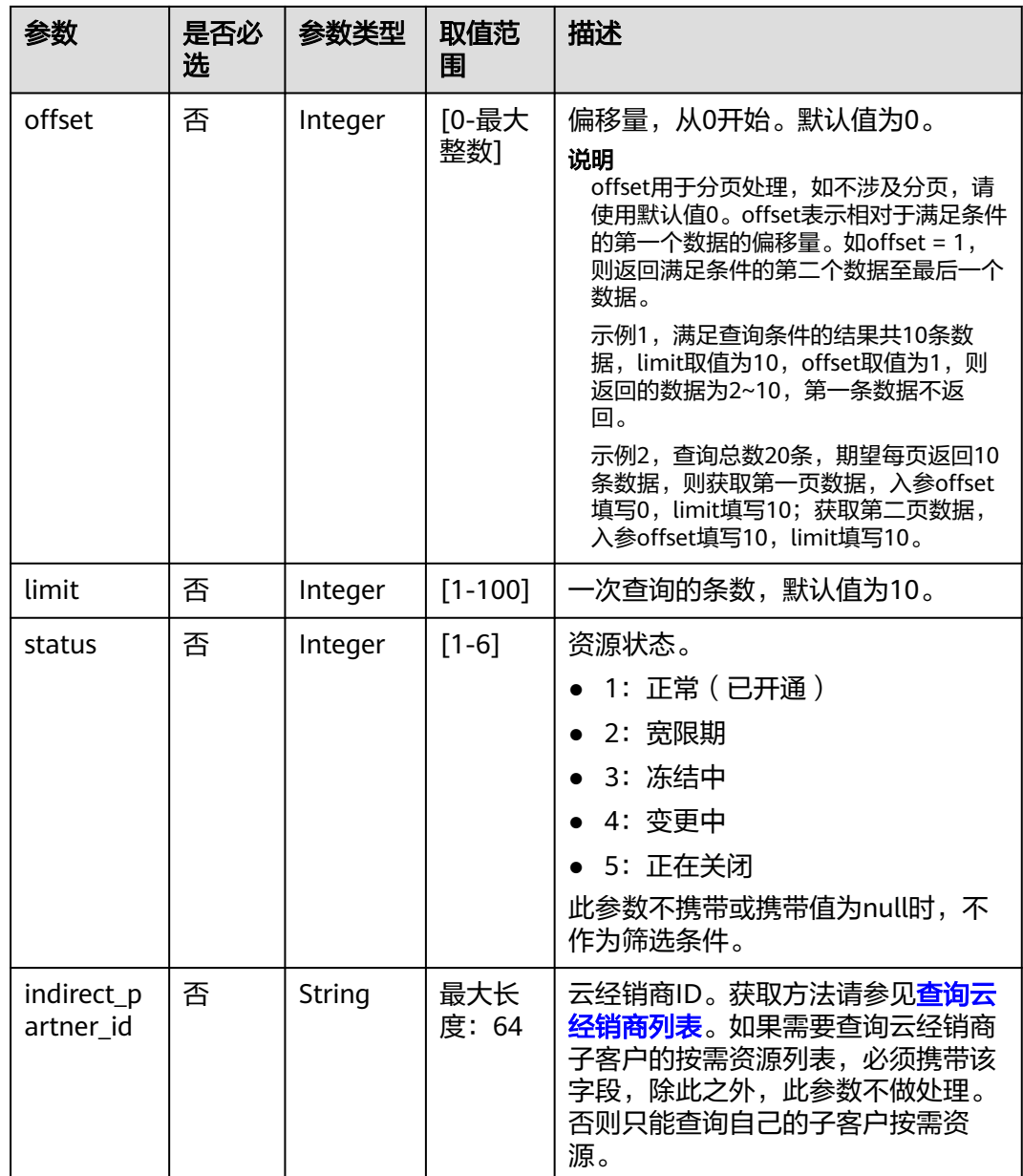

#### 请求示例

POST https://bss-intl.myhuaweicloud.com/v2/partners/sub-customers/on-demand-resources/query HTTP/1.1 Content-Type: application/json X-Auth-Token: MIIPAgYJKoZIhvcNAQcCo...ggg1BBIINPXsidG9rZ X-Language: zh\_CN { "indirect\_partner\_id": "051a8a834180d3fb0f25c006b1998800", "offset": 0, "limit": 10, "effective\_time\_begin": "2020-04-02T08:56:26Z", "effective\_time\_end": "2020-05-02T08:56:26Z",

```
 "customer_id": "0846606cf580d45f0fd6c01e10c07540",
 "service_type_code": "hws.service.type.ebs",
 "resource_ids": [
   "batch-volume-16380-00024604"
```
],

"region\_code": "cn-east-2",

 "status": 1 }

## 响应消息

## 响应参数

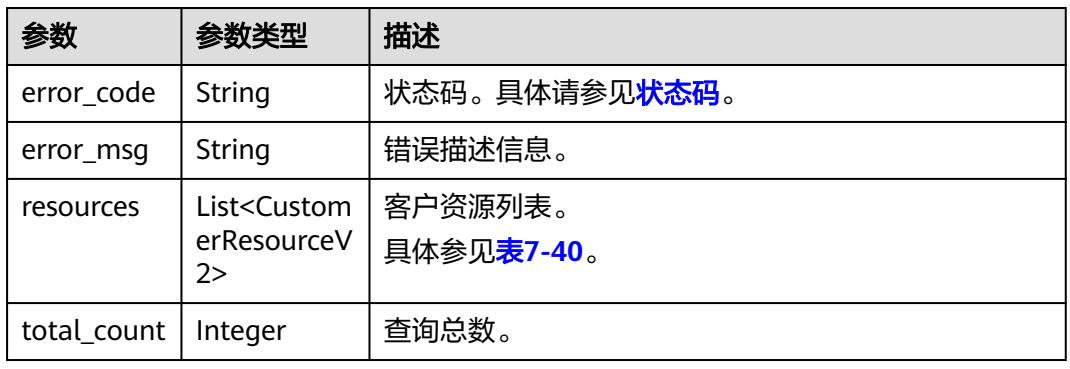

### 表 **7-40** CustomerResourceV2

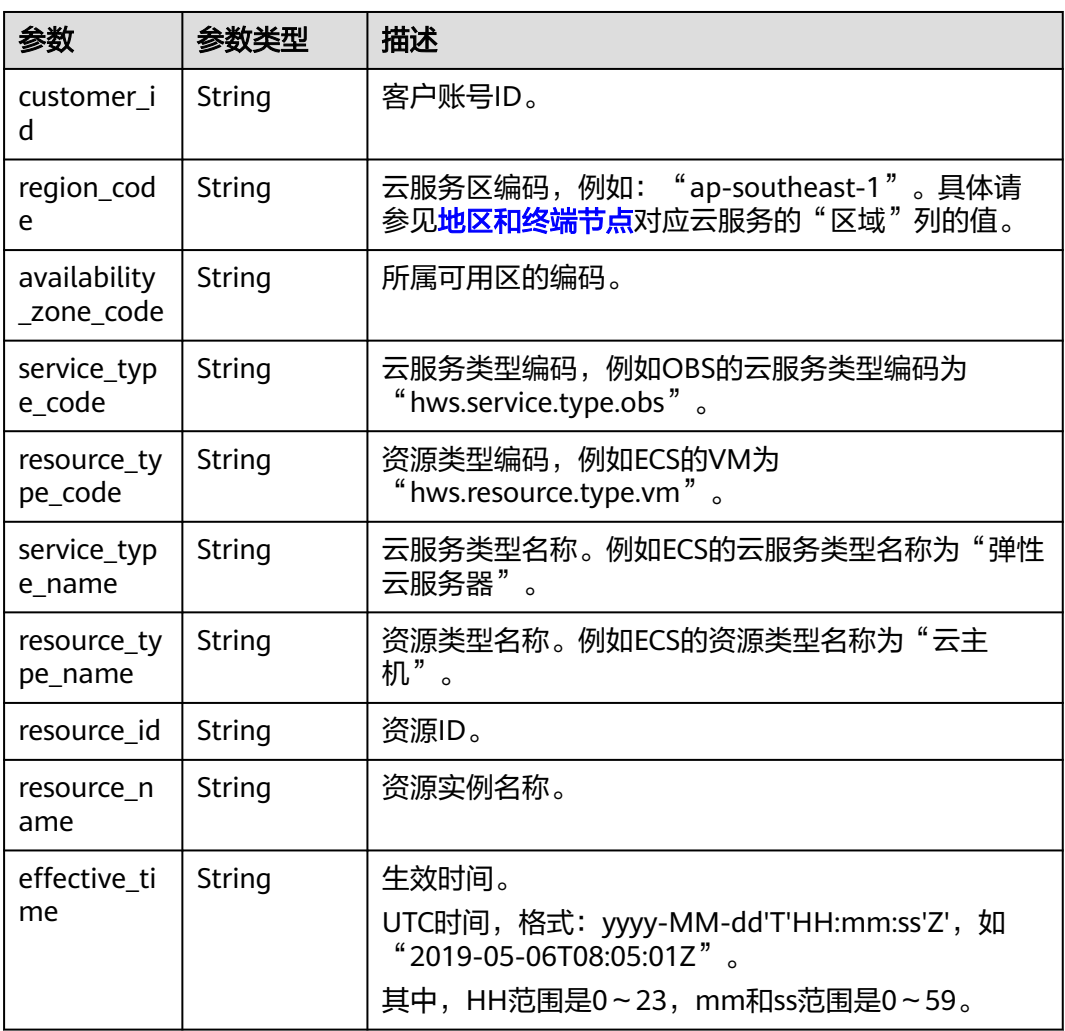

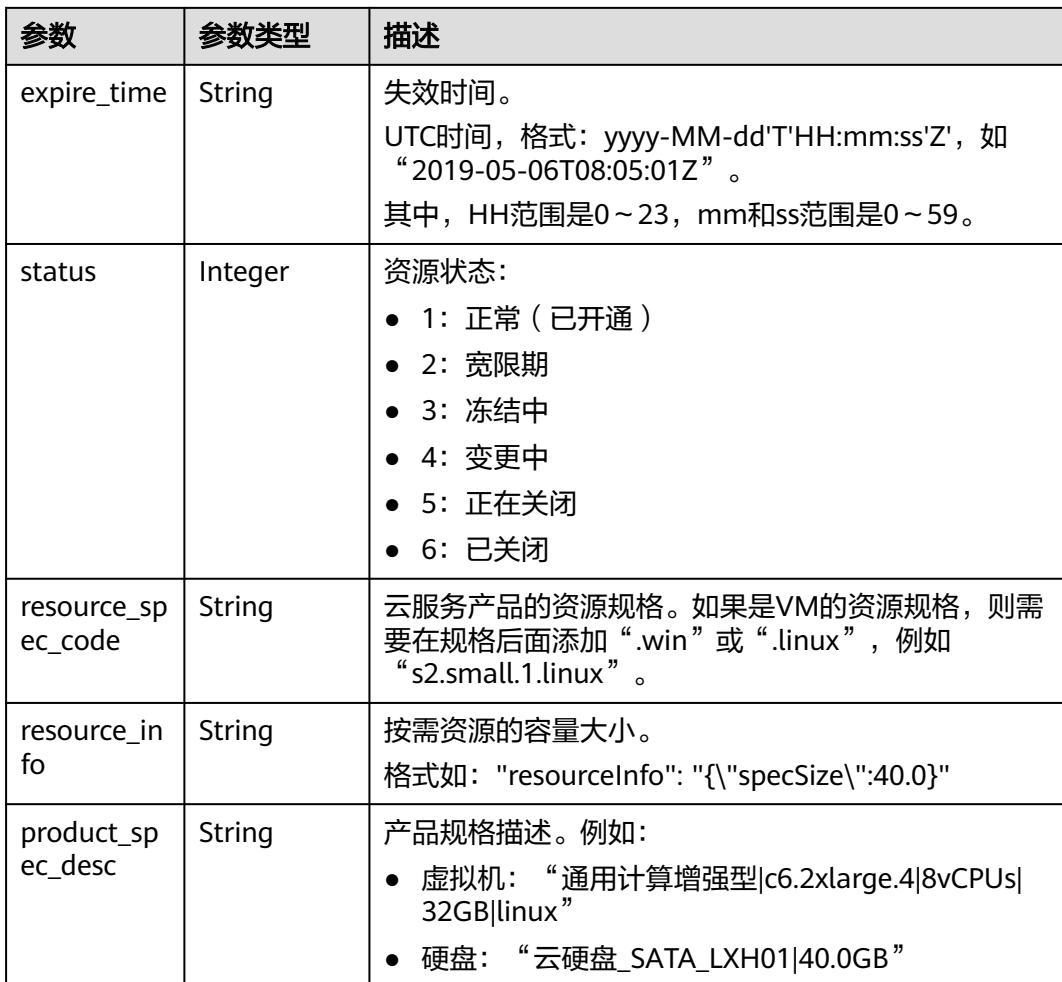

#### 响应示例

```
HTTP/1.1 200 OK
Content-Type: application/json;charset=UTF-8
Content-Length: length
Date: response time
{
    "resources": [
    {
     "customer_id": "0846606cf580d45f0fd6c01e10c07540",
     "region_code": "cn-east-2",
 "availability_zone_code": "cn-east-2-a",
 "service_type_code": "hws.service.type.ebs",
 "resource_type_code": "hws.resource.type.volume",
     "resource_id": "batch-volume-16380-00024604",
 "resource_name": "batch-volume",
 "effective_time": "2020-04-02T08:56:26Z",
     "expire_time": "2020-05-02T08:56:26Z",
     "status": 1,
 "resource_spec_code": "SATA",
 "resource_info": "{\"specSize\":2235.0}",
     "product_spec_desc": "High IO|40.0GB"
     }
   ],
    "total_count": 1
}
```
## <span id="page-208-0"></span>状态码

### 说明

- 状态码4xx:由于明显的客户端错误(例如,格式错误的请求语法、参数错误等),华为云 会返回4xx错误码,请及时检查请求消息的正确性,重新发起请求。
- 状态码5xx:由于华为云系统原因,导致无法完成明显有效请求的处理,可及时联系华为云 客服处理。

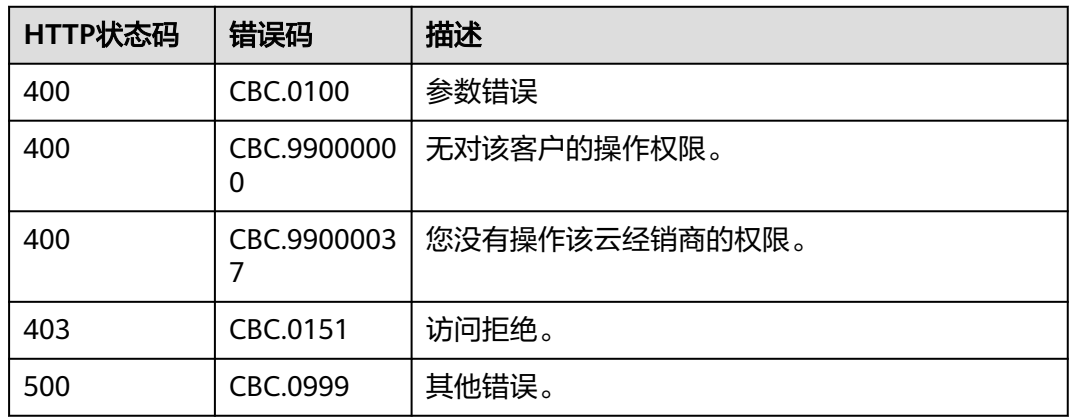

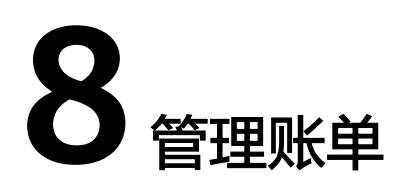

# **8.1** 管理客户用量

# **8.1.1** 查询客户用量明细

## 功能介绍

伙伴可以查询客户用量明细。

### 须知

客户用量明细数据存在延时,该数据不能用在监控、预算控制等对数据准确性要求高 的场景。

## 文件方式

伙伴在华为云伙伴中心订阅"客户用量明细",了解客户的资源消耗情况,如何订阅 文件请参[见这里](#page-336-0)。

#### 说明

- 系统每天12:00~20:00(东八区时间)之间(最晚每天24:00前)生成截止到前一天的客户用 量明细文件。建议伙伴销售平台每天24:00定时获取客户用量明细文件。
- 伙伴完成订阅"客户用量明细"操作后,次日(东八区时间)起可获取客户用量明细文件。
- 1. 文件获取地址

https://bucketname.obs.Endpoint.myhuaweicloud.com/customerUsage/ filename

#### 表 **8-1** 参数说明

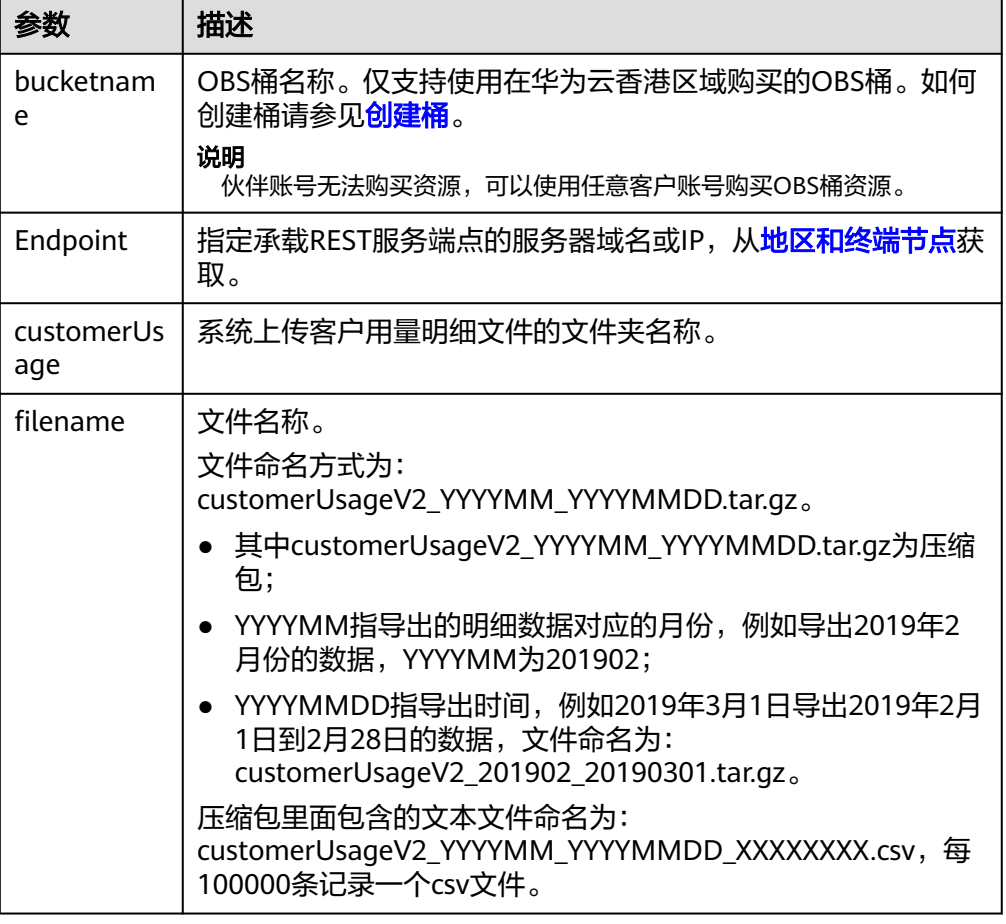

#### 2. 用量明细生成时间

客户用量明细文件中的消费数据是按月度汇总,每次生成的用量明细包含从1号开 始的增量数据。由于用量明细数据生成后,可能会存在变化,请以最新获取的用 量明细数据为准。

- 系统每天12:00~20:00(东八区时间)之间(最晚每天24:00前)生成用量明 细。
- 每个月1号生成上个月的用量明细(例如8月1号生成7月份的用量明细)。
- 每个月2号到4号生成本月和上月两个月的用量明细(例如8月3号生成8月1号 至8月2号的用量明细和7月份的用量明细)。
- 5号到月末生成本月的用量明细(例如8月6号生成8月1号至8月5号的用量明 细)。
- 3. 文件字段说明

文件: customerUsageV2\_YYYYMM\_YYYYMMDD\_XXXXXXXX.csv

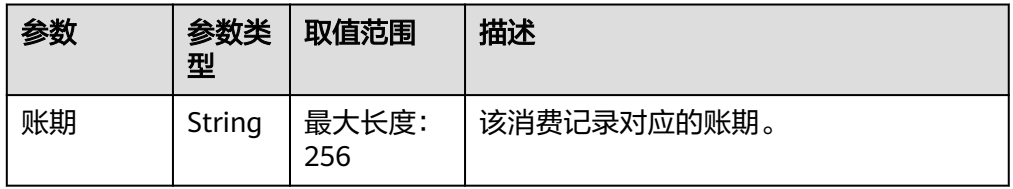

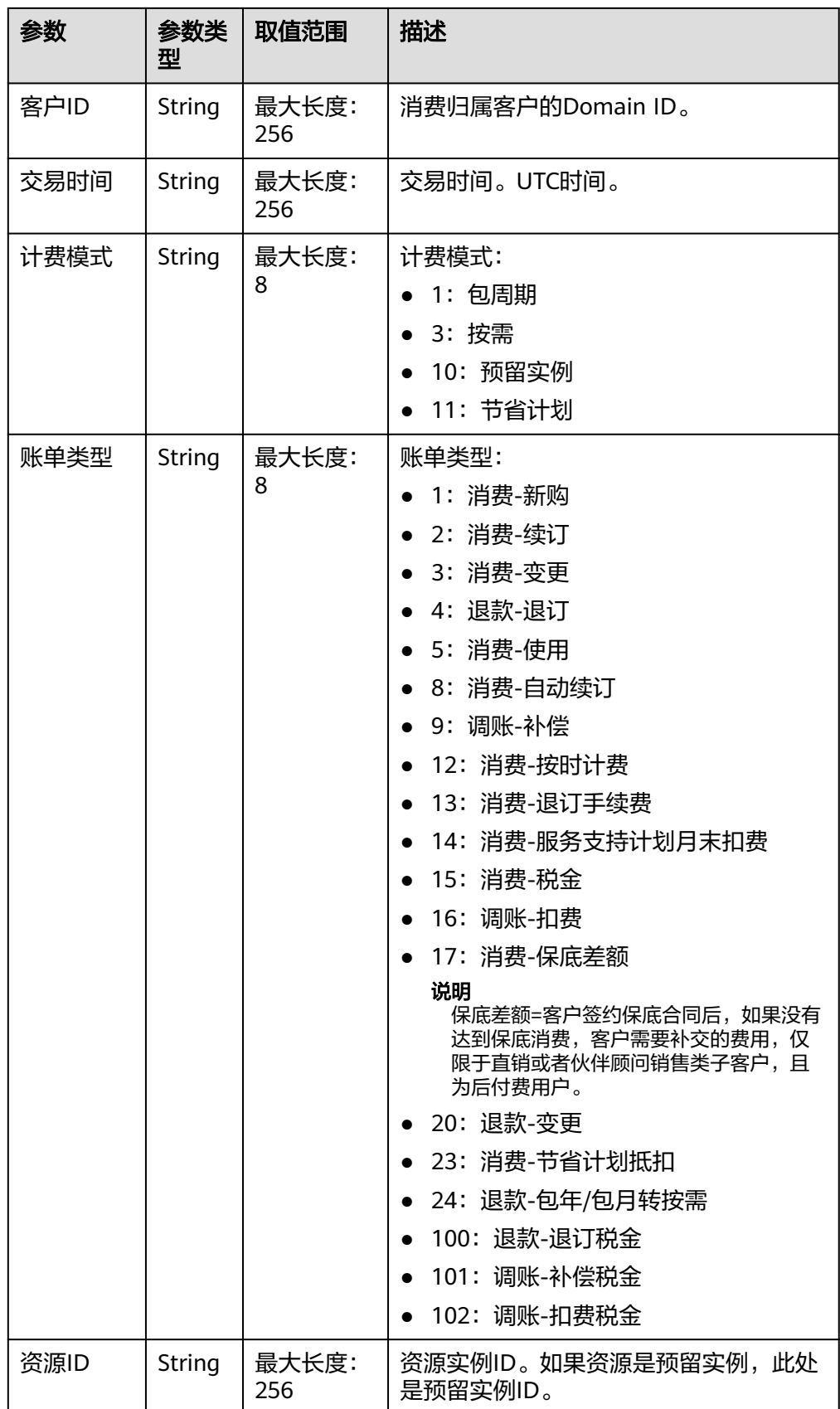

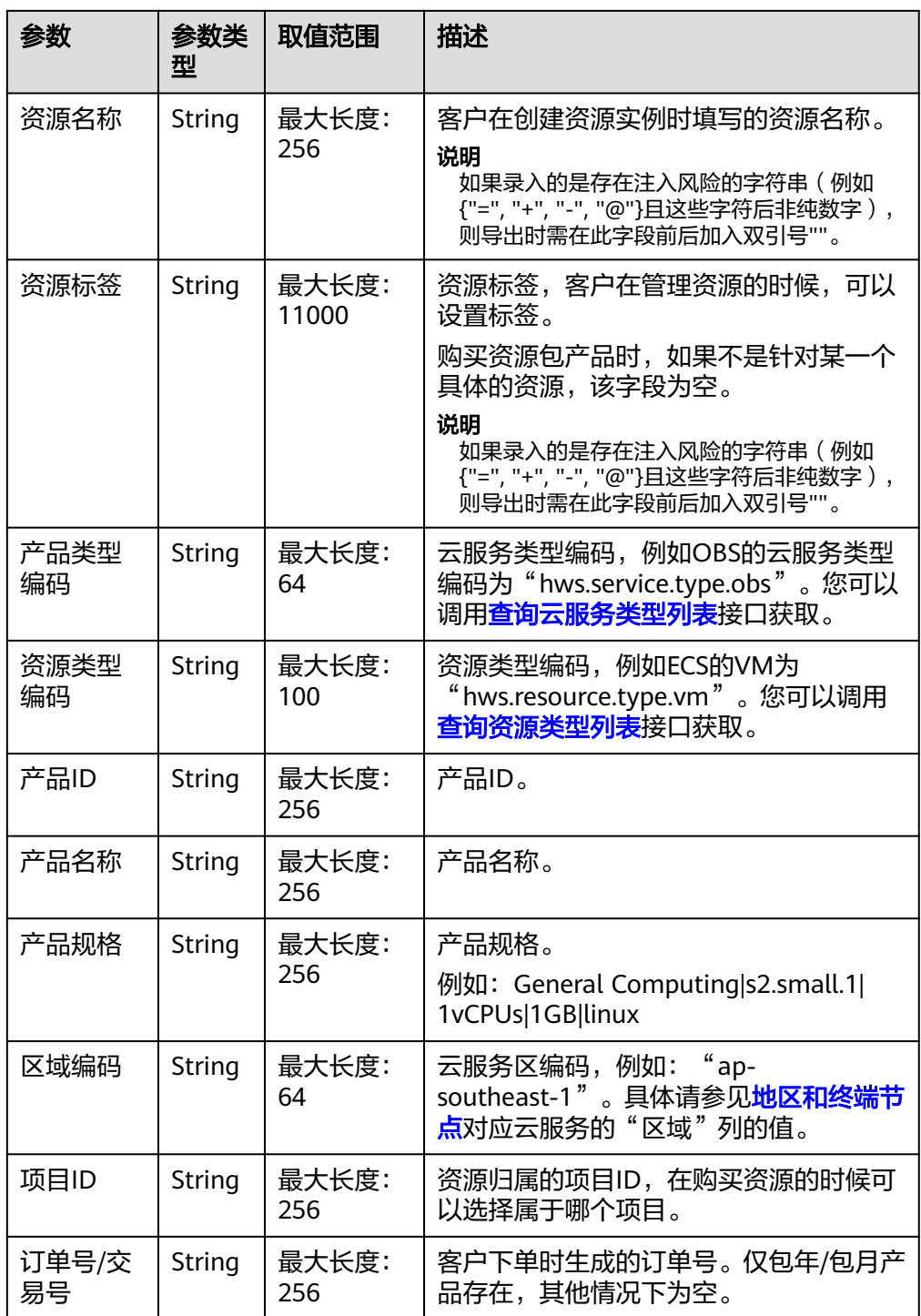

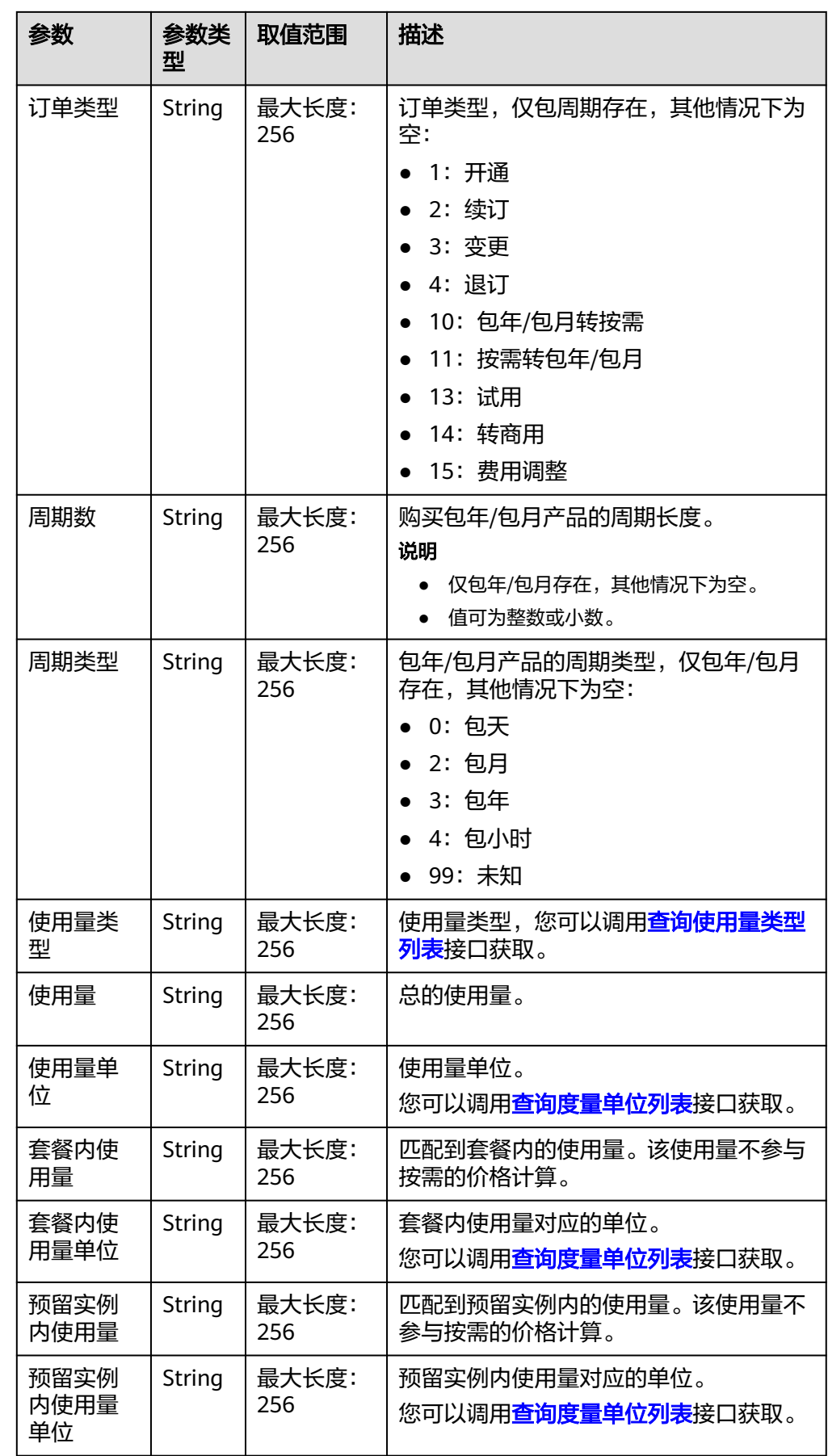

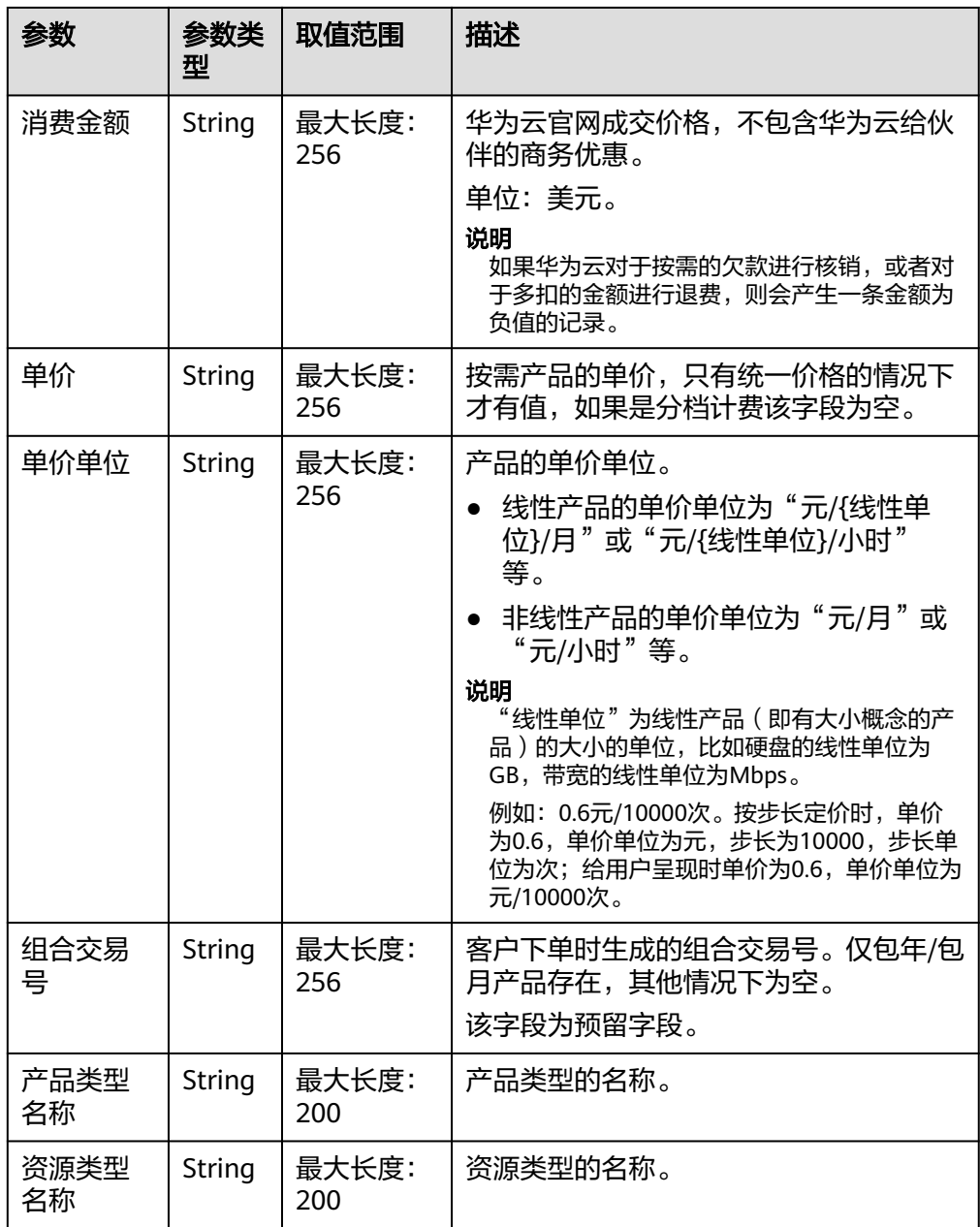

4. 文件样例

账期,客户ID,交易时间,计费模式,账单类型,资源ID,资源名称,资源标签,产品类型编 码,资源类型编码,产品ID,产品名称,产品规格,区域编码,项目ID,订单号/交易号,订单 类型,周期数,周期类型,使用量类型,使用量,使用量单位,套餐内使用量,套餐内使用量 单位,预留实例内使用量,预留实例内使用量单位,消费金额,单价,单价单位,组合交易 号,产品类型名称,资源类型名称

Apr-21,4FB84D6C27DB4C768B0940560C2AB2CE,2021-04-26 16:13:35 GMT +08:00,1,1,34ae3e78-d93e-4d46-9bc7-

aa8532e44d18,FALSE,111,hws.service.type.ebs,hws.resource.type.volume,57974 03154426640,GD3型线性云硬盘\_包月,GD3型线性云硬盘\_包月1,cn-

north-1,ab7eb17368654ff4b1bb3c63c6a478e0,CS20012416121ADNL2,1,1,99,D uration-1,12312.125,1,123,3,120,1,8400,12312.123,1,CS20012416121ADNL3,El astic Cloud Server,Cloud Host

# **8.2** 管理伙伴账单

## **8.2.1** 查询伙伴月度消费账单

## 功能介绍

伙伴可以查询伙伴的月度消费账单,包括月度账单的总金额,消费、退款及调账金 额。

伙伴在伙伴中心查询伙伴月度消费账单请参见[这里。](https://support.huaweicloud.com/intl/zh-cn/usermanual-bpconsole/dp_060100.html)

#### 说明

北京时间每月5号12:00前会生成上个月伙伴账单。

### 接口约束

该接口只允许使用合作伙伴账号AK/SK或者Token调用。

#### 调试

您可以在**[API Explorer](https://apiexplorer.developer.intl.huaweicloud.com/apiexplorer/doc?product=BSSINTL&api=ListPostpaidBillSum)**中调试该接口,支持自动认证鉴权。API Explorer可以自动生成 SDK代码示例,并提供SDK代码示例调试功能。

#### **URI**

GET /v2/bills/partner-bills/postpaid-bill-summary

参数说明请参见下表。

表 **8-2** 查询参数

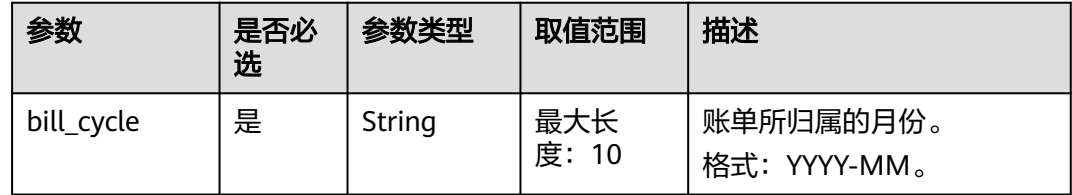

### 请求消息

请求参数

无。

请求示例

GET https://bss-intl.myhuaweicloud.com/v2/bills/partner-bills/postpaid-bill-summary?bill\_cycle=2020-12 HTTP/1.1 Content-Type: application/json X-Auth-Token: MIIPAgYJKoZIhvcNAQcCo...ggg1BBIINPXsidG9rZ
## 响应消息

响应参数

| 参数                    | 参数类型       | 取值范围                     | 描述                                               |
|-----------------------|------------|--------------------------|--------------------------------------------------|
| error code            | String     | 最大长度:<br>16              | 状态码,具体请参考 <mark>状态码</mark> 。 只有<br>失败才会返回这个参数。   |
| error msg             | String     | 最大长度:<br>1024            | 错误描述信息。只有失败才会返回<br>这个参数。                         |
| bill_cycle            | String     | 最大长度:<br>$10 \,$         | 账单所归属的月份。只有成功才返<br>回这个参数。<br>格式: YYYY-MM         |
| initial_amount<br>due | BigDecimal |                          | 账单中的应还金额(含税)。<br>应还金额 (包含销项税)=消费金<br>额+退款金额+调账金额 |
| consume_amo<br>unt    | BigDecimal |                          | 账单中的消费金额。                                        |
| refunds               | BigDecimal | $\overline{\phantom{0}}$ | 账单中的退款金额。                                        |
| adjustments           | BigDecimal |                          | 账单中的调账金额,即伙伴在账期<br>内的调账信息如: 欠款核销金额<br>等。         |
| tax amount            | BigDecimal | $\overline{\phantom{0}}$ | 账单中的销项税金额,销项税不计<br>入应还金额。                        |
| currency              | String     | 最大长度: 8                  | 只有成功才返回这个参数。<br>美金: USD                          |

## 响应示例

HTTP/1.1 200 OK Content-Type: application/json;charset=UTF-8 Content-Length: length Date: response time { "bill\_cycle": "2020-12", "initial\_amount\_due": 90, "consume\_amount": 140, "refunds": -30, "adjustments": -20, "tax\_amount": 10, "currency": "USD"

}

## <span id="page-217-0"></span>状态码

## 说明

- 状态码4xx:由于明显的客户端错误(例如,格式错误的请求语法、参数错误等),华为云 会返回4xx错误码,请及时检查请求消息的正确性,重新发起请求。
- 状态码5xx:由于华为云系统原因,导致无法完成明显有效请求的处理,可及时联系华为云 客服处理。

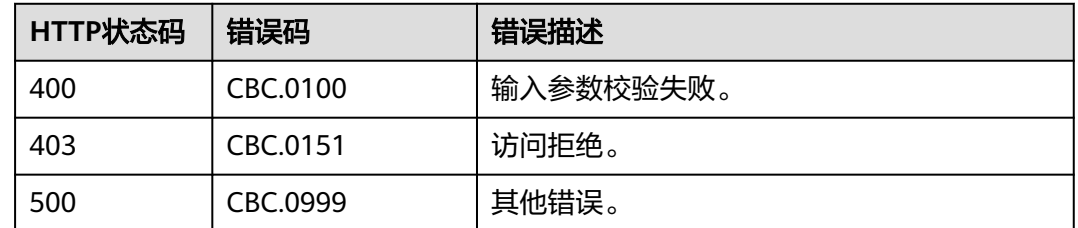

# **8.2.2** 查询伙伴月度消费账单明细

## 功能介绍

伙伴可以查询伙伴月度消费账单明细。

伙伴在伙伴中心查询伙伴月度消费账单明细请参见[这里。](https://support.huaweicloud.com/intl/zh-cn/usermanual-bpconsole/dp_060104.html)

## 文件方式

伙伴在华为云伙伴中心订阅"子客户用量明细级伙伴账单",如何订阅文件请参见<mark>[这](#page-336-0)</mark> [里](#page-336-0)。基于该账单,伙伴销售平台对客户进行批价,生成客户账单明细;同时伙伴可与 华为云完成对账。

1. 文件获取地址

https://bucketname.obs.Endpoint.myhuaweicloud.com/customerBill/filename

#### 表 **8-3** 参数说明

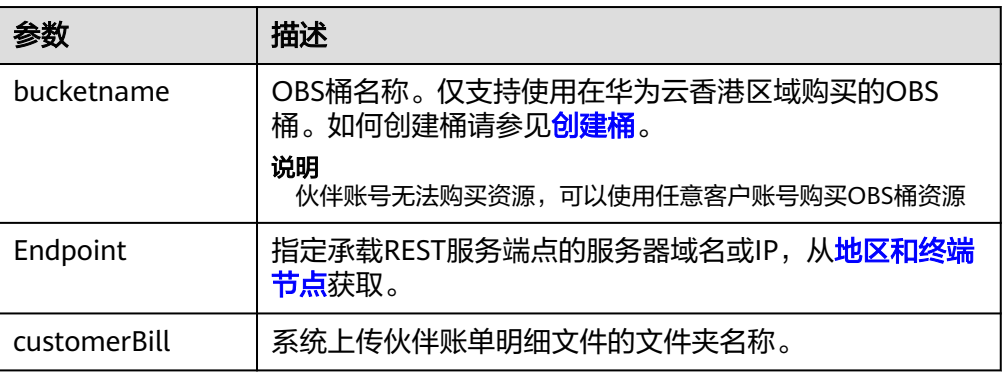

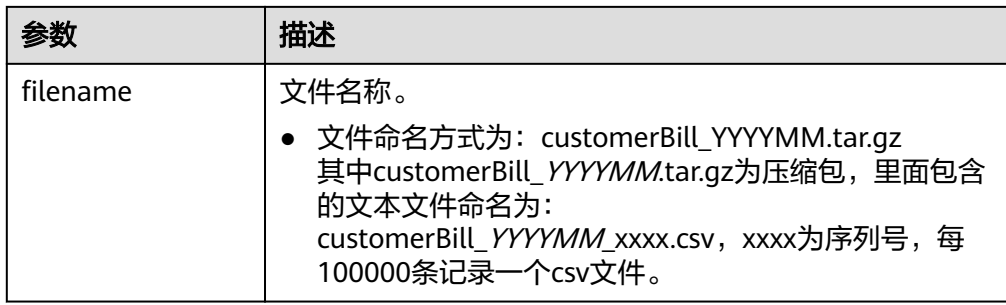

2. 文件生成周期

按自然月生成文件。

北京时间每月5号12:00前生成上个月的文件并上传至伙伴创建的OBS桶。如果当 天上传失败,隔天重新上传,若依旧失败,再隔天上传,最多可上传5次,每次上 传失败系统会发上传失败邮件至伙伴邮箱。

3. 文件字段说明

| 参数     | 参数类<br>型              | 取值范围          | 描述                                                                                                |
|--------|-----------------------|---------------|---------------------------------------------------------------------------------------------------|
| 客户ID   | String                | 最大长<br>度: 64  | 客户的domainID。                                                                                      |
| 产品ID   | String                | 最大长<br>度: 64  | 产品ID。                                                                                             |
| 产品类型编码 | String                | 最大长<br>度: 64  | 云服务类型编码,例如OBS的云服务<br>类型编码为<br>"hws.service.type.obs"。您可以调<br>用查询云服务类型列表接口获取。                      |
| 资源类型编码 | String                | 最大长<br>度: 100 | 资源类型编码,例如ECS的VM为<br>"hws.resource.type.vm"。您可以<br>调用 <mark>查询资源类型列表</mark> 接口获取。                  |
| 云服务区编码 | String                | 最大长<br>度: 64  | 云服务区编码,例如: "ap-<br>southeast-1"。具体请参见 <mark>地区和终</mark><br><b>端节点</b> 对应云服务的"区域"列的<br>值。          |
| 计费模式   | String                | 最大长<br>度: 2   | 0: 包年/包月;<br>1: 按需;<br>2: 预留实例-订购;<br>3: 预留实例-按时计费。<br>4:节省计划-订购。<br>5: 节省计划-按时计费。<br>6: 节省计划-抵扣。 |
| 官网页面价  | <b>BigDeci</b><br>mal |               | 客户在华为云购买的官网价或者官网<br>促销价,单位为美元。                                                                    |

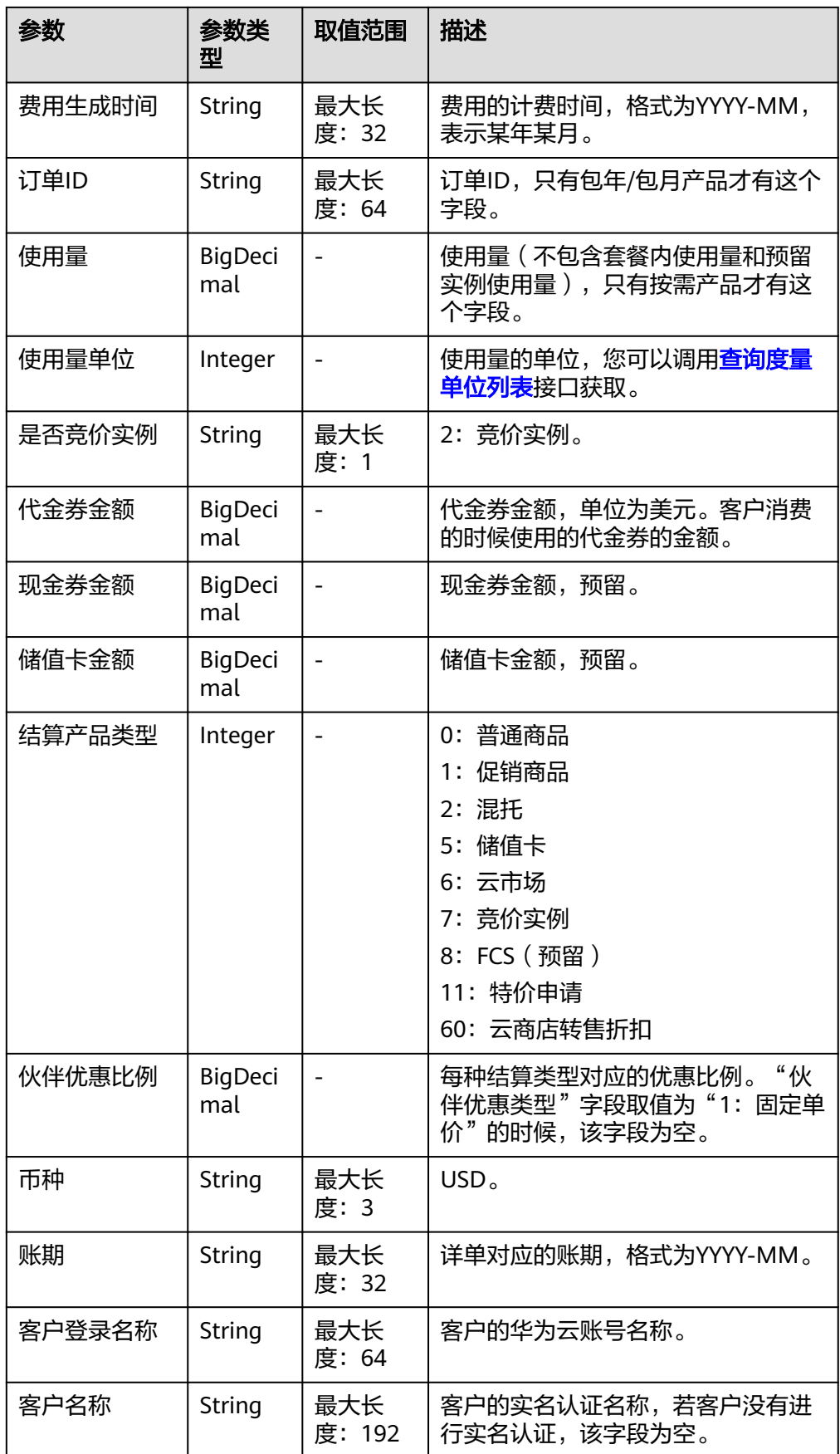

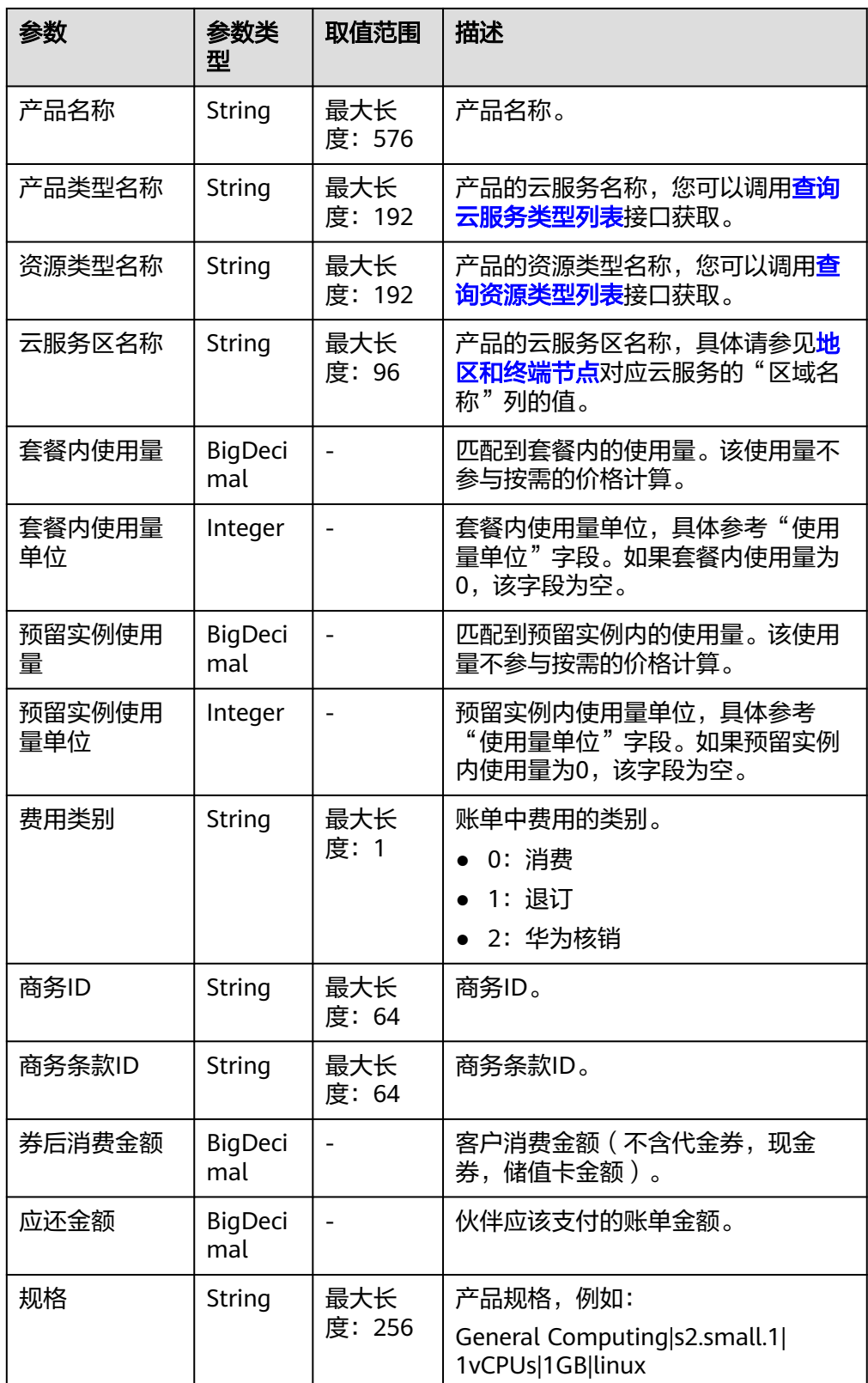

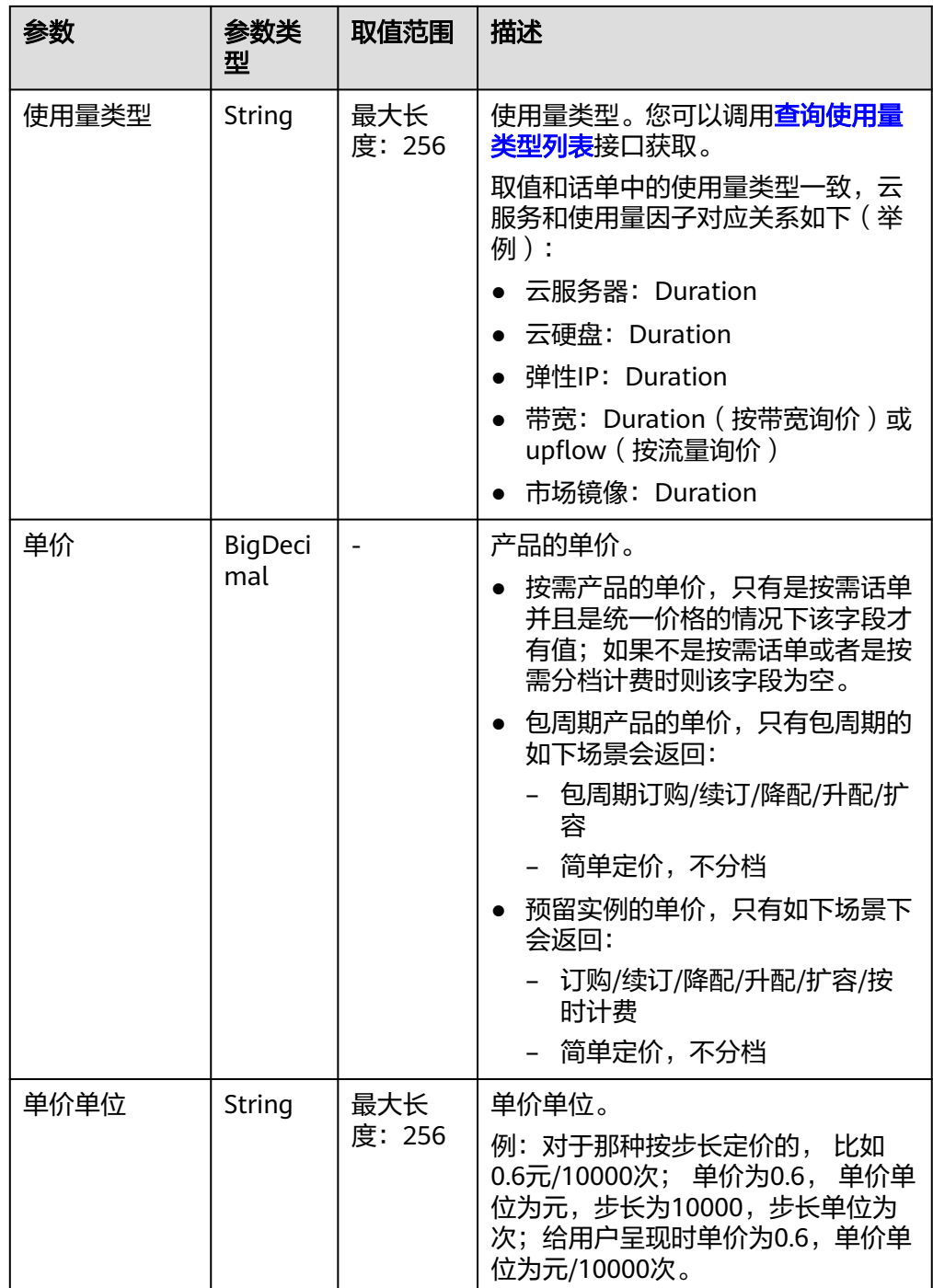

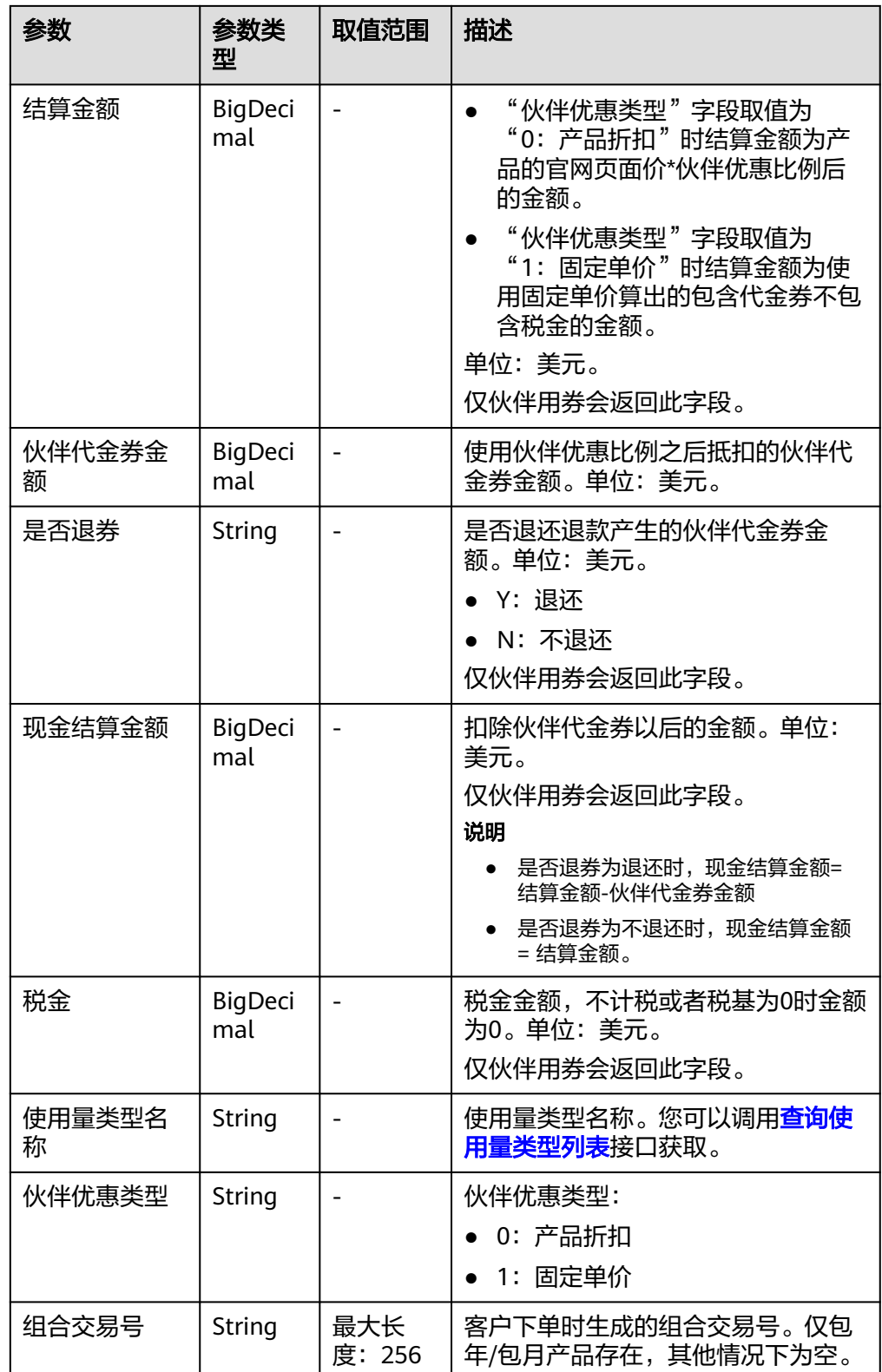

#### 说明

- "伙伴优惠类型"字段取值为"0:产品折扣"时:应还金额 = 官网页面价\*伙伴优惠 比例-伙伴代金券金额+税金
- "伙伴优惠类型"字段取值为"1:固定单价"时:应还金额 = 结算金额-伙伴代金券 金额+税金
- 4. 文件样例

客户ID,产品ID,产品类型编码,资源类型编码,云服务区编码,计费模式,官 网页面价,费用生成时间,订单ID,使用量,使用量单位,是否竞价实例,代金 券金额,现金券金额,储值卡金额,结算产品类型,伙伴优惠比例,币种,账 期,客户登陆名称,客户名称,产品名称,产品类型名称,资源类型名称,云服 务区名称,套餐内使用量,套餐内使用量单位,预留实例使用量,预留实例使用 量单位,费用类别,商务ID,商务条款ID,券后消费金额,应还金额,规格,使 用量类型,单价,单价单位,结算金额,伙伴代金券金额,是否退券,现金结算 金额,税金, 使用量类型名称,伙伴优惠类型,组合交易号。

05876442ca80d5cc0f2dc01c66d6d0c0, 00301-25435-0--0, hws.service.type.ebs, hws.resource.type.volume, cn-east-2, 0, 30.3, Jan-21, CS2008210926C178U, 2664000, 6, 2, 0, 0, 0, 11, 0.75, USD, Jan-21, xiajing zs hff, 艾\*\*\*\*\*\*\*\*公司, GD3 linear EVS Ondemand, Elastic Volume Service, Volume, CN North- Ulangab3, 0, 6, 0, 6, 0, 1100886031001,0310015570361001\_ONDEMAND,210.1008,147.07056, mon IOI4056.000000GB, Duration, 0.00007, Dollar/GB/Hour, 147.07056, 0,N,147.07056,0,Duration,0,BO2023050900011。

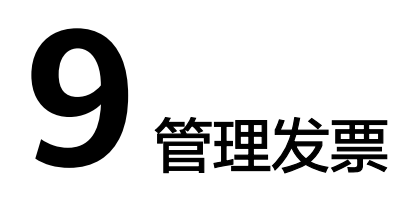

# **9.1** 管理发票

# **9.1.1** 查询发票列表

## 功能介绍

伙伴可以查询发票列表。

伙伴登录伙伴中心,选择"伙伴账务 > 发票中心",即显示发票列表。

## 接口约束

该接口可以使用合作伙伴AK/SK或者Token调用。

## 调试

您可以在**[API Explorer](https://apiexplorer.developer.intl.huaweicloud.com/apiexplorer/doc?product=BSSINTL&api=ListInvoices)**中调试该接口,支持自动认证鉴权。API Explorer可以自动生成 SDK代码示例,并提供SDK代码示例调试功能。

## **URI**

GET /v1.0/{domain\_id}/payments/intl-invoices

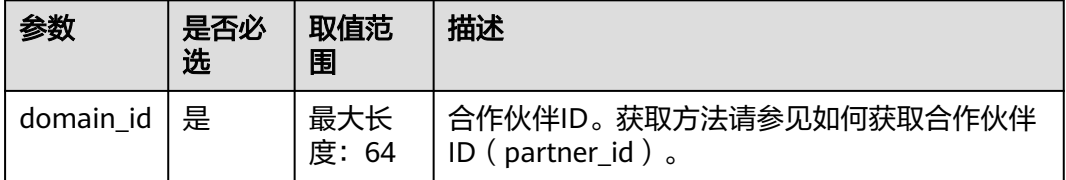

#### 表 **9-1** 查询参数

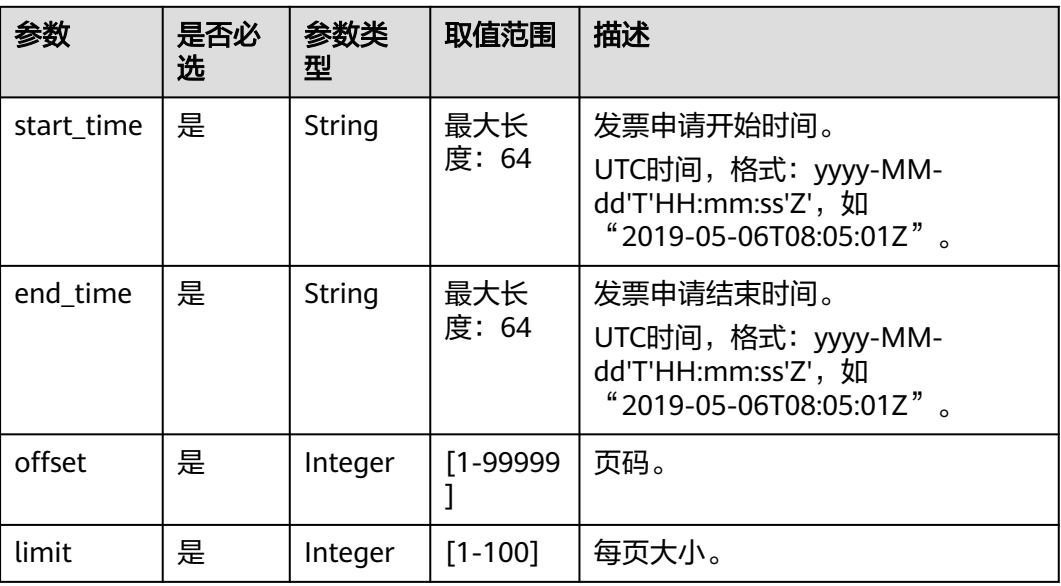

## 请求消息

请求参数

无。

请求示例

GET https://bss-intl.myhuaweicloud.com/v1.0/{domain\_id}/payments/intl-invoices? start\_time=2019-01-28T11:48:41Z&end\_time=2019-12-28T11:48:41Z&offset=1&limit=10 Content-Type: application/json X-Auth-Token: MIIPAgYJKoZIhvcNAQcCo...ggg1BBIINPXsidG9rZ

## 响应消息

响应参数

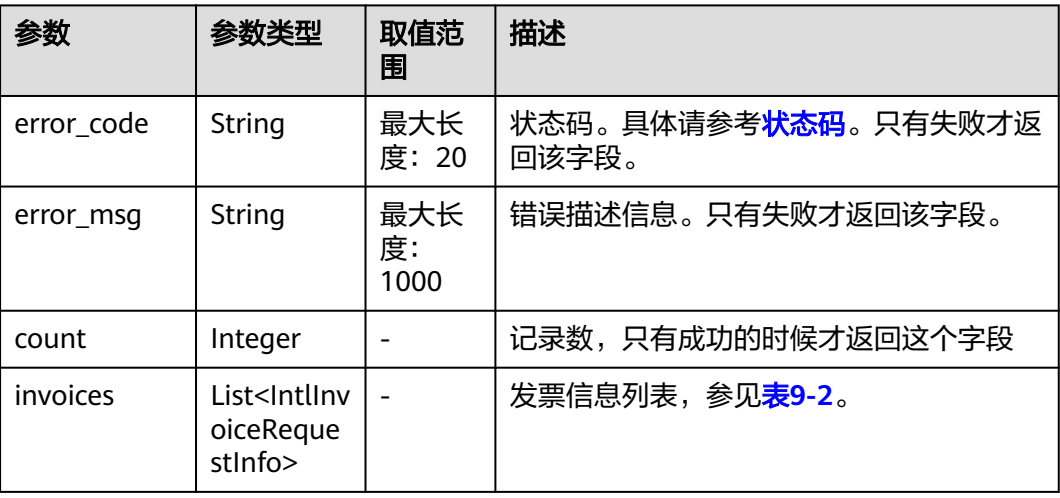

## <span id="page-226-0"></span>表 **9-2** IntlInvoiceRequestInfo

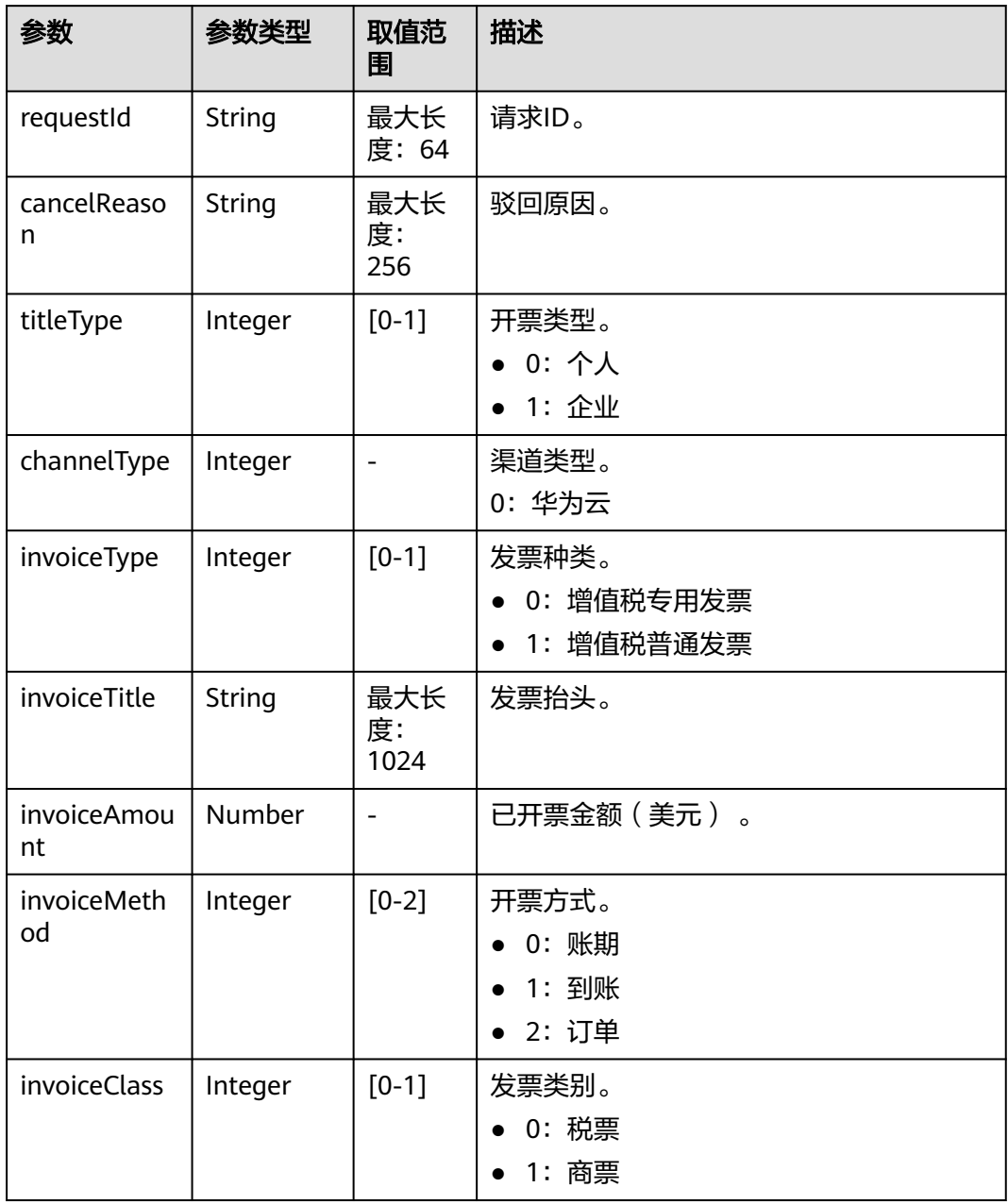

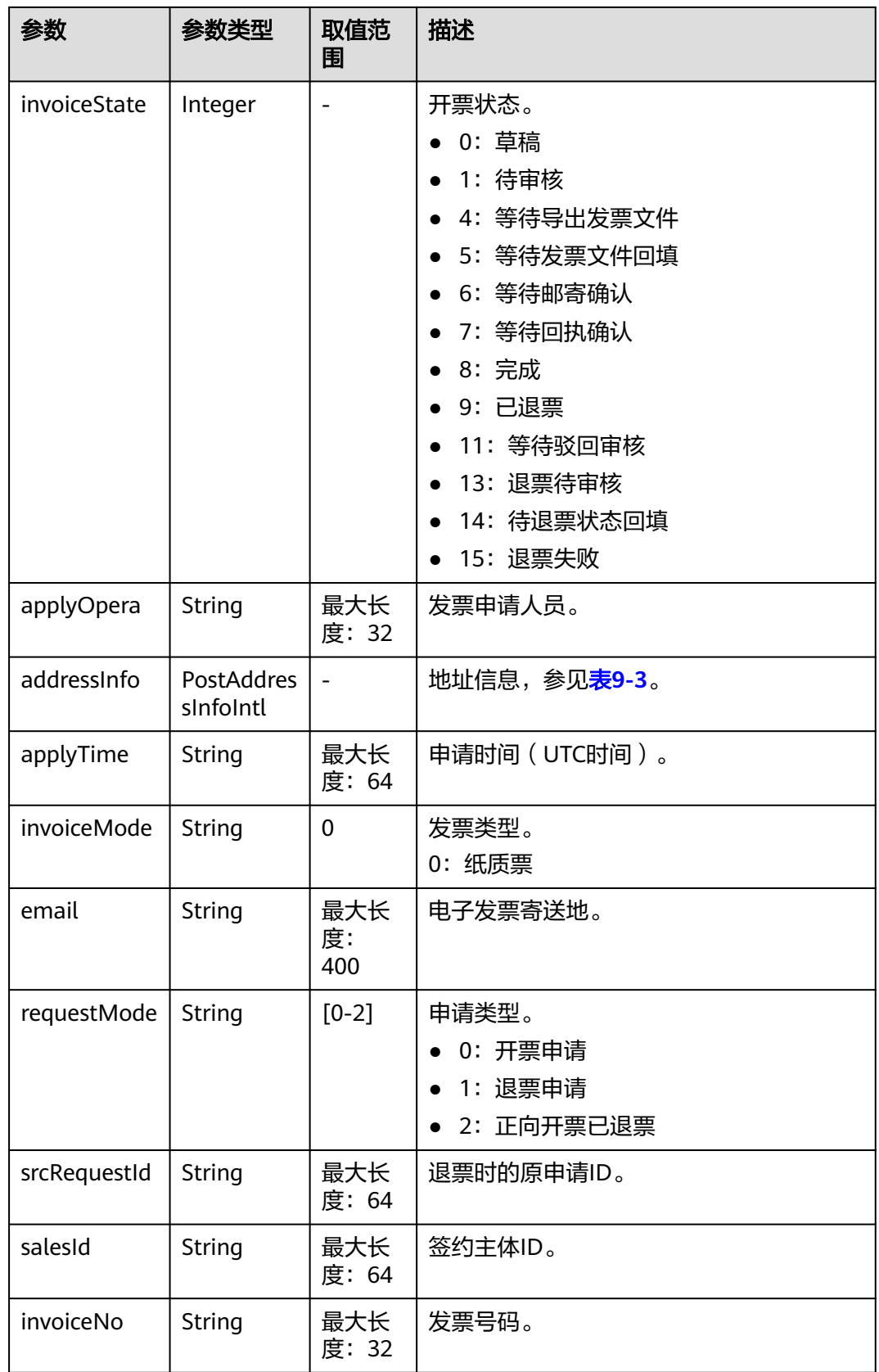

<span id="page-228-0"></span>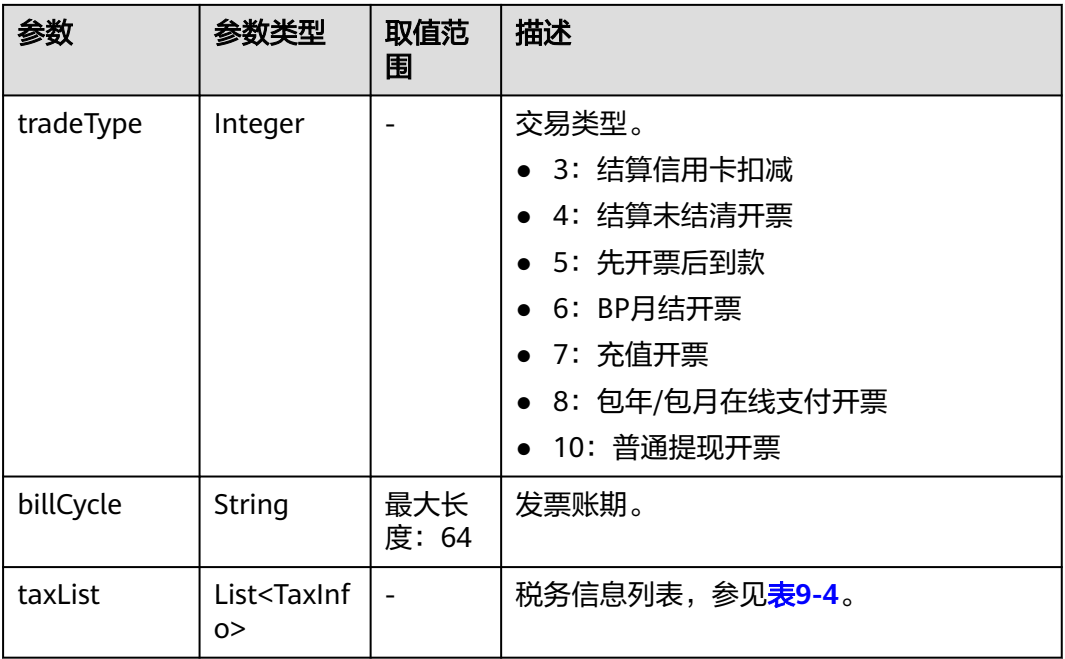

## 表 **9-3** PostAddressInfoIntl

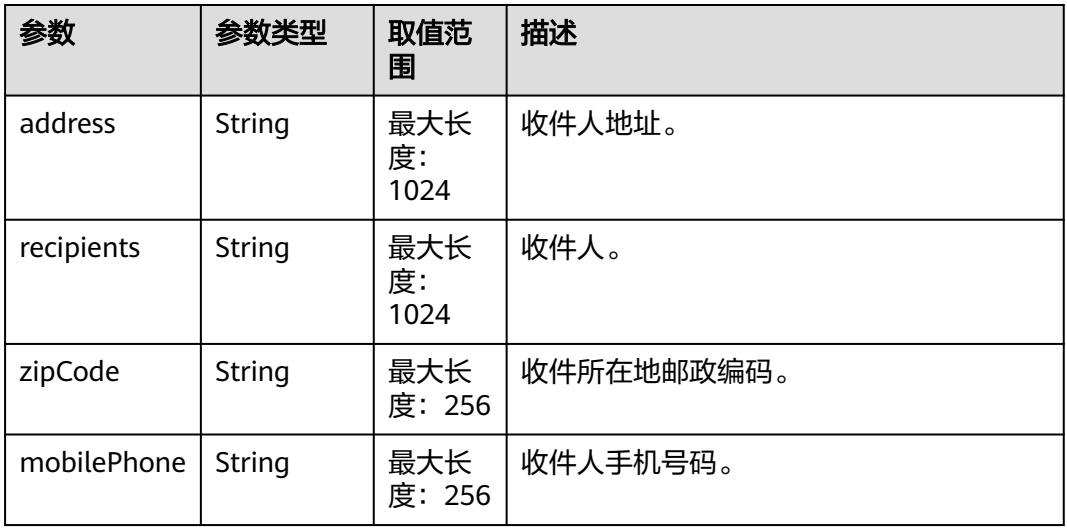

## 表 **9-4** TaxInfo

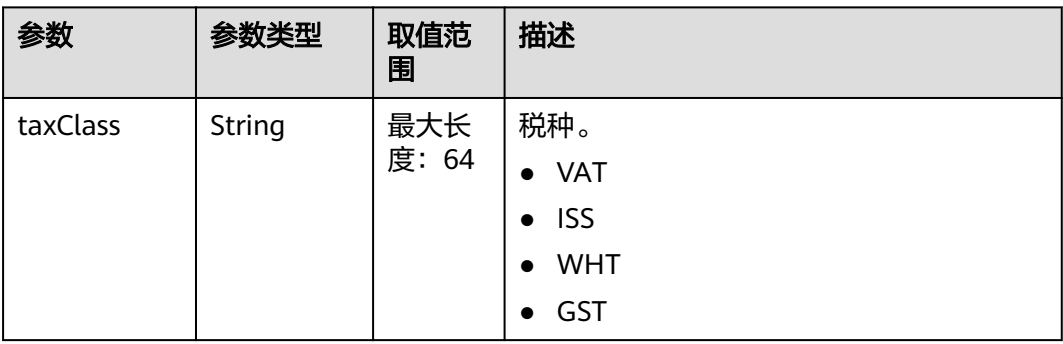

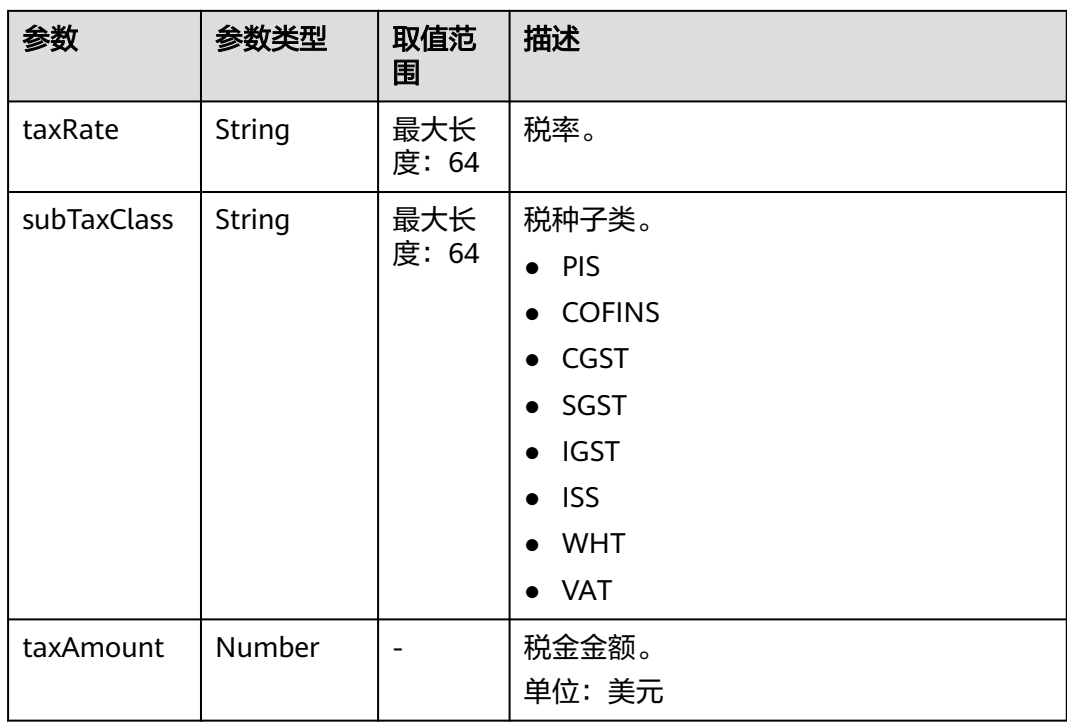

#### 响应示例

{

```
HTTP/1.1 200 OK
Content-Type: application/json;charset=UTF-8
Content-Length: length
Date: response time
   "count": 2,
   "invoices": [
     {
        "requestId": "IV19122807N6S5",
        "cancelReason": null,
        "titleType": 1,
        "channelType": 0,
 "invoiceType": 1,
 "invoiceTitle": "Dream666",
        "invoiceAmount": 102.0,
        "invoiceMethod": 1,
        "invoiceClass": 1,
        "invoiceState": 8,
        "applyOpera": "*******",
 "addressInfo": {
 "address": "********",
 "recipients": "王**",
 "zipCode": "10****",
 "mobilePhone": "188****8888"
\qquad \qquad \} "applyTime": "2019-12-28T07:02:03Z",
 "invoiceMode": "1",
 "email": "***@163.com",
        "requestMode": "0",
        "srcRequestId": null,
        "salesId": "1351",
        "invoiceNo": "CSER191001322",
 "tradeType": 5,
 "billCycle": "201912",
        "taxList": [
          {
             "taxClass": "WHT",
```
<span id="page-230-0"></span> "taxRate": "0.01", "subTaxClass": "WHT", "taxAmount": 1.0 }, { "taxClass": "VAT", "taxRate": "0.01", "subTaxClass": "VAT", "taxAmount": 1.0 } ] }, { "requestId": "IV19122806VJF8", "cancelReason": null, "titleType": 1, "channelType": 0, "invoiceType": 1, "invoiceTitle": "Dream666", "invoiceAmount": 384.4, "invoiceMethod": 1, "invoiceClass": 1, "invoiceState": 8, "applyOpera": "\*\*\*\*\*\*\*", "addressInfo": { "address": "\*\*\*\*\*\*\*\*", "recipients": "王\*\*", "zipCode": "10\*\*\*\*", "mobilePhone": "188\*\*\*\*8888"  $\qquad \qquad \}$  "applyTime": "2019-12-28T06:20:41Z", "invoiceMode": "1", "email": "\*\*\*@163.com", "requestMode": "0", "srcRequestId": null, "salesId": "1351", "invoiceNo": "CSER191001321", "tradeType": 7, "billCycle": "201912", "taxList": [ { "taxClass": "WHT", "taxRate": "0.15", "subTaxClass": "WHT", "taxAmount": 54.4 }, { "taxClass": "VAT", "taxRate": "0.06", "subTaxClass": "VAT", "taxAmount": 21.76 } ] } ]

## 状态码

## 说明

}

- 状态码4xx:由于明显的客户端错误(例如,格式错误的请求语法、参数错误等),华为云 会返回4xx错误码,请及时检查请求消息的正确性,重新发起请求。
- 状态码5xx:由于华为云系统原因,导致无法完成明显有效请求的处理,可及时联系华为云 客服处理。

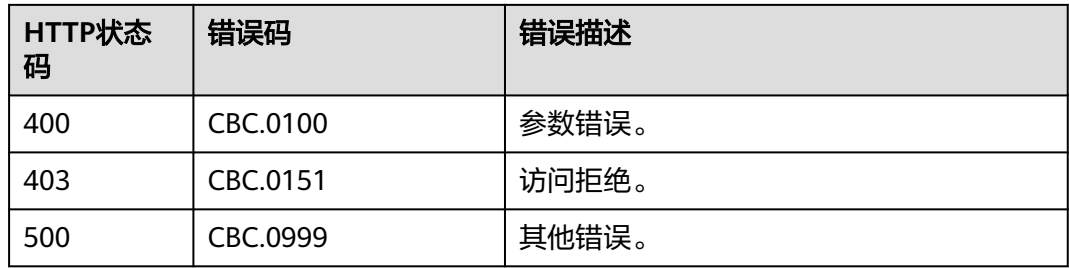

# **10** 管理工单

合作伙伴或伙伴的客户可以在合作伙伴销售平台上提交华为云工单,华为云售后服务 团队收到工单后会协助客户处理使用华为云过程中遇到的问题。

更多管理工单的API请参考[工单管理](https://support.huaweicloud.com/intl/zh-cn/api-ticket/ticket_api_00006.html)**API**参考。

# 11 待下线接

# **11.1** 管理产品

# **11.1.1** 查询产品信息

## **11.1.1.1** 查询云服务类型列表(旧)

## 功能介绍

伙伴在伙伴销售平台查询云服务类型的列表。

## 说明

该接口即将下线,"查询云服务类型列表"接口请参考<mark>查询云服务类型列表</mark>。

## 接口约束

该接口可以使用合作伙伴AK/SK或者Token调用。 该接口不包含云商店服务类型。

## **URI**

GET /v2/bases/service-types

#### 表 **11-1** Header 参数

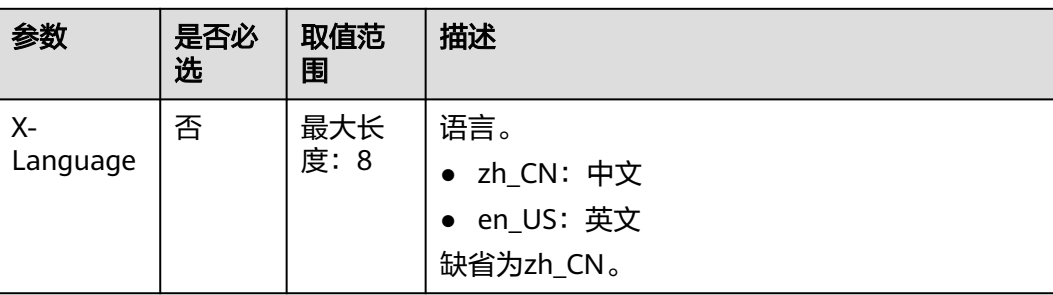

## 表 **11-2** 查询参数

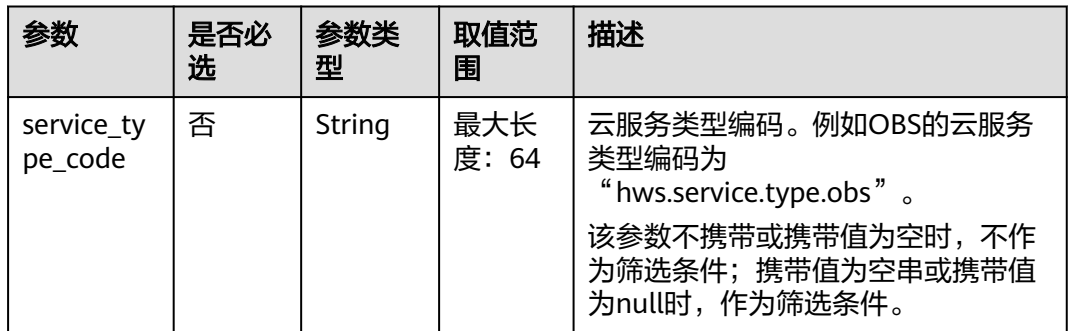

请求消息

#### 请求参数

无

## 请求示例

GET https://bss-intl.myhuaweicloud.com/v2/bases/service-types? service\_type\_code=hws.service.type.workplace HTTP/1.1 Content-Type: application/json X-Auth-Token: MIIPAgYJKoZIhvcNAQcCo...ggg1BBIINPXsidG9rZ X-Language: zh\_CN

## 响应消息

## 响应参数

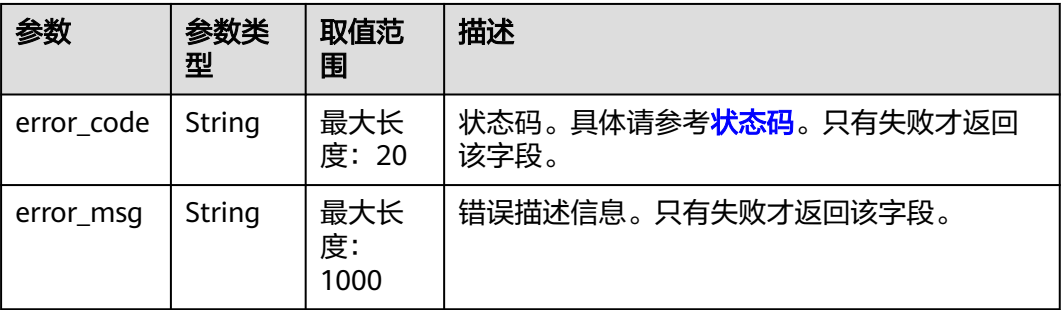

<span id="page-235-0"></span>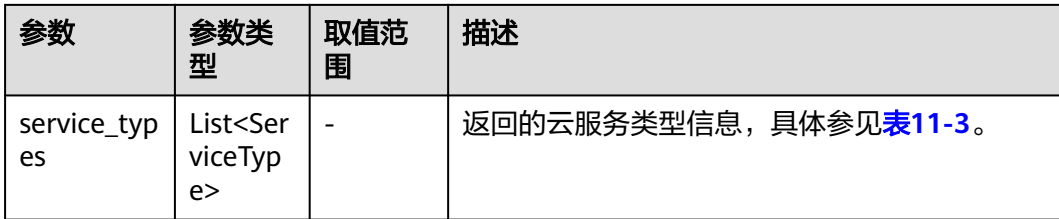

#### 表 **11-3** ServiceType

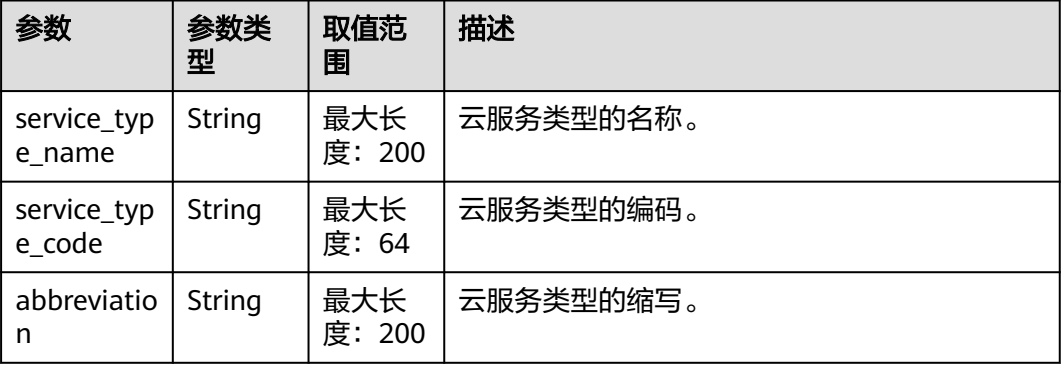

#### 响应示例

```
HTTP/1.1 200 OK
Content-Type: application/json;charset=UTF-8
Content-Length: length
Date: response time
{
   "service_types": [
   {
 "service_type_name": "华为云WeLink",
 "service_type_code": "hws.service.type.workplace",
 "abbreviation": "WeLink"
    }
   ]
}
```
## 状态码

## 说明

- 状态码4xx:由于明显的客户端错误(例如,格式错误的请求语法、参数错误等),华为云 会返回4xx错误码,请及时检查请求消息的正确性,重新发起请求。
- 状态码5xx:由于华为云系统原因,导致无法完成明显有效请求的处理,可及时联系华为云 客服处理。

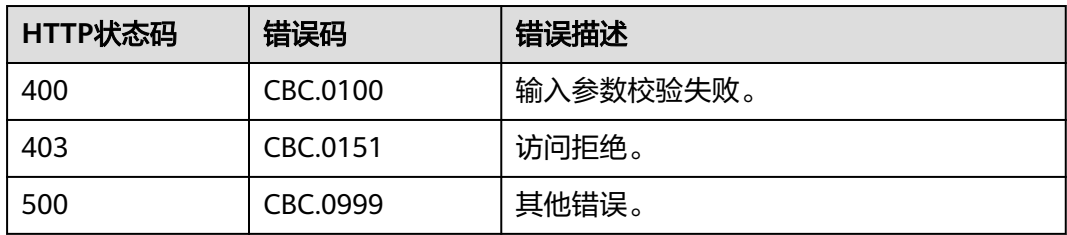

## **11.1.1.2** 查询资源类型列表(旧)

## 功能介绍

伙伴在伙伴销售平台查询资源类型的列表。

#### 说明

该接口即将下线,"查询资源类型列表"接口请参考<mark>查询资源类型列表</mark>。

## 接口约束

该接口可以使用合作伙伴AK/SK或者Token调用。

## **URI**

GET /v2/bases/resource-types

#### 表 **11-4** Header 参数

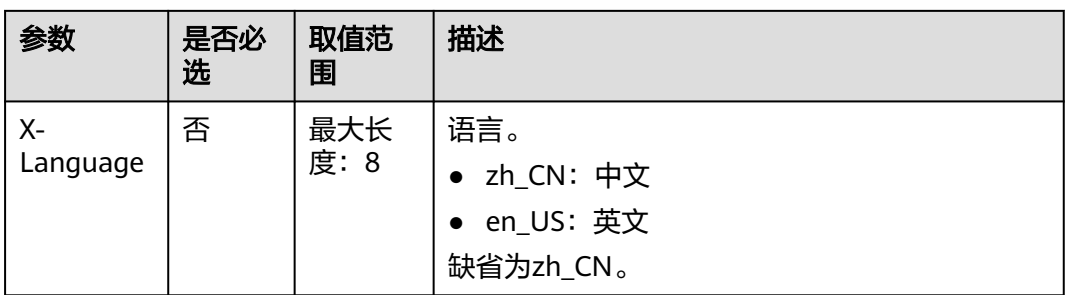

#### 表 **11-5** 查询参数

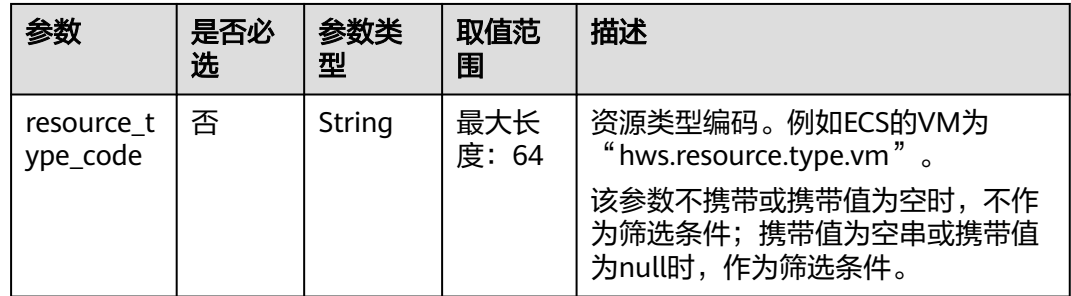

## 请求消息

#### 请求参数

无

#### 请求示例

GET https://bss-intl.myhuaweicloud.com/v2/bases/resource-types? resource\_type\_code=hws.resource.type.workplace.basic HTTP/1.1 Content-Type: application/json

X-Auth-Token: MIIPAgYJKoZIhvcNAQcCo...ggg1BBIINPXsidG9rZ X-Language: zh\_CN

## 响应消息

## 响应参数

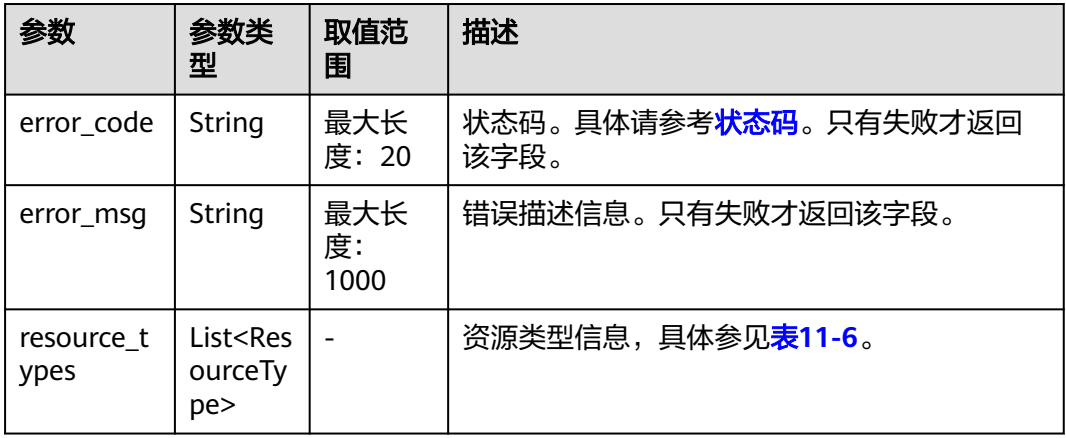

## 表 **11-6** ResourceType

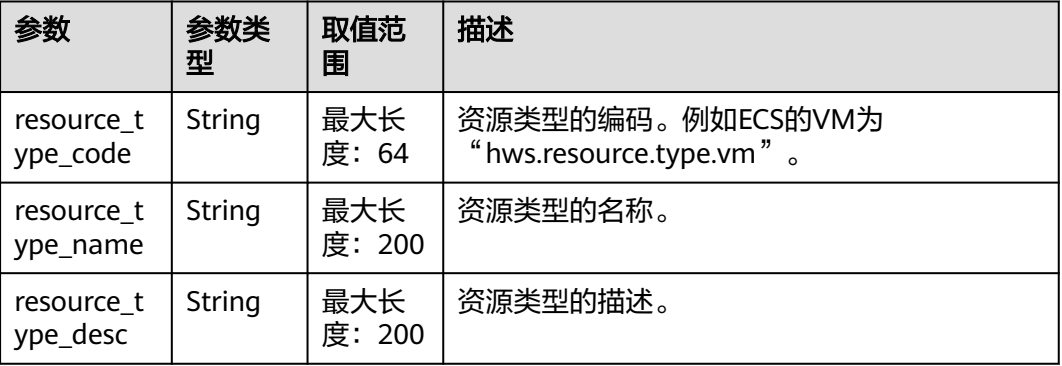

## 响应示例

```
HTTP/1.1 200 OK
Content-Type: application/json;charset=UTF-8
Content-Length: length
Date: response time
{
   "resource_types": [
     {
 "resource_type_code": "hws.resource.type.workplace.basic",
 "resource_type_name": "基础套餐",
 "resource_type_desc": "基础套餐"
      }
   ]
}
```
## <span id="page-238-0"></span>状态码

## 说明

- 状态码4xx:由于明显的客户端错误(例如,格式错误的请求语法、参数错误等),华为云 会返回4xx错误码,请及时检查请求消息的正确性,重新发起请求。
- 状态码5xx:由于华为云系统原因,导致无法完成明显有效请求的处理,可及时联系华为云 客服处理。

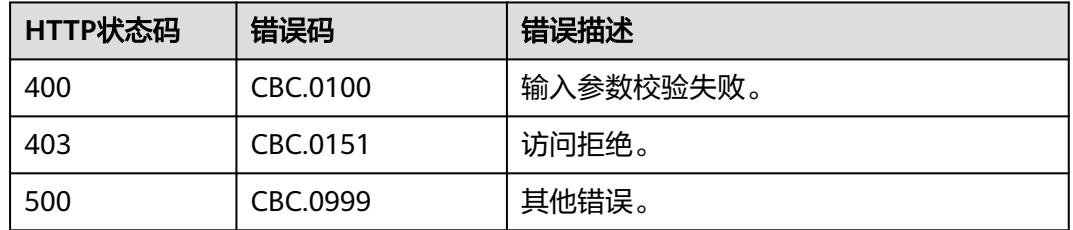

# **11.2** 管理客户

## **11.2.1** 注册客户

## **11.2.1.1** 校验客户注册信息(旧)

## 功能介绍

客户注册时可检查客户的登录名称、手机号或者邮箱是否可以用于注册。

注意事项:

该接口只允许使用合作伙伴AK/SK或者Token调用。

## 说明

该接口即将下线,"校验客户注册信息"接口请参考<mark>校验客户注册信息</mark>。

## **URI**

POST /v1.0/{partner\_id}/partner/customer-mgr/check-user

参数说明请参见下表。

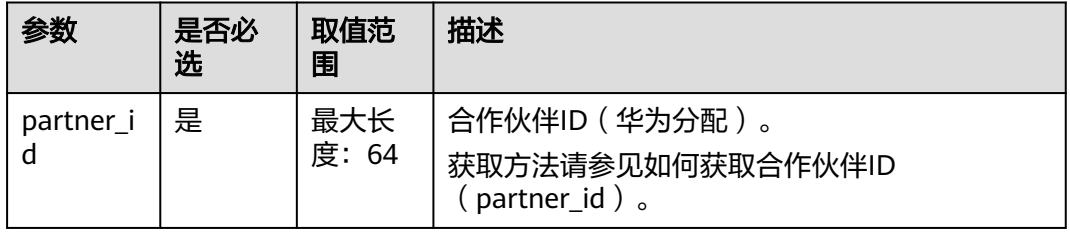

## 请求消息

## 请求参数

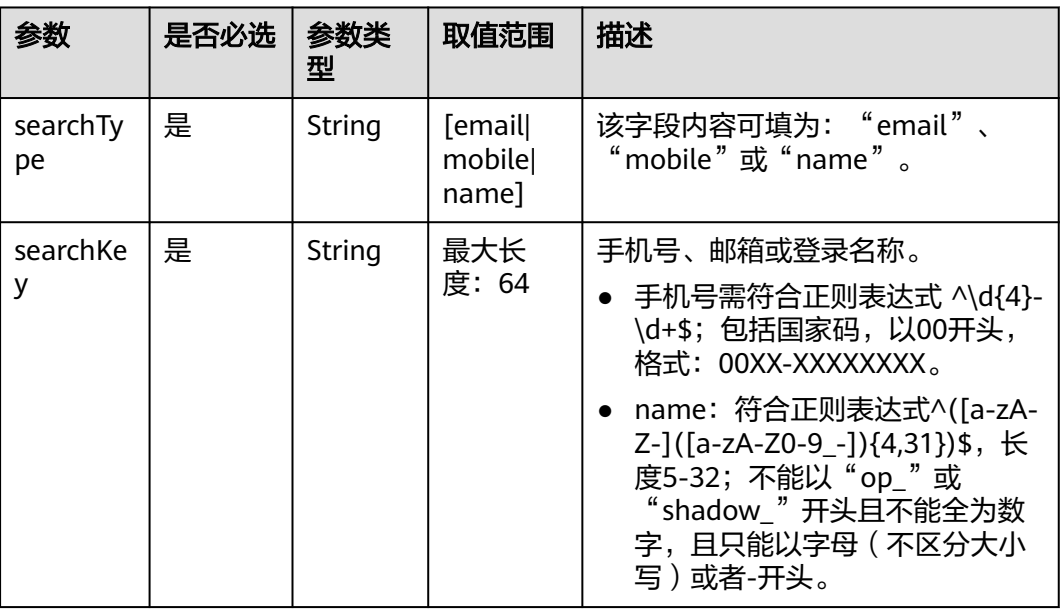

## 请求示例

POST https://bss-intl.myhuaweicloud.com/v1.0/{partner\_id}/partner/customer-mgr/check-user HTTP/1.1 Content-Type: application/json X-Auth-Token: *MIIPAgYJKoZIhvcNAQcCo...ggg1BBIINPXsidG9rZ* 

{ "searchType": "mobile", "searchKey": "0086-*xxxxxxxxxx*" }

## 响应消息

## 响应参数

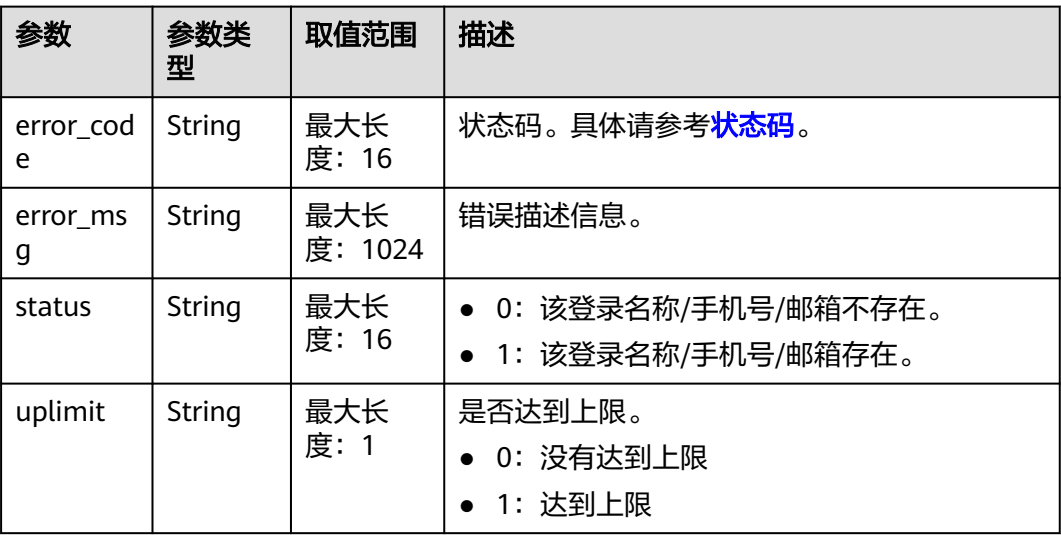

#### <span id="page-240-0"></span>响应示例

HTTP/1.1 200 OK Content-Type: application/json;charset=UTF-8 Content-Length: length Date: response time

{ "error\_code": "CBC.0000", "error\_msg": "success", "status": "0", "uplimit":"0" }

## 状态码

#### 说明

- 状态码4xx:由于明显的客户端错误(例如,格式错误的请求语法、参数错误等),华为云 会返回4xx错误码,请及时检查请求消息的正确性,重新发起请求。
- 状态码5xx:由于华为云系统原因,导致无法完成明显有效请求的处理,可及时联系华为云 客服处理。

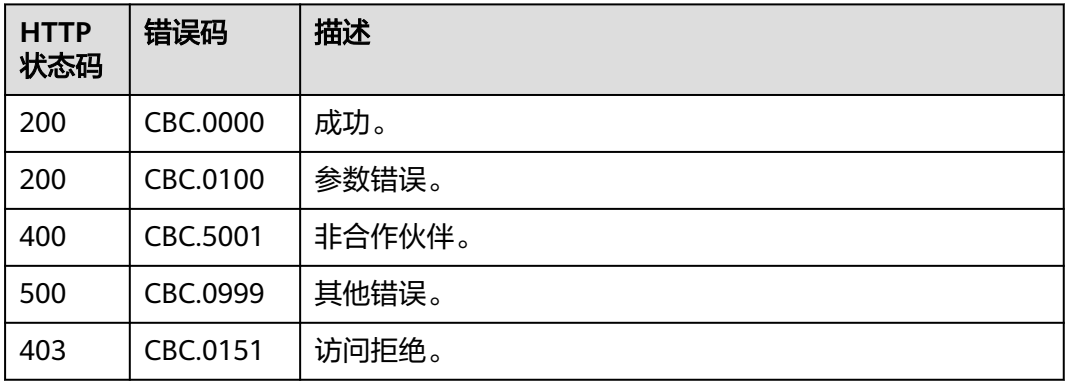

# **11.2.2** 实名认证

## **11.2.2.1** 查询实名认证审核结果(旧)

## 功能介绍

如果实名认证申请或实名认证变更申请的响应中,显示需要人工审核,使用该接口查 询审核结果。

注意事项:

该接口只允许使用合作伙伴AK/SK或者Token调用。

## 说明

该接口即将下线,"查询实名认证审核结果"接口请参考<mark>查询实名认证审核结果</mark>。

## **URI**

GET /v1.0/{partner\_id}/partner/customer-mgr/realname-auth/result

参数说明请参见下表。

## 表 **11-7** 路径参数

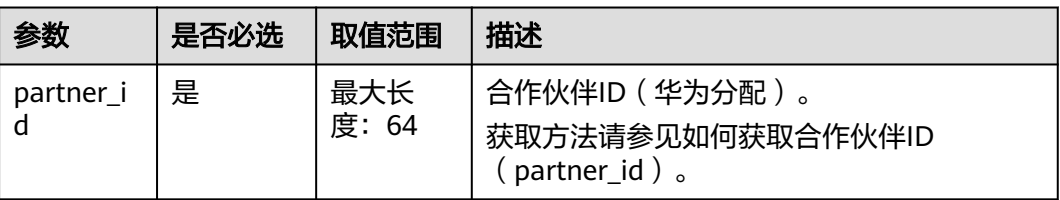

## 表 **11-8** 查询参数

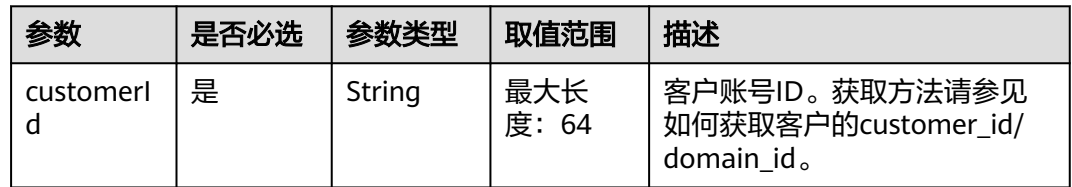

## 请求消息

#### 请求参数

无。

### 请求示例

GET https://bss-intl.myhuaweicloud.com/v1.0/{partner\_id}/partner/customer-mgr/realname-auth/result? customerId=45\*\*\*\*\*\*122 HTTP/1.1 Content-Type: application/json X-Auth-Token: MIIPAgYJKoZIhvcNAQcCo...ggg1BBIINPXsidG9rZ

## 响应消息

## 响应参数

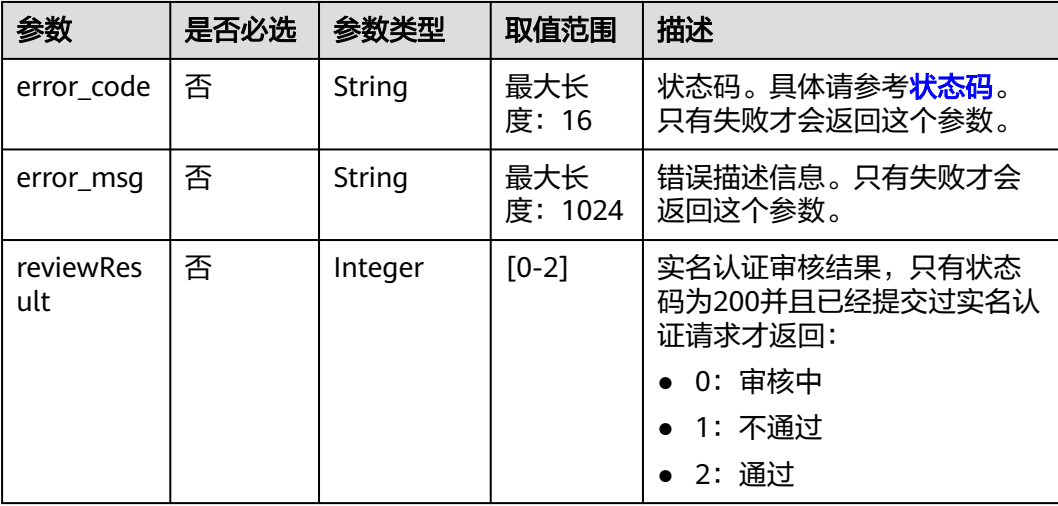

<span id="page-242-0"></span>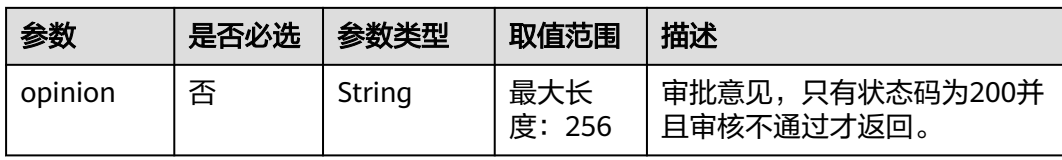

## 响应示例

HTTP/1.1 200 OK Content-Type: application/json;charset=UTF-8 Content-Length: length Date: response time

{ "reviewResult": 2, "opinion": null }

## 状态码

#### 说明

- 状态码4xx:由于明显的客户端错误(例如,格式错误的请求语法、参数错误等),华为云 会返回4xx错误码,请及时检查请求消息的正确性,重新发起请求。
- 状态码5xx:由于华为云系统原因,导致无法完成明显有效请求的处理,可及时联系华为云 客服处理。

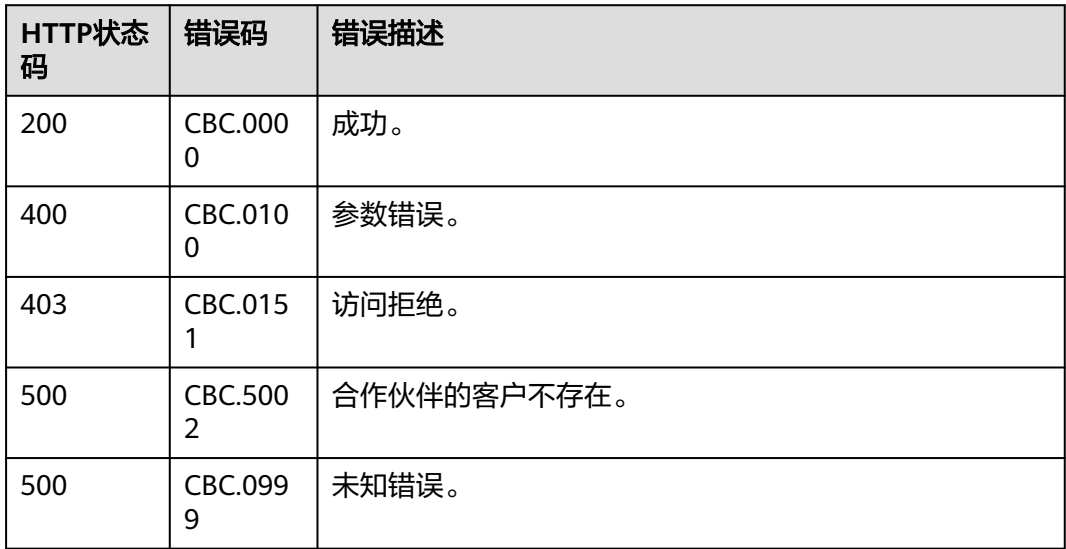

# **11.2.3** 管理客户

## **11.2.3.1** 查询客户列表(旧)

## 功能介绍

伙伴可以查询合作伙伴的客户信息列表。

## 说明

该接口即将下线,"查询客户列表"接口请参考<mark>查询客户列表</mark>。

#### **Web UI**

伙伴可以登录合作伙伴中心查询合作伙伴的客户信息列表。

- 步骤**1** 在伙伴中心顶部导航栏中选择"销售 > 客户业务 > 我的客户"。
- 步骤**2** 设置查询条件,筛选出待查询的客户。

伙伴可以根据关联类型,关联时间,客户名称,业务员姓名,本月消费,资源到期时 间,移动电话或者客户标签查询客户。

#### **----**结束

## **REST API**

伙伴在伙伴销售平台可以查询合作伙伴的客户信息列表。

#### 说明

该接口只允许使用合作伙伴账号AK/SK或者Token调用。 伙伴查询不存在的客户时,接口返回HTTPcode 200,响应返回空列表。

1. URI

POST /v1.0/{partner\_id}/partner/customer-mgr/query 参数说明请参见下表。

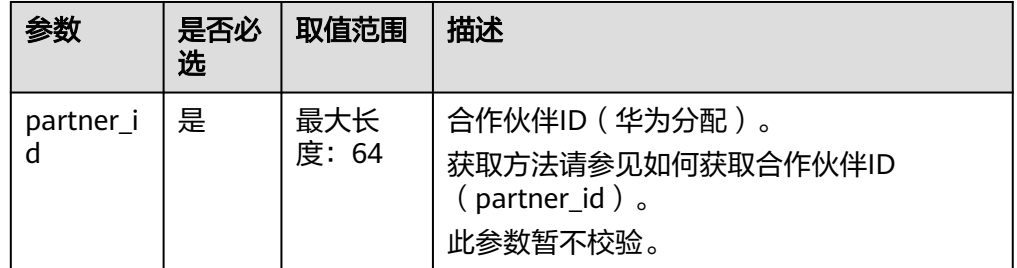

2. 请求消息 请求参数

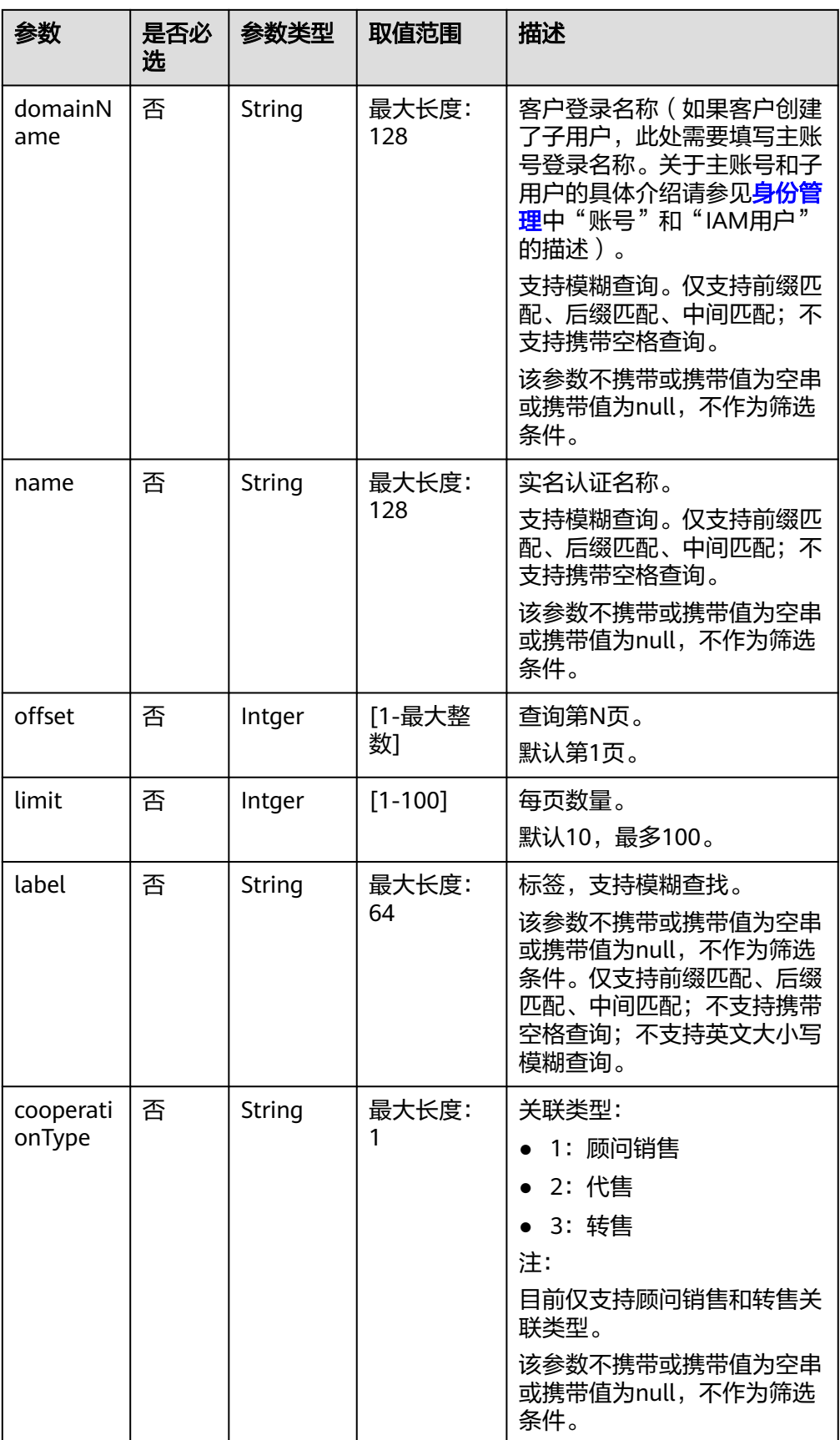

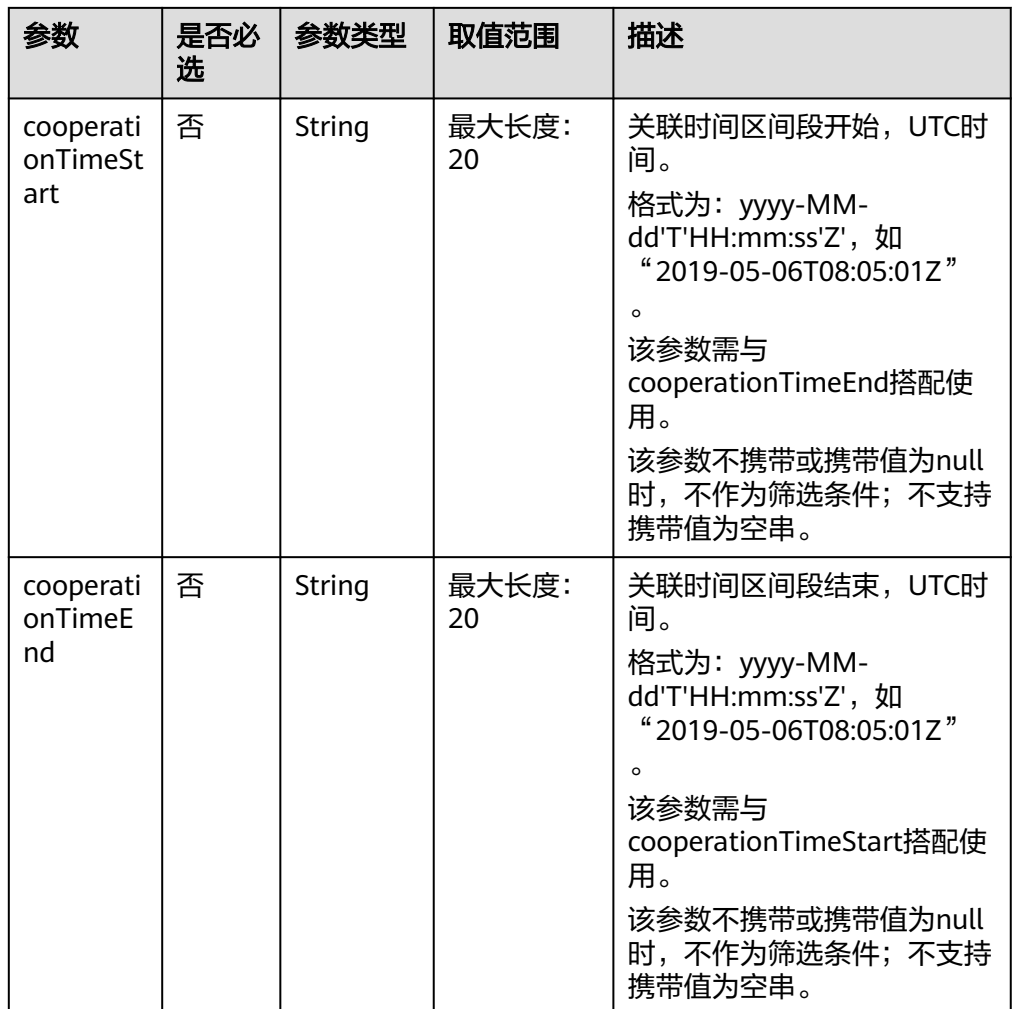

#### 请求示例

POST https://bss-intl.myhuaweicloud.com/v1.0/{partner\_id}/partner/customer-mgr/query HTTP/1.1 Content-Type: application/json X-Auth-Token: *MIIPAgYJKoZIhvcNAQcCo...ggg1BBIINPXsidG9rZ* 

#### 3. 响应消息

响应参数

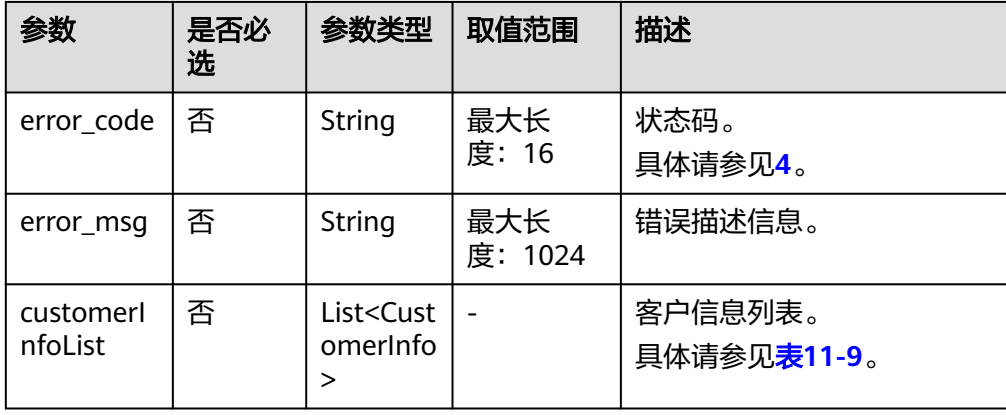

<span id="page-246-0"></span>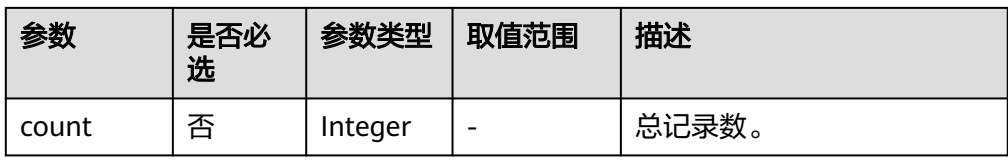

## 表 **11-9** CustomerInfo

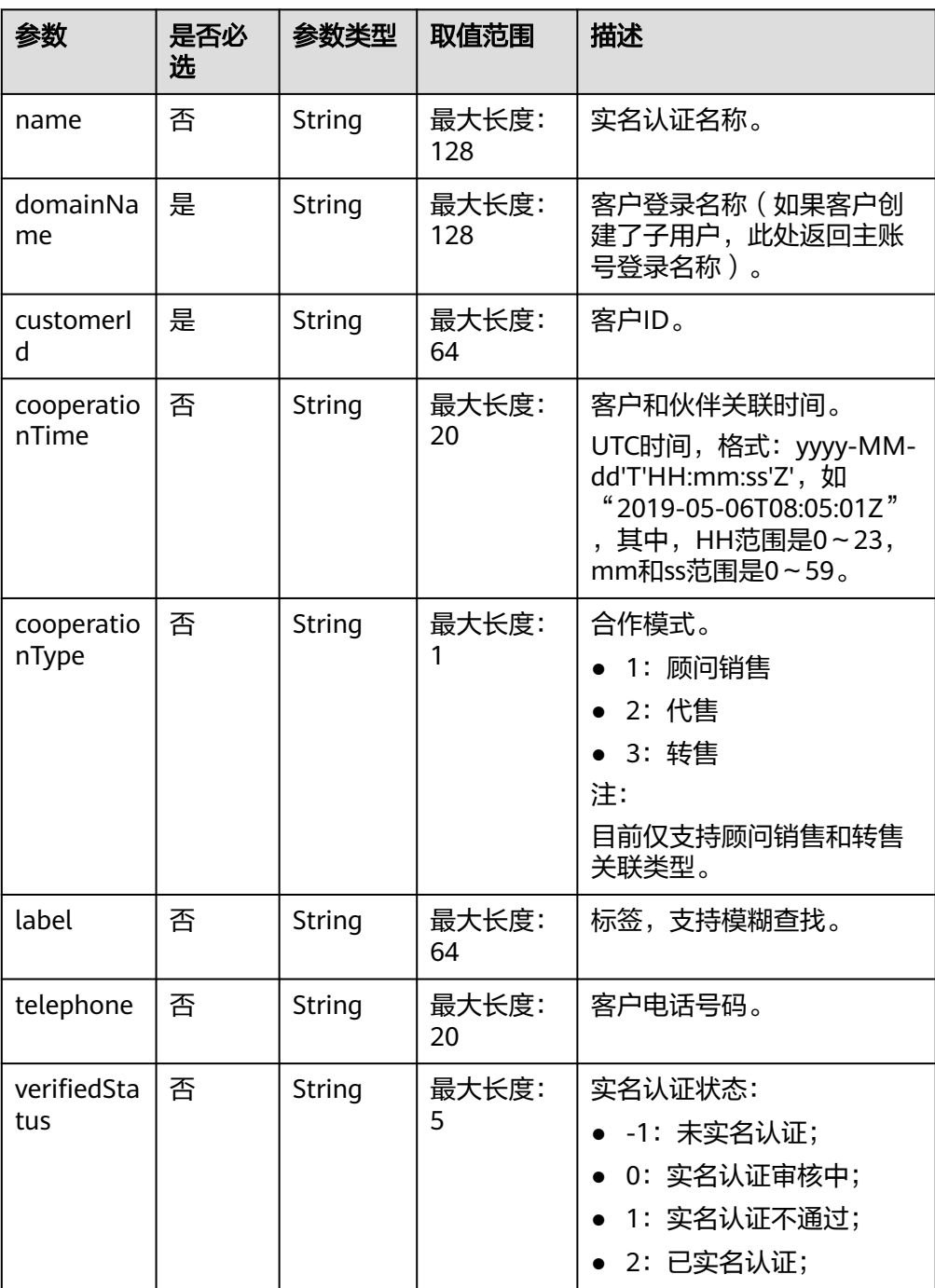

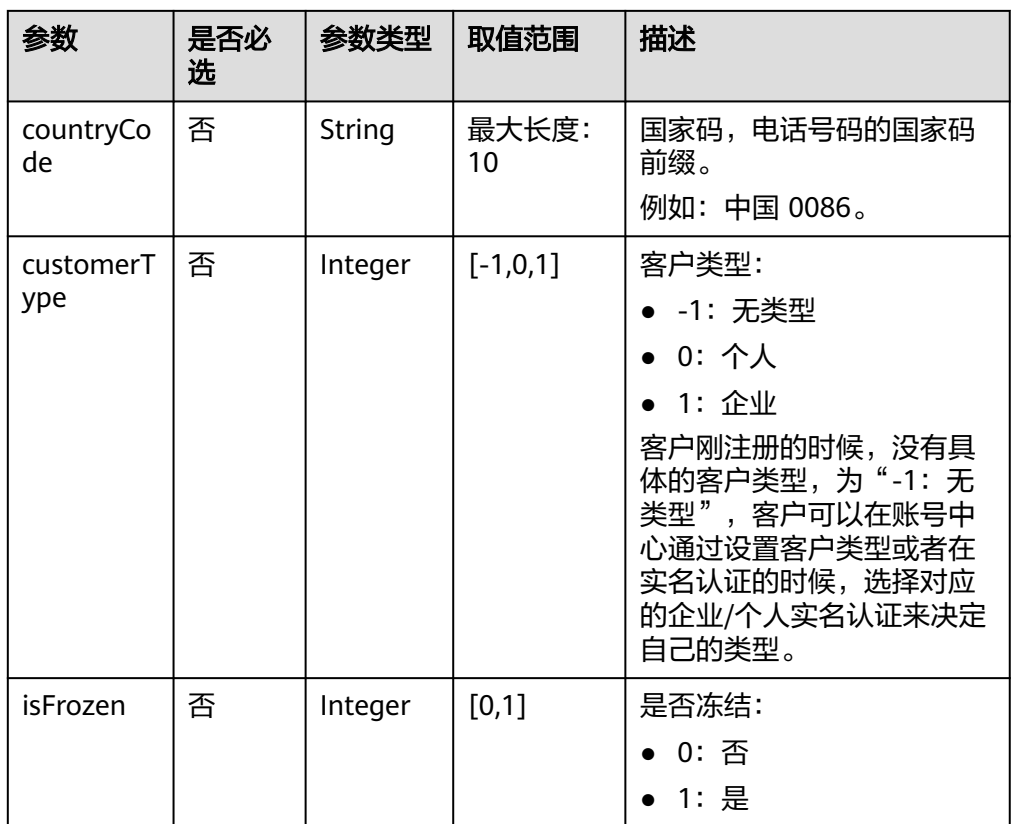

#### 响应示例

HTTP/1.1 200 OK Content-Type: application/json;charset=UTF-8 Content-Length: length Date: response time

}

{

```
 "count": 2,
   "customerInfoList": [{
       "name": "xxx",
        "domainName": "a9ca*****b96",
 "customerId": "05ad******4ea0",
 "cooperationTime": "2019-07-19T06:40:53Z",
 "cooperationType": "3",
        "label": null,
 "telephone": "17729386686",
 "verifiedStatus": "2",
 "countryCode": null,
               "customerType":1
     },
     {
        "name": "xxx",
 "domainName": "a65b******89d",
 "customerId": "059e******c6da0",
        "cooperationTime": "2019-07-13T11:39:27Z",
        "cooperationType": "3",
        "label": null,
 "telephone": null,
 "verifiedStatus": "2",
 "countryCode": null,
               "customerType":1,
               "isFrozen":0
```
#### <span id="page-248-0"></span> ] }

#### 4. 状态码

说明

- 状态码4xx:由于明显的客户端错误(例如,格式错误的请求语法、参数错误等),华 为云会返回4xx错误码,请及时检查请求消息的正确性,重新发起请求。
- 状态码5xx:由于华为云系统原因,导致无法完成明显有效请求的处理,可及时联系华 为云客服处理。

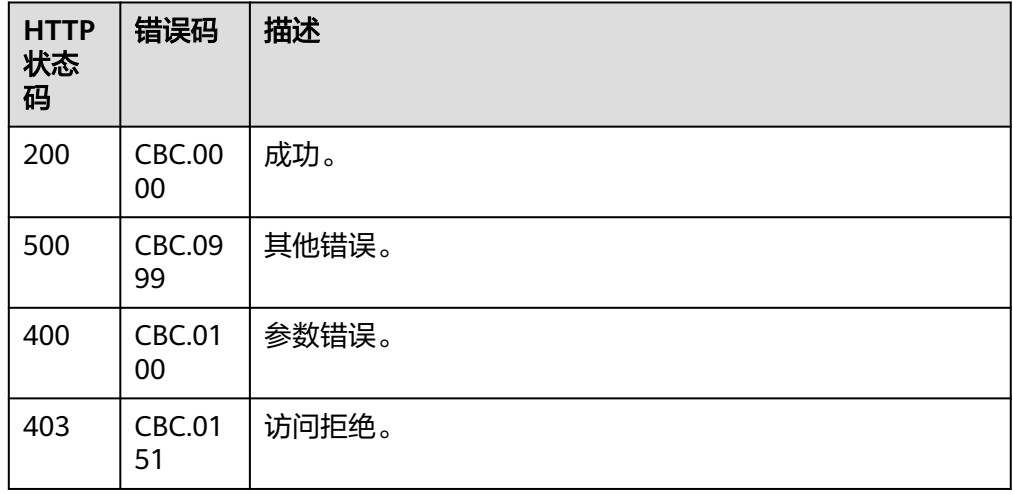

## **11.2.3.2** 查询客户列表(旧)

## 功能介绍

伙伴可以查询合作伙伴的客户信息列表。

#### 说明

该接口即将下线, "查询客户列表"接口请参[考查询客户列表](#page-110-0)。

#### **Web UI**

伙伴可以登录合作伙伴中心查询合作伙伴的客户信息列表。

- 步骤**1** 在伙伴中心顶部导航栏中选择"销售 > 客户业务 > 我的客户"。
- 步骤**2** 设置查询条件,筛选出待查询的客户。

伙伴可以根据关联类型,关联时间,客户名称,业务员姓名,移动电话或者客户标签 查询客户。

#### **----**结束

#### **REST API**

伙伴在伙伴销售平台可以查询合作伙伴的客户信息列表。

## 说明

该接口只允许使用合作伙伴账号AK/SK或者Token调用。 伙伴查询不存在的客户时,接口返回HTTPcode 200,响应返回空列表。

1. URI

GET /v1.0/{partner\_id}/partner/customer-mgr/detail 参数说明请参见下表。

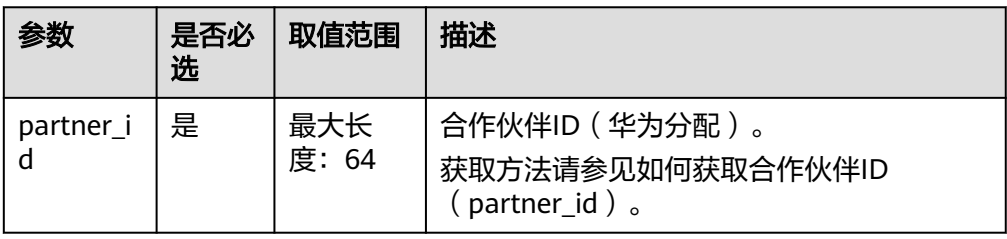

## 2. 请求消息

请求参数

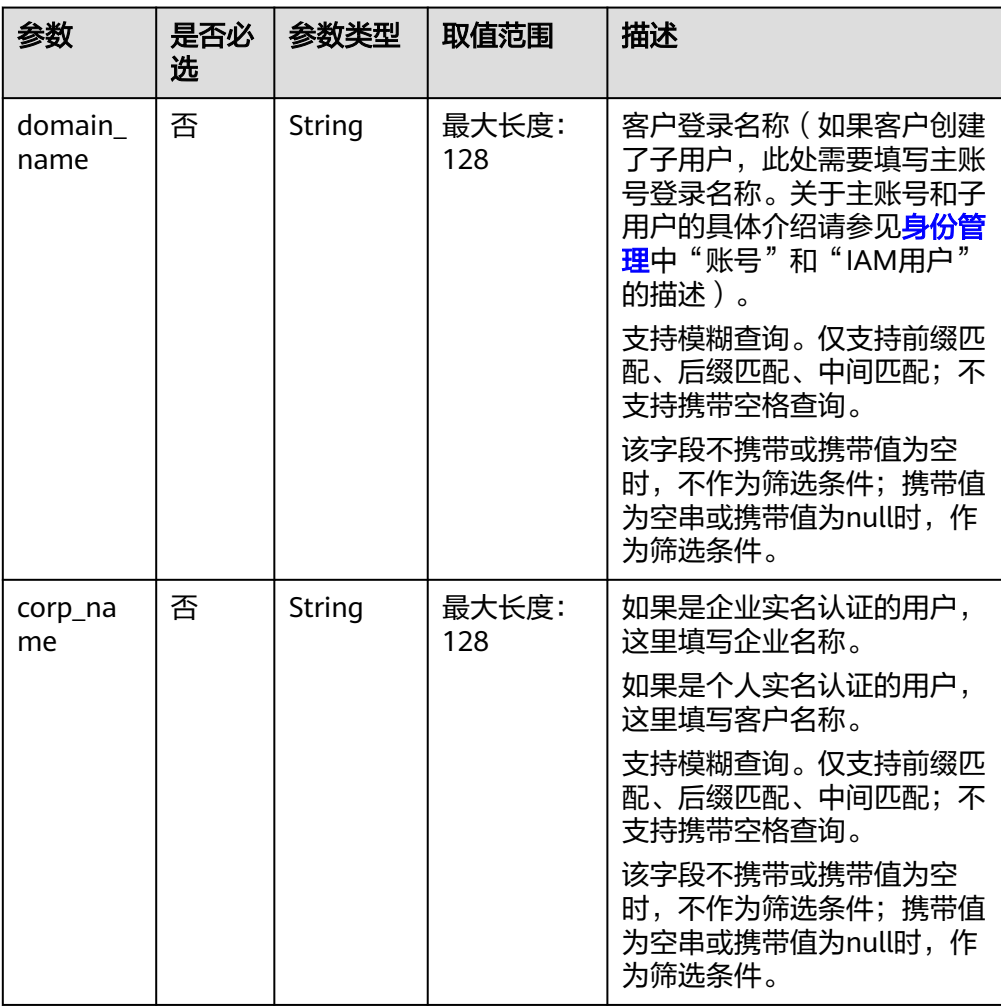

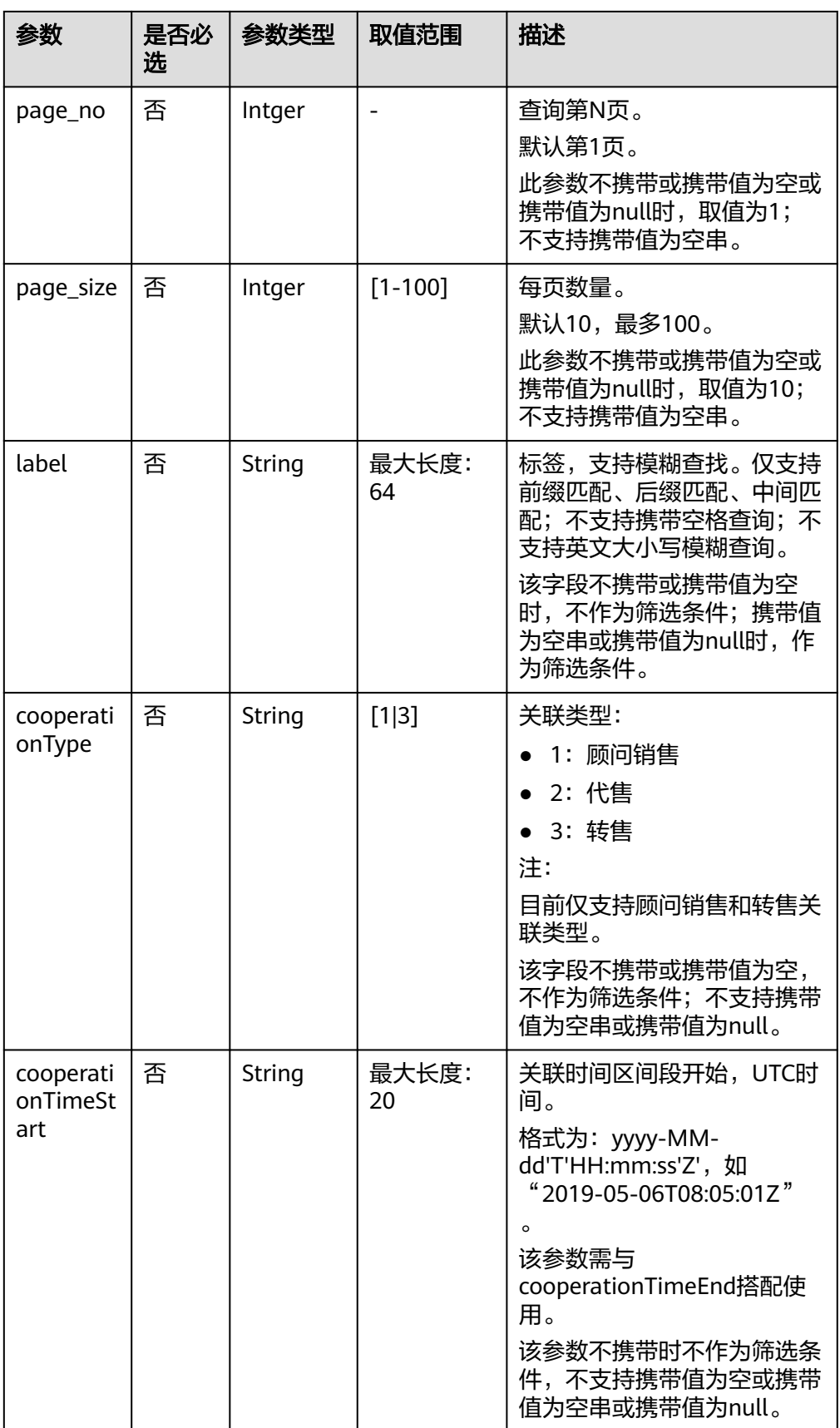

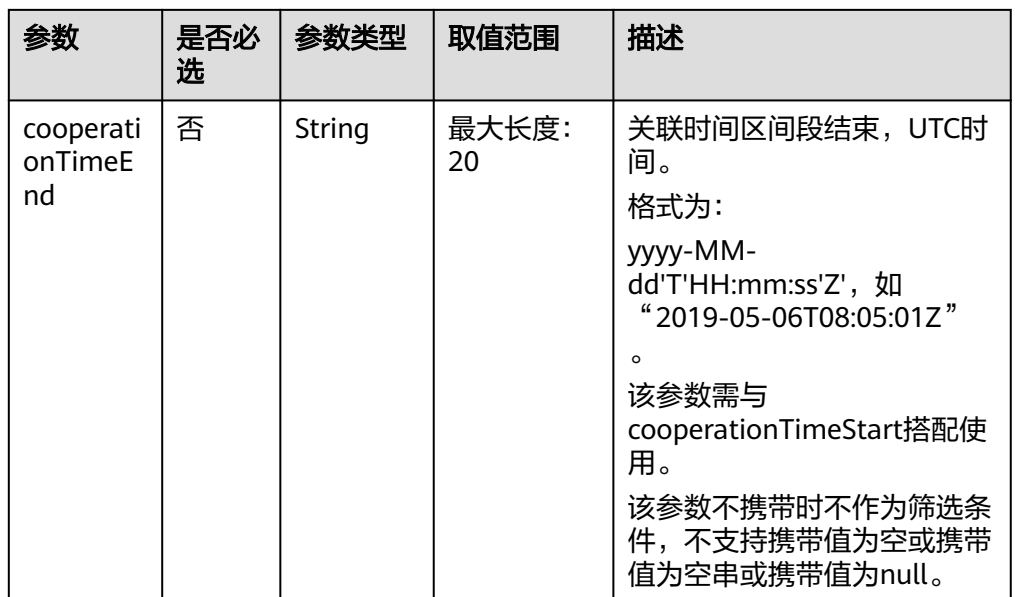

#### 请求示例

GET https://bss-intl.myhuaweicloud.com/v1.0/{partner\_id}/partner/customer-mgr/detail HTTP/1.1 Content-Type: application/json X-Auth-Token: *MIIPAgYJKoZIhvcNAQcCo...ggg1BBIINPXsidG9rZ* 

## 3. 响应消息

响应参数

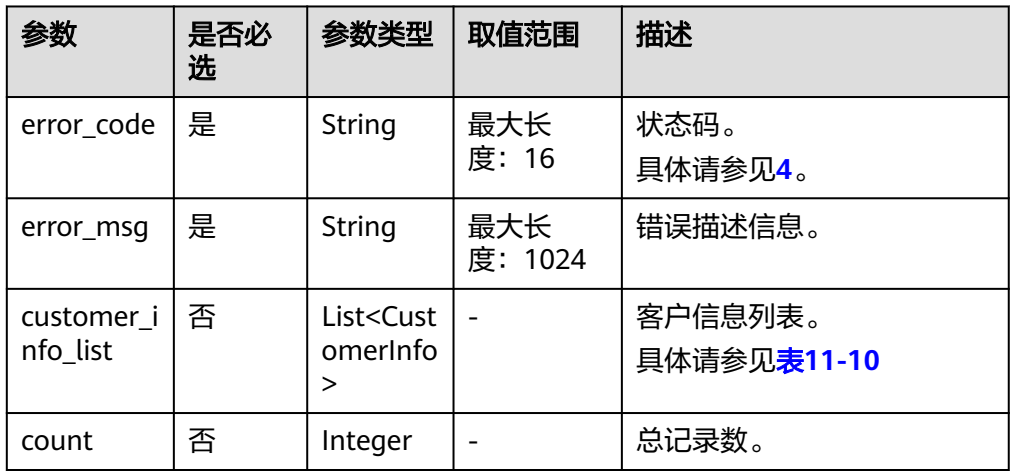

## 表 **11-10** CustomerInfo

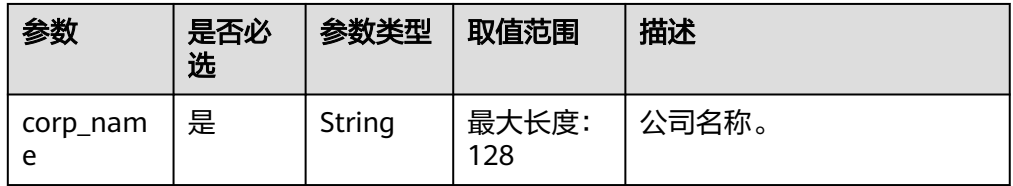
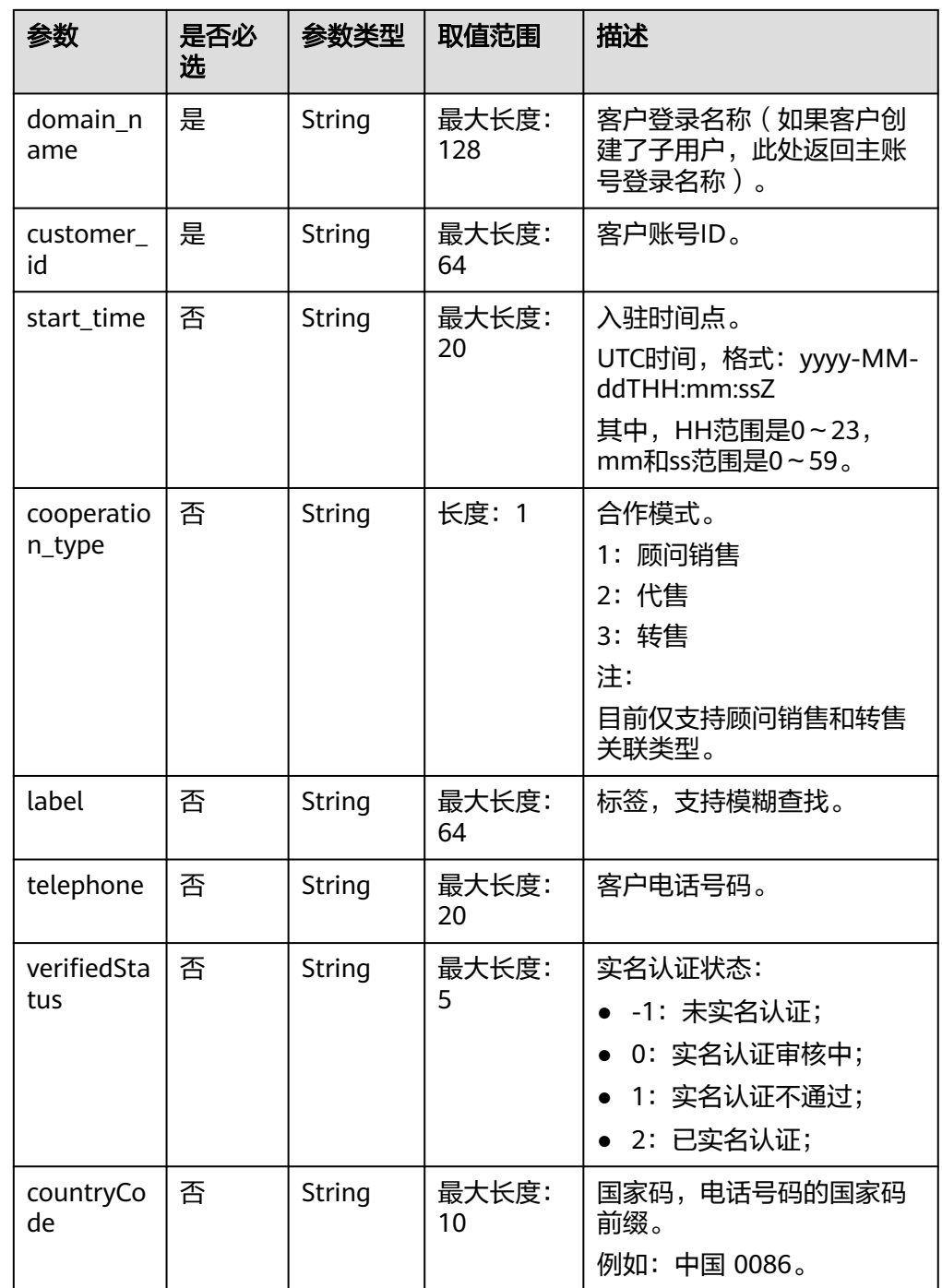

### 响应示例

{

HTTP/1.1 200 OK Content-Type: application/json;charset=UTF-8 Content-Length: length Date: response time

 "count": 2, "error\_code": "CBC.0000", "error\_msg": "success", "customer\_info\_list": [  $\{$ 

```
 "customer_id": "7ff331de7af7457d8331de0bfe7a42b7",
        "corp_name": null,
        "domain_name": "mingcheng",
 "start_time": "2018-10-11T02:28:34Z",
 "cooperation_type": "1",
 "label": "xxx",
"telephone": "139xxxxxxxx",
 "verifiedStatus": "-1",
 "countryCode": "xxxx"
     },
     {
        "customer_id": "67b5223d4f6e4cc18d8dfd2da9d01db8",
        "corp_name": null,
 "domain_name": "ambrosiaxu",
 "start_time": "2018-06-25T11:15:20Z",
        "cooperation_type": "1",
 "label": "xxx",
"telephone": "139xxxxxxxx",
        "verifiedStatus": "-1",
        "countryCode": "xxxx"
    }
```
4. 状态码

 ] }

#### 说明

- 状态码4xx:由于明显的客户端错误(例如,格式错误的请求语法、参数错误等),华 为云会返回4xx错误码,请及时检查请求消息的正确性,重新发起请求。
- 状态码5xx:由于华为云系统原因,导致无法完成明显有效请求的处理,可及时联系华 为云客服处理。

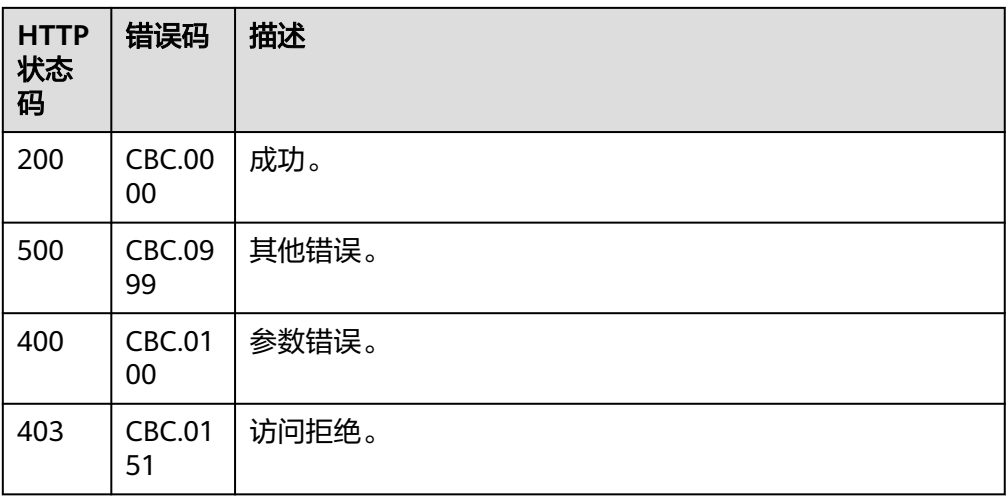

# **11.2.3.3** 冻结客户账号

# 功能介绍

伙伴可以冻结转售类客户账号。

说明

该接口即将下线,"冻结客户账号"接口请参考<mark>冻结客户账号</mark>。

#### **Web UI**

转售类客户关联合作伙伴时,默认冻结客户账号,冻结状态下客户无法新购、续订、 变更资源,也无法正常使用资源,合作伙伴可以在为客户设置预算时勾选"同步解冻 客户账号",为客户解除账号冻结。

伙伴还可以在"我的客户"页面冻结转售类客户账号。

- 步骤**1** 使用合作伙伴账号登录[华为云](https://www.huaweicloud.com/intl/zh-cn/)。
- 步骤**2** 单击页面右上角账号下拉框中的"伙伴中心",进入伙伴中心。
- 步骤**3** 在左侧导航栏中选择"客户业务 > 我的客户"。
- 步骤**4** 在"客户列表"中选择客户后,单击"操作"列的"冻结账号",进入冻结账号页 面。

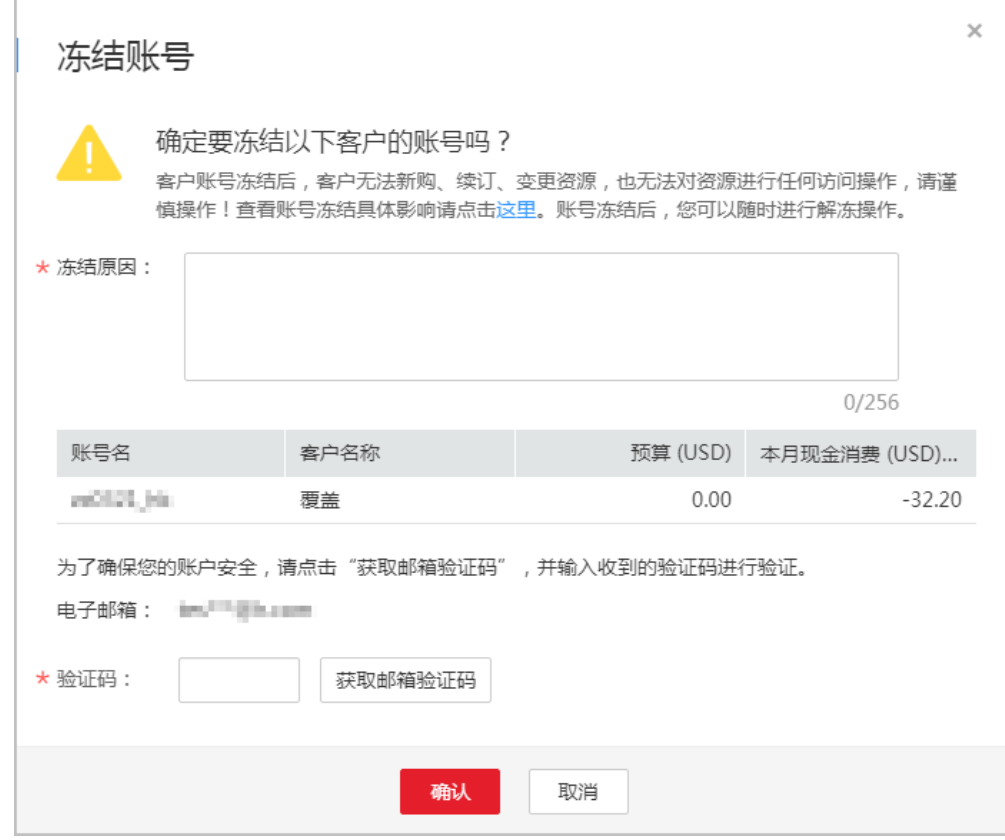

- 步骤**5** 输入"冻结原因"。
- 步骤**6** 单击"获取邮箱验证码",获取并输入验证码。
- 步骤**7** 单击"确认"。

系统提示冻结账号成功的信息。

### 说明

客户账号冻结后,合作伙伴可以单击"操作"列的"解冻账号"为客户解冻账号。

**----**结束

# **REST API**

伙伴在伙伴销售平台可以冻结转售类客户账号,冻结状态下客户无法新购、续订、变 更资源,也无法正常使用资源。

### 说明

该接口只允许使用合作伙伴AK/SK或者Token调用。

1. URI

POST /v1.0/{partner\_id}/partner/customer-mgr/frozens 参数说明请参见下表。

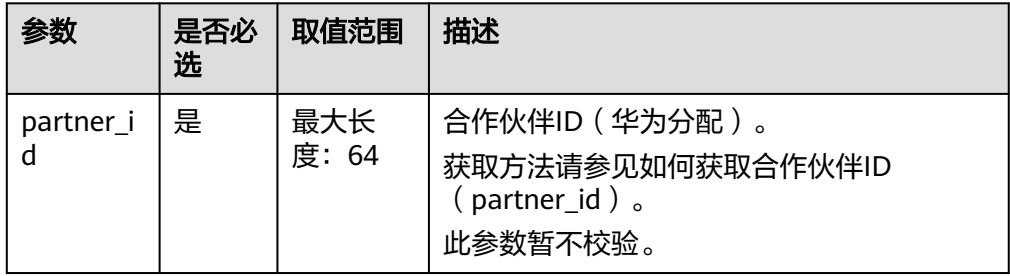

### 2. 请求消息

请求参数

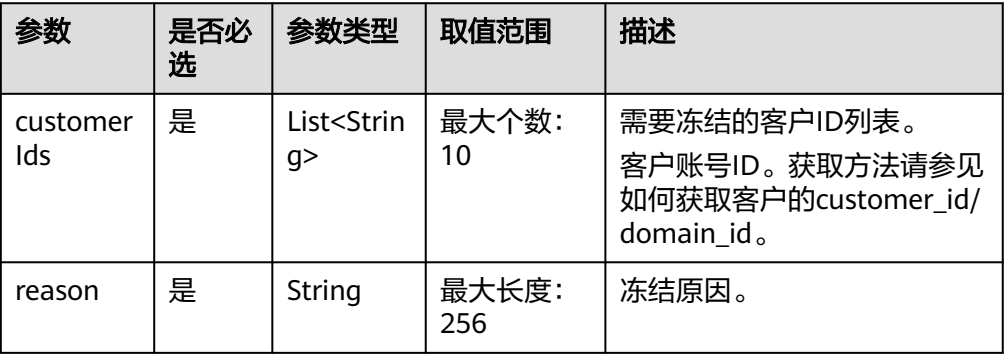

#### 请求示例

POST https://bss-intl.myhuaweicloud.com/v1.0/{partner\_id}/partner/customer-mgr/frozens HTTP/1.1 Content-Type: application/json X-Auth-Token: *MIIPAgYJKoZIhvcNAQcCo...ggg1BBIINPXsidG9rZ* 

```
{
   "customerIds": [
      "06502440a080d5e90f44c01cbccfa280",
      "065faa30c880d5ce0fddc007a6cb6f40"
   ],
   "reason": "Arrears"
}
```
3. 响应消息 响应参数

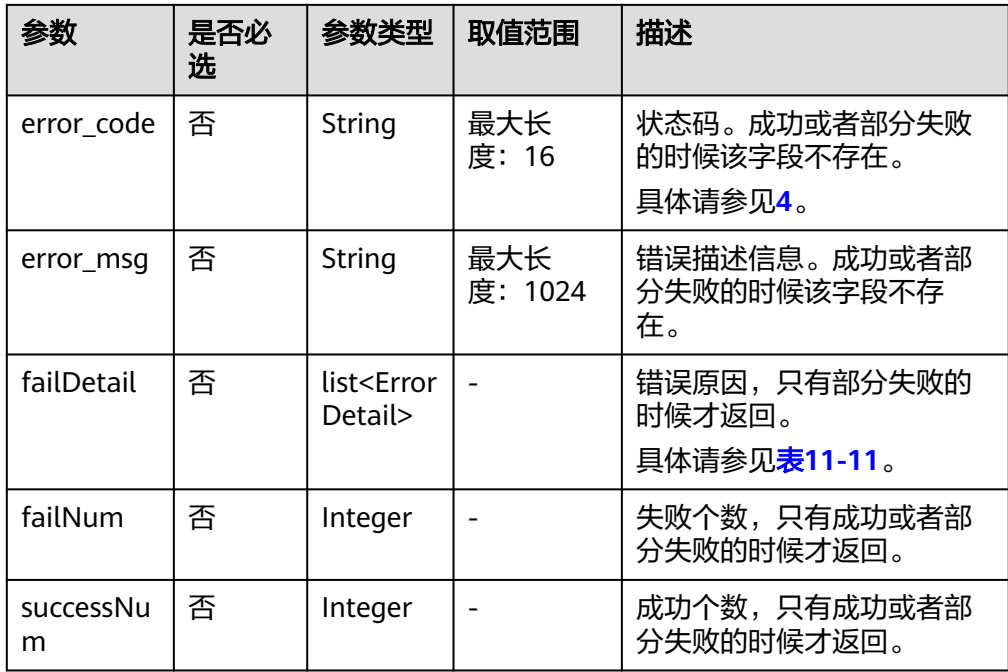

### 表 **11-11** ErrorDetail

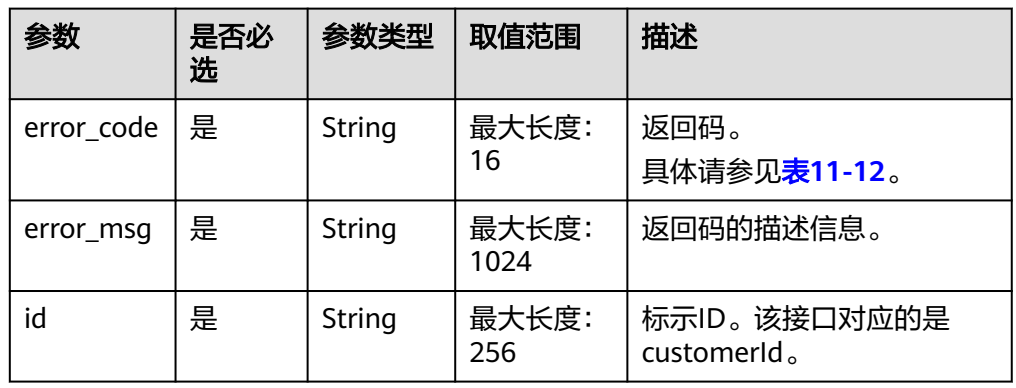

## 表 **11-12** 部分失败错误码

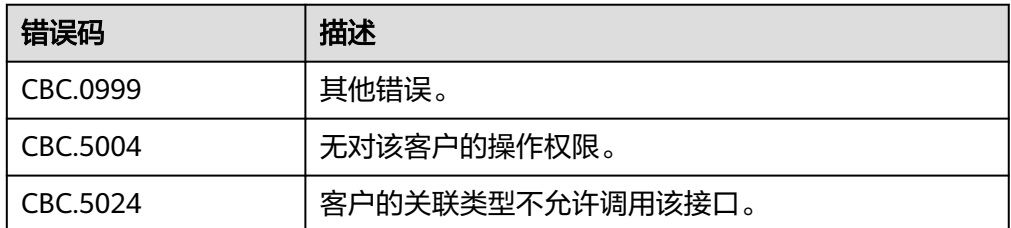

### 响应示例

HTTP/1.1 200 OK Content-Type: application/json;charset=UTF-8 Content-Length: length Date: response time

```
 "failNum": 0,
 "successNum": 2,
 "failDetail": []
```
4. 状态码

<span id="page-257-0"></span>{

}

说明

- 状态码4xx:由于明显的客户端错误(例如,格式错误的请求语法、参数错误等),华 为云会返回4xx错误码,请及时检查请求消息的正确性,重新发起请求。
- 状态码5xx:由于华为云系统原因,导致无法完成明显有效请求的处理,可及时联系华 为云客服处理。

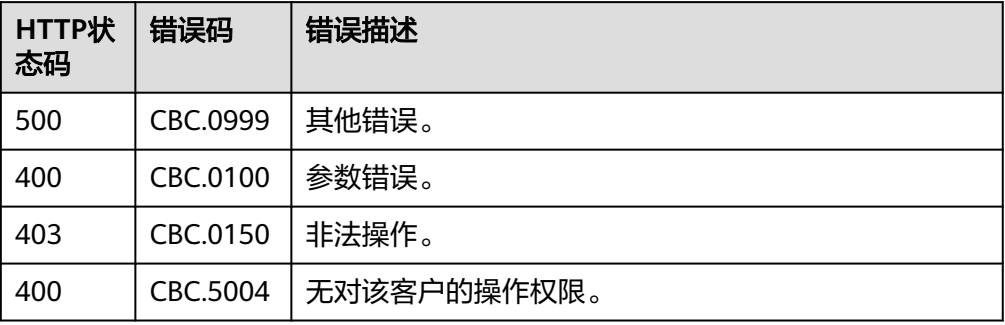

# **11.2.3.4** 解冻客户账号

# 功能介绍

伙伴可以解冻转售类客户账号。

#### 说明

该接口即将下线,"解冻客户账号"接口请参考<mark>解冻客户账号</mark>。

## **Web UI**

伙伴还可以在"我的客户"页面解冻转售类客户账号。

- 步骤**1** 使用合作伙伴账号登录[华为云](https://www.huaweicloud.com/intl/zh-cn/)。
- 步骤**2** 单击页面右上角账号下拉框中的"伙伴中心",进入伙伴中心。
- 步骤**3** 在顶部导航栏中选择"销售 > 客户业务 > 我的客户"。
- 步骤**4** 在"客户列表"中选择客户后,单击"操作"列的"解冻账号",进入解冻账号页 面。

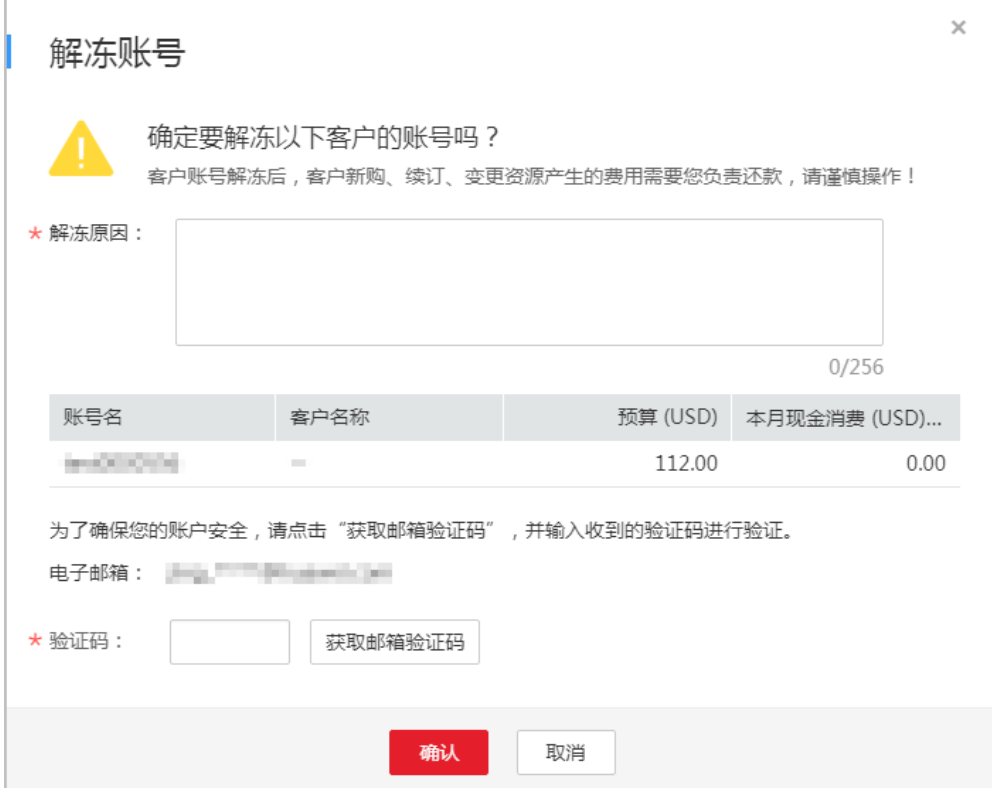

- 步骤**5** 输入"解冻原因"。
- 步骤**6** 单击"获取邮箱验证码",获取并输入验证码。
- 步骤**7** 单击"确认"。

系统提示解冻账号成功的信息。

#### **----**结束

# **REST API**

伙伴在伙伴销售平台可以解冻转售类客户账号,客户账号解冻后,客户新购、续订、 变更资源产生的费用需要伙伴还款。

### 说明

该接口只允许使用合作伙伴AK/SK或者Token调用。

1. URI

POST /v1.0/{partner\_id}/partner/customer-mgr/unfrozens 参数说明请参见下表。

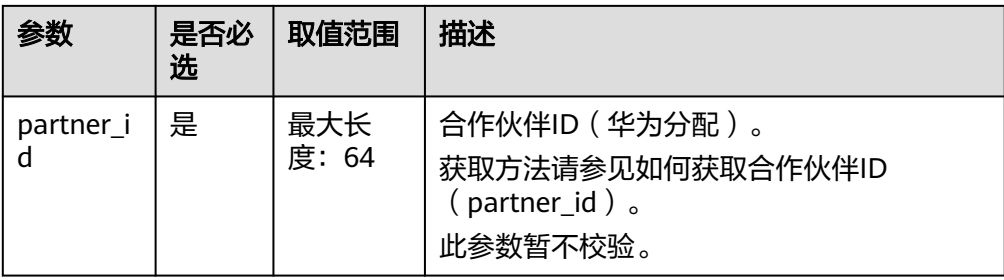

### 2. 请求消息

请求参数

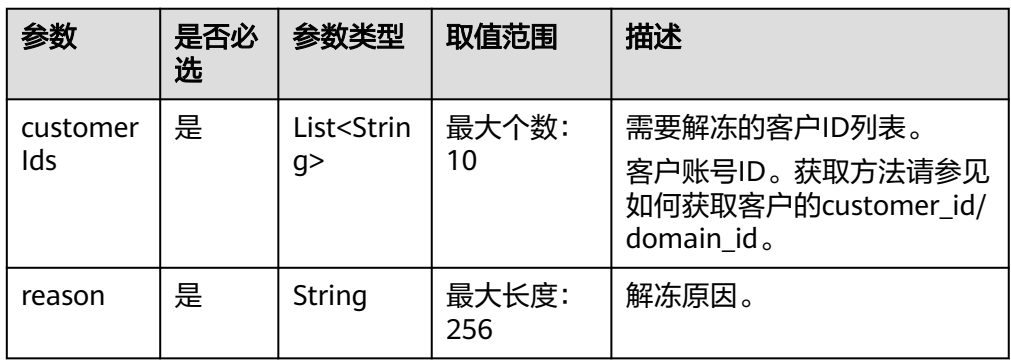

### 请求示例

POST https://bss-intl.myhuaweicloud.com/v1.0/{partner\_id}/partner/customer-mgr/unfrozens HTTP/1.1 Content-Type: application/json

X-Auth-Token: *MIIPAgYJKoZIhvcNAQcCo...ggg1BBIINPXsidG9rZ* 

 "customerIds": [ "06502440a080d5e90f44c01cbccfa280", "065faa30c880d5ce0fddc007a6cb6f40" ], "reason": "The customer has topped up its account."

}

{

### 3. 响应消息

响应参数

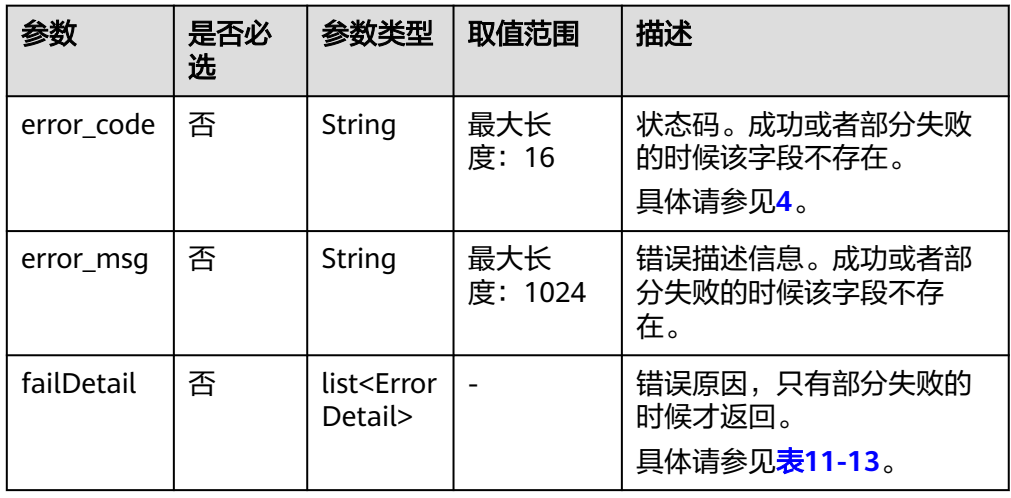

<span id="page-260-0"></span>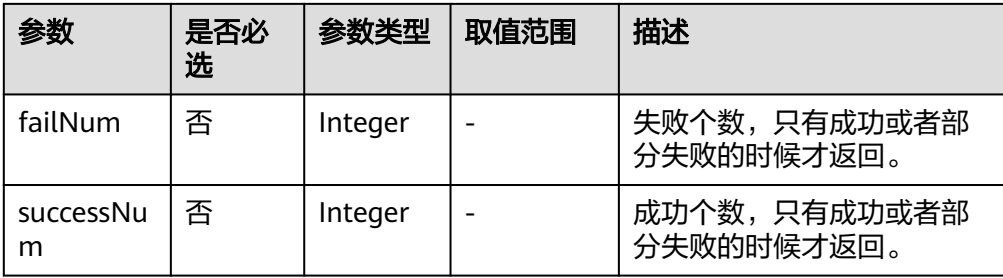

# 表 **11-13** ErrorDetail

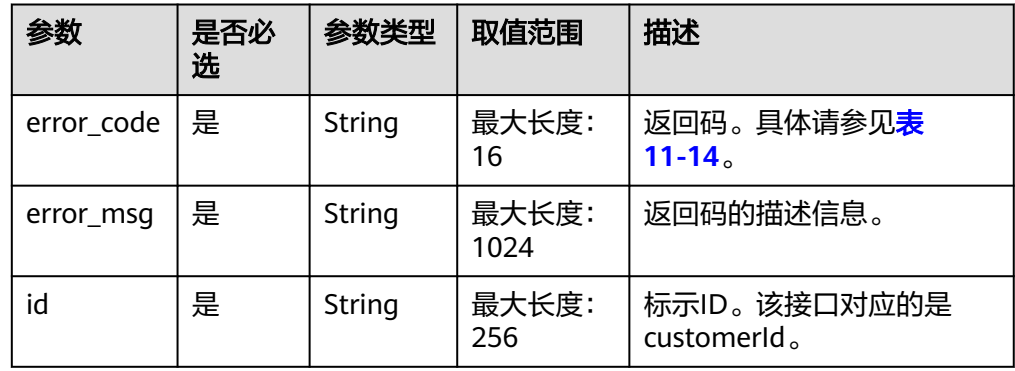

### 表 **11-14** 部分失败错误码

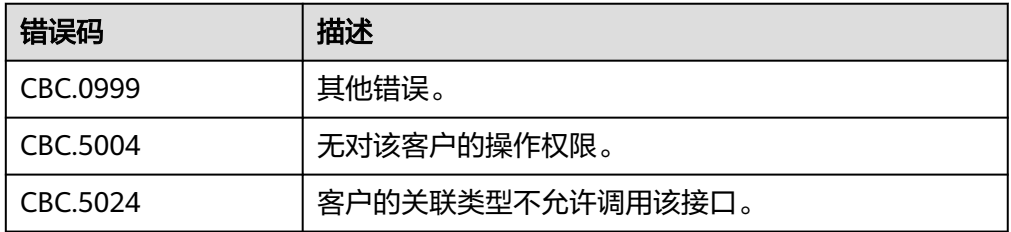

### 响应示例

HTTP/1.1 200 OK Content-Type: application/json;charset=UTF-8 Content-Length: length Date: response time

 "failNum": 0, "successNum": 2, "failDetail": [] }

4. 状态码

{

### 说明

- 状态码4xx:由于明显的客户端错误(例如,格式错误的请求语法、参数错误等),华 为云会返回4xx错误码,请及时检查请求消息的正确性,重新发起请求。
- 状态码5xx:由于华为云系统原因,导致无法完成明显有效请求的处理,可及时联系华 为云客服处理。

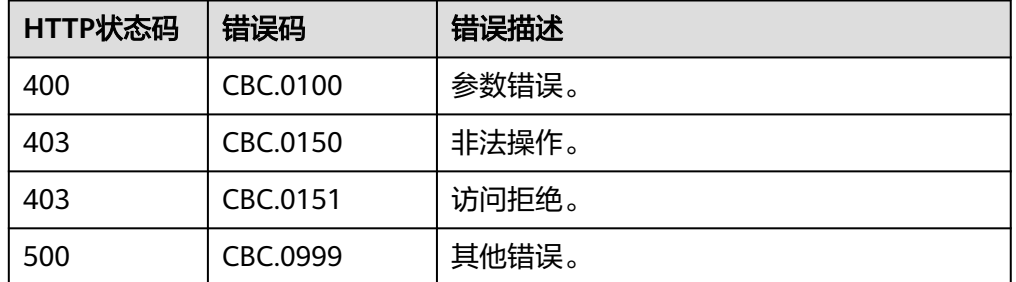

# **11.3** 管理交易

# **11.3.1** 管理客户预算

## **11.3.1.1** 查询客户预算

# 功能介绍

伙伴可以查询客户的预算,用于判断是否需要调整客户预算大小。

#### 说明

该接口即将下线,"查询客户预算"接口请参考<mark>查询客户预算</mark>。

# **Web UI**

伙伴可以登录合作伙伴中心查询客户的预算。

- 步骤**1** 使用合作伙伴账号登录[华为云](https://www.huaweicloud.com/intl/zh-cn/)。
- 步骤**2** 单击页面右上角账号下拉框中的"伙伴中心",进入伙伴中心。
- 步骤**3** 在顶部导航栏中选择"销售 > 客户业务 > 客户管理"。
- 步骤**4** 在"客户列表"中选择客户后,单击"操作"列的"设置月度预算",进入设置月度 预算页面,即可查看客户的月度预算。

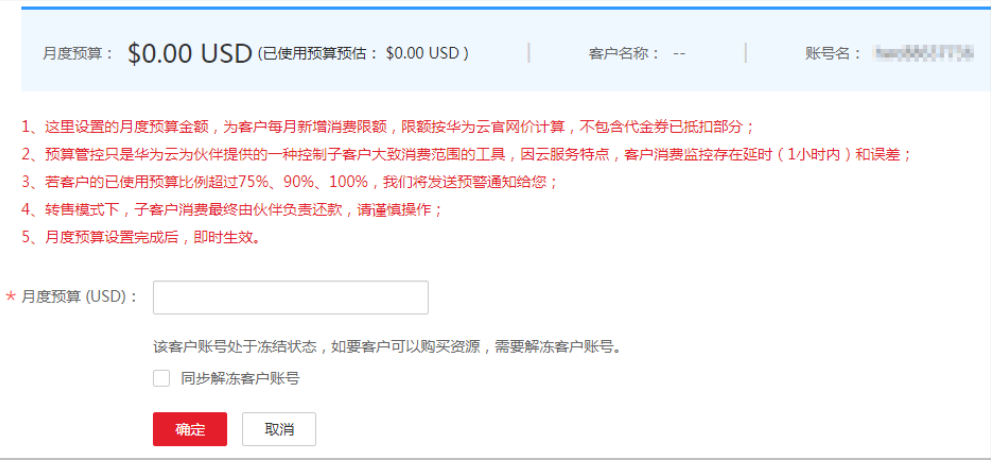

#### **----**结束

# **REST API**

伙伴可以在合作伙伴销售平台通过REST API方式调用接口查询客户的预算。

### 说明

该接口只允许使用合作伙伴账号AK/SK或者Token调用。

1. URI

GET /v1.0/{partner\_id}/partner/account-mgr/credit 参数说明请参见下表。

### 表 **11-15** 路径参数

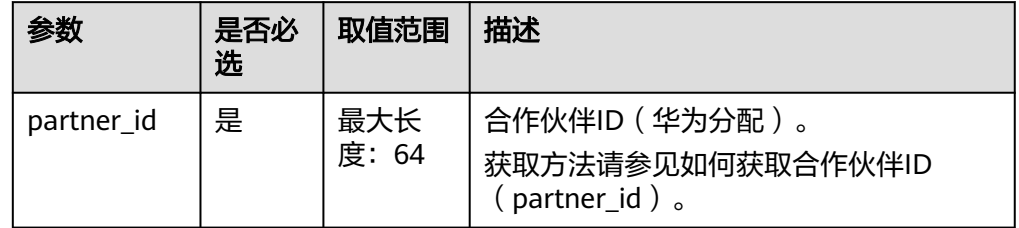

#### 表 **11-16** 查询参数

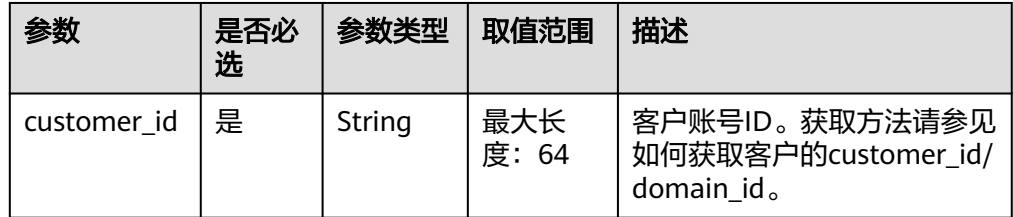

2. 请求消息

请求参数

无。

#### 请求示例

GET https://bss-intl.myhuaweicloud.com/v1.0/*{partner\_id}*/partner/account-mgr/credit? customer\_id=c8c346e9d924403c9e87c1cfe9b0b13f HTTP/1.1 Content-Type: application/json X-Auth-Token: MIIPAgYJKoZIhvcNAQcCo...ggg1BBIINPXsidG9rZ

#### 3. 响应消息

响应参数

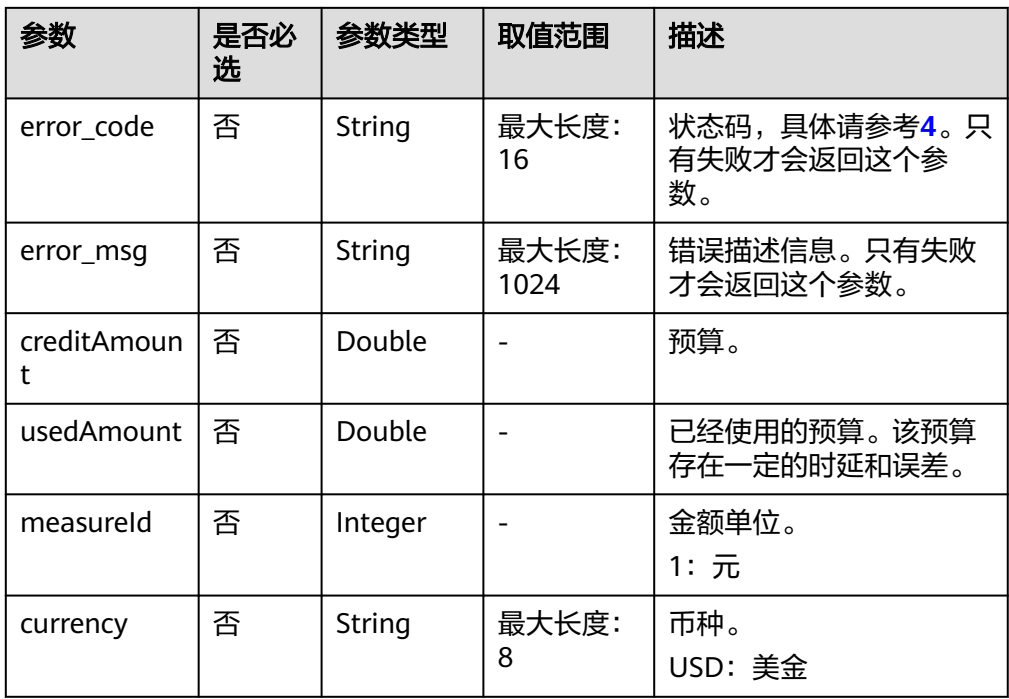

#### 响应示例

HTTP/1.1 200 OK Content-Type: application/json;charset=UTF-8 Content-Length: *length* Date: response time

 "creditAmount": 1000, "usedAmount": 526, "measureId": 1, "currency": "USD" }

4. 状态码

{

说明

- 状态码4xx:由于明显的客户端错误(例如,格式错误的请求语法、参数错误等),华 为云会返回4xx错误码,请及时检查请求消息的正确性,重新发起请求。
- 状态码5xx:由于华为云系统原因,导致无法完成明显有效请求的处理,可及时联系华 为云客服处理。

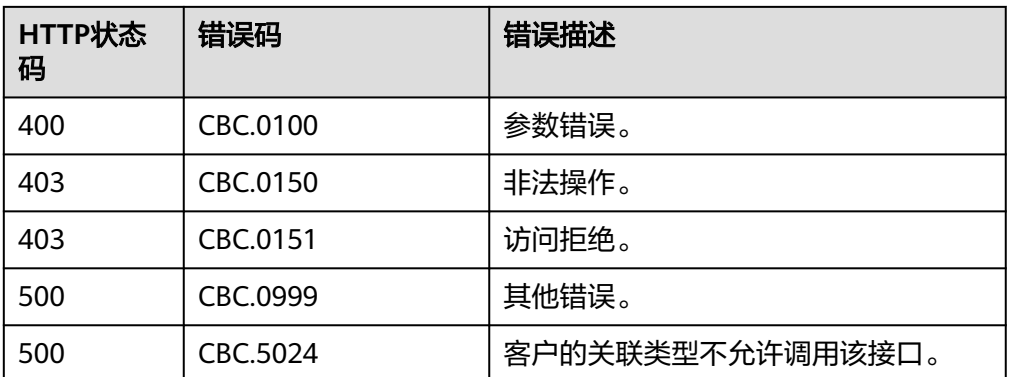

# **11.3.1.2** 设置客户预算

# 功能介绍

当伙伴需要首次设置或调整客户预算大小时,可调用此接口完成客户预算的设置。

### 说明

该接口即将下线,"设置客户预算"接口请参考<mark>设置客户预算</mark>。

## **Web UI**

伙伴可以登录合作伙伴中心设置客户的预算。

- 步骤**1** 使用合作伙伴账号登录[华为云](https://www.huaweicloud.com/intl/zh-cn/)。
- 步骤**2** 单击页面右上角账号下拉框中的"伙伴中心",进入伙伴中心。
- 步骤**3** 在顶部导航栏中选择"销售 > 客户业务 > 客户管理"。
- 步骤**4** 在"客户列表"中选择客户后,单击"操作"列的"设置月度预算",进入设置月度 预算页面。

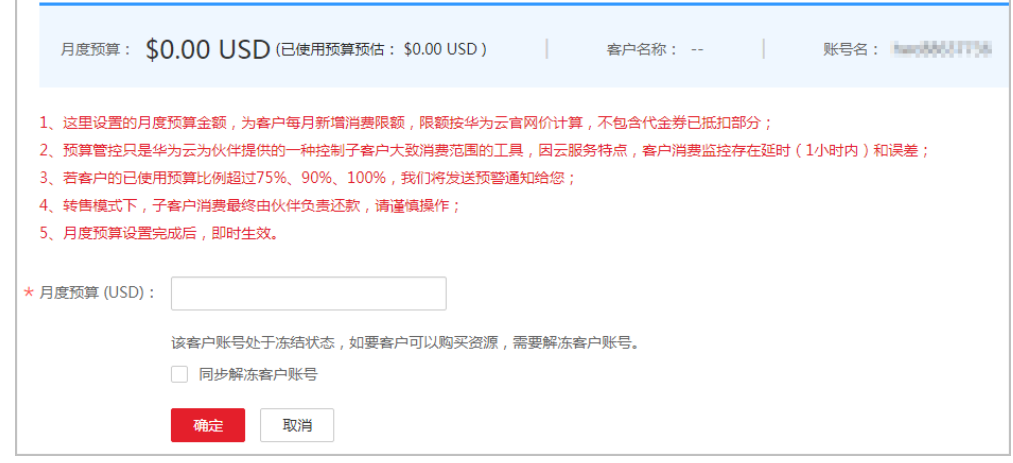

步骤5 输入月度预算值,单击"确定"。

系统提示设置月度预算成功信息。

### 说明

如果伙伴已开启验证码验证,则需要输入验证码验证身份。

### 步骤**6** 单击"确定"。

**----**结束

### **REST API**

伙伴可以在合作伙伴销售平台通过REST API方式调用接口设置客户的预算。

### 说明

该接口只允许使用合作伙伴账号AK/SK或者Token调用。

1. URI

POST /v1.0/{partner\_id}/partner/account-mgr/credit 参数说明请参见下表。

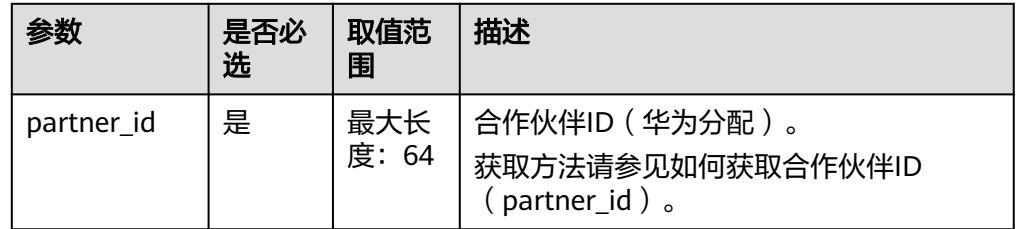

## 2. 请求消息

请求参数

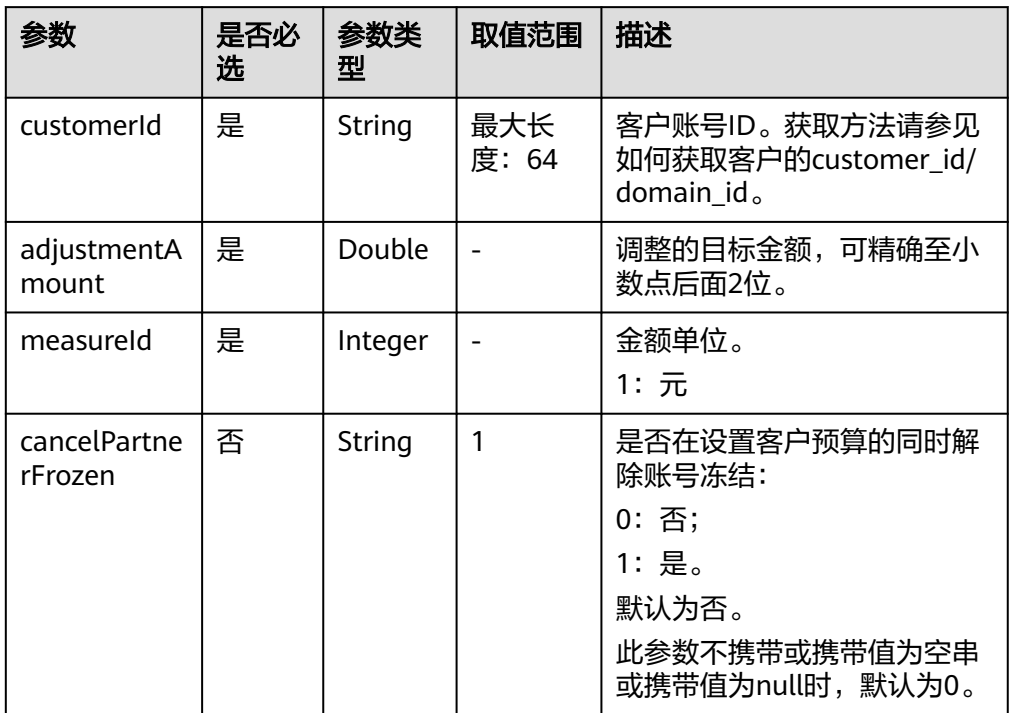

#### 请求示例

POST https://bss-intl.myhuaweicloud.com/v1.0/{partner\_id}/partner/account-mgr/credit HTTP/1.1 Content-Type: application/json X-Auth-Token: MIIPAgYJKoZIhvcNAQcCo...ggg1BBIINPXsidG9rZ

```
{
   "customerId": "c8c346e9d924403c9e87c1cfe9b0b13f",
   "adjustmentAmount": 2000,
   "measureId": 1
}
```
3. 响应消息

响应参数

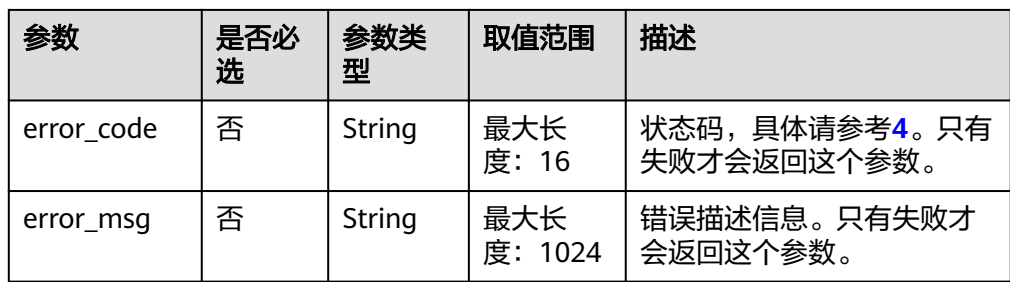

#### 响应示例

HTTP/1.1 204 No Content Content-Type: application/json;charset=UTF-8 Content-Length: length Date: response time

4. 状态码

说明

- 状态码4xx:由于明显的客户端错误(例如,格式错误的请求语法、参数错误等),华 为云会返回4xx错误码,请及时检查请求消息的正确性,重新发起请求。
- 状态码5xx:由于华为云系统原因,导致无法完成明显有效请求的处理,可及时联系华 为云客服处理。

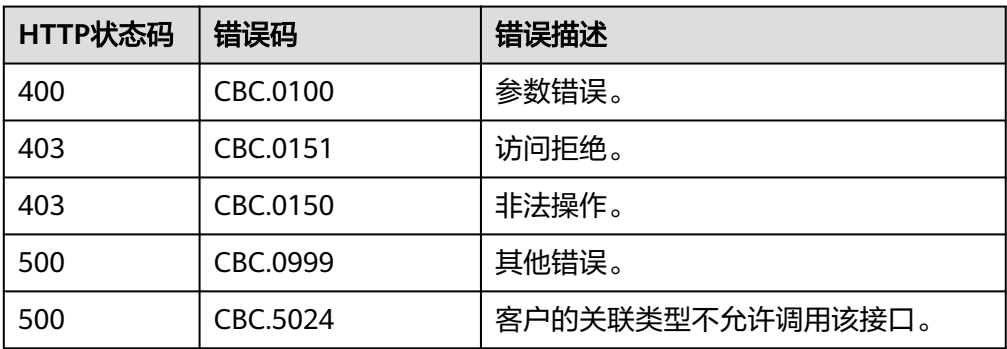

# **11.3.2** 管理包年**/**包月订单

# **11.3.2.1** 查询订单列表

# 功能介绍

客户购买包年/包月资源后,可以查看待审核、处理中、已取消、已完成和待支付等状 态的订单。

#### 说明

该接口即将下线,"查询订单列表"接口请参考<mark>查询订单列表</mark>。

### **Web UI**

客户登录费用中心进入"<mark>我的订单</mark>"页面,选择"全部"页签,可以查看待审核、处 理中、已取消、已完成和待支付等状态的订单。

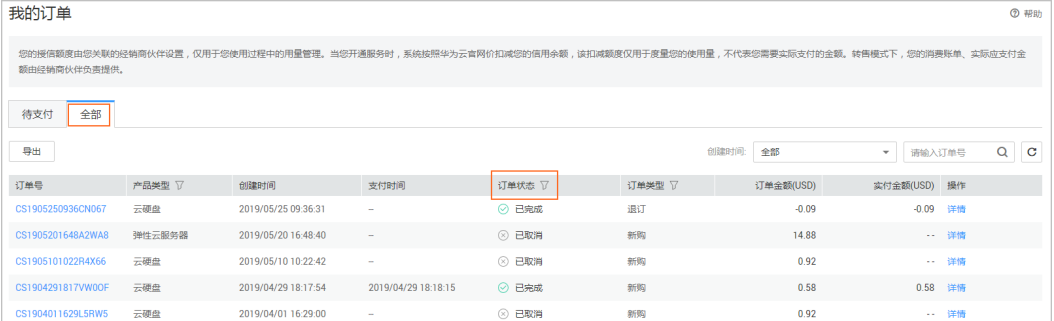

### **REST API**

客户购买包年/包月资源后,可以在伙伴销售平台查看待审核、处理中、已取消、已完 成和待支付等状态的订单。

### 说明

- 该接口既可以使用合作伙伴AK/SK或者Token调用,也可以使用客户AK/SK或者Token调用。 用合作伙伴自身的AK/SK或者Token调用的情况下,只能查询伙伴的转售类客户支付的订 单。
- 如果想查询某条订单下的资源信息,在调用本接口获取订单ID后,请调用"<mark>[查询客户包年](#page-291-0)/包</mark> **[月资源列表"](#page-291-0)**接口在请求参数输入订单号进行查询。

1. URI

GET /v1.0/{domain\_id}/common/order-mgr/orders/detail 参数说明请参见下表。

# 表 **11-17** 路径参数

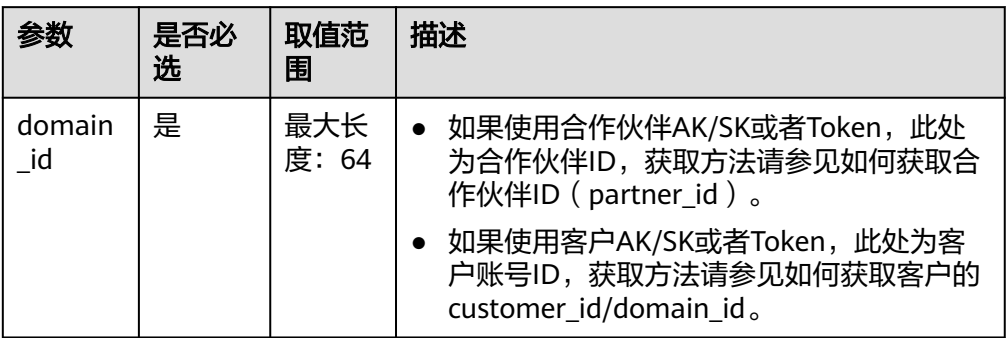

### 表 **11-18** 查询参数

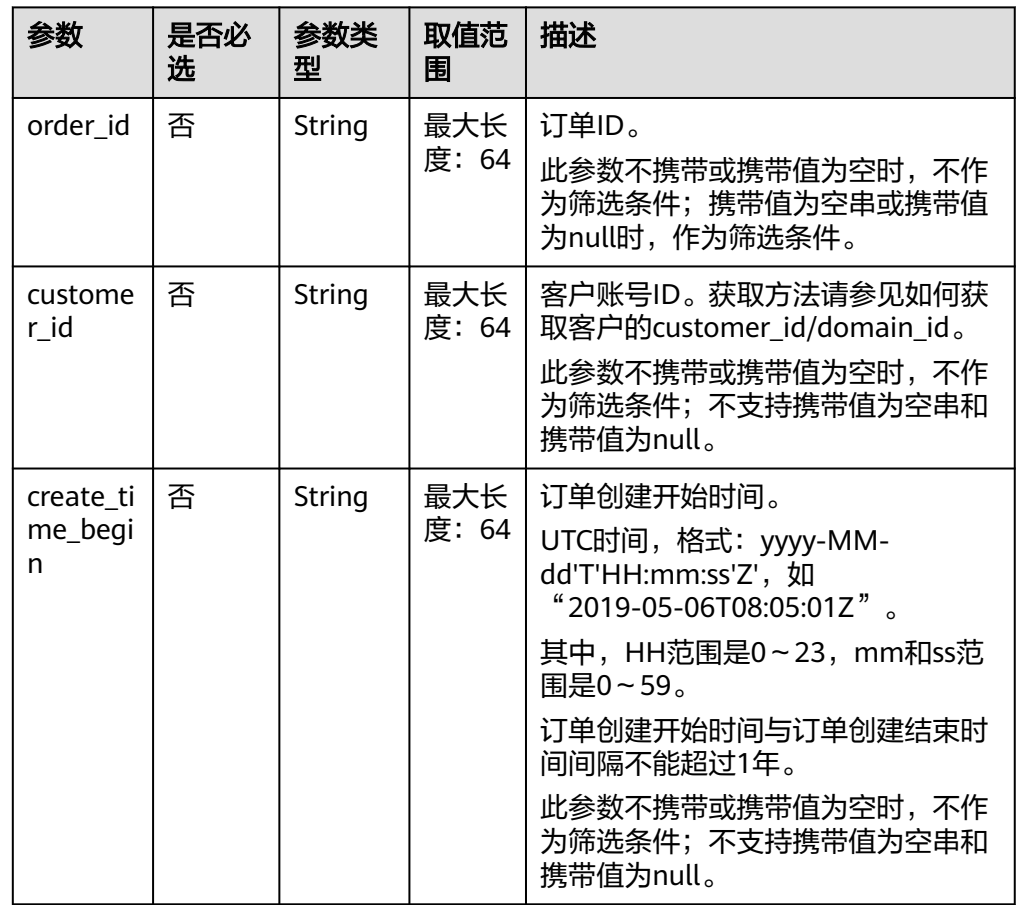

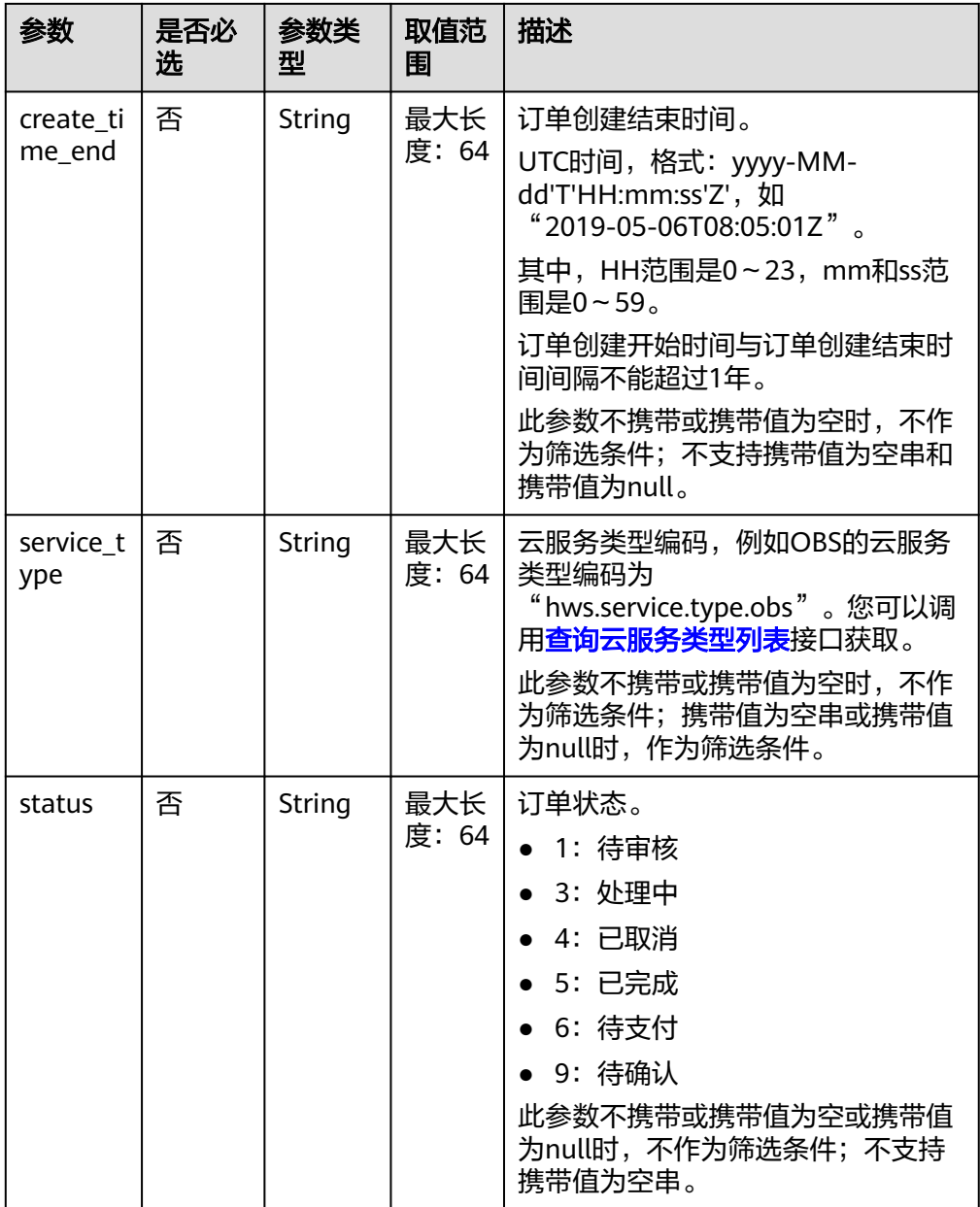

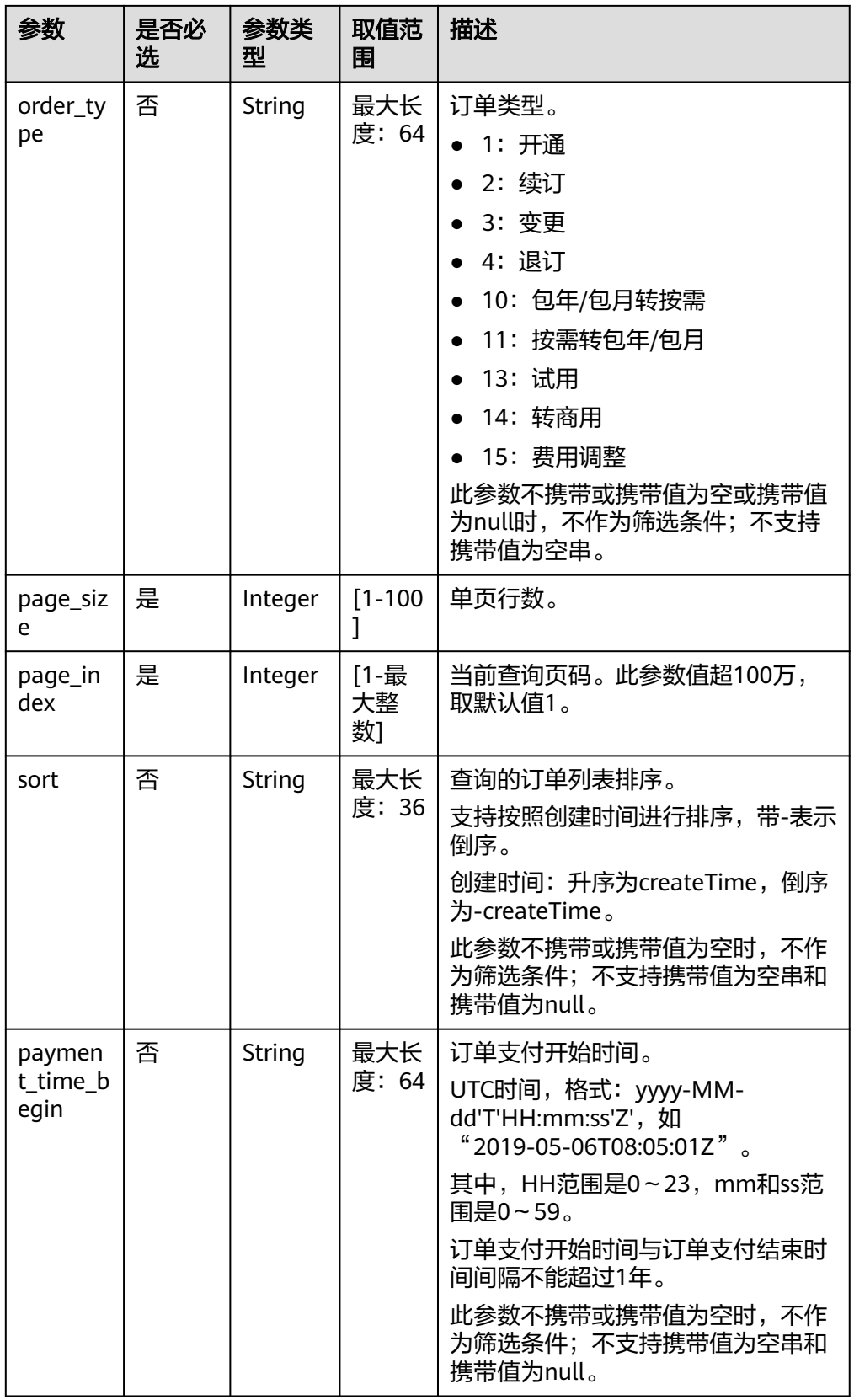

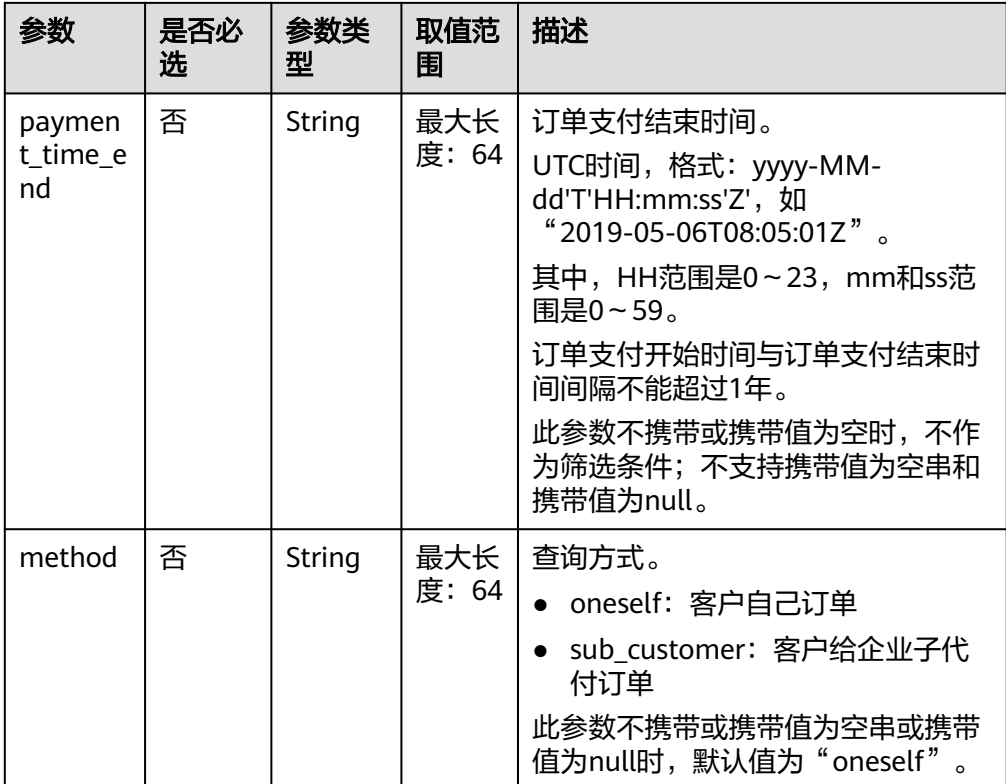

### 2. 请求消息

请求参数

无。

请求示例

GET https://bss-intl.myhuaweicloud.com/v1.0/*{domain\_id}*/common/order-mgr/orders/detail? page\_size=5&page\_index=1 HTTP/1.1 Content-Type: application/json X-Auth-Token: *MIIPAgYJKoZIhvcNAQcCo...ggg1BBIINPXsidG9rZ* 

#### 3. 响应消息

响应参数

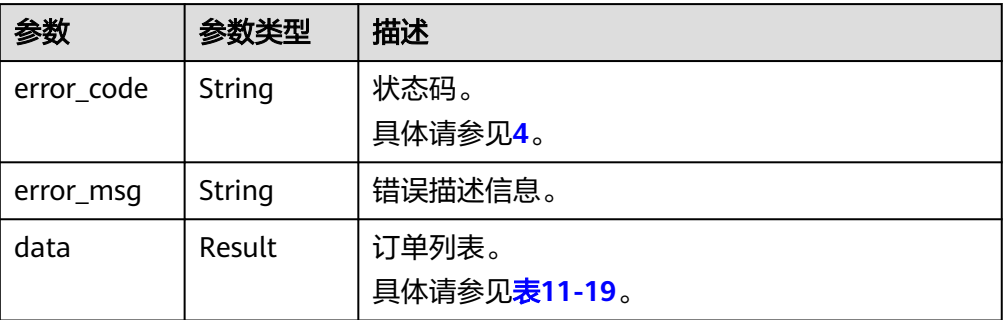

### <span id="page-272-0"></span>表 **11-19** Result

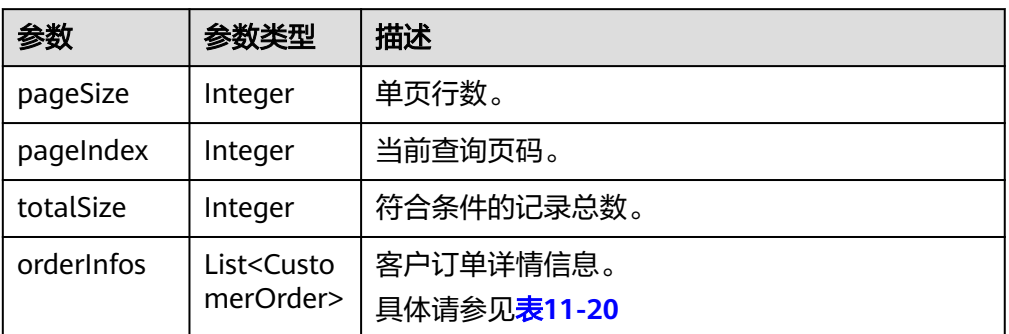

### 表 **11-20** CustomerOrder

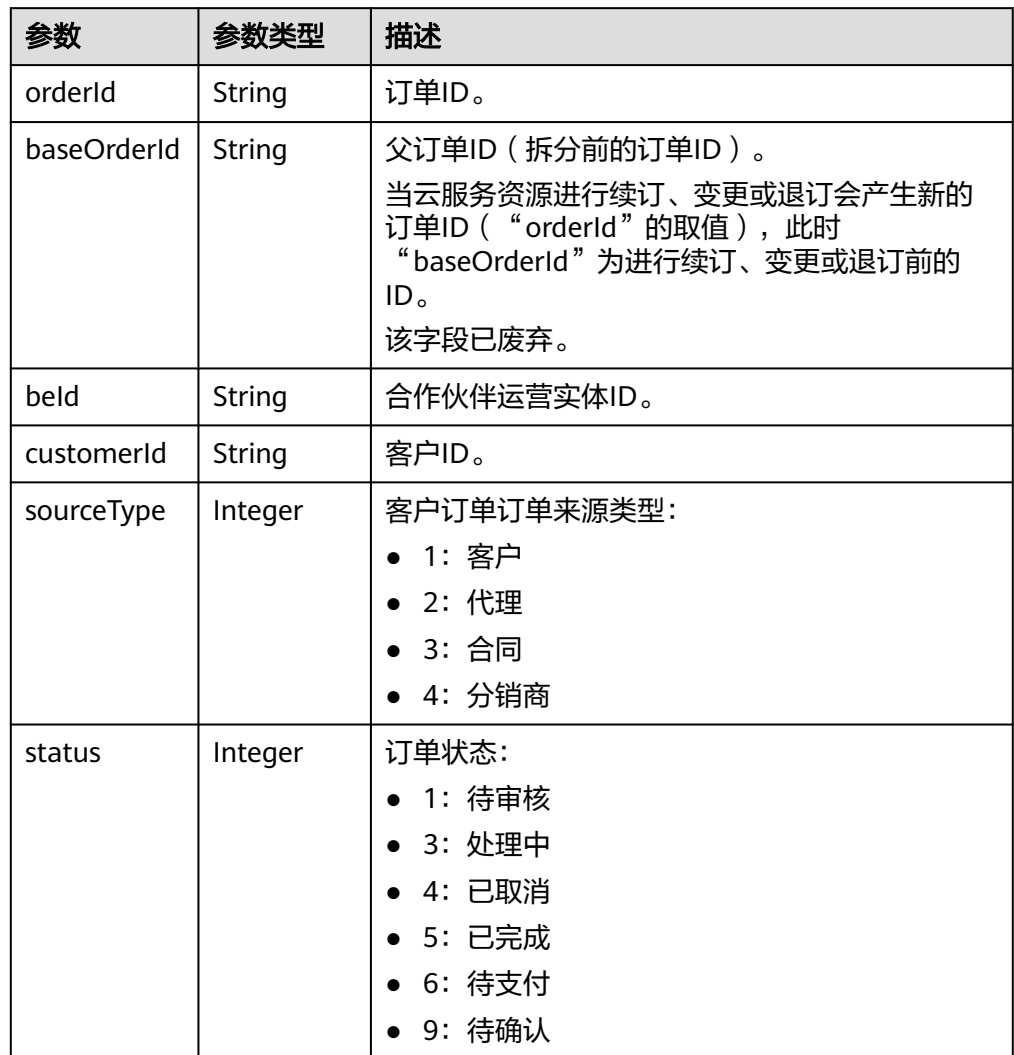

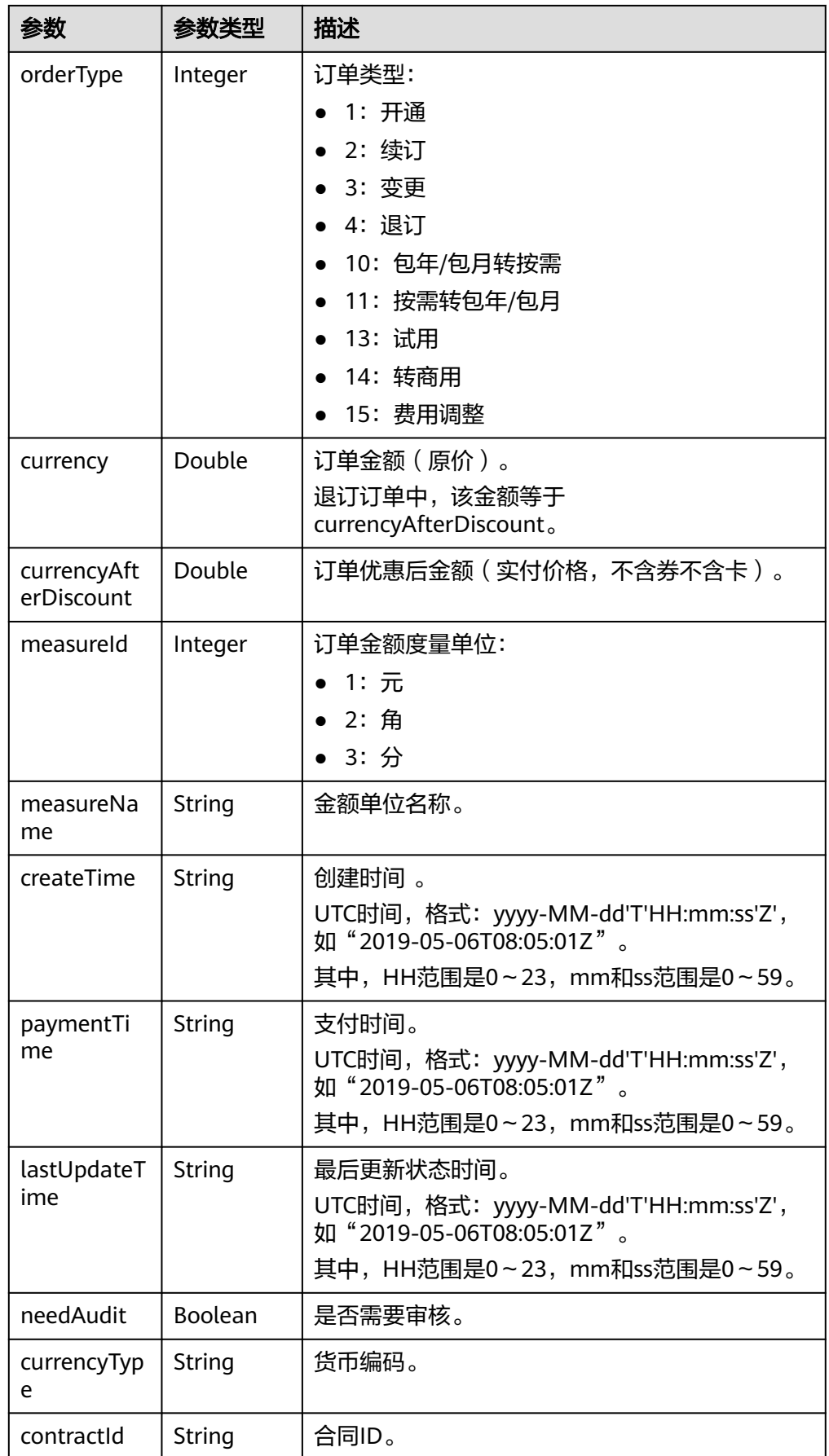

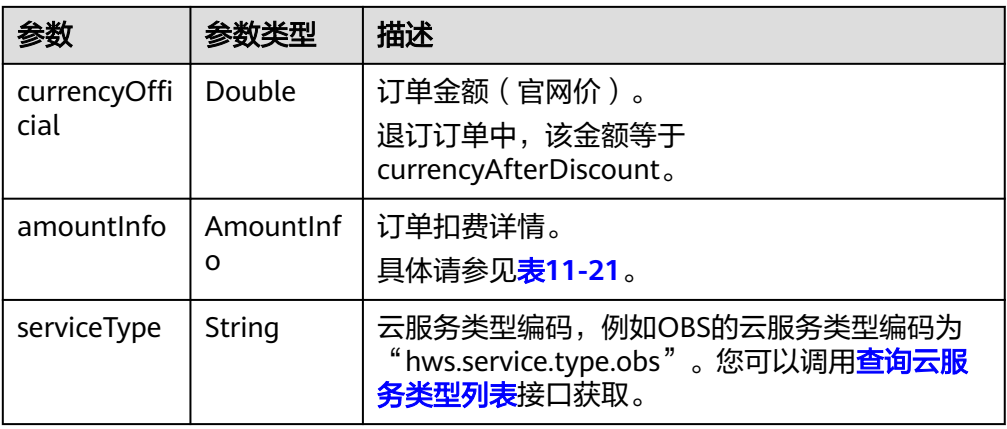

# 表 **11-21** AmountInfo

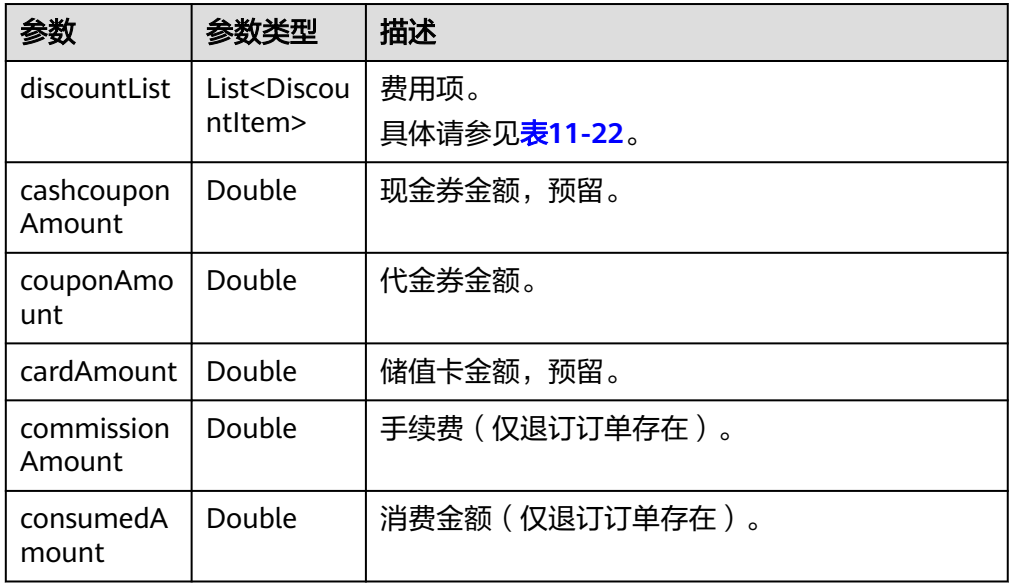

<span id="page-275-0"></span>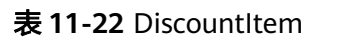

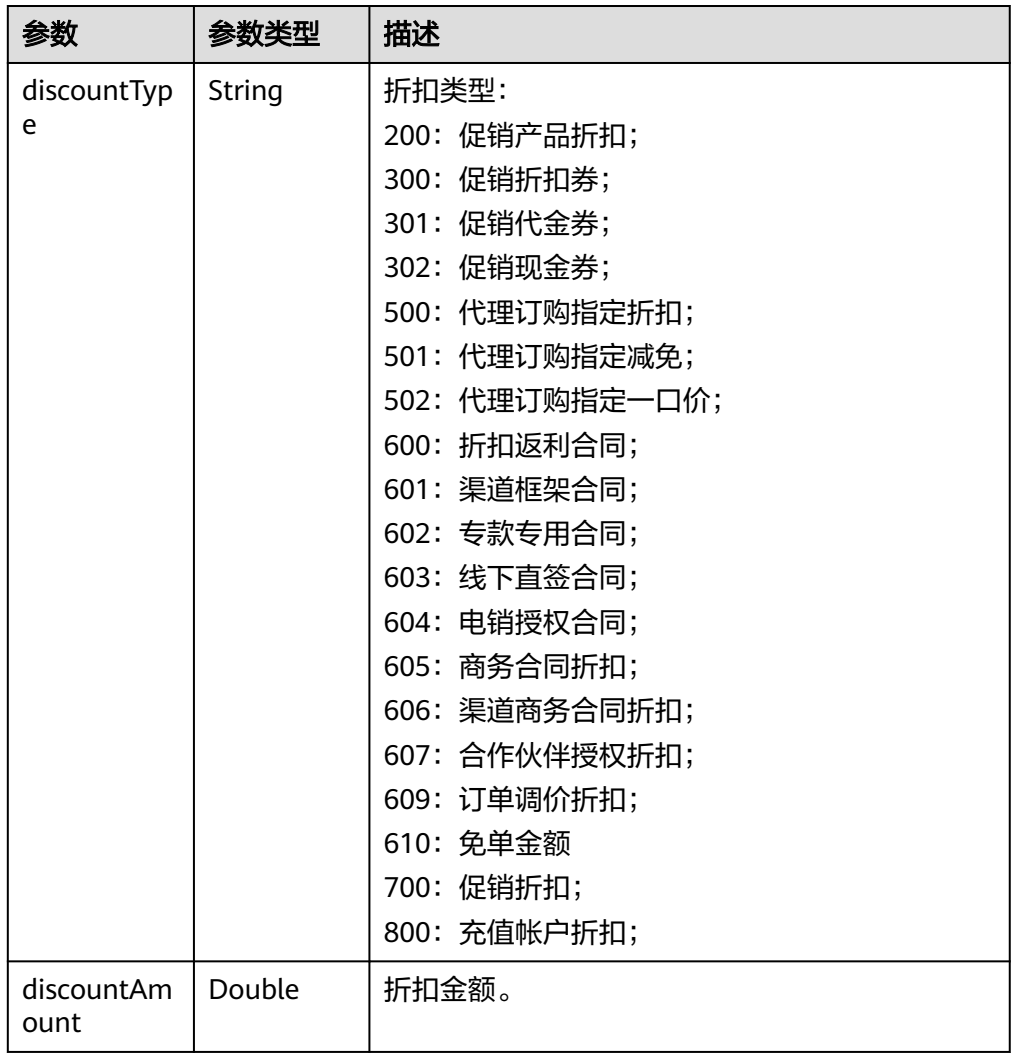

### 响应示例:

{

HTTP/1.1 200 OK Content-Type: application/json;charset=UTF-8 Content-Length: length Date: response time

```
 "error_code": "CBC.0000",
 "error_msg": "success",
   "data": {
     "pageSize": 10,
 "pageIndex": 1,
 "totalSize": 1,
 "orderInfos": [{
 "orderId": "9Lw9b*****mqK5k",
        "baseOrderId": null,
        "beId": "0",
        "customerId": "L3BnG*****jBdD",
 "sourceType": 1,
 "status": 4,
        "orderType": 1,
        "currency": 30,
        "currencyAfterDiscount": 30,
```

```
 "measureId": 1,
        "measureName": null,
        "createTime": "2019-04-01T11:28:20Z",
 "paymentTime": null,
 "lastUpdateTime": "2019-04-02T11:29:42Z",
        "needAudit": false,
        "currencyType": "USD",
        "contractId": null,
 "currencyOfficial": 30,
 "amountInfo": {
           "discountList": [{
             "discountType": "901",
             "discountAmount": 100
\qquad \qquad \text{)} "cashcouponAmount": 1,
          "couponAmount": null,
           "cardAmount": null,
           "commissionAmount": 4,
           "consumedAmount": 5
, and \},
 "serviceType": "hws.service.type.ebs"
     }]
```
4. 状态码

 } }

### 说明

- 状态码4xx:由于明显的客户端错误(例如,格式错误的请求语法、参数错误等),华 为云会返回4xx错误码,请及时检查请求消息的正确性,重新发起请求。
- 状态码5xx:由于华为云系统原因,导致无法完成明显有效请求的处理,可及时联系华 为云客服处理。

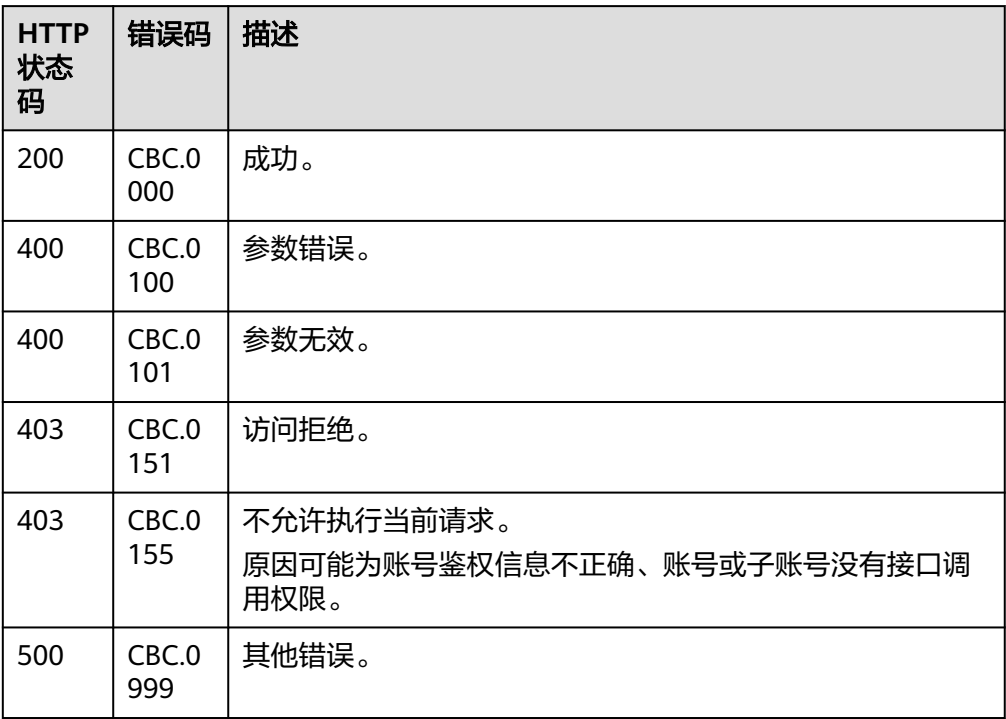

## **11.3.2.2** 查询订单详情

# 功能介绍

客户可以查看订单详情。

#### 说明

该接口即将下线,"查询订单详情"接口请参考<mark>查询订单详情</mark>。

# **Web UI**

客户可以在费用中心"我的订单"页面查看订单详情。

步骤1 进入["我的订单](https://account-intl.huaweicloud.com/usercenter/?locale=zh-cn#/userindex/myOrder)"页面。

我的工单

- 步骤**2** 查看云服务订单,选中"云服务"页签。
- 步骤**3** 可根据创建时间或输入订单号、商品名称筛选订单。

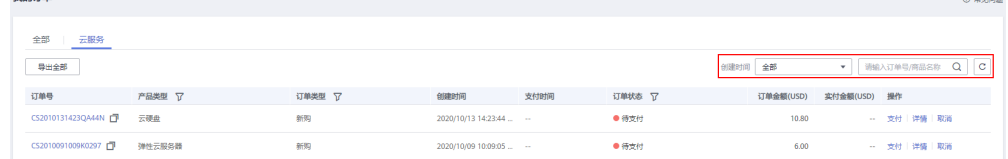

**步骤4** 在订单页面找到待查看的订单,单击"详情"。

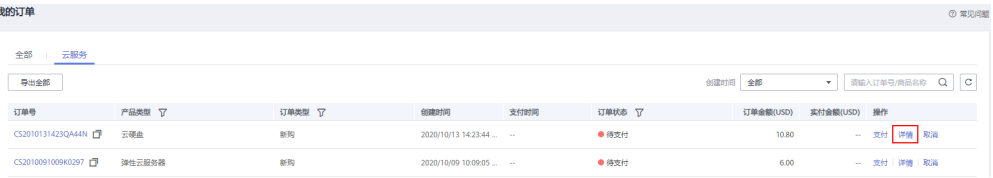

#### 说明

- 订单状态为"处理中"时, 表示资源创建中; 表示该订单下有资源开通失败。
- 当云服务订单状态为"待支付"时,订单详情页面客户可支付订单或取消订单。 **SEMSTOR / 2008**

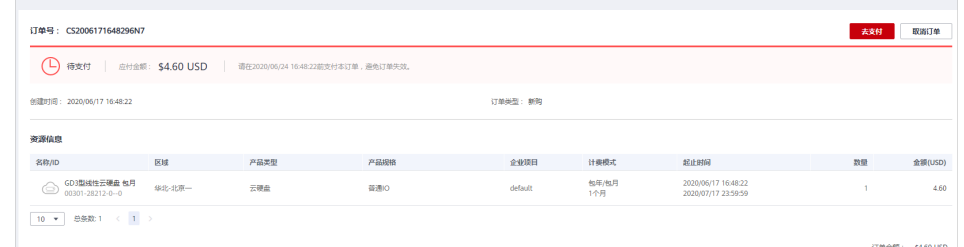

当云服务订单中有资源开通失败时,系统会自动退订开通失败的资源。

#### 说明

若订单是客户经理在合同内进行代客下单的,客户可在订单详情页面查看合同信息,点击 合同名称进入合同详情页面。

#### **----**结束

# **REST API**

客户在伙伴销售平台查看订单详情。

### 说明

- 该接口可以使用合作伙伴自身的AK/SK或者Token调用,也可以用客户的AK/SK或者Token来 调用。
- 如果想查询某条订单下的资源信息,请调用"查询客户包年**/**[包月资源列表](#page-291-0)"接口在请求参数 输入订单号进行查询。
- 1. URI

GET /v1.0/{domain\_id}/common/order-mgr/orders/{order\_id} 参数说明请参见下表。

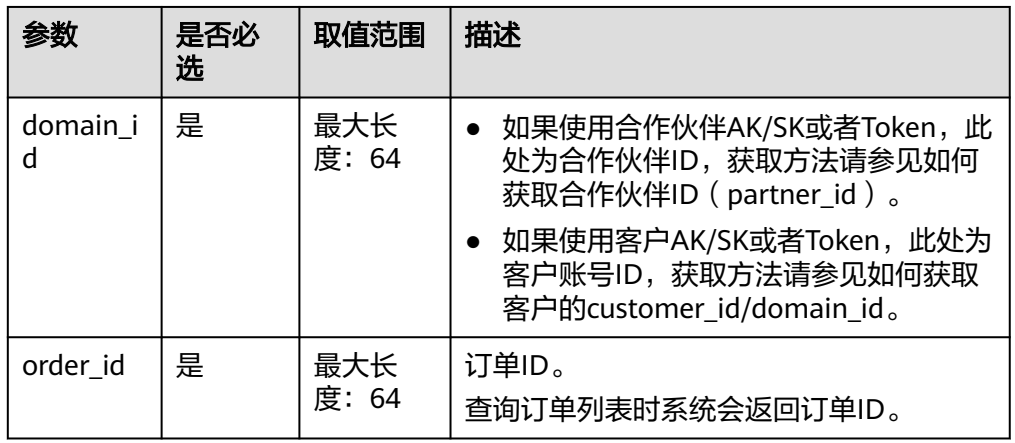

### 表 **11-23** 路径参数

#### 表 **11-24** 查询参数

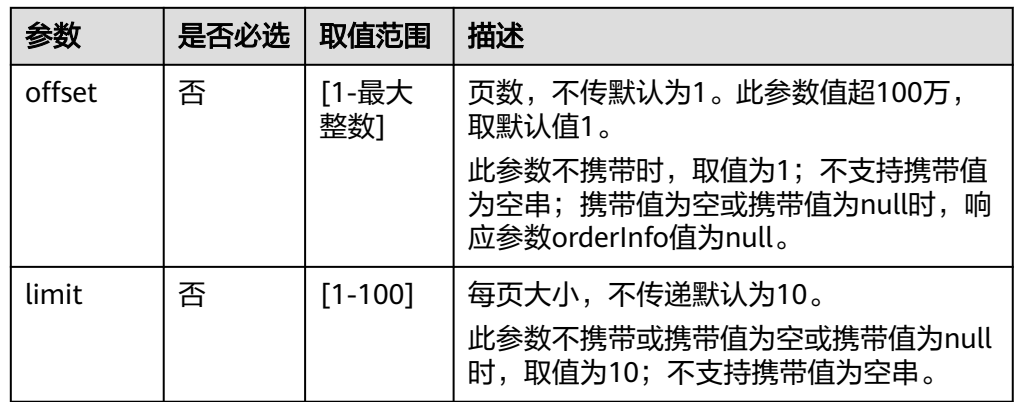

2. 请求消息

请求参数

无。

请求示例

GET https://bss-intl.myhuaweicloud.com/v1.0/{domain\_id}/common/order-mgr/orders/CS\*\*\*\*\*O7 HTTP/1.1 Content-Type: application/json X-Auth-Token: *MIIPAgYJKoZIhvcNAQcCo...ggg1BBIINPXsidG9rZ* 

3. 响应消息

响应参数

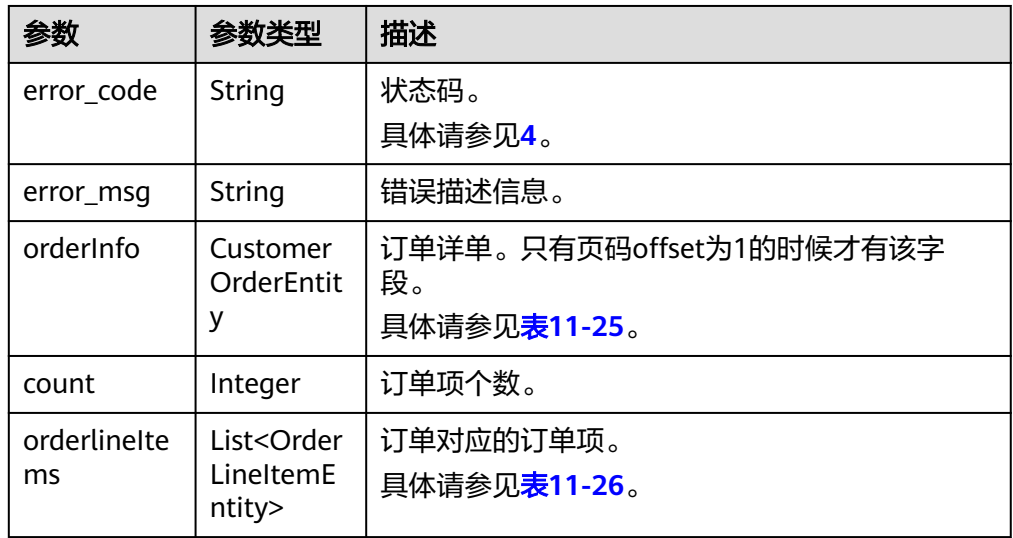

### 表 **11-25** CustomerOrderEntity

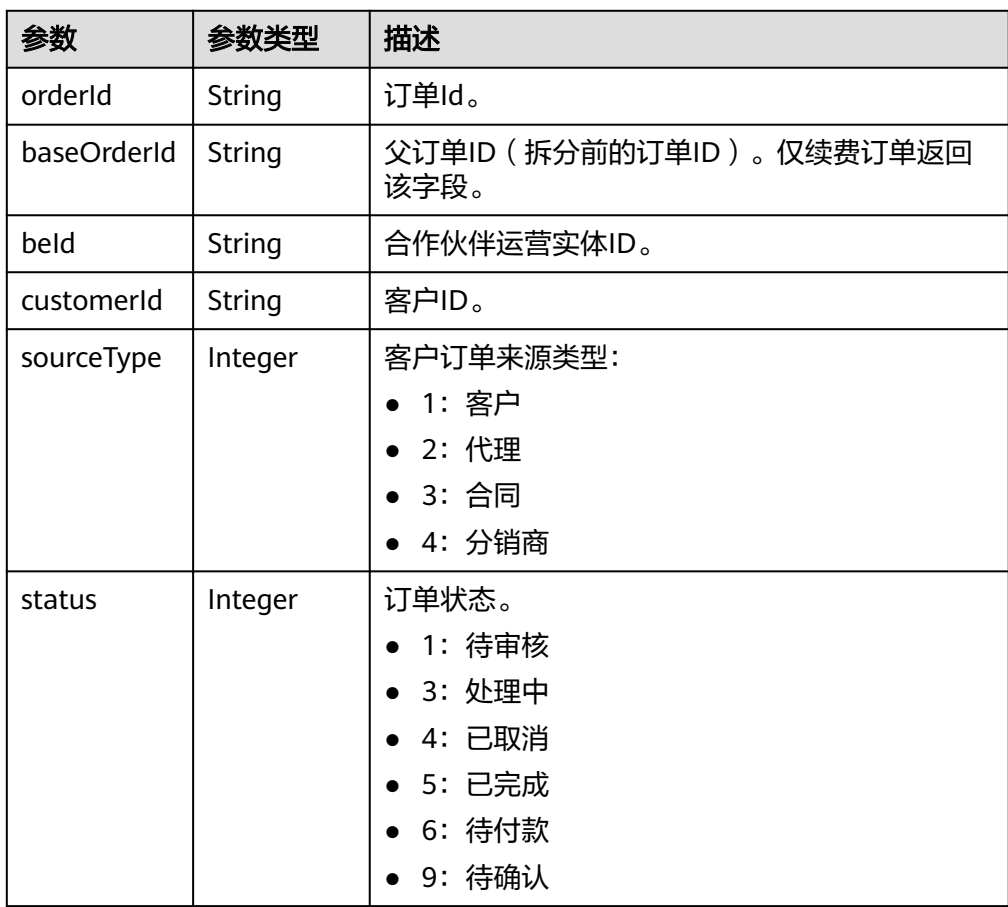

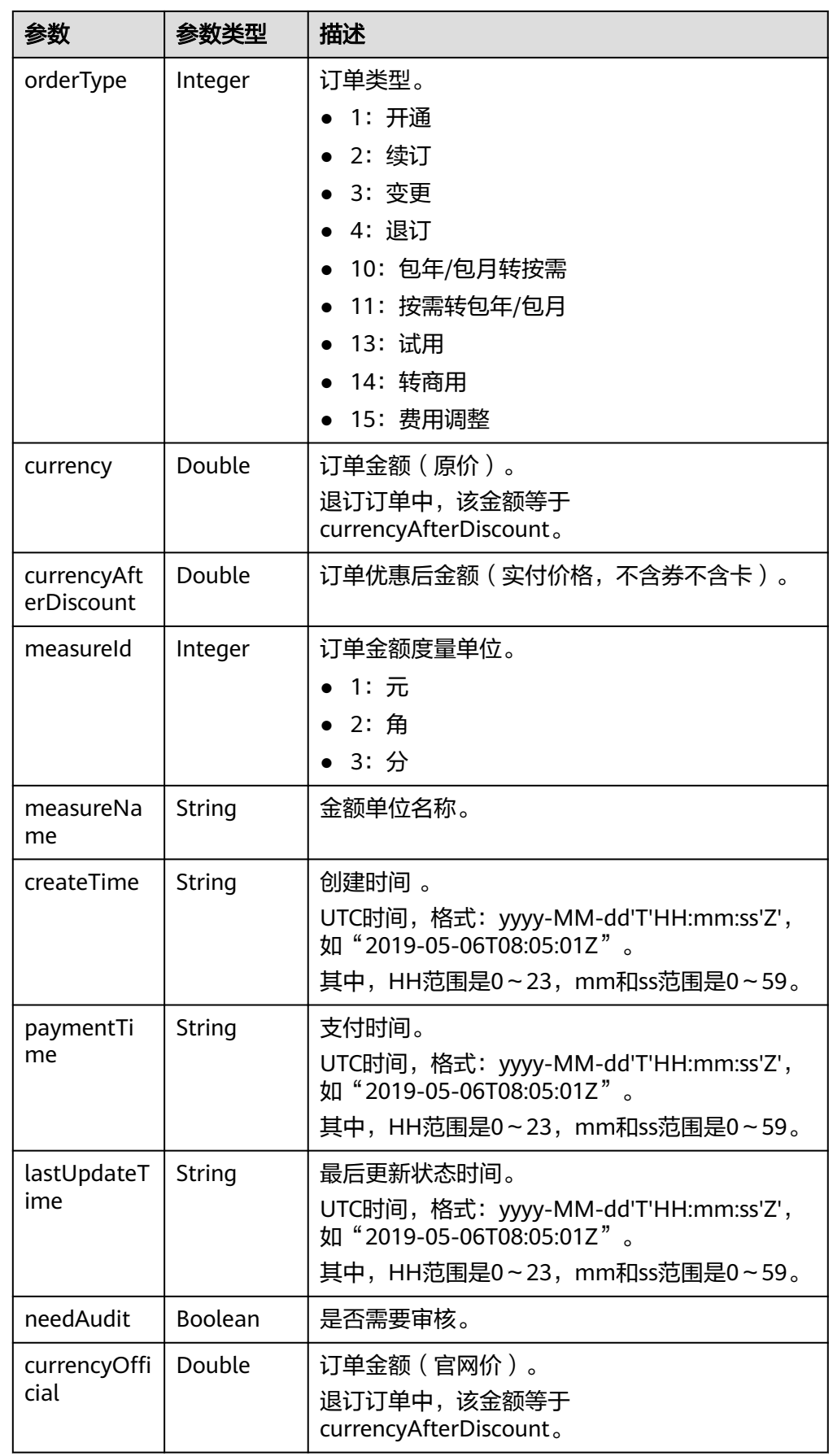

<span id="page-281-0"></span>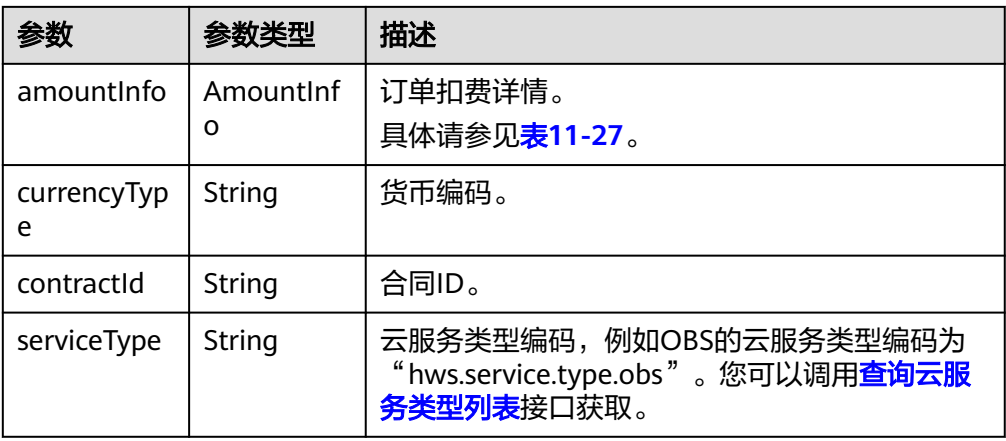

# 表 **11-26** OrderLineItemEntity

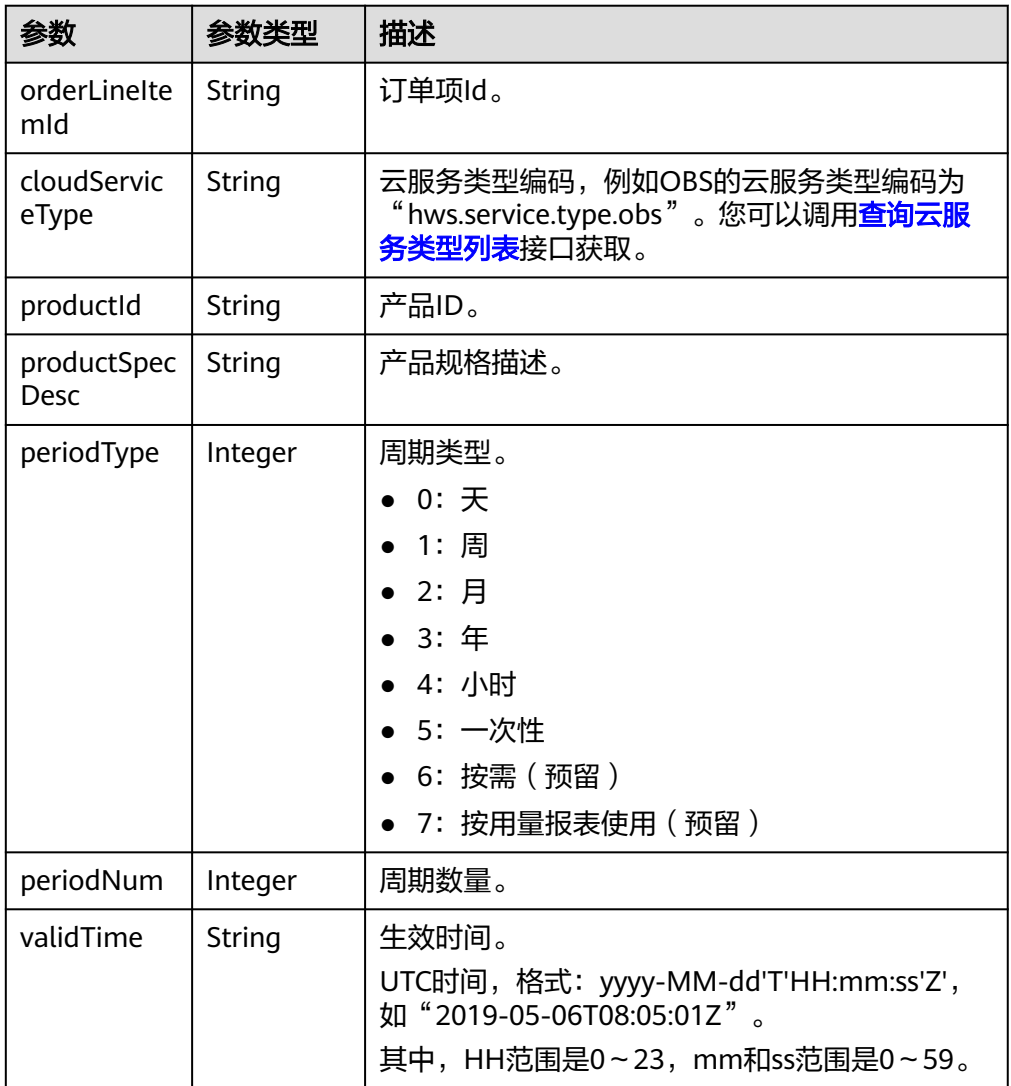

<span id="page-282-0"></span>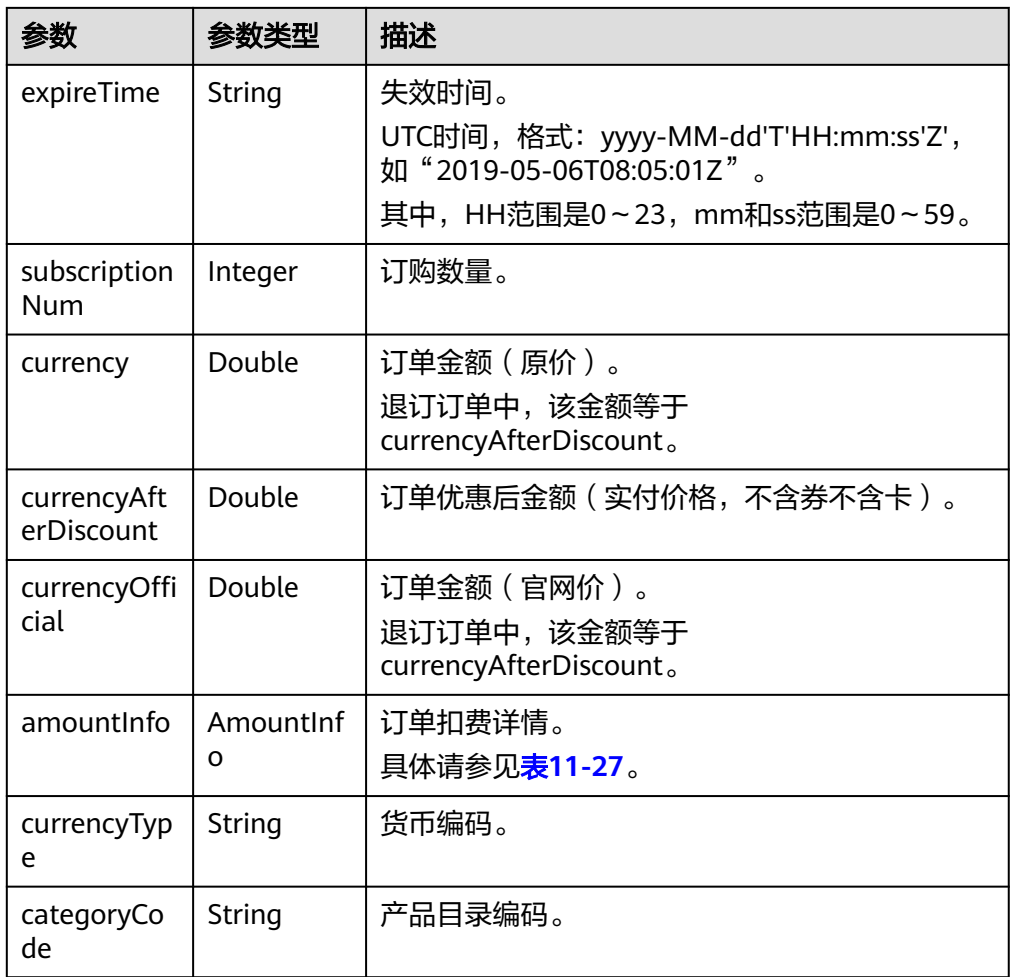

# 表 **11-27** AmountInfo

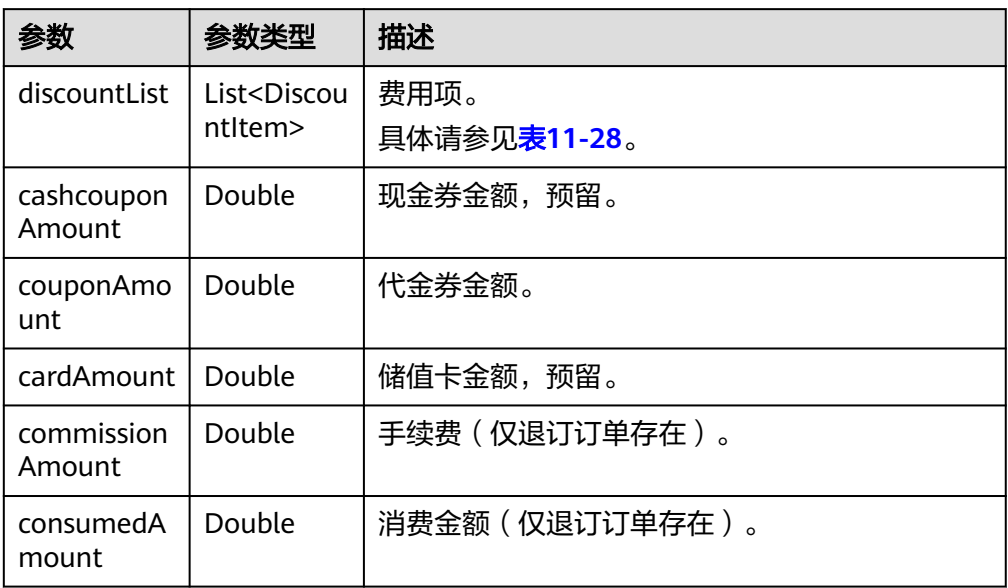

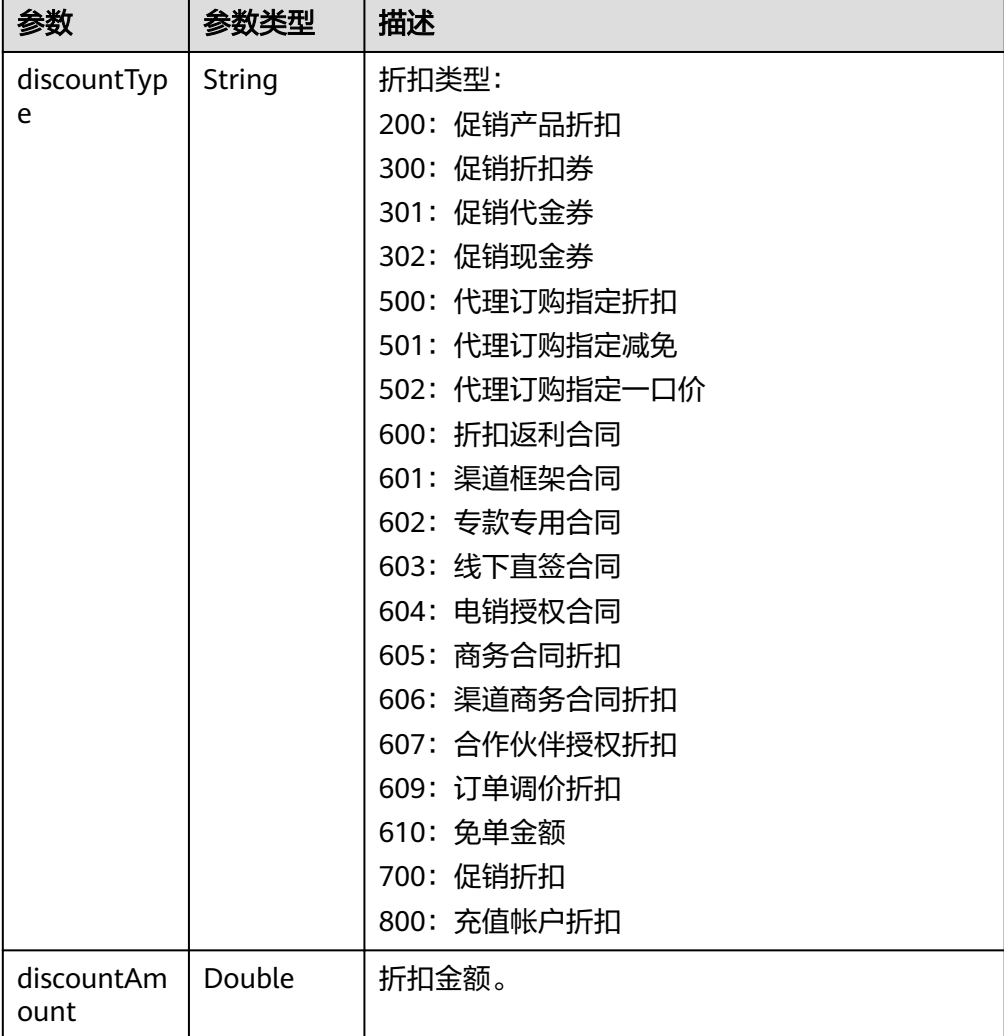

#### <span id="page-283-0"></span>表 **11-28** DiscountItem

### 响应示例:

{

HTTP/1.1 200 OK Content-Type: application/json;charset=UTF-8 Content-Length: length Date: response time

 "error\_code": "CBC.0000", "error\_msg": "success", "orderInfo": { "orderId": "CS1\*\*\*\*\*LZ2", "baseOrderId": null, "beId": "9689", "customerId": "d75\*\*\*\*\*298", "sourceType": 1, "status": 5, "orderType": 1, "currency": 3, "currencyAfterDiscount": 0, "measureId": 1, "measureName": null, "createTime": "2019-06-20T16:09:52Z", "paymentTime": "2019-06-20T16:10:11Z",

```
 "lastUpdateTime": "2019-06-20T16:11:07Z",
      "needAudit": false,
      "contractId": null,
 "currencyType": "USD",
 "currencyOfficial": 3,
      "amountInfo": {
        "discountList": [{
           "discountType": "301",
           "discountAmount": 3
        }],
         "cashcouponAmount": 0,
        "couponAmount": 3,
        "cardAmount": 0,
        "commissionAmount": null,
        "consumedAmount": null
      },
      "serviceType": "hws.service.type.ebs"
 },
 "count": 1,
   "orderlineItems": [{
      "orderLineItemId": "CS1*****3LZ2-000001",
 "cloudServiceType": "hws.service.type.ebs",
 "productId": "d5d*****3d24",
      "productSpecDesc": "Common I/O",
      "categoryCode": "hws.resource.storage1.evs",
      "periodType": 2,
      "periodNum": 1,
 "validTime": "2019-06-20T16:10:30Z",
 "expireTime": "2019-07-21T15:59:59Z",
      "subscriptionNum": 1,
      "currency": 3,
      "currencyAfterDiscount": 0,
      "currencyOfficial": 3,
      "amountInfo": {
 "discountList": [{
 "discountType": "301",
           "discountAmount": 3
        }],
         "cashcouponAmount": 0,
       "couponAmount": 3,
        "cardAmount": 0,
        "commissionAmount": null,
        "consumedAmount": null
     },
      "currencyType": "USD"
   }]
```
} 4. 状态码

说明

- 状态码4xx:由于明显的客户端错误(例如,格式错误的请求语法、参数错误等),华 为云会返回4xx错误码,请及时检查请求消息的正确性,重新发起请求。
- 状态码5xx:由于华为云系统原因,导致无法完成明显有效请求的处理,可及时联系华 为云客服处理。

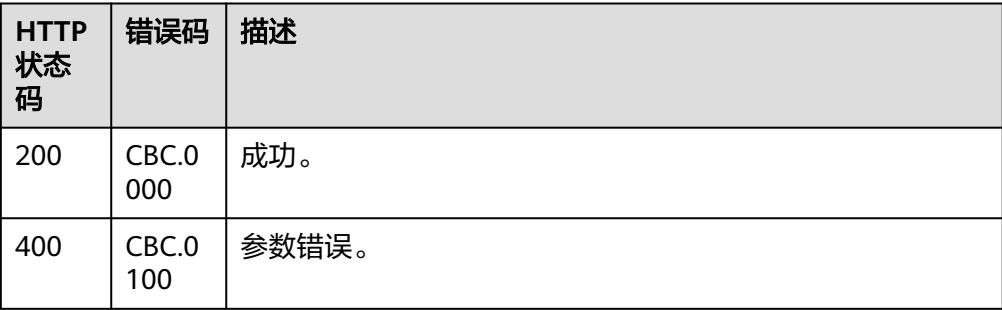

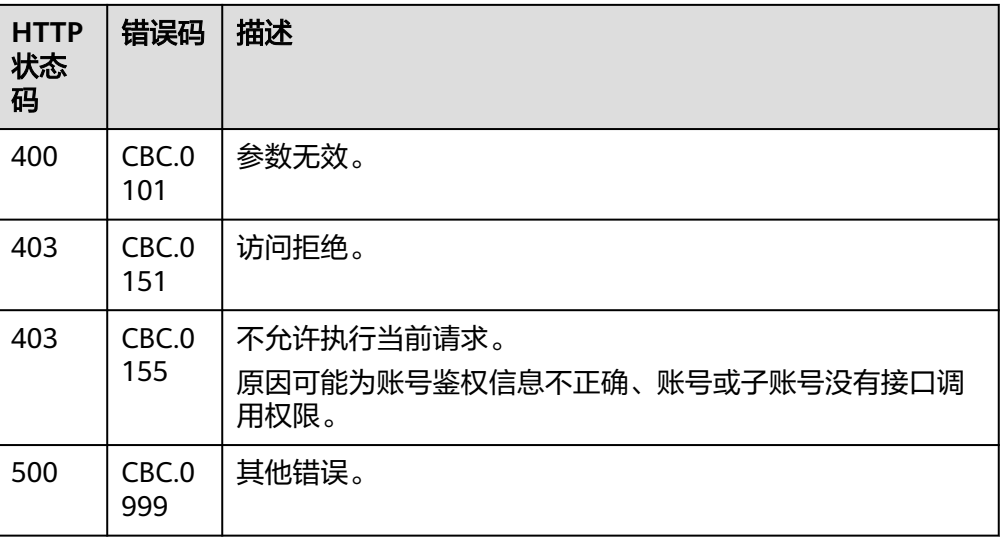

# **11.3.2.3** 支付包年**/**包月产品订单

# 功能介绍

### 说明

该接口即将下线,"支付包年/包月产品订单"接口请参考**支付包年/包月产品订单**。 客户可以对待支付状态的包年/包月产品订单进行支付。

客户登录费用中心支付包年包月产品的待支付订单请单[击这里](https://support.huaweicloud.com/intl/zh-cn/usermanual-billing/zh-cn_topic_0031512547.html)。

### 说明

- API支持月度结算和余额支付两种支付方式,月度结算优先。
- 余额支付包括现金账户和信用账户两种支付方式,如果两个账户都有余额,则优先现金账户 支付。
- 同时使用订单折扣和优惠券的互斥规则如下:
	- 如果优惠券的限制属性上存在simultaneousUseWithEmpowerDiscount字段,并且值 为0,则优惠券和商务授权折扣及伙伴授予折扣不能同时使用。
	- 如果优惠券的限制属性上存在minConsumeDiscount字段,当折扣ID包含的所有订单项 上的折扣率discount\_ratio都小于minConsumeDiscount字段时,则折扣ID和优惠券不 能同时使用。
	- 如果优惠券的限制属性上存在simultaneousUseWithPromotionDiscount字段,并且值 为0,则优惠券和促销折扣不能同时使用。
- 财务托管企业子调用该接口时,若企业主帐号存在订单可用的优惠券,则支付订单时会自动 使用,无需在请求参数中携带优惠券ID。

# 接口约束

该接口只允许使用客户AK/SK或者Token调用,不允许使用合作伙伴AK/SK或者Token 调用。

**URI**

POST /v2/orders/customer-orders/pay

# 请求消息

### 请求参数

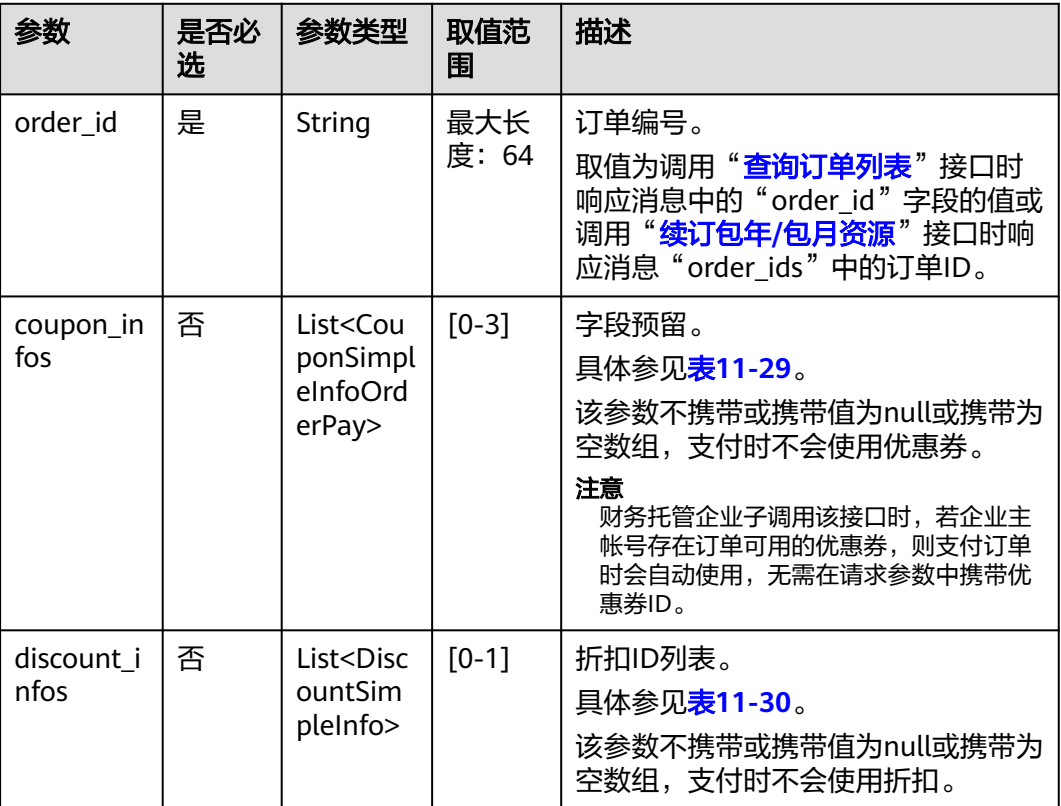

# 表 **11-29** CouponSimpleInfoOrderPay

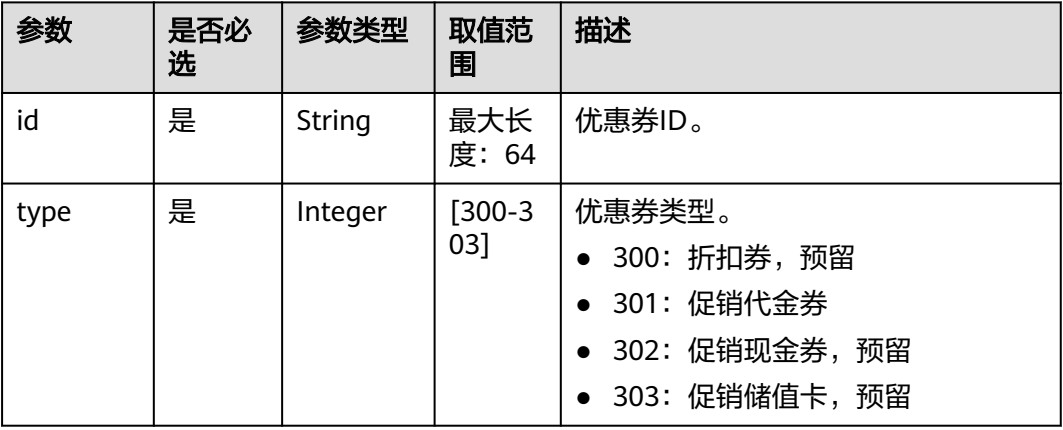

### <span id="page-287-0"></span>表 **11-30** DiscountSimpleInfo

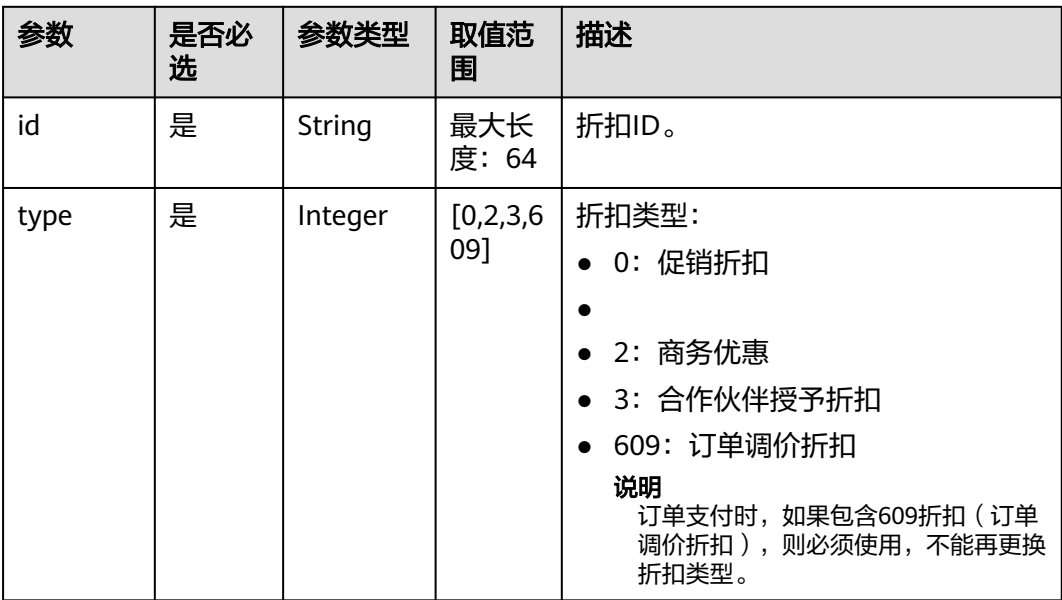

### 请求示例

POST https://bss-intl.myhuaweicloud.com/v2/orders/customer-orders/pay HTTP/1.1 Content-Type: application/json X-Auth-Token: MIIPAgYJKoZIhvcNAQcCo...ggg1BBIINPXsidG9rZ { "coupon\_infos": [ { "id": "CP200527025610NGSC", "type": 301 } ], "discount\_infos": [ { "id": "PDP2011260815047721TYT48G0BA02EI", "type": 1 } ], "order\_id": "CS20052715001E4CR" }

# 响应消息

### 响应参数

### 状态码:**204**

默认返回: Success

## 状态码:**400**

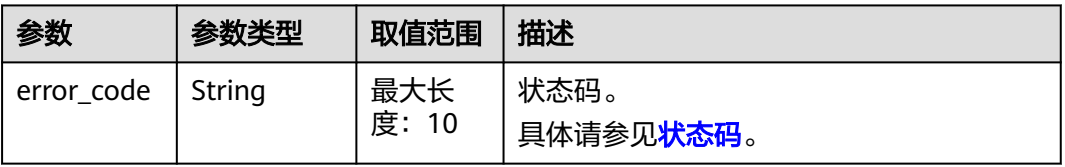
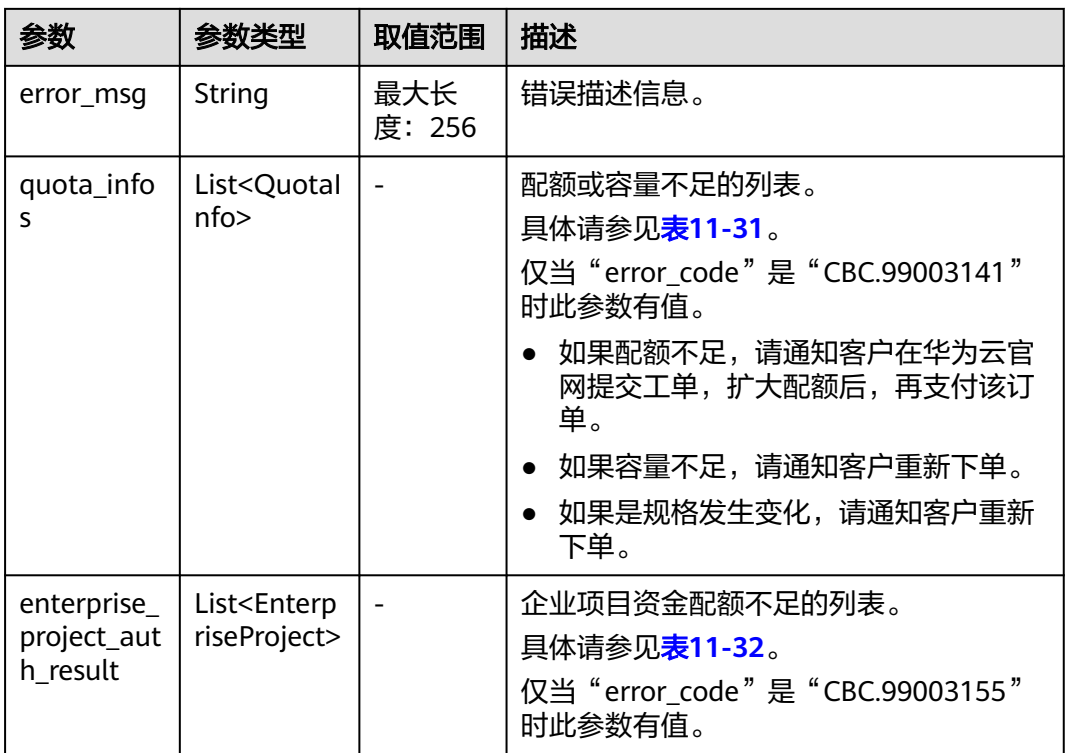

# 表 **11-31** QuotaInfo

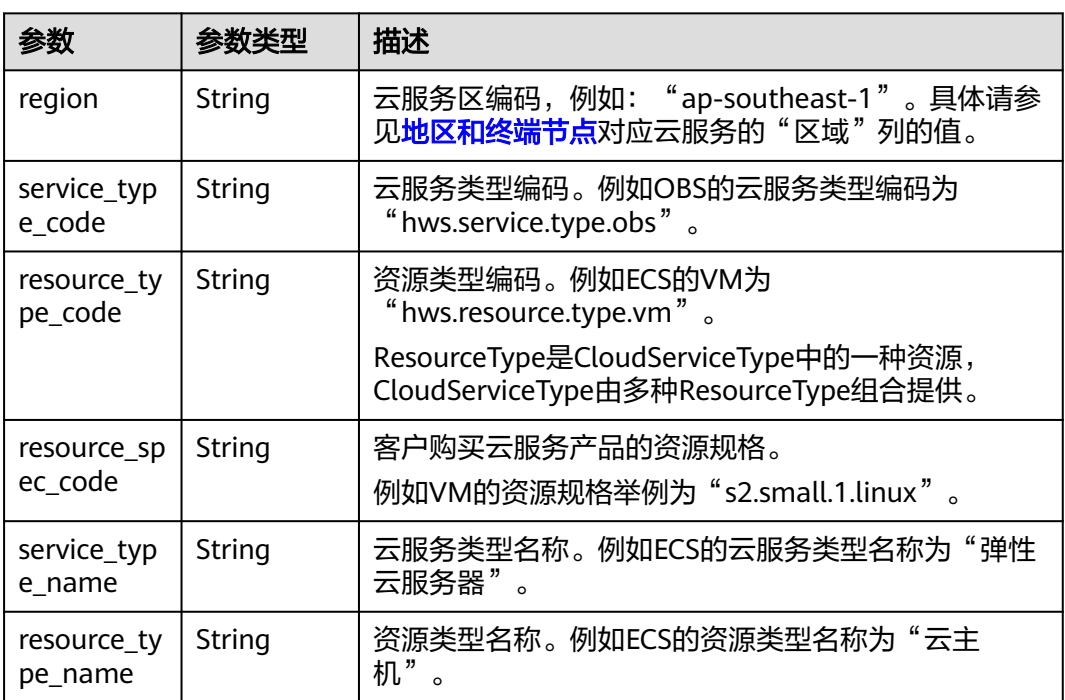

<span id="page-289-0"></span>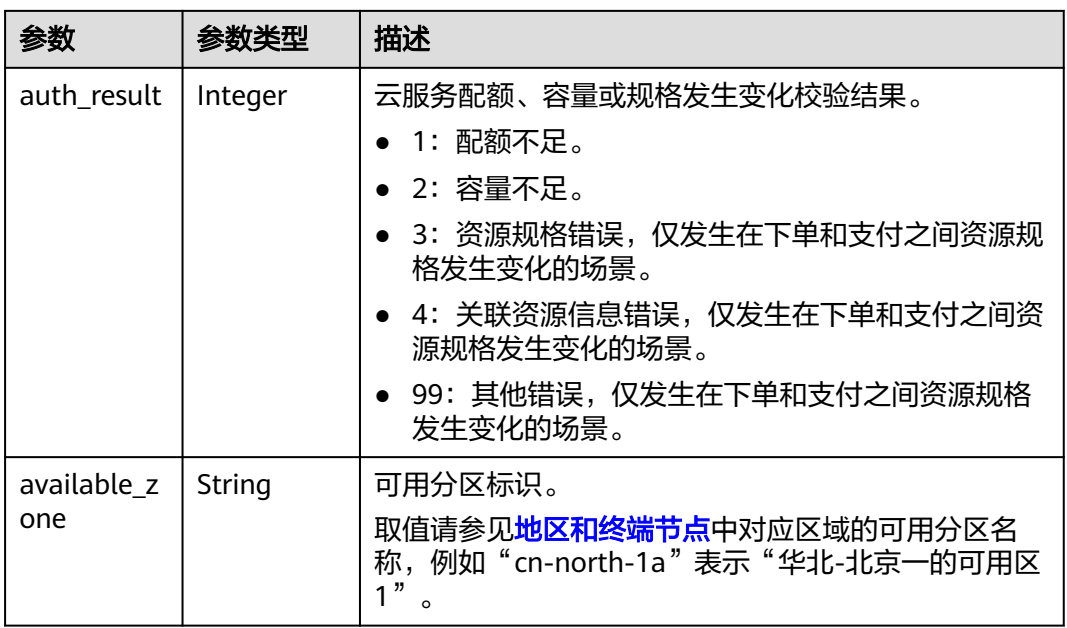

# 表 **11-32** EnterpriseProject

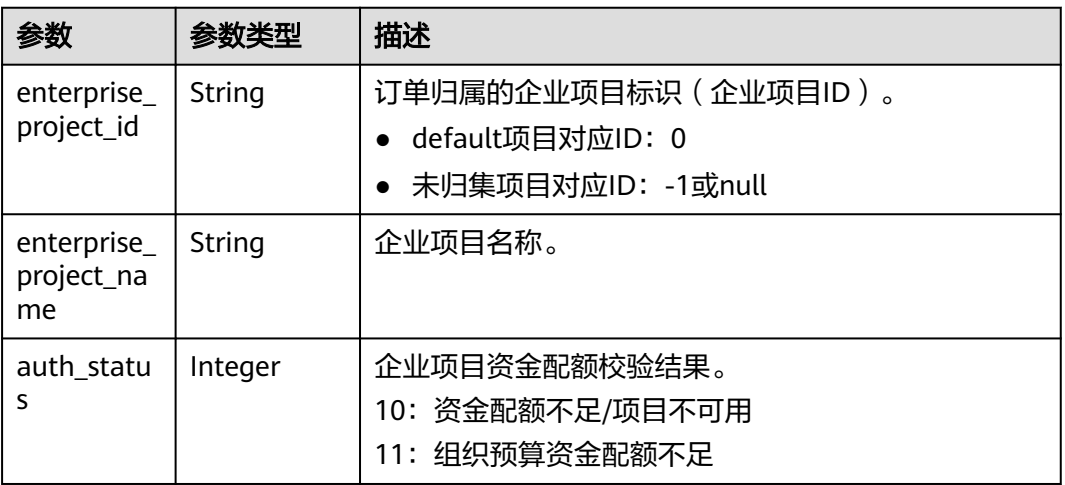

#### 响应示例

HTTP/1.1 204 No Content Content-Type: application/json;charset=UTF-8 Content-Length: length Date: response time

# 状态码

# 说明

- 状态码4xx:由于明显的客户端错误(例如,格式错误的请求语法、参数错误等),华为云 会返回4xx错误码,请及时检查请求消息的正确性,重新发起请求。
- 状态码5xx:由于华为云系统原因,导致无法完成明显有效请求的处理,可及时联系华为云 客服处理。

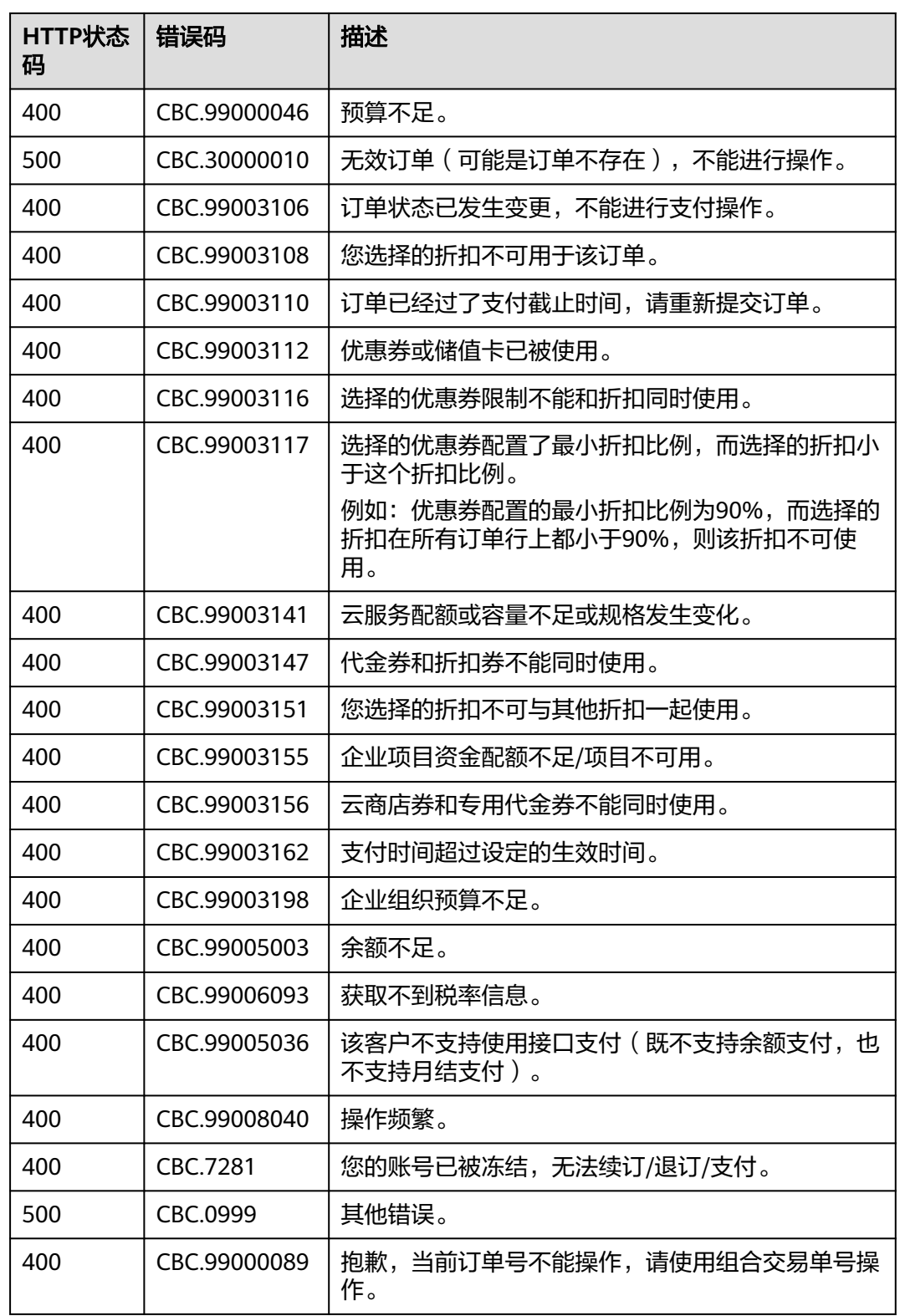

# **11.3.3** 管理包年**/**包月资源

# <span id="page-291-0"></span>**11.3.3.1** 查询客户包年**/**包月资源列表

# 功能介绍

客户在伙伴销售平台查询某个或所有的包年/包月资源。

注意事项:

- 该接口允许使用客户AK/SK或者Token调用;使用合作伙伴AK/SK或者Token调用 时接口不会报错,但查询不到数据。
- 该接口只能查询开通成功的资源。

# **URI**

GET /v1.0/{domain\_id}/common/order-mgr/resources/detail

参数说明请参见下表。

#### 表 **11-33** 路径参数

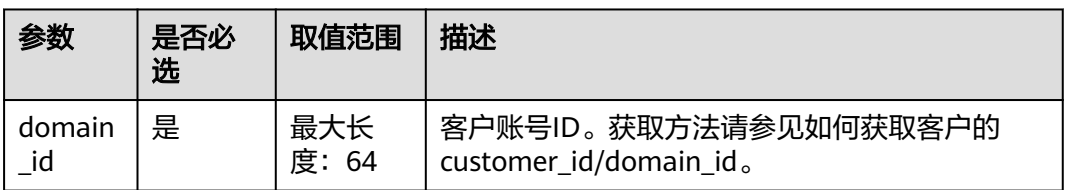

#### 表 **11-34** 查询参数

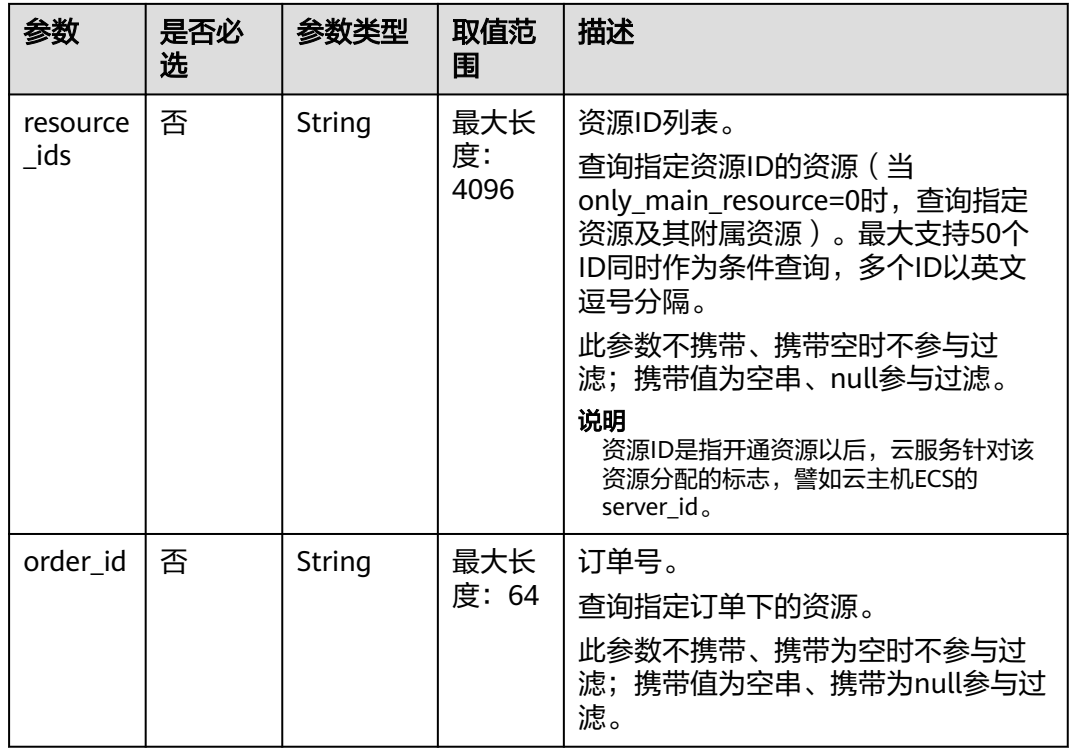

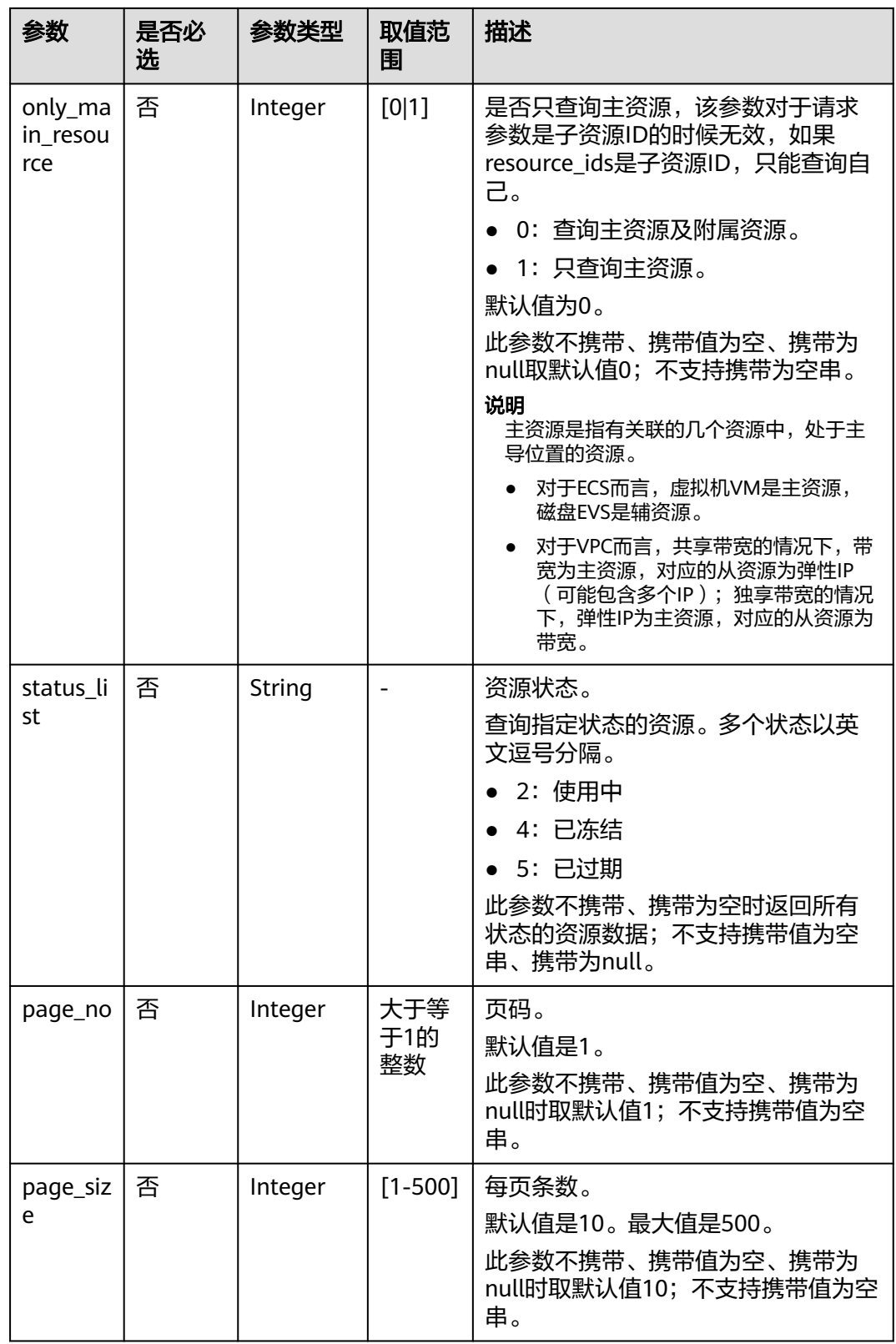

请求消息

请求参数

# 无。

# 请求示例

GET https://bss-intl.myhuaweicloud.com/v1.0/{domain\_id}/common/order-mgr/resources/detail? resource\_ids=b38\*\*\*\*\*62e,249\*\*\*\*\*c07&only\_main\_resource=1&page\_no=1&page\_size=100 HTTP/1.1 Content-Type: application/json X-Auth-Token: MIIPAgYJKoZIhvcNAQcCo...ggg1BBIINPXsidG9rZ

# 响应消息

# 响应参数

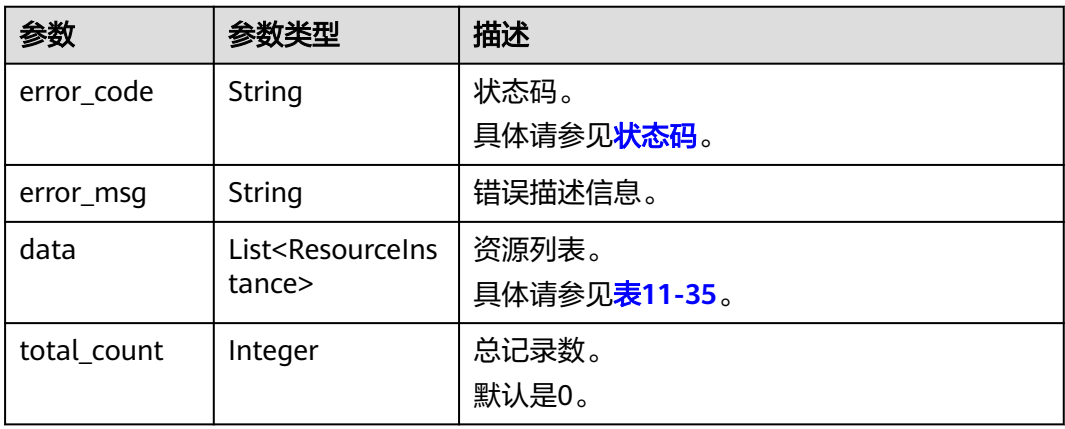

#### 表 **11-35** ResourceInstance

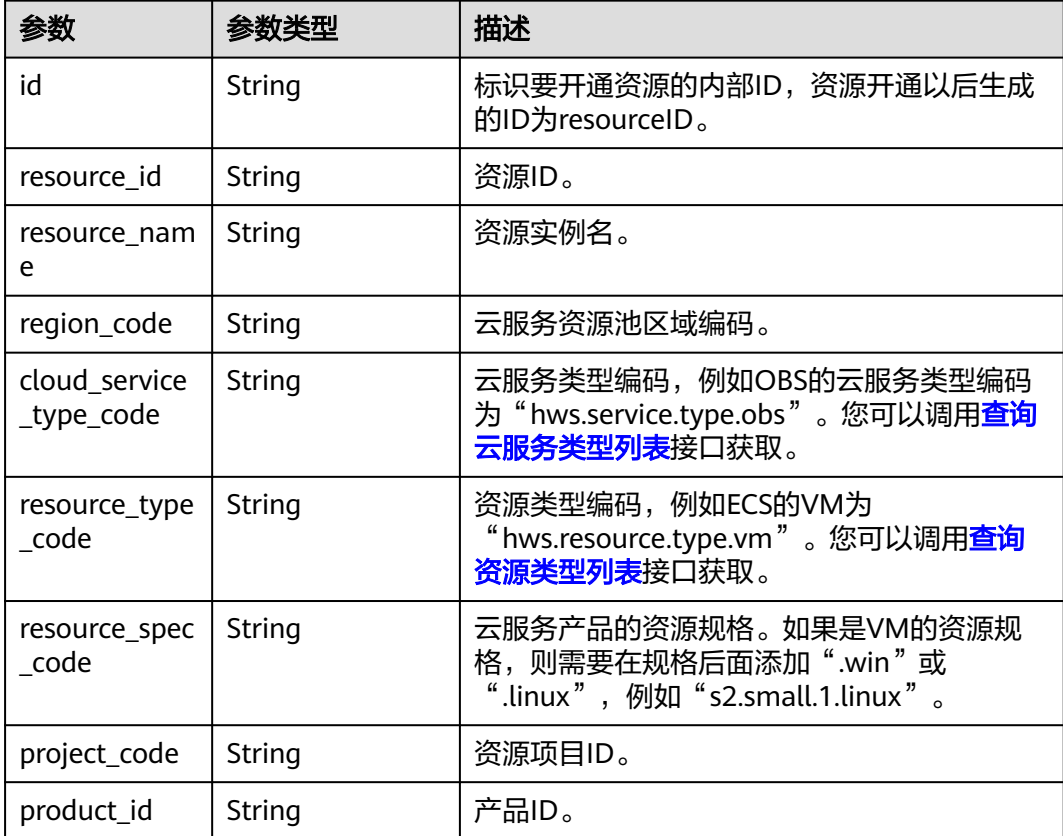

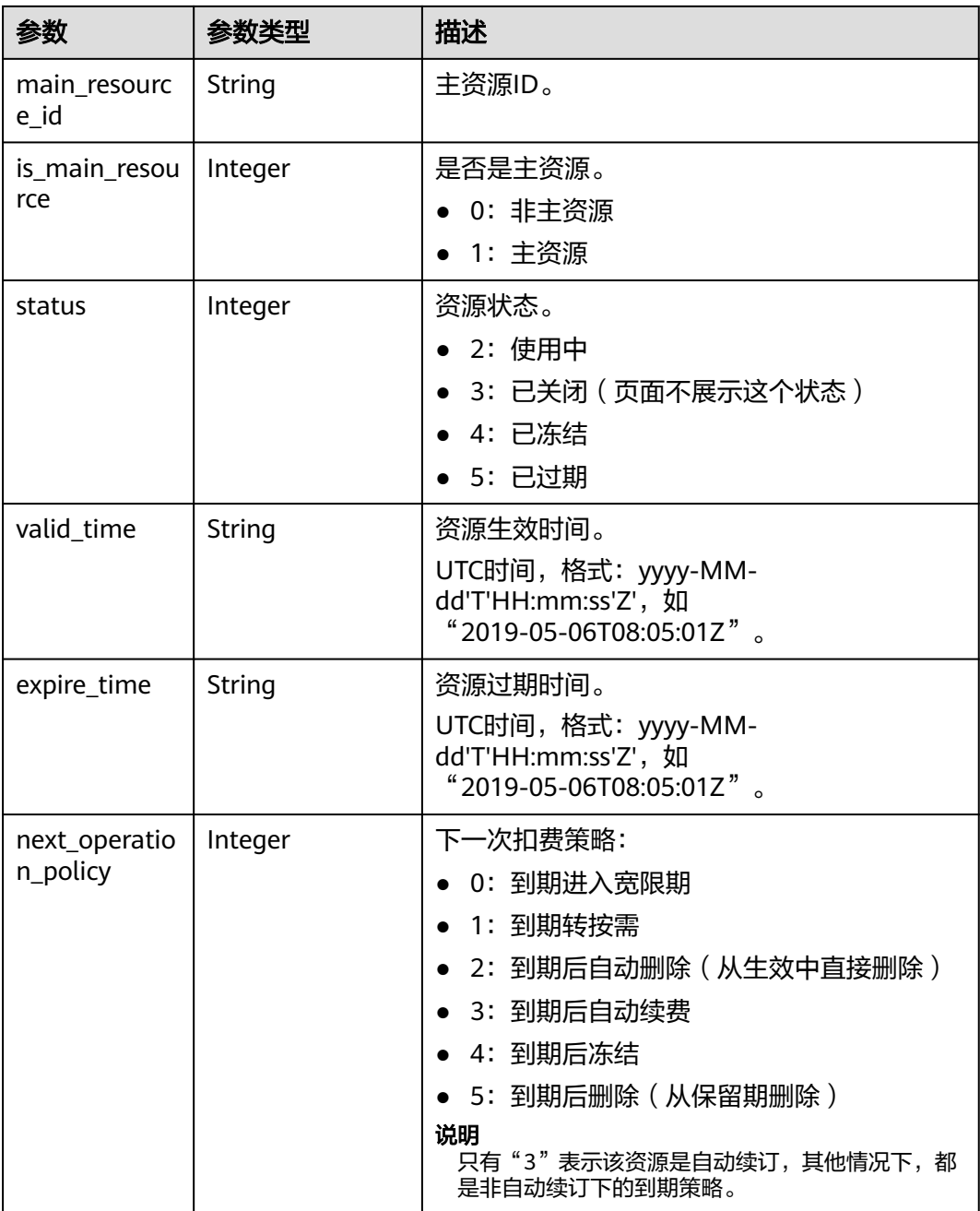

# 响应示例

```
HTTP/1.1 200 OK
Content-Type: application/json;charset=UTF-8
Content-Length: length
Date: response time
{
 "data": [
\{ "id": "01154-21800069-0",
    "status": 2,
 "resource_id": "249*****c07",
 "resource_name": "114.115.169.185",
 "region_code": "cn-north-1",
```

```
 "cloud_service_type_code": "hws.service.type.vpc",
    "resource_type_code": "hws.resource.type.ip",
    "resource_spec_code": "5_sbgp",
 "project_code": "3f*****400",
 "product_id": "c1*****55",
    "main_resource_id": "249*****c07",
    "is_main_resource": 1,
 "valid_time": "2018-04-26T18:03:03Z",
 "expire_time": "2018-06-27T15:59:59Z",
    "next_operation_policy": 3
   },
   {
    "id": "01154-21800073-0",
    "status": 2,
    "resource_id": "b3*****62e",
    "resource_name": "ecs-9f88-0001",
    "region_code": "cn-north-1",
    "cloud_service_type_code": "hws.service.type.ec2",
 "resource_type_code": "hws.resource.type.vm",
 "resource_spec_code": "s3.medium.2.linux",
 "project_code": "3f*****400",
     "product_id": "00301-62057-0--0",
    "main_resource_id": "b38*****62e",
    "is_main_resource": 1,
 "valid_time": "2018-04-26T18:02:33Z",
 "expire_time": "2018-06-27T15:59:59Z",
    "next_operation_policy": 3
  }
\int,
 "error_code": "CBC.0000",
 "error_msg": "success",
  "total_count": 2
```
# 状态码

#### 说明

}

- 状态码4xx:由于明显的客户端错误(例如,格式错误的请求语法、参数错误等),华为云 会返回4xx错误码,请及时检查请求消息的正确性,重新发起请求。
- 状态码5xx:由于华为云系统原因,导致无法完成明显有效请求的处理,可及时联系华为云 客服处理。

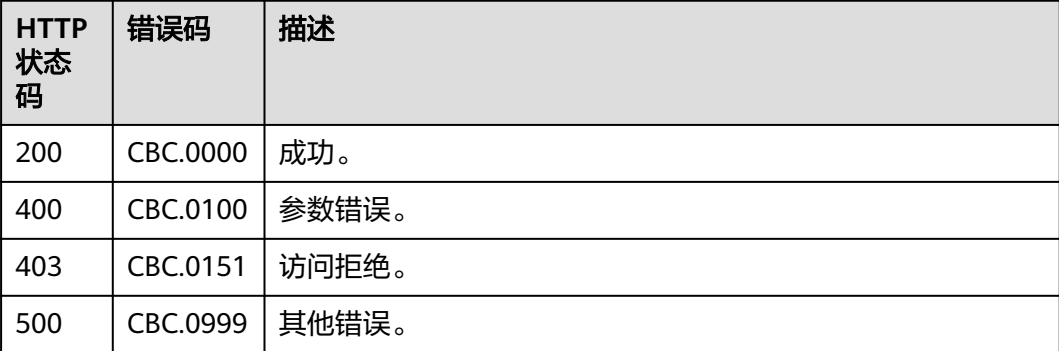

# **11.3.3.2** 续订包年**/**包月资源

# 功能介绍

客户的包年/包月资源即将到期时,可进行包年/包月资源的续订。

该接口即将下线,"续订包年/包月资源"接口请参考<mark>续订包年/包月资源</mark>。

#### **Web UI**

资源即将到期时,已经购买包年/包月产品的客户,可以在费用中心执行续订操作。

步骤**1** 进入" [续费管理"](https://account-intl.huaweicloud.com/usercenter/?agencyId=344fb7b42371495e8723a7c527fe752a®ion=ap-southeast-3&locale=zh-cn#/userindex/renewalManagement)页面。

步骤**2** 设置查询条件。

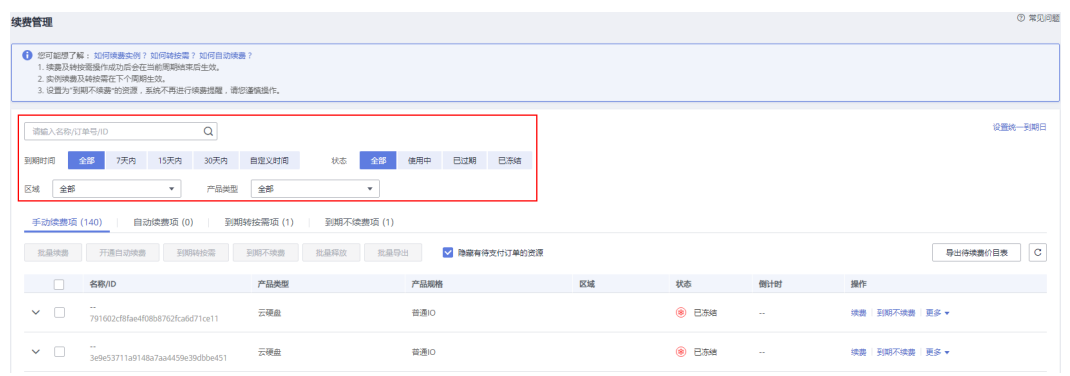

#### 说明

- 开通了企业项目管理的客户可以设置查询条件筛选该客户下各企业项目的名称,查询各企业 项目待续费的资源。
- 单击"设置统一到期日",可以设置资源的统一到期日,设置资源统一到期日的步骤请参见 [如何设置统一到期日。](https://support.huaweicloud.com/intl/zh-cn/usermanual-billing/renewals_topic_10000004.html)
- 可在"手动续费项"、"自动续费项"、"到期转按需项""到期不续费项"页 签查询全部待续费资源。
- 可对"手动续费项"、"自动续费项"、"到期转按需项"、"到期不续费项" 页签的资源进行手动续费的操作。
- 步骤**3** 所有需手动续费的资源都可归置到"手动续费项"页签。请参见[如何恢复为手动续](https://support.huaweicloud.com/intl/zh-cn/usermanual-billing/renewals_topic_10000005.html) [费](https://support.huaweicloud.com/intl/zh-cn/usermanual-billing/renewals_topic_10000005.html)。
- 步骤**4** 单个续费与批量续费可使用不同的操作方式:
	- 单个续费: 在资源页面找到需要续费的资源, 单击操作列的"续费"。

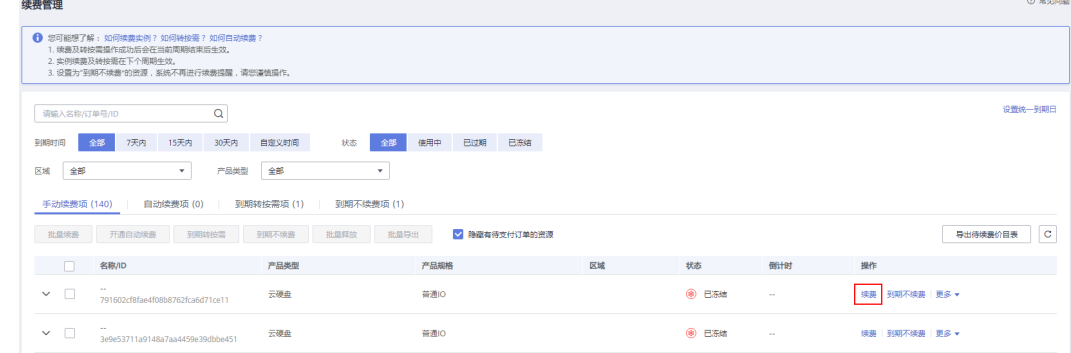

● 批量续费: 在资源页面勾选需要续费的资源, 单击列表左上角的"批量续费"。

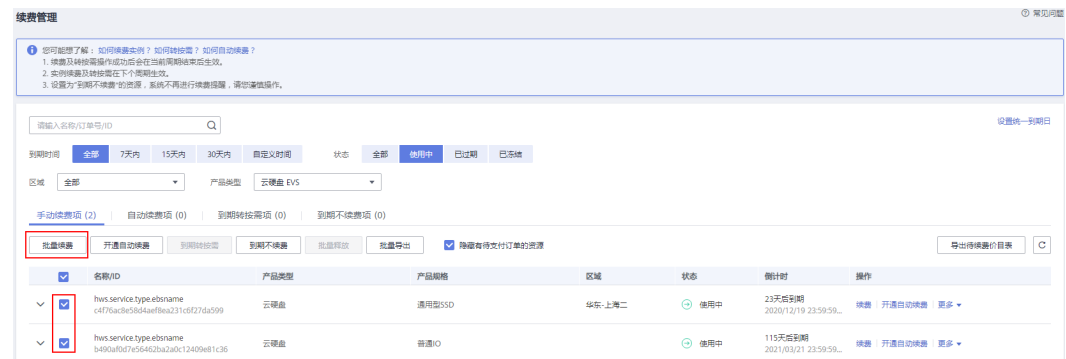

- 进入续费管理页面,默认隐藏有待支付订单的资源,可取消勾选页面中间"隐藏有待支付订 单的资源"展示出来。
- 若资源有续费待支付订单,对该资源进行续费时弹出提示:资源有待支付订单,完成支付或 取消订单后才能续费订单。可点击提示框的订单号进入订单页面,完成支付或取消该订单 后,该资源恢复可续费状态。
- 步骤5 确认需要续费的资源信息, 并设置续费时长, 单击"去支付"。

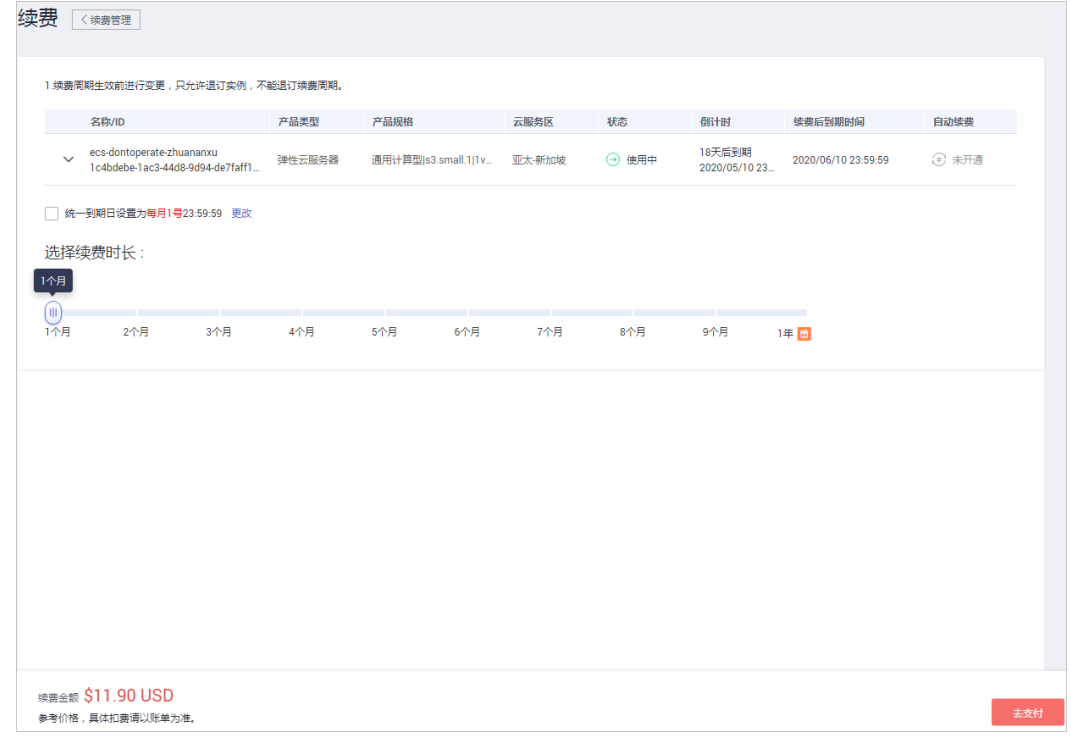

步骤**6** 选择优惠和支付方式,单击"确认付款"。

**----**结束

# **REST API**

客户在伙伴销售平台完成包年/包月资源的续订。

- 该接口只允许使用客户AK/SK或者Token调用,不允许使用合作伙伴AK/SK或者Token调用。 因为目前合作伙伴不能自己买产品,所以没有自己的包年/包月产品。
- 调用接口后,如果某个主资源ID有对应的从资源ID,系统会将主资源ID和从资源ID一起续 订,存在主从资源关系的资源为:
	- 云主机为主资源,对应的从资源为云硬盘
	- 共享带宽的情况下,带宽为主资源,对应的从资源为弹性IP(可能包含多个IP)
	- 独享带宽的情况下,弹性IP为主资源,对应的从资源为带宽
- 本接口支持自动支付,自动支付时支持使用折扣,不支持使用优惠券。支付时使用折扣或优 惠券的说明,请参见**支付使用折扣或优惠券说明**。
- 1. URI

POST /v1.0/{domain\_id}/common/order-mgr/resources/renew 参数说明请参见下表。

#### 表 **11-36** URI 参数说明

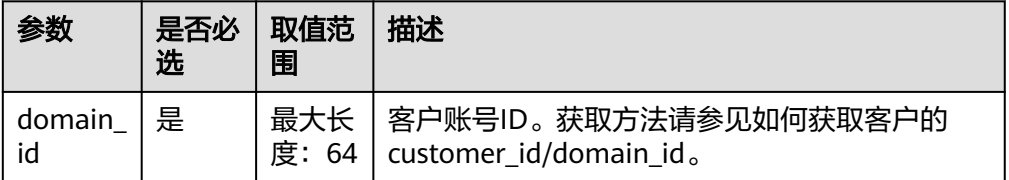

# 2. 请求消息

请求参数

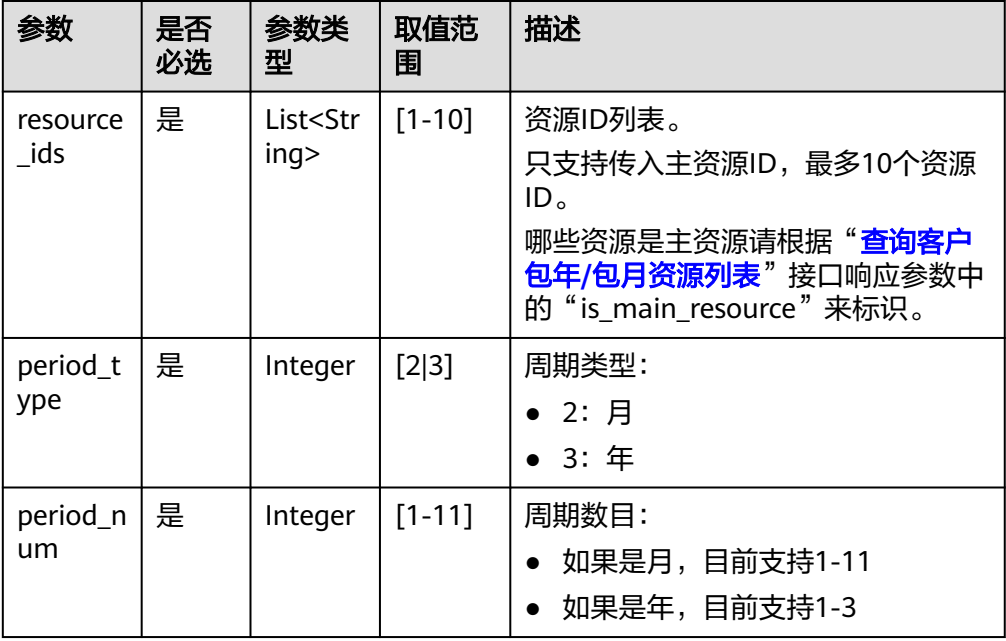

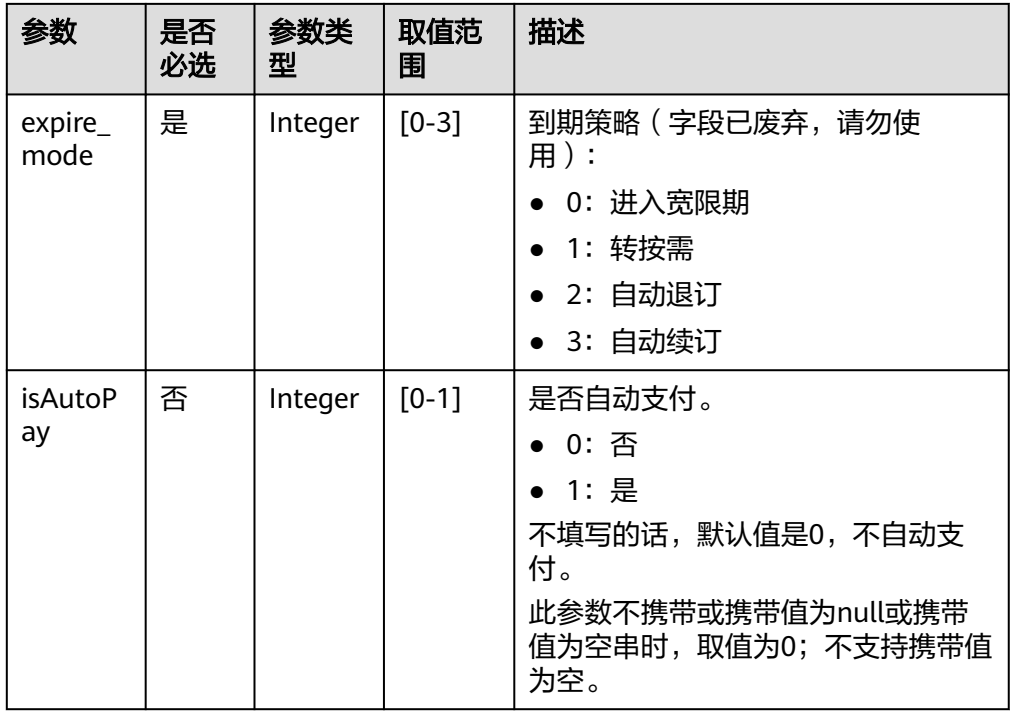

#### 请求示例

POST https://bss-intl.myhuaweicloud.com/v1.0/{domain\_id}/common/order-mgr/resources/renew HTTP/1.1 Content-Type: application/json X-Auth-Token: MIIPAgYJKoZIhvcNAQcCo...ggg1BBIINPXsidG9rZ

```
{
  "resource_ids": ["53fe*****068b"],
 "period_type":2,
 "period_num":2,
  "expire_mode":0
}
```
# 3. 响应消息

响应参数

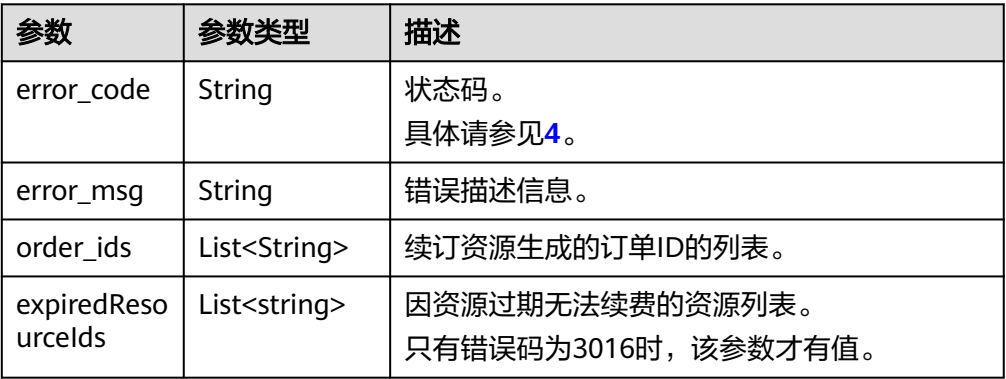

# 响应示例

HTTP/1.1 200 OK Content-Type: application/json;charset=UTF-8 <span id="page-300-0"></span>Content-Length: length Date: response time

```
 "error_code": "CBC.0000",
   "error_msg": "success",
  "order_ids": ["xxxxxxxxxxxxxx"],
    "expiredResouceIds":[]
}
```
#### 4. 状态码

{

说明

- 状态码4xx:由于明显的客户端错误(例如,格式错误的请求语法、参数错误等),华 为云会返回4xx错误码,请及时检查请求消息的正确性,重新发起请求。
- 状态码5xx:由于华为云系统原因,导致无法完成明显有效请求的处理,可及时联系华 为云客服处理。

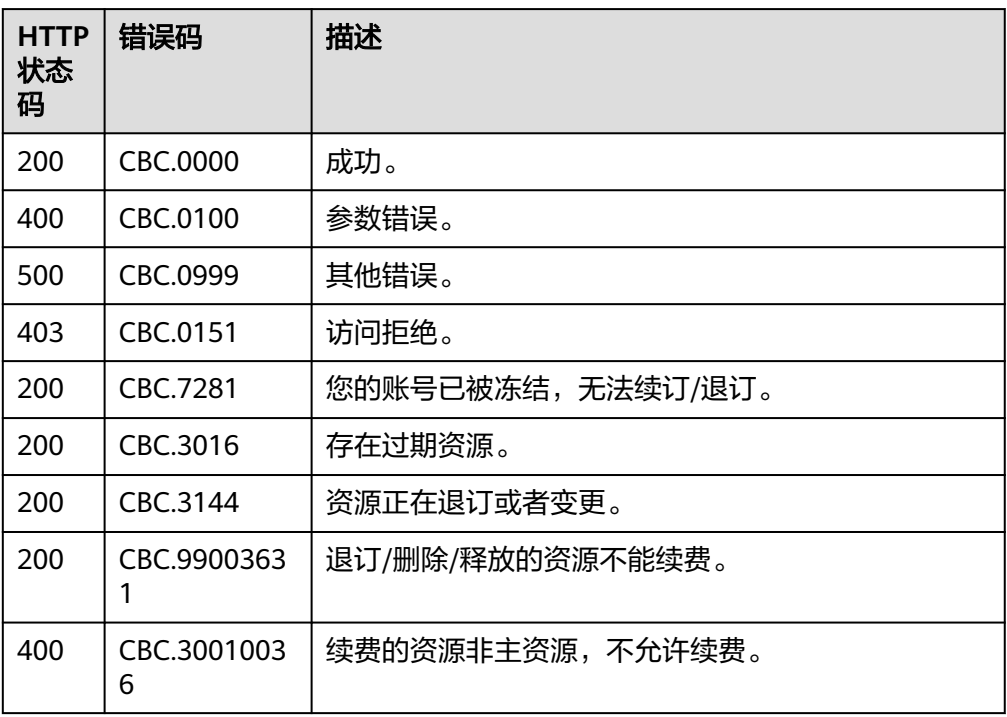

# **11.3.3.3** 退订包年**/**包月资源

# 功能介绍

客户购买包年/包月资源后,支持客户退订包年/包月实例。退订资源实例包括资源续费 部分和当前正在使用的部分,退订后资源将无法使用。

#### 说明

该接口即将下线,"退订包年/包月资源"接口请参考<mark>退订包年/包月资源</mark>。

# **Web UI**

客户可在费用中心退订已购买的包年/包月资源。

- 步骤**1** 进入["退订管理](https://account-intl.huaweicloud.com/usercenter/?locale=zh-cn#/userindex/retreatManagement)"页面。
- 步骤**2** 单击"创建成功资源退订"页签。
- 步骤**3** 单个资源退订与批量退订可使用不同的操作方式:
	- 退订单个资源: 单击待退订资源所在行的"退订资源"。

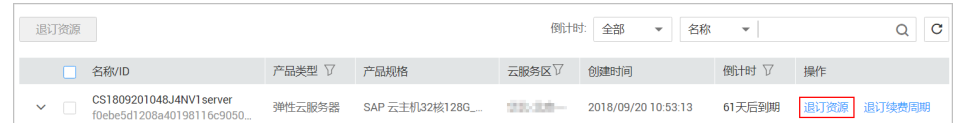

● 批量退订:在退订列表中勾选需要退订的资源,单击列表左上角的"退订资 源"。

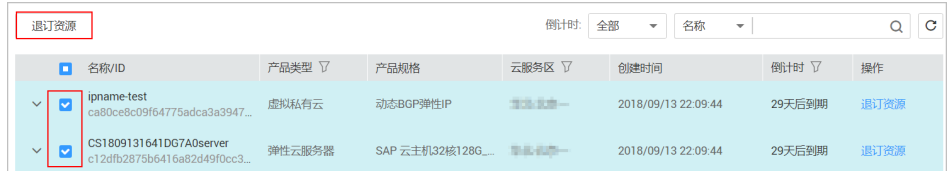

步骤4 查看退订信息,勾选"我已确认本次退订金额和相关费用"后,单击"退订"。

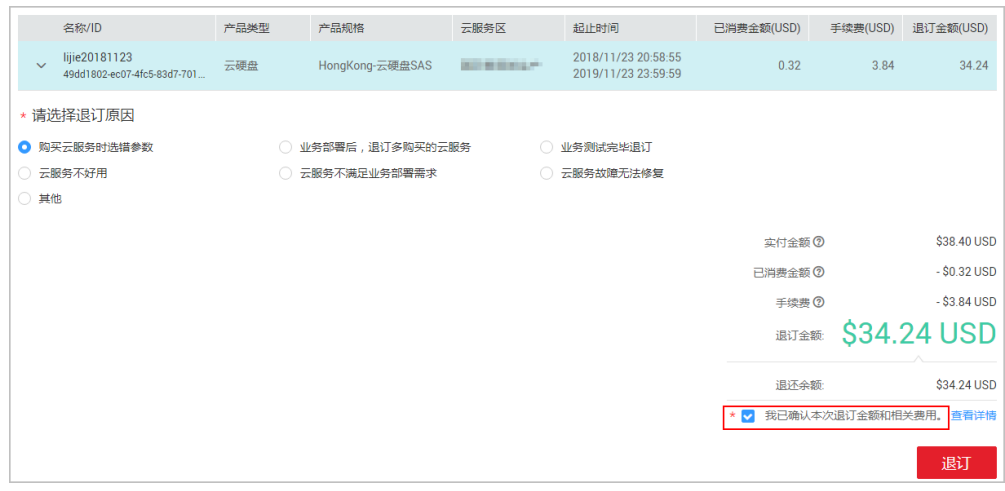

**----**结束

# **REST API**

客户在伙伴销售平台完成包年/包月资源的退订。

首先要成功支付包年/包月产品,产生一条开通成功的包年/包月资源,才能进行退订。

- 该接口只允许使用客户AK/SK或者Token调用,不允许使用合作伙伴AK/SK或者Token调用。 因为目前合作伙伴不能自己买产品,所以没有自己的包年/包月产品。
- 调用接口后,如果某个主资源ID有对应的从资源ID,系统会将主资源ID和从资源ID一起退 订,存在主从资源关系的资源为:
	- 云主机为主资源,对应的从资源为云硬盘
	- 共享带宽的情况下,带宽为主资源,对应的从资源为弹性IP(可能包含多个IP)
	- 独享带宽的情况下,弹性IP为主资源,对应的从资源为带宽
- 调用该接口后,您还可以调用"查询退款订单的金额详情"接口查询退订订单对应的金额来 自哪些订单。
- 1. URI

POST /v1.0/{domain\_id}/common/order-mgr/resources/delete 参数说明请参见下表。

#### 表 **11-37** URI 参数说明

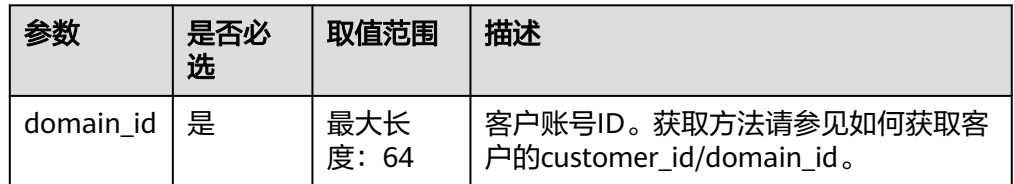

# 2. 请求消息

请求参数

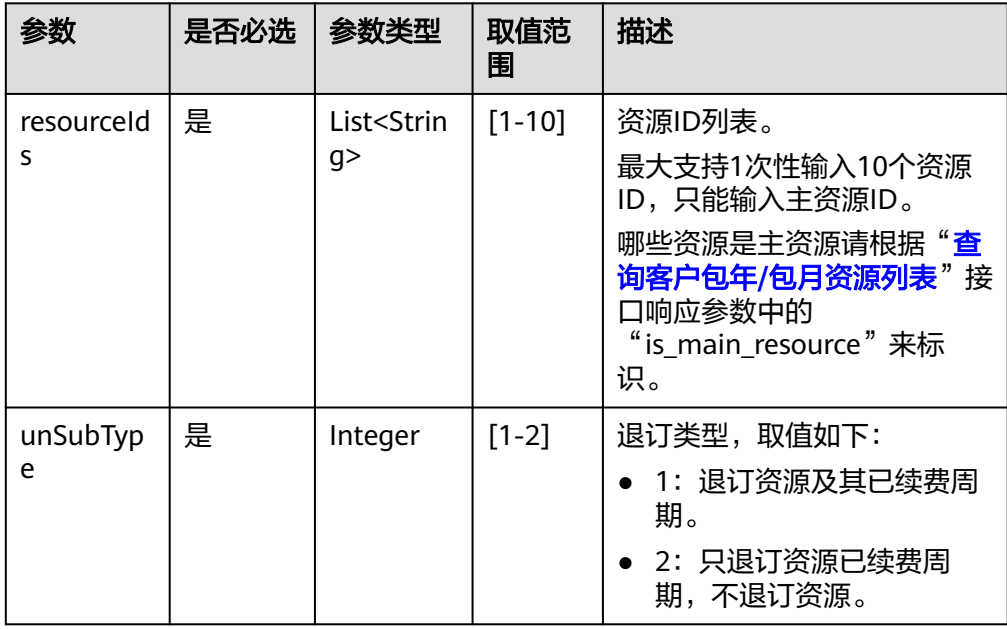

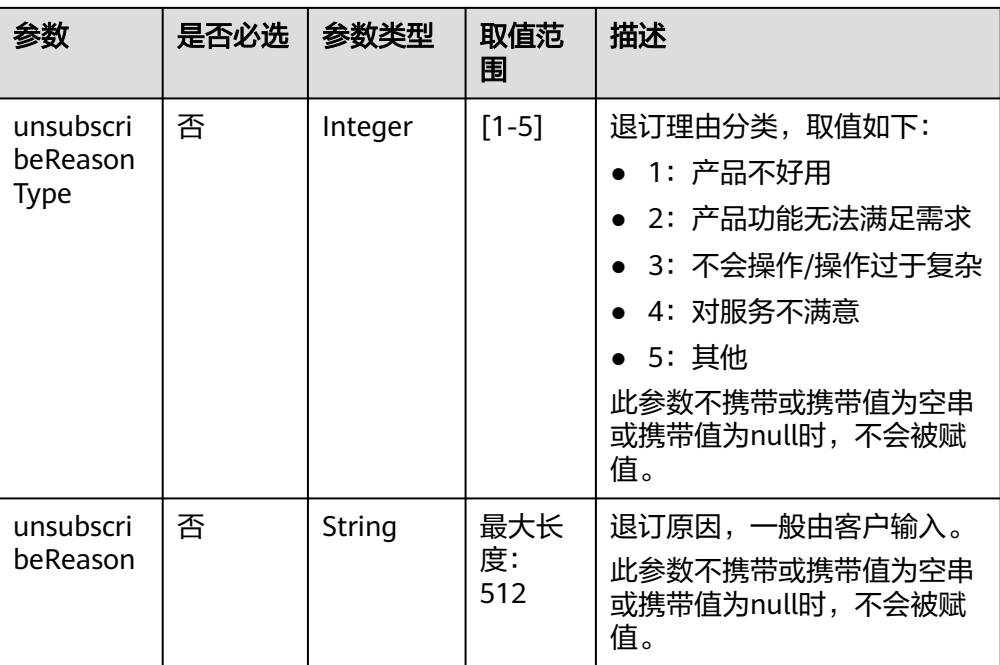

# 请求示例

POST https://bss-intl.myhuaweicloud.com/v1.0/{domain\_id}/common/order-mgr/resources/delete HTTP/1.1 Content-Type: application/json X-Auth-Token: MIIPAgYJKoZIhvcNAQcCo...ggg1BBIINPXsidG9rZ { "resourceIds": ["53fa7828774df68b","72a256456xdf45g"], "unSubType":2,

"unsubscribeReasonType":2,

 "unsubscribeReason":"xxxxxxx" }

#### 3. 响应消息

响应参数

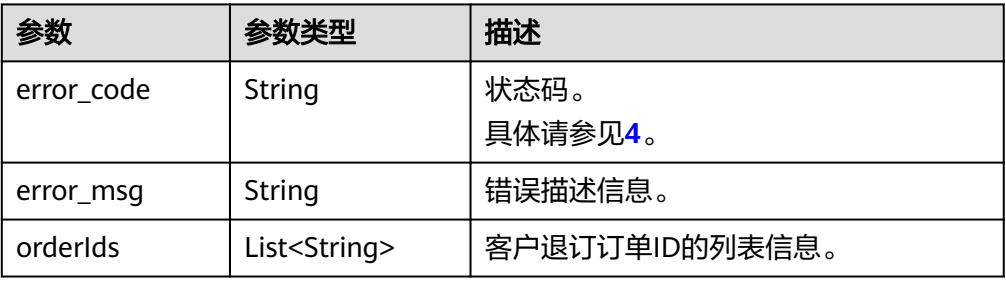

#### 响应示例

{

HTTP/1.1 200 OK Content-Type: application/json;charset=UTF-8 Content-Length: length Date: response time

"error\_code": "CBC.0000",

```
 "error_msg": "unsubscribe success",
"orderIds": ["xxxxxxxxxx"]
}
```
4. 状态码

说明

- 状态码4xx:由于明显的客户端错误(例如,格式错误的请求语法、参数错误等),华 为云会返回4xx错误码,请及时检查请求消息的正确性,重新发起请求。
- 状态码5xx:由于华为云系统原因,导致无法完成明显有效请求的处理,可及时联系华 为云客服处理。

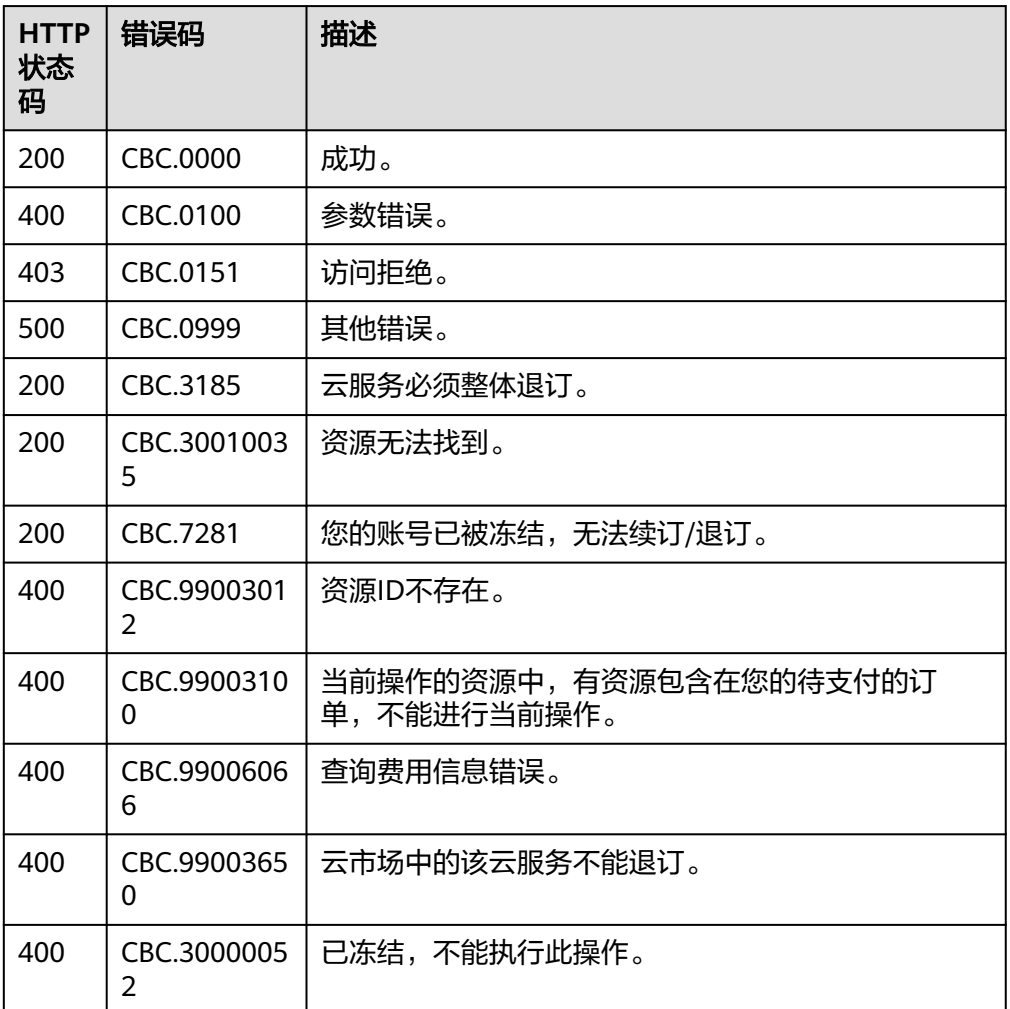

# **11.3.4** 管理资源包

# **11.3.4.1** 查询资源包列表

# 功能介绍

客户在伙伴销售平台查询客户的资源包列表。

该接口即将下线,"查询资源包列表"接口请参考<mark>查询资源包列表</mark>。

# 接口约束

该接口只允许使用客户AK/SK或者Token调用,不允许使用合作伙伴AK/SK或者Token 调用。

# 注意

资源包失效时间超过18个月则无法查询其信息。

# **URI**

POST /v2/payments/free-resources/query

#### 表 **11-38** Header 参数

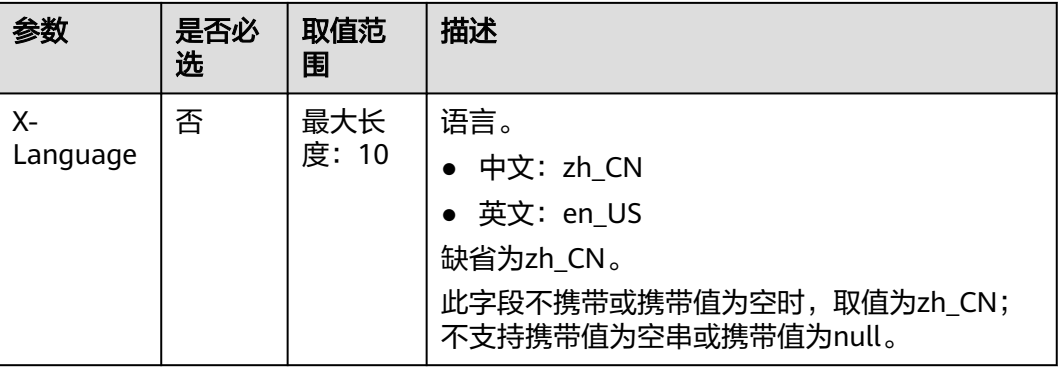

# 请求消息

# 请求参数

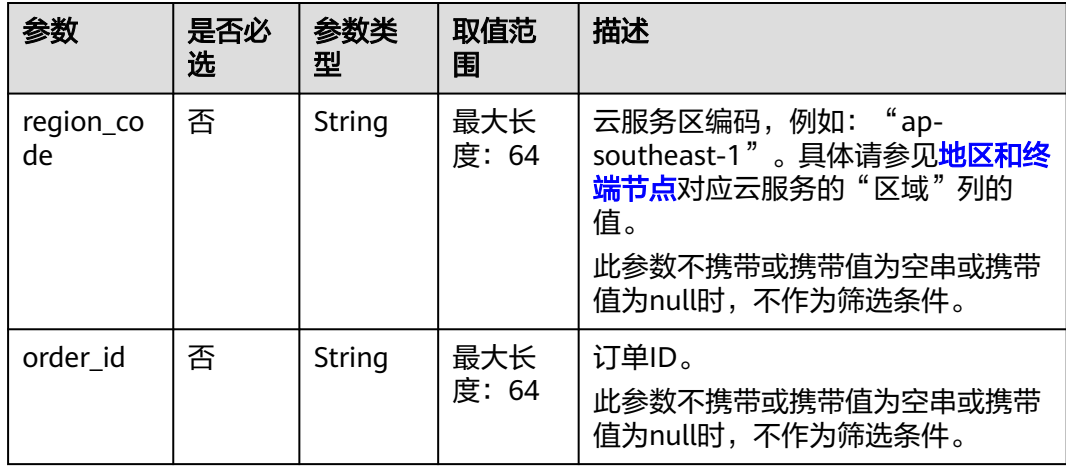

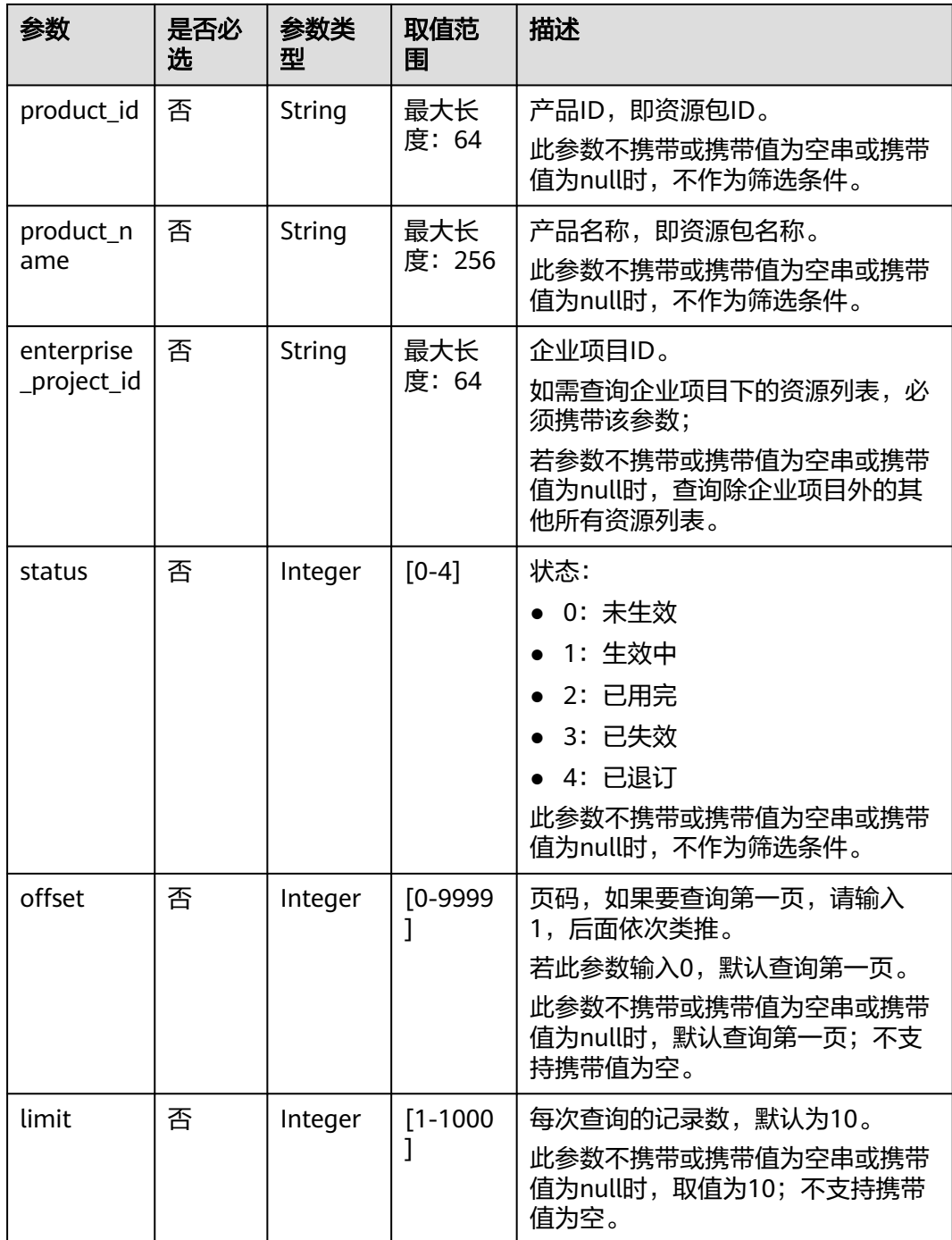

## 请求示例

{

POST https://bss-intl.myhuaweicloud.com/v2/payments/free-resources/query HTTP/1.1 Content-Type: application/json X-Auth-Token: *MIIPAgYJKoZIhvcNAQcCo...ggg1BBIINPXsidG9rZ*  "region\_code": "cn-north-7", "order\_id": "CS21043011259RWXXTA", "product\_id": "90301-296014-0--0", "product\_name": "华为云WeLink", "enterprise\_project\_id": null,

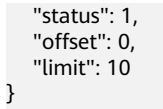

# 响应消息

# 响应参数

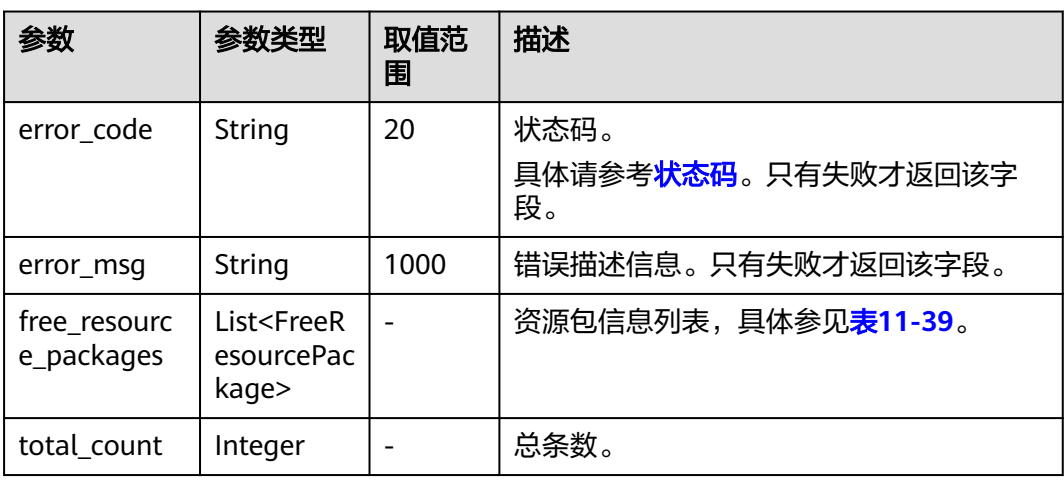

# 表 **11-39** FreeResourcePackage

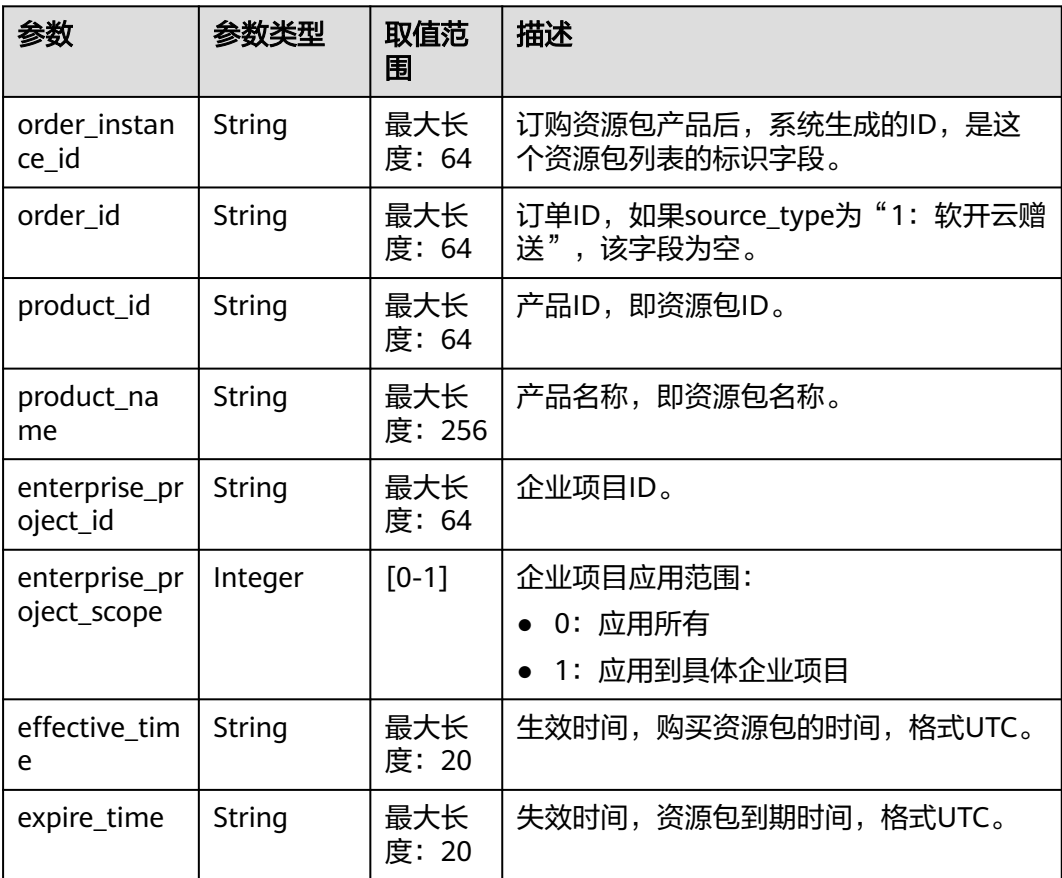

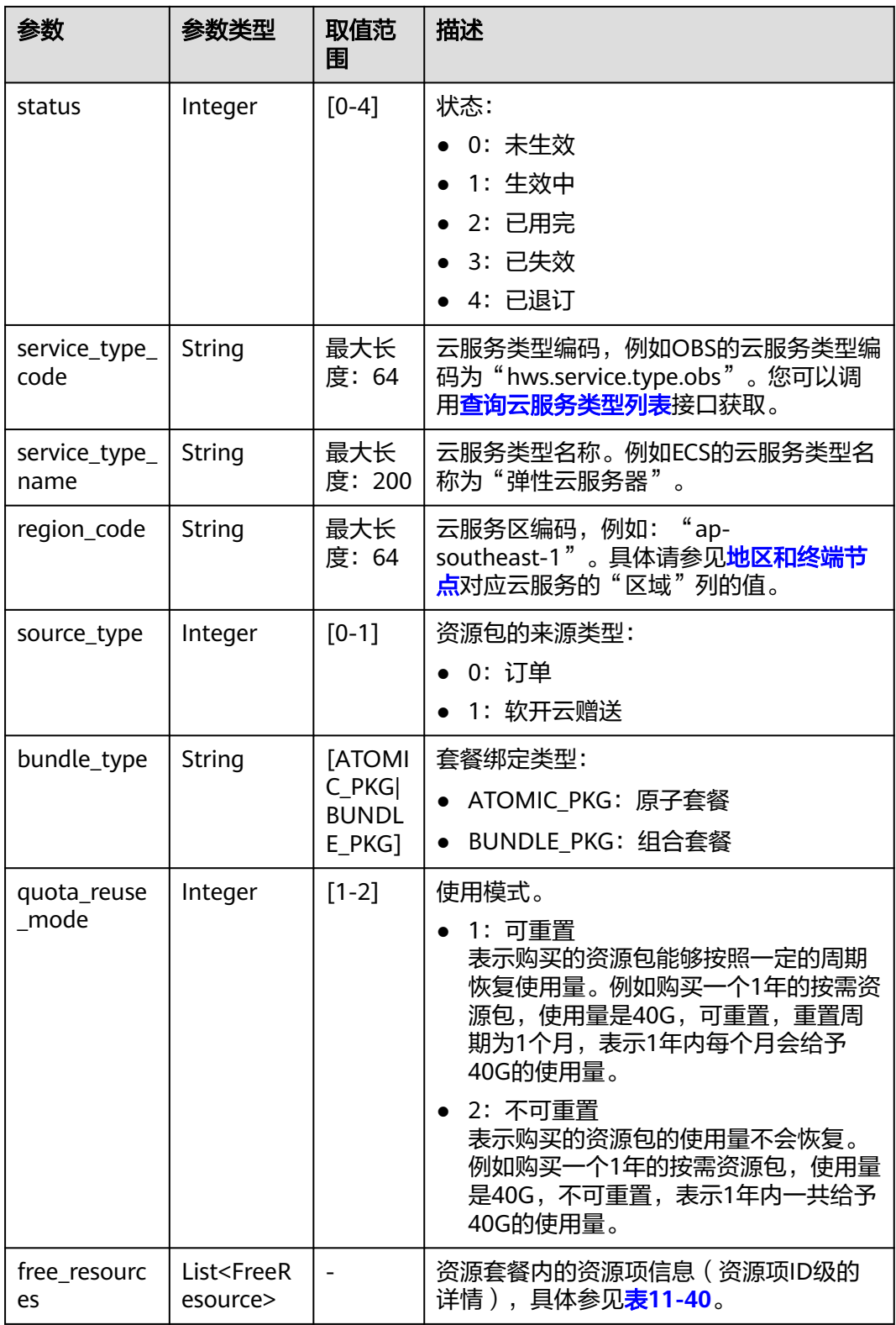

#### <span id="page-309-0"></span>表 **11-40** FreeResource

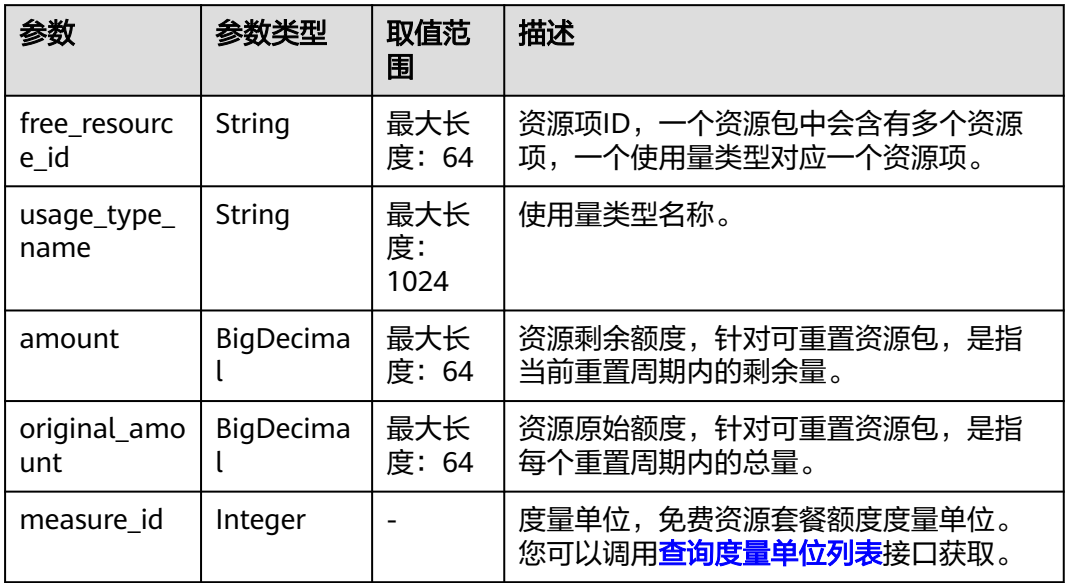

#### 响应示例

```
HTTP/1.1 200 OK
Content-Type: application/json;charset=UTF-8
Content-Length: length
Date: response time
{
   "total_count": 1,
   "free_resource_packages": [
      {
        "order_instance_id": "01154-228300268-0",
        "order_id": "CS21043011259RWXXTA",
        "product_id": "90301-296014-0--0",
        "product_name": "华为云WeLink",
        "enterprise_project_id": null,
 "enterprise_project_scope": 0,
 "effective_time": "2021-04-30T03:30:56Z",
       "expire_time": "2021-05-31T15:59:59Z",
         "status": 1,
        "service_type_code": "hws.service.type.cpts",
        "region_code": "cn-north-7",
 "source_type": 0,
 "bundle_type": "ATOMIC_PKG",
        "quota_reuse_mode": 2,
        "free_resources": [
           {
              "free_resource_id": "d4463497-991b-439d-9ab6-23f9ed197fe9",
              "usage_type_name": "时长",
              "amount": 100,
              "original_amount": 100,
              "measure_id": 34
           }
        ]
     }
   ]
}
```
# <span id="page-310-0"></span>状态码

## 说明

- 状态码4xx:由于明显的客户端错误(例如,格式错误的请求语法、参数错误等),华为云 会返回4xx错误码,请及时检查请求消息的正确性,重新发起请求。
- 状态码5xx:由于华为云系统原因,导致无法完成明显有效请求的处理,可及时联系华为云 客服处理。

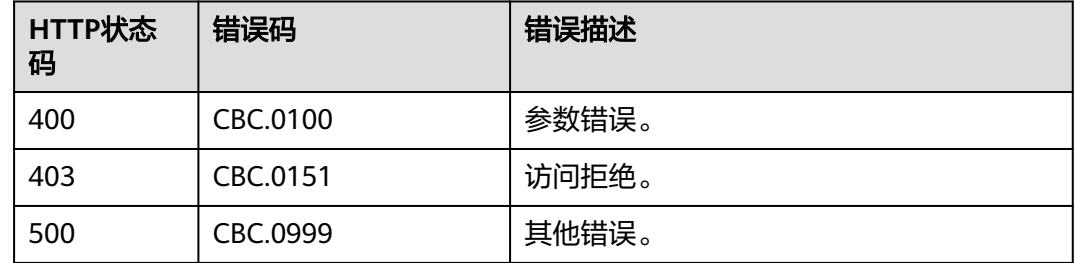

# **11.4** 管理账单

# **11.4.1** 查询客户用量明细(旧)

# 功能介绍

伙伴可以查询客户用量明细。

#### 说明

该接口即将下线,"查询客户用量明细"接口请参考<mark>查询客户用量明细</mark>。

#### 须知

客户用量明细数据存在延时,该数据不能用在监控、预算控制等对数据准确性要求高 的场景。

# 文件方式

伙伴在华为云伙伴中心订阅"客户用量明细",了解客户的资源消耗情况。

说明

系统每天12:00~20:00(东八区时间)之间(最晚每天24:00前)生成截止到前一天的客户用量明 细文件。建议伙伴销售平台每天24:00定时获取客户用量明细文件。

1. 文件获取地址

https://bucketname.obs.Endpoint.myhuaweicloud.com/customerUsage/ filename

#### 表 **11-41** 参数说明

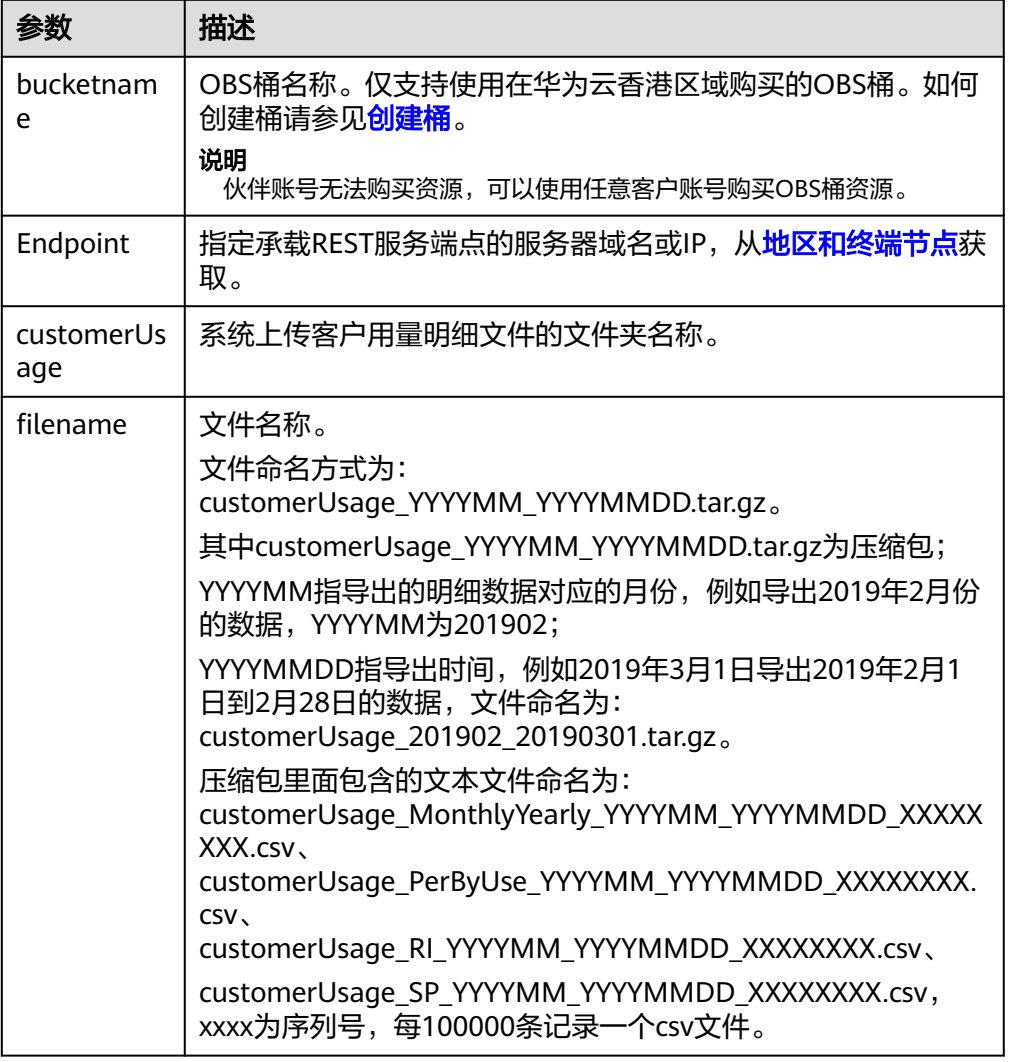

# 2. 用量明细生成时间

"客户用量明细"按月汇总(每月一个文件),每次生成的用量明细包含从1号开 始的增量数据。由于用量明细数据生成后,可能会存在变化,请以最新获取的用 量明细数据为准。

系统每天12:00~20:00(东八区时间)之间(最晚每天24:00前)生成用量明细:

- 每个月1号生成上个月的用量明细(例如8月1号生成7月份的用量明细);
- 每个月2号到4号生成本月和上月两个月的用量明细(例如8月3号生成8月1号 至8月2号的用量明细和7月份的用量明细);
- 5号到月末生成本月的用量明细(例如8月6号生成8月1号至8月5号的用量明 细)。
- 3. 文件字段说明
	- 包年/包月(仅包含转售类客户用量明细): customerUsage\_MonthlyYearly\_YYYYMM\_YYYYMMDD\_XXXXXXXX.csv

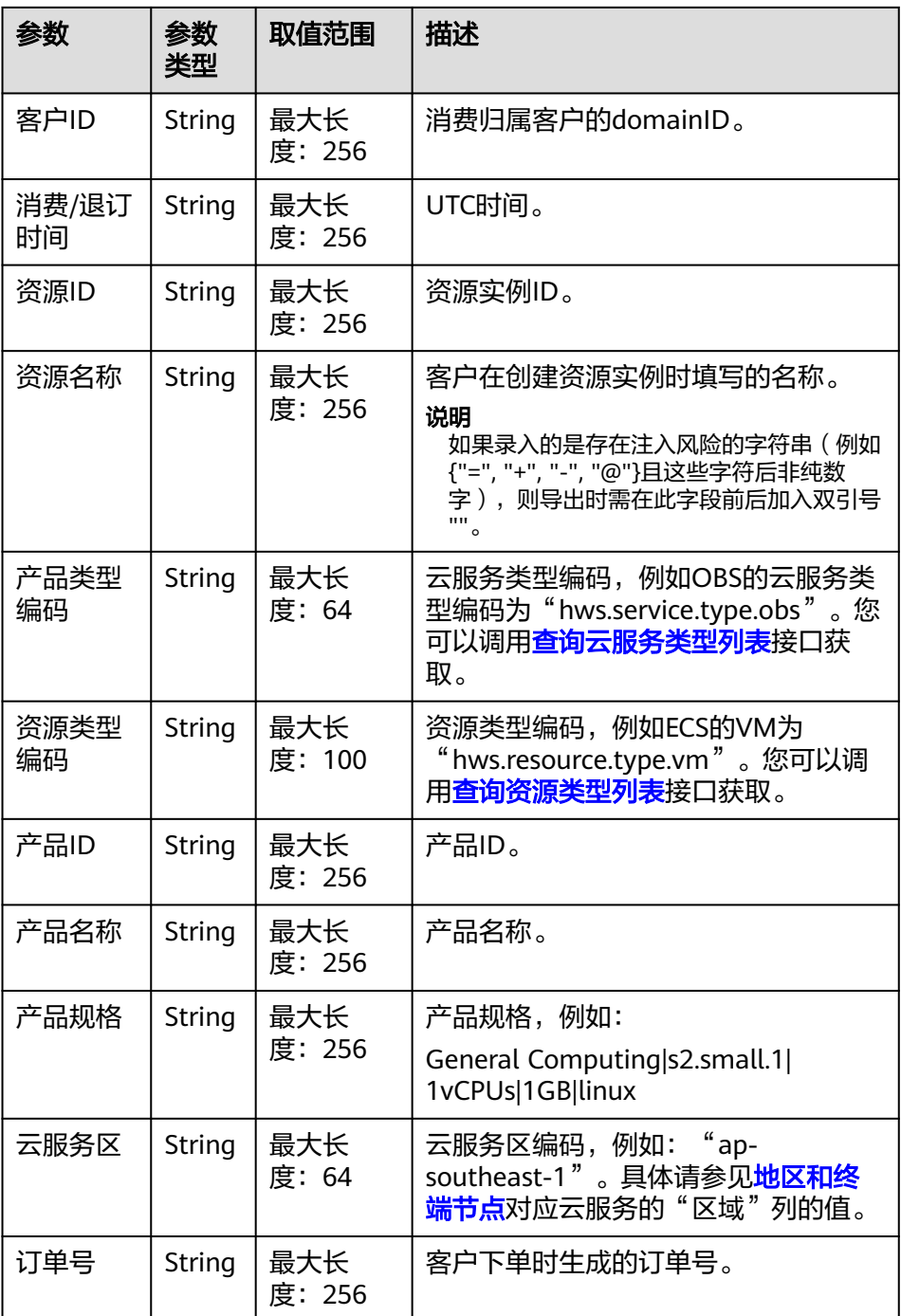

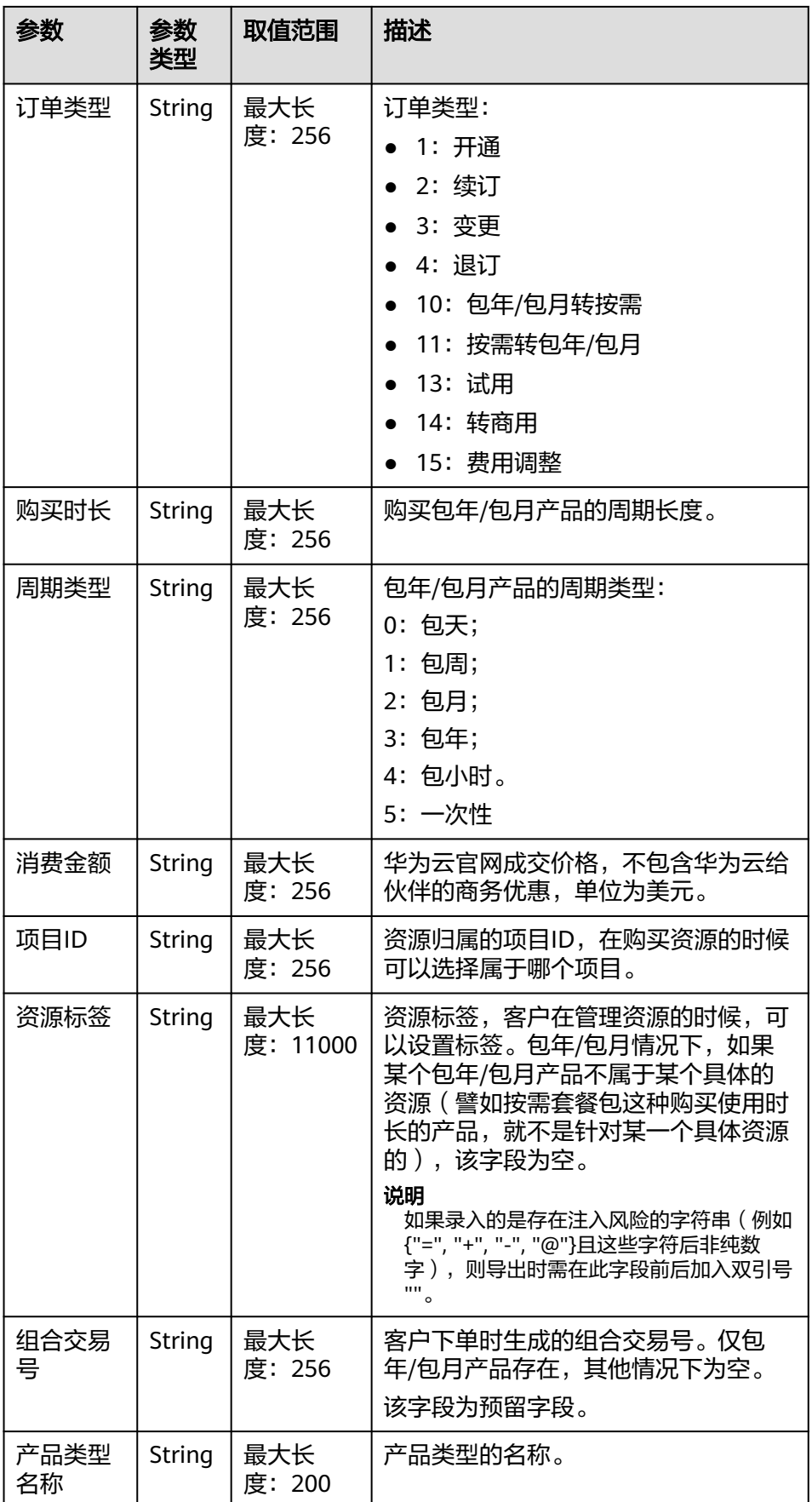

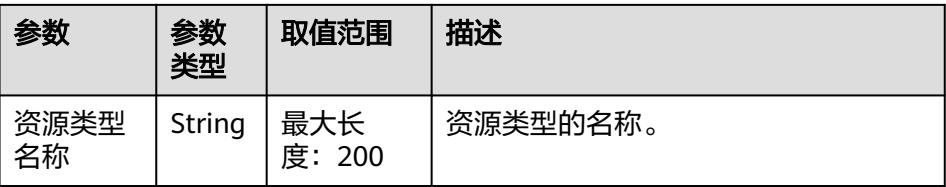

– 按需(仅包含转售类客户用量明细):

customerUsage\_PerByUse\_YYYYMM\_YYYYMMDD\_XXXXXXXX.csv

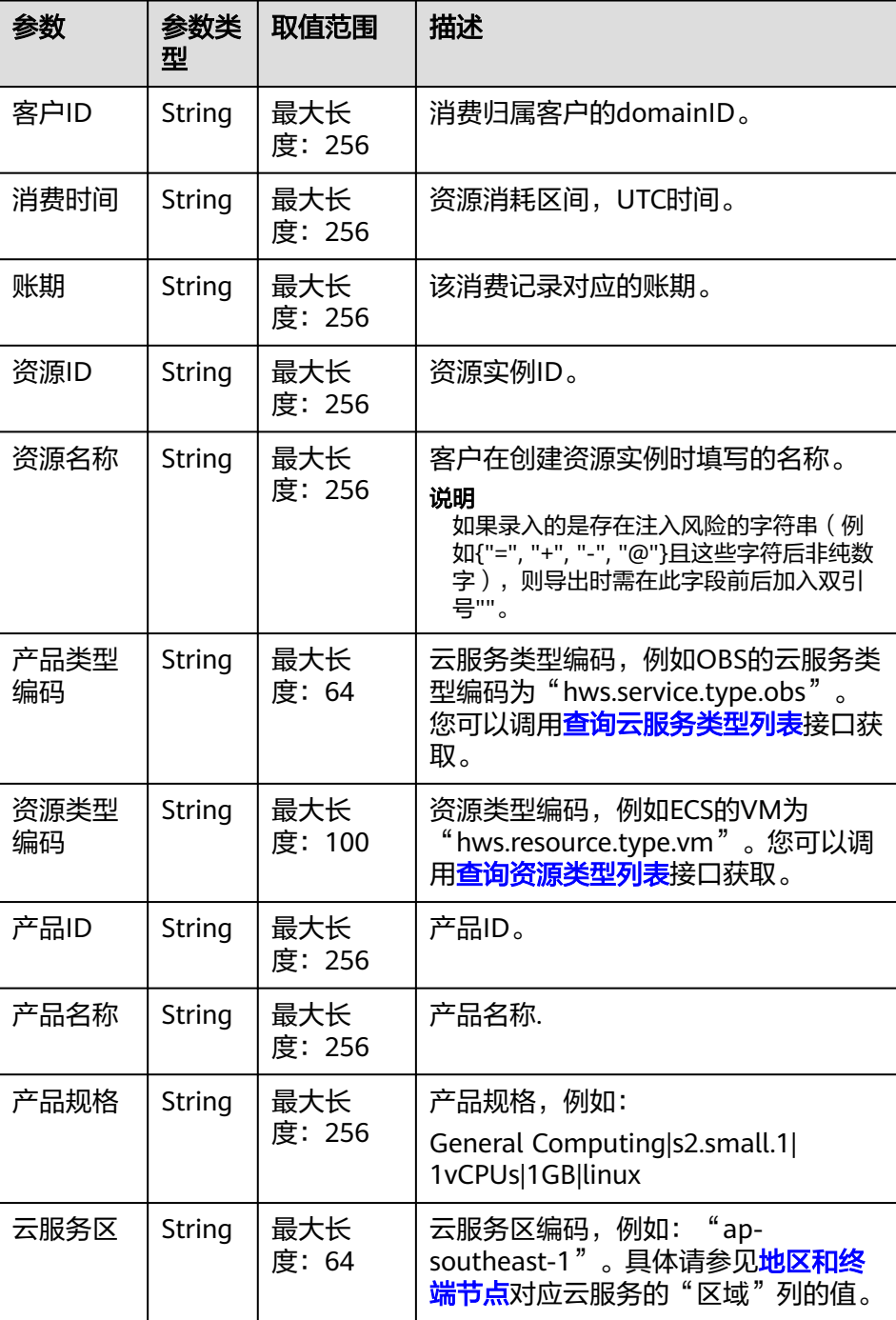

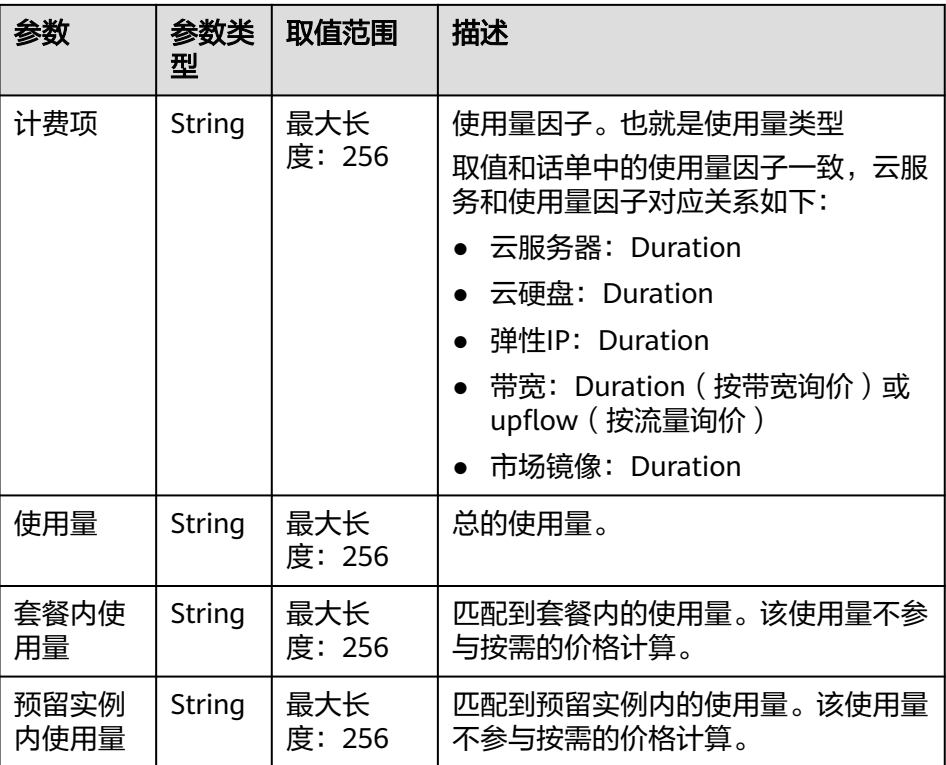

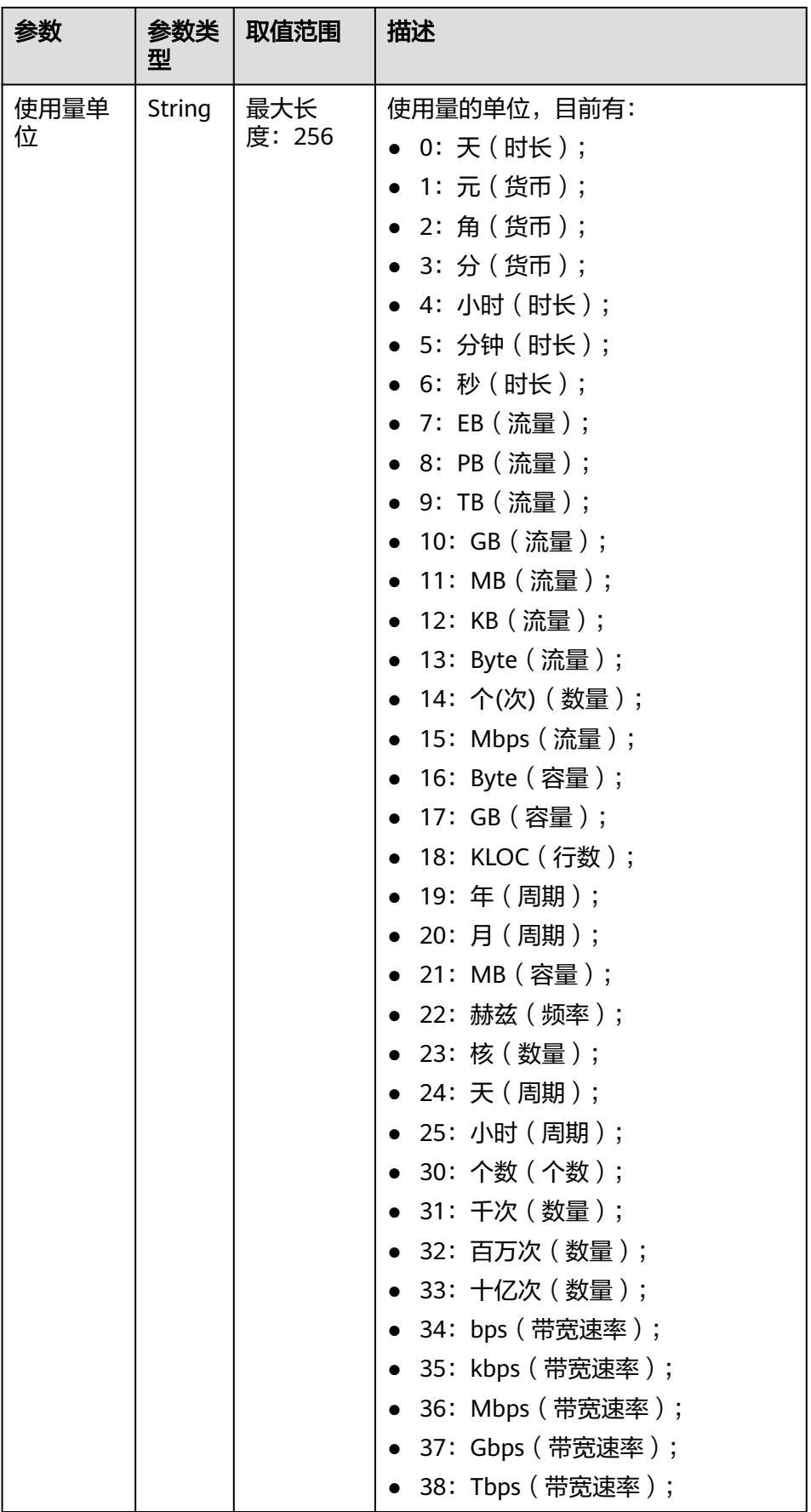

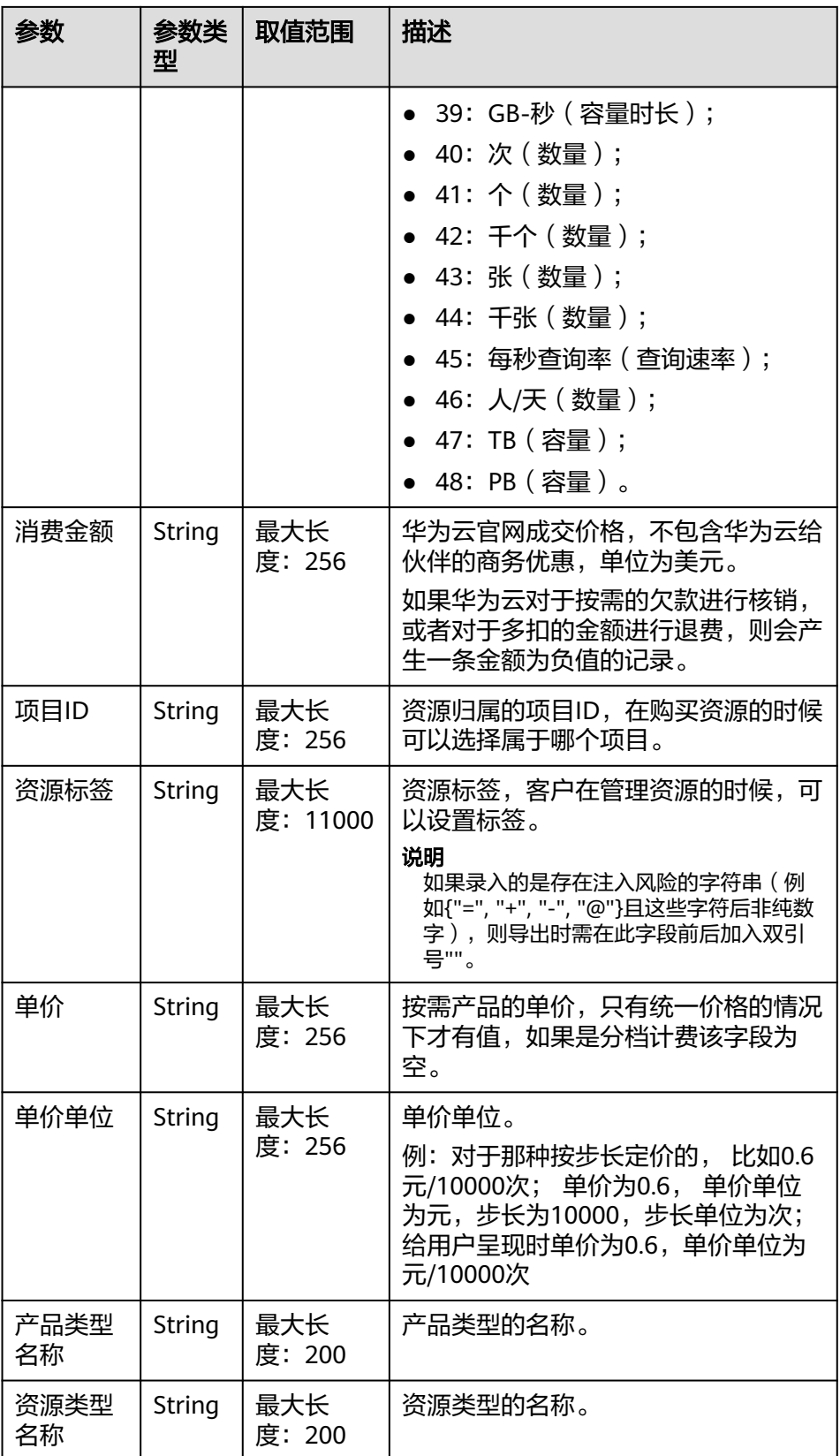

– 预留实例(仅包含转售类客户用量明细):

customerUsage\_RI\_YYYYMM\_YYYYMMDD\_XXXXXXXX.csv

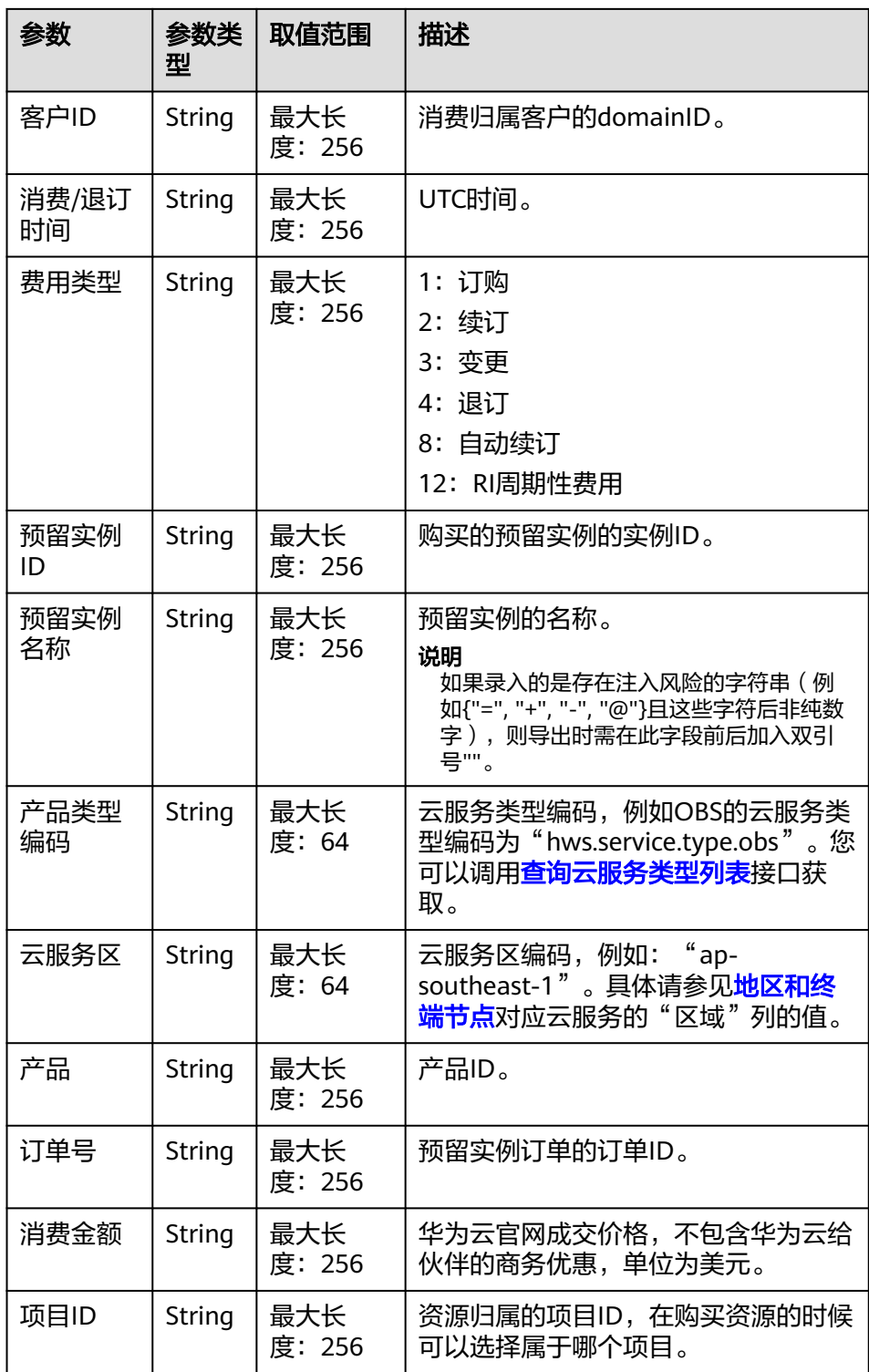

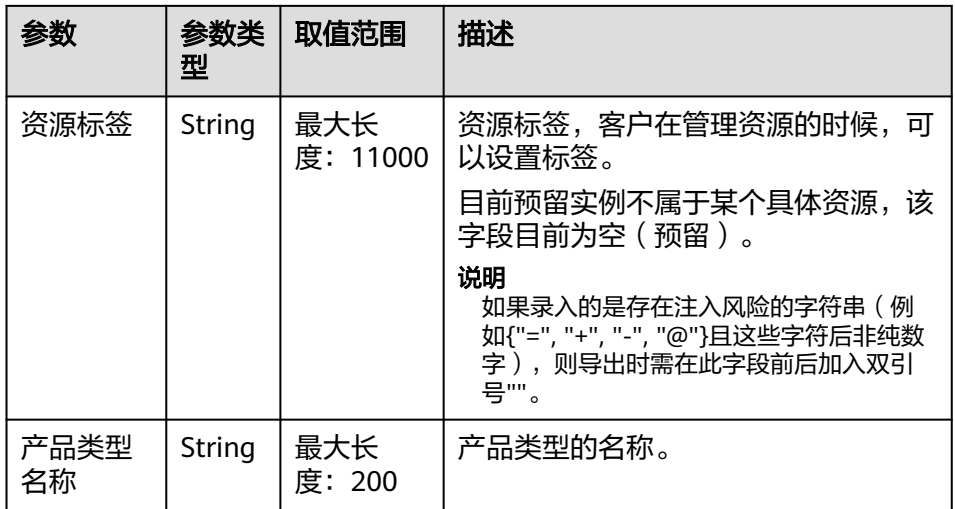

4. 文件样例

# a. 包年**/**包月文件

▪ 名称:

customerUsage\_MonthlyYearly\_201905\_20190521\_232738ebd8d044a c8006571d694ff05d.csv

■ 内容:

Customer,Expenditure or Unsubscription Time,Resource ID,Resource Name,Product Type Code,Resource Type Code,Product ID,Product Name,Product Specifications,Region,Order No.,Order Type,Duration,Period Type,Amount(USD),Project ID,Resource

Tag,Product Type Name,Resource Type Name

37be0256053e467ba425d6dd61135370,2019-05-06 14:30:25 GMT +00:00,57f5faa7-0aa5-4f13-91e7-

b838a6b69178,volume-220f,hws.service.type.ebs,hws.resource.type.vo lume,00301-03439-0--0,GD3 linear EVS\_Monthly,Common IO|10.0| 17,cn-

north-7,CS1905061430U2BKA,4,,2,0.00,6a4cffd705254584a4386d30b 3e15df9,resourcetag008,lastic Cloud Server,Cloud Host

- b. 按需文件
	- 名称:

customerUsage\_PerByUse\_201905\_20190521\_c40692bef76442e688e0 44530d62eb03.csv

■ 内容:

Customer,Expenditure Time,Billing Cycle,Resource ID,Resource Name,Product Type Code,Resource Type Code,Product ID,Product Name,Product Specifications,Region,Billing Item,Usage,Package Usage,Reserved Instance Usage,Unit,Amount(USD),Project ID,Resource Tag,Unit,Unit Price,Product Type Name,Resource Type Name

b9965f7fa88a49d3aa571d6ab25543fb,2019-05-01 10:00:00 GMT +00:00 - 2019-05-01 23:59:59 GMT

+00:00,20190501,bf930731-996d-422e-a2ec-f556d88bc784,ecs-a5d9 volume-0001,hws.service.type.ebs,hws.resource.type.volume,00301-18 779-0--0,GD3 linear EVS\_On demand,Common IO|duration,cnnorth-7,duration,"22,545.00",,0.00,6,0.02,6a4cffd705254584a4386d30 b3e15df9,resourcetag001,0,1,lastic Cloud Server,Cloud Host

# c. 预留实例文件

■ 名称:

customerUsage\_RI\_201905\_20190521\_f5ee75c834494106b39f4511d2 0cb416.csv

■ 内容:

Customer,Expenditure or Unsubscription Time,Expenditure Type,Reserved Instance ID,Reserved Instance Name,Product Type Code,Region,Product,Order No.,Amount(USD),Project ID,Resource Tag,Product Type Name

37be0256053e467ba425d6dd61135370,2019-05-07 15:01:17 GMT +00:00,Subscribed Order,01154-3100049-0,,hws.service.type.ec2,cnnorth-7,General Computing Enhaced\_C3\_2U4G\_linux reserve,CS19050715008ZEL8,516.84,6a4cffd705254584a4386d30b3e1 5df9,resourcetag002,lastic Cloud Server

# **12** 附录

# **12.1** 如何获取客户的 **customer\_id/domain\_id**

合作伙伴在销售平台上引流客户到华为云,如果采用跳转到华为云页面开通账号的方 式,其customer\_id可以在华为云向合作伙伴[通](https://support.huaweicloud.com/intl/zh-cn/devg-bpconsole/access_00011.html)知的绑定结果中获取,具体请参见"通 [知账号绑定结果](https://support.huaweicloud.com/intl/zh-cn/devg-bpconsole/access_00011.html)"中的"domainId"。如果直接调用CBC的"创建客户"接口,其 customer\_id为"创建客户"接口的响应参数"domainId"。

如果合作伙伴有客户的华为云账号和密码,也可以使用客户的华为云账号登录"我的 凭证"页面。在"我的凭证"页面,查看到的"账户ID"即为customer\_id,如下图红 框所示。

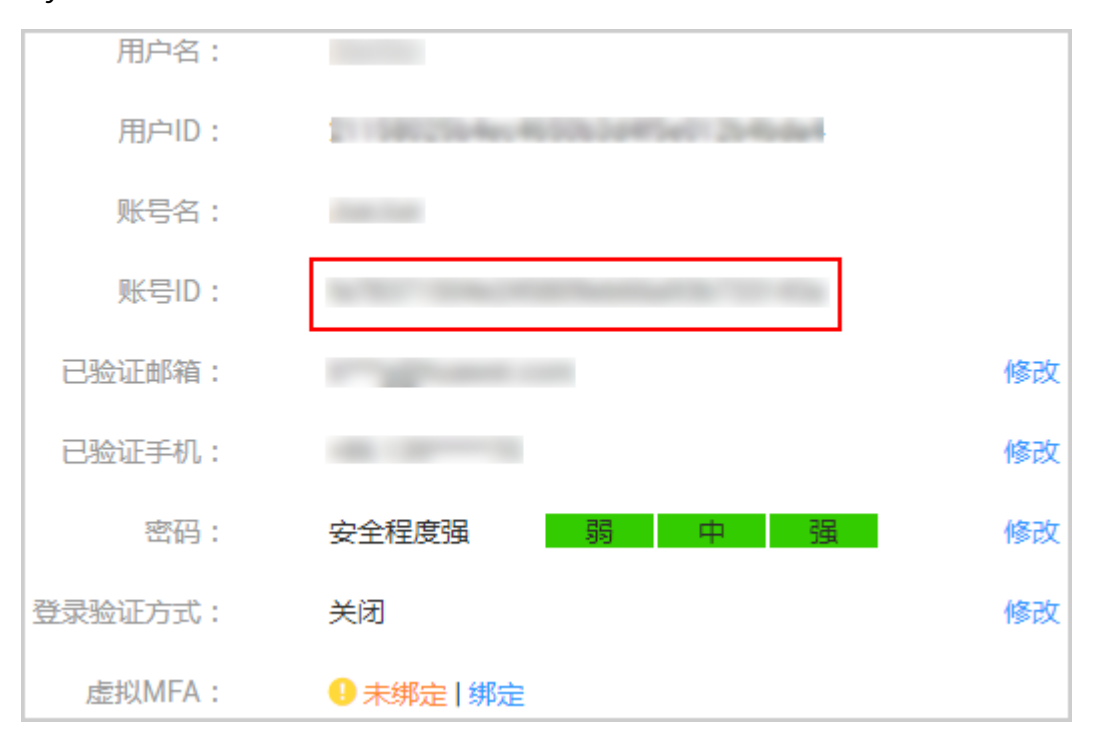

"我的凭证"页面地址为"https://console-intl.huaweicloud.com/iam/#/ myCredential"。

# **12.2** 跳转到华为云页面绑定华为云账号

介绍合作伙伴客户如何通过Web UI方式将合作伙伴销售平台上客户的账号与华为云账 号绑定。包括如下场景:

- 客户在伙伴销售平台已创建了账号,在华为云没有账号,需创建华为云账号并与 伙伴销售平台账号绑定。
- 客户在伙伴销售平台创建账号前,已经在华为云创建了账号,需创建伙伴销售平 台账号并与已有的华为云账号绑定。

后续订购产品、查询订单等场景依赖于该场景中客户的华为云账号。

客户在合作伙伴销售平台开通华为云账号并通知绑定结果的流程如图**[12-1](#page-323-0)**所示。

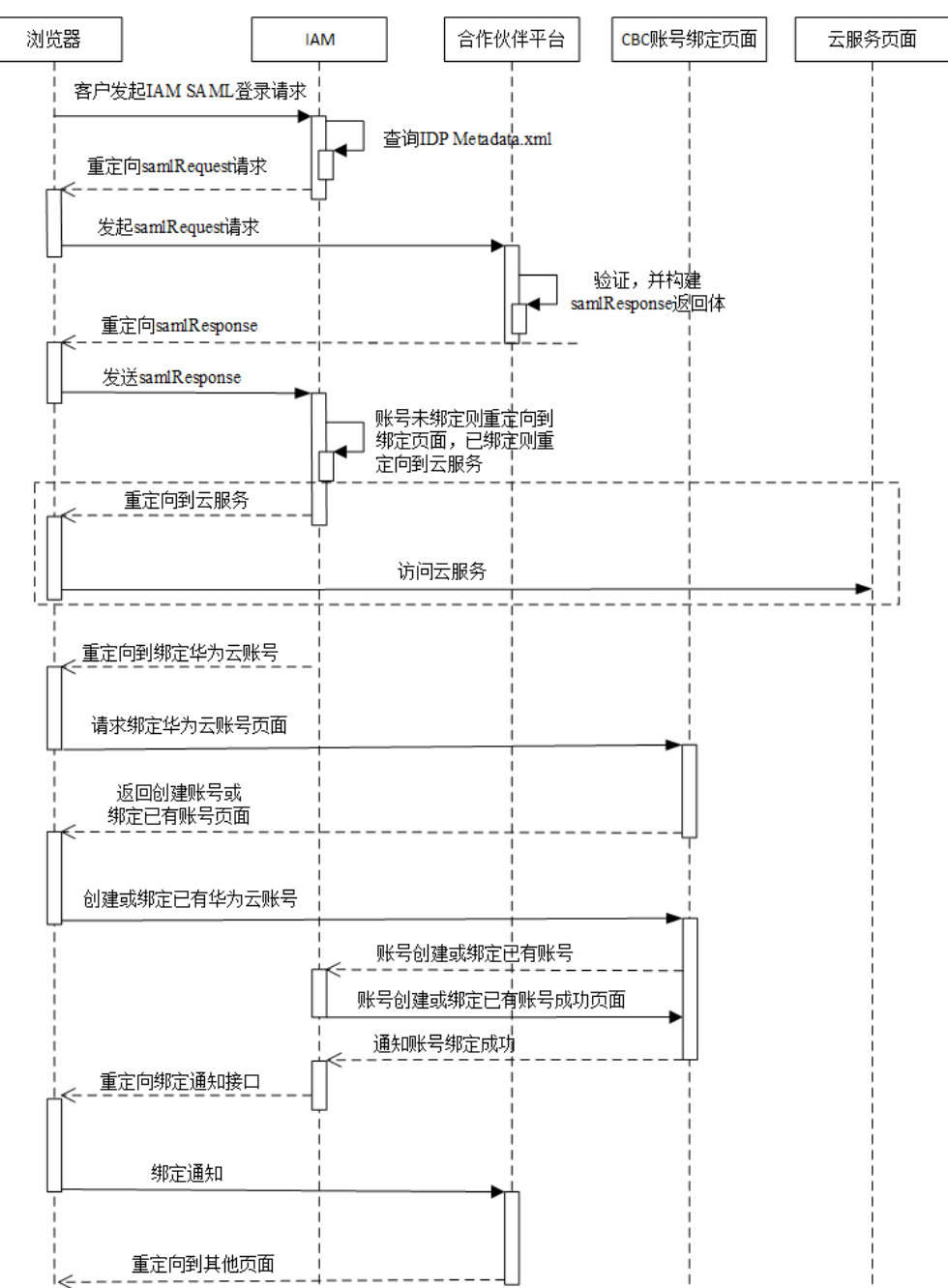

#### <span id="page-323-0"></span>图 **12-1** 开通华为云账号

- 1. 合作伙伴客户通过浏览器调用华为云登录链接,IAM发起samlRequest请求。
	- a. 合作伙伴客户通过浏览器调用华为云登录链接。 https://auth-intl.huaweicloud.com/authui/saml/login? **xAccountType**=ZXT&**isFirstLogin**=true&**service**=https%3a%2f %2fconsole-intl.huaweicloud.com%2fiam%2f
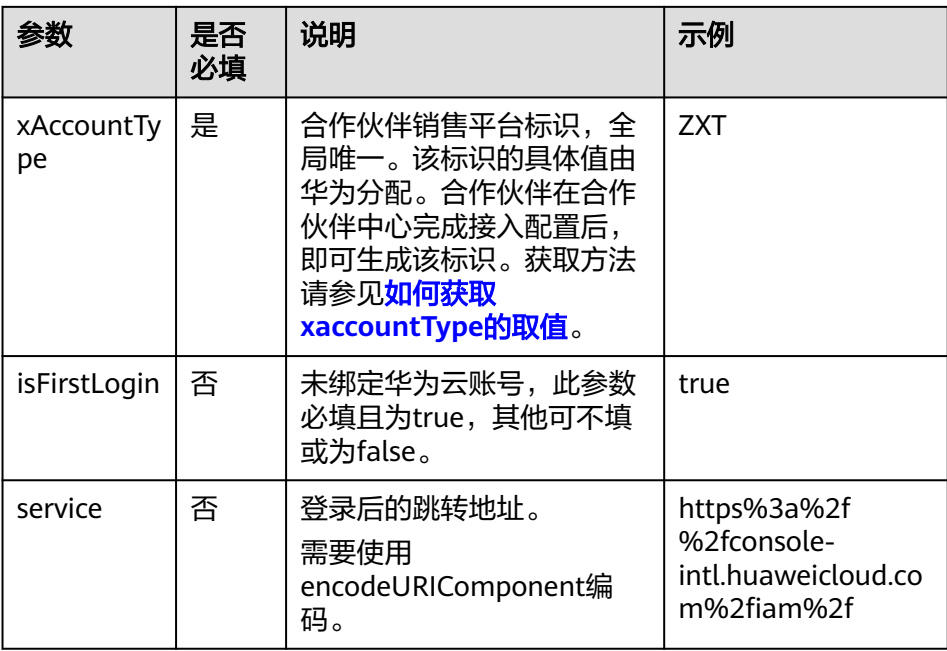

b. IAM服务收到合作伙伴客户的登录请求,根据xAccountType的取值,查找对 应IDP Metadata.xml配置,找出SingleSignOnService配置项,向此路径发送 samlRequest请求。

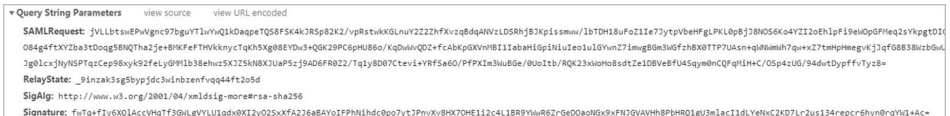

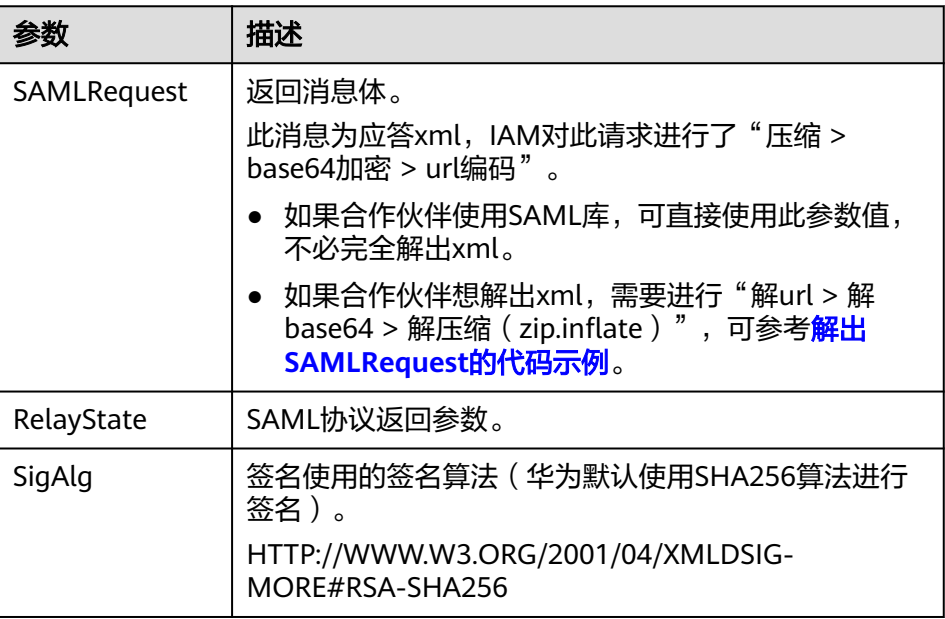

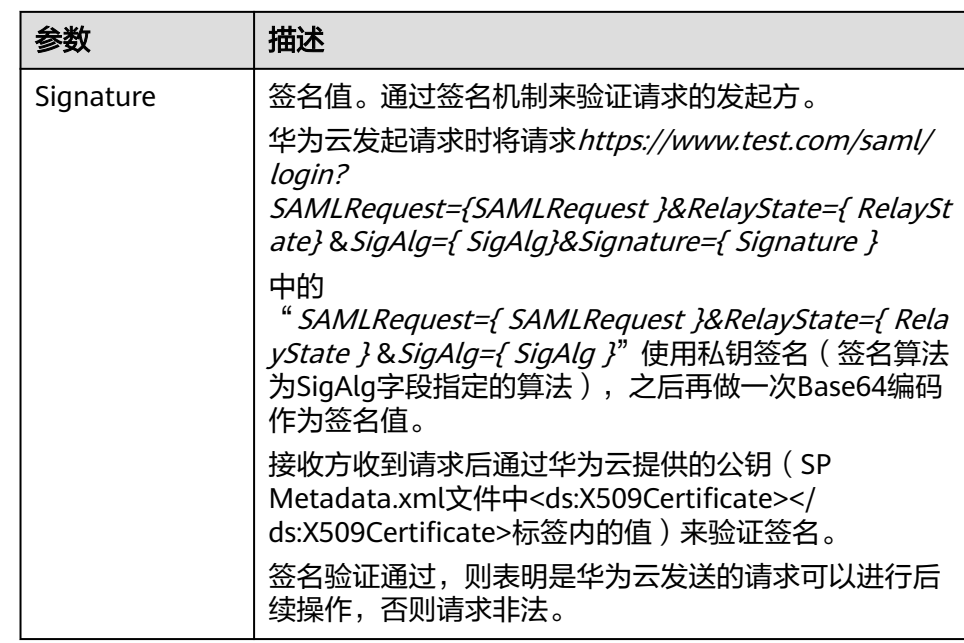

- 2. 合作伙伴销售平台生成samlResponse,并返回给华为云IAM。
	- a. 合作伙伴销售平台读取SP Metadata.xml文件获取华为云公钥及 samlResponse返回路径。具体请参见获取**[SP Metadata.xml](https://support.huaweicloud.com/intl/zh-cn/devg-bpconsole/access_00006.html)**中"示例及公 钥、应答路径说明"的说明。
	- b. 合作伙伴销售平台构建samlResponse返回体response.xml。 此返回体为xml格式,正确返回体及参数说明请参见如下屏显内容。

### 须知

如下屏显内容仅作为校验比对。除注释中描述的信息必须修改外,SAML自身 定义的时间和ID也是变化的,因此不建议直接修改此response内容,应由 SAML相关类库生成。

<?xml version="1.0" encoding="UTF-8"?> **<!-- InResponseTo**需要与**samlRequest**请求的**AuthnRequest**中的**ID**配置项保持一致 **--> <!-- Destination**需要与**SPMetadata**中**AssertionConsumerService**标签下的**Location**的值保持一 致 **-->** <saml2p:Response Consent="urn:oasis:names:tc:SAML:2.0:consent:unspecified" ID="\_d794dc393ae6724e236003bf0b917cf0" Destination="https://auth.huaweicloud.com/authui/ saml/SAMLAssertionConsumer" InResponseTo="\_dck4mm08qmdhc8k4nuir07hghetdqqg8umg5" IssueInstant="2018-10-30T08:21:41.740Z" Version="2.0" xmlns:saml2p="urn:oasis:names:tc:SAML:2.0:protocol"> **<!--** 必须与**IDP Metadata.xml**中的**entityID**保持一致 **-->** <saml2:Issuer Format="urn:oasis:names:tc:SAML:2.0:nameid-format:entity" xmlns:saml2="urn:oasis:names:tc:SAML:2.0:assertion">https://www.test.com</saml2:Issuer> <saml2p:Status> <saml2p:StatusCode Value="urn:oasis:names:tc:SAML:2.0:status:Success" /> <saml2p:StatusMessage>urn:oasis:names:tc:SAML:2.0:status:Success</saml2p:StatusMessage> </saml2p:Status> <saml2:Assertion ID="\_2320c40ac7b5e857b2d0d4ea0c8758c3" IssueInstant="2018-10-30T08:21:41.740Z" Version="2.0" xmlns:saml2="urn:oasis:names:tc:SAML:2.0:assertion" xmlns:xsd="http://www.w3.org/2001/XMLSchema"> **<!--** 必须与**IDP Metadata.xml**的**entityID**保持一致 **-->** <saml2:Issuer>https://www.test.com</saml2:Issuer>

 <ds:Signature xmlns:ds="http://www.w3.org/2000/09/xmldsig#"> <ds:SignedInfo>

 <ds:CanonicalizationMethod Algorithm="http://www.w3.org/2001/10/xml-exc-c14n#" /> <ds:SignatureMethod Algorithm="http://www.w3.org/2001/04/xmldsig-more#rsa-

sha256" />

**<!-- URI #**号后面的值必须和**Assertion**标签中的**ID**保持一致 **-->**

 <ds:Reference URI="#\_2320c40ac7b5e857b2d0d4ea0c8758c3"> <ds:Transforms>

 <ds:Transform Algorithm="http://www.w3.org/2000/09/xmldsig#enveloped-signature" /> <ds:Transform Algorithm="http://www.w3.org/2001/10/xml-exc-c14n#">

<ec:InclusiveNamespaces PrefixList="xsd"

xmlns:ec="http://www.w3.org/2001/10/xml-exc-c14n#" />

</ds:Transform>

</ds:Transforms>

<ds:DigestMethod Algorithm="http://www.w3.org/2001/04/xmlenc#sha256" />

 **<!-- DigestValue**的值为**Assertion**标签对象做的摘要,摘要算法和**DigestMethod**一致 **-->** <ds:DigestValue>rFxrycznfGNYOnprZIFJJou4ro0Mz65+43MIR5F0+H4=</ds:DigestValue> </ds:Reference>

</ds:SignedInfo>

**<!--** 合作伙伴签名值,具体生成方法请参见下文描述 **-->**

<ds:SignatureValue>

YqTWQngAPfGqQmWa610PM7LeefqWdKuveUVINrqL67NoHJIDa2WxLwdVzoJIlJh64QiNPr6+ndm L DCMgIC5F/9ijuzhIICZcc6lHNIjy6EsPkKRjfo9oeoVAqLgG/kmVQYeHLBID0y11RNXXpAVY4nhJ 26KiIVGt7ywyKAmhichE+eW/UYAGiOI5vkfgD2gZUGV+yPkv64k7xK4yAH3mL2NaCPuw/90e4enm iUx0YuazDwM5FiRUSMpcJs0rcNmS6clWAUcCzbOx+y2vJGtTjHb7k3UsmpnTop5eYNp94+sDPEat 8FaV4SgafMEL5z54gpe8+//9yOWEvlBs1b0RYg==

</ds:SignatureValue>

<ds:KeyInfo>

<ds:X509Data>

**<!--** 合作伙伴公钥证书,必须与**IDP Metadata.xml**的公钥证书保持一致 **-->**

<ds:X509Certificate>

MIIBIjANBgkqhkiG9w0BAQEFAAOCAQ8AMIIBCgKCAQEAhK3L160NjP9EhBGQOC2s4r +Wc62bkRkc nUxfhiZwCwJdQCykzuLOAoATnfoEamV5W25xtSS5kFs+4OC0mYVpKcI3SWoydX +UE5Qik5UfJ8Dt G1AvSEKhSluyO9axrV5Uv089jMxBnlm/R+xND73WcZM11yIbKJEZSTCEDfh +KnFbMw108umFMden RZCrNWUJoSp/90XeG0V2Nmj7Fkq72skSifwIASLRq9KqLbmh1QwUX +AoWpHK/jRUBustMBmG1n1i

 AqpD4EBjjBOB27k1wXZ30+IoJt8IZmfSZRFoNn5VFWXNeEmZ1aQvGSvd3Tyyw2/Wr+w/ 8Mags69C mpeX6QIDAQAB

</ds:X509Certificate>

</ds:X509Data>

</ds:KeyInfo>

</ds:Signature>

<saml2:Subject>

**<!-- NameQualifier**取值必须与**SP Metadata.xml**的**entityID**保持一致 **-->**

<saml2:NameID Format="urn:oasis:names:tc:SAML:2.0:nameid-format:transient"

**NameQualifier**="https://auth.huaweicloud.com/">Some NameID value</saml2:NameID> <saml2:SubjectConfirmation Method="urn:oasis:names:tc:SAML:2.0:cm:bearer">

 **<!-- InResponseTo**需要与**samlRequest**请求的**AuthnRequest**中的**ID**配置项保持一致 **-->** <saml2:SubjectConfirmationData

**InResponseTo**="\_dck4mm08qmdhc8k4nuir07hghetdqqg8umg5"

NotBefore="2018-10-28T08:21:41.740Z" NotOnOrAfter="2018-11-01T08:21:41.740Z" Recipient="https://auth.huaweicloud.com/authui/saml/SAMLAssertionConsumer" /> </saml2:SubjectConfirmation>

</saml2:Subject>

<saml2:Conditions NotBefore="2018-10-28T08:21:41.740Z"

NotOnOrAfter="2018-11-01T08:21:41.740Z">

<saml2:AudienceRestriction>

#### **<!--** 必须与**SP Metadata.xml**的**entityID**保持一致 **-->**

<saml2:Audience>https://auth.huaweicloud.com/</saml2:Audience>

</saml2:AudienceRestriction>

</saml2:Conditions>

<saml2:AttributeStatement>

 **<!-- <saml2:AttributeValue></saml2:AttributeValue>**之间的取值请参见下表的说明 **-->** <saml2:Attribute FriendlyName="xUserId" Name="xUserId"

NameFormat="urn:oasis:names:tc:SAML:2.0:attrname-format:uri">

 <saml2:AttributeValue xmlns:xsi="http://www.w3.org/2001/XMLSchema-instance" xsi:type="xsd:string">\*\*\*\*\*\*\*</saml2:AttributeValue>

</saml2:Attribute>

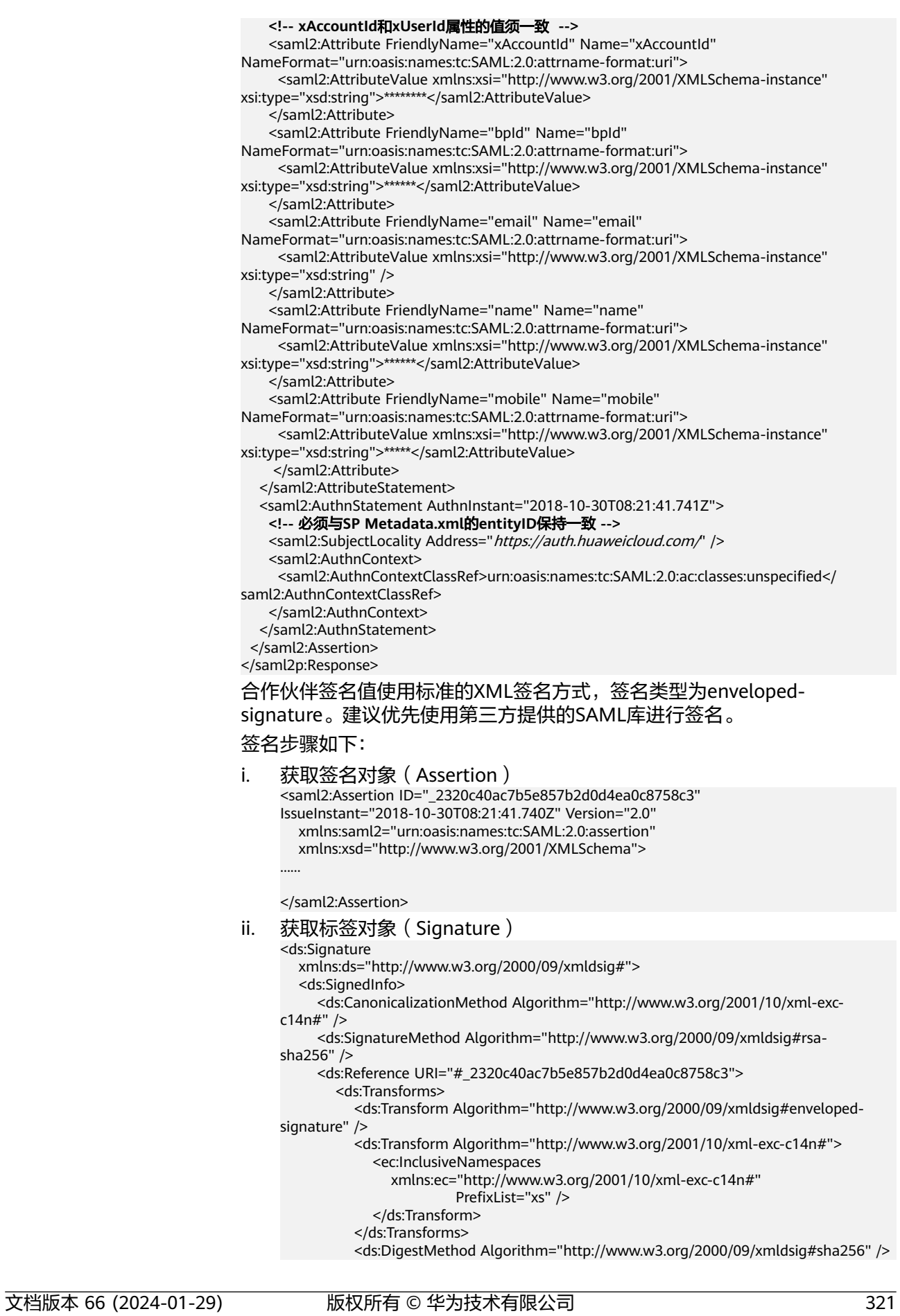

```
 <ds:DigestValue>......</ds:DigestValue>
        </ds:Reference>
      </ds:SignedInfo>
      <!-- 第三方签名值 -->
      <ds:SignatureValue> 
 ...... 
    </ds:SignatureValue>
      <ds:KeyInfo>
        <ds:X509Data>
           <!-- 第三方公钥证书 -->
           <ds:X509Certificate>
 ...... 
       </ds:X509Certificate>
       </ds:X509Data>
      </ds:KeyInfo>
```
</ds:Signature>

- iii. 对签名对象Assertion生成"DigestValue"摘要值
	- 1) 对Assertion按照Signature的Transform子标签中的算法进行标准化 转换;
	- 2) 将**1)**转换后的对象按照DigestMethod中的算法生成摘要;
	- 3) 将生成的摘要值放在DigestValue标签中。
- iv. 使用[生成证书中](https://support.huaweicloud.com/intl/zh-cn/devg-bpconsole/appendix_00003.html)步骤**6**的私钥对SignedInfo对象签名生成 "SignatureValue"值
	- 1) 对SignedInfo按照 CanonicalizationMethod 中的算法进行标准化转 换;
	- 2) 将**1)**转换后的对象按照SignatureMethod中的签名算法进行签名, 签名值放在SignatureValue中。
- v. 将 "DigestValue"和"SignatureValue"值组成最终的Signature对 象,将Signature放置于Assertion对象中,作为其子元素。

### 签名后的屏显如下:

```
<saml2:Assertion ID="_2320c40ac7b5e857b2d0d4ea0c8758c3" 
IssueInstant="2018-10-30T08:21:41.740Z" Version="2.0"
   xmlns:saml2="urn:oasis:names:tc:SAML:2.0:assertion"
   xmlns:xsd="http://www.w3.org/2001/XMLSchema"> 
 ...... 
   <ds:Signature
      xmlns:ds="http://www.w3.org/2000/09/xmldsig#"> 
 ...... 
      <!-- 第三方签名值 -->
      <ds:SignatureValue> 
 ...... 
    </ds:SignatureValue>
      <ds:KeyInfo>
        <ds:X509Data>
           <!-- 第三方公钥证书 -->
           <ds:X509Certificate>
 ...... 
       </ds:X509Certificate>
        </ds:X509Data>
      </ds:KeyInfo>
   </ds:Signature>
</saml2:Assertion>
```
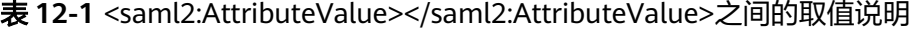

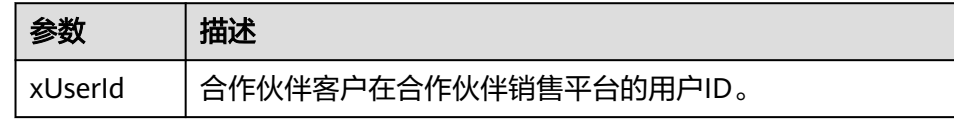

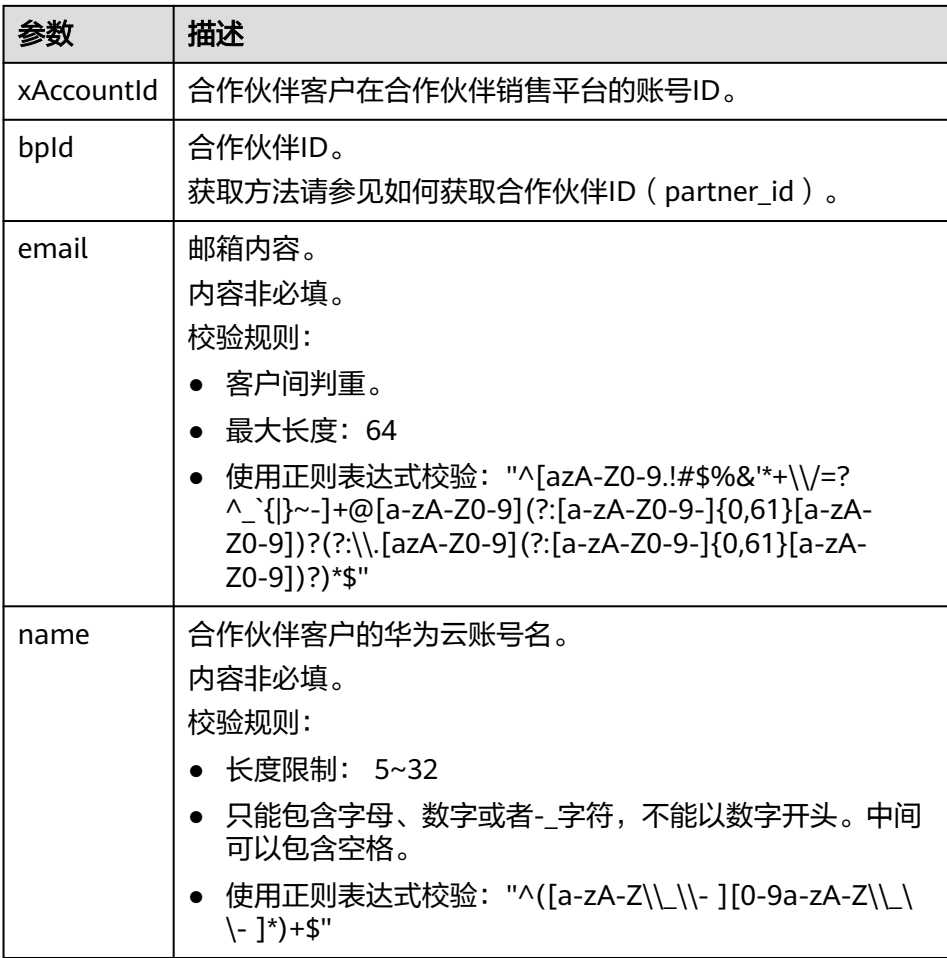

### 说明

表**[12-1](#page-328-0)**中有账号ID和用户ID的定义是因为华为云IAM有账号和用户的概念。关于两个 概念的具体介绍请参见<mark>身份管理</mark>中"账号"和"IAM用户"的描述。

c. 如果客户已在合作伙伴销售平台登录,则直接返回samlResponse消息。如果 未登录,则登录后返回samlResponse消息。

向**[2.a](#page-32-0)**中华为云应答路径AssertionConsumerService发送POST请求,参数使 用Form Data形式。

TQUq1IFJ7%2FFNMFHFlKQgbKijySZlM8uQqb%2FKSFxN%2B9S6dvim%2BAatPgbxX9hj0pfR%2BHEXEPzRNnds wX6LQaqPQ%2F%2Bc4IJufmvz7Rue%2FAA%3D%3D&RelayState= lidh2rjxc81dnuc72qmpbslf4bml6r9fgt n8rNI5twTosXm0NhZDj%2BGnfVBfG9T4X5nisoK843vRqzY13CPmb0swQWb%2FFHryetP9deoceEBkTgf81xMj HCPUJ%2BNSZc5aUinPUDIn9gxGsEMosv8f%2FcYPe1GL%2F9iMS1ChGElk18Rmj6Y5F3SVrFEsVVYMckzPPAzh L2Ts%2B4BW8YbdqeUyfIKJwruVfX8KoHdC8xCl8bRN5mOHqAjCMYTQAJrCm%2BBGJVxUXit0gYeqkYH6dYkVfl BgDXY1GUeOQqdckhgT36Aiz2GCZwK7lpvhAEFi2xMZGZU4xlKVZNYY1yzfjMBl64pMsyd3JDrzZfcbraPnTBa; Uparade-Insecure-Requests: 1

User-Agent: Mozilla/5.0 (Windows NT 6.1; WOW64) AppleWebKit/537.36 (KHTML, like Gecko)

Form Data view URL encoded view source

SAMLResponse: PD94bWwgdmVyc2lvbj0iMS4wIiBlbmNvZGluZz0iVVRGLTgiPz4KPHNhbWwycDpSZXNwb25 MDAzYmYwYjkxN2NmMCIgSW5SZXNwb25zZVRvPSJfZGNrNG1tMDhxbWRoYzhrNG51aXIwN2hnaGV0ZHFxZzh1bW 11czp0YzpTQU1MOjIuMDpwcm90b2NvbCI+PHNhbWwyOklzc3VlciBGb3JtYXQ9InVybjpvYXNpczpuYW1lczpQ Pmh0dHBzOi8vaWRwLmlzZXNvbC5jb20vaWRwL3NoaWJib2xldGg8L3NhbWwyOklzc3Vlcj48c2FtbDJwOlN0Y) RhdHVzTWVzc2FnZT51cm46b2FzaXM6bmFtZXM6dGM6U@FNTDoyLjA6c3RhdHVzOlN1Y2Nlc3M8L3NhbWwycDp' IElzc3VlSW5zdGFudD0iMjAxOC0xMC0zMFQwODoyMTo0MS43NDBaIiBWZXJzaW9uPSIyLjAiIHhtbG5zOnNhbW

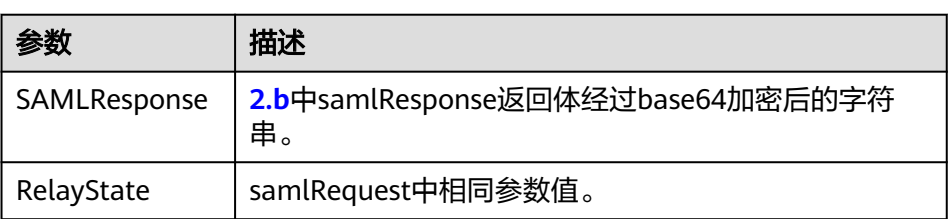

3. 创建华为云账号并与合作伙伴销售平台的账号进行绑定。

SAMLResponse返回成功,IAM会根据返回信息,判断华为云是否存在与此合作伙 伴销售平台的客户账号相关联的华为云账号,如果存在直接登录,如果不存在会 自动跳转到账号创建及绑定页面。

– 创建华为云账号页面如图**[12-2](#page-331-0)**所示,合作伙伴客户根据界面提示填写相关信 息,单击"创建并绑定"即可完成客户的华为云账号创建以及合作伙伴销售 平台的账号与华为云账号的绑定。

#### <span id="page-331-0"></span>图 **12-2** 华为云账号创建页面

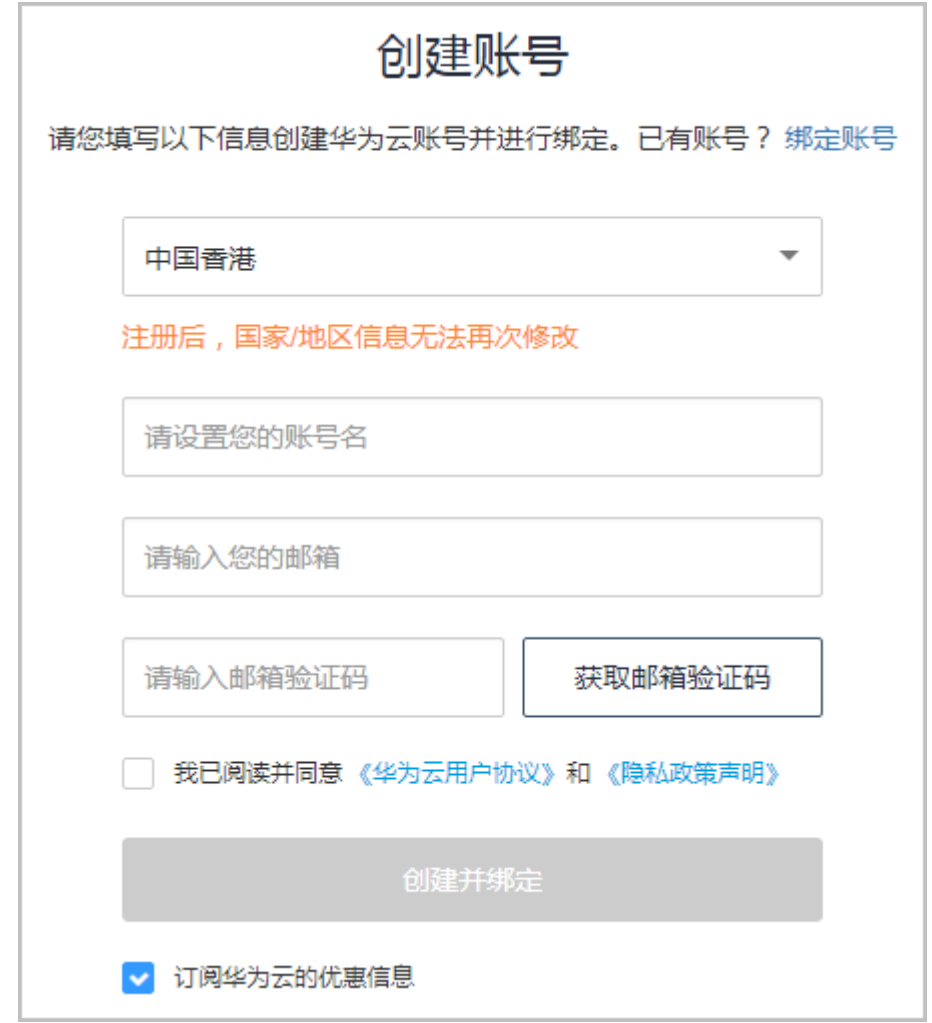

– 如果合作伙伴客户已有华为云账号,可以单击图**[12-3](#page-332-0)**的"绑定账号",根据 界面提示填写相关信息,单击"绑定账号"即可完成客户在合作伙伴销售平 台的账号与华为云账号的绑定。

### 说明

如果客户的已有华为云账号存在以下情况,则无法与客户在合作伙伴销售平台的账号 进行绑定:

- 有欠费;
- 已经关联其他合作伙伴;
- 已与华为云签署指定合同(线下直签合同、电销授权合同折扣、直签特价商 务)等;
- 已经是咨询类合作伙伴账号或者申请中的咨询类合作伙伴账号;
- 已经是企业子账号或者关联有企业子账号的企业主账号;
- 账户有消费或有资源开通;
- 存在未失效预留实例。

#### <span id="page-332-0"></span>图 **12-3** 已有华为云账号绑定页面

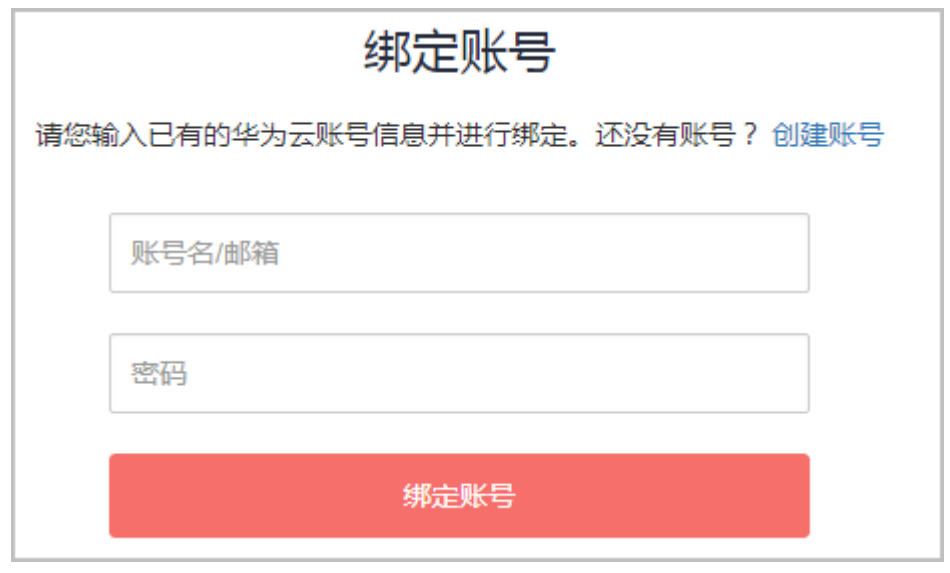

- 4. 华为云根据合作伙伴提供的绑定通知接口通过浏览器重定向的方式通知合作伙伴 账号绑定结果,合作伙伴销售平台进行请求签名验证。
	- a. 获取请求参数bindRequest、 SigAlg、 Signature。
	- b. 将Signature进行BASE64解码后,使用签名算法SigAlg对bindRequest参数值 进行签名验证。

#### 说明

签名验证,华为云使用SAML对接的私钥签名, 合作伙伴使用华为云的SAML对接的 公钥(SP Metadata.xml文件中<ds:X509Certificate></ds:X509Certificate>标签内的 值)进行验证签名。

c. 签名验证通过,对bindRequest进行BASE64解码得到JSON字符串,后续根据 JSON数据进行相应的业务处理。签名验证不通过,则请求非法,终止处理。

# **12.3** 如何获取 **xaccountType** 的取值

该值为合作伙伴销售平台的平台标识。您可以在"接入配置"页面获取合作伙伴销售 平台的平台标识。

### 须知

合作伙伴需先在伙伴中心的"权益与支持 > 能力开放"页面完成接入配置后才能获取 xaccountType的取值。

如何完成接入配置。

接入配置完成后,可以在"接入配置"页面查询到xaccountType的取值,即下图中 "伙伴平台标识"的取值。

<span id="page-333-0"></span>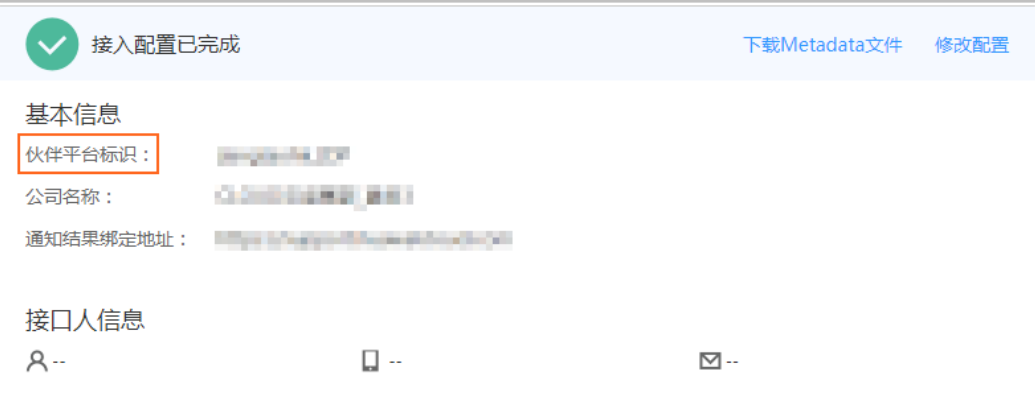

# **12.4** 如何将合作伙伴 **Token** 置换为客户 **Token**

### 操作步骤

1. 调用IAM接口["获取用户](https://support.huaweicloud.com/intl/zh-cn/api-iam/iam_30_0001.html)**Token**"获取合作伙伴华为云账户Token。

### 说明

IAM接口的Endpoint请参考"**地区和终端节点**"页面列举的IAM Endpoint。如果请求体中 scope字段中为domain,请使用区域为"ALL"的Endpoint。如果scope字段中为project, 既可以使用区域为"ALL"的Endpoint,也可以使用相应project所在区域对应的 Endpoint。

此步操作不需要传入任何Token,请求Header中仅需增加"Content-Type",取 值为"application/json"。示例如图[12-4](#page-334-0)所示,图中红框Headers中的"xsubject-token"字段就是合作伙伴Token。

### 请求体示例:

```
{
   "auth": {
     "identity": {
       "methods": [
          "password"
       ],
        "password": {
          "user": {
            "name": "合作伙伴的华为云账户",
 "domain": {
"name": "合作伙伴的华为云账户"
            },
           "password": "XXXXX"
         }
       }
     },
      "scope": {
        "domain": {
         "name": "合作伙伴的华为云账户"
       }
     }
  }
}
```
### <span id="page-334-0"></span>图 **12-4** 获取合作伙伴华为云账户 Token

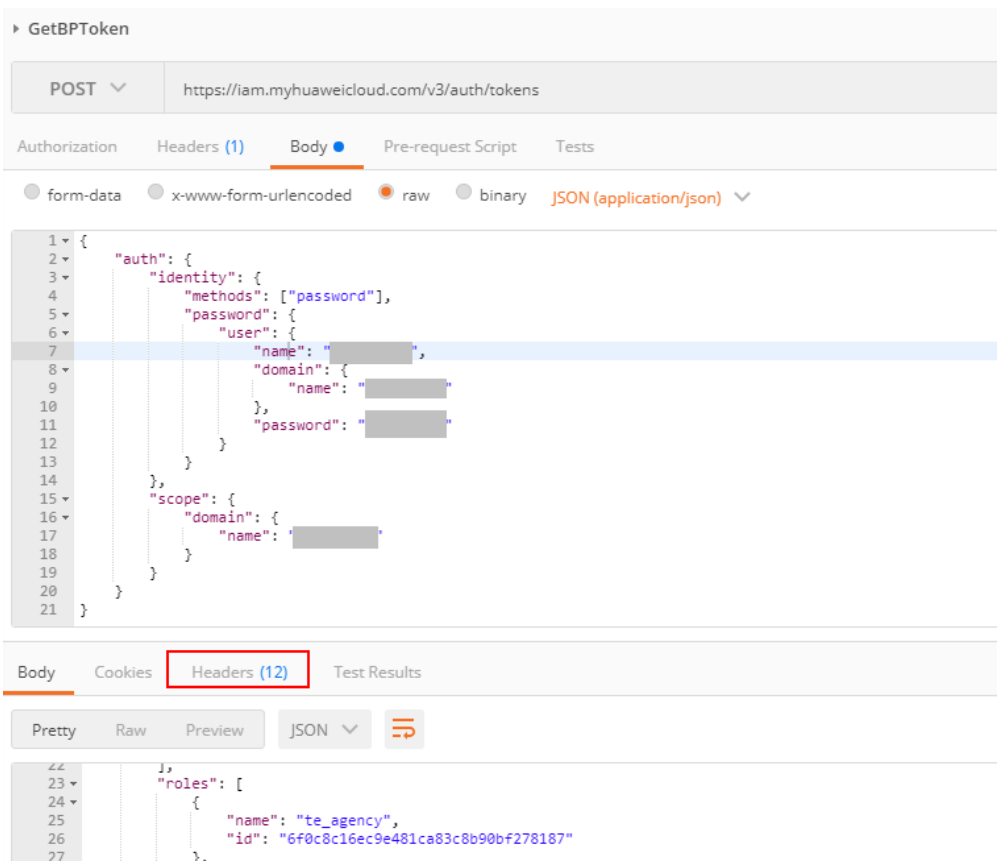

### 2. 调用IAM接口"通过[assume\\_role](https://support.huaweicloud.com/intl/zh-cn/api-iam/iam_30_0003.html)方式获取用户token"获取合作伙伴客户的华为 云账户Token。

请求Header中需要增加Content-Type和X-Auth-Token,其中Content-Type取值为 "application/json",X-Auth-Token取值为**[1](#page-333-0)**中获取的BP Token。示例如图**[12-5](#page-335-0)** 所示,图中红框Headers中的"x-subject-token"字段就是合作伙伴客户的华为云 账户Token。合作伙伴使用客户的华为云账户Token可以去操作客户华为云账户的 资源。

请求体示例:

{

}

```
 "auth": {
    "identity": {
      "methods": [
         "assume_role"
      ],
       "assume_role": {
        -------<u>-</u>----- .<br>"domain_name": "合作伙伴客户的华为云账户",
         "agency_name": "创建委托关系时的委托名称(合作伙伴平台标识xaccountType)"
      }
    },
    "scope": {
      "project": {
         "name": "合作伙伴客户资源所在的project name"
      }
   }
 }
```
### <span id="page-335-0"></span>图 **12-5** 获取合作伙伴客户的华为云账户 Token

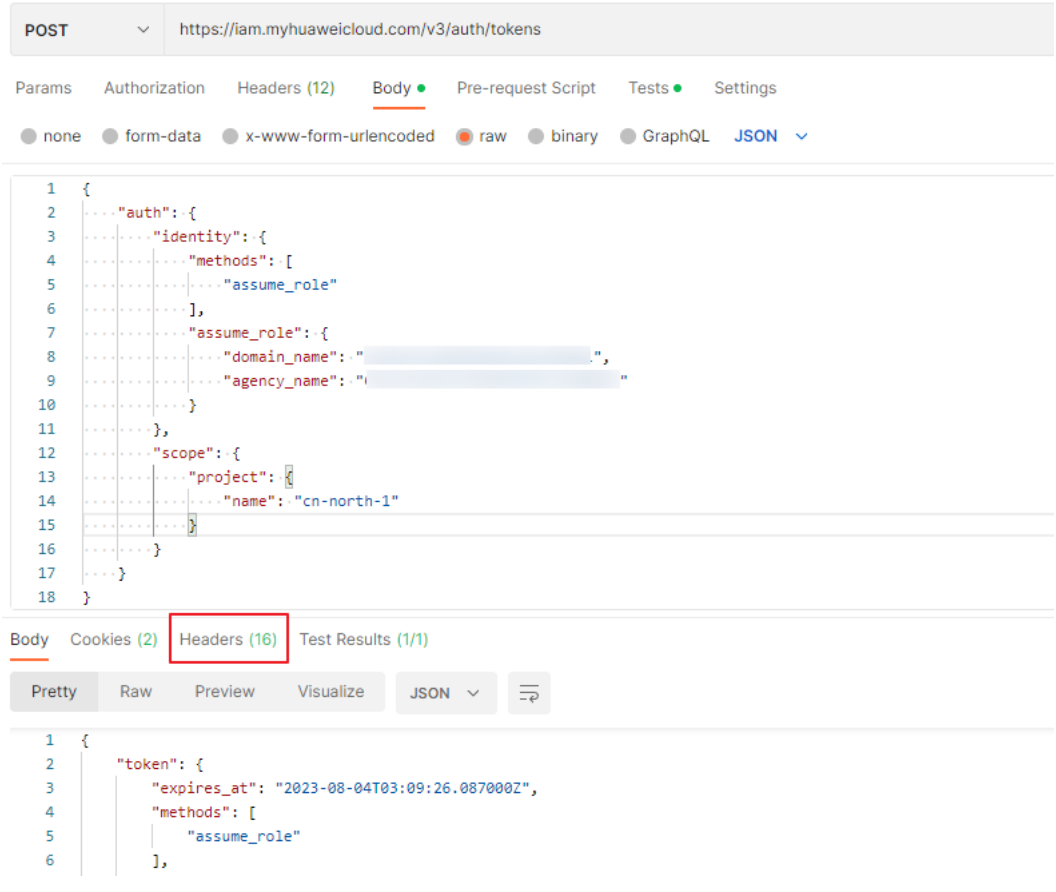

### 响应体解读:

- readonly角色就是Tenant Guest权限, te\_admin是Tenant Administrator权 限,如<mark>图</mark>12-6所示。

### 图 **12-6** 权限解读

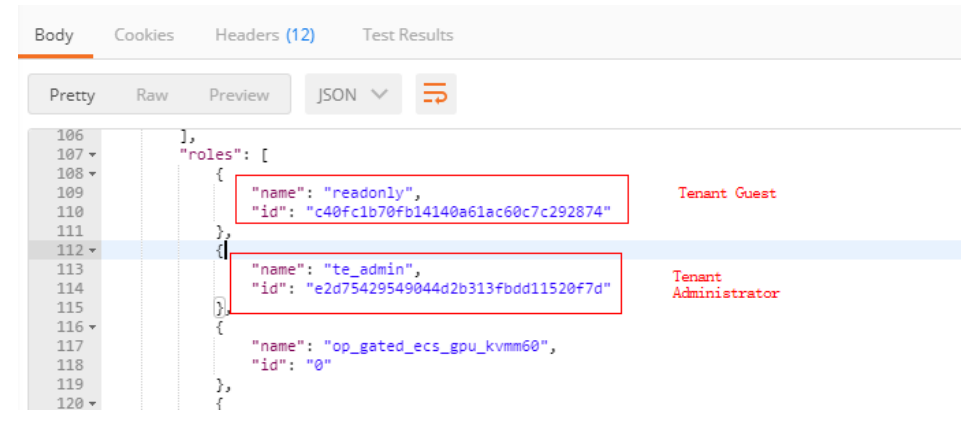

– 图**[12-7](#page-336-0)**红框中是返回的project id。

<span id="page-336-0"></span>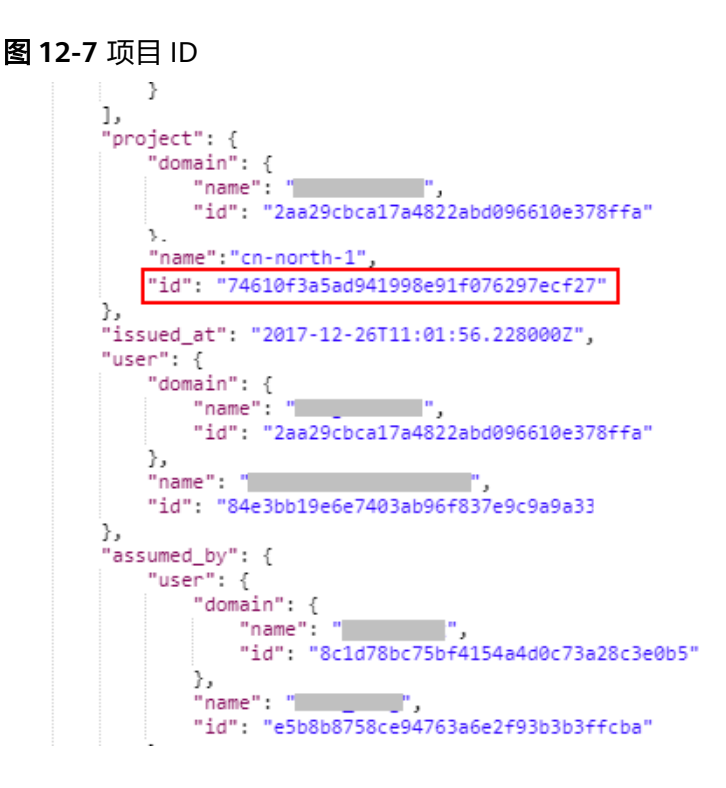

# **12.5** 如何订阅文件

合作伙伴可以在华为云伙伴中心订阅文件。

### 说明

- 转售类伙伴可以订阅"子客户用量明细"及"子客户用量明细级伙伴账单"。
- 跨租户使用OBS桶时,请勿开启默认加密。

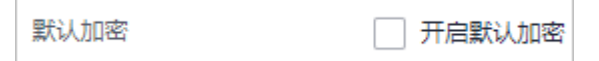

### 操作步骤

- 步骤**1** 使用合作伙伴账号登录合作伙伴中心,在左侧导航栏中选择"权益与支持 > 能力开 放"。
- 步骤2 单击流程图中的"订阅文件"按钮,进入"订阅文件"页面。
- 步骤3 若伙伴已开启实名认证,则"订阅文件"页面会显示桶信息。

勾选需要订阅的文件,点击"保存配置";

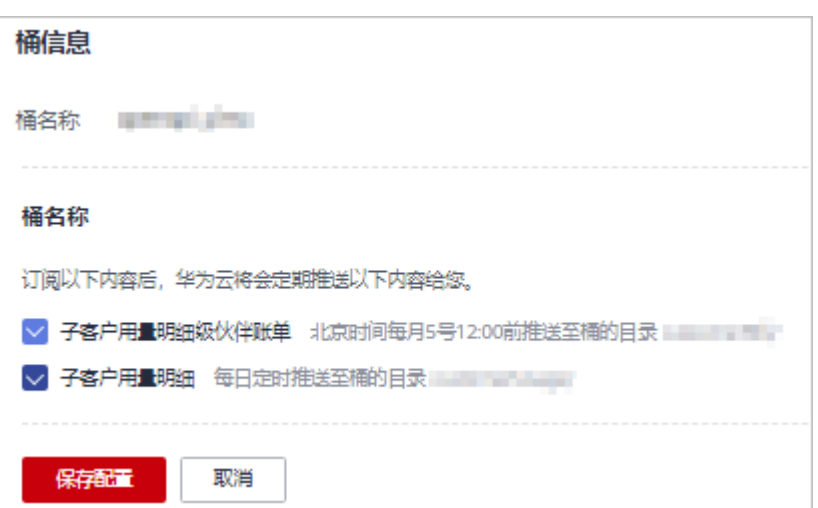

进入"校验桶"弹窗,输入OBS桶的AK/SK,点击"确定"完成订阅。

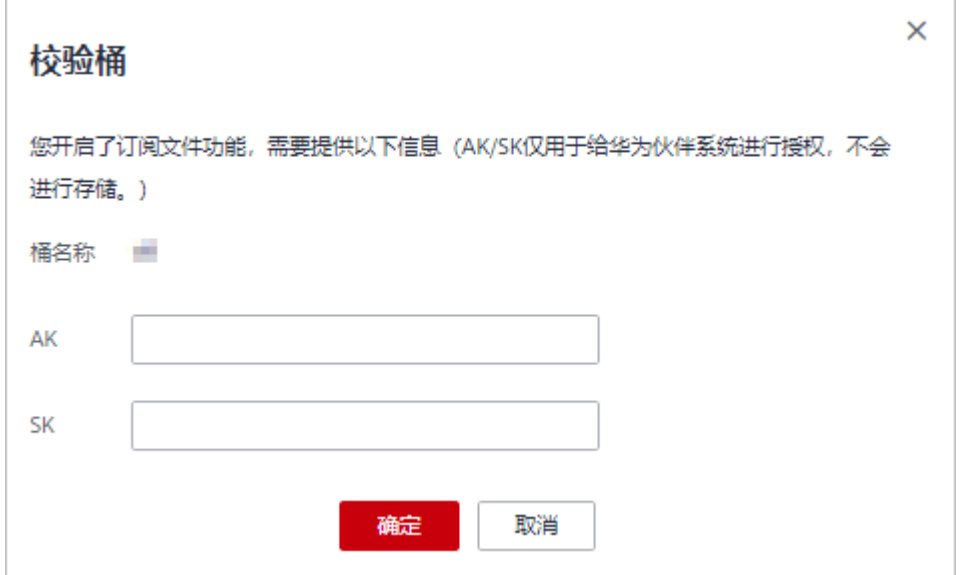

步骤**4** 若伙伴未开启实名认证,则"订阅文件"页面不会显示桶信息。 手动输入OBS桶名称,勾选需要订阅的文件,点击"保存配置";

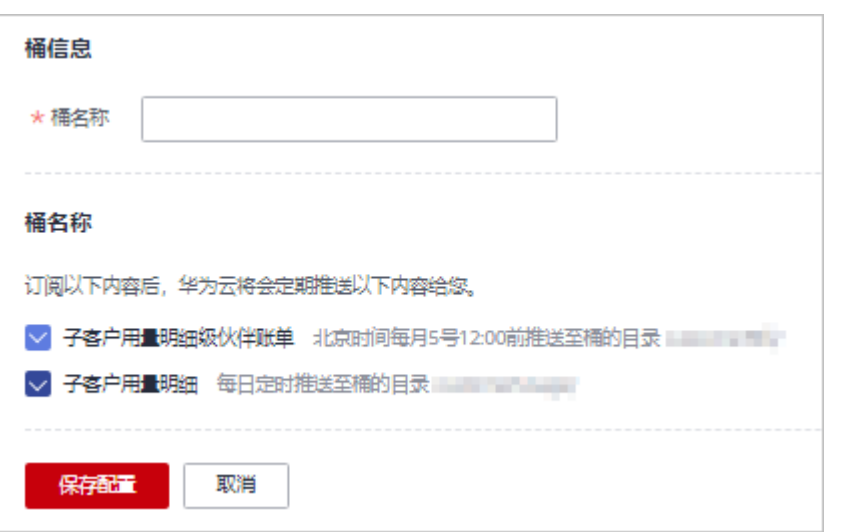

进入"校验桶"弹窗,输入OBS桶的AK/SK,点击"确定"完成订阅。

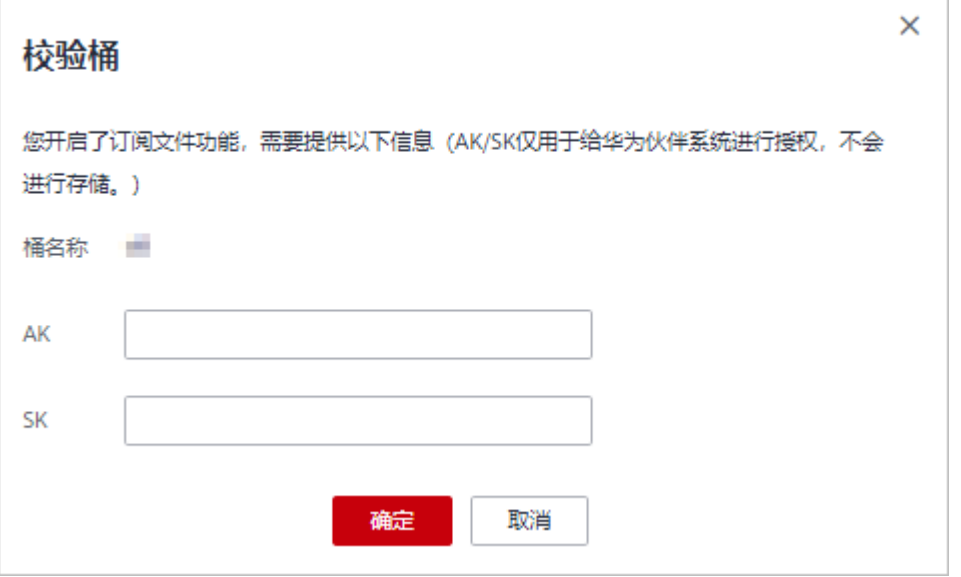

### 注意

- 必须输入OBS桶所属租户的AK/SK。
- 如果帐号欠费请及时续费,否则将无法正常接收订阅文件;若保留期到期仍未续订 或充值,云服务桶将被释放,存储在云服务中的数据将同步被删除,订阅功能自动 失效。

**----**结束

# **12.6** 如何上传客户实名认证附件

若合作伙伴的客户购买中国站的产品,需要实名认证,认证过程中合作伙伴需要把客 户的实名认证附件上传给华为云审核。

## 操作步骤

- 步骤1 使用合作伙伴账号登录合作伙伴中心,在顶部导航栏中选择"支持 > 能力开放"。
- 步骤**2** 单击流程图中的"接入配置"图标,进入"接入配置"页面,开启"实名认证附件上 传"。

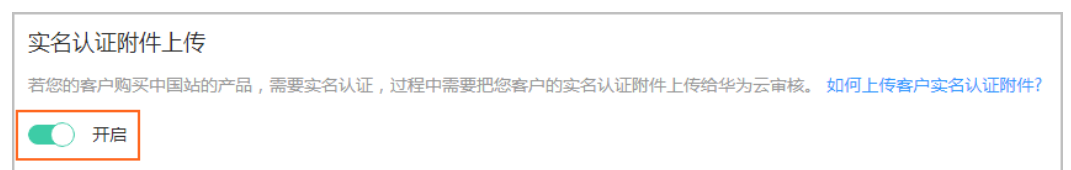

### 说明

如果伙伴在进行<mark>接入配置</mark>时已经开启"实名认证附件上传",此步骤可忽略。

**步骤3** 创建OBS桶,如何[创建桶](https://support.huaweicloud.com/intl/zh-cn/usermanual-obs/zh-cn_topic_0045829088.html)请参见<mark>创建桶</mark>。

#### 说明

- 因合作伙伴账号无法购买资源,创建桶时请使用普通华为云账号登录后创建桶。
- 如果伙伴想更换桶,需要进入修改配置页面,关闭实名认证附件上传开关和取消所有文件订 阅。然后再修改配置页面增加新桶的配置。
- 不同的伙伴不能共用同一个桶。
- 仅支持使用在华为云香港区域购买的OBS桶。

步骤**4** 将实名认证附件上传至伙伴创建的OBS桶,如何上传文件请参见[对象上传简介。](https://support.huaweicloud.com/intl/zh-cn/sdk-java-devg-obs/obs_21_0601.html)

**----**结束

# **12.7** 支付使用折扣或优惠券说明

客户在调用"续订包年/[包月资源](#page-175-0)"接口进行续订时,可以设置自动支付。

请求参数"isAutoPay"字段取值为"1"时表示自动支付,自动支付时支持使用 折扣和券。

支付规则请参见<mark>自动续费规则说明中的相关规则说明</mark>。

# **12.8** 状态码

HTTP响应状态码如表**12-2**所示。

### 表 **12-2** HTTP 响应状态码

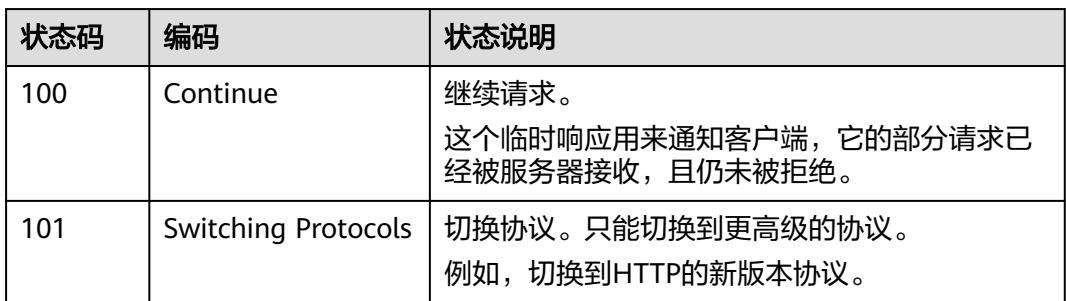

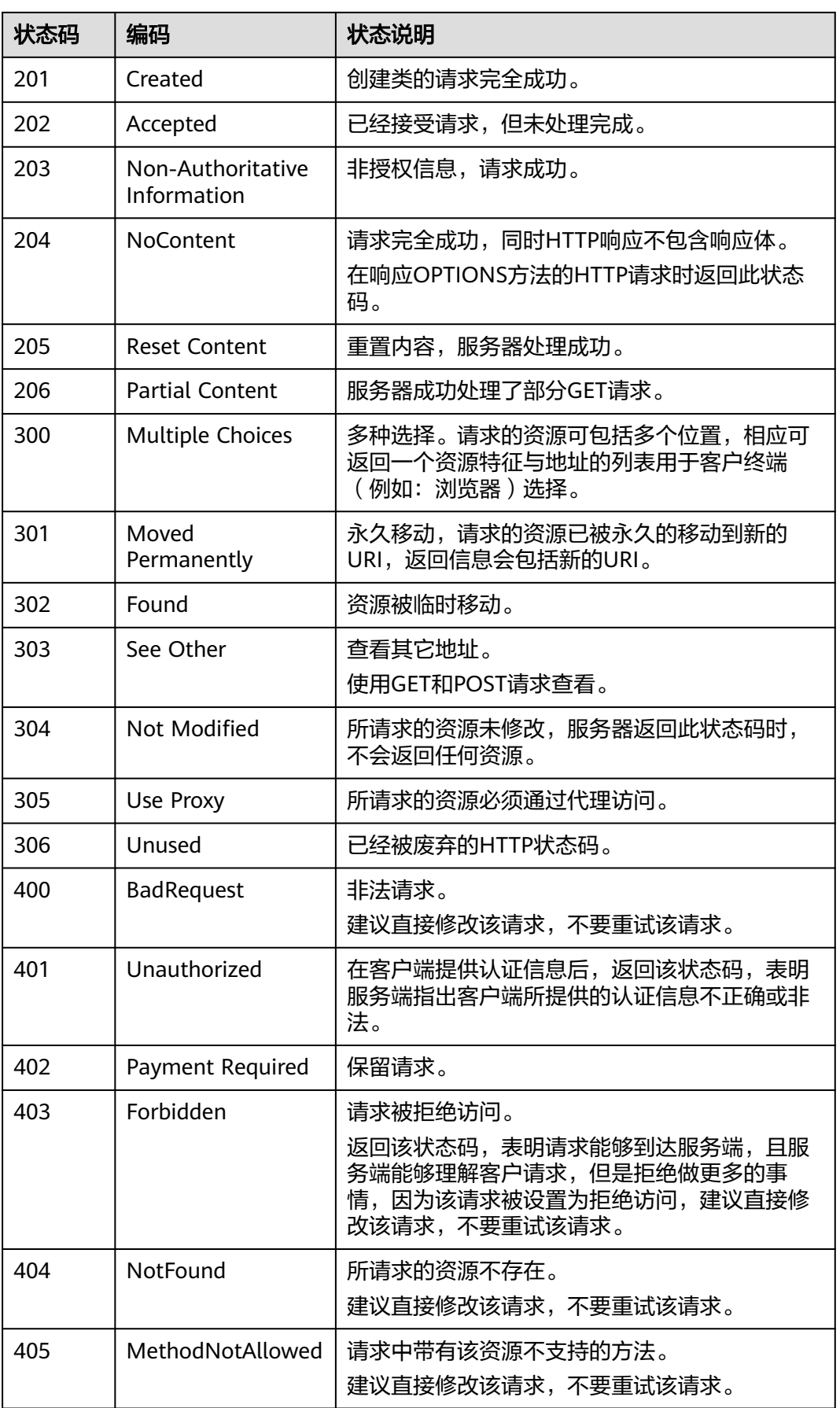

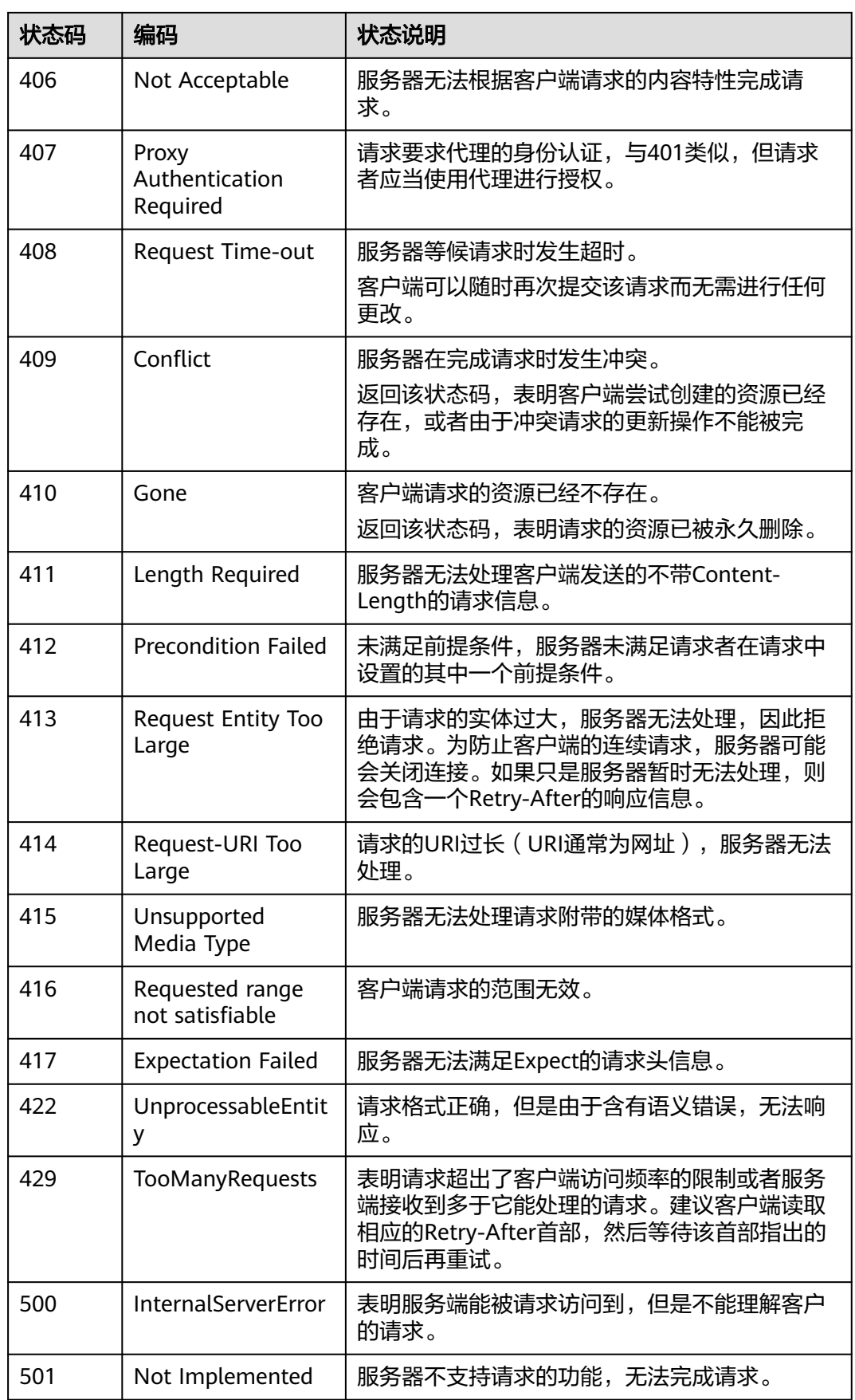

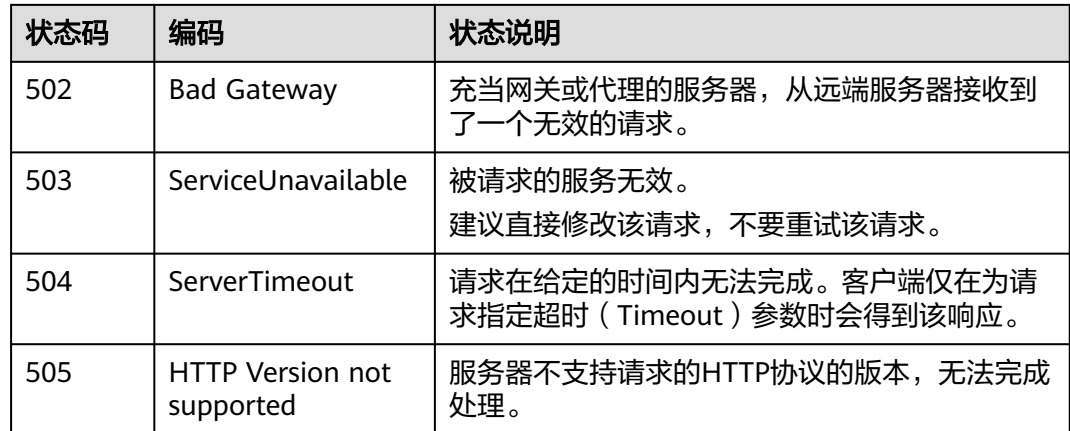

# **12.9** 错误码

## 功能说明

合作伙伴调用华为云开放的运营能力接口时,响应正文中包含错误码和错误码描述。

### 须知

- 状态码4xx:由于明显的客户端错误(例如,格式错误的请求语法、参数错误 等),华为云会返回4xx错误码,请及时检查请求消息的正确性,重新发起请求。
- 状态码5xx:由于华为云系统原因,导致无法完成明显有效请求的处理,可及时联 系华为云客服处理。

# 返回体格式

{ "error\_code": "xxxx", "error\_msg": "xxxx" }

# 错误码说明

### 表 **12-3** 错误码

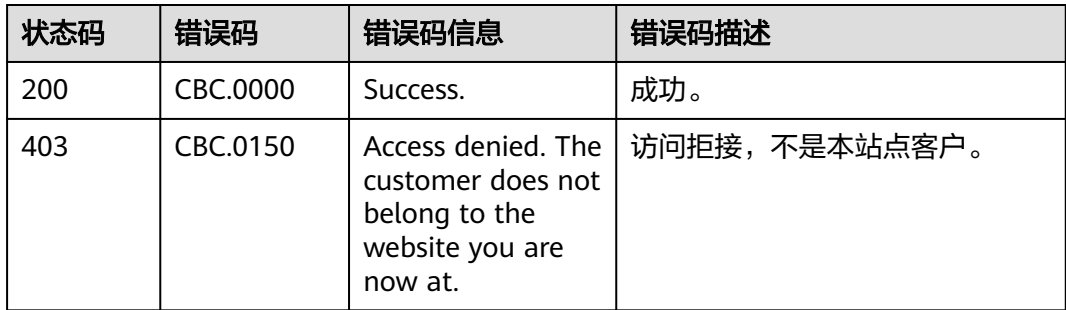

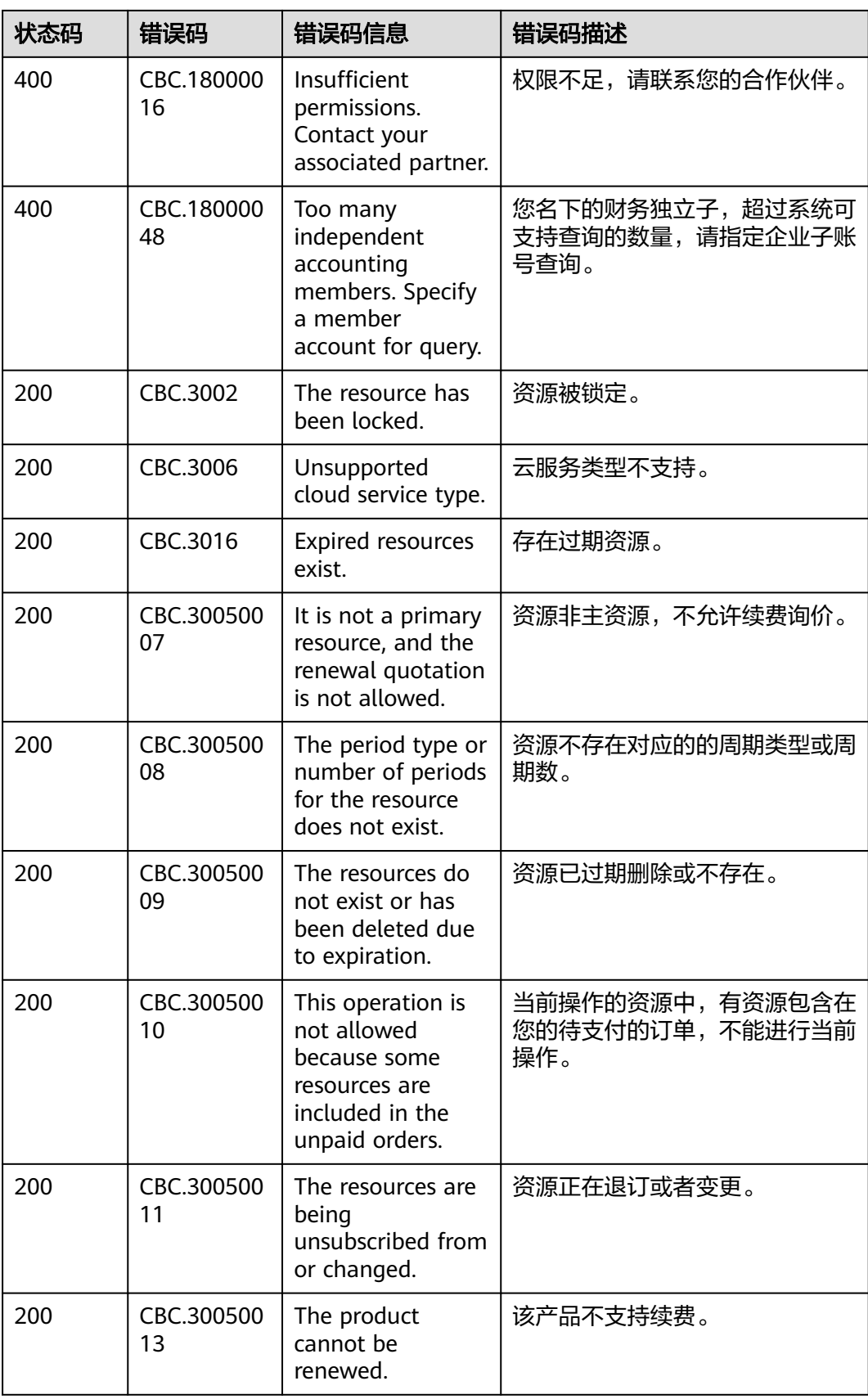

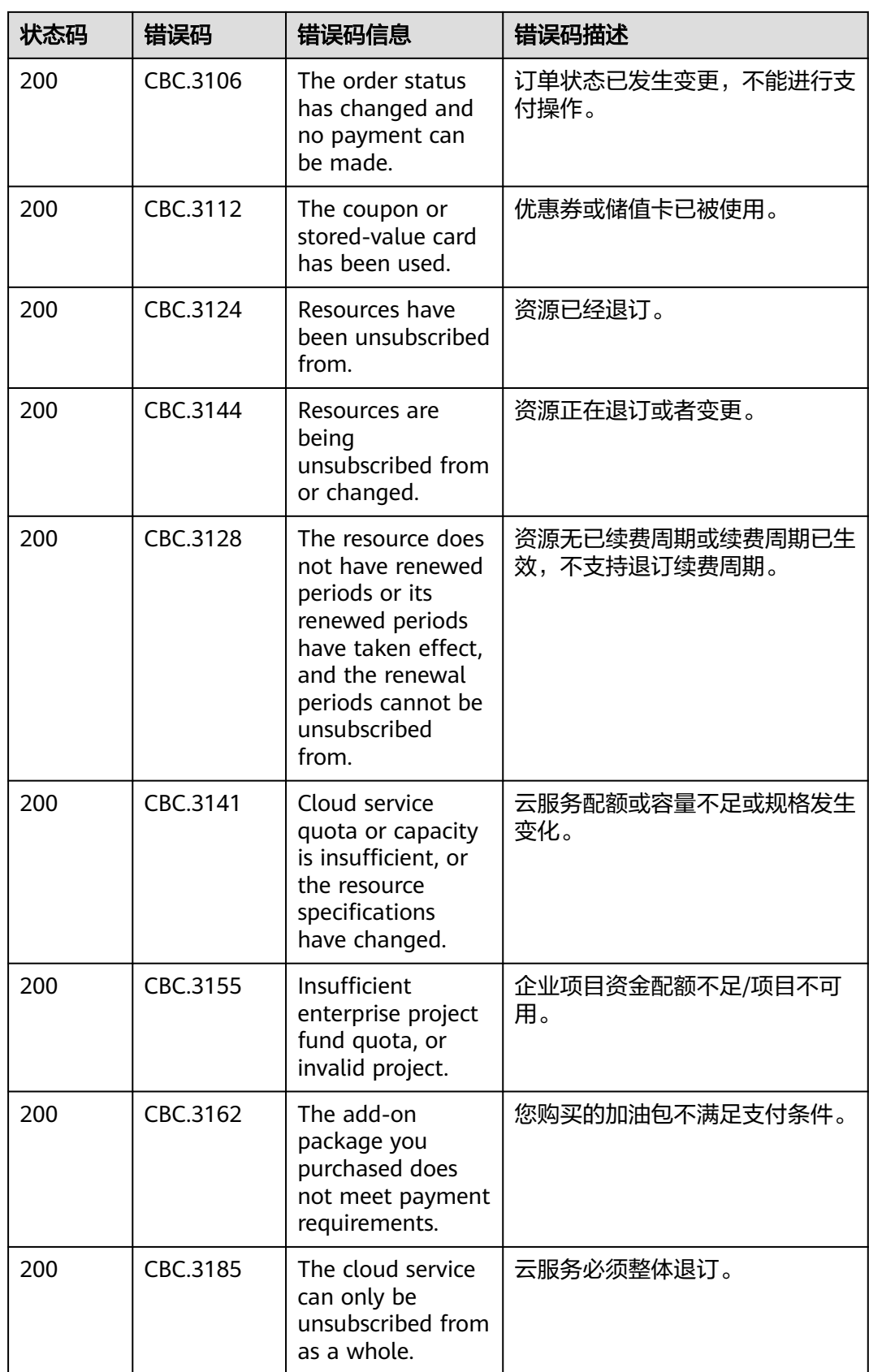

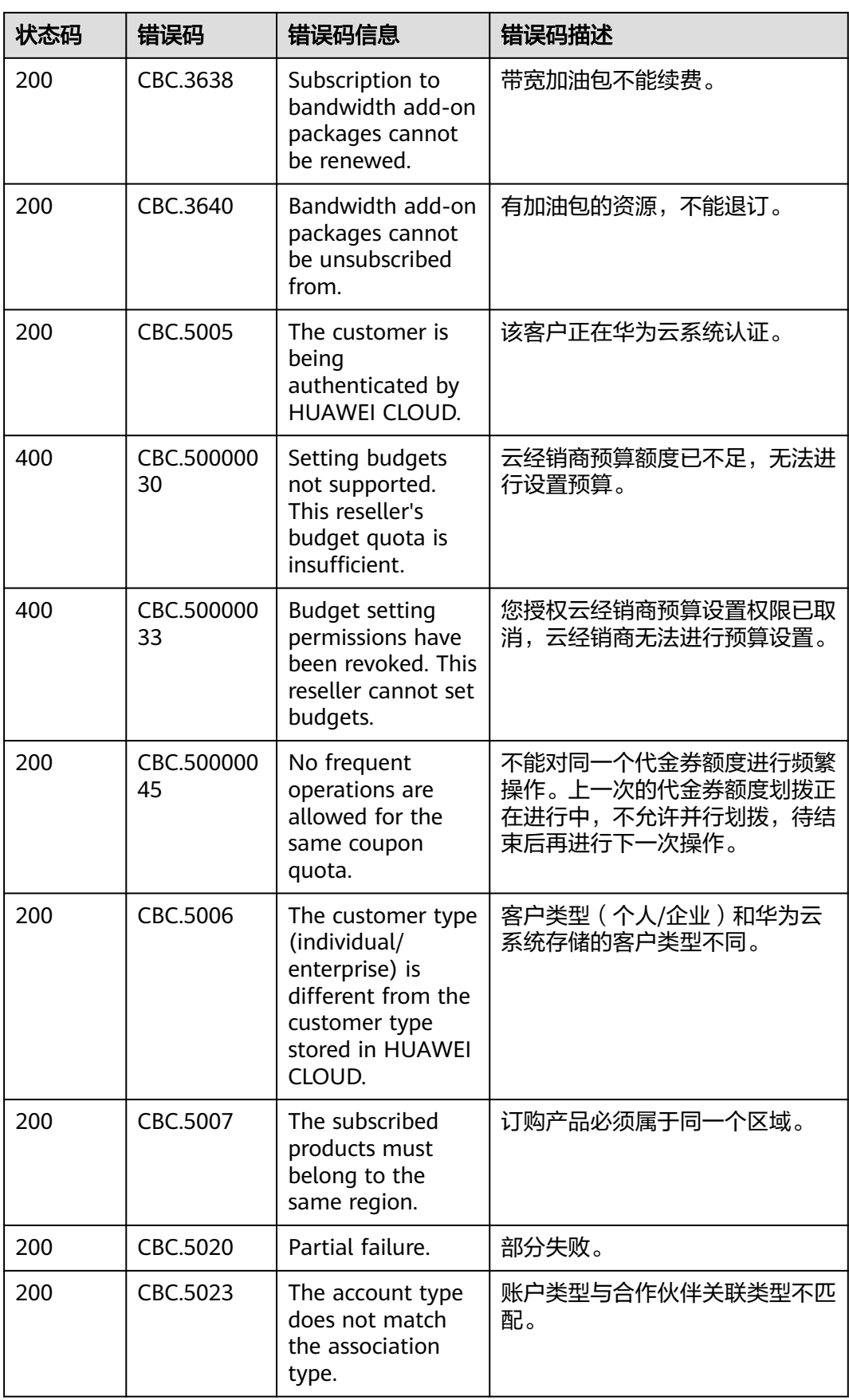

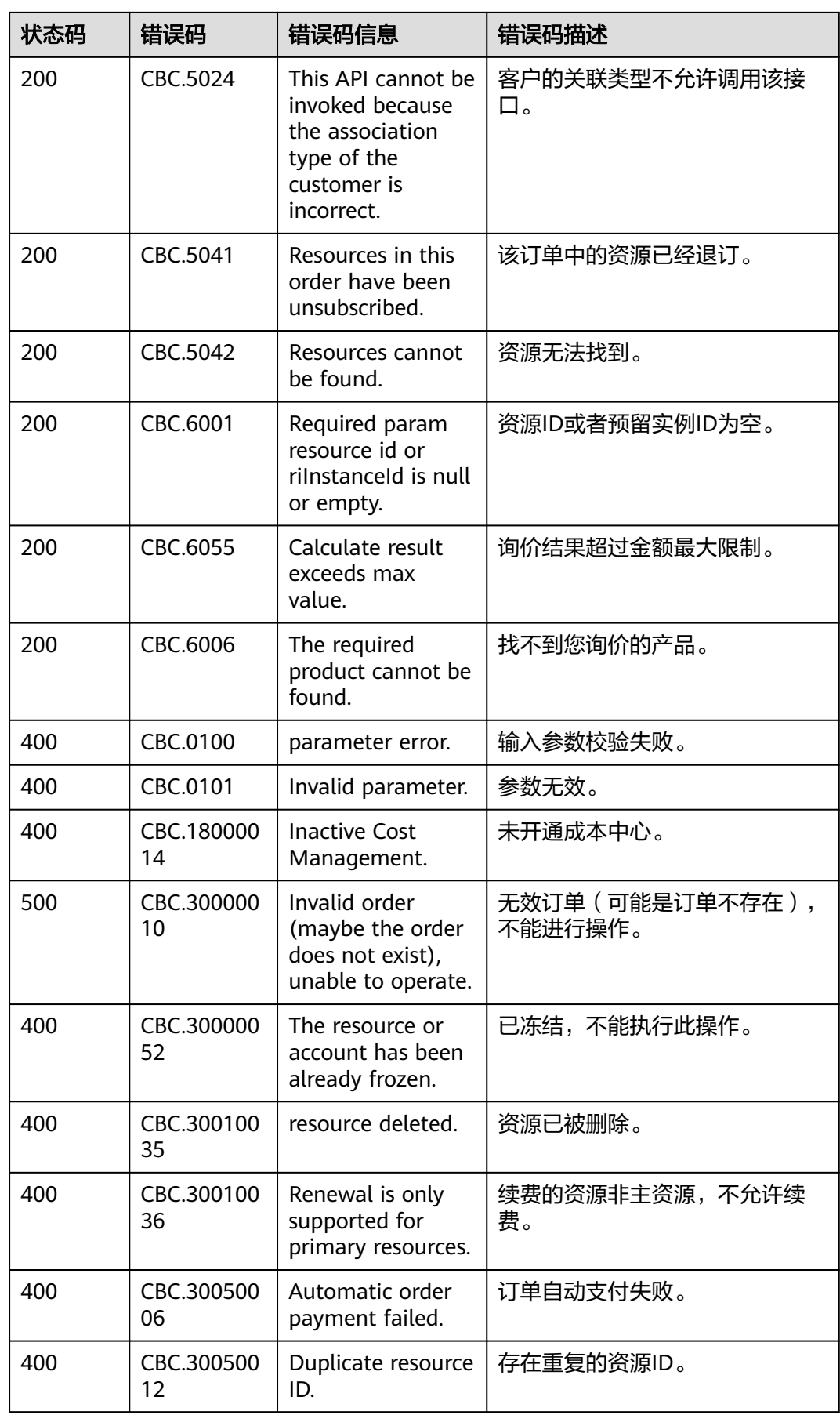

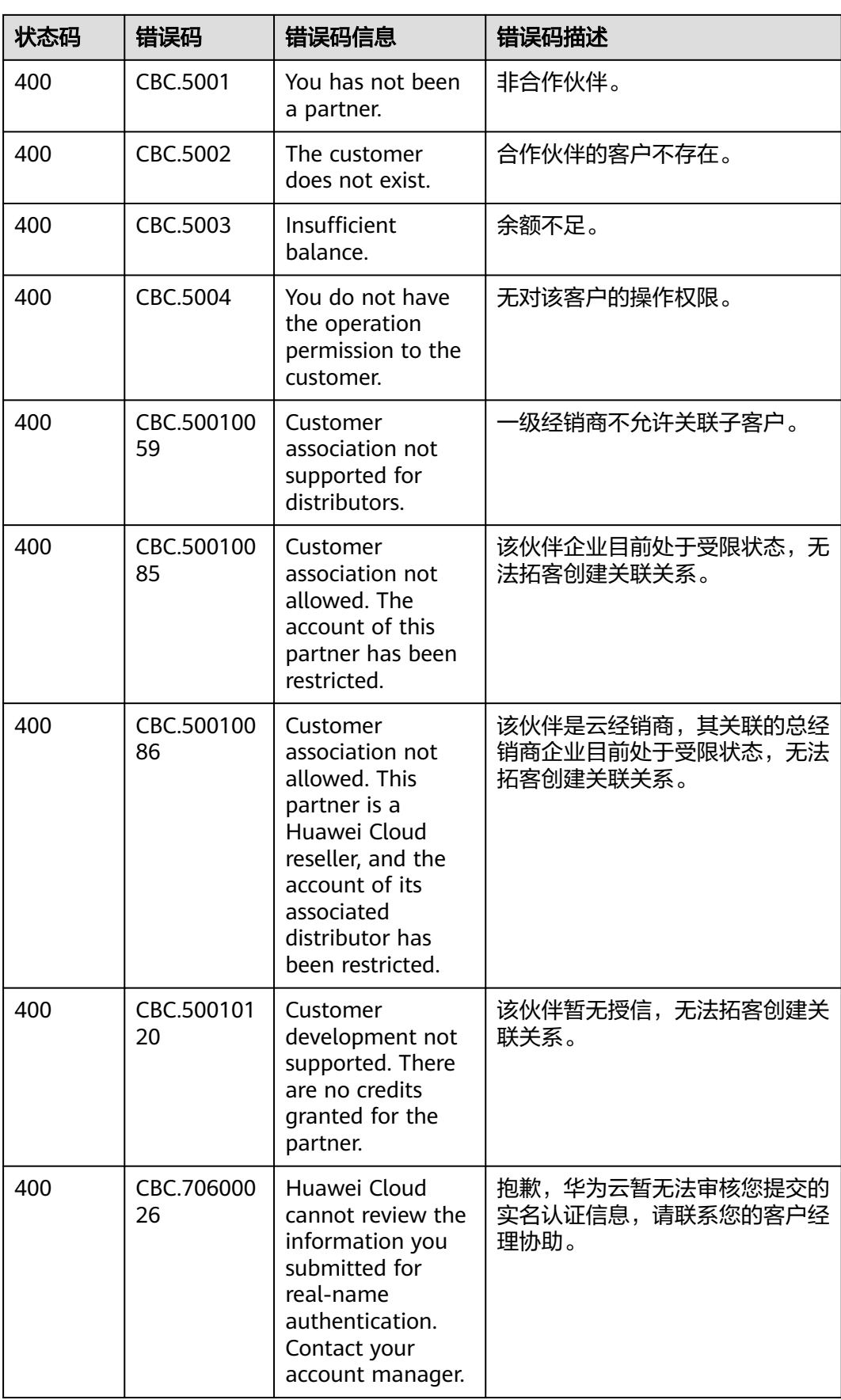

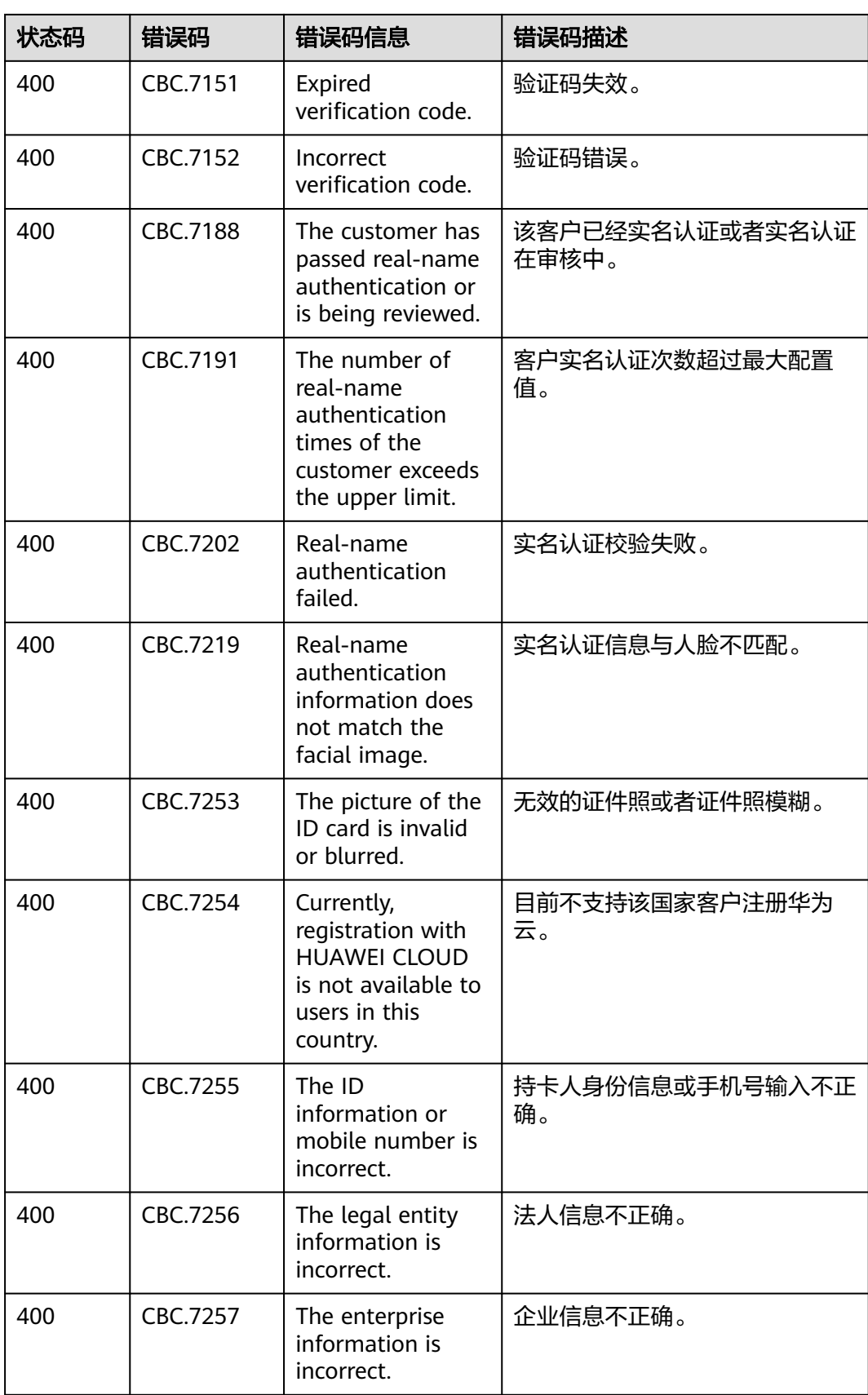

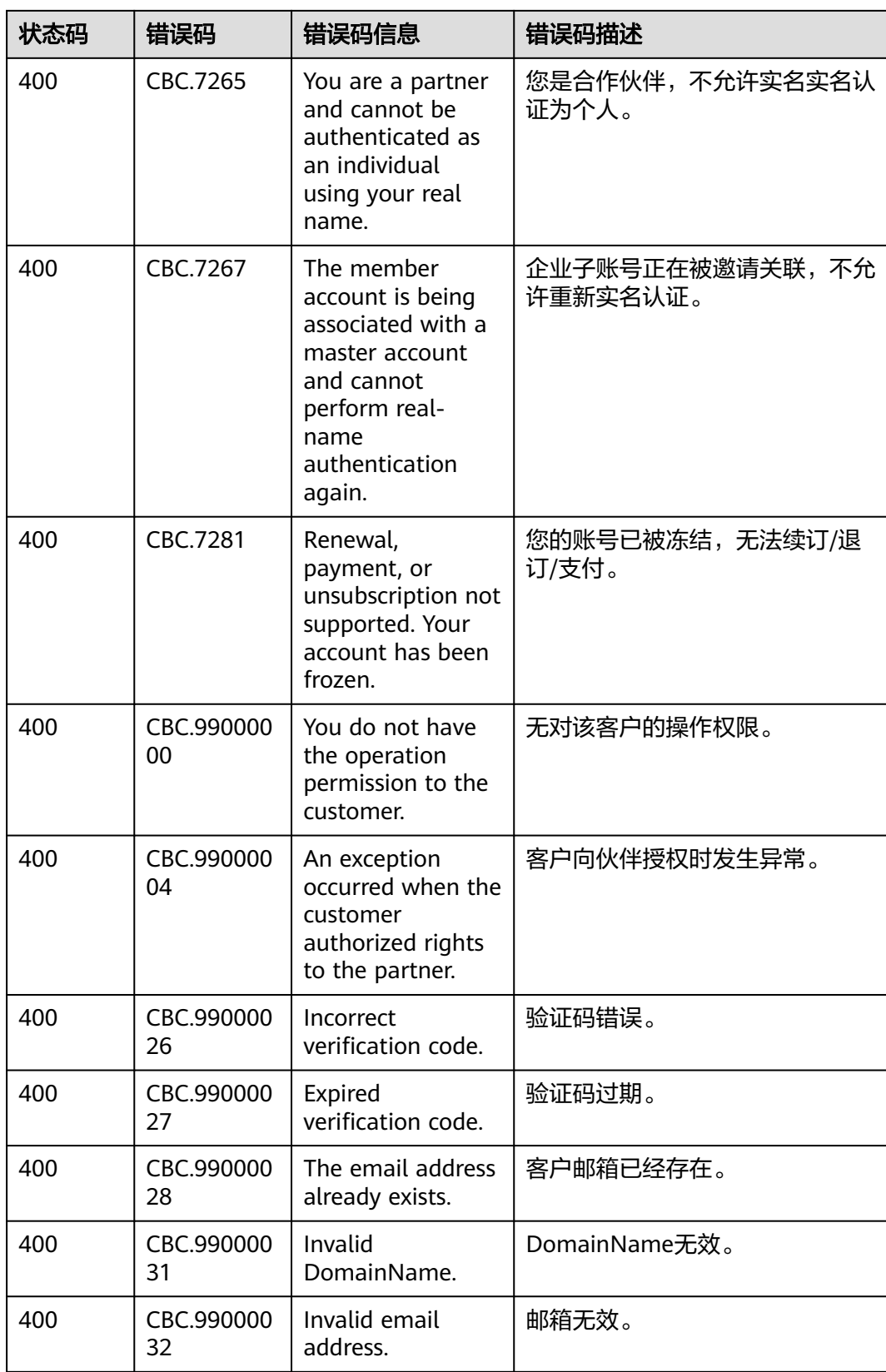

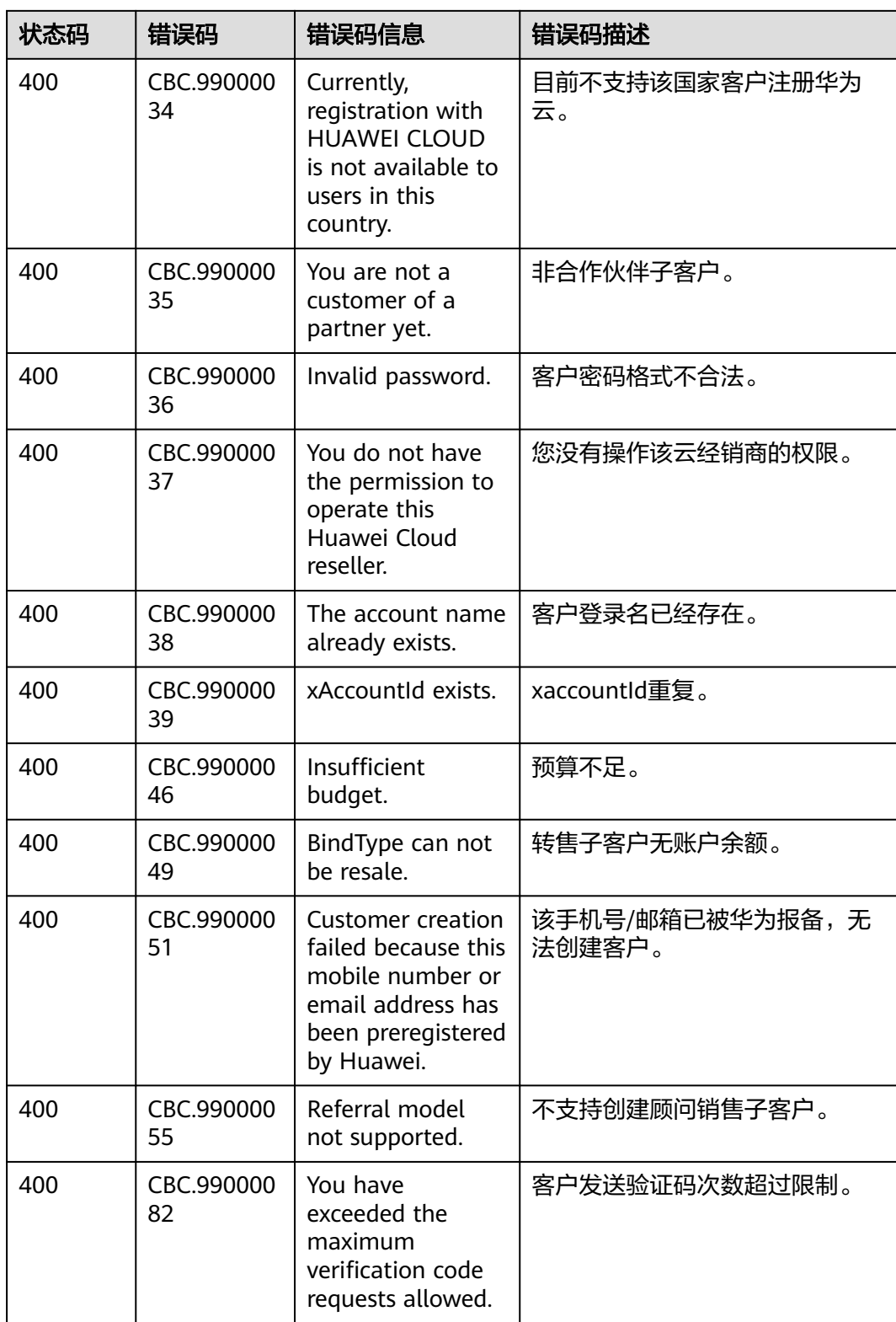

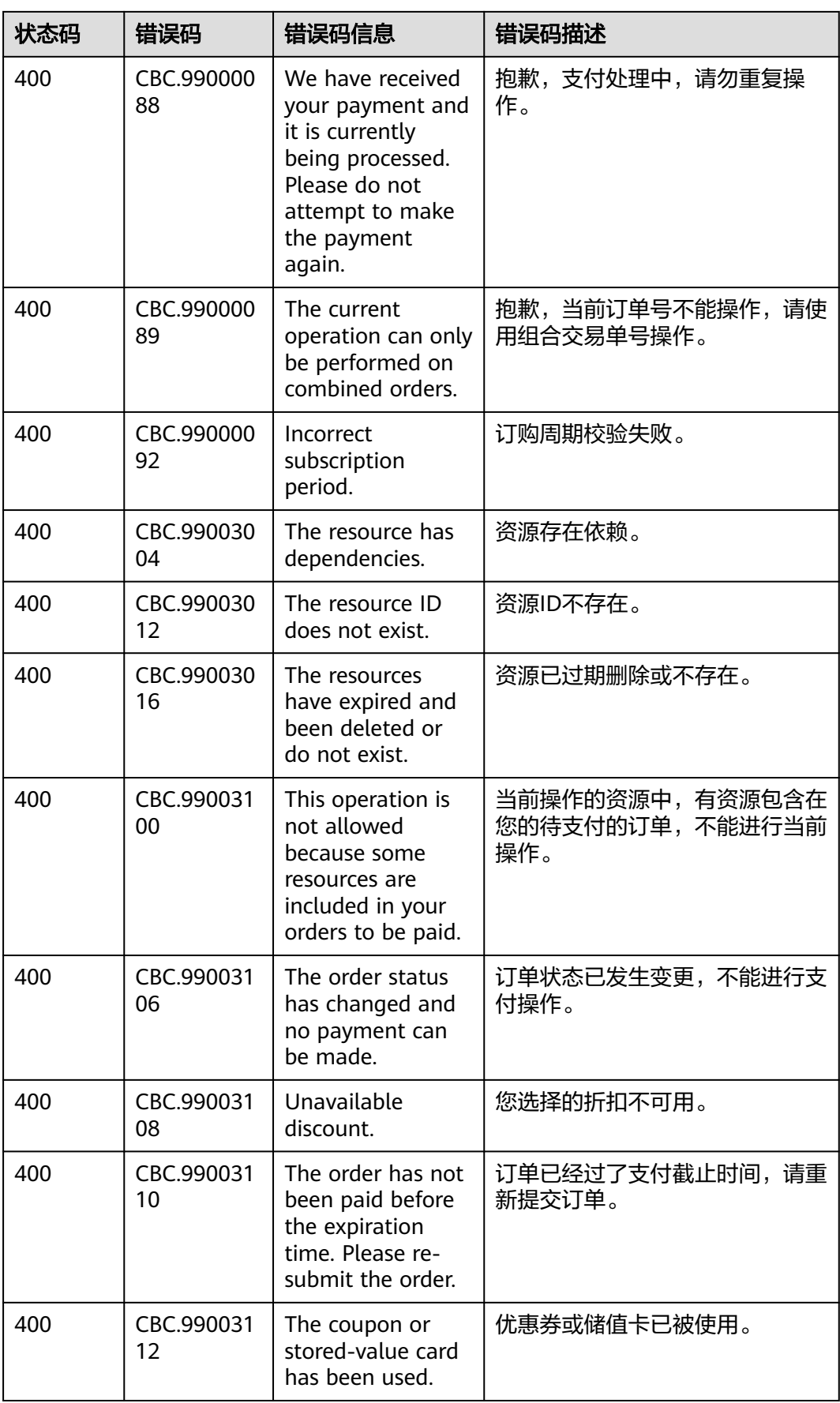

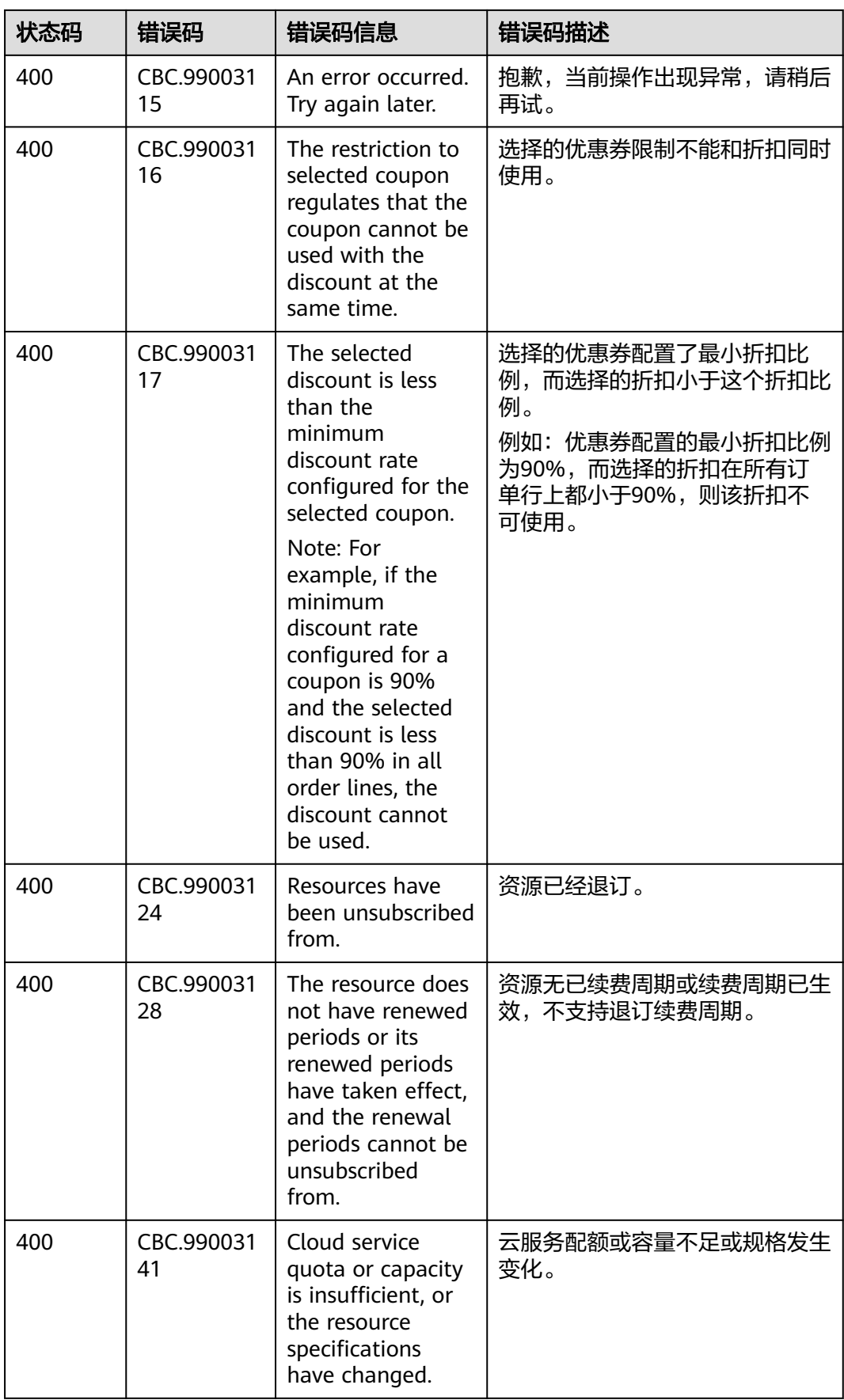

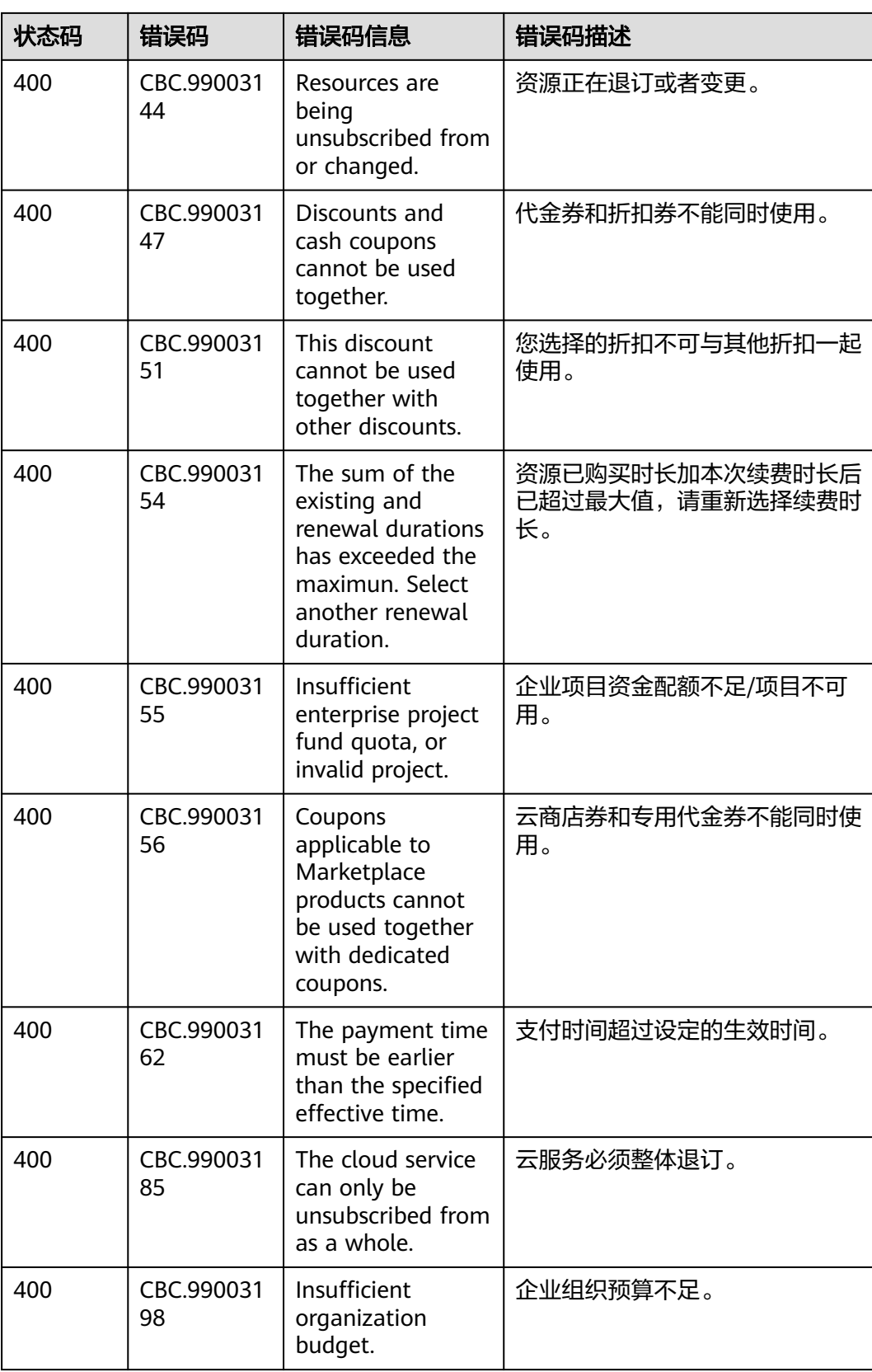

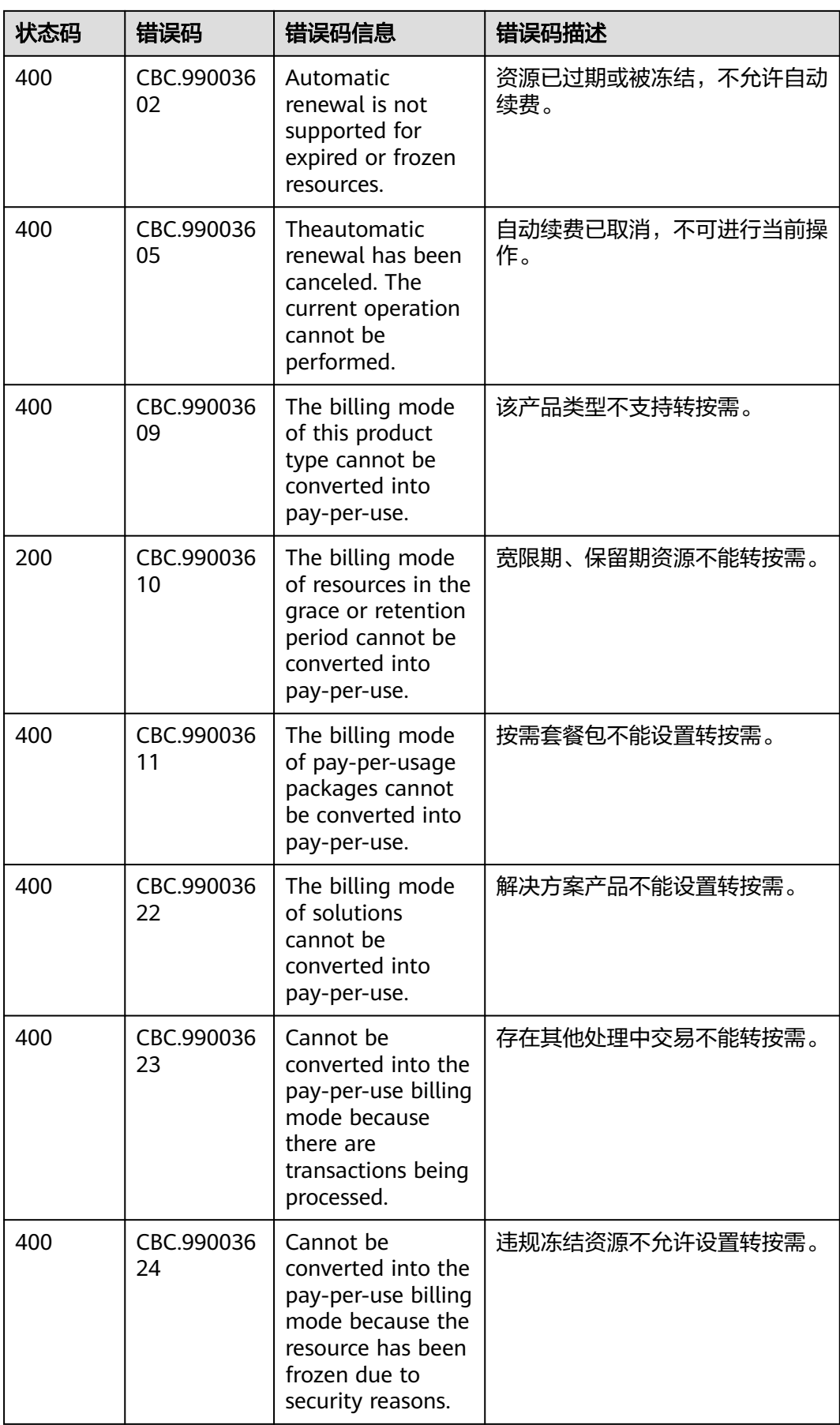

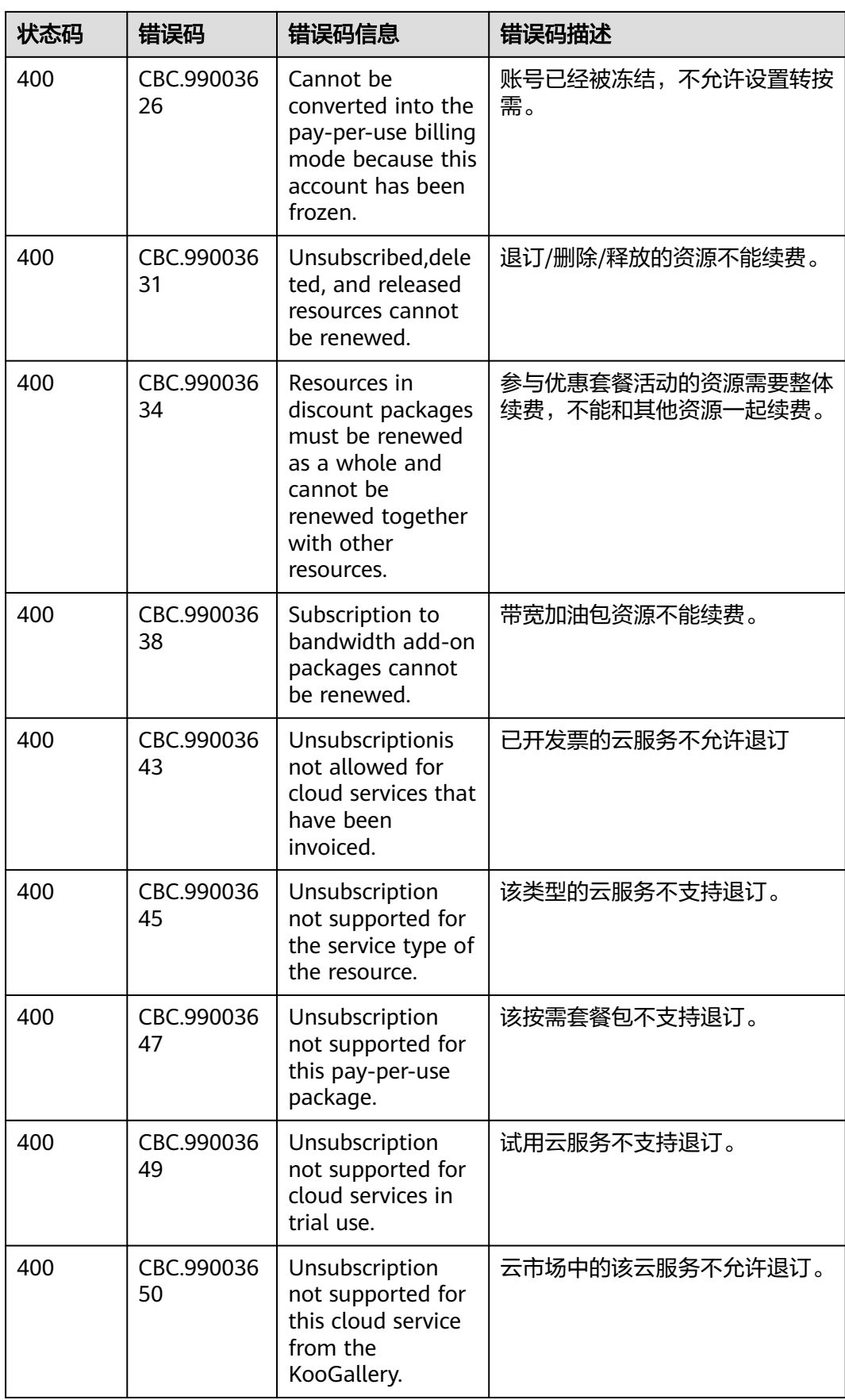

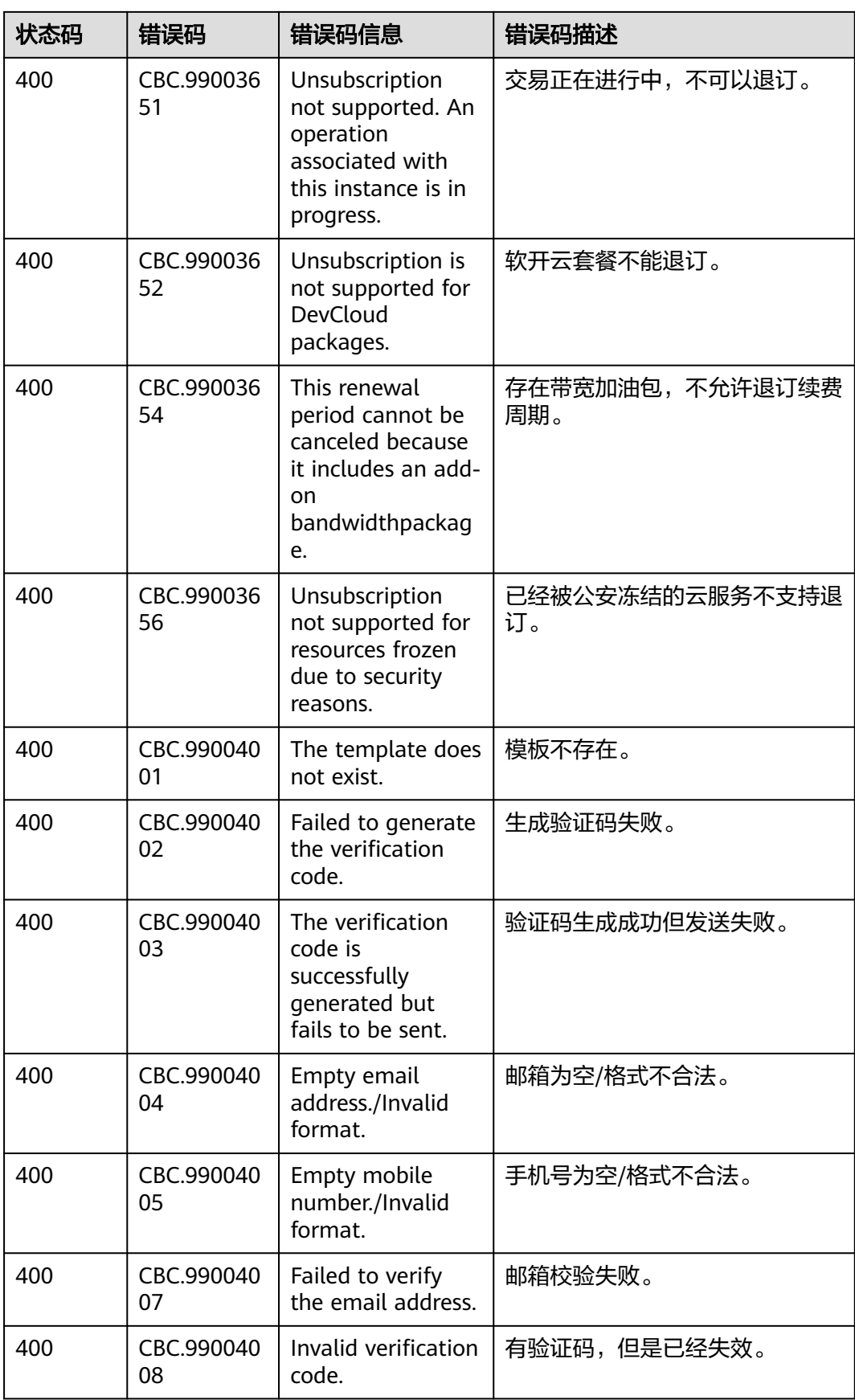

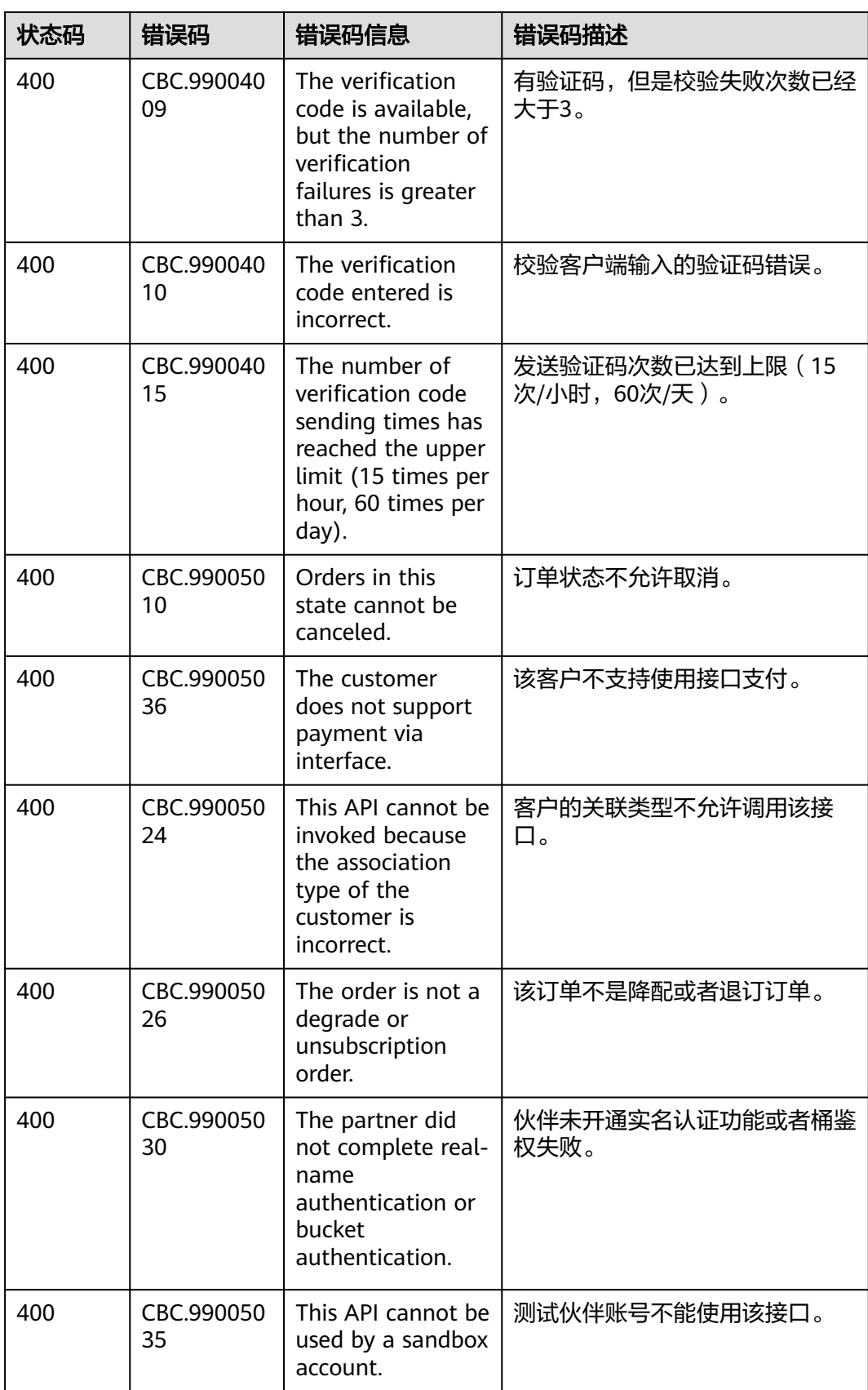

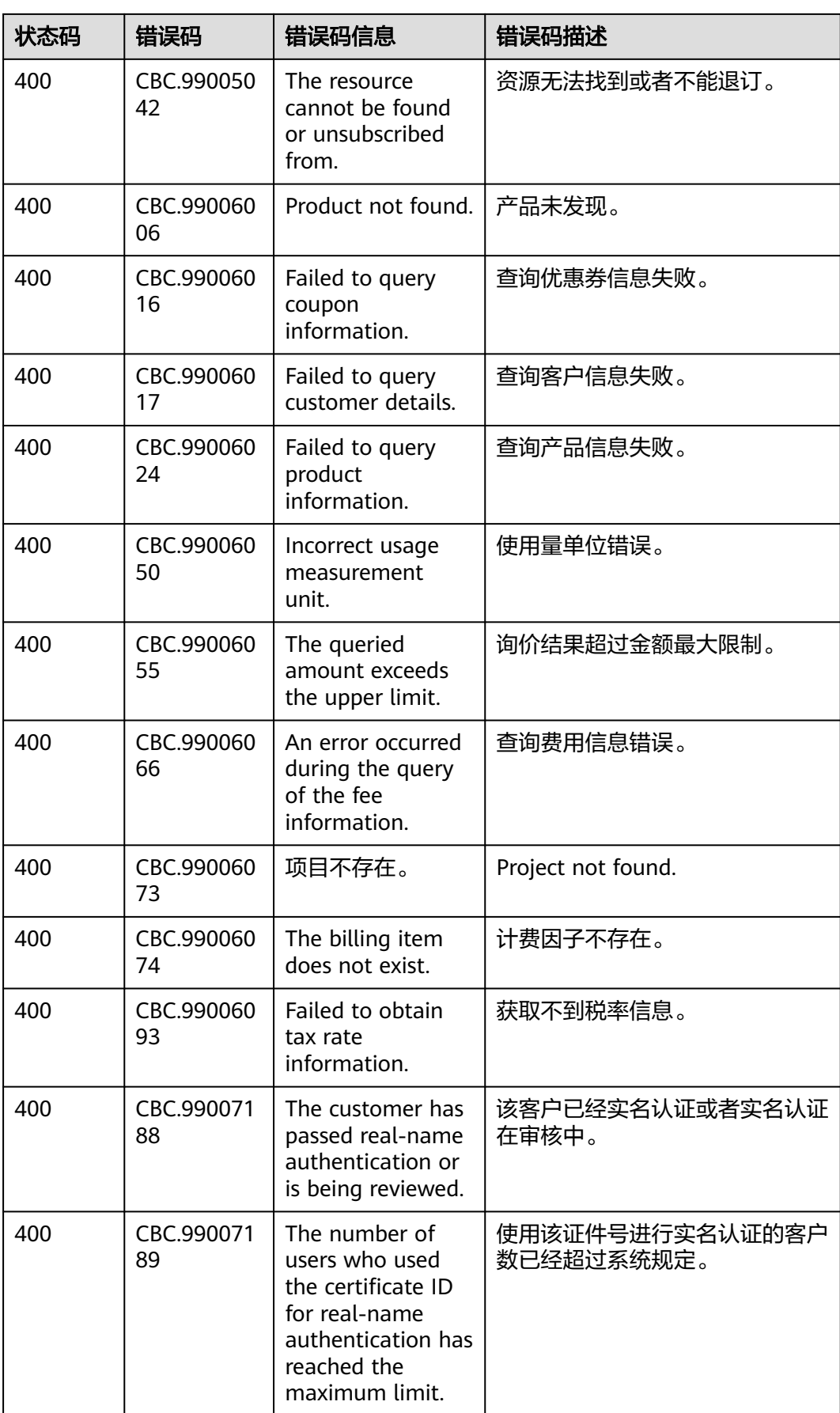

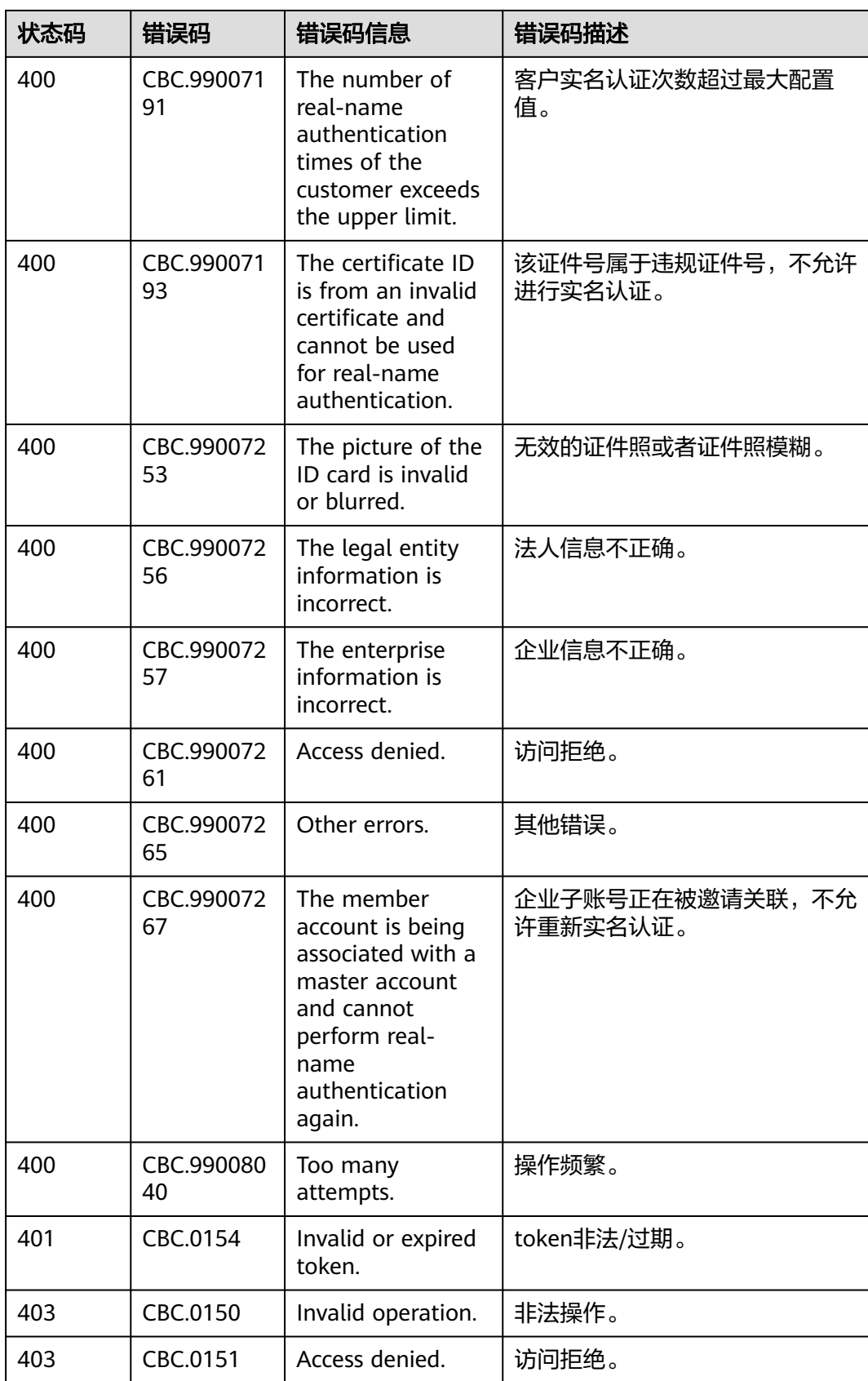
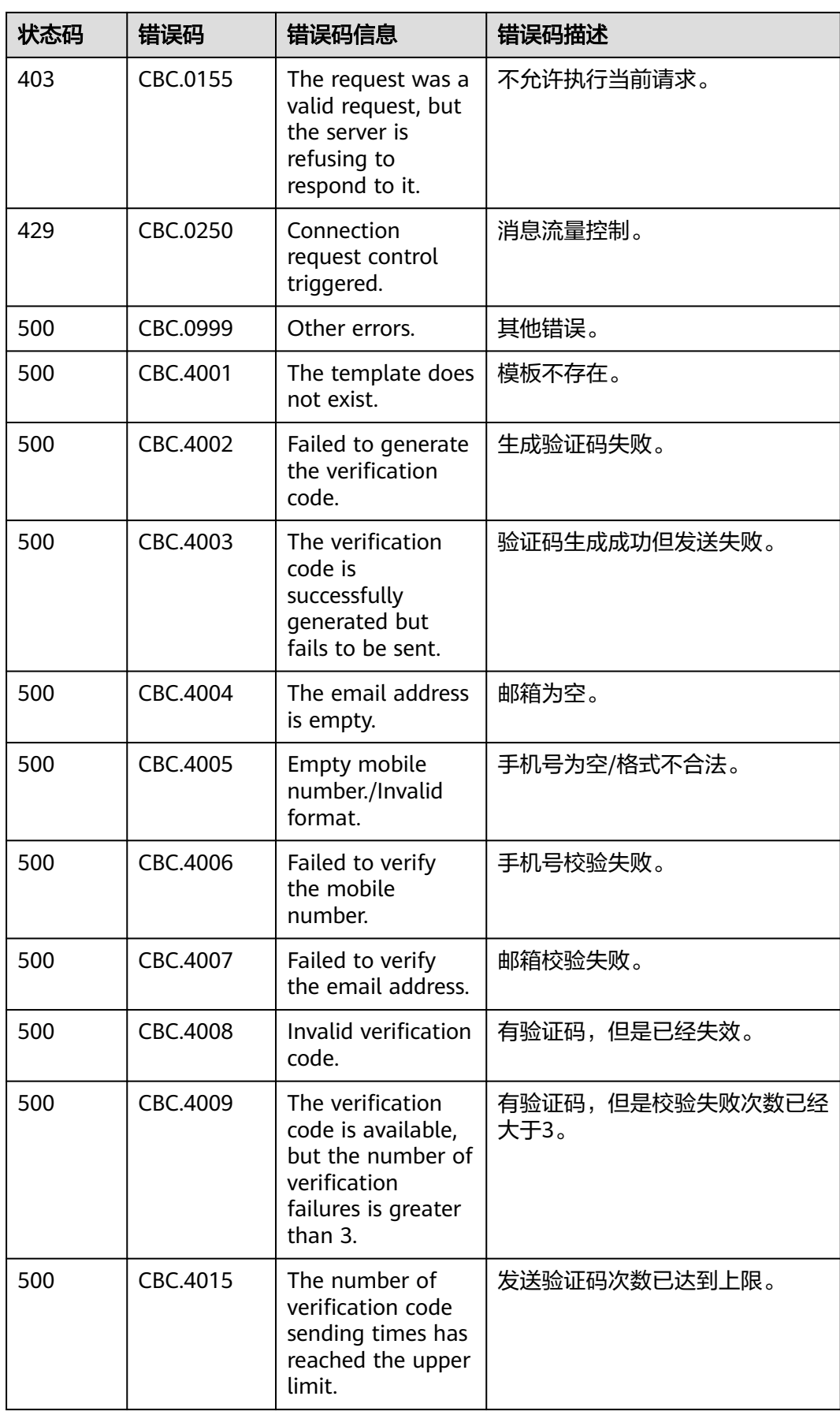

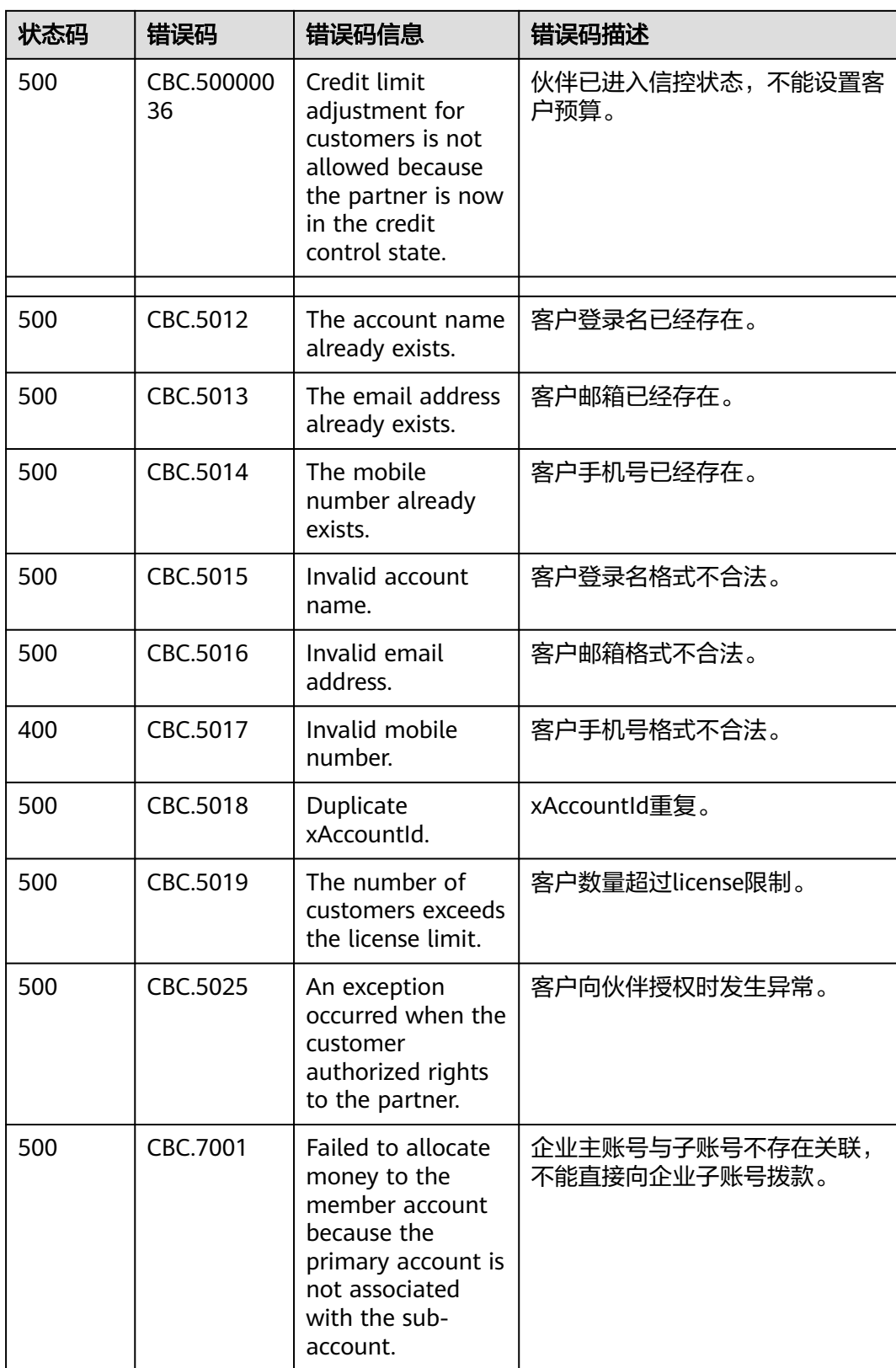

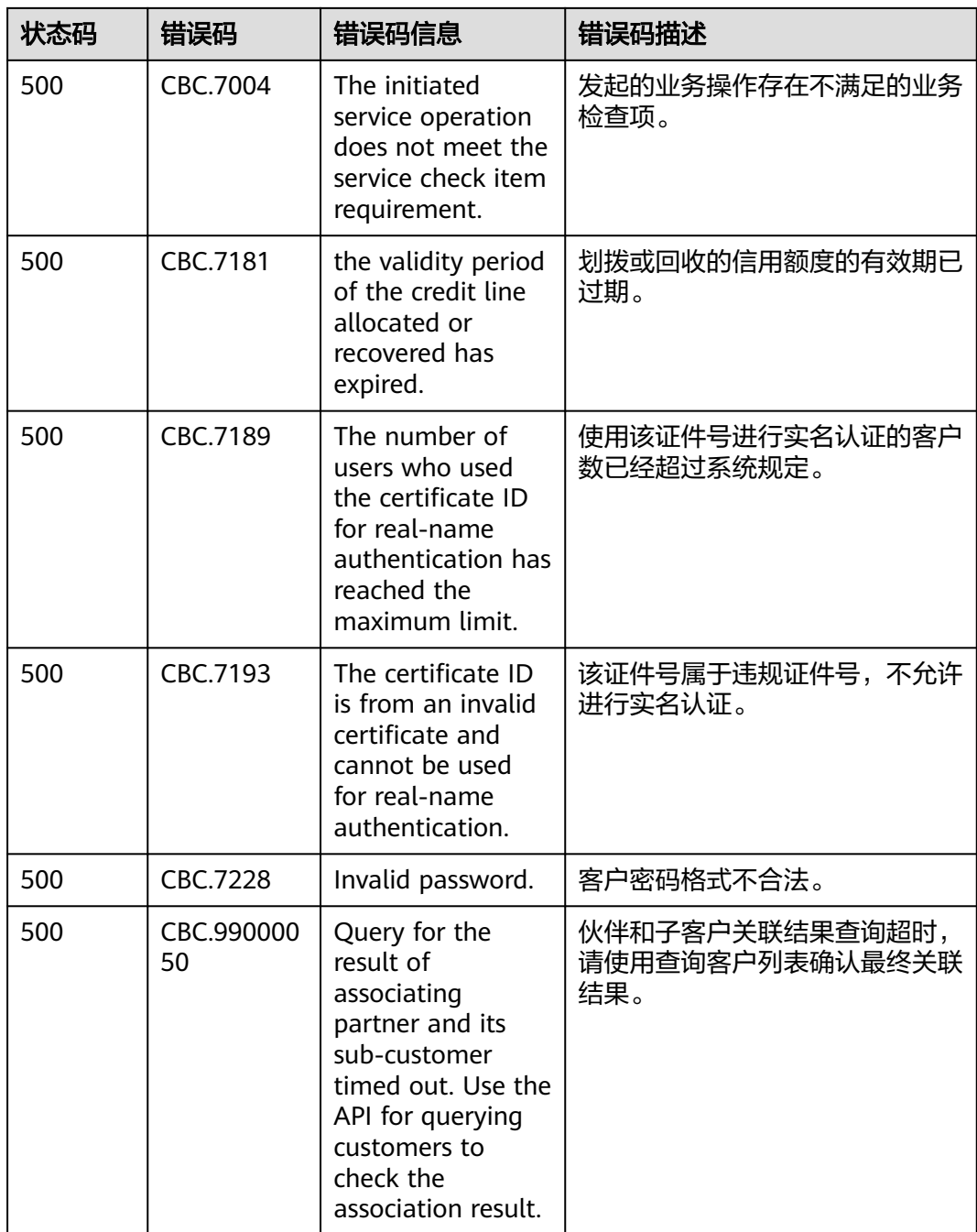

# **12.10 SDK** 概述

本文介绍了合作伙伴提供的SDK语言版本,列举了最新版本SDK的获取地址。

### 在线生成 **SDK** 代码

[API Explorer](https://console-intl.huaweicloud.com/apiexplorer/#/openapi/BSS)能根据需要动态生成SDK代码功能,降低您使用SDK的难度,推荐使用。

#### **SDK** 列表

表**1**提供了合作伙伴支持的SDK列表,您可以在GitHub仓库查看SDK更新历史、获取安 装包以及查看指导文档。

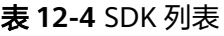

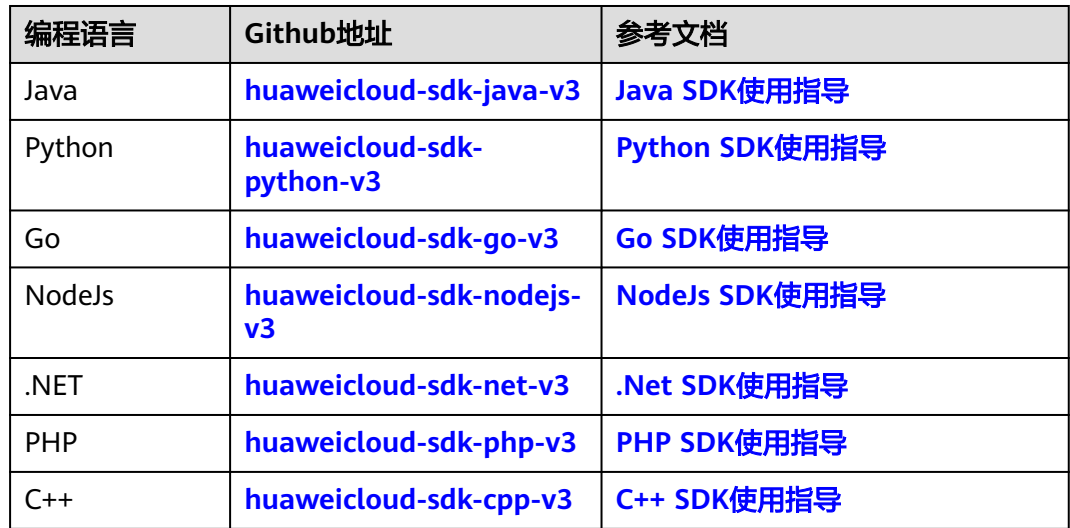

## **12.11 SDK** 常见问题

#### **SDK** 版本如何更新

产品更新版本后会对应更新SDK版本,如果当前使用的不是最新版本建议更新。

登录 **SDK**[中心,](https://console-intl.huaweicloud.com/apiexplorer/#/sdkcenter)您可以访问和使用SDK V3版本。

通过SDK中心,您可以选择不同服务、不同语言类型的SDK,包含源码仓库、Nuget仓 库以及相关API的入口,如下图所示。

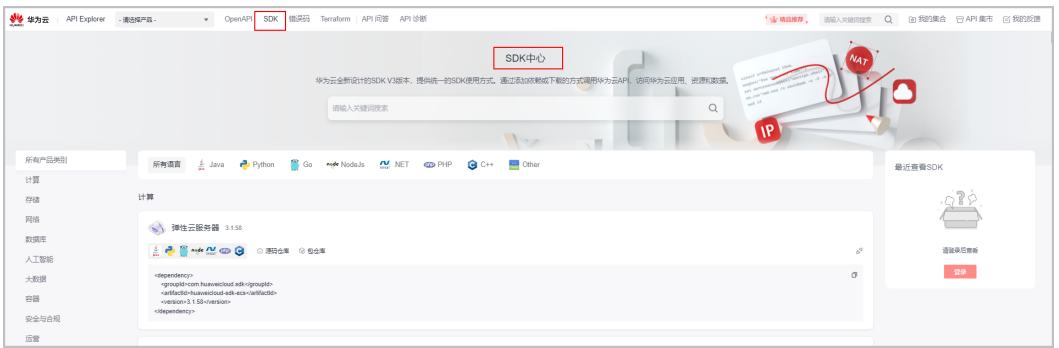

### **SDK** 中 **region** 需要设置吗

SDK中的region为全局域名, 无法修改, 自行修改后会导致接口无法调试。以JAVA代 **码为例,如下图所示。** 

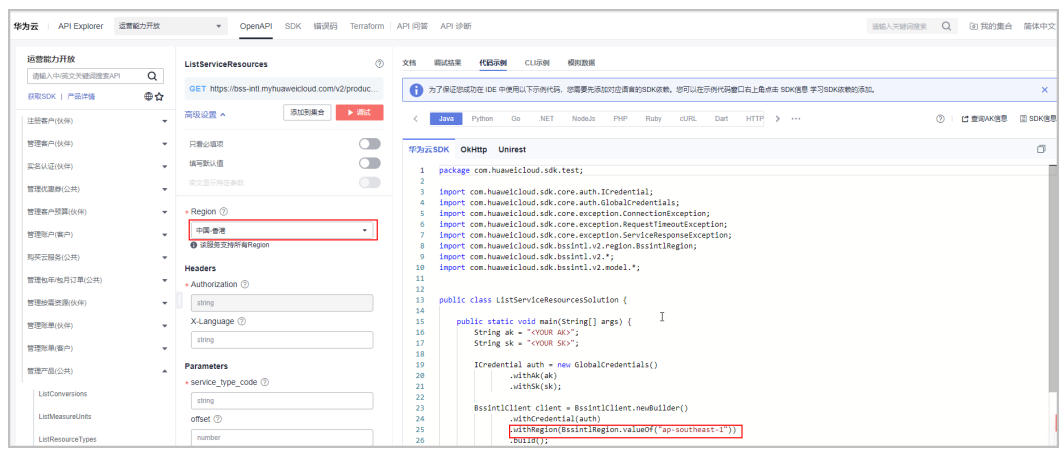